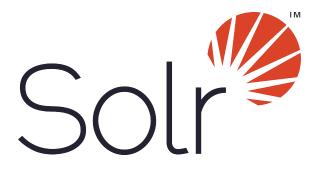

## **Apache Solr Reference Guide**

## **Covering Apache Solr 6.0**

Licensed to the Apache Software Foundation (ASF) under one or more contributor license agreements. See the NOTICE file distributed with this work for additional information regarding copyright ownership. The ASF licenses this file to you under the Apache License, Version 2.0 (the "License"); you may not use this file except in compliance with the License. You may obtain a copy of the License at

http://www.apache.org/licenses/LICENSE-2.0

Unless required by applicable law or agreed to in writing, software distributed under the License is distributed on an "AS IS" BASIS, WITHOUT WARRANTIES OR CONDITIONS OF ANY KIND, either express or implied. See the License for the specific language governing permissions and limitations under the License.

Apache and the Apache feather logo are trademarks of The Apache Software Foundation. Apache Lucene, Apache Solr and their respective logos are trademarks of the Apache Software Foundation. Please see the Apache Trademark Policy for more information.

Fonts used in the Apache Solr Reference Guide include Raleway, licensed under the SIL Open Font License, 1.1.

# Apache Solr Reference Guide

This reference guide describes Apache Solr, the open source solution for search. You can download Apache Solr from the Solr website at http://lucene.apache.org/solr/.

This Guide contains the following sections:

Getting Started: This section guides you through the installation and setup of Solr.

**Using the Solr Administration User Interface**: This section introduces the Solr Web-based user interface. From your browser you can view configuration files, submit queries, view logfile settings and Java environment settings, and monitor and control distributed configurations.

**Documents, Fields, and Schema Design**: This section describes how Solr organizes its data for indexing. It explains how a Solr schema defines the fields and field types which Solr uses to organize data within the document files it indexes.

**Understanding Analyzers, Tokenizers, and Filters**: This section explains how Solr prepares text for indexing and searching. Analyzers parse text and produce a stream of tokens, lexical units used for indexing and searching. Tokenizers break field data down into tokens. Filters perform other transformational or selective work on token streams.

Indexing and Basic Data Operations: This section describes the indexing process and basic index operations, such as commit, optimize, and rollback.

**Searching**: This section presents an overview of the search process in Solr. It describes the main components used in searches, including request handlers, query parsers, and response writers. It lists the query parameters that can be passed to Solr, and it describes features such as boosting and faceting, which can be used to fine-tune search results.

The Well-Configured Solr Instance: This section discusses performance tuning for Solr. It begins with an overview of the solrconfig.xml file, then tells you how to configure cores with solr.xml, how to configure the Lucene index writer, and more.

**Managing Solr**: This section discusses important topics for running and monitoring Solr. Other topics include how to back up a Solr instance, and how to run Solr with Java Management Extensions (JMX).

**SolrCloud**: This section describes the newest and most exciting of Solr's new features, SolrCloud, which provides comprehensive distributed capabilities.

Legacy Scaling and Distribution: This section tells you how to grow a Solr distribution by dividing a large index into sections called shards, which are then distributed across multiple servers, or by replicating a single index across multiple services.

Client APIs: This section tells you how to access Solr through various client APIs, including JavaScript, JSON, and Ruby.

# About This Guide

This guide describes all of the important features and functions of Apache Solr. It is free to download from http://l ucene.apache.org/solr/.

Designed to provide high-level documentation, this guide is intended to be more encyclopedic and less of a cookbook. It is structured to address a broad spectrum of needs, ranging from new developers getting started to well-experienced developers extending their application or troubleshooting. It will be of use at any point in the application life cycle, for whenever you need authoritative information about Solr.

The material as presented assumes that you are familiar with some basic search concepts and that you can read XML. It does not assume that you are a Java programmer, although knowledge of Java is helpful when working directly with Lucene or when developing custom extensions to a Lucene/Solr installation.

### Special Inline Notes

Special notes are included throughout these pages.

| Note Type   | Look & Description                                                                              |  |  |
|-------------|-------------------------------------------------------------------------------------------------|--|--|
| Information | (i) Notes with a blue background are used for information that is important for you to know.    |  |  |
| Notes       | A Yellow notes are further clarifications of important points to keep in mind while using Solr. |  |  |
| Тір         | ⊘ Notes with a green background are Helpful Tips.                                               |  |  |
| Warning     | ONOTES with a red background are warning messages.                                              |  |  |

### Hosts and Port Examples

The default port when running Solr is 8983. The samples, URLs and screenshots in this guide may show different ports, because the port number that Solr uses is configurable. If you have not customized your installation of Solr, please make sure that you use port 8983 when following the examples, or configure your own installation to use the port numbers shown in the examples. For information about configuring port numbers, see Managing Solr.

Similarly, URL examples use 'localhost' throughout; if you are accessing Solr from a location remote to the server hosting Solr, replace 'localhost' with the proper domain or IP where Solr is running.

### Paths

Path information is given relative to solr.home, which is the location under the main Solr installation where Solr's collections and their conf and data directories are stored. When running the various examples

mentioned through out this tutorial (i.e., bin/solr -e techproducts) the solr.home will be a sub directory of example/ created for you automatically.

# **Getting Started**

Solr makes it easy for programmers to develop sophisticated, high-performance search applications with advanced features such as faceting (arranging search results in columns with numerical counts of key terms). Solr builds on another open source search technology: Lucene, a Java library that provides indexing and search technology, as well as spellchecking, hit highlighting and advanced analysis/tokenization capabilities. Both Solr and Lucene are managed by the Apache Software Foundation (www.apache.org).

The Lucene search library currently ranks among the top 15 open source projects and is one of the top 5 Apache projects, with installations at over 4,000 companies. Lucene/Solr downloads have grown nearly ten times over the past three years, with a current run-rate of over 6,000 downloads a day. The Solr search server, which provides application builders a ready-to-use search platform on top of the Lucene search library, is the fastest growing Lucene sub-project. Apache Lucene/Solr offers an attractive alternative to the proprietary licensed search and discovery software vendors.

This section helps you get Solr up and running quickly, and introduces you to the basic Solr architecture and features. It covers the following topics:

Installing Solr: A walkthrough of the Solr installation process.

Running Solr: An introduction to running Solr. Includes information on starting up the servers, adding documents, and running queries.

A Quick Overview: A high-level overview of how Solr works.

A Step Closer: An introduction to Solr's home directory and configuration options.

Solr Start Script Reference: a complete reference of all of the commands and options available with the bin/solr script.

## Installing Solr

This section describes how to install Solr. You can install Solr in any system where a suitable Java Runtime Environment (JRE) is available, as detailed below. Currently this includes Linux, OS X, and Microsoft Windows. The instructions in this section should work for any platform, with a few exceptions for Windows as noted.

### Got Java?

You will need the Java Runtime Environment (JRE) version 1.8 or higher. At a command line, check your Java version like this:

```
$ java -version
java version "1.8.0_60"
Java(TM) SE Runtime Environment (build 1.8.0_60-b27)
Java HotSpot(TM) 64-Bit Server VM (build 25.60-b23, mixed mode)
```

The exact output will vary, but you need to make sure you meet the minimum version requirement. We also recommend choosing a version that is not end-of-life from its vendor. If you don't have the required version, or if the java command is not found, download and install the latest version from Oracle at http://www.oracle.com/tec hnetwork/java/javase/downloads/index.html.

#### Installing Solr

Solr is available from the Solr website at http://lucene.apache.org/solr/.

For Linux/Unix/OSX systems, download the .tgz file. For Microsoft Windows systems, download the .zip file. When getting started, all you need to do is extract the Solr distribution archive to a directory of your choosing. When you're ready to setup Solr for a production environment, please refer to the instructions provided on the Ta king Solr to Production page. To keep things simple for now, extract the Solr distribution archive to your local home directory, for instance on Linux, do:

```
$ cd ~/
$ tar zxf solr-x.y.z.tgz
```

Once extracted, you are now ready to run Solr using the instructions provided in the Running Solr section.

## **Running Solr**

This section describes how to run Solr with an example schema, how to add documents, and how to run queries.

### Start the Server

If you didn't start Solr after installing it, you can start it by running bin/solr from the Solr directory.

\$ bin/solr start

If you are running Windows, you can start Solr by running bin\solr.cmd instead.

bin\solr.cmd start

This will start Solr in the background, listening on port 8983.

When you start Solr in the background, the script will wait to make sure Solr starts correctly before returning to the command line prompt.

The bin/solr and bin\solr.cmd scripts allow you to customize how you start Solr. Let's work through a few examples of using the bin/solr script (if you're running Solr on Windows, the bin\solr.cmd works the same as what is shown in the examples below):

#### Solr Script Options

The bin/solr script has several options.

#### Script Help

To see how to use the bin/solr script, execute:

\$ bin/solr -help

For specific usage instructions for the start command, do:

\$ bin/solr start -help

#### Start Solr in the Foreground

Since Solr is a server, it is more common to run it in the background, especially on Unix/Linux. However, to start Solr in the foreground, simply do:

\$ bin/solr start -f

If you are running Windows, you can run:

bin\solr.cmd start -f

#### Start Solr with a Different Port

To change the port Solr listens on, you can use the -p parameter when starting, such as:

\$ bin/solr start -p 8984

#### Stop Solr

When running Solr in the foreground (using -f), then you can stop it using Ctrl-c. However, when running in the background, you should use the **stop** command, such as:

\$ bin/solr stop -p 8983

The stop command requires you to specify the port Solr is listening on or you can use the -all parameter to stop all running Solr instances.

#### Start Solr with a Specific Example Configuration

Solr also provides a number of useful examples to help you learn about key features. You can launch the examples using the -e flag. For instance, to launch the "techproducts" example, you would do:

```
$ bin/solr -e techproducts
```

Currently, the available examples you can run are: techproducts, dih, schemaless, and cloud. See the section Running with Example Configurations for details on each example.

#### Getting Started with SolrCloud

Running the cloud example starts Solr in SolrCloud mode. For more information on starting Solr in cloud mode, see the section Getting Started with SolrCloud.

#### Check if Solr is Running

If you're not sure if Solr is running locally, you can use the status command:

\$ bin/solr status

This will search for running Solr instances on your computer and then gather basic information about them, such as the version and memory usage.

That's it! Solr is running. If you need convincing, use a Web browser to see the Admin Console.

|                | 📃 Instance   |                                                                                                    | <b>System</b> 1.88 1.60 1.50 | 0         |
|----------------|--------------|----------------------------------------------------------------------------------------------------|------------------------------|-----------|
| Oli            | 🕒 Start      | 3 minutes ago                                                                                                    | Physical Memory 97.5%        |           |
| Dashboard      | 🚰 Versions   |                                                                                                    |                              |           |
| Logging        | 🧠 solr-spec  | 5.0.0                                                                                                    |                              | 15.59 GB  |
| Core Admin     | solr-impl    | 5.0.0-SNAPSHOT 1650195 - anshumgupta - 2015-01-09 13:41:02                                                                                  | Swap Space 69.9%             | 16.00 GB  |
| ava Properties | nlucene-spec | 5.0.0                                                                                                    | Swap Space 09.9%             |           |
| Thread Dump    | lucene-impl  | 5.0.0-SNAPSHOT 1650195 – anshumgupta – 2015–01–07 15:00:12                                                                                  |                              |           |
| inicad bump    |              |                                                                                                    |                              | 3.49 GB   |
| re Selector 🔹  |              |                                                                                                    | File Descriptor Count 1.6%   | 5.00 GB   |
|                |              |                                                                                                    |                              |           |
|                |              |                                                                                                    |                              |           |
|                |              |                                                                                                    | 160                          |           |
|                |              |                                                                                                    |                              |           |
|                | MVL 📓        |                                                                                                    | JVM-Memory 7.7%              |           |
|                | Runtime      | Oracle Corporation Java HotSpot(TM) 64-Bit Server VM (1.8.0_20 25.20-b23)                                                                   |                              |           |
|                | Processors   | 8                                                                                                    |                              |           |
|                | Args         | -DSTOP.KEY=solrrocks                                                                                                    | 37.92 MB                     |           |
|                |              | -DSTOP.PORT=7983<br>-Djava.net.preferIPv4Stack=true                                                                                         |                              | 490.69 MB |
|                |              | -Djetty.port=8983                                                                                                    |                              | 490.69 MB |
|                |              | -Dlog4j.configuration=file:/Users/anshumgupta/workspace/branch_5x/solr/example/                                                             |                              |           |
|                |              | -Dsolr.install.dir=/Users/anshumgupta/workspace/branch_5x/solr -Dsolr.solr.home=/Users/anshumgupta/workspace/branch_5x/solr/example/techpro |                              |           |
|                |              | -Duser.timezone=UTC                                                                                                    |                              |           |
|                |              | -XX:+CMSParallelRemarkEnabled<br>-XX:+CMSScavengeBeforeRemark                                                                               |                              |           |
|                |              | -XX:+CMSScavengeBeroreRemark                                                                                                    |                              |           |
|                |              | -XX:+ParallelRetProcEnabled<br>-XX:+PrintGCApplicationStoppedTime                                                                           |                              |           |

#### The Solr Admin interface.

If Solr is not running, your browser will complain that it cannot connect to the server. Check your port number and try again.

### Create a Core

If you did not start Solr with an example configuration, you would need to create a core in order to be able to index and search. You can do so by running:

\$ bin/solr create -c <name>

This will create a core that uses a data-driven schema which tries to guess the correct field type when you add documents to the index.

To see all available options for creating a new core, execute:

```
$ bin/solr create -help
```

### Add Documents

Solr is built to find documents that match queries. Solr's schema provides an idea of how content is structured (more on the schema later), but without documents there is nothing to find. Solr needs input before it can do much.

You may want to add a few sample documents before trying to index your own content. The Solr installation comes with different types of example documents located under the sub-directories of the example/ directory of your installation.

In the bin/ directory is the post script, a command line tool which can be used to index different types of

documents. Do not worry too much about the details for now. The Indexing and Basic Data Operations section has all the details on indexing.

To see some information about the usage of bin/post, use the -help option. Windows users, see the section for Post Tool on Windows.

bin/post can post various types of content to Solr, including files in Solr's native XML and JSON formats, CSV files, a directory tree of rich documents, or even a simple short web crawl. See the examples at the end of `bin/post -help` for various commands to easily get started posting your content into Solr.

Go ahead and add all the documents in some example XML files:

```
$ bin/post -c gettingstarted example/exampledocs/*.xml
SimplePostTool version 5.0.0
Posting files to [base] url http://localhost:8983/solr/gettingstarted/update...
Entering auto mode. File endings considered are
xml,json,csv,pdf,doc,docx,ppt,pptx,xls,xlsx,odt,odp,ods,ott,otp,ots,rtf,htm,html,txt
,log
POSTing file gb18030-example.xml (application/xml) to [base]
POSTing file hd.xml (application/xml) to [base]
POSTing file ipod_other.xml (application/xml) to [base]
POSTing file ipod_video.xml (application/xml) to [base]
POSTing file manufacturers.xml (application/xml) to [base]
POSTing file mem.xml (application/xml) to [base]
POSTing file money.xml (application/xml) to [base]
POSTing file monitor.xml (application/xml) to [base]
POSTing file monitor2.xml (application/xml) to [base]
POSTing file mp500.xml (application/xml) to [base]
POSTing file sd500.xml (application/xml) to [base]
POSTing file solr.xml (application/xml) to [base]
POSTing file utf8-example.xml (application/xml) to [base]
POSTing file vidcard.xml (application/xml) to [base]
14 files indexed.
COMMITting Solr index changes to http://localhost:8983/solr/gettingstarted/update...
Time spent: 0:00:00.153
```

That's it! Solr has indexed the documents contained in those files.

### **Ask Questions**

Now that you have indexed documents, you can perform queries. The simplest way is by building a URL that includes the query parameters. This is exactly the same as building any other HTTP URL.

For example, the following query searches all document fields for "video":

http://localhost:8983/solr/gettingstarted/select?q=video

Notice how the URL includes the host name (localhost), the port number where the server is listening (8983), the application name (solr), the request handler for queries (select), and finally, the query itself (q=video).

The results are contained in an XML document, which you can examine directly by clicking on the link above. The document contains two parts. The first part is the responseHeader, which contains information about the response itself. The main part of the reply is in the result tag, which contains one or more doc tags, each of which contains fields from documents that match the query. You can use standard XML transformation techniques to mold Solr's results into a form that is suitable for displaying to users. Alternatively, Solr can output the results in JSON, PHP, Ruby and even user-defined formats.

Just in case you are not running Solr as you read, the following screen shot shows the result of a query (the next example, actually) as viewed in Mozilla Firefox. The top-level response contains a lst named responseHeade

r and a result named response. Inside result, you can see the three docs that represent the search results.

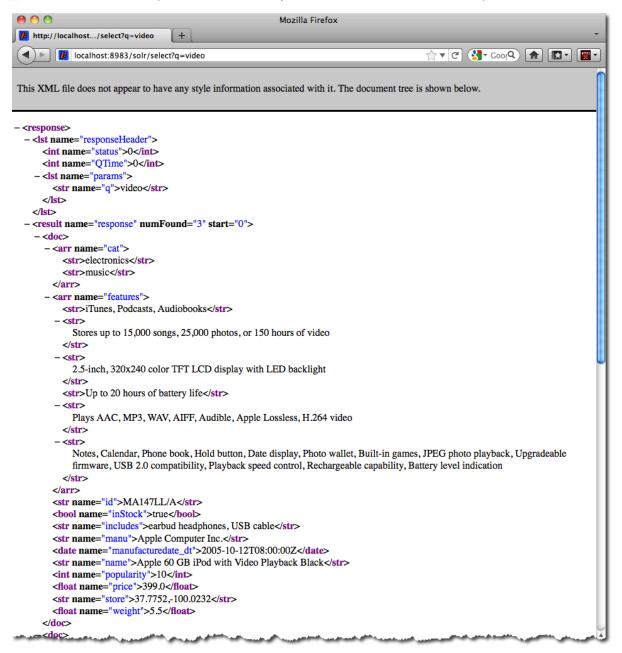

#### An XML response to a query.

Once you have mastered the basic idea of a query, it is easy to add enhancements to explore the query syntax. This one is the same as before but the results only contain the ID, name, and price for each returned document. If you don't specify which fields you want, all of them are returned.

http://localhost:8983/solr/gettingstarted/select?q=video&fl=id,name,price

Here is another example which searches for "black" in the name field only. If you do not tell Solr which field to search, it will search default fields, as specified in the schema.

http://localhost:8983/solr/gettingstarted/select?g=name:black

You can provide ranges for fields. The following query finds every document whose price is between \$0 and \$400.

http://localhost:8983/solr/gettingstarted/select?q=price:[0%20TO%20400]&fl=id,name

#### ,price

Faceted browsing is one of Solr's key features. It allows users to narrow search results in ways that are meaningful to your application. For example, a shopping site could provide facets to narrow search results by manufacturer or price.

Faceting information is returned as a third part of Solr's query response. To get a taste of this power, take a look at the following query. It adds facet=true and facet.field=cat.

```
http://localhost:8983/solr/gettingstarted/select?q=price:[0%20TO%20400]&fl=id,name
,price&facet=true&facet.field=cat
```

In addition to the familiar responseHeader and response from Solr, a facet\_counts element is also present. Here is a view with the responseHeader and response collapsed so you can see the faceting information clearly.

#### An XML Response with faceting

```
<response>
<lst name="responseHeader">
. . .
</lst>
<result name="response" numFound="9" start="0">
 <doc>
   <str name="id">SOLR1000</str>
   <str name="name">Solr, the Enterprise Search Server</str>
    <float name="price">0.0</float></doc>
. . .
</result>
<lst name="facet counts">
 <lst name="facet_queries"/>
  <lst name="facet_fields">
    <lst name="cat">
      <int name="electronics">6</int>
      <int name="memory">3</int>
      <int name="search">2</int>
      <int name="software">2</int>
      <int name="camera">1</int>
      <int name="copier">1</int>
      <int name="multifunction printer">1</int>
      <int name="music">1</int>
      <int name="printer">1</int>
      <int name="scanner">1</int>
      <int name="connector">0</int>
      <int name="currency">0</int>
      <int name="graphics card">0</int>
      <int name="hard drive">0</int>
      <int name="monitor">0</int>
   </lst>
  </lst>
  <lst name="facet_dates"/>
  <lst name="facet_ranges"/>
</lst>
</response>
```

The facet information shows how many of the query results have each possible value of the cat field. You could easily use this information to provide users with a quick way to narrow their query results. You can filter results by adding one or more filter queries to the Solr request. Here is a request further constraining the request to documents with a category of "software".

http://localhost:8983/solr/gettingstarted/select?q=price:0%20TO%20400&fl=id,name,p rice&facet=true&facet.field=cat&fq=cat:software

## A Quick Overview

Having had some fun with Solr, you will now learn about all the cool things it can do.

Here is a example of how Solr might be integrated into an application:

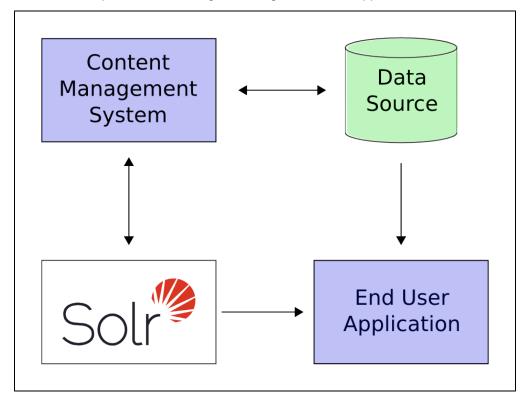

In the scenario above, Solr runs along side other server applications. For example, an online store application would provide a user interface, a shopping cart, and a way to make purchases for end users; while an inventory management application would allow store employees to edit product information. The product metadata would be kept in some kind of database, as well as in Solr.

Solr makes it easy to add the capability to search through the online store through the following steps:

- Define a schema. The schema tells Solr about the contents of documents it will be indexing. In the online store example, the schema would define fields for the product name, description, price, manufacturer, and so on. Solr's schema is powerful and flexible and allows you to tailor Solr's behavior to your application. See Documents, Fields, and Schema Design for all the details.
- 2. Deploy Solr to your application server.
- 3. Feed Solr the document for which your users will search.
- 4. Expose search functionality in your application.

Because Solr is based on open standards, it is highly extensible. Solr queries are RESTful, which means, in essence, that a query is a simple HTTP request URL and the response is a structured document: mainly XML, but it could also be JSON, CSV, or some other format. This means that a wide variety of clients will be able to use Solr, from other web applications to browser clients, rich client applications, and mobile devices. Any platform capable of HTTP can talk to Solr. See Client APIs for details on client APIs.

Solr is based on the Apache Lucene project, a high-performance, full-featured search engine. Solr offers support

for the simplest keyword searching through to complex queries on multiple fields and faceted search results. Sea rching has more information about searching and queries.

If Solr's capabilities are not impressive enough, its ability to handle very high-volume applications should do the trick.

A relatively common scenario is that you have so much data, or so many queries, that a single Solr server is unable to handle your entire workload. In this case, you can scale up the capabilities of your application using So IrCloud to better distribute the data, and the processing of requests, across many servers. Multiple options can be mixed and matched depending on the type of scalability you need.

For example: "Sharding" is a scaling technique in which a collection is split into multiple logical pieces called "shards" in order to scale up the number of documents in a collection beyond what could physically fit on a single server. Incoming queries are distributed to every shard in the collection, which respond with merged results. Another technique available is to increase the "Replication Factor" of your collection, which allows you to add servers with additional copies of your collection to handle higher concurrent query load by spreading the requests around to multiple machines. Sharding and Replication are not mutually exclusive, and together make Solr an extremely powerful and scalable platform.

Best of all, this talk about high-volume applications is not just hypothetical: some of the famous Internet sites that use Solr today are Macy's, EBay, and Zappo's.

For more information, take a look at https://wiki.apache.org/solr/PublicServers.

## A Step Closer

You already have some idea of Solr's schema. This section describes Solr's home directory and other configuration options.

When Solr runs in an application server, it needs access to a home directory. The home directory contains important configuration information and is the place where Solr will store its index. The layout of the home directory will look a little different when you are running Solr in standalone mode vs when you are running in SolrCloud mode.

The crucial parts of the Solr home directory are shown in these examples:

#### **Standalone Mode**

```
<solr-home-directory>/
solr.xml
core_name1/
core.properties
conf/
solrconfig.xml
managed-schema
data/
core_name2/
core.properties
conf/
solrconfig.xml
managed-schema
data/
```

#### SolrCloud Mode

```
<solr-home-directory>/
solr.xml
core_name1/
core.properties
data/
core_name2/
core.properties
data/
```

You may see other files, but the main ones you need to know are:

- solr.xml specifies configuration options for your Solr server instance. For more information on solr.xml
   see Solr Cores and solr.xml.
- Per Solr Core:
  - core.properties defines specific properties for each core such as its name, the collection the core belongs to, the location of the schema, and other parameters. For more details on core.pro perties, see the section Defining core.properties.
  - solrconfig.xml controls high-level behavior. You can, for example, specify an alternate location for the data directory. For more information on solrconfig.xml, see Configuring solrconfig.xml.
  - managed-schema (or schema.xml instead) describes the documents you will ask Solr to index. The Schema define a document as a collection of fields. You get to define both the field types and the fields themselves. Field type definitions are powerful and include information about how Solr processes incoming field values and query values. For more information on Solr Schemas, see Doc uments, Fields, and Schema Design and the Schema API.
  - data/ The directory containing the low level index files.

Note that the SolrCloud example does not include a conf directory for each Solr Core (so there is no solrconf ig.xml or Schema file). This is because the configuration files usually found in the conf directory are stored in ZooKeeper so they can be propagated across the cluster.

If you are using SolrCloud with the embedded ZooKeeper instance, you may also see zoo.cfg and zoo.data which are ZooKeeper configuration and data files. However, if you are running your own ZooKeeper ensemble, you would supply your own ZooKeeper configuration file when you start it and the copies in Solr would be unused. For more information about ZooKeeper and SolrCloud, see the section SolrCloud.

## Solr Start Script Reference

Solr includes a script known as "bin/solr" that allows you to start and stop Solr, create and delete collections or cores, and check the status of Solr and configured shards. You can find the script in the bin/ directory of your Solr installation. The bin/solr script makes Solr easier to work with by providing simple commands and options to quickly accomplish common goals.

In this section, the headings below correspond to available commands. For each command, the available options are described with examples.

More examples of bin/solr in use are available throughout the Solr Reference Guide, but particularly in the sections Running Solr and Getting Started with SolrCloud.

- Starting and Stopping
  - Start and Restart

- Stop
- Informational
  - Version
    - Status
  - Healthcheck
- Collections and Cores
  - Create
  - Delete
- ZooKeeper Operations
  - Uploading a Configuration Set
  - Downloading a Configuration Set

## Starting and Stopping

### Start and Restart

The start command starts Solr. The restart command allows you to restart Solr while it is already running or if it has been stopped already.

The start and restart commands have several options to allow you to run in SolrCloud mode, use an example configuration set, start with a hostname or port that is not the default and point to a local ZooKeeper ensemble.

bin/solr start [options] bin/solr start -help bin/solr restart [options] bin/solr restart -help

When using the restart command, you must pass all of the parameters you initially passed when you started Solr. Behind the scenes, a stop request is initiated, so Solr will be stopped before being started again. If no nodes are already running, restart will skip the step to stop and proceed to starting Solr.

### **Available Parameters**

The bin/solr script provides many options to allow you to customize the server in common ways, such as changing the listening port. However, most of the defaults are adequate for most Solr installations, especially when just getting started.

| Parameter               | Description                                                                                                    | Example                                                                                               |
|-------------------------|----------------------------------------------------------------------------------------------------|----------------------------------------------------------------------------------------------------|
| -a " <string>"</string> | Start Solr with additional JVM<br>parameters, such as those starting with<br>-X. If you are passing JVM parameters<br>that begin with "-D", you can omit the -a<br>option. | <pre>bin/solr start -a "-Xdebug -Xrunjdwp:transport=dt_socket, server=y,suspend=n,address=1044"</pre> |

| -cloud                      | Start Solr in SolrCloud mode, which will<br>also launch the embedded ZooKeeper<br>instance included with Solr.<br>This option can be shortened to simply<br>-c.<br>If you are already running a ZooKeeper<br>ensemble that you want to use instead<br>of the embedded (single-node)<br>ZooKeeper, you should also pass the -z<br>parameter.<br>For more details, see the section SolrCl<br>oud Mode below. | bin/solr start -c                   |
|-----------------------------|----------------------------------------------------------------------------------------------------|-------------------------------------|
| -d <dir></dir>              | Define a server directory, defaults to se<br>rver (as in, \$SOLR_HOME/server). It<br>is uncommon to override this option.<br>When running multiple instances of Solr<br>on the same host, it is more common to<br>use the same server directory for each<br>instance and use a unique Solr home<br>directory using the -s option.                                                                          | bin/solr start -d newServerDir      |
| -e <name></name>            | Start Solr with an example<br>configuration. These examples are<br>provided to help you get started faster<br>with Solr generally, or just try a specific<br>feature.<br>The available options are:<br>• cloud<br>• techproducts<br>• dih<br>• schemaless<br>See the section Running with Example<br>Configurations below for more details<br>on the example configurations.                               | bin/solr start -e schemaless        |
| -f                          | Start Solr in the foreground; you cannot<br>use this option when running examples<br>with the -e option.                                                                                                    | bin/solr start -f                   |
| -h<br><hostname></hostname> | Start Solr with the defined hostname. If this is not specified, 'localhost' will be assumed.                                                                                                    | bin/solr start -h search.mysolr.com |
| -m<br><memory></memory>     | Start Solr with the defined value as the min (-Xms) and max (-Xmx) heap size for the JVM.                                                                                                    | bin/solr start -m lg                |

| -noprompt            | Start Solr and suppress any prompts<br>that may be seen with another option.<br>This would have the side effect of<br>accepting all defaults implicitly.<br>For example, when using the "cloud"<br>example, an interactive session guides<br>you through several options for your<br>SolrCloud cluster. If you want to accept<br>all of the defaults, you can simply add<br>the -noprompt option to your request.                                                                                                    | bin/solr start -e cloud -noprompt                 |
|----------------------|----------------------------------------------------------------------------------------------------|---------------------------------------------------|
| -p <port></port>     | Start Solr on the defined port. If this is not specified, '8983' will be used.                                                                                                    | bin/solr start -p 8655                            |
| -s <dir></dir>       | Sets the solr.solr.home system<br>property; Solr will create core<br>directories under this directory. This<br>allows you to run multiple Solr instances<br>on the same host while reusing the<br>same server directory set using the -d<br>parameter. If set, the specified directory<br>should contain a solr.xml file, unless<br>solr.xml exists in ZooKeeper. The<br>default value is server/solr.<br>This parameter is ignored when running<br>examples (-e), as the solr.solr.home<br>depends on which example is run. | bin/solr start -s newHome                         |
| -V                   | Start Solr with verbose messages from the start script.                                                                                                    | bin/solr start -V                                 |
| -z <zkhost></zkhost> | Start Solr with the defined ZooKeeper<br>connection string. This option is only<br>used with the -c option, to start Solr in<br>SolrCloud mode. If this option is not<br>provided, Solr will start the embedded<br>ZooKeeper instance and use that<br>instance for SolrCloud operations.                                                                                                    | bin/solr start -c -z<br>server1:2181,server2:2181 |

To emphasize how the default settings work take a moment to understand that the following commands are equivalent:

bin/solr start

bin/solr start -h localhost -p 8983 -d server -s solr -m 512m

It is not necessary to define all of the options when starting if the defaults are fine for your needs.

#### Setting Java System Properties

The bin/solr script will pass any additional parameters that begin with -D to the JVM, which allows you to set arbitrary Java system properties. For example, to set the auto soft-commit frequency to 3 seconds, you can do:

bin/solr start -Dsolr.autoSoftCommit.maxTime=3000

#### SolrCloud Mode

The -c and -cloud options are equivalent:

```
bin/solr start -c
```

```
bin/solr start -cloud
```

If you specify a ZooKeeper connection string, such as -z 192.168.1.4:2181, then Solr will connect to ZooKeeper and join the cluster. If you do not specify the -z option when starting Solr in cloud mode, then Solr will launch an embedded ZooKeeper server listening on the Solr port + 1000, i.e., if Solr is running on port 8983, then the embedded ZooKeeper will be listening on port 9983.

IMPORTANT: If your ZooKeeper connection string uses a chroot, such as localhost:2181/solr, then you need to bootstrap the /solr znode before launching SolrCloud using the bin/solr script. To do this, you need to use the zkcli.sh script shipped with Solr, such as:

server/scripts/cloud-scripts/zkcli.sh -zkhost localhost:2181/solr -cmd bootstrap
-solrhome server/solr

When starting in SolrCloud mode, the interactive script session will prompt you to choose a configset to use.

For more information about starting Solr in SolrCloud mode, see also the section Getting Started with SolrCloud.

#### Running with Example Configurations

#### bin/solr start -e <name>

The example configurations allow you to get started quickly with a configuration that mirrors what you hope to accomplish with Solr.

Each example launches Solr in with a managed schema, which allows use of the Schema API to make schema edits, but does not allow manual editing of a Schema file If you would prefer to manually modify a schema.xml fi le directly, you can change this default as described in the section Schema Factory Definition in SolrConfig.

Unless otherwise noted in the descriptions below, the examples do not enable SolrCloud nor schemaless mode.

The following examples are provided:

- **cloud**: This example starts a 1-4 node SolrCloud cluster on a single machine. When chosen, an interactive session will start to guide you through options to select the initial configset to use, the number of nodes for your example cluster, the ports to use, and name of the collection to be created. When using this example, you can choose from any of the available configsets found in \$SOLR\_HOME/server/solr /configsets.
- **techproducts**: This example starts Solr in standalone mode with a schema designed for the sample documents included in the \$SOLR\_HOME/example/exampledocs directory. The configset used can be found in \$SOLR\_HOME/server/solr/configsets/sample\_techproducts\_configs.
- **dih**: This example starts Solr in standalone mode with the DataImportHandler (DIH) enabled and several example dataconfig.xml files pre-configured for different types of data supported with DIH (such as, database contents, email, RSS feeds, etc.). The configset used is customized for DIH, and is found in \$SO LR\_HOME/example/example-DIH/solr/conf. For more information about DIH, see the section Uploa ding Structured Data Store Data with the Data Import Handler.
- schemaless: This example starts Solr in standalone mode using a managed schema, as described in the section Schema Factory Definition in SolrConfig, and provides a very minimal pre-defined schema. Solr will run in Schemaless Mode with this configuration, where Solr will create fields in the schema on the fly and will guess field types used in incoming documents. The configset used can be found in \$SOLR\_HOME /server/solr/configsets/data\_driven\_schema\_configs.

The run-in-foreground option (-f) does not work with the -e option since the script needs to perform additional tasks after starting the Solr server.

#### Stop

The stop command sends a STOP request to a running Solr node, which allows it to shutdown gracefully. The command will wait up to 5 seconds for Solr to stop gracefully and then will forcefully kill the process (kill -9).

bin/solr stop [options]

bin/solr stop -help

#### Available Parameters

| Parameter        | Description                                                                                                    | Example                          |
|------------------|----------------------------------------------------------------------------------------------------|----------------------------------|
| -p <port></port> | Stop Solr running on the given port. If you are running more than one instance, or are running in SolrCloud mode, you either need to specify the ports in separate requests or use the -all option. | bin/solr<br>stop -p<br>8983      |
| -all             | Stop all running Solr instances that have a valid PID.                                                                                                    | bin/solr<br>stop -all            |
| -k <key></key>   | Stop key used to protect from stopping Solr inadvertently; default is "solrrocks".                                                                                                    | bin/solr<br>stop -k<br>solrrocks |

### Informational

#### Version

The version command simply returns the version of Solr currently installed and immediately exists.

```
$ bin/solr version
X.Y.0
```

#### **Status**

The status command displays basic JSON-formatted information for any Solr nodes found running on the local system. The status command uses the SOLR\_PID\_DIR environment variable to locate Solr process ID files to find running Solr instances; the SOLR\_PID\_DIR variable defaults to the bin directory.

bin/solr status

The output will include a status of each node of the cluster, as in this example:

```
Found 2 Solr nodes:
Solr process 39920 running on port 7574
{
  "solr_home":"/Applications/Solr/example/cloud/node2/solr/",
 "version":"X.Y.0",
  "startTime":"2015-02-10T17:19:54.739Z",
  "uptime":"1 days, 23 hours, 55 minutes, 48 seconds",
  "memory":"77.2 MB (%15.7) of 490.7 MB",
  "cloud":{
    "ZooKeeper": "localhost:9865",
    "liveNodes":"2",
    "collections":"2"}}
Solr process 39827 running on port 8865
{
  "solr_home":"/Applications/Solr/example/cloud/node1/solr/",
  "version":"X.Y.0",
  "startTime":"2015-02-10T17:19:49.057Z",
  "uptime":"1 days, 23 hours, 55 minutes, 54 seconds",
  "memory":"94.2 MB (%19.2) of 490.7 MB",
  "cloud":{
    "ZooKeeper":"localhost:9865",
    "liveNodes":"2",
    "collections":"2"}}
```

#### Healthcheck

The healthcheck command generates a JSON-formatted health report for a collection when running in SolrCloud mode. The health report provides information about the state of every replica for all shards in a collection, including the number of committed documents and its current state.

bin/solr healthcheck [options]

bin/solr healthcheck -help

#### Available Parameters

| Parameter                       | Description                                                                                                    | Example                                         |
|---------------------------------|----------------------------------------------------------------------------------------------------|-------------------------------------------------|
| -c<br><collection></collection> | Name of the collection to run a healthcheck against (required).                                                                                                    | bin/solr<br>healthcheck<br>-c<br>gettingstarted |
| -z <zkhost></zkhost>            | ZooKeeper connection string, defaults to localhost:9983. If you are running Solr on a port other than 8983, you will have to specify the ZooKeeper connection string. By default, this will be the Solr port + 1000. | bin/solr<br>healthcheck<br>-z<br>localhost:2181 |

Below is an example healthcheck request and response using a non-standard ZooKeeper connect string, with 2 nodes running:

```
$ bin/solr healthcheck -c gettingstarted -z localhost:9865
{
  "collection": "gettingstarted",
  "status": "healthy",
  "numDocs":0,
  "numShards":2,
  "shards":[
    {
      "shard":"shard1",
      "status": "healthy",
      "replicas":[
        {
          "name":"core_node1",
          "url": "http://10.0.1.10:8865/solr/gettingstarted_shard1_replica2/",
          "numDocs":0,
          "status": "active",
          "uptime":"2 days, 1 hours, 18 minutes, 48 seconds",
          "memory":"25.6 MB (%5.2) of 490.7 MB",
          "leader":true},
        {
          "name":"core_node4",
          "url":"http://10.0.1.10:7574/solr/gettingstarted_shard1_replica1/",
          "numDocs":0,
          "status": "active",
          "uptime":"2 days, 1 hours, 18 minutes, 42 seconds",
          "memory":"95.3 MB (%19.4) of 490.7 MB"}]},
      "shard": "shard2",
      "status": "healthy",
      "replicas":[
        {
          "name":"core_node2",
          "url":"http://10.0.1.10:8865/solr/gettingstarted_shard2_replica2/",
          "numDocs":0,
          "status": "active",
          "uptime":"2 days, 1 hours, 18 minutes, 48 seconds",
          "memory":"25.8 MB (%5.3) of 490.7 MB"},
        {
          "name":"core_node3",
          "url":"http://10.0.1.10:7574/solr/gettingstarted_shard2_replica1/",
          "numDocs":0,
          "status": "active",
          "uptime":"2 days, 1 hours, 18 minutes, 42 seconds",
          "memory":"95.4 MB (%19.4) of 490.7 MB",
          "leader":true}]}]
```

### **Collections and Cores**

The bin/solr script can also help you create new collections (in SolrCloud mode) or cores (in standalone mode), or delete collections.

#### Create

 $\mathbf{r}$ 

#### User permissions on "create"

When using the "create" command, be sure that you run this command as the same user that you use to start Solr. If you use the UNIX/Linux install script, this will normally be a user named "solr". If Solr is running as the solr user but you use root to create a core, then Solr will not be able to write to the directories created by the start script.

If you are running in cloud mode, this very likely will not be a problem. In cloud mode, all the configuration is stored in ZooKeeper, and the create script does not need to make directories or copy configuration files. Solr itself will create all the necessary directories.

The create command detects the mode that Solr is running in (standalone or SolrCloud) and then creates a core or collection depending on the mode.

bin/solr create options

bin/solr create -help

#### Available Parameters

| Parameter                                        | Description                                                                                                    | Example                                |
|--------------------------------------------------|----------------------------------------------------------------------------------------------------|----------------------------------------|
| -c <name></name>                                 | Name of the core or collection to create (required).                                                                                                    | bin/solr<br>create -c<br>mycollection  |
| -d <confdir></confdir>                           | The configuration directory. This defaults to data_driven_schema_<br>configs.<br>See the section Configuration Directories and SolrCloud below for<br>more details about this option when running in SolrCloud mode.                                                                                                    | bin/solr<br>create -d<br>basic_configs |
| -n <configname></configname>                     | The configuration name. This defaults to the same name as the core or collection.                                                                                                    | bin/solr<br>create -n<br>basic         |
| -p <port></port>                                 | Port of a local Solr instance to send the create command to; by default<br>the script tries to detect the port by looking for running Solr instances.<br>This option is useful if you are running multiple standalone Solr<br>instances on the same host, thus requiring you to be specific about<br>which instance to create the core in. | bin/solr<br>create -p<br>8983          |
| -s <shards><br/>-shards</shards>                 | Number of shards to split a collection into, default is 1; only applies when Solr is running in SolrCloud mode.                                                                                                    | bin/solr<br>create -s 2                |
| -rf <replicas><br/>-replicationFactor</replicas> | Number of copies of each document in the collection. The default is 1 (no replication).                                                                                                    | bin/solr<br>create -rf 2               |

#### Configuration Directories and SolrCloud

Before creating a collection in SolrCloud, the configuration directory used by the collection must be uploaded to ZooKeeper. The create command supports several use cases for how collections and configuration directories work. The main decision you need to make is whether a configuration directory in ZooKeeper should be shared across multiple collections. Let's work through a few examples to illustrate how configuration directories work in SolrCloud.

First, if you don't provide the -d or -n options, then the default configuration (\$SOLR\_HOME/server/solr/con figsets/data\_driven\_schema\_configs/conf) is uploaded to ZooKeeper using the same name as the

collection. For example, the following command will result in the data\_driven\_schema\_configs configuration being uploaded to /configs/contacts in ZooKeeper: bin/solr create -c contacts. If you create another collection, by doing bin/solr create -c contacts2, then another copy of the data\_driven\_sch ema\_configs directory will be uploaded to ZooKeeper under /configs/contacts2. Any changes you make to the configuration for the contacts collection will not affect the contacts2 collection. Put simply, the default behavior creates a unique copy of the configuration directory for each collection you create.

You can override the name given to the configuration directory in ZooKeeper by using the -n option. For instance, the command bin/solr create -c logs -d basic\_configs -n basic will upload the serve r/solr/configsets/basic\_configs/conf directory to ZooKeeper as /configs/basic.

Notice that we used the -d option to specify a different configuration than the default. Solr provides several built-in configurations under server/solr/configsets. However you can also provide the path to your own configuration directory using the -d option. For instance, the command bin/solr create -c mycoll -d /tmp/myconfigs, will upload /tmp/myconfigs into ZooKeeper under /configs/mycoll. To reiterate, the configuration directory is named after the collection unless you override it using the -n option.

Other collections can share the same configuration by specifying the name of the shared configuration using the -n option. For instance, the following command will create a new collection that shares the basic configuration created previously: bin/solr create -c logs2 -n basic.

### Data-driven schema and shared configurations

The data\_driven\_schema\_configs schema can mutate as data is indexed. Consequently, we recommend that you do not share data-driven configurations between collections unless you are certain that all collections should inherit the changes made when indexing data into one of the collections.

### Delete

The delete command detects the mode that Solr is running in (standalone or SolrCloud) and then deletes the specified core (standalone) or collection (SolrCloud) as appropriate.

```
bin/solr delete [options]
bin/solr delete -help
```

If running in SolrCloud mode, the delete command checks if the configuration directory used by the collection you are deleting is being used by other collections. If not, then the configuration directory is also deleted from ZooKeeper. For example, if you created a collection by doing bin/solr create -c contacts, then the delete command bin/solr delete -c contacts will check to see if the /configs/contacts configuration n directory is being used by any other collections. If not, then the /configs/contacts directory is removed from ZooKeeper.

### **Available Parameters**

| Parameter                                  | Description                                                                                                    | Example                                      |
|--------------------------------------------|----------------------------------------------------------------------------------------------------|----------------------------------------------|
| -c <name></name>                           | Name of the core / collection to delete (required).                                                                                                    | bin/solr<br>delete -c<br>mycoll              |
| -deleteConfig<br><true false></true false> | Delete the configuration directory from ZooKeeper. The default is true.<br>If the configuration directory is being used by another collection, then it<br>will not be deleted even if you pass -deleteConfig true. | bin/solr<br>delete<br>-deleteConfig<br>false |

| -p <port></port> | The port of a local Solr instance to send the delete command to. By default the script tries to detect the port by looking for running Solr instances.                              | bin/solr<br>delete -p 8983 |
|------------------|----------------------------------------------------------------------------------------------------|----------------------------|
|                  | This option is useful if you are running multiple standalone Solr<br>instances on the same host, thus requiring you to be specific about<br>which instance to delete the core from. |                            |

### **ZooKeeper Operations**

The bin/solr script allows certain operations affecting ZooKeeper. These operations are for SolrCloud mode only.

bin/solr zk [options]

bin/solr zk -help

NOTE: Solr should have been started at least once before issuing these commands to initialize ZooKeeper with the znodes Solr expects. Once ZooKeeper is initialized, Solr doesn't need to be running on any node to use these commands.

### Uploading a Configuration Set

Use this ZooKeeper sub-command to upload one of the pre-configured configuration set or a customized configuration set to ZooKeeper.

#### Available Parameters (all parameters are required)

| Parameter                                  | Description                                                                                                    | Example                                                                   |
|--------------------------------------------|----------------------------------------------------------------------------------------------------|---------------------------------------------------------------------------|
| -upconfig                                  | Upload a configuration set from the local filesystem to ZooKeeper                                                                                                    | -upconfig                                                                 |
| -n <name></name>                           | Name of the configuration set in ZooKeeper.<br>This command will upload the configuration set<br>to the "configs" ZooKeeper node giving it the<br>name specified.<br>You can see all uploaded configuration sets in<br>the Admin UI via the Cloud screens. Choose<br>Cloud->tree->configs to see them.<br>If a pre-existing configuration set is specified, it<br>will be overwritten in ZooKeeper. | -n myconfig                                                               |
| -d<br><configset<br>dir&gt;</configset<br> | The path of the configuration set to upload. It<br>should have a "conf" directory immediately<br>below it that in turn contains solrconfig.xml etc.<br>If just a name is supplied,<br>\$SOLR_HOME/server/solr/configsets will be<br>checked for this name. An absolute path may be<br>supplied instead.                                                                                             | -d directory_under_configsets<br>-d<br>/absolute/path/to/configset/source |
| -z<br><zkhost></zkhost>                    | The ZooKeeper connection string.                                                                                                    | -z 123.321.23.43:2181                                                     |

An example of this command with these parameters is:

bin/solr zk -upconfig -z 111.222.333.444:2181 -n mynewconfig -d /path/to/configset

This command does **not** automatically make changes effective! It simply uploads the configuration sets to ZooKeeper. You can use the Collections API to issue a RELOAD command for any collections that uses this configuration set.

#### Downloading a Configuration Set

Use this ZooKeeper sub-command to download a configuration set from ZooKeeper to the local filesystem.

#### Available Parameters (all parameters are required)

| Parameter                                  | Description                                                                                                    | Example                                                                     |
|--------------------------------------------|----------------------------------------------------------------------------------------------------|-----------------------------------------------------------------------------|
| -downconfig                                | Download a configuration set from ZooKeeper to the local filesystem.                                                                                                    | -downconfig                                                                 |
| -n <name></name>                           | Name of config set in ZooKeeper to<br>download. The Admin<br>UI>>Cloud>>tree>>configs node lists all<br>available configuration sets.                                                                                                    | -n myconfig                                                                 |
| -d<br><configset<br>dir&gt;</configset<br> | The path to write the downloaded<br>configuration set into.<br>If just a name is supplied,<br>SOLR_HOME/server/solr/configsets will<br>be the parent.<br>An absolute path may be supplied as<br>well.<br>In either case, <i>pre-existing</i><br><i>configurations at the destination will be</i><br><i>overwritten!</i> | -d directory_under_configsets -d<br>/absolute/path/to/configset/destination |
| -z <zkhost></zkhost>                       | The ZooKeeper connection string.                                                                                                    | -z 123.321.23.43:2181                                                       |

An example of this command with the parameters is:

bin/solr zk -downconfig -z 111.222.333.444:2181 -n mynewconfig -d
/path/to/configset

A "best practice" is to keep your configuration sets in some form of version control as the system-of-record. In that scenario, downconfig should rarely be used.

# Upgrading Solr

If you are already using Solr 5.5, Solr 6.0 should not present any major problems. However, you should review the CHANGES.txt file found in your Solr package for changes and updates that may effect your existing implementation. Detailed steps for upgrading a Solr cluster can be found in the appendix: Upgrading a Solr Cluster.

## Upgrading from 5.5.x

- The deprecated SolrServer and subclasses have been removed, use SolrClient instead.
- The deprecated <nrtMode> configuration in solrconfig.xml has been removed. Please remove it from solrconfig.xml.
- SolrClient.shutdown() has been removed, use SolrClient.close() instead.
- The deprecated zkCredientialsProvider element in solrcloud section of solr.xml is now removed. Use the correct spelling (zkCredentialsProvider) instead.
- Internal/expert ResultContext was significantly changed and expanded to allow for multiple full query results (DocLists) per Solr request. TransformContext was rendered redundant and was removed. See SOLR-7957 for details.
- Several changes have been made regarding the "Similarity" used in Solr, in order to provide better default behavior for new users. There are 3 key impacts of these changes on existing users who upgrade:
  - DefaultSimilarityFactory has been removed. If you currently have DefaultSimilarityF actory explicitly referenced in your schema.xml, edit your config to use the functionally identical ClassicSimilarityFactory. See SOLR-8239 for more details.
  - The implicit default Similarity used when no <similarity/> is configured in schema.xml has been changed to SchemaSimilarityFactory. Users who wish to preserve back-compatible behavior should either explicitly configure ClassicSimilarityFactory, or ensure that the luc eneMatchVersion for the collection is less then 6.0. See SOLR-8270 + SOLR-8271 for details.
  - SchemaSimilarityFactory has been modified to use BM25Similarity as the default for fie ldTypes that do not explicitly declare a Similarity. The legacy behavior of using ClassicSimila rity as the default will occur if the luceneMatchVersion for the collection is less then 6.0, or the 'defaultSimFromFieldType' configuration option may be used to specify any default of your choosing. See SOLR-8261 + SOLR-8329 for more details.
- If your solrconfig.xml file doesn't explicitly mention the schemaFactory to use then Solr will choose the ManagedIndexSchemaFactory by default. Previously it would have chosen ClassicIndexSchem aFactory. This means that the Schema APIs (/<collection>/schema) are enabled and the schema is mutable. When Solr starts your schema.xml file will be renamed to managed-schema. If you want to retain the old behaviour then please ensure that the solrconfig.xml explicitly uses the ClassicInde xSchemaFactory or your luceneMatchVersion in the solrconfig.xml is less than 6.0. See the Sc hema Factory Definition in SolrConfig section for more details
- SolrIndexSearcher.QueryCommand and QueryResult were moved to their own classes. If you reference them in your code, you should import them under o.a.s.search (or use your IDE's "Organize Imports").
- The 'useParams' attribute specified in request handler cannot be overridden from request params. See S OLR-8698 for more details.
- When requesting stats in date fields, "sum" is now returned as a double value instead of a date. See SOL R-8671 for more details.
- The deprecated GET methods for schema are now accessible through the bulk API. These methods now accept fewer request parameters, and output less information. See SOLR-8736 for more details. Some of the removed functionality will likely be restored in a future version of Solr see SOLR-8992.
- In the past, Solr guaranteed that retrieval of multi-valued fields would preserve the order of values. Because values may now be retrieved from column-stored fields (docValues="true"), in conjunction

with the fact that DocValues do not currently preserve order, means that users should set <u>useDocValues</u> AsStored="false" to prevent future optimizations from using the column-stored values over the row-stored values when fields have both stored="true" and docValues="true".

- Formatted date-times from Solr have some differences. If the year is more than 4 digits, there is a leading '+'. When there is a non-zero number of milliseconds, it is padded with zeros to 3 digits. Negative year (BC) dates are now possible. Parsing: It is now an error to supply a portion of the date out of its, range, like 67 seconds.
- SolrJ no longer includes DateUtil. If for some reason you need to format or parse dates, simply use In stant.format() and Instant.parse().
- If you are using spatial4j, please upgrade to 0.6 and edit your spatialContextFactory to replace com .spatial4j.core with org.locationtech.spatial4j.

## Upgrading from Older Versions of Solr

Users upgrading from older versions are strongly encouraged to consult CHANGES.txt for the details of *all* cha nges since the version they are upgrading from.

A summary of the significant changes between Solr 5.x and Solr 6.0 can be found in the Major Changes from Solr 5 to Solr 6 section.

# Using the Solr Administration User Interface

This section discusses the Solr Administration User Interface ("Admin UI").

The Overview of the Solr Admin UI explains the basic features of the user interface, what's on the initial Admin UI page, and how to configure the interface. In addition, there are pages describing each screen of the Admin UI:

- Getting Assistance shows you how to get more information about the UI.
- Logging explains the various logging levels available and how to invoke them.
- Cloud Screens display information about nodes when running in SolrCloud mode.
- Collections / Core Admin explains how to get management information about each core.
- Java Properties shows the Java information about each core.
- Thread Dump lets you see detailed information about each thread, along with state information.
- Collection-Specific Tools is a section explaining additional screens available for each collection.
  - Analysis lets you analyze the data found in specific fields.
  - Dataimport shows you information about the current status of the Data Import Handler.
  - Documents provides a simple form allowing you to execute various Solr indexing commands directly from the browser.
  - Files shows the current core configuration files such as solrconfig.xml.
  - Query lets you submit a structured query about various elements of a core.
  - Schema Browser displays schema data in a browser window.
- Core-Specific Tools is a section explaining additional screens available for each named core.
  - Ping lets you ping a named core and determine whether the core is active.
  - Plugins/Stats shows statistics for plugins and other installed components.
  - Replication shows you the current replication status for the core, and lets you enable/disable replication.
  - Segments Info Provides a visualization of the underlying Lucene index segments.

## Overview of the Solr Admin UI

Solr features a Web interface that makes it easy for Solr administrators and programmers to view Solr configuration details, run queries and analyze document fields in order to fine-tune a Solr configuration and access online documentation and other help.

|                                                        | 📃 Instance                                                                                                    | 🗷 System 0.66 0.71 0.64 🕑                    |
|--------------------------------------------------------|----------------------------------------------------------------------------------------------------|----------------------------------------------|
| SOL                                                    | e Start about 4 hours ago                                                                                                    | Physical Memory 75.2%                        |
| 📾 Dashboard                                            | 😤 Versions                                                                                                    |                                              |
| Eagging<br>← Cloud<br>Collections<br>a Java Properties | <ul> <li>solr-spec 6.0.0</li> <li>solr-impl 6.0.0 48c80f91b8e5cd9b3a9b48e6184bd53e7619e7e3</li> <li>lucene-spec6.0.0</li> <li>lucene-impl6.0.0 48c80f91b8e5cd9b3a9b48e6184bd53e7619e7e3</li> </ul>           | 11.56 GB<br>15.38 GB<br>Swap Space 0.2%      |
| Thread Dump Collection Sele Core Selector              | 25.                                                                                                    | 70 MB 15.70 GB<br>File Descriptor Count 0.3% |
|                                                        | 🗟 јум                                                                                                    | <b>JVM-Memory</b> 27.6%                      |
|                                                        | Runtime       Oracle Corporation Java HotSpot(TM) 64-Bit Server VM 1.8         Processors       4         Args       -DSTOP.KEY=solrrocks         -DSTOP.PORT=7983       -Djetty.home=/tmp/solr-6.0.0/server | 135.32 MB<br>490.69 MB                       |

| -Djetty.port=8983<br>-Dlog4j.configuration=file:/tmp/solr-6.0.0/example/resourc<br>-Dsolr.install.dir=/tmp/solr-6.0.0 |
|----------------------------------------------------------------------------------------------------|
|----------------------------------------------------------------------------------------------------|

Accessing the URL http://hostname:8983/solr/ will show the main dashboard, which is divided into two parts.

A left-side of the screen is a menu under the Solr logo that provides the navigation through the screens of the UI. The first set of links are for system-level information and configuration and provide access to Logging, Collection/ Core Administration and Java Properties, among other things. At the end of this information is at least one pulldown listing Solr cores configured for this instance. On SolrCloud nodes, an additional pulldown list shows all collections in this cluster. Clicking on a collection or core name shows secondary menus of information for the specified collection or core, such as a Schema Browser, Config Files, Plugins & Statistics, and an ability to perform Queries on indexed data.

The center of the screen shows the detail of the option selected. This may include a sub-navigation for the option or text or graphical representation of the requested data. See the sections in this guide for each screen for more details.

Under the covers, the Solr Admin UI re-uses the same HTTP APIs available to all clients to access Solr-related data to drive an external interface.

The path to the Solr Admin UI given above is http://hostname:port/solr, which redirects to http://hostname:port/solr/#/ in the current version. A convenience redirect is also supported, so simply accessing the Admin UI at http://hostname:port/will also redirect to http://hostname:port/solr/#/.

### **Related Topics**

Configuring solrconfig.xml

## Getting Assistance

At the bottom of each screen of the Admin UI is a set of links that can be used to get more assistance with configuring and using Solr.

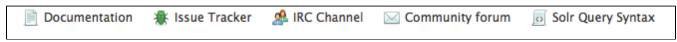

#### Assistance icons

These icons include the following links.

| Link               | Description                                                                                                    |
|--------------------|----------------------------------------------------------------------------------------------------|
| Documentation      | Navigates to the Apache Solr documentation hosted on https://lucene.apache.org/solr/.                                                                                          |
| Issue Tracker      | Navigates to the JIRA issue tracking server for the Apache Solr project. This server resides at https://issues.apache.org/jira/browse/SOLR.                                    |
| IRC Channel        | Navigates to an Apache Wiki page describing how to join Solr's IRC live-chat room: https://wiki.apache.org/solr/IRCChannels.                                                   |
| Community<br>forum | Navigates to the Apache Wiki page which has further information about ways to engage in the Solr User community mailing lists: https://wiki.apache.org/solr/UsingMailingLists. |

Solr Query Syntax Navigates to the section "Query Syntax and Parsing" in this reference guide.

These links cannot be modified without editing the admin.html in the solr.war that contains the Admin UI files.

# Logging

The Logging page shows recent messages logged by this Solr node.

When you click the link for "Logging", a page similar to the one below will be displayed:

| Col               | 📄 Log4j (or     | g.slf4j.im | pl.Log4   | ljLoggerFactory)   |                                                                                 |
|-------------------|-----------------|------------|-----------|--------------------|---------------------------------------------------------------------------------|
| 50li              | Time<br>(Local) | Level      | Core      | Logger             | Message                                                                         |
| Dashboard         | 4/13/2016,      | ERROR      |           | RequestHandlerBase | org.apache.solr.common.SolrException: ERROR: [doc=ea2675db-c491-4340-           |
| 🔁 Logging         | 2:46:57<br>PM   | false      |           |                    | af57-c2591524d393] Error adding field 'foo_i'='bar' msg=For input string: "bar" |
| 🎲 Level           | Sk Last Chash   | . 4/12/201 | 6 2.40    | 0.0 PM             | Show dates in UTC                                                               |
| 😪 Cloud           | 🛼 Last Check    | . 4/15/201 | 10, 2:46: | .00 PM             | Show dates in Orc                                                               |
| Collections       |                 |            |           |                    |                                                                                 |
| [ Java Properties |                 |            |           |                    |                                                                                 |
| 🚔 Thread Dump     |                 |            |           |                    |                                                                                 |
| Collection Sele 🔻 |                 |            |           |                    |                                                                                 |
| Core Selector 🔹   |                 |            |           |                    |                                                                                 |

The Main Logging Screen, including an example of an error due to a bad document sent by a client

While this example shows logged messages for only one core, if you have multiple cores in a single instance, they will each be listed, with the level for each.

## Selecting a Logging Level

When you select the **Level** link on the left, you see the hierarchy of classpaths and classnames for your instance. A row highlighted in yellow indicates that the class has logging capabilities. Click on a highlighted row, and a menu will appear to allow you to change the log level for that class. Characters in boldface indicate that the class will not be affected by level changes to root.

| Col                         | 📄 Log4j (org.slf4j.impl.Log4jLoggerFactory)                                                   |                                        |
|-----------------------------|-----------------------------------------------------------------------------------------------|----------------------------------------|
| SOLI                        | - root                                                                                        | INFO                                   |
| 🝙 Dashboard                 | org                                                                                           | null<br>null<br>"                      |
| Logging                     | - apache<br>- hadoop                                                                          | null<br>○ ALL ×<br>○ TRACE             |
| G Cloud                     | ⊢ http<br>│ └─ client<br>│ └─ protocol                                                        | DEBUG     INFO                         |
| Collections                 | RequestAddCookies     RequestAuthCache                                                        | © WARN<br>© ERROR                      |
| Java Properties Thread Dump | RequestClientConnControl     RequestProxyAuthentication                                       | <ul> <li>FATAL</li> <li>OFF</li> </ul> |
| Collection Sele 🔻           | <ul> <li>RequestTargetAuthentication</li> <li>ResponseProcessCookies</li> <li>conn</li> </ul> | × UNSET<br>null<br>null                |

| Core Selector 👻 | ssl                              | null |
|-----------------|----------------------------------|------|
|                 | AllowAllHostnameVerifier         | null |
|                 | DrowcorCompatilloctname)/orifier | null |

For an explanation of the various logging levels, see Configuring Logging.

## **Cloud Screens**

When running in SolrCloud mode, a "Cloud" option will appear in the Admin UI between Logging and Collections/ Core Admin which provides status information about each collection & node in your cluster, as well as access to the low level data being stored in Zookeeper.

#### Only Visible When using SolrCloud

The "Cloud" menu option is only available on Solr instances running in SolrCloud mode. Single node or master/slave replication instances of Solr will not display this option.

Click on the Cloud option in the left-hand navigation, and a small sub-menu appears with options called "Tree", "Graph", "Graph (Radial)" and "Dump". The default view ("Graph") shows a graph of each collection, the shards that make up those collections, and the addresses of each replica for each shard.

This example shows the very simple two-node cluster created using the "bin/solr -e cloud -noprompt" example command. In addition to the 2 shard, 2 replica "gettingstarted" collection, there is an additional "films" collection consisting of a single shard/replica:

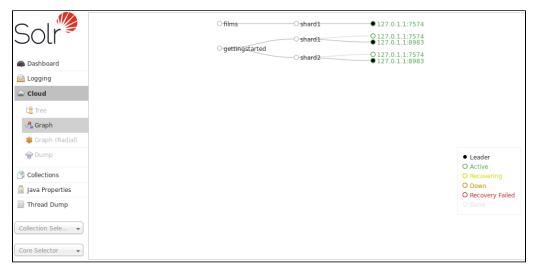

The "Graph (Radial)" option provides a different visual view of each node. Using the same example cluster, the radial graph view looks like:

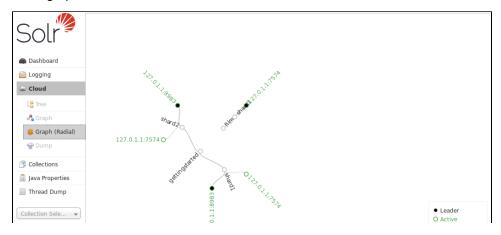

|  | Core Selector | 127. | O Recovering<br>O Down<br>O Recovery Failed<br>O Gone |
|--|---------------|------|-------------------------------------------------------|
|--|---------------|------|-------------------------------------------------------|

The "Tree" option shows a directory structure of the data in ZooKeeper, including cluster wide information regarding the live\_nodes and overseer status, as well as collection specific information such as the state. json, current shard leaders, and configuration files in use. In this example, we see the state.json file definition for the "films" collection:

| Sol               | / 📄 / /aliases.json         | aversion<br>children_count | 0                                                                               | × |
|-------------------|-----------------------------|----------------------------|---------------------------------------------------------------------------------|---|
| 000               | - 📄 /clusterstate.json      | ctime                      | Wed Apr 13 17:45:08 UTC 2016 (1460569508774)                                    |   |
| Dashboard         | /collections                | cversion                   | 0                                                                               |   |
| Logging           | films                       | czxid                      | 835                                                                             |   |
|                   | <ul> <li>leaders</li> </ul> | dataLength                 | 466                                                                             |   |
| 😞 Cloud           | shard1                      | ephemeralOwner             | 0                                                                               |   |
| Tree              | 🗆 📄 leader                  | mtime                      | Wed Apr 13 21:44:50 UTC 2016 (1460583890748)                                    |   |
| 🖧 Graph           | 📄 state.json                | mzxid                      | 1075                                                                            |   |
| 🌲 Graph (Radial)  | 🦾 🔜 gettingstarted          | pzxid                      | 835                                                                             |   |
|                   | /configs                    | version                    | 15                                                                              |   |
| 😴 Dump            | - voverseer                 |                            |                                                                                 |   |
| Collections       | - Joverseer_elect           | {"films":{                 | Factor":"1",                                                                    |   |
| lava Properties   | – 📄 /security.json          | "shards":{"s               |                                                                                 |   |
|                   | 🗁 🔜 /zookeeper              |                            | "8000000-7fffffff",                                                             |   |
| Thread Dump       |                             |                            | "active",                                                                       |   |
|                   |                             |                            | s":{"core_nodel":{                                                              |   |
| Collection Sele 🔻 |                             |                            | <pre>e":"films_shard1_replica1",<br/>e url":"http://127.0.1.1:7574/solr",</pre> |   |
|                   |                             |                            | e name":"127.0.1.1:7574 solr",                                                  |   |
| Core Selector 👻   |                             |                            | te":"active",                                                                   |   |
|                   |                             | "lea                       | der":"true"}}}},                                                                |   |
|                   |                             | "router":{"n               | ame":"compositeId"},                                                            |   |

The final option is "Dump", which returns a JSON document containing all nodes, their contents and their children (recursively). This can be used to export a snapshot of all the data that Solr has kept inside ZooKeeper and can aid in debugging SolrCloud problems.

## Collections / Core Admin

The Collections screen provides some basic functionality for managing your Collections, powered by the Collections API.

If you are running a single node Solr instance, you will not see a Collections option in the left nav menu of the Admin UI.

You will instead see a "Core Admin" screen that supports some comparable Core level information & manipulation via the CoreAdmin API instead.

The main display of this page provides a list of collections that exist in your cluster. Clicking on a collection name provides some basic metadata about how the collection is defined, and it's current shards & replicas, with options for adding and deleting individual replicas.

The buttons at the top of the screen let you make various collection level changes to your cluster, from add new collections or aliases to reloading or deleting a single collection.

| Sol               | Add Collectio | n 🔀 Delete                  | 🖏 Reload 🛛 🌌 Create | Alias Delete Alias |                  |   |
|-------------------|---------------|-----------------------------|---------------------|--------------------|------------------|---|
|                   | films         | Collection: ge              | ettingstarted       | 🔒 Shard: shard1    | 1                |   |
| Dashboard         | gettingstart  |                             |                     | state:             | active           |   |
| 🔤 Logging         |               | Shard count:<br>configName: | 2<br>gettingstarted | range:             | 8000000-ffffffff |   |
| 🚖 Cloud           |               | replicationFactor:          | 5 5                 |                    |                  |   |
| Collections       |               | maxShardsPerNod             | e: 2                | ିଅ Replica: ପ      | core_node2 🖂     | × |
| 📮 Java Proportios |               | router:                     | compositeId         |                    |                  |   |

| java riopercies   | autoAddReplicas: | false | °G Replica: core_node3 🗵 | ×             |
|-------------------|------------------|-------|--------------------------|---------------|
| Thread Dump       | autoAuunepiicas. | Taise |                          | 🛨 add replica |
| Collection Sele 🔻 |                  |       | 🖧 Shard: shard2          |               |
| Core Selector 🔹   |                  |       |                          |               |

## Java Properties

The Java Properties screen provides easy access to one of the most essential components of a top-performing Solr systems. With the Java Properties screen, you can see all the properties of the JVM running Solr, including the class paths, file encodings, JVM memory settings, operating system, and more.

|                   | STOP.KEY             | solrrocks                                                                                                    |
|-------------------|----------------------|----------------------------------------------------------------------------------------------------|
| SOL               | STOP.PORT            | 7983                                                                                                    |
| 000               | awt.toolkit          | sun.awt.X11.XToolkit                                                                                                    |
| Dashboard         | file.encoding        | UTF-8                                                                                                    |
| Logging           | file.encoding.pkg    | sun.io                                                                                                    |
|                   | file.separator       | 1                                                                                                    |
| 🛖 Cloud           | java.awt.graphicsenv | sun.awt.X11GraphicsEnvironment                                                                                                   |
| Collections       | java.awt.printerjob  | sun.print.PSPrinterJob                                                                                                    |
| 🔋 Java Properties | java.class.path      | /tmp/solr-6.0.0/server/lib/javax.servlet-api-3.1.0.jar                                                                           |
| Thread Dump       |                      | /tmp/solr-6.0.0/server/lib/jetty-continuation-9.3.8.v20160314.jar<br>/tmp/solr-6.0.0/server/lib/jetty-deploy-9.3.8.v20160314.jar |
|                   |                      | /tmp/solr-6.0.0/server/lib/jetty-http-9.3.8.v20160314.jar                                                                        |
| Collection Sele 👻 |                      | /tmp/solr-6.0.0/server/lib/jetty-io-9.3.8.v20160314.jar                                                                          |
|                   |                      | /tmp/solr-6.0.0/server/lib/jetty-jmx-9.3.8.v20160314.jar                                                                         |
| Core Selector     |                      | /tmp/solr-6.0.0/server/lib/jetty-rewrite-9.3.8.v20160314.jar                                                                     |
|                   |                      | /tmp/solr-6.0.0/server/lib/jetty-security-9.3.8.v20160314.jar                                                                    |
|                   |                      | /tmp/solr-6.0.0/server/lib/jetty-server-9.3.8.v20160314.jar                                                                      |
|                   |                      | /tmp/solr-6.0.0/server/lib/jetty-servlet-9.3.8.v20160314.jar                                                                     |
|                   |                      | /tmp/solr-6.0.0/server/lib/jetty-servlets-9.3.8.v20160314.jar                                                                    |

## Thread Dump

The Thread Dump screen lets you inspect the currently active threads on your server. Each thread is listed and access to the stacktraces is available where applicable. Icons to the left indicate the state of the thread: for example, threads with a green check-mark in a green circle are in a "RUNNABLE" state. On the right of the thread name, a down-arrow means you can expand to see the stacktrace for that thread.

| Solr              | Show all Stacktraces                                                                                                    |                            |
|-------------------|----------------------------------------------------------------------------------------------------|----------------------------|
|                   | name                                                                                                    | cpuTime /<br>userTime      |
| 🖨 Dashboard       | commitScheduler-14-thread-1 (61)      ⊕     // java.util.concurrent.locks.AbstractQueuedSynchronizer\$ConditionObject@637a2a51                                                                                                    | 35.3845ms<br>30.0000ms     |
|                   | ∑ commitScheduler-13-thread-1 (60)                                                                                                    | 5.9529ms<br>0.0000ms       |
| Collections       | ▲ qtp804611486-57 (57) ■ ● Java.util.concurrent.locks.AbstractQueuedSynchronizer\$ConditionObject@3926bd31                                                                                                    | 32.5933ms<br>30.0000ms     |
| Thread Dump       | Ø qtp804611486-56 (56) ⊡                                                                                                    | 31.9840ms<br>20.0000ms     |
| Collection Sele 🔻 | Scheduler-2047526627 (49) 🖸<br>Java.util.concurrent.locks.AbstractQueuedSynchronizer\$ConditionObject@570d8ff2                                                                                                    | 5.0285ms<br>0.0000ms       |
| Core Selector 🔹   | SearcherExecutor9-thread-1 (44) ☑<br>Java.util.concurrent.locks.AbstractQueuedSynchronizer\$ConditionObject@65970fe0                                                                                                    | 2.1973ms<br>0.0000ms       |
|                   | searcherExecutor-8-thread-1 (43)<br>→ Java.util.concurrent.locks.AbstractQueuedSynchronizer\$ConditionObject@3edf58d2                                                                                                    | 3.8888ms<br>0.0000ms       |
|                   | 🖉 DestroyJavaVM (40) 🖻                                                                                                    | 1257.9428ms<br>1200.0000ms |
|                   | Thread-14 (37)         Image: Comparison of the second second | 0.0864ms<br>0.0000ms       |

When you move your cursor over a thread name, a box floats over the name with the state for that thread. Thread states can be:

| State         | Meaning                                                                                              |
|---------------|----------------------------------------------------------------------------------------------------|
| NEW           | A thread that has not yet started.                                                                   |
| RUNNABLE      | A thread executing in the Java virtual machine.                                                      |
| BLOCKED       | A thread that is blocked waiting for a monitor lock.                                                 |
| WAITING       | A thread that is waiting indefinitely for another thread to perform a particular action.             |
| TIMED_WAITING | A thread that is waiting for another thread to perform an action for up to a specified waiting time. |
| TERMINATED    | A thread that has exited.                                                                            |

When you click on one of the threads that can be expanded, you'll see the stacktrace, as in the example below:

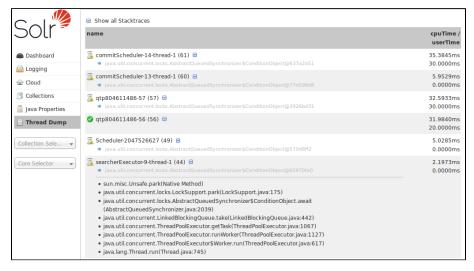

Inspecting a thread

You can also check the Show all Stacktraces button to automatically enable expansion for all threads.

## **Collection-Specific Tools**

In the left-hand navigation bar, you will see a pull-down menu titled "Collection Selector" that can be used to access collection specific administration screens.

#### Only Visible When using SolrCloud

The "Collection Selector" pull-down menu is only available on Solr instances running in SolrCloud mode.

Single node or master/slave replication instances of Solr will not display this menu, instead the Collection specific UI pages described in this section will be available in the Core Selector pull-down menu.

Clicking on the Collection Selector pull-down menu will show a list of the collections in your Solr cluster, with a search box that can be used to find a specific collection by name. When you select a collection from the pull-down, the main display of the page will display some basic metadata about the collection, and a secondary menu will appear in the left nav with links to additional collection specific administration screens.

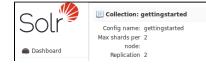

| ڬ Logging                                 | factor:<br>Auto-add 🔕     |                                                                                   |
|-------------------------------------------|---------------------------|-----------------------------------------------------------------------------------|
| 😪 Cloud                                   | replicas:                 |                                                                                   |
| Collections                               | Router name: comp         | positeId                                                                          |
| 🥫 Java Properties                         | 🎒 Shards                  |                                                                                   |
| Thread Dump                               | 🖹 shard1                  |                                                                                   |
| gettingstarted<br>Toverview<br>T Analysis | Active: ✔<br>Replicas: ge | 000000-ffffffff<br>ettingstarted_shard1_replica1<br>ettingstarted_shard1_replica2 |
| Dataimport                                | shard2                    |                                                                                   |
| Files                                     | Range: 0-<br>Active: 🖌    |                                                                                   |
| 🔎 Query                                   | Replicas: ge              | ettingstarted_shard2_replica1                                                     |
| 🕒 Schema                                  | ge                        | ettingstarted_shard2_replica2                                                     |

The collection-specific UI screens are listed below, with a link to the section of this guide to find out more:

- Analysis lets you analyze the data found in specific fields.
- Dataimport shows you information about the current status of the Data Import Handler.
- Documents provides a simple form allowing you to execute various Solr indexing commands directly from the browser.
- Files shows the current core configuration files such as solrconfig.xml.
- Query lets you submit a structured query about various elements of a core.
- Schema Browser displays schema data in a browser window.

## Analysis Screen

The Analysis screen lets you inspect how data will be handled according to the field, field type and dynamic field configurations found in your Schema. You can analyze how content would be handled during indexing or during query processing and view the results separately or at the same time. Ideally, you would want content to be handled consistently, and this screen allows you to validate the settings in the field type or field analysis chains.

Enter content in one or both boxes at the top of the screen, and then choose the field or field type definitions to use for analysis.

| Solr             | Field Value (Index)<br>Running is a Sport |                   |      |                       |      | Field Value (Query)<br>run sport<br> |         |                        |  |  |
|------------------|-------------------------------------------|-------------------|------|-----------------------|------|--------------------------------------|---------|------------------------|--|--|
| Dashboard        | Analyse                                   | Fieldname / Field | dTyp | e: text en 🖉 🕄 Schema | Brow | /ser                                 |         |                        |  |  |
| 📄 Logging        |                                           |                   |      |                       |      | Verb                                 | oose Ou | utput 🕎 Analyse Values |  |  |
| 🚖 Cloud          |                                           |                   |      |                       |      |                                      |         |                        |  |  |
| Collections      |                                           |                   |      |                       |      |                                      |         |                        |  |  |
| Java Properties  | ST                                        | Running is        | а    | Sport                 |      | ST                                   | run     | sport                  |  |  |
| Thread Dump      | SF                                        | Running           |      | Sport                 | 5    | SF                                   | run     | sport                  |  |  |
|                  | LCF                                       | running           |      | sport                 | 5    | SF                                   | run     | sport                  |  |  |
| gettingstarted 🔹 | EPF                                       | running           |      | sport                 | L    | _CF                                  | run     | sport                  |  |  |
| 1 Overview       | SKMF                                      | running           |      | sport                 | E    | EPF                                  | run     | sport                  |  |  |
| T Analysis       | PSF                                       | run               |      | sport                 | S    | SKMF                                 | run     | sport                  |  |  |
| 🔁 Dataimport     |                                           |                   |      |                       | F    | PSF                                  | run     | sport                  |  |  |
| 🗇 Documents      |                                           |                   |      |                       |      |                                      |         | - <b>F</b>             |  |  |

If you click the **Verbose Output** check box, you see more information, including more details on the transformations to the input (such as, convert to lower case, strip extra characters, etc.) including the raw bytes, type and detailed position information at each stage. The information displayed will vary depending on the

settings of the field or field type. Each step of the process is displayed in a separate section, with an abbreviation for the tokenizer or filter that is applied in that step. Hover or click on the abbreviation, and you'll see the name and path of the tokenizer or filter.

| Field Val | eld Value (Index)  |                        |                       |                       |                       |           | Field Value (Query) |                       |                       |  |  |
|-----------|--------------------|------------------------|-----------------------|-----------------------|-----------------------|-----------|---------------------|-----------------------|-----------------------|--|--|
| Running   | Running is a Sport |                        |                       |                       |                       | run sport |                     |                       |                       |  |  |
| Analyse   | Fieldname / Field  | Type: text_en          | 🔹 🕐 Schema B          | Browser               |                       | ⊻ Ve      | rbose Output        |                       |                       |  |  |
| T         | text               | Running                | is                    | а                     | Sport                 | ST        | text                | run                   | sport                 |  |  |
|           | raw_bytes          | [52 75 6e 6e 69 6e 67] | [69 73]               | [61]                  | [53 70 6f 72 74]      |           | raw_bytes           | [72 75 6e]            | [73 70 6f 72 74]      |  |  |
|           | start              | 0                      | 8                     | 11                    | 13                    |           | start               | 0                     | 4                     |  |  |
|           | end                | 7                      | 10                    | 12                    | 18                    |           | end                 | 3                     | 9                     |  |  |
|           | positionLength     | 1                      | 1                     | 1                     | 1                     |           | positionLength      | 1                     | 1                     |  |  |
|           | type               | <alphanum></alphanum>  | <alphanum></alphanum> | <alphanum></alphanum> | <alphanum></alphanum> |           | type                | <alphanum></alphanum> | <alphanum></alphanum> |  |  |
|           | position           | 1                      | 2                     | 3                     | 4                     |           | position            | 1                     | 2                     |  |  |
| SF        | text               | Running                |                       |                       | Sport                 | SF        | text                | run                   | sport                 |  |  |
|           | raw_bytes          | [52 75 6e 6e 69 6e 67] |                       |                       | [53 70 6f 72 74]      |           | raw_bytes           | [72 75 6e]            | [73 70 6f 72 74]      |  |  |
|           | start              | 0                      |                       |                       | 13                    |           | start               | 0                     | 4                     |  |  |
|           | end                | 7                      |                       |                       | 18                    |           | end                 | 3                     | 9                     |  |  |
|           | positionLength     | 1                      |                       |                       | 1                     |           | positionLength      | 1                     | 1                     |  |  |
|           | type               | <alphanum></alphanum>  |                       |                       | <alphanum></alphanum> |           | type                | <alphanum></alphanum> | <alphanum></alphanum> |  |  |
|           | position           | 1                      |                       |                       | 4                     |           | position            | 1                     | 2                     |  |  |
| LCF       | text               | running                |                       |                       | sport                 | SF        | text                | run                   | sport                 |  |  |
|           | raw_bytes          | [72 75 6e 6e 69 6e 67] |                       |                       | [73 70 6f 72 74]      |           | raw_bytes           | [72 75 6e]            | [73 70 6f 72 74]      |  |  |
|           | start              | 0                      |                       |                       | 13                    |           | start               | 0                     | 4                     |  |  |
|           | end                | 7                      |                       |                       | 18                    |           | end                 | 3                     | 9                     |  |  |
|           | positionLength     | 1                      |                       |                       | 1                     |           | positionLength      | 1                     | 1                     |  |  |
|           | type               | <alphanum></alphanum>  |                       |                       | <alphanum></alphanum> |           | type                | <alphanum></alphanum> | <alphanum></alphanum> |  |  |
|           | position           | 1                      |                       |                       | 4                     |           | position            | 1                     | 2                     |  |  |
| EPE       | toyt               | rupping                |                       |                       | sport                 | LCE       | text                | rup                   | sport                 |  |  |

In example screenshot above, several transformations are applied to the input "Running is a sport." The words "is" and "a" have been removed and the word "running" has been changed to its basic form, "run". This is because we are using the field type text\_en in this scenario, which is configured to remove stop words (small words that usually do not provide a great deal of context) and "stem" terms when possible to find more possible matches (this is particularly helpful with plural forms of words). If you click the question mark next to the **Analyze Fieldname/Field Type** pull-down menu, the Schema Browser window will open, showing you the settings for the field specified.

The section Understanding Analyzers, Tokenizers, and Filters describes in detail what each option is and how it may transform your data and the section Running Your Analyzer has specific examples for using the Analysis screen.

## Dataimport Screen

The Dataimport screen shows the configuration of the DataImportHandler (DIH) and allows you start, and monitor the status of, import commands as defined by the options selected on the screen and defined in the configuration file.

| Solr            | /dataimport  Command             | Last Update: <u>14:30:49</u><br><b>1</b> No information available (idle)                                           |              |          |  |  |  |  |
|-----------------|----------------------------------|----------------------------------------------------------------------------------------------------|--------------|----------|--|--|--|--|
| Dashboard       | full-import 🔹                    | 😑 Raw Status-Output                                                                                                |              |          |  |  |  |  |
| 📄 Logging       | ■ Verbose ✓ Clean                | Configuration                                                                                                    | 🎤 Debug-Mode | 🕑 Reload |  |  |  |  |
| 😪 Cloud         | Commit                           |                                                                                                    |              |          |  |  |  |  |
| Collections     | Optimize Debug Entity Start Rows | <dataconfig><br/><datasource type="URLDataSource"></datasource></dataconfig>                                       |              |          |  |  |  |  |
| Java Properties |                                  | <pre><document></document></pre>                                                                                   |              |          |  |  |  |  |
| Thread Dump     |                                  | <pre><entity <="" name="slashdot" pk="link" pre="" url="http://rss.slashdot.org/Slashdot/slashdot"></entity></pre> |              |          |  |  |  |  |

| rss →       | 0                   | <pre>processor="XPathEntityProcessor" forEach="/rss/channel/item" transformer="DateFormaTransformer"&gt;</pre>                                                  |
|-------------|---------------------|----------------------------------------------------------------------------------------------------|
| T Analysis  | Custom Parameters   |                                                                                                    |
| Dataimport  | key1=val1&key2=val2 | <field column="source" commonfield="true" xpath="/rss/channel/title"></field> <field column="source-link" commonfield="true" xpath="/rss/channel/link"></field> |
| Documents   | Execute             | <pre><field column="subject" commonfield="true" xpath="/rss/channel/subject"></field></pre>                                                                     |
| 📙 Files     |                     | <pre><field column="title" xpath="/rss/channel/item/title"></field></pre>                                                                                       |
| 🔎 Query     | 🖏 Refresh Status    | <field column="link" xpath="/rss/channel/item/link"></field>                                                                                                    |
| Schema      |                     | <pre><field column="description" xpath="/rss/channel/item/description"></field></pre>                                                                           |
| Jun ochenia | Auto-Refresh Status | <pre><field column="creator" xpath="/rss/channel/item/creator"></field> <field column="item-subject" xnath="/rss/channel/item/subject"></field></pre>           |

This screen also lets you adjust various options to control how the data is imported to Solr, and view the data import configuration file that controls the import. For more information about data importing with DIH, see the section on Uploading Structured Data Store Data with the Data Import Handler.

## **Documents Screen**

The Documents screen provides a simple form allowing you to execute various Solr indexing commands in a variety of formats directly from the browser.

| SOL <sup>®</sup><br>Dashboard | Request-Handler (qt)<br>/update<br>Document Type<br>JSON | <pre>Status: success Response:    {         "responseHeader": {            "status": 0,            "QTime": 829</pre> |
|-------------------------------|----------------------------------------------------------|----------------------------------------------------------------------------------------------------|
| 📄 Logging                     | Document(s)                                              | }                                                                                                    |
| 🚖 Cloud                       | {"id":"my_doc_id","title":"My Document Title"}           | }                                                                                                    |
| Collections                   |                                                          |                                                                                                    |
| 📓 Java Properties             |                                                          |                                                                                                    |
| 🗎 Thread Dump                 |                                                          |                                                                                                    |
| gettingstarted                |                                                          |                                                                                                    |
| T Analysis                    | Commit Within                                            |                                                                                                    |
| Dataimport Documents          | 1000                                                     |                                                                                                    |
| Files                         | Overwrite                                                |                                                                                                    |
| Query                         | true                                                     |                                                                                                    |
| E Schema                      | Boost 1.0                                                |                                                                                                    |
|                               | Submit Document                                          |                                                                                                    |

The screen allows you to:

- · Copy documents in JSON, CSV or XML and submit them to the index
- Upload documents (in JSON, CSV or XML)
- Construct documents by selecting fields and field values

The first step is to define the RequestHandler to use (aka, 'qt'). By default /update will be defined. To use Solr Cell, for example, change the request handler to /update/extract.

Then choose the Document Type to define the type of document to load. The remaining parameters will change depending on the document type selected.

#### JSON

When using the JSON document type, the functionality is similar to using a requestHandler on the command line. Instead of putting the documents in a curl command, they can instead be input into the Document entry box. The

document structure should still be in proper JSON format.

Then you can choose when documents should be added to the index (Commit Within), whether existing documents should be overwritten with incoming documents with the same id (if this is not **true**, then the incoming documents will be dropped), and, finally, if a document boost should be applied.

This option will only add or overwrite documents to the index; for other update tasks, see the Solr Command opti on.

### CSV

When using the CSV document type, the functionality is similar to using a requestHandler on the command line. Instead of putting the documents in a curl command, they can instead be input into the Document entry box. The document structure should still be in proper CSV format, with columns delimited and one row per document.

Then you can choose when documents should be added to the index (Commit Within), and whether existing documents should be overwritten with incoming documents with the same id (if this is not **true**, then the incoming documents will be dropped).

#### **Document Builder**

The Document Builder provides a wizard-like interface to enter fields of a document

#### File Upload

The File Upload option allows choosing a prepared file and uploading it. If using only /update for the Request-Handler option, you will be limited to XML, CSV, and JSON.

However, to use the ExtractingRequestHandler (aka Solr Cell), you can modify the Request-Handler to /update /extract. You must have this defined in your solrconfig.xml file, with your desired defaults. You should also update the &literal.id shown in the Extracting Req. Handler Params so the file chosen is given a unique id.

Then you can choose when documents should be added to the index (Commit Within), and whether existing documents should be overwritten with incoming documents with the same id (if this is not **true**, then the incoming documents will be dropped).

#### Solr Command

The Solr Command option allows you use XML or JSON to perform specific actions on documents, such as defining documents to be added or deleted, updating only certain fields of documents, or commit and optimize commands on the index.

The documents should be structured as they would be if using /update on the command line.

#### XML

When using the XML document type, the functionality is similar to using a requestHandler on the command line. Instead of putting the documents in a curl command, they can instead be input into the Document entry box. The document structure should still be in proper Solr XML format, with each document separated by <doc> tags and each field defined.

Then you can choose when documents should be added to the index (Commit Within), and whether existing documents should be overwritten with incoming documents with the same id (if this is not **true**, then the incoming documents will be dropped).

This option will only add or overwrite documents to the index; for other update tasks, see the Solr Command opti on.

### **Related Topics**

- Uploading Data with Index Handlers
- Uploading Data with Solr Cell using Apache Tika

## Files Screen

The Files screen lets you browse & view the various configuration files (such solrconfig.xml and the schema file) for the collection you selected.

|                   | <ul> <li>in configoverlay.json</li> <li>in currency.xml</li> </ul> | ■ http://127.0.1.1:7574/solr/gettingstarted/admin/file?wt=json&_=1460651618527&fil                                                                                                    |
|-------------------|--------------------------------------------------------------------|----------------------------------------------------------------------------------------------------|
| JOU               | elevate.xml                                                        | xml version="1.0" encoding="UTF-8" ?                                                                                                    |
| 📾 Dashboard       | Iang/ Iang/ Ianged-schema                                          | Licensed to the Apache Software Foundation (ASF) under one or more                                                                                                    |
| 📄 Logging         | 📄 params.json                                                      | contributor license agreements. See the NOTICE file distributed with this work for additional information regarding copyright ownership.                                                                             |
| Cloud             | ··· 📄 protwords.txt<br>··· 📄 solrconfig.xml                        | The ASF licenses this file to You under the Apache License, Version 2.0                                                                                                    |
| Collections       | stopwords.txt                                                      | (the "License"); you may not use this file except in compliance with the License. You may obtain a copy of the License at                                                                                            |
| 🥫 Java Properties | 📄 📄 synonyms.txt                                                   | http://www.apache.org/licenses/LICENSE-2.0                                                                                                    |
| 📄 Thread Dump     |                                                                    | http://www.apacherorg/ticenses/Eicense 210                                                                                                    |
| gettingstarted 💌  |                                                                    | Unless required by applicable law or agreed to in writing, software<br>distributed under the License is distributed on an "AS IS" BASIS,<br>WITHOUT WARRANTIES OR CONDITIONS OF ANY KIND, either express or implied. |
| 1 Overview        |                                                                    | See the License for the specific language governing permissions and limitations under the License.                                                                                                    |
| 🝸 Analysis        |                                                                    | >                                                                                                    |
| 🔁 Dataimport      |                                                                    | </th                                                                                                    |
| 🗇 Documents       |                                                                    | For more details about configurations options that may appear in                                                                                                    |
| 📙 Files           |                                                                    | this file, see http://wiki.apache.org/solr/SolrConfigXml.                                                                                                    |
| 🔎 Query           |                                                                    | ><br><confiq></confiq>                                                                                                    |
| 篖 Schema          |                                                                    | In all configuration below, a prefix of "solr." for class names<br is an alias that causes solr to search appropriate packages,<br>including organized cals (cause) included request care applying)                  |

If you are using SolrCloud, the files displayed are the configuration files for this collection stored in ZooKeeper (using upconfig), for single node Solr installations, all files in the ./conf directory are displayed.

While solrconfig.xml defines the behaviour of Solr as it indexes content and responds to queries, the Schema allows you to define the types of data in your content (field types), the fields your documents will be broken into, and any dynamic fields that should be generated based on patterns of field names in the incoming documents. Any other configuration files are used depending on how they are referenced in either solrconfig.xml or your Schema.

Configuration files cannot be edited with this screen, so a text editor of some kind must be used.

This screen is related to the Schema Browser Screen, in that they both can display information from the schema, but the Schema Browser provides a way to drill into the analysis chain and displays linkages between field types, fields, and dynamic field rules.

Many of the options defined in these configuration files are described throughout the rest of this Guide. In particular, you will want to review these sections:

- Indexing and Basic Data Operations
- Searching
- The Well-Configured Solr Instance
- Documents, Fields, and Schema Design

## **Query Screen**

You can use the **Query** screen to submit a search query to a Solr collection and analyze the results. In the example in the screenshot, a query has been submitted, and the screen shows the query results sent to the browser as JSON.

|                   | Request-Handler (gt) | ■ http://127.0.1.1:7574/solr/films/select?indent=on&q=genre:Fantasy&wt=json |
|-------------------|----------------------|-----------------------------------------------------------------------------|
| Solr 🗧            | /select              | enter, //27.0.1.1.7374/sol/hins/selectrificent=onad=gene.raitasyawt=jon     |
| 000               |                      | {     "responseHeader":{                                                    |
| Dashboard         | - common             | "zkConnected":true,                                                         |
| Dashboard         | q                    | "status":0,                                                                 |
| 📄 Logging         | genre:Fantasy        | "QTime":3,                                                                  |
| 牵 Cloud           |                      | "params": {<br>"=""""=""""=""""                                             |
| Collections       | fq                   | "q":"genre:Fantasy",<br>" <b>indent</b> ":"on",                             |
| -                 |                      | "wt":"json",                                                                |
| 🧕 Java Properties |                      | " ":"1460656348479"}},                                                      |
| 🚍 Thread Dump     | sort                 | "response": {"numFound": 82, "start":0, "docs": [                           |
|                   |                      | {                                                                           |
| films             | start, rows          | " <b>id</b> ":"/en/9_2005",                                                 |
| ↓ IIIIIIS ▼       | 0 10                 | "directed_by":["Shane Acker"],                                              |
| 👔 Overview        |                      | "initial_release_date":"2005-04-21T00:00:00Z",                              |
| T Analysis        | fl                   | "genre":["Computer Animation",                                              |
|                   |                      | "Animation",                                                                |
| 🔁 Dataimport      | df                   | "Apocalyptic and post-apocalyptic fiction",<br>"Science Fiction",           |
| 🗇 Documents       |                      | "Science Fiction",<br>"Short Film",                                         |
| Files             |                      | "Thriller".                                                                 |
|                   | Raw Query Parameters | "Fantasy"],                                                                 |
| 🔎 Query           | key1=val1&key2=val2  | "name":["9"],                                                               |
| 🕒 Schema          | wt                   | "_version_":1531518174029152256},                                           |
|                   | json 💌               | {                                                                           |
|                   | <b>√</b> indent      | " <b>id</b> ":"/en/300_2007",                                               |
| Core Selector 👻   | debugQuery           | "directed_by":["Zack Snyder"],                                              |
|                   | _ debugquery         | <pre>"initial_release_date":"2006-12-09T00:00:00Z", "second file"</pre>     |
|                   | dismax               | " <b>genre</b> ":["Epic film",<br>"Adventure Film",                         |
|                   | _                    | "Fantasy",                                                                  |
|                   | 💷 edismax            | rancasy ,                                                                   |

In this example a query for genre: Fantasy was sent to a "films" collection. Defaults were used for all other options in the form, which are explained briefly in the table below, and covered in detail in later parts of this Guide.

The response is shown to the right of the form. Requests to Solr are simply HTTP requests, and the query submitted is shown in light type above the results; if you click on this it will open a new browser window with just this request and response (without the rest of the Solr Admin UI). The rest of the response is shown in JSON, which is part of the request (see the wt=json part at the end).

The response has at least two sections, but may have several more depending on the options chosen. The two sections it always has are the responseHeader and the response. The responseHeader includes the status of the search (status), the processing time (QTime), and the parameters (params) that were used to process the query.

The response includes the documents that matched the query, in doc sub-sections. The fields return depend on the parameters of the query (and the defaults of the request handler used). The number of results is also included in this section.

This screen allows you to experiment with different query options, and inspect how your documents were indexed. The query parameters available on the form are some basic options that most users want to have available, but there are dozens more available which could be simply added to the basic request by hand (if opened in a browser). The table below explains the parameters available:

Field

#### Description

| Request-handler<br>(qt) | Specifies the query handler for the request. If a query handler is not specified, Solr processes the response with the standard query handler.                                                                                                    |
|-------------------------|----------------------------------------------------------------------------------------------------|
| q                       | The query event. See Searching for an explanation of this parameter.                                                                                                    |
| fq                      | The filter queries. See Common Query Parameters for more information on this parameter.                                                                                                    |
| sort                    | Sorts the response to a query in either ascending or descending order based on the response's score or another specified characteristic.                                                                                                    |
| start, rows             | start is the offset into the query result starting at which documents should be returned.<br>The default value is 0, meaning that the query should return results starting with the first<br>document that matches. This field accepts the same syntax as the start query parameter,<br>which is described in Searching. rows is the number of rows to return. |
| fl                      | Defines the fields to return for each document. You can explicitly list the stored fields, functions, and doc transformers you want to have returned by separating them with either a comma or a space.                                                                                                    |
| wt                      | Specifies the Response Writer to be used to format the query response. Defaults to XML if not specified.                                                                                                    |
| indent                  | Click this button to request that the Response Writer use indentation to make the responses more readable.                                                                                                    |
| debugQuery              | Click this button to augment the query response with debugging information, including "explain info" for each document returned. This debugging information is intended to be intelligible to the administrator or programmer.                                                                                                    |
| dismax                  | Click this button to enable the Dismax query parser. See The DisMax Query Parser for further information.                                                                                                    |
| edismax                 | Click this button to enable the Extended query parser. See The Extended DisMax Query Parser for further information.                                                                                                    |
| hl                      | Click this button to enable highlighting in the query response. See Highlighting for more information.                                                                                                    |
| facet                   | Enables faceting, the arrangement of search results into categories based on indexed terms. See Faceting for more information.                                                                                                    |
| spatial                 | Click to enable using location data for use in spatial or geospatial searches. See Spatial Search for more information.                                                                                                    |
| spellcheck              | Click this button to enable the Spellchecker, which provides inline query suggestions based on other, similar, terms. See Spell Checking for more information.                                                                                                    |

### **Related Topics**

• Searching

## Schema Browser Screen

The Schema Browser screen lets you review schema data in a browser window. If you have accessed this window from the Analysis screen, it will be opened to a specific field, dynamic field rule or field type. If there is nothing chosen, use the pull-down menu to choose the field or field type.

| Sol                   | Add Field                     | ynamic Field                                  | Add Cop            | y Field      |           |           |                                |               |                                         |                         |
|-----------------------|-------------------------------|-----------------------------------------------|--------------------|--------------|-----------|-----------|--------------------------------|---------------|-----------------------------------------|-------------------------|
| J011                  | genre 💌                       | Field: genre                                  |                    |              |           |           |                                |               |                                         |                         |
| Dashboard Logging     | <b>Field</b><br>genre         | Field-Type:<br>Docs:                          | org.apach<br>1,099 | e.solr.scher | ma.StrFie | eld       |                                |               |                                         |                         |
| ♀ Cloud ⑦ Collections | Copied to<br>_text_           | Flags:                                        | Indexed            | Tokenized    | Stored    | DocValues | Multivalued                    | Omit<br>Norms | Omit Term<br>Frequencies<br>& Positions | Sort<br>Missing<br>Last |
| Java Properties       | Туре                          | Properties                                    | ✓                  |              | ×         | ×         | ✓                              | ×             | ✓                                       | ✓                       |
| Thread Dump           | strings                       | Schema                                        |                    |              | ✓         |           |                                | ✓             | ✓                                       | ✓                       |
| ∑ micad bamp          | 🔀 delete field                | Index                                         | ×                  | ✓            | ✓         |           |                                | <b>1</b>      | ×                                       |                         |
| films                 | <b>Unique Key Field</b><br>id | <ul><li>Index Ana</li><li>Query Ana</li></ul> |                    |              |           |           | faultAnalyzer<br>faultAnalyzer |               |                                         |                         |
| 🔊 Dataimport          |                               | 1 Load Tern                                   | o Info             | 10 /212      | Top-Term  | ns: 🕐     | Histo                          | gram:         |                                         |                         |
| 🗇 Documents           |                               | N.B. Loaded fr                                |                    | 552 Drama    | I         | _         | - 1                            | 50            |                                         |                         |
| Files                 |                               | single core - no                              |                    | 389 Comed    | ły        |           |                                | 23            |                                         |                         |
| De Query              |                               | the whole colle                               | ction.             | 270 Roman    | ice Film  |           |                                | 34            |                                         |                         |
| 🕒 Schema              |                               | Autoload                                      |                    | 259 Thriller | r         |           |                                | 29<br>32      |                                         |                         |
|                       |                               |                                               |                    | 196 Action   | Film      |           |                                | 32<br>14      |                                         |                         |
| Core Selector         |                               |                                               |                    | 170 Crime    | Fiction   |           |                                | 14            |                                         |                         |
|                       |                               |                                               |                    | 167 World    | cinema    |           |                                |               |                                         |                         |

The screen provides a great deal of useful information about each particular field and fieldtype in the Schema, and provides a quick UI for adding fields or fieldtypes using the Schema API (if enabled). In the example above, we have chosen the genre field. On the left side of the main view window, we see the field name, that it is copied to the \_text\_ (because of a copyField rule) and that it use the strings fieldtype. Click on one of those field or fieldtype names, and you can see the corresponding definitions.

In the right part of the main view, we see the specific properties of how the genre field is defined – either explicitly or implicitly via it's fieldtype, as well as how many documents have populated this field. Then we see the analyzer used for indexing and query processing. Click the icon to the left of either of those, and you'll see the definitions for the tokenizers and/or filters that are used. The output of these processes is the information you see when testing how content is handled for a particular field with the Analysis Screen.

Under the analyzer information is a button to **Load Term Info**. Clicking that button will show the top *N* terms that are in a sample shard for that field, as well as a histogram showing the number of terms with various frequencies. Click on a term, and you will be taken to the Query Screen to see the results of a query of that term in that field. If you want to always see the term information for a field, choose **Autoload** and it will always appear when there are terms for a field. A histogram shows the number of terms with a given frequency in the field.

Term Information is loaded from single arbitrarily selected core from the collection, to provide a representative sample for the collection. Full Field Facet query results are needed to see precise term counts across the entire collection.

## **Core-Specific Tools**

In the left-hand navigation bar, you will see a pull-down menu titled "Core Selector". Clicking on the menu will show a list of Solr cores hosted on this Solr node, with a search box that can be used to find a specific core by name. When you select a core from the pull-down, the main display of the page will display some basic metadata

about the core, and a secondary menu will appear in the left nav with links to additional core specific administration screens. You can also define a configuration file called admin-extra.html that includes links or other information you would like to display in the "Admin Extra" part of this main screen.

|                             | 👔 Statistics                                                                          |                 | 🚊 Instance                                                                                                    |
|-----------------------------|---------------------------------------------------------------------------------------|-----------------|----------------------------------------------------------------------------------------------------|
| Dashboard                   | Last Modified: about 7 hours ago<br>Num Docs: 1100<br>Max Doc: 1100<br>Heap Memory -1 |                 | <u>CWD</u> : /tmp/solr-6.0.0/server<br>Instance: /tmp/solr-6.0.0/example/cloud/node2<br>/solr/films_shard1_replica1<br>Data: /tmp/solr-6.0.0/example/cloud/node2 |
| 📄 Logging                   | Usage:<br>Deleted Docs: 0                                                             |                 | /solr/films_shard1_replica1/data                                                                                                    |
| 😪 Cloud                     | Version: 6                                                                            |                 | Index: /tmp/solr-6.0.0/example/cloud/node2<br>/solr/films_shard1_replica1/data/index                                                                             |
| Collections                 | Segment 1<br>Count:                                                                   |                 | Impl: org.apache.solr.core.NRTCachingDirectoryFactory                                                                                                    |
| 🥫 Java Properties           | Optimized: 🖌                                                                          |                 |                                                                                                    |
| Thread Dump                 | Current: 🖌                                                                            |                 |                                                                                                    |
| Collection Sele 🗸           | ୁଦ୍ଧ Replication (Master)                                                             |                 | Healthcheck                                                                                                    |
|                             | Version                                                                               | <u>Gen</u> Size | Ping request handler is not configured with a healthcheck file.                                                                                                  |
| films_shard1_r 🔻            | Master (Searching) 146056954839                                                       | 0 2 375.33 KB   |                                                                                                    |
| Overview                    | Master (Replicable) -                                                                 |                 |                                                                                                    |
| 🔤 Ping                      | 🖸 Admin Extra                                                                         |                 |                                                                                                    |
| 晶 Plugins / Stats           |                                                                                       |                 |                                                                                                    |
| °t <sup>e</sup> Replication |                                                                                       |                 |                                                                                                    |
| 🎬 Segments info             |                                                                                       |                 |                                                                                                    |

The core-specific UI screens are listed below, with a link to the section of this guide to find out more:

- Ping lets you ping a named core and determine whether the core is active.
- Plugins/Stats shows statistics for plugins and other installed components.
- Replication shows you the current replication status for the core, and lets you enable/disable replication.
- Segments Info Provides a visualization of the underlying Lucene index segments.

If you are running a single node instance of Solr, additional UI screens normally displayed on a per-collection bases will also be listed:

- Analysis lets you analyze the data found in specific fields.
- Dataimport shows you information about the current status of the Data Import Handler.
- Documents provides a simple form allowing you to execute various Solr indexing commands directly from the browser.
- Files shows the current core configuration files such as solrconfig.xml.
- Query lets you submit a structured query about various elements of a core.
- Schema Browser displays schema data in a browser window.

## Ping

Choosing Ping under a core name issues a ping request to check whether the core is up and responding to requests.

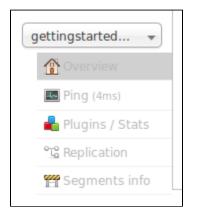

The search executed by a Ping is configured using a requestHandler in the solrconfig.xml file:

The Ping option doesn't open a page, but the status of the request can be seen on the core overview page shown when clicking on a collection name. The length of time the request has taken is displayed next to the Ping option, in milliseconds.

### **API Examples**

While the UI screen makes it easy to see the ping response time, the underlying ping command can be more useful when executed by remote monitoring tools:

#### Input

http://localhost:8983/solr/<core-name>/admin/ping

This command will ping the core name for a response.

#### Input

```
http://localhost:8983/solr/<collection-name>admin/ping?wt=json&distrib=true&indent=t
rue
```

This command will ping all replicas of the given collection name for a response

#### **Sample Output**

```
<response>
<lst name="responseHeader">
<int name="status">0</int>
<int name="QTime">13</int>
<lst name="QTime">13</int>
<lst name="q">{!lucene}*:*</str>
<str name="q">{!lucene}*:*</str>
<str name="distrib">false</str>
<str name="df">_text_</str>
<str name="df">_text_</str>
<str name="rows">10</str>
</lst>
</lst>
</lst>
```

Both API calls have the same output. A status=OK indicates that the nodes are responding.

#### SolrJ Example

```
SolrPing ping = new SolrPing();
ping.getParams().add("distrib", "true"); //To make it a distributed request against
a collection
rsp = ping.process(solrClient, collectionName);
int status = rsp.getStatus();
```

## **Plugins & Stats Screen**

The Plugins screen shows information and statistics about the status and performance of various plugins running in each Solr core. You can find information about the performance of the Solr caches, the state of Solr's searchers, and the configuration of Request Handlers and Search Components.

Choose an area of interest on the right, and then drill down into more specifics by clicking on one of the names that appear in the central part of the window. In this example, we've chosen to look at the Searcher stats, from the Core area:

|                         | CACHE            | Searcher@53ee53b3[films_shard1_replica1] main |                      |                                                                                                    |  |  |  |  |
|-------------------------|------------------|-----------------------------------------------|----------------------|----------------------------------------------------------------------------------------------------|--|--|--|--|
| Solf                    | CORE             | 🖻 core                                        |                      |                                                                                                    |  |  |  |  |
|                         | 🃂 HIGHLIGHTING   | 🖻 search                                      | er                   |                                                                                                    |  |  |  |  |
| Dashboard               | OTHER            | class:                                        | org.apache.solr.sea  | rch.SolrIndexSearcher                                                                                                    |  |  |  |  |
| 🔤 Logging               | OUERYHANDLER     |                                               | tion: index searcher |                                                                                                    |  |  |  |  |
| 🚖 Cloud                 | * QUERYPARSER    | src:<br>version                               | : 1.0                |                                                                                                    |  |  |  |  |
| Collections             | UPDATEHANDLER    | stats:                                        | caching:             | true                                                                                                    |  |  |  |  |
| Java Properties         |                  |                                               | deletedDocs:         | 0                                                                                                    |  |  |  |  |
| Thread Dump             | Watch Changes    |                                               | indexVersion:        | 6                                                                                                    |  |  |  |  |
|                         | ಲ Refresh Values |                                               | maxDoc:              | 1100                                                                                                    |  |  |  |  |
| Collection Sele 👻       |                  |                                               | numDocs:             | 1100                                                                                                    |  |  |  |  |
|                         |                  |                                               | openedAt:            | 2016-04-13T21:44:50.475Z                                                                                                    |  |  |  |  |
| films_shard1_r 👻        |                  |                                               | reader:              | ExitableDirectoryReader( UninvertingDirectoryReader(R                                                                                         |  |  |  |  |
| The overview Image Ping |                  |                                               | readerDir:           | org.apache.lucene.store.NRTCachingDirectory:NRTCachingDirectory(<br>/solr-6.0.0/example/cloud/node2/solr/films_shard1_replica1<br>/data/index |  |  |  |  |
| Plugins / Stats         |                  |                                               |                      | lockFactory=org.apache.lucene.store.NativeFSLockFactory@̴<br>66d256dd; maxCacheMB=48.0 maxMergeSizeMB=4.0)                                    |  |  |  |  |
| °C Replication          |                  |                                               | registeredAt:        | 2016-04-13T21:44:50.505Z                                                                                                    |  |  |  |  |
| 🎬 Segments info         |                  |                                               | searcherName:        | Searcher@ 53ee53b3[films_shard1_replica1] main                                                                                                |  |  |  |  |
|                         |                  |                                               | warmupTime:          | 0                                                                                                    |  |  |  |  |

#### Searcher Statistics

The display is a snapshot taken when the page is loaded. You can get updated status by choosing to either **Wat ch Changes** or **Refresh Values**. Watching the changes will highlight those areas that have changed, while

refreshing the values will reload the page with updated information.

## **Replication Screen**

The Replication screen shows you the current replication state for the core you have specified. SolrCloud has supplanted much of this functionality, but if you are still using Master-Slave index replication, you can use this screen to:

- 1. View the replicatable index state. (on a master node)
- 2. View the current replication status (on a slave node)
- 3. Disable replication. (on a master node)

Caution When Using SolrCloud When using SolrCloud, do not attempt to disable replication via this screen.

|                   | 1                     |            |                    |         |        |  |
|-------------------|-----------------------|------------|--------------------|---------|--------|--|
|                   | 💩 Refresh Status      | 📋 Index    | Version            | Gen     | Size   |  |
| SOL               |                       | Master (Se | arching) 14605839  | 83039 2 | 2.8 KB |  |
|                   | 💥 Disable Replication | Master (Re | plicable) 14605839 | 83039 2 | -      |  |
| 🝙 Dashboard       |                       |            |                    |         |        |  |
| 🙆 Logging         |                       | 🔀 Settings | replication enable | . 🖌     |        |  |
| 😪 Cloud           |                       | (Master):  | replicateAfter:    | commit  |        |  |
| Collections       |                       |            |                    |         |        |  |
| 📓 Java Properties |                       |            |                    |         |        |  |
| 📄 Thread Dump     |                       |            |                    |         |        |  |
| Collection Sele 🔻 |                       |            |                    |         |        |  |
| gettingstarted 👻  |                       |            |                    |         |        |  |
| Overview          |                       |            |                    |         |        |  |
| 🔤 Ping            |                       |            |                    |         |        |  |
| ᡖ Plugins / Stats |                       |            |                    |         |        |  |
| ℃ Replication     |                       |            |                    |         |        |  |
| 🎬 Segments info   |                       |            |                    |         |        |  |

More details on how to configure replication is available in the section called Index Replication.

## Segments Info

The Segments Info screen lets you see a visualization of the various segments in the underlying Lucene index for this core, with information about the size of each segment – both bytes and in number of documents – as well as other basic metadata about those segments. Most visible is the the number of deleted documents, but you can hover your mouse over the segments to see additional numeric details.

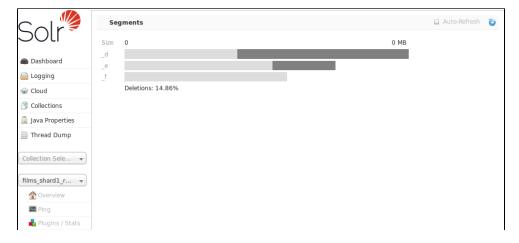

|           | Replication |
|-----------|-------------|
| <b>FF</b> |             |

This information may be useful for people to help make decisions about the optimal merge settings for their data.

# Documents, Fields, and Schema Design

This section discusses how Solr organizes its data into documents and fields, as well as how to work with a schema in Solr.

This section includes the following topics:

Overview of Documents, Fields, and Schema Design: An introduction to the concepts covered in this section.

Solr Field Types: Detailed information about field types in Solr, including the field types in the default Solr schema.

Defining Fields: Describes how to define fields in Solr.

Copying Fields: Describes how to populate fields with data copied from another field.

Dynamic Fields: Information about using dynamic fields in order to catch and index fields that do not exactly conform to other field definitions in your schema.

Schema API: Use curl commands to read various parts of a schema or create new fields and copyField rules.

Other Schema Elements: Describes other important elements in the Solr schema.

Putting the Pieces Together: A higher-level view of the Solr schema and how its elements work together.

DocValues: Describes how to create a docValues index for faster lookups.

Schemaless Mode: Automatically add previously unknown schema fields using value-based field type guessing.

## Overview of Documents, Fields, and Schema Design

The fundamental premise of Solr is simple. You give it a lot of information, then later you can ask it questions and find the piece of information you want. The part where you feed in all the information is called *indexing* or *up dating*. When you ask a question, it's called a *query*.

One way to understand how Solr works is to think of a loose-leaf book of recipes. Every time you add a recipe to the book, you update the index at the back. You list each ingredient and the page number of the recipe you just added. Suppose you add one hundred recipes. Using the index, you can very quickly find all the recipes that use garbanzo beans, or artichokes, or coffee, as an ingredient. Using the index is much faster than looking through each recipe one by one. Imagine a book of one thousand recipes, or one million.

Solr allows you to build an index with many different fields, or types of entries. The example above shows how to build an index with just one field, ingredients. You could have other fields in the index for the recipe's cooking style, like Asian, Cajun, or vegan, and you could have an index field for preparation times. Solr can answer questions like "What Cajun-style recipes that have blood oranges as an ingredient can be prepared in fewer than 30 minutes?"

The schema is the place where you tell Solr how it should build indexes from input documents.

### How Solr Sees the World

Solr's basic unit of information is a *document*, which is a set of data that describes something. A recipe document would contain the ingredients, the instructions, the preparation time, the cooking time, the tools needed, and so on. A document about a person, for example, might contain the person's name, biography, favorite color, and shoe size. A document about a book could contain the title, author, year of publication, number of pages, and so on.

In the Solr universe, documents are composed of *fields*, which are more specific pieces of information. Shoe size could be a field. First name and last name could be fields.

Fields can contain different kinds of data. A name field, for example, is text (character data). A shoe size field might be a floating point number so that it could contain values like 6 and 9.5. Obviously, the definition of fields is flexible (you could define a shoe size field as a text field rather than a floating point number, for example), but if you define your fields correctly, Solr will be able to interpret them correctly and your users will get better results when they perform a query.

You can tell Solr about the kind of data a field contains by specifying its *field type*. The field type tells Solr how to interpret the field and how it can be queried.

When you add a document, Solr takes the information in the document's fields and adds that information to an index. When you perform a query, Solr can quickly consult the index and return the matching documents.

## Field Analysis

*Field analysis* tells Solr what to do with incoming data when building an index. A more accurate name for this process would be *processing* or even *digestion*, but the official name is *analysis*.

Consider, for example, a biography field in a person document. Every word of the biography must be indexed so that you can quickly find people whose lives have had anything to do with ketchup, or dragonflies, or cryptography.

However, a biography will likely contains lots of words you don't care about and don't want clogging up your index—words like "the", "a", "to", and so forth. Furthermore, suppose the biography contains the word "Ketchup", capitalized at the beginning of a sentence. If a user makes a query for "ketchup", you want Solr to tell you about the person even though the biography contains the capitalized word.

The solution to both these problems is field analysis. For the biography field, you can tell Solr how to break apart the biography into words. You can tell Solr that you want to make all the words lower case, and you can tell Solr to remove accents marks.

Field analysis is an important part of a field type. Understanding Analyzers, Tokenizers, and Filters is a detailed description of field analysis.

## Solr's Schema File

Solr stores details about the field types and fields it is expected to understand in a schema file. The name and location of this file may vary depending on how you initially configured Solr or if you modified it later.

- managed-schema is the name for the schema file Solr uses by default to support making Schema changes at runtime via the Schema API, or Schemaless Mode features. You may explicitly configure the managed schema features to use an alternative filename if you choose, but the contents of the files are still updated automatically by Solr.
- schema.xml is the traditional name for a schema file which can be edited manually by users who use the ClassicSimilarityFactory.
- If you are using SolrCloud you may not be able to find any file by these names on the local filesystem. You will only be able to see the schema through the Schema API (if enabled) or through the Solr Admin UI's Cloud Screens.

Whichever name of the file is being used in your installation, the structure of the file is not changed. However, the way you interact with the file will change. If you are using the managed schema, it is expected that you only interact with the file with the Schema API, and never make manual edits. If you do not use the managed schema, you will only be able to make manual edits to the file, the Schema API will not support any modifications.

Note that if you are not using the Schema API yet you do use SolrCloud, you will need to interact with schema.x ml through ZooKeeper using upconfig and downconfig commands to make a local copy and upload your changes. The options for doing this are described in Solr Start Script Reference and Using ZooKeeper to

# Solr Field Types

The field type defines how Solr should interpret data in a field and how the field can be queried. There are many field types included with Solr by default, and they can also be defined locally.

Topics covered in this section:

- Field Type Definitions and Properties
- Field Types Included with Solr
- Working with Currencies and Exchange Rates
- Working with Dates
- Working with Enum Fields
- · Working with External Files and Processes
- Field Properties by Use Case

### **Related Topics**

- SchemaXML-DataTypes
- FieldType Javadoc

## Field Type Definitions and Properties

A field type definition can include four types of information:

- The name of the field type (mandatory)
- An implementation class name (mandatory)
- If the field type is TextField, a description of the field analysis for the field type
- Field type properties depending on the implementation class, some properties may be mandatory.

#### Field Type Definitions in schema.xml

Field types are defined in schema.xml. Each field type is defined between fieldType elements. They can optionally be grouped within a types element. Here is an example of a field type definition for a type called tex t\_general:

```
<fieldType name="text_general" class="solr.TextField" positionIncrementGap="100">
  <analyzer type="index">
    <tokenizer class="solr.StandardTokenizerFactory"/>
    <filter class="solr.StopFilterFactory" ignoreCase="true" words="stopwords.txt"</pre>
/>
    <!-- in this example, we will only use synonyms at query time
    <filter class="solr.SynonymFilterFactory" synonyms="index_synonyms.txt"</pre>
ignoreCase="true" expand="false"/>
    -->
    <filter class="solr.LowerCaseFilterFactory"/>
  </analyzer>
  <analyzer type="query">
    <tokenizer class="solr.StandardTokenizerFactory"/>
    <filter class="solr.StopFilterFactory" ignoreCase="true" words="stopwords.txt"</pre>
/>
    <filter class="solr.SynonymFilterFactory" synonyms="synonyms.txt"</pre>
ignoreCase="true" expand="true"/>
    <filter class="solr.LowerCaseFilterFactory"/>
  </analyzer>
</fieldType>
```

The first line in the example above contains the field type name, text\_general, and the name of the implementing class, solr.TextField. The rest of the definition is about field analysis, described in Understand ing Analyzers, Tokenizers, and Filters.

The implementing class is responsible for making sure the field is handled correctly. In the class names in schem a.xml, the string solr is shorthand for org.apache.solr.schema or org.apache.solr.analysis. Therefore, solr.TextField is really org.apache.solr.schema.TextField..

### **Field Type Properties**

The field type class determines most of the behavior of a field type, but optional properties can also be defined. For example, the following definition of a date field type defines two properties, sortMissingLast and omitNo rms.

```
<fieldType name="date" class="solr.TrieDateField"
sortMissingLast="true" omitNorms="true"/>
```

The properties that can be specified for a given field type fall into three major categories:

- · Properties specific to the field type's class.
- General Properties Solr supports for any field type.
- Field Default Properties that can be specified on the field type that will be inherited by fields that use this
  type instead of the default behavior.

#### **General Properties**

| Property | Description                                                                                                    | Values |
|----------|----------------------------------------------------------------------------------------------------|--------|
| name     | The name of the fieldType. This value gets used in field definitions, in the "type" attribute. It is strongly recommended that names consist of alphanumeric or underscore characters only and not start with a digit. This is not currently strictly enforced. |        |

| class                     | The class name that gets used to store and index the data for this type. Note that you may prefix included class names with "solr." and Solr will automatically figure out which packages to search for the class - so "solr.TextField" will work. If you are using a third-party class, you will probably need to have a fully qualified class name. The fully qualified equivalent for "solr.TextField" is "org.apache.solr.schema.TextField". |                  |
|---------------------------|----------------------------------------------------------------------------------------------------|------------------|
| positionIncrementGap      | For multivalued fields, specifies a distance between multiple values, which prevents spurious phrase matches                                                                                                    | integer          |
| autoGeneratePhraseQueries | For text fields. If true, Solr automatically generates phrase queries for adjacent terms. If false, terms must be enclosed in double-quotes to be treated as phrases.                                                                                                    | true or<br>false |
| docValuesFormat           | Defines a custom DocValuesFormat to use for fields of this type.<br>This requires that a schema-aware codec, such as the SchemaCode<br>cFactory has been configured in solrconfig.xml.                                                                                                    | n/a              |
| postingsFormat            | Defines a custom PostingsFormat to use for fields of this type.<br>This requires that a schema-aware codec, such as the SchemaCode<br>cFactory has been configured in solrconfig.xml.                                                                                                    | n/a              |

(i) Lucene index back-compatibility is only supported for the default codec. If you choose to customize the p ostingsFormat or docValuesFormat in your schema.xml, upgrading to a future version of Solr may require you to either switch back to the default codec and optimize your index to rewrite it into the default codec before upgrading, or re-build your entire index from scratch after upgrading.

### Field Default Properties

These are properties that can be specified either on the field types, or on individual fields to override the values provided by the field types. The default values for each property depend on the underlying FieldType class, which in turn may depend on the version attribute of the <schema/>. The table below includes the default value for most FieldType implementations provided by Solr, assuming a schema.xml that declares version = "1.6".

| Property                            | Description                                                                                  | Values           | Implicit<br>Default |
|-------------------------------------|----------------------------------------------------------------------------------------------|------------------|---------------------|
| indexed                             | If true, the value of the field can be used in queries to retrieve matching documents.       | true or<br>false | true                |
| stored                              | If true, the actual value of the field can be retrieved by queries.                          | true or<br>false | true                |
| docValues                           | If true, the value of the field will be put in a column-oriented DocValues structure.        | true or<br>false | false               |
| sortMissingFirst<br>sortMissingLast | Control the placement of documents when a sort field is not present.                         | true or<br>false | false               |
| multiValued                         | If true, indicates that a single document might contain multiple values for this field type. | true or<br>false | false               |

| omitNorms                                                   | If true, omits the norms associated with this field (this disables length normalization and index-time boosting for the field, and saves some memory). <b>Defaults to true for all primitive (non-analyzed) field types, such as int, float, data, bool, and string.</b> Only full-text fields or fields that need an index-time boost need norms.                                                                                                    | true or<br>false | *     |
|-------------------------------------------------------------|----------------------------------------------------------------------------------------------------|------------------|-------|
| omitTermFreqAndPositions                                    | If true, omits term frequency, positions, and payloads from<br>postings for this field. This can be a performance boost for<br>fields that don't require that information. It also reduces the<br>storage space required for the index. Queries that rely on<br>position that are issued on a field with this option will silently<br>fail to find documents. <b>This property defaults to true for all<br/>field types that are not text fields.</b> | true or<br>false | *     |
| omitPositions                                               | Similar to omitTermFreqAndPositions but preserves term frequency information.                                                                                                    | true or<br>false | *     |
| termVectors<br>termPositions<br>termOffsets<br>termPayloads | These options instruct Solr to maintain full term vectors for<br>each document, optionally including position, offset and<br>payload information for each term occurrence in those<br>vectors. These can be used to accelerate highlighting and<br>other ancillary functionality, but impose a substantial cost in<br>terms of index size. They are not necessary for typical uses<br>of Solr.                                                        | true or<br>false | false |
| required                                                    | Instructs Solr to reject any attempts to add a document<br>which does not have a value for this field. This property<br>defaults to false.                                                                                                    | true or<br>false | false |
| useDocValuesAsStored                                        | If the field has docValues enabled, setting this to true would<br>allow the field to be returned as if it were a stored field (even<br>if it has stored=false) when matching "*" in an fl<br>parameter.                                                                                                    | true or<br>false | true  |

### Field Type Similarity

A field type may optionally specify a <similarity/> that will be used when scoring documents that refer to fields with this type, as long as the "global" similarity for the collection allows it. By default, any field type which does not define a similarity, uses BM25Similarity. For more details, and examples of configuring both global & per-type Similarities, please see Other Schema Elements.

## Field Types Included with Solr

The following table lists the field types that are available in Solr. The org.apache.solr.schema package includes all the classes listed in this table.

| Class       | Description                                                                                                    |  |  |
|-------------|----------------------------------------------------------------------------------------------------|--|--|
| BinaryField | Binary data.                                                                                                    |  |  |
| BoolField   | Contains either true or false. Values of "1", "t", or "T" in the first character are interpreted as true. Any other values in the first character are interpreted as false. |  |  |

| CollationField                      | Supports Unicode collation for sorting and range queries.<br>ICUCollationField is a better choice if you can use ICU4J. See the<br>section Unicode Collation.                                                                                                    |
|-------------------------------------|----------------------------------------------------------------------------------------------------|
| CurrencyField                       | Supports currencies and exchange rates. See the section Working with Currencies and Exchange Rates.                                                                                                    |
| DateRangeField                      | Supports indexing date ranges, to include point in time date instances<br>as well (single-millisecond durations). See the section Working with<br>Dates for more detail on using this field type. Consider using this field<br>type even if it's just for date instances, particularly when the queries<br>typically fall on UTC year/month/day/hour, etc., boundaries. |
| ExternalFileField                   | Pulls values from a file on disk. See the section Working with External Files and Processes.                                                                                                    |
| EnumField                           | Allows defining an enumerated set of values which may not be easily<br>sorted by either alphabetic or numeric order (such as a list of<br>severities, for example). This field type takes a configuration file, which<br>lists the proper order of the field values. See the section Working with<br>Enum Fields for more information.                                  |
| ICUCollationField                   | Supports Unicode collation for sorting and range queries. See the section Unicode Collation.                                                                                                    |
| LatLonType                          | Spatial Search: a latitude/longitude coordinate pair. The latitude is specified first in the pair.                                                                                                    |
| PointType                           | Spatial Search: An arbitrary n-dimensional point, useful for searching sources such as blueprints or CAD drawings.                                                                                                    |
| PreAnalyzedField                    | Provides a way to send to Solr serialized token streams, optionally<br>with independent stored values of a field, and have this information<br>stored and indexed without any additional text processing.<br>Configuration and usage of PreAnalyzedField is documented on the W<br>orking with External Files and Processes page.                                       |
| RandomSortField                     | Does not contain a value. Queries that sort on this field type will return results in random order. Use a dynamic field to use this feature.                                                                                                    |
| SpatialRecursivePrefixTreeFieldType | (RPT for short) Spatial Search: Accepts latitude comma longitude strings or other shapes in WKT format.                                                                                                    |
| StrField                            | String (UTF-8 encoded string or Unicode).                                                                                                    |
| TextField                           | Text, usually multiple words or tokens.                                                                                                    |
| TrieDateField                       | Date field. Represents a point in time with millisecond precision. See<br>the section Working with Dates. precisionStep="0" enables<br>efficient date sorting and minimizes index size; precisionStep="8"<br>(the default) enables efficient range queries.                                                                                                    |
| TrieDoubleField                     | Double field (64-bit IEEE floating point). precisionStep="0" enable<br>s efficient numeric sorting and minimizes index size; precisionStep<br>="8" (the default) enables efficient range queries.                                                                                                    |

| TrieField      | If this field type is used, a "type" attribute must also be specified, valid values are: integer, long, float, double, date. Using this field is the same as using any of the Trie fields. precisionStep="0" enables efficient numeric sorting and minimizes index size; precisionStep="8" (the default) enables efficient range queries.                                                                                                    |
|----------------|----------------------------------------------------------------------------------------------------|
| TrieFloatField | Floating point field (32-bit IEEE floating point). precisionStep="0"<br>enables efficient numeric sorting and minimizes index size; precisio<br>nStep="8" (the default) enables efficient range queries.                                                                                                    |
| TrieIntField   | Integer field (32-bit signed integer). precisionStep="0" enables<br>efficient numeric sorting and minimizes index size; precisionStep=<br>"8" (the default) enables efficient range queries.                                                                                                    |
| TrieLongField  | Long field (64-bit signed integer). precisionStep="0" enables<br>efficient numeric sorting and minimizes index size; precisionStep=<br>"8" (the default) enables efficient range queries.                                                                                                    |
| UUIDField      | Universally Unique Identifier (UUID). Pass in a value of "NEW" and<br>Solr will create a new UUID. <b>Note</b> : configuring a UUIDField instance<br>with a default value of "NEW" is not advisable for most users when<br>using SolrCloud (and not possible if the UUID value is configured as<br>the unique key field) since the result will be that each replica of each<br>document will get a unique UUID value. Using<br>UUIDUpdateProcessorFactory to generate UUID values when<br>documents are added is recommended instead. |

## Working with Currencies and Exchange Rates

The currency FieldType provides support for monetary values to Solr/Lucene with query-time currency conversion and exchange rates. The following features are supported:

- Point queries
- Range queries
- Function range queries
- Sorting
- Currency parsing by either currency code or symbol
- Symmetric & asymmetric exchange rates (asymmetric exchange rates are useful if there are fees associated with exchanging the currency)

### **Configuring Currencies**

The currency field type is defined in schema.xml. This is the default configuration of this type:

In this example, we have defined the name and class of the field type, and defined the defaultCurrency as "USD", for U.S. Dollars. We have also defined a currencyConfig to use a file called "currency.xml". This is a file of exchange rates between our default currency to other currencies. There is an alternate implementation that

would allow regular downloading of currency data. See Exchange Rates below for more.

At indexing time, money fields can be indexed in a native currency. For example, if a product on an e-commerce site is listed in Euros, indexing the price field as "1000,EUR" will index it appropriately. The price should be separated from the currency by a comma, and the price must be encoded with a floating point value (a decimal point).

During query processing, range and point queries are both supported.

#### **Exchange** Rates

You configure exchange rates by specifying a provider. Natively, two provider types are supported: FileExchangeRateProvider or OpenExchangeRatesOrgProvider.

#### **FileExchangeRateProvider**

This provider requires you to provide a file of exchange rates. It is the default, meaning that to use this provider you only need to specify the file path and name as a value for currencyConfig in the definition for this type.

There is a sample currency.xml file included with Solr, found in the same directory as the schema.xml file. Here is a small snippet from this file:

```
<currencyConfig version="1.0">
<rates>
<!-- Updated from http://www.exchangerate.com/ at 2011-09-27 -->
<rate from="USD" to="ARS" rate="4.333871" comment="ARGENTINA Peso" />
<rate from="USD" to="AUD" rate="1.025768" comment="AUSTRALIA Dollar" />
<rate from="USD" to="EUR" rate="0.743676" comment="European Euro" />
<rate from="USD" to="CAD" rate="1.030815" comment="CANADA Dollar" />
<!-- Cross-rates for some common currencies --->
<rate from="EUR" to="GBP" rate="0.869914" />
<rate from="EUR" to="NOK" rate="7.800095" />
<rate from="GBP" to="NOK" rate="8.966508" />
<!-- Asymmetrical rates -->
<rate from="EUR" to="USD" rate="0.5" />
</rates>
</currencyConfig>
```

#### **OpenExchangeRatesOrgProvider**

You can configure Solr to download exchange rates from OpenExchangeRates.Org, with updates rates between USD and 170 currencies hourly. These rates are symmetrical only.

In this case, you need to specify the providerClass in the definitions for the field type and sign up for an API key. Here is an example:

The refreshInterval is minutes, so the above example will download the newest rates every 60 minutes. The refresh interval may be increased, but not decreased.

## Working with Dates

#### **Date Formatting**

Solr's date fields (TrieDateField and DateRangeField) represents a point in time with millisecond precision. The format used is a restricted form of the canonical representation of dateTime in the XML Schema specification – a restricted subset of ISO-8601. For those familiar with Java 8, Solr uses DateTimeFormatter.IS O\_INSTANT for formatting, and parsing too with "leniency".

YYYY-MM-DDThh:mm:ssZ

- YYYY is the year.
- MM is the month.
- DD is the day of the month.
- hh is the hour of the day as on a 24-hour clock.
- mm is minutes.
- ss is seconds.
- z is a literal 'Z' character indicating that this string representation of the date is in UTC

Note that no time zone can be specified; the String representations of dates is always expressed in Coordinated Universal Time (UTC). Here is an example value:

#### 1972-05-20T17:33:18Z

You can optionally include fractional seconds if you wish, although any precision beyond milliseconds will be ignored. Here are example values with sub-seconds:

- 1972-05-20T17:33:18.772Z
- 1972-05-20T17:33:18.77Z
- 1972-05-20T17:33:18.7Z

There must be a leading '-' for dates prior to year 0000, and Solr will format dates with a leading '+' for years after 9999. Year 0000 is considered year 1 BC; there is no such thing as year 0 AD or BC.

#### Query escaping may be required

As you can see, the date format includes colon characters separating the hours, minutes, and seconds. Because the colon is a special character to Solr's most common query parsers, escaping is sometimes required, depending on exactly what you are trying to do.

This is normally an invalid query: datefield:1972-05-20T17:33:18.772Z

#### These are valid queries:

datefield:1972-05-20T17\:33\:18.772Z datefield:"1972-05-20T17:33:18.772Z" datefield:[1972-05-20T17:33:18.772 TO \*]

#### Date Range Formatting

Solr's DateRangeField supports the same point in time date syntax described above (with *date math* describe d below) and more to express date ranges. One class of examples is truncated dates, which represent the entire date span to the precision indicated. The other class uses the range syntax ([ TO ]). Here are some examples:

- 2000-11 The entire month of November, 2000.
- 2000-11T13 Likewise but for the 13th hour of the day (1pm-2pm).

- -0009 The year 10 BC. A 0 in the year position is 0 AD, and is also considered 1 BC.
- [2000-11-01 TO 2014-12-01] The specified date range at a day resolution.
- [2014 TO 2014-12-01] From the start of 2014 till the end of the first day of December.
- [\* TO 2014-12-01] From the earliest representable time thru till the end of 2014-12-01.

Limitations: The range syntax doesn't support embedded date math. If you specify a date instance supported by TrieDateField with date math truncating it, like NOW/DAY, you still get the first millisecond of that day, not the entire day's range. Exclusive ranges (using { & }) work in queries but not for indexing ranges.

#### Date Math

Solr's date field types also supports *date math* expressions, which makes it easy to create times relative to fixed moments in time, include the current time which can be represented using the special value of "NOW".

#### Date Math Syntax

Date math expressions consist either adding some quantity of time in a specified unit, or rounding the current time by a specified unit. expressions can be chained and are evaluated left to right.

For example: this represents a point in time two months from now:

NOW+2MONTHS

This is one day ago:

NOW-1DAY

A slash is used to indicate rounding. This represents the beginning of the current hour:

NOW/HOUR

The following example computes (with millisecond precision) the point in time six months and three days into the future and then rounds that time to the beginning of that day:

NOW+6MONTHS+3DAYS/DAY

Note that while date math is most commonly used relative to NOW it can be applied to any fixed moment in time as well:

1972-05-20T17:33:18.772Z+6MONTHS+3DAYS/DAY

#### **Request Parameters That Affect Date Math**

#### NOW

The NOW parameter is used internally by Solr to ensure consistent date math expression parsing across multiple nodes in a distributed request. But it can be specified to instruct Solr to use an arbitrary moment in time (past or future) to override for all situations where the the special value of "NOW" would impact date math expressions.

It must be specified as a (long valued) milliseconds since epoch

Example:

q=solr&fq=start\_date:[\* TO NOW]&NOW=1384387200000

ΤZ

By default, all date math expressions are evaluated relative to the UTC TimeZone, but the TZ parameter can be specified to override this behaviour, by forcing all date based addition and rounding to be relative to the specified time zone.

For example, the following request will use range faceting to facet over the current month, "per day" relative

#### UTC:

http://localhost:8983/solr/my\_collection/select?q=\*:\*&facet.range=my\_date\_field&face t=true&facet.range.start=NOW/MONTH&facet.range.end=NOW/MONTH%2B1MONTH&facet.range.ga p=%2B1DAY

```
<int name="2013-11-01T00:00:00Z">0</int>
<int name="2013-11-02T00:002">0</int>
<int name="2013-11-03T00:002">0</int>
<int name="2013-11-04T00:00:00Z">0</int>
<int name="2013-11-05T00:00:00Z">0</int>
<int name="2013-11-05T00:00:00Z">0</int>
<int name="2013-11-06T00:00:00Z">0</int>
<int name="2013-11-06T00:00:00Z">0</int>
<int name="2013-11-07T00:00:00Z">0</int>
```

While in this example, the "days" will be computed relative to the specified time zone - including any applicable Daylight Savings Time adjustments:

```
http://localhost:8983/solr/my_collection/select?q=*:*&facet.range=my_date_field&face
t=true&facet.range.start=NOW/MONTH&facet.range.end=NOW/MONTH%2B1MONTH&facet.range.ga
p=%2B1DAY&TZ=America/Los_Angeles
```

```
<int name="2013-11-01T07:00:00Z">0</int>
<int name="2013-11-02T07:00:00Z">0</int>
<int name="2013-11-03T07:00:00Z">0</int>
<int name="2013-11-04T08:00:00Z">0</int>
<int name="2013-11-05T08:00:00Z">0</int>
<int name="2013-11-06T08:00:00Z">0</int>
<int name="2013-11-06T08:00:00Z">0</int>
<int name="2013-11-06T08:00:00Z">0</int>
```

#### More DateRangeField Details

DateRangeField is almost a drop-in replacement for places where TrieDateField is used. The only difference is that Solr's XML or SolrJ response formats will expose the stored data as a String instead of a Date. The underlying index data for this field will be a bit larger. Queries that align to units of time a second on up should be faster than TrieDateField, especially if it's in UTC. But the main point of DateRangeField as it's name suggests is to allow indexing date ranges. To do that, simply supply strings in the format shown above. It also supports specifying 3 different relational predicates between the indexed data, and the query range: Intersect s (default), Contains, Within. You can specify the predicate by querying using the op local-params parameter like so:

fq={!field f=dateRange op=Contains}[2013 TO 2018]

In that example, it would find documents with indexed ranges that *contain* (or equals) the range 2013 thru 2018. Multi-valued overlapping indexed ranges in a document are effectively coalesced.

For a DateRangeField example use-case and possibly other information, see Solr's community wiki.

## Working with Enum Fields

The EnumField type allows defining a field whose values are a closed set, and the sort order is pre-determined but is not alphabetic nor numeric. Examples of this are severity lists, or risk definitions.

#### Defining an EnumField in schema.xml

The EnumField type definition is quite simple, as in this example defining field types for "priorityLevel" and "riskLevel" enumerations:

```
<fieldType name="priorityLevel" class="solr.EnumField" enumsConfig="enumsConfig.xml"
enumName="priority"/>
<fieldType name="riskLevel" class="solr.EnumField" enumsConfig="enumsConfig.xml"
enumName="risk" />
```

Besides the name and the class, which are common to all field types, this type also takes two additional parameters:

- enumsConfig: the name of a configuration file that contains the <enum/> list of field values and their order that you wish to use with this field type. If a path to the file is not defined specified, the file should be in the conf directory for the collection.
- enumName: the name of the specific enumeration in the enumsConfig file to use for this type.

#### Defining the EnumField configuration file

The file named with the enumsConfig parameter can contain multiple enumeration value lists with different names if there are multiple uses for enumerations in your Solr schema.

In this example, there are two value lists defined. Each list is between enum opening and closing tags:

```
<?xml version="1.0" ?>
<enumsConfig>
  <enum name="priority">
    <value>Not Available</value>
    <value>Low</value>
    <value>Medium</value>
    <value>High</value>
    <value>Urgent</value>
  </enum>
  <enum name="risk">
    <value>Unknown</value>
    <value>Very Low</value>
    <value>Low</value>
    <value>Medium</value>
    <value>High</value>
    <value>Critical</value>
  </enum>
</enumsConfig>
```

#### A Changing Values

You cannot change the order, or remove, existing values in an <enum/> without reindexing.

You can however add new values to the end.

## Working with External Files and Processes

- The ExternalFileField Type
  - Format of the External File
  - Reloading an External File
- The PreAnalyzedField Type
  - JsonPreAnalyzedParser
  - SimplePreAnalyzedParser

#### The ExternalFileField Type

The ExternalFileField type makes it possible to specify the values for a field in a file outside the Solr index. For such a field, the file contains mappings from a key field to the field value. Another way to think of this is that, instead of specifying the field in documents as they are indexed, Solr finds values for this field in the external file.

External fields are not searchable. They can be used only for function queries or display. For more information on function queries, see the section on Function Queries.

The ExternalFileField type is handy for cases where you want to update a particular field in many documents more often than you want to update the rest of the documents. For example, suppose you have implemented a document rank based on the number of views. You might want to update the rank of all the documents daily or hourly, while the rest of the contents of the documents might be updated much less frequently. Without ExternalFileField, you would need to update each document just to change the rank. Using ExternalFileField is much more efficient because all document values for a particular field are stored in an external file that can be updated as frequently as you wish.

In schema.xml, the definition of this field type might look like this:

```
<fieldType name="entryRankFile" keyField="pkId" defVal="0" stored="false" indexed="false" class="solr.ExternalFileField" valType="pfloat"/>
```

The keyField attribute defines the key that will be defined in the external file. It is usually the unique key for the index, but it doesn't need to be as long as the keyField can be used to identify documents in the index. A defv al defines a default value that will be used if there is no entry in the external file for a particular document.

The valType attribute specifies the actual type of values that will be found in the file. The type specified must be either a float field type, so valid values for this attribute are pfloat, float or tfloat. This attribute can be omitted.

### Format of the External File

The file itself is located in Solr's index directory, which by default is \$SOLR\_HOME/data. The name of the file should be external\_fieldname or external\_fieldname.\*. For the example above, then, the file could be named external\_entryRankFile or external\_entryRankFile.txt.

If any files using the name pattern .\* (such as .txt) appear, the last (after being sorted by name) will be used and previous versions will be deleted. This behavior supports implementations on systems where one may not be able to overwrite a file (for example, on Windows, if the file is in use).

The file contains entries that map a key field, on the left of the equals sign, to a value, on the right. Here are a few example entries:

doc33=1.414 doc34=3.14159

#### doc40=42

The keys listed in this file do not need to be unique. The file does not need to be sorted, but Solr will be able to perform the lookup faster if it is.

#### Reloading an External File

It's possible to define an event listener to reload an external file when either a searcher is reloaded or when a new searcher is started. See the section Query-Related Listeners for more information, but a sample definition in solrconfig.xml might look like this:

```
<listener event="newSearcher"
class="org.apache.solr.schema.ExternalFileFieldReloader"/>
<listener event="firstSearcher"
class="org.apache.solr.schema.ExternalFileFieldReloader"/>
```

#### The PreAnalyzedField Type

The PreAnalyzedField type provides a way to send to Solr serialized token streams, optionally with independent stored values of a field, and have this information stored and indexed without any additional text processing applied in Solr. This is useful if user wants to submit field content that was already processed by some existing external text processing pipeline (e.g., it has been tokenized, annotated, stemmed, synonyms inserted, etc.), while using all the rich attributes that Lucene's TokenStream provides (per-token attributes).

The serialization format is pluggable using implementations of PreAnalyzedParser interface. There are two out-of-the-box implementations:

- JsonPreAnalyzedParser: as the name suggests, it parses content that uses JSON to represent field's content. This is the default parser to use if the field type is not configured otherwise.
- SimplePreAnalyzedParser: uses a simple strict plain text format, which in some situations may be easier to create than JSON.

There is only one configuration parameter, parserImpl. The value of this parameter should be a fully qualified class name of a class that implements PreAnalyzedParser interface. The default value of this parameter is org. apache.solr.schema.JsonPreAnalyzedParser.

By default, the query-time analyzer for fields of this type will be the same as the index-time analyzer, which expects serialized pre-analyzed text. You must add a query type analyzer to your fieldType in order to perform analysis on non-pre-analyzed queries. In the example below, the index-time analyzer expects the default JSON serialization format, and the query-time analyzer will employ StandardTokenizer/LowerCaseFilter:

```
<fieldType name="pre_with_query_analyzer" class="solr.PreAnalyzedField">
  <analyzer type="query">
    <tokenizer class="solr.StandardTokenizerFactory"/>
    <filter class="solr.LowerCaseFilterFactory"/>
    </analyzer>
</fieldType>
```

#### JsonPreAnalyzedParser

This is the default serialization format used by PreAnalyzedField type. It uses a top-level JSON map with the following keys:

| Key | Description                                        | Required? |
|-----|----------------------------------------------------|-----------|
| v   | Version key. Currently the supported version is 1. | required  |

| str    | Stored string value of a field. You can use at most one of ${\tt str}$ or ${\tt bin}.$ | optional |
|--------|----------------------------------------------------------------------------------------|----------|
| bin    | Stored binary value of a field. The binary value has to be Base64 encoded.             | optional |
| tokens | serialized token stream. This is a JSON list.                                          | optional |

Any other top-level key is silently ignored.

#### Token stream serialization

The token stream is expressed as a JSON list of JSON maps. The map for each token consists of the following keys and values:

| Key | Description           | Description Lucene Attribute Value |                                                            | Required? |
|-----|-----------------------|------------------------------------|------------------------------------------------------------|-----------|
| t   | token                 | CharTermAttribute                  | UTF-8 string representing the current token                | required  |
| s   | start offset          | OffsetAttribute                    | Non-negative integer                                       | optional  |
| е   | end offset            | OffsetAttribute                    | Non-negative integer                                       | optional  |
| i   | position<br>increment | PositionIncrementAttribute         | Non-negative integer - default is 1                        | optional  |
| р   | payload               | PayloadAttribute                   | Base64 encoded payload                                     | optional  |
| У   | lexical type          | TypeAttribute                      | UTF-8 string                                               | optional  |
| f   | flags                 | FlagsAttribute                     | String representing an integer value in hexadecimal format | optional  |

Any other key is silently ignored.

#### Example

```
{
  "v":"1",
  "str":"test ó",
  "tokens": [
    {"t":"one","s":123,"e":128,"i":22,"p":"DQ4KDQsODg8=","y":"word"},
    {"t":"two","s":5,"e":8,"i":1,"y":"word"},
    {"t":"three","s":20,"e":22,"i":1,"y":"foobar"}
]
```

### SimplePreAnalyzedParser

The fully qualified class name to use when specifying this format via the parserImpl configuration parameter is org.apache.solr.schema.SimplePreAnalyzedParser.

#### **Syntax**

The serialization format supported by this parser is as follows:

#### **Serialization format**

```
content ::= version (stored)? tokens
version ::= digit+ " "
; stored field value - any "=" inside must be escaped!
stored ::= "=" text "="
tokens ::= (token ((" ") + token)*)*
token ::= text ("," attrib)*
attrib ::= name '=' value
name ::= text
value ::= text
```

Special characters in "text" values can be escaped using the escape character  $\backslash$ . The following escape sequences are recognized:

| Escape<br>Sequence | Description             |
|--------------------|-------------------------|
| "\ "               | literal space character |
| ""                 | literal, character      |
| "\="               | literal = character     |
| "\\"               | literal \ character     |
| "\n"               | newline                 |
| "\r"               | carriage return         |
| "\t"               | horizontal tab          |

Please note that Unicode sequences (e.g. \u0001) are not supported.

#### Supported attribute names

The following token attributes are supported, and identified with short symbolic names:

| Name | Description        | Lucene attribute           | Value format                                       |
|------|--------------------|----------------------------|----------------------------------------------------|
| i    | position increment | PositionIncrementAttribute | integer                                            |
| s    | start offset       | OffsetAttribute            | integer                                            |
| е    | end offset         | OffsetAttribute            | integer                                            |
| У    | lexical type       | TypeAttribute              | string                                             |
| f    | flags              | FlagsAttribute             | hexadecimal integer                                |
| р    | payload            | PayloadAttribute           | bytes in hexadecimal format; whitespace is ignored |

Token positions are tracked and implicitly added to the token stream - the start and end offsets consider only the term text and whitespace, and exclude the space taken by token attributes.

#### Example token streams

1 one two three

- version: 1
- stored: null
- token: (term=one,startOffset=0,endOffset=3)
- token: (term=two,startOffset=4,endOffset=7)
- token: (term=three,startOffset=8,endOffset=13)

1 one two three

- version: 1
- stored: null
- token: (term=one,startOffset=0,endOffset=3)
- token: (term=two,startOffset=5,endOffset=8)
- token: (term=three,startOffset=11,endOffset=16)

1 one,s=123,e=128,i=22 two three,s=20,e=22

- version: 1
- stored: null
- token: (term=one,positionIncrement=22,startOffset=123,endOffset=128)
- token: (term=two,positionIncrement=1,startOffset=5,endOffset=8)
- token: (term=three,positionIncrement=1,startOffset=20,endOffset=22)

 $1 \setminus one \setminus , i=22,a= \setminus, two \in$ 

 $n, = \$ 

- version: 1
- stored: null
- token: (term= one , ,positionIncrement=22,startOffset=0,endOffset=6)
- token: (term=two=

,positionIncrement=1,startOffset=7,endOffset=15)

token: (term=\,positionIncrement=1,startOffset=17,endOffset=18)

Note that unknown attributes and their values are ignored, so in this example, the "a" attribute on the first token and the " " (escaped space) attribute on the second token are ignored, along with their values, because they are not among the supported attribute names.

1 ,i=22 ,i=33,s=2,e=20 ,

- version: 1
- stored: null
- token: (term=,positionIncrement=22,startOffset=0,endOffset=0)
- token: (term=,positionIncrement=33,startOffset=2,endOffset=20)
- token: (term=,positionIncrement=1,startOffset=2,endOffset=2)

```
1 =This is the stored part with \=
\n \t escapes.=one two three
• version: 1
```

• stored: "This is the stored part with =

\t escapes."

- token: (term=one,startOffset=0,endOffset=3)
- token: (term=two,startOffset=4,endOffset=7)
- token: (term=three,startOffset=8,endOffset=13)

Note that the "t" in the above stored value is not literal; it's shown that way to visually indicate the actual tab char that is in the stored value.

| 1 ==                                                                |  |  |
|---------------------------------------------------------------------|--|--|
| <ul><li>version: 1</li><li>stored: ""</li><li>(no tokens)</li></ul> |  |  |
| l =this is a test.=                                                 |  |  |
| <ul><li>version: 1</li><li>stored: "this is a test."</li></ul>      |  |  |

(no tokens)

## Field Properties by Use Case

Here is a summary of common use cases, and the attributes the fields or field types should have to support the case. An entry of true or false in the table indicates that the option must be set to the given value for the use case to function correctly. If no entry is provided, the setting of that attribute has no impact on the case.

| Use Case                                              | indexed           | stored | multiValued | omitNorms         | termVectors       | termPositions     | docValues         |
|-------------------------------------------------------|-------------------|--------|-------------|-------------------|-------------------|-------------------|-------------------|
| search within field                                   | true              |        |             |                   |                   |                   |                   |
| retrieve<br>contents                                  |                   | true   |             |                   |                   |                   |                   |
| use as<br>unique key                                  | true              |        | false       |                   |                   |                   |                   |
| sort on field                                         | true <sup>7</sup> |        | false       | true <sup>1</sup> |                   |                   | true <sup>7</sup> |
| use field<br>boosts <sup>5</sup>                      |                   |        |             | false             |                   |                   |                   |
| document<br>boosts affect<br>searches<br>within field |                   |        |             | false             |                   |                   |                   |
| highlighting                                          | true <sup>4</sup> | true   |             |                   | true <sup>2</sup> | true <sup>3</sup> |                   |

| faceting <sup>5</sup>                           | true <sup>7</sup> |      |       |                   | true <sup>7</sup> |
|-------------------------------------------------|-------------------|------|-------|-------------------|-------------------|
| add multiple<br>values,<br>maintaining<br>order |                   | true |       |                   |                   |
| field length<br>affects doc<br>score            |                   |      | false |                   |                   |
| MoreLikeThis<br><sup>5</sup>                    |                   |      |       | true <sup>6</sup> |                   |

Notes:

<sup>1</sup> Recommended but not necessary.

<sup>2</sup> Will be used if present, but not necessary.

<sup>3</sup> (if termVectors=true)

<sup>4</sup> A tokenizer must be defined for the field, but it doesn't need to be indexed.

<sup>5</sup> Described in Understanding Analyzers, Tokenizers, and Filters.

<sup>6</sup> Term vectors are not mandatory here. If not true, then a stored field is analyzed. So term vectors are recommended, but only required if stored=false.

<sup>7</sup> Either indexed or docValues must be true, but both are not required. DocValues can be more efficient in many cases.

## **Defining Fields**

Fields are defined in the fields element of schema.xml. Once you have the field types set up, defining the fields themselves is simple.

#### Example

The following example defines a field named price with a type named float and a default value of 0.0; the indexed and stored properties are explicitly set to true, while any other properties specified on the float field type are inherited.

<field name="price" type="float" default="0.0" indexed="true" stored="true"/>

### **Field Properties**

| Property | Description                                                                                                    |
|----------|----------------------------------------------------------------------------------------------------|
| name     | The name of the field. Field names should consist of alphanumeric or underscore characters only and not start with a digit. This is not currently strictly enforced, but other field names will not have first class support from all components and back compatibility is not guaranteed. Names with both leading and trailing underscores (e.gversion_) are reserved. Every field must have a name. |
| type     | The name of the fieldType for this field. This will be found in the "name" attribute on the field Type definition. Every field must have a type.                                                                                                    |

### Optional Field Type Override Properties

Fields can have many of the same properties as field types. Properties from the table below which are specified on an individual field will override any explicit value for that property specified on the the <fieldType/> of the field, or any implicit default property value provided by the underlying FieldType implementation. The table below is reproduced from Field Type Definitions and Properties, which has more details:

| Property                                                    | Description                                                                                                    | Values           | Implicit<br>Default |
|-------------------------------------------------------------|----------------------------------------------------------------------------------------------------|------------------|---------------------|
| indexed                                                     | If true, the value of the field can be used in queries to retrieve matching documents.                                                                                                    | true or<br>false | true                |
| stored                                                      | If true, the actual value of the field can be retrieved by queries.                                                                                                    | true or<br>false | true                |
| docValues                                                   | If true, the value of the field will be put in a column-oriented DocValues structure.                                                                                                    | true or<br>false | false               |
| sortMissingFirst<br>sortMissingLast                         | Control the placement of documents when a sort field is not present.                                                                                                    | true or<br>false | false               |
| multiValued                                                 | If true, indicates that a single document might contain multiple values for this field type.                                                                                                    | true or<br>false | false               |
| omitNorms                                                   | If true, omits the norms associated with this field (this disables length normalization and index-time boosting for the field, and saves some memory). <b>Defaults to true for all primitive (non-analyzed) field types, such as int, float, data, bool, and string.</b> Only full-text fields or fields that need an index-time boost need norms.                                                                                                    | true or<br>false | *                   |
| omitTermFreqAndPositions                                    | If true, omits term frequency, positions, and payloads from<br>postings for this field. This can be a performance boost for<br>fields that don't require that information. It also reduces the<br>storage space required for the index. Queries that rely on<br>position that are issued on a field with this option will silently<br>fail to find documents. <b>This property defaults to true for all</b><br><b>field types that are not text fields.</b> | true or<br>false | *                   |
| omitPositions                                               | Similar to omitTermFreqAndPositions but preserves term frequency information.                                                                                                    | true or<br>false | *                   |
| termVectors<br>termPositions<br>termOffsets<br>termPayloads | These options instruct Solr to maintain full term vectors for<br>each document, optionally including position, offset and<br>payload information for each term occurrence in those<br>vectors. These can be used to accelerate highlighting and<br>other ancillary functionality, but impose a substantial cost in<br>terms of index size. They are not necessary for typical uses<br>of Solr.                                                              | true or<br>false | false               |
| required                                                    | Instructs Solr to reject any attempts to add a document<br>which does not have a value for this field. This property<br>defaults to false.                                                                                                    | true or<br>false | false               |

| useDocValuesAsStored | If the field has docValues enabled, setting this to true would<br>allow the field to be returned as if it were a stored field (even<br>if it has stored=false) when matching "*" in an fl<br>parameter. | true or<br>false | true |
|----------------------|----------------------------------------------------------------------------------------------------|------------------|------|
|----------------------|----------------------------------------------------------------------------------------------------|------------------|------|

### **Related Topics**

- SchemaXML-Fields
- Field Options by Use Case

# **Copying Fields**

You might want to interpret some document fields in more than one way. Solr has a mechanism for making copies of fields so that you can apply several distinct field types to a single piece of incoming information.

The name of the field you want to copy is the *source*, and the name of the copy is the *destination*. In schema.xm 1, it's very simple to make copies of fields:

<copyField source="cat" dest="text" maxChars="30000" />

In this example, we want Solr to copy the cat field to a field named text. Fields are copied before analysis is done, meaning you can have two fields with identical original content, but which use different analysis chains and are stored in the index differently.

In the example above, if the text destination field has data of its own in the input documents, the contents of the cat field will be added as additional values – just as if all of the values had originally been specified by the client. Remember to configure your fields as multivalued="true" if they will ultimately get multiple values (either from a multivalued source or from multiple copyField directives).

A common usage for this functionality is to create a single "search" field that will serve as the default query field when users or clients do not specify a field to query. For example, title, author, keywords, and body may all be fields that should be searched by default, with copy field rules for each field to copy to a catchall field (for example, it could be named anything). Later you can set a rule in solrconfig.xml to search the catchal l field by default. One caveat to this is your index will grow when using copy fields. However, whether this becomes problematic for you and the final size will depend on the number of fields being copied, the number of destination fields being copied to, the analysis in use, and the available disk space.

The maxChars parameter, an int parameter, establishes an upper limit for the number of characters to be copied from the source value when constructing the value added to the destination field. This limit is useful for situations in which you want to copy some data from the source field, but also control the size of index files.

Both the source and the destination of copyField can contain either leading or trailing asterisks, which will match anything. For example, the following line will copy the contents of all incoming fields that match the wildcard pattern \*\_t to the text field.:

<copyField source="\*\_t" dest="text" maxChars="25000" />

A The copyField command can use a wildcard (\*) character in the dest parameter only if the source p arameter contains one as well. copyField uses the matching glob from the source field for the dest field name into which the source content is copied.

# Dynamic Fields

*Dynamic fields* allow Solr to index fields that you did not explicitly define in your schema. This is useful if you discover you have forgotten to define one or more fields. Dynamic fields can make your application less brittle by providing some flexibility in the documents you can add to Solr.

A dynamic field is just like a regular field except it has a name with a wildcard in it. When you are indexing documents, a field that does not match any explicitly defined fields can be matched with a dynamic field.

For example, suppose your schema includes a dynamic field with a name of \*\_i. If you attempt to index a document with a cost\_i field, but no explicit cost\_i field is defined in the schema, then the cost\_i field will have the field type and analysis defined for \*\_i.

Like regular fields, dynamic fields have a name, a field type, and options.

```
<dynamicField name="*_i" type="int" indexed="true" stored="true"/>
```

It is recommended that you include basic dynamic field mappings (like that shown above) in your schema.xml. The mappings can be very useful.

### **Related Topics**

SchemaXML-Dynamic Fields

## **Other Schema Elements**

This section describes several other important elements of schema.xml.

### Unique Key

The uniqueKey element specifies which field is a unique identifier for documents. Although uniqueKey is not required, it is nearly always warranted by your application design. For example, uniqueKey should be used if you will ever update a document in the index.

You can define the unique key field by naming it:

<uniqueKey>id</uniqueKey>

Schema defaults and copyFields cannot be used to populate the uniqueKey field. You also can't use UUIDU pdateProcessorFactory to have uniqueKey values generated automatically.

Further, the operation will fail if the uniqueKey field is used, but is multivalued (or inherits the multivalueness from the fieldtype). However, uniqueKey will continue to work, as long as the field is properly used.

### Default Search Field & Query Operator

Although they have been deprecated for quite some time, Solr still has support for Schema based configuration of a <defaultSearchField/> (which is superseded by the df parameter) and <solrQueryParser defaultOperator="OR"/> (which is superseded by the q.op parameter.

If you have these options specified in your Schema, you are strongly encouraged to replace them with request parameters (or request parameter defaults) as support for them may be removed from future Solr release.

### Similarity

Similarity is a Lucene class used to score a document in searching.

Each collection has one "global" Similarity, and by default Solr uses an implicit <u>SchemaSimilarityFactory</u> w hich allows individual field types to be configured with a "per-type" specific Similarity and implicitly uses <u>BM25Sim</u> ilarity for any field type which does not have an explicit Similarity.

This default behavior can be overridden by declaring a top level <similarity/> element in your schema.xml, outside of any single field type. This similarity declaration can either refer directly to the name of a class with a no-argument constructor, such as in this example showing BM25Similarity:

```
<similarity class="solr.BM25Similarity"/>
```

or by referencing a SimilarityFactory implementation, which may take optional initialization parameters:

```
<similarity class="solr.DFRSimilarityFactory">
    <str name="basicModel">P</str>
    <str name="afterEffect">L</str>
    <str name="normalization">H2</str>
    <float name="c">>7</float>
</similarity>
```

In most cases, specifying global level similarity like this will cause an error if your schema.xml also includes field type specific <similarity/> declarations. One key exception to this is that you may explicitly declare a s chemaSimilarityFactory and specify what that default behavior will be for all field types that do not declare an explicit Similarity using the name of field type (specified by defaultSimFromFieldType) that *is* configured with a specific similarity:

```
<similarity class="solr.SchemaSimilarityFactory">
 <str name="defaultSimFromFieldType">text_dfr</str>
<similarity>
<fieldType name="text_dfr" class="solr.TextField">
 <analyzer ... />
 <similarity class="solr.DFRSimilarityFactory">
   <str name="basicModel">I(F)</str>
   <str name="afterEffect">B</str>
    <str name="normalization">H3</str>
   <float name="mu">900</float>
 </similarity>
</fieldType>
<fieldType name="text_ib">
 <analyzer ... />
 <similarity class="solr.IBSimilarityFactory">
   <str name="distribution">SPL</str>
   <str name="lambda">DF</str>
    <str name="normalization">H2</str>
 </similarity>
</fieldType>
<fieldType name="text_other">
 <analyzer ... />
</fieldType>
```

In the example above IBSimilarityFactory (using the Information-Based model) will be used for any fields of type text\_ib, while DFRSimilarityFactory (divergence from random) will be used for any fields of type t

ext\_dfr, as well as any fields using a type that does not explicitly specify a <similarity/>.

If SchemaSimilarityFactory is explicitly declared with out configuring a defaultSimFromFieldType, then BM25Similarity is implicitly used as the default.

In addition to the various factories mentioned on this page, there are several other similarity implementations that can be used such as the SweetSpotSimilarityFactory, ClassicSimilarityFactory, etc.... For details, see the Solr Javadocs for the similarity factories.

## Schema API

The Schema API provides read and write access to the Solr schema for each collection (or core, when using standalone Solr). Read access to all schema elements is supported. Fields, dynamic fields, field types and copyField rules may be added, removed or replaced. Future Solr releases will extend write access to allow more schema elements to be modified.

#### A Re-index after schema modifications!

If you modify your schema, you will likely need to re-index all documents. If you do not, you may lose access to documents, or not be able to interpret them properly, e.g. after replacing a field type.

Modifying your schema will never modify any documents that are already indexed. Again, you must re-index documents in order to apply schema changes to them.

To enable schema modification with this API, the schema will need to be managed and mutable. See the section Schema Factory Definition in SolrConfig for more information.

The API allows two output modes for all calls: JSON or XML. When requesting the complete schema, there is another output mode which is XML modeled after the schema.xml file itself.

When modifying the schema with the API, a core reload will automatically occur in order for the changes to be available immediately for documents indexed thereafter. Previously indexed documents will **not** be automatically handled - they **must** be re-indexed if they used schema elements that you changed.

The base address for the API is http://<host>:<port>/solr/<collection\_name>. If for example you
run Solr's "cloud" example (via the bin/solr command shown below), which creates a "gettingstarted"
collection, then the base URL (as in all the sample URLs in this section) would be: <a href="http://localhost:8983/solr/gettingstarted">http://localhost:8983/solr/gettingstarted</a>

bin/solr -e cloud -noprompt

- API Entry Points
- Modify the Schema
  - Add a New Field
  - Delete a Field
  - Replace a Field
  - Add a Dynamic Field Rule
  - Delete a Dynamic Field Rule
  - Replace a Dynamic Field Rule
  - Add a New Field Type
  - Delete a Field Type
  - Replace a Field Type
  - Add a New Copy Field Rule
  - Delete a Copy Field Rule

- Multiple Commands in a Single POST
- Schema Changes among Replicas
- Retrieve Schema Information
  - Retrieve the Entire Schema
  - List Fields
  - List Dynamic Fields
  - List Field Types
  - List Copy Fields
  - Show Schema Name
  - Show the Schema Version
  - List UniqueKey
  - Show Global Similarity
  - Get the Default Query Operator
- Manage Resource Data

# **API Entry Points**

/schema: retrieve the schema, or modify the schema to add, remove, or replace fields, dynamic fields, copy fields, or field types

/schema/fields: retrieve information about all defined fields or a specific named field

/schema/dynamicfields: retrieve information about all dynamic field rules or a specific named dynamic rule

/schema/fieldtypes: retrieve information about all field types or a specific field type

/schema/copyfields: retrieve information about copy fields

/schema/name: retrieve the schema name

/schema/version: retrieve the schema version

/schema/uniquekey: retrieve the defined uniqueKey

/schema/similarity: retrieve the global similarity definition

/schema/solrqueryparser/defaultoperator: retrieve the default operator

# Modify the Schema

POST /collection/schema

To add, remove or replace fields, dynamic field rules, copy field rules, or new field types, you can send a POST request to the /collection/schema/ endpoint with a sequence of commands to perform the requested actions. The following commands are supported:

- add-field: add a new field with parameters you provide.
- delete-field: delete a field.
- replace-field: replace an existing field with one that is differently configured.
- add-dynamic-field: add a new dynamic field rule with parameters you provide.
- delete-dynamic-field: delete a dynamic field rule.
- replace-dynamic-field: replace an existing dynamic field rule with one that is differently configured.
- add-field-type: add a new field type with parameters you provide.
- delete-field-type: delete a field type.
- replace-field-type: replace an existing field type with one that is differently configured.
- add-copy-field: add a new copy field rule.
- delete-copy-field: delete a copy field rule.

These commands can be issued in separate POST requests or in the same POST request. Commands are executed in the order in which they are specified.

In each case, the response will include the status and the time to process the request, but will not include the entire schema.

When modifying the schema with the API, a core reload will automatically occur in order for the changes to be available immediately for documents indexed thereafter. Previously indexed documents will **not** be automatically handled - they **must** be re-indexed if they used schema elements that you changed.

#### Add a New Field

The add-field command adds a new field definition to your schema. If a field with the same name exists an error is thrown.

All of the properties available when defining a field with manual schema.xml edits can be passed via the API. These request attributes are described in detail in the section Defining Fields.

For example, to define a new stored field named "sell-by", of type "tdate", you would POST the following request:

```
curl -X POST -H 'Content-type:application/json' --data-binary '{
    "add-field":{
        "name":"sell-by",
        "type":"tdate",
        "stored":true }
}' http://localhost:8983/solr/gettingstarted/schema
```

## Delete a Field

The delete-field command removes a field definition from your schema. If the field does not exist in the schema, or if the field is the source or destination of a copy field rule, an error is thrown.

For example, to delete a field named "sell-by", you would POST the following request:

```
curl -X POST -H 'Content-type:application/json' --data-binary '{
   "delete-field" : { "name":"sell-by" }
}' http://localhost:8983/solr/gettingstarted/schema
```

## **Replace** a Field

The replace-field command replaces a field's definition. Note that you must supply the full definition for a field - this command will **not** partially modify a field's definition. If the field does not exist in the schema an error is thrown.

All of the properties available when defining a field with manual schema.xml edits can be passed via the API. These request attributes are described in detail in the section Defining Fields.

For example, to replace the definition of an existing field "sell-by", to make it be of type "date" and to not be stored, you would POST the following request:

```
curl -X POST -H 'Content-type:application/json' --data-binary '{
    "replace-field":{
        "name":"sell-by",
        "type":"date",
        "stored":false }
}' http://localhost:8983/solr/gettingstarted/schema
```

# Add a Dynamic Field Rule

The add-dynamic-field command adds a new dynamic field rule to your schema.

All of the properties available when editing schema.xml can be passed with the POST request. The section Dyn amic Fields has details on all of the attributes that can be defined for a dynamic field rule.

For example, to create a new dynamic field rule where all incoming fields ending with "\_s" would be stored and have field type "string", you can POST a request like this:

```
curl -X POST -H 'Content-type:application/json' --data-binary '{
    "add-dynamic-field":{
        "name":"*_s",
        "type":"string",
        "stored":true }
}' http://localhost:8983/solr/gettingstarted/schema
```

## Delete a Dynamic Field Rule

The delete-dynamic-field command deletes a dynamic field rule from your schema. If the dynamic field rule does not exist in the schema, or if the schema contains a copy field rule with a target or destination that matches only this dynamic field rule, an error is thrown.

For example, to delete a dynamic field rule matching "\*\_s", you can POST a request like this:

```
curl -X POST -H 'Content-type:application/json' --data-binary '{
   "delete-dynamic-field":{ "name":"*_s" }
}' http://localhost:8983/solr/gettingstarted/schema
```

## Replace a Dynamic Field Rule

The replace-dynamic-field command replaces a dynamic field rule in your schema. Note that you must supply the full definition for a dynamic field rule - this command will **not** partially modify a dynamic field rule's definition. If the dynamic field rule does not exist in the schema an error is thrown.

All of the properties available when editing schema.xml can be passed with the POST request. The section Dyn amic Fields has details on all of the attributes that can be defined for a dynamic field rule.

For example, to replace the definition of the "\*\_s" dynamic field rule with one where the field type is "text\_general" and it's not stored, you can POST a request like this:

```
curl -X POST -H 'Content-type:application/json' --data-binary '{
    "replace-dynamic-field":{
        "name":"*_s",
        "type":"text_general",
        "stored":false }
}' http://localhost:8983/solr/gettingstarted/schema
```

#### Add a New Field Type

The add-field-type command adds a new field type to your schema.

All of the field type properties available when editing schema.xml by hand are available for use in a POST

request. The structure of the command is a json mapping of the standard field type definition, including the name, class, index and query analyzer definitions, etc. Details of all of the available options are described in the section Solr Field Types.

For example, to create a new field type named "myNewTxtField", you can POST a request as follows:

```
curl -X POST -H 'Content-type:application/json' --data-binary '{
  "add-field-type" : {
     "name": "myNewTxtField",
     "class": "solr.TextField",
     "positionIncrementGap":"100",
     "analyzer" : {
        "charFilters":[{
           "class":"solr.PatternReplaceCharFilterFactory",
           "replacement":"$1$1",
           "pattern":"([a-zA-Z])\\\\1+" }],
        "tokenizer":{
           "class":"solr.WhitespaceTokenizerFactory" },
        "filters":[{
           "class": "solr.WordDelimiterFilterFactory",
           "preserveOriginal":"0" }]}}
}' http://localhost:8983/solr/gettingstarted/schema
```

Note in this example that we have only defined a single analyzer section that will apply to index analysis and query analysis. If we wanted to define separate analysis, we would replace the analyzer section in the above example with separate sections for indexAnalyzer and queryAnalyzer. As in this example:

```
curl -X POST -H 'Content-type:application/json' --data-binary '{
   "add-field-type":{
        "name":"myNewTextField",
        "class":"solr.TextField",
        "indexAnalyzer":{
            "tokenizer":{
                "class":"solr.PathHierarchyTokenizerFactory",
                "delimiter":"/" }},
        "queryAnalyzer":{
                "tokenizer":{
                "tokenizer":{
                "class":"solr.KeywordTokenizerFactory" }}}
}' http://localhost:8983/solr/gettingstarted/schema
```

## Delete a Field Type

The delete-field-type command removes a field type from your schema. If the field type does not exist in the schema, or if any field or dynamic field rule in the schema uses the field type, an error is thrown.

For example, to delete the field type named "myNewTxtField", you can make a POST request as follows:

```
curl -X POST -H 'Content-type:application/json' --data-binary '{
   "delete-field-type":{ "name":"myNewTxtField" }
}' http://localhost:8983/solr/gettingstarted/schema
```

#### Replace a Field Type

The replace-field-type command replaces a field type in your schema. Note that you must supply the full definition for a field type - this command will **not** partially modify a field type's definition. If the field type does not exist in the schema an error is thrown.

All of the field type properties available when editing schema.xml by hand are available for use in a POST request. The structure of the command is a json mapping of the standard field type definition, including the name, class, index and query analyzer definitions, etc. Details of all of the available options are described in the section Solr Field Types.

For example, to replace the definition of a field type named "myNewTxtField", you can make a POST request as follows:

```
curl -X POST -H 'Content-type:application/json' --data-binary '{
    "replace-field-type":{
        "name":"myNewTxtField",
        "class":"solr.TextField",
        "positionIncrementGap":"100",
        "analyzer":{
            "tokenizer":{
               "tokenizer":{
                "class":"solr.StandardTokenizerFactory" }}}
}' http://localhost:8983/solr/gettingstarted/schema
```

# Add a New Copy Field Rule

The add-copy-field command adds a new copy field rule to your schema.

The attributes supported by the command are the same as when creating copy field rules by manually editing the schema.xml, as below:

| Name     | Required | Description                                                                                             |
|----------|----------|----------------------------------------------------------------------------------------------------|
| source   | Yes      | The source field.                                                                                       |
| dest     | Yes      | A field or an array of fields to which the source field will be copied.                                 |
| maxChars | No       | The upper limit for the number of characters to be copied. The section Copying Fields has more details. |

For example, to define a rule to copy the field "shelf" to the "location" and "catchall" fields, you would POST the following request:

```
curl -X POST -H 'Content-type:application/json' --data-binary '{
    "add-copy-field":{
        "source":"shelf",
        "dest":[ "location", "catchall" ]}
}' http://localhost:8983/solr/gettingstarted/schema
```

# Delete a Copy Field Rule

The delete-copy-field command deletes a copy field rule from your schema. If the copy field rule does not exist in the schema an error is thrown.

The source and dest attributes are required by this command.

For example, to delete a rule to copy the field "shelf" to the "location" field, you would POST the following request:

```
curl -X POST -H 'Content-type:application/json' --data-binary '{
   "delete-copy-field":{ "source":"shelf", "dest":"location" }
}' http://localhost:8983/solr/gettingstarted/schema
```

## Multiple Commands in a Single POST

It is possible to perform one or more add requests in a single command. The API is transactional and all commands in a single call either succeed or fail together.

The commands are executed in the order in which they are specified. This means that if you want to create a new field type and in the same request use the field type on a new field, the section of the request that creates the field type must come before the section that creates the new field. Similarly, since a field must exist for it to be used in a copy field rule, a request to add a field must come before a request for the field to be used as either the source or the destination for a copy field rule.

The syntax for making multiple requests supports several approaches. First, the commands can simply be made serially, as in this request to create a new field type and then a field that uses that type:

```
curl -X POST -H 'Content-type:application/json' --data-binary '{
  "add-field-type":{
     "name": "myNewTxtField",
     "class": "solr.TextField",
     "positionIncrementGap":"100",
     "analyzer":{
        "charFilters":[{
           "class":"solr.PatternReplaceCharFilterFactory",
           "replacement":"$1$1",
           "pattern":"([a-zA-Z])\\\\1+" }],
        "tokenizer":{
           "class":"solr.WhitespaceTokenizerFactory" },
        "filters":[{
           "class":"solr.WordDelimiterFilterFactory",
           "preserveOriginal":"0" }]}},
   "add-field" : {
      "name": "sell-by",
      "type": "myNewTxtField",
      "stored":true }
}' http://localhost:8983/solr/gettingstarted/schema
```

#### Or, the same command can be repeated, as in this example:

```
curl -X POST -H 'Content-type:application/json' --data-binary '{
    "add-field":{
        "name":"shelf",
        "type":"myNewTxtField",
        "stored":true },
    "add-field":{
        "name":"location",
        "type":"myNewTxtField",
        "stored":true },
    "add-copy-field":{
        "source":"shelf",
        "dest":[ "location", "catchall" ]}
}' http://localhost:8983/solr/gettingstarted/schema
```

#### Finally, repeated commands can be sent as an array:

```
curl -X POST -H 'Content-type:application/json' --data-binary '{
   "add-field":[
        { "name":"shelf",
        "type":"myNewTxtField",
        "stored":true },
        { "name":"location",
        "type":"myNewTxtField",
        "stored":true }]
}' http://localhost:8983/solr/gettingstarted/schema
```

# Schema Changes among Replicas

When running in SolrCloud mode, changes made to the schema on one node will propagate to all replicas in the collection. You can pass the **updateTimeoutSecs** parameter with your request to set the number of seconds to wait until all replicas confirm they applied the schema updates. This helps your client application be more robust in that you can be sure that all replicas have a given schema change within a defined amount of time. If agreement is not reached by all replicas in the specified time, then the request fails and the error message will include information about which replicas had trouble. In most cases, the only option is to re-try the change after waiting a brief amount of time. If the problem persists, then you'll likely need to investigate the server logs on the replicas that had trouble applying the changes. If you do not supply an **updateTimeoutSecs** parameter, the default behavior is for the receiving node to return immediately after persisting the updates to ZooKeeper. All other replicas will apply the updates asynchronously. Consequently, without supplying a timeout, your client application cannot be sure that all replicas have applied the changes.

# **Retrieve Schema Information**

The following endpoints allow you to read how your schema has been defined. You can GET the entire schema, or only portions of it as needed.

To modify the schema, see the previous section Modify the Schema.

# **Retrieve the Entire Schema**

GET /collection/schema

## **INPUT**

#### **Path Parameters**

| Key        | Description                    |
|------------|--------------------------------|
| collection | The collection (or core) name. |

#### **Query Parameters**

The query parameters should be added to the API request after '?'.

| Key | Туре   | Required | Default | Description                                                                                                    |
|-----|--------|----------|---------|----------------------------------------------------------------------------------------------------|
| wt  | string | No       | json    | Defines the format of the response. The options are <b>json</b> , <b>xml</b> or <b>schem a.xml</b> . If not specified, JSON will be returned by default. |

# OUTPUT

## **Output Content**

The output will include all fields, field types, dynamic rules and copy field rules, in the format requested (JSON or XML). The schema name and version are also included.

## **EXAMPLES**

Get the entire schema in JSON.

curl http://localhost:8983/solr/gettingstarted/schema?wt=json

```
"responseHeader":{
   "status":0,
   "QTime":5},
  "schema":{
   "name":"example",
    "version":1.5,
    "uniqueKey":"id",
    "fieldTypes":[{
        "name": "alphaOnlySort",
        "class": "solr.TextField",
        "sortMissingLast":true,
        "omitNorms":true,
        "analyzer":{
          "tokenizer":{
            "class":"solr.KeywordTokenizerFactory"},
          "filters":[{
              "class":"solr.LowerCaseFilterFactory"},
            {
              "class":"solr.TrimFilterFactory"},
            {
              "class":"solr.PatternReplaceFilterFactory",
              "replace":"all",
              "replacement":"",
              "pattern":"([^a-z])"}]}},
   "fields":[{
        "name":"_version_",
        "type":"long",
        "indexed":true,
        "stored":true},
      {
        "name": "author",
        "type":"text_general",
        "indexed":true,
        "stored":true},
      {
        "name":"cat",
        "type":"string",
        "multiValued":true,
        "indexed":true,
        "stored":true},
   "copyFields":[{
        "source": "author",
        "dest":"text"},
      {
        "source":"cat",
        "dest":"text"},
      {
        "source": "content",
        "dest":"text"},
. . .
      {
        "source": "author",
        "dest":"author_s"}]}}
```

#### Get the entire schema in XML.

```
<response>
<lst name="responseHeader">
 <int name="status">0</int>
 <int name="QTime">5</int>
</lst>
<lst name="schema">
 <str name="name">example</str>
 <float name="version">1.5</float>
 <str name="uniqueKey">id</str>
 <arr name="fieldTypes">
   <lst>
     <str name="name">alphaOnlySort</str>
      <str name="class">solr.TextField</str>
      <bool name="sortMissingLast">true</bool>
     <bool name="omitNorms">true</bool>
     <lst name="analyzer">
        <lst name="tokenizer">
          <str name="class">solr.KeywordTokenizerFactory</str>
        </lst>
        <arr name="filters">
          <lst>
            <str name="class">solr.LowerCaseFilterFactory</str>
          </lst>
          <lst>
            <str name="class">solr.TrimFilterFactory</str>
          </lst>
          <lst>
            <str name="class">solr.PatternReplaceFilterFactory</str>
           <str name="replace">all</str>
            <str name="replacement"/>
            <str name="pattern">([^a-z])</str>
          </lst>
        </arr>
      </lst>
    </lst>
. . .
   <lst>
     <str name="source">author</str>
     <str name="dest">author_s</str>
   </lst>
 </arr>
</lst>
</response>
```

curl http://localhost:8983/solr/gettingstarted/schema?wt=xml

#### Get the entire schema in "schema.xml" format.

curl http://localhost:8983/solr/gettingstarted/schema?wt=schema.xml

```
<schema name="example" version="1.5">
 <uniqueKey>id</uniqueKey>
 <types>
    <fieldType name="alphaOnlySort" class="solr.TextField" sortMissingLast="true"</pre>
omitNorms="true">
     <analyzer>
        <tokenizer class="solr.KeywordTokenizerFactory"/>
        <filter class="solr.LowerCaseFilterFactory"/>
        <filter class="solr.TrimFilterFactory"/>
       <filter class="solr.PatternReplaceFilterFactory" replace="all"</pre>
replacement="" pattern="([^a-z])"/>
      </analyzer>
   </fieldType>
. . .
 <copyField source="url" dest="text"/>
 <copyField source="price" dest="price_c"/>
 <copyField source="author" dest="author_s"/>
</schema>
```

# List Fields

GET /collection/schema/fields

GET /collection/schema/fields/fieldname

# **INPUT**

#### **Path Parameters**

| Key        | Description                                                     |  |  |  |  |  |
|------------|-----------------------------------------------------------------|--|--|--|--|--|
| collection | The collection (or core) name.                                  |  |  |  |  |  |
| fieldname  | The specific fieldname (if limiting request to a single field). |  |  |  |  |  |

#### **Query Parameters**

The query parameters can be added to the API request after a '?'.

| Key            | Туре    | Required | Default         | Description                                                                                                    |
|----------------|---------|----------|-----------------|----------------------------------------------------------------------------------------------------|
| wt             | string  | No       | json            | Defines the format of the response. The options are <b>json</b> or <b>xml</b> . If not specified, JSON will be returned by default.                                                                                                    |
| fl             | string  | No       | (all<br>fields) | Comma- or space-separated list of one or more fields to return. If not specified, all fields will be returned by default.                                                                                                    |
| includeDynamic | boolean | No       | false           | If <b>true</b> , and if the <b>fl</b> query parameter is specified or the <b>field</b><br><b>name</b> path parameter is used, matching dynamic fields are<br>included in the response and identified with the <b>dynamicBa</b><br><b>se</b> property. If neither the <b>fl</b> query parameter nor the <b>fieldn</b><br><b>ame</b> path parameter is specified, the <b>includeDynamic</b> quer<br>y parameter is ignored. If <b>false</b> , matching dynamic fields<br>will not be returned. |

| showDefaults | boolean | No | false | If <b>true</b> , all default field properties from each field's field type<br>will be included in the response (e.g. <b>tokenized</b> for <b>solr.Te</b><br><b>xtField</b> ). If <b>false</b> , only explicitly specified field properties will<br>be included. |
|--------------|---------|----|-------|----------------------------------------------------------------------------------------------------|
|--------------|---------|----|-------|----------------------------------------------------------------------------------------------------|

#### **OUTPUT**

#### **Output Content**

The output will include each field and any defined configuration for each field. The defined configuration can vary for each field, but will minimally include the field name, the type, if it is indexed and if it is stored. If multiVa lued is defined as either true or false (most likely true), that will also be shown. See the section Defining Fields f or more information about each parameter.

## **EXAMPLES**

Get a list of all fields.

curl http://localhost:8983/solr/gettingstarted/schema/fields?wt=json

The sample output below has been truncated to only show a few fields.

```
{
    "fields": [
        {
            "indexed": true,
            "name": "_version_",
            "stored": true,
            "type": "long"
        },
        {
            "indexed": true,
            "name": "author",
            "stored": true,
            "type": "text_general"
        },
        {
            "indexed": true,
            "multiValued": true,
            "name": "cat",
            "stored": true,
            "type": "string"
        },
. . .
    ],
    "responseHeader": {
        "QTime": 1,
        "status": 0
    }
```

# List Dynamic Fields

GET /collection/schema/dynamicfields

```
GET /collection/schema/dynamicfields/name
```

# INPUT

#### **Path Parameters**

| Key        | Description                                                                              |
|------------|------------------------------------------------------------------------------------------|
| collection | The collection (or core) name.                                                           |
| name       | The name of the dynamic field rule (if limiting request to a single dynamic field rule). |

#### **Query Parameters**

The query parameters can be added to the API request after a '?'.

| Кеу          | Туре    | Required | Default | Description                                                                                                    |
|--------------|---------|----------|---------|----------------------------------------------------------------------------------------------------|
| wt           | string  | No       | json    | Defines the format of the response. The options are <b>json, xml</b> . If not specified, JSON will be returned by default.                                                                                                    |
| showDefaults | boolean | No       | false   | If <b>true</b> , all default field properties from each dynamic field's field type will be included in the response (e.g. <b>tokenized</b> for <b>solr.TextField</b> ). If <b>false</b> , only explicitly specified field properties will be included. |

# OUTPUT

#### **Output Content**

The output will include each dynamic field rule and the defined configuration for each rule. The defined configuration can vary for each rule, but will minimally include the dynamic field name, the type, if it is indexed and if it is stored. See the section Dynamic Fields for more information about each parameter.

## **EXAMPLES**

Get a list of all dynamic field declarations:

curl http://localhost:8983/solr/gettingstarted/schema/dynamicfields?wt=json

The sample output below has been truncated.

```
{
    "dynamicFields": [
        {
            "indexed": true,
            "name": "*_coordinate",
            "stored": false,
            "type": "tdouble"
        },
        {
            "multiValued": true,
            "name": "ignored_*",
            "type": "ignored"
        },
        {
            "name": "random_*",
            "type": "random"
        },
        {
            "indexed": true,
            "multiValued": true,
            "name": "attr_*",
            "stored": true,
            "type": "text_general"
        },
        {
            "indexed": true,
            "multiValued": true,
            "name": "*_txt",
            "stored": true,
            "type": "text_general"
        }
. . .
   ],
    "responseHeader": {
       "QTime": 1,
        "status": 0
    }
}
```

# List Field Types

- GET /collection/schema/fieldtypes
- GET /collection/schema/fieldtypes/name

# INPUT

#### **Path Parameters**

| Key        | Description                                                              |
|------------|--------------------------------------------------------------------------|
| collection | The collection (or core) name.                                           |
| name       | The name of the field type (if limiting request to a single field type). |

#### **Query Parameters**

The query parameters can be added to the API request after a '?'.

| Key          | Туре    | Required | Default | Description                                                                                                    |
|--------------|---------|----------|---------|----------------------------------------------------------------------------------------------------|
| wt           | string  | No       | json    | Defines the format of the response. The options are <b>json</b> or <b>x ml</b> . If not specified, JSON will be returned by default.                                                                                                   |
| showDefaults | boolean | No       | false   | If <b>true</b> , all default field properties from each field type will be included in the response (e.g. <b>tokenized</b> for <b>solr.TextField</b> ). If <b>false</b> , only explicitly specified field properties will be included. |

# OUTPUT

#### **Output Content**

The output will include each field type and any defined configuration for the type. The defined configuration can vary for each type, but will minimally include the field type name and the class. If query or index analyzers, tokenizers, or filters are defined, those will also be shown with other defined parameters. See the section Solr Field Types for more information about how to configure various types of fields.

# **EXAMPLES**

Get a list of all field types.

curl http://localhost:8983/solr/gettingstarted/schema/fieldtypes?wt=json

The sample output below has been truncated to show a few different field types from different parts of the list.

```
{
    "fieldTypes": [
        {
            "analyzer": {
                "class": "solr.TokenizerChain",
                "filters": [
                     {
                         "class": "solr.LowerCaseFilterFactory"
                     },
                     {
                         "class": "solr.TrimFilterFactory"
                     },
                     {
                         "class": "solr.PatternReplaceFilterFactory",
                         "pattern": "([^a-z])",
                         "replace": "all",
                         "replacement": ""
                     }
                ],
                "tokenizer": {
                    "class": "solr.KeywordTokenizerFactory"
                }
            },
            "class": "solr.TextField",
            "dynamicFields": [],
            "fields": [],
            "name": "alphaOnlySort",
            "omitNorms": true,
            "sortMissingLast": true
        },
. . .
        {
            "class": "solr.TrieFloatField",
            "dynamicFields": [
                "*_fs",
                "*_f"
            ],
            "fields": [
                "price",
                "weight"
            ],
            "name": "float",
            "positionIncrementGap": "0",
            "precisionStep": "0"
        },
. . .
}
```

# List Copy Fields

GET /collection/schema/copyfields

# **INPUT**

**Path Parameters** 

| Key        | Description                    |
|------------|--------------------------------|
| collection | The collection (or core) name. |

#### **Query Parameters**

The query parameters can be added to the API request after a '?'.

| Кеу       | Туре   | Required | Default                   | Description                                                                                                    |
|-----------|--------|----------|---------------------------|----------------------------------------------------------------------------------------------------|
| wt        | string | No       | json                      | Defines the format of the response. The options are <b>json</b> or <b>xml</b> . If not specified, JSON will be returned by default.                                                                                                    |
| source.fl | string | No       | (all<br>source<br>fields) | Comma- or space-separated list of one or more copyField source<br>fields to include in the response - copyField directives with all other<br>source fields will be excluded from the response. If not specified, all<br>copyField-s will be included in the response. |
| dest.fl   | string | No       | (all dest<br>fields)      | Comma- or space-separated list of one or more copyField dest fields<br>to include in the response - copyField directives with all other dest<br>fields will be excluded. If not specified, all copyField-s will be included<br>in the response.                       |

## OUTPUT

#### **Output Content**

The output will include the source and destination of each copy field rule defined in schema.xml. For more information about copying fields, see the section Copying Fields.

## **EXAMPLES**

Get a list of all copyfields.

curl http://localhost:8983/solr/gettingstarted/schema/copyfields?wt=json

The sample output below has been truncated to the first few copy definitions.

```
{
    "copyFields": [
        {
            "dest": "text",
            "source": "author"
        },
        {
            "dest": "text",
            "source": "cat"
        },
        {
            "dest": "text",
            "source": "content"
        },
        {
            "dest": "text",
            "source": "content_type"
        },
. . .
   ],
    "responseHeader": {
        "QTime": 3,
       "status": O
   }
}
```

# Show Schema Name

GET /collection/schema/name

## **INPUT**

#### **Path Parameters**

| Key        | Description                    |
|------------|--------------------------------|
| collection | The collection (or core) name. |

#### **Query Parameters**

The query parameters can be added to the API request after a '?'.

| Key | Туре   | Required | Default | Description                                                                                                    |
|-----|--------|----------|---------|----------------------------------------------------------------------------------------------------|
| wt  | string | No       | json    | Defines the format of the response. The options are <b>json</b> or <b>xml</b> . If not specified, JSON will be returned by default. |

# OUTPUT

#### **Output Content**

The output will be simply the name given to the schema.

## **EXAMPLES**

Get the schema name.

```
curl http://localhost:8983/solr/gettingstarted/schema/name?wt=json
{
    "responseHeader":{
        "status":0,
        "QTime":1},
    "name":"example"}
```

## Show the Schema Version

GET /collection/schema/version

# **INPUT**

#### **Path Parameters**

| Key        | Description                    |
|------------|--------------------------------|
| collection | The collection (or core) name. |

#### **Query Parameters**

The query parameters can be added to the API request after a '?'.

| Key | Туре   | Required | Default | Description                                                                                                    |
|-----|--------|----------|---------|----------------------------------------------------------------------------------------------------|
| wt  | string | No       | json    | Defines the format of the response. The options are <b>json</b> or <b>xml</b> . If not specified, JSON will be returned by default. |

## **OUTPUT**

#### **Output Content**

The output will simply be the schema version in use.

#### **EXAMPLES**

#### Get the schema version

curl http://localhost:8983/solr/gettingstarted/schema/version?wt=json

```
{
    "responseHeader":{
        "status":0,
        "QTime":2},
    "version":1.5}
```

## List UniqueKey

```
GET /collection/schema/uniquekey
```

# INPUT

#### **Path Parameters**

| Key        | Description                    |
|------------|--------------------------------|
| collection | The collection (or core) name. |

#### **Query Parameters**

The query parameters can be added to the API request after a '?'.

| Key | Туре   | Required | Default | Description                                                                                                    |
|-----|--------|----------|---------|----------------------------------------------------------------------------------------------------|
| wt  | string | No       | json    | Defines the format of the response. The options are <b>json</b> or <b>xml</b> . If not specified, JSON will be returned by default. |

## **OUTPUT**

#### **Output Content**

The output will include simply the field name that is defined as the uniqueKey for the index.

## **EXAMPLES**

#### List the uniqueKey.

curl http://localhost:8983/solr/gettingstarted/schema/uniquekey?wt=json

```
{
    "responseHeader":{
        "status":0,
        "QTime":2},
    "uniqueKey":"id"}
```

# Show Global Similarity

GET /collection/schema/similarity

# INPUT

#### **Path Parameters**

| Key        | Description                    |
|------------|--------------------------------|
| collection | The collection (or core) name. |

#### **Query Parameters**

The query parameters can be added to the API request after a '?'.

| Key | Туре   | Required | Default | Description                                                                                                    |
|-----|--------|----------|---------|----------------------------------------------------------------------------------------------------|
| wt  | string | No       | json    | Defines the format of the response. The options are <b>json</b> or <b>xml</b> . If not specified, JSON will be returned by default. |

# OUTPUT

#### **Output Content**

The output will include the class name of the global similarity defined (if any).

## **EXAMPLES**

Get the similarity implementation.

```
curl http://localhost:8983/solr/gettingstarted/schema/similarity?wt=json
```

```
"responseHeader":{
    "status":0,
    "QTime":1},
    "similarity":{
    "class":"org.apache.solr.search.similarities.DefaultSimilarityFactory"}}
```

# Get the Default Query Operator

GET /collection/schema/solrqueryparser/defaultoperator

#### INPUT

#### **Path Parameters**

| Key        | Description                    |
|------------|--------------------------------|
| collection | The collection (or core) name. |

#### **Query Parameters**

The query parameters can be added to the API request after a '?'.

| Key | Туре   | Required | Default | Description                                                                                                    |
|-----|--------|----------|---------|----------------------------------------------------------------------------------------------------|
| wt  | string | No       | json    | Defines the format of the response. The options are <b>json</b> or <b>xml</b> . If not specified, JSON will be returned by default. |

## **OUTPUT**

#### **Output Content**

The output will include simply the default operator if none is defined by the user.

#### **EXAMPLES**

Get the default operator.

```
curl
http://localhost:8983/solr/gettingstarted/schema/solrqueryparser/defaultoperator?wt=
json
```

```
{
    "responseHeader":{
        "status":0,
        "QTime":2},
    "defaultOperator":"OR"}
```

# Manage Resource Data

The Managed Resources REST API provides a mechanism for any Solr plugin to expose resources that should support CRUD (Create, Read, Update, Delete) operations. Depending on what Field Types and Analyzers are configured in your Schema, additional /schema/ REST API paths may exist. See the Managed Resources secti on for more information and examples.

# Putting the Pieces Together

At the highest level, schema.xml is structured as follows. This example is not real XML, but it gives you an idea of the structure of the file.

```
<schema>
<types>
<fields>
<uniqueKey>
<copyField>
</schema>
```

Obviously, most of the excitement is in types and fields, where the field types and the actual field definitions live. These are supplemented by copyFields. The uniqueKey must always be defined. In older Solr versions you would find defaultSearchField and solrQueryParser tags as well, but although these still work they are deprecated and discouraged, see Other Schema Elements.

#### Types and fields are optional tags

Note that the types and fields sections are optional, meaning you are free to mix field, dynamicF ield, copyField and fieldType definitions on the top level. This allows for a more logical grouping of related tags in your schema.

# **Choosing Appropriate Numeric Types**

For general numeric needs, use TrieIntField, TrieLongField, TrieFloatField, and TrieDoubleFiel d with precisionStep="0".

If you expect users to make frequent range queries on numeric types, use the default precisionStep (by not specifying it) or specify it as precisionStep="8" (which is the default). This offers faster speed for range queries at the expense of increasing index size.

# Working With Text

Handling text properly will make your users happy by providing them with the best possible results for text searches.

One technique is using a text field as a catch-all for keyword searching. Most users are not sophisticated about their searches and the most common search is likely to be a simple keyword search. You can use copyField to take a variety of fields and funnel them all into a single text field for keyword searches. In the schema.xml file for the "techproducts" example included with Solr, copyField declarations are used to dump the contents of cat, name, manu, features, and includes into a single field, text. In addition, it could be a good idea to copy ID into text in case users wanted to search for a particular product by passing its product number to a keyword search.

Another technique is using copyField to use the same field in different ways. Suppose you have a field that is a list of authors, like this:

Schildt, Herbert; Wolpert, Lewis; Davies, P.

For searching by author, you could tokenize the field, convert to lower case, and strip out punctuation:

schildt / herbert / wolpert / lewis / davies / p

For sorting, just use an untokenized field, converted to lower case, with punctuation stripped:

schildt herbert wolpert lewis davies p

Finally, for faceting, use the primary author only via a StringField:

Schildt, Herbert

# **Related Topics**

SchemaXML

# **Doc**Values

DocValues are a way of recording field values internally that is more efficient for some purposes, such as sorting and faceting, than traditional indexing.

# Why DocValues?

The standard way that Solr builds the index is with an *inverted index*. This style builds a list of terms found in all the documents in the index and next to each term is a list of documents that the term appears in (as well as how many times the term appears in that document). This makes search very fast - since users search by terms, having a ready list of term-to-document values makes the query process faster.

For other features that we now commonly associate with search, such as sorting, faceting, and highlighting, this approach is not very efficient. The faceting engine, for example, must look up each term that appears in each document that will make up the result set and pull the document IDs in order to build the facet list. In Solr, this is maintained in memory, and can be slow to load (depending on the number of documents, terms, etc.).

In Lucene 4.0, a new approach was introduced. DocValue fields are now column-oriented fields with a document-to-value mapping built at index time. This approach promises to relieve some of the memory requirements of the fieldCache and make lookups for faceting, sorting, and grouping much faster.

# **Enabling DocValues**

To use docValues, you only need to enable it for a field that you will use it with. As with all schema design, you need to define a field type and then define fields of that type with docValues enabled. All of these actions are

done in schema.xml.

Enabling a field for docValues only requires adding docValues="true" to the field (or field type) definition, as in this example from the schema.xml of Solr's sample\_techproducts\_configs config set:

```
<field name="manu_exact" type="string" indexed="false" stored="false" docValues="true" />
```

If you have already indexed data into your Solr index, you will need to completely re-index your content after changing your field definitions in schema.xml in order to successfully use docValues.

DocValues are only available for specific field types. The types chosen determine the underlying Lucene docValue type that will be used. The available Solr field types are:

- StrField and UUIDField.
  - If the field is single-valued (i.e., multi-valued is false), Lucene will use the SORTED type.
  - If the field is multi-valued, Lucene will use the SORTED\_SET type.
- Any Trie\* numeric fields and EnumField.
  - If the field is single-valued (i.e., multi-valued is false), Lucene will use the NUMERIC type.
  - If the field is multi-valued, Lucene will use the SORTED\_SET type.

These Lucene types are related to how the values are sorted and stored.

There are two implications of multi-valued DocValues being stored as SORTED\_SET types that should be kept in mind when combined with /export (and, by extension Streaming Aggregation-based funcitonality):

- 1. Values are returned in sorted order rather than the original input order.
- 2. If multiple, identical entries are in the field in a *single* document, only one will be returned for that document.

There is an additional configuration option available, which is to modify the docValuesFormat used by the field type. The default implementation employs a mixture of loading some things into memory and keeping some on disk. In some cases, however, you may choose to specify an alternative DocValuesFormat implementation. For example, you could choose to keep everything in memory by specifying docValuesFormat="Memory" on a field type:

```
<fieldType name="string_in_mem_dv" class="solr.StrField" docValues="true" docValuesFormat="Memory" />
```

Please note that the docValuesFormat option may change in future releases.

Lucene index back-compatibility is only supported for the default codec. If you choose to customize the d ocValuesFormat in your schema.xml, upgrading to a future version of Solr may require you to either switch back to the default codec and optimize your index to rewrite it into the default codec before upgrading, or re-build your entire index from scratch after upgrading.

# Using DocValues

## Sorting, Faceting & Functions

If docValues="true" for a field, then DocValues will automatically be used any time the field is used for sortin g, faceting or Function Queries.

# **Retrieving DocValues During Search**

Field values retrieved during search queries are typically returned from stored values. However, non-stored docValues fields will be also returned along with other stored fields when all fields (or pattern matching globs) are specified to be returned (e.g. "fl=\*") for search queries depending on the effective value of the useDocValues AsStored parameter for each field. For schema versions >= 1.6, the implicit default is useDocValuesAsStor ed="true". See Field Type Definitions and Properties & Defining Fields for more details.

When useDocValuesAsStored="false", non-stored DocValues fields can still be explicitly requested by name in the fl param, but will not match glob patterns ("\*").

Note that returning DocValues along with "regular" stored fields at query time has performance implications that stored fields may not because DocValues are column-oriented and may therefore incur additional cost to retrieve for each returned document. Also note that while returning non-stored fields from DocValues, the values of a multi-valued field are returned in sorted order (and not insertion order). If you require the multi-valued fields to be returned in the original insertion order, then make your multi-valued field as stored (such a change requires re-indexing).

In cases where the query is returning *only* docValues fields performance may improve since returning stored fields requires disk reads and decompression whereas returning docValues fields in the fl list only requires memory access.

When retrieving fields from their docValues form, two important differences between regular stored fields and docValues fields must be understood:

- 1. Order is *not* preserved. For simply retrieving stored fields, the insertion order is the return order. For docValues, it is the *sorted* order.
- 2. Multiple identical entries are collapsed into a single value. Thus if I insert values 4, 5, 2, 4, 1, my return will be 1, 2, 4, 5.

# Schemaless Mode

Schemaless Mode is a set of Solr features that, when used together, allow users to rapidly construct an effective schema by simply indexing sample data, without having to manually edit the schema. These Solr features, all controlled via solrconfig.xml, are:

- 1. Managed schema: Schema modifications are made at runtime through Solr APIs, which requires the use of <u>schemaFactory</u> that supports these changes see <u>Schema Factory</u> Definition in <u>SolrConfig</u> for more details.
- 2. Field value class guessing: Previously unseen fields are run through a cascading set of value-based parsers, which guess the Java class of field values parsers for Boolean, Integer, Long, Float, Double, and Date are currently available.
- Automatic schema field addition, based on field value class(es): Previously unseen fields are added to the schema, based on field value Java classes, which are mapped to schema field types - see Solr Field Types.

# Using the Schemaless Example

The three features of schemaless mode are pre-configured in the data\_driven\_schema\_configs config set i n the Solr distribution. To start an example instance of Solr using these configs, run the following command:

```
bin/solr start -e schemaless
```

This will launch a Solr server, and automatically create a collection (named "gettingstarted") that contains

only three fields in the initial schema: id, \_version\_, and \_text\_.

You can use the /schema/fields Schema API to confirm this: curl http://localhost:8983/solr/get tingstarted/schema/fields will output:

```
{
 "responseHeader":{
   "status":0,
   "QTime":1},
  "fields":[{
     "name":"_text_",
     "type":"text_general",
     "multiValued":true,
      "indexed":true,
     "stored":false},
   {
     "name":"_version_",
      "type":"long",
      "indexed":true,
      "stored":true},
     "name":"id",
      "type":"string",
      "multiValued":false,
      "indexed":true,
     "required":true,
      "stored":true,
      "uniqueKey":true}]}
```

Because the data\_driven\_schema\_configs config set includes a copyField directive that causes all content to be indexed in a predefined "catch-all" \_text\_ field, to enable single-field search that includes all fields' content, the index will be larger than it would be without the copyField. When you nail down your schema, consider removing the \_text\_ field and the corresponding copyField directiv e if you don't need it.

# Configuring Schemaless Mode

As described above, there are three configuration elements that need to be in place to use Solr in schemaless mode. In the data\_driven\_schema\_configs config set included with Solr these are already configured. If, however, you would like to implement schemaless on your own, you should make the following changes.

# Enable Managed Schema

As described in the section Schema Factory Definition in SolrConfig, Managed Schema support is enabled by default, unless your configuration specifies that ClassicIndexSchemaFactory should be used.

You can configure the ManagedIndexSchemaFactory (and control the resource file used, or disable future modifications) by adding an explicit <schemaFactory/> like the one below, please see Schema Factory Definition in SolrConfig for more details on the options available.

```
<schemaFactory class="ManagedIndexSchemaFactory">
   <bool name="mutable">true</bool>
   <str name="managedSchemaResourceName">managed-schema</str>
</schemaFactory>
```

# Define an UpdateRequestProcessorChain

The UpdateRequestProcessorChain allows Solr to guess field types, and you can define the default field type classes to use. To start, you should define it as follows (see the javadoc links below for update processor factory documentation):

```
<updateRequestProcessorChain name="add-unknown-fields-to-the-schema">
 <!-- UUIDUpdateProcessorFactory will generate an id if none is present in the
incoming document -->
 <processor class="solr.UUIDUpdateProcessorFactory" />
 <processor class="solr.LogUpdateProcessorFactory"/>
 class="solr.DistributedUpdateProcessorFactory"/>
 class="solr.RemoveBlankFieldUpdateProcessorFactory"/>
  <processor class="solr.FieldNameMutatingUpdateProcessorFactory">
    <str name="pattern">[^\w-\.]</str>
    <str name="replacement">_</str>
  </processor>
  <processor class="solr.ParseBooleanFieldUpdateProcessorFactory"/>
  class="solr.ParseLongFieldUpdateProcessorFactory"/>
 cprocessor class="solr.ParseDoubleFieldUpdateProcessorFactory"/>
 cprocessor class="solr.ParseDateFieldUpdateProcessorFactory">
    <arr name="format">
     <str>yyyy-MM-dd'T'HH:mm:ss.SSSZ</str>
      <str>yyyy-MM-dd'T'HH:mm:ss,SSSZ</str>
     <str>yyyy-MM-dd'T'HH:mm:ss.SSS</str>
     <str>yyyy-MM-dd'T'HH:mm:ss,SSS</str>
     <str>yyyy-MM-dd'T'HH:mm:ssZ</str>
      <str>yyyy-MM-dd'T'HH:mm:ss</str>
      <str>yyyy-MM-dd'T'HH:mmZ</str>
     <str>yyyy-MM-dd'T'HH:mm</str>
     <str>yyyy-MM-dd HH:mm:ss.SSSZ</str>
      <str>yyyy-MM-dd HH:mm:ss,SSSZ</str>
      <str>yyyy-MM-dd HH:mm:ss.SSS</str>
     <str>yyyy-MM-dd HH:mm:ss,SSS</str>
     <str>yyyy-MM-dd HH:mm:ssZ</str>
     <str>yyyy-MM-dd HH:mm:ss</str>
      <str>yyyy-MM-dd HH:mmZ</str>
      <str>yyyy-MM-dd HH:mm</str>
      <str>yyyy-MM-dd</str>
    </arr>
 </processor>
  <processor class="solr.AddSchemaFieldsUpdateProcessorFactory">
    <str name="defaultFieldType">strings</str>
    <lst name="typeMapping">
     <str name="valueClass">java.lang.Boolean</str>
     <str name="fieldType">booleans</str>
    </lst>
    <lst name="typeMapping">
     <str name="valueClass">java.util.Date</str>
     <str name="fieldType">tdates</str>
    </lst>
    <lst name="typeMapping">
     <str name="valueClass">java.lang.Long</str>
     <str name="valueClass">java.lang.Integer</str>
     <str name="fieldType">tlongs</str>
    </lst>
    <lst name="typeMapping">
     <str name="valueClass">java.lang.Number</str>
     <str name="fieldType">tdoubles</str>
    </lst>
 </processor>
  <processor class="solr.RunUpdateProcessorFactory"/>
</updateRequestProcessorChain>
```

Javadocs for update processor factories mentioned above:

- UUIDUpdateProcessorFactory
- RemoveBlankFieldUpdateProcessorFactory
- FieldNameMutatingUpdateProcessorFactory
- ParseBooleanFieldUpdateProcessorFactory
- ParseLongFieldUpdateProcessorFactory
- ParseDoubleFieldUpdateProcessorFactory
- ParseDateFieldUpdateProcessorFactory
- AddSchemaFieldsUpdateProcessorFactory

#### Make the UpdateRequestProcessorChain the Default for the UpdateRequestHandler

Once the UpdateRequestProcessorChain has been defined, you must instruct your UpdateRequestHandlers to use it when working with index updates (i.e., adding, removing, replacing documents). Here is an example using InitParams to set the defaults on all /update request handlers:

```
<initParams path="/update/**">
    <lst name="defaults">
        <str name="update.chain">add-unknown-fields-to-the-schema</str>
        </lst>
    </initParams>
```

After each of these changes have been made, Solr should be restarted (or, you can reload the cores to load the new solrconfig.xml definitions).

# **Examples of Indexed Documents**

Once the schemaless mode has been enabled (whether you configured it manually or are using data\_driven\_ schema\_configs ), documents that include fields that are not defined in your schema should be added to the index, and the new fields added to the schema.

For example, adding a CSV document will cause its fields that are not in the schema to be added, with fieldTypes based on values:

```
curl "http://localhost:8983/solr/gettingstarted/update?commit=true" -H
"Content-type:application/csv" -d '
id,Artist,Album,Released,Rating,FromDistributor,Sold
44C,Old Shews,Mead for Walking,1988-08-13,0.01,14,0'
```

#### Output indicating success:

```
<response>
    <lst name="responseHeader"><int name="status">0</int><int
name="QTime">106</int></lst>
</response>
```

The fields now in the schema (output from curl http://localhost:8983/solr/gettingstarted/sche ma/fields ):

```
{
 "responseHeader":{
   "status":0,
   "QTime":1},
 "fields":[{
     "name": "Album",
     "type":"strings"}, // Field value guessed as String -> strings fieldType
   {
     "name": "Artist",
     "type":"strings"},
                             // Field value guessed as String -> strings fieldType
   {
     "name": "FromDistributor",
     "type":"tlongs"},
                            // Field value guessed as Long -> tlongs fieldType
   {
     "name": "Rating",
     "type":"tdoubles"},
                            // Field value guessed as Double -> tdoubles fieldType
   {
     "name":"Released",
     "type":"tdates"},
                             // Field value guessed as Date -> tdates fieldType
   {
     "name":"Sold",
     "type":"tlongs"},
                             // Field value guessed as Long -> tlongs fieldType
   {
     "name":"_text_",
. . .
   },
   {
     "name":"_version_",
. . .
   },
   {
     "name":"id",
   }]}
```

#### You Can Still Be Explicit

Even if you want to use schemaless mode for most fields, you can still use the Schema API to pre-emptively create some fields, with explicit types, before you index documents that use them.

Internally, the Schema API and the Schemaless Update Processors both use the same Managed Schema functionality.

Once a field has been added to the schema, its field type is fixed. As a consequence, adding documents with field value(s) that conflict with the previously guessed field type will fail. For example, after adding the above document, the "Sold" field has the fieldType tlongs, but the document below has a non-integral decimal value in this field:

```
curl "http://localhost:8983/solr/gettingstarted/update?commit=true" -H
"Content-type:application/csv" -d '
id,Description,Sold
19F,Cassettes by the pound,4.93'
```

This document will fail, as shown in this output:

```
<response>
<lst name="responseHeader">
<int name="status">400</int>
<int name="QTime">7</int>
</lst>
<lst name="error">
<str name="msg">ERROR: [doc=19F] Error adding field 'Sold'='4.93' msg=For input
string: "4.93"</str>
<int name="code">400</int>
</lst>
</response>
```

# Understanding Analyzers, Tokenizers, and Filters

The following sections describe how Solr breaks down and works with textual data. There are three main concepts to understand: analyzers, tokenizers, and filters.

Field analyzers are used both during ingestion, when a document is indexed, and at query time. An analyzer examines the text of fields and generates a token stream. Analyzers may be a single class or they may be composed of a series of tokenizer and filter classes.

Tokenizers break field data into lexical units, or tokens.

Filters examine a stream of tokens and keep them, transform or discard them, or create new ones. Tokenizers and filters may be combined to form pipelines, or *chains*, where the output of one is input to the next. Such a sequence of tokenizers and filters is called an *analyzer* and the resulting output of an analyzer is used to match query results or build indices.

# Using Analyzers, Tokenizers, and Filters

Although the analysis process is used for both indexing and querying, the same analysis process need not be used for both operations. For indexing, you often want to simplify, or normalize, words. For example, setting all letters to lowercase, eliminating punctuation and accents, mapping words to their stems, and so on. Doing so can increase recall because, for example, "ram", "Ram" and "RAM" would all match a query for "ram". To increase query-time precision, a filter could be employed to narrow the matches by, for example, ignoring all-cap acronyms if you're interested in male sheep, but not Random Access Memory.

The tokens output by the analysis process define the values, or *terms*, of that field and are used either to build an index of those terms when a new document is added, or to identify which documents contain the terms you are querying for.

# For More Information

These sections will show you how to configure field analyzers and also serves as a reference for the details of configuring each of the available tokenizer and filter classes. It also serves as a guide so that you can configure your own analysis classes if you have special needs that cannot be met with the included filters or tokenizers.

#### For Analyzers, see:

- Analyzers: Detailed conceptual information about Solr analyzers.
- Running Your Analyzer: Detailed information about testing and running your Solr analyzer.

#### For Tokenizers, see:

- About Tokenizers: Detailed conceptual information about Solr tokenizers.
- Tokenizers: Information about configuring tokenizers, and about the tokenizer factory classes included in this distribution of Solr.

#### For Filters, see:

- About Filters: Detailed conceptual information about Solr filters.
- Filter Descriptions: Information about configuring filters, and about the filter factory classes included in this distribution of Solr.
- CharFilterFactories: Information about filters for pre-processing input characters.

#### To find out how to use Tokenizers and Filters with various languages, see:

• Language Analysis: Information about tokenizers and filters for character set conversion or for use with specific languages.

# Analyzers

An analyzer examines the text of fields and generates a token stream. Analyzers are specified as a child of the < fieldType> element in the schema.xml configuration file (in the same conf/ directory as solrconfig.xml)

In normal usage, only fields of type solr.TextField will specify an analyzer. The simplest way to configure an analyzer is with a single <analyzer> element whose class attribute is a fully qualified Java class name. The named class must derive from org.apache.lucene.analysis.Analyzer. For example:

```
<fieldType name="nametext" class="solr.TextField">
  <analyzer class="org.apache.lucene.analysis.core.WhitespaceAnalyzer"/>
  </fieldType>
```

In this case a single class, WhitespaceAnalyzer, is responsible for analyzing the content of the named text field and emitting the corresponding tokens. For simple cases, such as plain English prose, a single analyzer class like this may be sufficient. But it's often necessary to do more complex analysis of the field content.

Even the most complex analysis requirements can usually be decomposed into a series of discrete, relatively simple processing steps. As you will soon discover, the Solr distribution comes with a large selection of tokenizers and filters that covers most scenarios you are likely to encounter. Setting up an analyzer chain is very straightforward; you specify a simple <analyzer> element (no class attribute) with child elements that name factory classes for the tokenizer and filters to use, in the order you want them to run.

For example:

```
<fieldType name="nametext" class="solr.TextField">
    <analyzer>
        <tokenizer class="solr.StandardTokenizerFactory"/>
        <filter class="solr.StandardFilterFactory"/>
        <filter class="solr.LowerCaseFilterFactory"/>
        <filter class="solr.StopFilterFactory"/>
        <filter class="solr.EnglishPorterFilterFactory"/>
        <filter class="solr.EnglishPorterFilterFactory"/>
        </analyzer>
</fieldType>
```

Note that classes in the org.apache.solr.analysis package may be referred to here with the shorthand so lr. prefix.

In this case, no Analyzer class was specified on the <analyzer> element. Rather, a sequence of more specialized classes are wired together and collectively act as the Analyzer for the field. The text of the field is passed to the first item in the list (solr.StandardTokenizerFactory), and the tokens that emerge from the last one (solr.EnglishPorterFilterFactory) are the terms that are used for indexing or querying any fields that use the "nametext" fieldType.

#### Field Values versus Indexed Terms

The output of an Analyzer affects the *terms* indexed in a given field (and the terms used when parsing queries against those fields) but it has no impact on the *stored* value for the fields. For example: an analyzer might split "Brown Cow" into two indexed terms "brown" and "cow", but the stored value will still be a single String: "Brown Cow"

# **Analysis Phases**

Analysis takes place in two contexts. At index time, when a field is being created, the token stream that results from analysis is added to an index and defines the set of terms (including positions, sizes, and so on) for the field. At query time, the values being searched for are analyzed and the terms that result are matched against those that are stored in the field's index.

In many cases, the same analysis should be applied to both phases. This is desirable when you want to query for exact string matches, possibly with case-insensitivity, for example. In other cases, you may want to apply slightly different analysis steps during indexing than those used at query time.

If you provide a simple <analyzer> definition for a field type, as in the examples above, then it will be used for both indexing and queries. If you want distinct analyzers for each phase, you may include two <analyzer> definitions distinguished with a type attribute. For example:

```
<fieldType name="nametext" class="solr.TextField">
<analyzer type="index">
<tokenizer class="solr.StandardTokenizerFactory"/>
<filter class="solr.LowerCaseFilterFactory"/>
<filter class="solr.KeepWordFilterFactory" words="keepwords.txt"/>
<filter class="solr.SynonymFilterFactory" synonyms="syns.txt"/>
</analyzer>
<analyzer type="query">
<tokenizer class="solr.StandardTokenizerFactory"/>
<filter class="solr.LowerCaseFilterFactory"/>
<filter class="solr.LowerCaseFilterFactory"/>
<filter class="solr.LowerCaseFilterFactory"/>
</analyzer>
</fieldType>
```

In this theoretical example, at index time the text is tokenized, the tokens are set to lowercase, any that are not listed in keepwords.txt are discarded and those that remain are mapped to alternate values as defined by the synonym rules in the file syns.txt. This essentially builds an index from a restricted set of possible values and then normalizes them to values that may not even occur in the original text.

At query time, the only normalization that happens is to convert the query terms to lowercase. The filtering and mapping steps that occur at index time are not applied to the query terms. Queries must then, in this example, be very precise, using only the normalized terms that were stored at index time.

# Analysis for Multi-Term Expansion

In some types of queries (ie: Prefix, Wildcard, Regex, etc...) the input provided by the user is not natural language intended for Analysis. Things like Synonyms or Stop word filtering do not work in a logical way in these types of Queries.

The analysis factories that *can* work in these types of queries (such as Lowercasing, or Normalizing Factories) are known as <u>MultiTermAwareComponents</u>. When Solr needs to perform analysis for a query that results in Multi-Term expansion, only the <u>MultiTermAwareComponents</u> used in the <u>query</u> analyzer are used, Factory that is not Multi-Term aware will be skipped.

For most use cases, this provides the best possible behavior, but if you wish for absolute control over the analysis performed on these types of queries, you may explicitly define a <u>multiterm</u> analyzer to use, such as in the following example:

```
<fieldType name="nametext" class="solr.TextField">
 <analyzer type="index">
    <tokenizer class="solr.StandardTokenizerFactory"/>
    <filter class="solr.LowerCaseFilterFactory"/>
    <filter class="solr.KeepWordFilterFactory" words="keepwords.txt"/>
    <filter class="solr.SynonymFilterFactory" synonyms="syns.txt"/>
 </analyzer>
 <analyzer type="query">
    <tokenizer class="solr.StandardTokenizerFactory"/>
   <filter class="solr.LowerCaseFilterFactory"/>
 </analyzer>
 <!-- No analysis at all when doing queries that involved Multi-Term expansion -->
  <analyzer type="multiterm">
    <tokenizer class="solr.KeywordTokenizerFactory" />
 </analyzer>
</fieldType>
```

# **About Tokenizers**

The job of a tokenizer is to break up a stream of text into tokens, where each token is (usually) a sub-sequence of the characters in the text. An analyzer is aware of the field it is configured for, but a tokenizer is not. Tokenizers read from a character stream (a Reader) and produce a sequence of Token objects (a TokenStream).

Characters in the input stream may be discarded, such as whitespace or other delimiters. They may also be added to or replaced, such as mapping aliases or abbreviations to normalized forms. A token contains various metadata in addition to its text value, such as the location at which the token occurs in the field. Because a tokenizer may produce tokens that diverge from the input text, you should not assume that the text of the token is the same text that occurs in the field, or that its length is the same as the original text. It's also possible for more than one token to have the same position or refer to the same offset in the original text. Keep this in mind if you use token metadata for things like highlighting search results in the field text.

```
<fieldType name="text" class="solr.TextField">
        <analyzer>
        <tokenizer class="solr.StandardTokenizerFactory"/>
        </analyzer>
</fieldType>
```

The class named in the tokenizer element is not the actual tokenizer, but rather a class that implements the Tok enizerFactory API. This factory class will be called upon to create new tokenizer instances as needed. Objects created by the factory must derive from Tokenizer, which indicates that they produce sequences of tokens. If the tokenizer produces tokens that are usable as is, it may be the only component of the analyzer. Otherwise, the tokenizer's output tokens will serve as input to the first filter stage in the pipeline.

A TypeTokenFilterFactory is available that creates a TypeTokenFilter that filters tokens based on their TypeAttribute, which is set in factory.getStopTypes.

For a complete list of the available TokenFilters, see the section Tokenizers.

# When To use a CharFilter vs. a TokenFilter

There are several pairs of CharFilters and TokenFilters that have related (ie: MappingCharFilter and ASCIIF oldingFilter) or nearly identical (ie: PatternReplaceCharFilterFactory and PatternReplaceFilte

rFactory) functionality and it may not always be obvious which is the best choice.

The decision about which to use depends largely on which Tokenizer you are using, and whether you need to preprocess the stream of characters.

For example, suppose you have a tokenizer such as StandardTokenizer and although you are pretty happy with how it works overall, you want to customize how some specific characters behave. You could modify the rules and re-build your own tokenizer with JFlex, but it might be easier to simply map some of the characters before tokenization with a CharFilter.

# **About Filters**

Like tokenizers, filters consume input and produce a stream of tokens. Filters also derive from org.apache.lu cene.analysis.TokenStream. Unlike tokenizers, a filter's input is another TokenStream. The job of a filter is usually easier than that of a tokenizer since in most cases a filter looks at each token in the stream sequentially and decides whether to pass it along, replace it or discard it.

A filter may also do more complex analysis by looking ahead to consider multiple tokens at once, although this is less common. One hypothetical use for such a filter might be to normalize state names that would be tokenized as two words. For example, the single token "california" would be replaced with "CA", while the token pair "rhode" followed by "island" would become the single token "RI".

Because filters consume one TokenStream and produce a new TokenStream, they can be chained one after another indefinitely. Each filter in the chain in turn processes the tokens produced by its predecessor. The order in which you specify the filters is therefore significant. Typically, the most general filtering is done first, and later filtering stages are more specialized.

```
<fieldType name="text" class="solr.TextField">
    <analyzer>
        <tokenizer class="solr.StandardTokenizerFactory"/>
        <filter class="solr.StandardFilterFactory"/>
        <filter class="solr.LowerCaseFilterFactory"/>
        <filter class="solr.EnglishPorterFilterFactory"/>
        </analyzer>
</fieldType>
```

This example starts with Solr's standard tokenizer, which breaks the field's text into tokens. Those tokens then pass through Solr's standard filter, which removes dots from acronyms, and performs a few other common operations. All the tokens are then set to lowercase, which will facilitate case-insensitive matching at query time.

The last filter in the above example is a stemmer filter that uses the Porter stemming algorithm. A stemmer is basically a set of mapping rules that maps the various forms of a word back to the base, or *stem*, word from which they derive. For example, in English the words "hugs", "hugging" and "hugged" are all forms of the stem word "hug". The stemmer will replace all of these terms with "hug", which is what will be indexed. This means that a query for "hug" will match the term "hugged", but not "huge".

Conversely, applying a stemmer to your query terms will allow queries containing non stem terms, like "hugging", to match documents with different variations of the same stem word, such as "hugged". This works because both the indexer and the query will map to the same stem ("hug").

Word stemming is, obviously, very language specific. Solr includes several language-specific stemmers created by the Snowball generator that are based on the Porter stemming algorithm. The generic Snowball Porter Stemmer Filter can be used to configure any of these language stemmers. Solr also includes a convenience wrapper for the English Snowball stemmer. There are also several purpose-built stemmers for non-English languages. These stemmers are described in Language Analysis.

# **Tokenizers**

You configure the tokenizer for a text field type in schema.xml with a <tokenizer> element, as a child of <an alyzer>:

```
<fieldType name="text" class="solr.TextField">
    <analyzer type="index">
        <tokenizer class="solr.StandardTokenizerFactory"/>
        <filter class="solr.StandardFilterFactory"/>
        </analyzer>
</fieldType>
```

The class attribute names a factory class that will instantiate a tokenizer object when needed. Tokenizer factory classes implement the org.apache.solr.analysis.TokenizerFactory. A TokenizerFactory's create() method accepts a Reader and returns a TokenStream. When Solr creates the tokenizer it passes a Reader object that provides the content of the text field.

Tokenizers discussed in this section:

- Standard Tokenizer
- Classic Tokenizer
- Keyword Tokenizer
- Letter Tokenizer
- Lower Case Tokenizer
- N-Gram Tokenizer
- Edge N-Gram Tokenizer
- ICU Tokenizer
- Path Hierarchy Tokenizer
- Regular Expression Pattern Tokenizer
- UAX29 URL Email Tokenizer
- White Space Tokenizer
- Related Topics

Arguments may be passed to tokenizer factories by setting attributes on the <tokenizer> element.

```
<fieldType name="semicolonDelimited" class="solr.TextField">
  <analyzer type="query">
    <tokenizer class="solr.PatternTokenizerFactory" pattern="; "/>
  </analyzer>
</fieldType>
```

The following sections describe the tokenizer factory classes included in this release of Solr.

For more information about Solr's tokenizers, see http://wiki.apache.org/solr/AnalyzersTokenizersTokenFilters.

### Standard Tokenizer

This tokenizer splits the text field into tokens, treating whitespace and punctuation as delimiters. Delimiter characters are discarded, with the following exceptions:

- Periods (dots) that are not followed by whitespace are kept as part of the token, including Internet domain names.
- The "@" character is among the set of token-splitting punctuation, so email addresses are **not** preserved as single tokens.

Note that words are split at hyphens.

The Standard Tokenizer supports Unicode standard annex UAX#29 word boundaries with the following token types: <a href="https://www.scalena.com">types: <a href="https://www.scalena.com">types: <a href="https://www.scalena.com">types: <a href="https://www.scalena.com">types: <a href="https://www.scalena.com">types: <a href="https://www.scalena.com">types: <a href="https://www.scalena.com">types: <a href="https://www.scalena.com">types: <a href="https://www.scalena.com">types: <a href="https://www.scalena.com">types: <a href="https://www.scalena.com">types: <a href="https://www.scalena.com">types: <a href="https://www.scalena.com">types: <a href="https://www.scalena.com"/www.scalena.com">types: <a href="https://www.scalena.com"/www.scalena.com"/www.scalena.com</a>, <a href="https://www.scalena.com"/www.scalena.com"/www.scalena.com</a>, <a href="https://www.scalena.com"/www.scalena.com

Factory class: solr.StandardTokenizerFactory

#### Arguments:

maxTokenLength: (integer, default 255) Solr ignores tokens that exceed the number of characters specified by maxTokenLength.

#### Example:

```
<analyzer>
    <tokenizer class="solr.StandardTokenizerFactory"/>
</analyzer>
```

In: "Please, email john.doe@foo.com by 03-09, re: m37-xq."

Out: "Please", "email", "john.doe", "foo.com", "by", "03", "09", "re", "m37", "xq"

## Classic Tokenizer

The Classic Tokenizer preserves the same behavior as the Standard Tokenizer of Solr versions 3.1 and previous. It does not use the Unicode standard annex UAX#29 word boundary rules that the Standard Tokenizer uses. This tokenizer splits the text field into tokens, treating whitespace and punctuation as delimiters. Delimiter characters are discarded, with the following exceptions:

- Periods (dots) that are not followed by whitespace are kept as part of the token.
- Words are split at hyphens, unless there is a number in the word, in which case the token is not split and the numbers and hyphen(s) are preserved.
- Recognizes Internet domain names and email addresses and preserves them as a single token.

Factory class: solr.ClassicTokenizerFactory

#### **Arguments:**

maxTokenLength: (integer, default 255) Solr ignores tokens that exceed the number of characters specified by maxTokenLength.

#### Example:

```
<analyzer>
    <tokenizer class="solr.ClassicTokenizerFactory"/>
</analyzer>
```

In: "Please, email john.doe@foo.com by 03-09, re: m37-xq."

Out: "Please", "email", "john.doe@foo.com", "by", "03-09", "re", "m37-xq"

### **Keyword Tokenizer**

This tokenizer treats the entire text field as a single token.

Factory class: solr.KeywordTokenizerFactory

Arguments: None

```
<analyzer>
    <tokenizer class="solr.KeywordTokenizerFactory"/>
</analyzer>
```

In: "Please, email john.doe@foo.com by 03-09, re: m37-xq."

Out: "Please, email john.doe@foo.com by 03-09, re: m37-xq."

### Letter Tokenizer

This tokenizer creates tokens from strings of contiguous letters, discarding all non-letter characters.

Factory class: solr.LetterTokenizerFactory

#### Arguments: None

#### Example:

```
<analyzer>
    <tokenizer class="solr.LetterTokenizerFactory"/>
</analyzer>
```

#### In: "I can't."

Out: "I", "can", "t"

### Lower Case Tokenizer

Tokenizes the input stream by delimiting at non-letters and then converting all letters to lowercase. Whitespace and non-letters are discarded.

Factory class: solr.LowerCaseTokenizerFactory

#### Arguments: None

#### **Example:**

```
<analyzer>
    <tokenizer class="solr.LowerCaseTokenizerFactory"/>
</analyzer>
```

In: "I just LOVE my iPhone!"

Out: "i", "just", "love", "my", "iphone"

### N-Gram Tokenizer

Reads the field text and generates n-gram tokens of sizes in the given range.

Factory class: solr.NGramTokenizerFactory

#### Arguments:

minGramSize: (integer, default 1) The minimum n-gram size, must be > 0.

maxGramSize: (integer, default 2) The maximum n-gram size, must be >= minGramSize.

#### Example:

Default behavior. Note that this tokenizer operates over the whole field. It does not break the field at whitespace. As a result, the space character is included in the encoding.

```
<analyzer>
    <tokenizer class="solr.NGramTokenizerFactory"/>
</analyzer>
```

#### In: "hey man"

Out: "h", "e", "y", " ", "m", "a", "n", "he", "ey", "y ", " m", "ma", "an"

#### **Example:**

With an n-gram size range of 4 to 5:

```
<analyzer>
    <tokenizer class="solr.NGramTokenizerFactory" minGramSize="4" maxGramSize="5"/>
</analyzer>
```

#### In: "bicycle"

Out: "bicy", "bicyc", "icyc", "icycl", "cycl", "cycle", "ycle"

### Edge N-Gram Tokenizer

Reads the field text and generates edge n-gram tokens of sizes in the given range.

Factory class: solr.EdgeNGramTokenizerFactory

#### Arguments:

minGramSize: (integer, default is 1) The minimum n-gram size, must be > 0.

maxGramSize: (integer, default is 1) The maximum n-gram size, must be >= minGramSize.

side: ("front" or "back", default is "front") Whether to compute the n-grams from the beginning (front) of the text or from the end (back).

#### Example:

Default behavior (min and max default to 1):

```
<analyzer>
    <tokenizer class="solr.EdgeNGramTokenizerFactory"/>
</analyzer>
```

In: "babaloo"

Out: "b"

#### Example:

Edge n-gram range of 2 to 5

```
<analyzer>
  <tokenizer class="solr.EdgeNGramTokenizerFactory" minGramSize="2"
maxGramSize="5"/>
</analyzer>
```

In: "babaloo"

Out:"ba", "bab", "baba", "babal"

#### Example:

Edge n-gram range of 2 to 5, from the back side:

```
<analyzer>
    <tokenizer class="solr.EdgeNGramTokenizerFactory" minGramSize="2" maxGramSize="5"
side="back"/>
</analyzer>
```

#### In: "babaloo"

Out: "oo", "loo", "aloo", "baloo"

### **ICU Tokenizer**

This tokenizer processes multilingual text and tokenizes it appropriately based on its script attribute.

You can customize this tokenizer's behavior by specifying per-script rule files. To add per-script rules, add a rul efiles argument, which should contain a comma-separated list of code:rulefile pairs in the following format: four-letter ISO 15924 script code, followed by a colon, then a resource path. For example, to specify rules for Latin (script code "Latn") and Cyrillic (script code "Cyrl"), you would enter Latn:my.Latin.rules.rbbi, C yrl:my.Cyrillic.rules.rbbi.

The default solr.ICUTokenizerFactory provides UAX#29 word break rules tokenization (like solr.Stand ardTokenizer), but also includes custom tailorings for Hebrew (specializing handling of double and single quotation marks), and for syllable tokenization for Khmer, Lao, and Myanmar.

Factory class: solr.ICUTokenizerFactory

#### **Arguments:**

rulefile: a comma-separated list of code:rulefile pairs in the following format: four-letter ISO 15924 script code, followed by a colon, then a resource path.

```
<analyzer>
<!-- no customization -->
<tokenizer class="solr.ICUTokenizerFactory"/>
</analyzer>
<analyzer>
<tokenizer class="solr.ICUTokenizerFactory"
rulefiles="Latn:my.Latin.rules.rbbi,Cyrl:my.Cyrillic.rules.rbbi"/>
</analyzer>
```

## Path Hierarchy Tokenizer

This tokenizer creates synonyms from file path hierarchies.

```
Factory class: solr.PathHierarchyTokenizerFactory
```

#### Arguments:

delimiter: (character, no default) You can specify the file path delimiter and replace it with a delimiter you provide. This can be useful for working with backslash delimiters.

replace: (character, no default) Specifies the delimiter character Solr uses in the tokenized output.

#### Example:

```
<fieldType name="text_path" class="solr.TextField" positionIncrementGap="100">
        <analyzer>
        <tokenizer class="solr.PathHierarchyTokenizerFactory" delimiter="\"
        replace="/"/>
        </analyzer>
</fieldType>
```

#### In: "c:\usr\local\apache"

Out: "c:", "c:/usr", "c:/usr/local", "c:/usr/local/apache"

## **Regular Expression Pattern Tokenizer**

This tokenizer uses a Java regular expression to break the input text stream into tokens. The expression provided by the pattern argument can be interpreted either as a delimiter that separates tokens, or to match patterns that should be extracted from the text as tokens.

See the Javadocs for java.util.regex.Pattern for more information on Java regular expression syntax.

Factory class: solr.PatternTokenizerFactory

#### Arguments:

pattern: (Required) The regular expression, as defined by in java.util.regex.Pattern.

group: (Optional, default -1) Specifies which regex group to extract as the token(s). The value -1 means the regex should be treated as a delimiter that separates tokens. Non-negative group numbers (>= 0) indicate that character sequences matching that regex group should be converted to tokens. Group zero refers to the entire regex, groups greater than zero refer to parenthesized sub-expressions of the regex, counted from left to right.

#### Example:

A comma separated list. Tokens are separated by a sequence of zero or more spaces, a comma, and zero or more spaces.

```
<analyzer>
<tokenizer class="solr.PatternTokenizerFactory" pattern="\s*,\s*"/>
</analyzer>
```

In: "fee,fie, foe , fum, foo"

```
Out: "fee", "fie", "foe", "fum", "foo"
```

Extract simple, capitalized words. A sequence of at least one capital letter followed by zero or more letters of either case is extracted as a token.

```
<analyzer>
<tokenizer class="solr.PatternTokenizerFactory" pattern="[A-Z][A-Za-z]*"
group="0"/>
</analyzer>
```

In: "Hello. My name is Inigo Montoya. You killed my father. Prepare to die."

Out: "Hello", "My", "Inigo", "Montoya", "You", "Prepare"

#### **Example:**

Extract part numbers which are preceded by "SKU", "Part" or "Part Number", case sensitive, with an optional semi-colon separator. Part numbers must be all numeric digits, with an optional hyphen. Regex capture groups are numbered by counting left parenthesis from left to right. Group 3 is the subexpression "[0-9-]+", which matches one or more digits or hyphens.

```
<analyzer>
  <tokenizer class="solr.PatternTokenizerFactory"
pattern="(SKU|Part(\sNumber)?):?\s(\[0-9-\]+)" group="3"/>
</analyzer>
```

In: "SKU: 1234, Part Number 5678, Part: 126-987"

Out: "1234", "5678", "126-987"

## UAX29 URL Email Tokenizer

This tokenizer splits the text field into tokens, treating whitespace and punctuation as delimiters. Delimiter characters are discarded, with the following exceptions:

- Periods (dots) that are not followed by whitespace are kept as part of the token.
- Words are split at hyphens, unless there is a number in the word, in which case the token is not split and the numbers and hyphen(s) are preserved.
- Recognizes and preserves as single tokens the following:
  - Internet domain names containing top-level domains validated against the white list in the IANA Root Zone Database when the tokenizer was generated
  - email addresses
  - file://, http(s)://, and ftp:// URLs
  - IPv4 and IPv6 addresses

The UAX29 URL Email Tokenizer supports Unicode standard annex UAX#29 word boundaries with the following token types: <a href="https://www.scalena.com">calena.com</a>, <u calena.com</a>, <u calena.com</a>, <u calena.com</a>, <u calena.com</a>, <u calena.com</a>, <u calena.com</a>, <u calena.com</a>, <u calena.com</a>, <u calena.com</a>, <u calena.com</td></a>, <u calena.com</td></a>, <u calena.com</td>A>.A>.A>.

Factory class: solr.UAX29URLEmailTokenizerFactory

#### Arguments:

maxTokenLength: (integer, default 255) Solr ignores tokens that exceed the number of characters specified by maxTokenLength.

```
<analyzer>
  <tokenizer class="solr.UAX29URLEmailTokenizerFactory"/>
  </analyzer>
```

In: "Visit http://accarol.com/contact.htm?from=external&a=10 or e-mail bob.cratchet@accarol.com"

Out: "Visit", "http://accarol.com/contact.htm?from=external&a=10", "or", "e", "mail", "bob.cratchet@accarol.com"

### White Space Tokenizer

Simple tokenizer that splits the text stream on whitespace and returns sequences of non-whitespace characters as tokens. Note that any punctuation *will* be included in the tokens.

Factory class: solr.WhitespaceTokenizerFactory

Arguments: rule : Specifies how to define whitespace for the purpose of tokenization. Valid values:

- java: (Default) Uses Character.isWhitespace(int)
- unicode: Uses Unicode's WHITESPACE property

#### Example:

```
<analyzer>
    <tokenizer class="solr.WhitespaceTokenizerFactory" rule="java" />
</analyzer>
```

In: "To be, or what?"

Out: "To", "be,", "or", "what?"

### **Related Topics**

• TokenizerFactories

# **Filter Descriptions**

You configure each filter with a <filter> element in schema.xml as a child of <analyzer>, following the <t okenizer> element. Filter definitions should follow a tokenizer or another filter definition because they take a T okenStream as input. For example.

```
<fieldType name="text" class="solr.TextField">
    <analyzer type="index">
        <tokenizer class="solr.StandardTokenizerFactory"/>
        <filter class="solr.LowerCaseFilterFactory"/>...
        </analyzer>
</fieldType>
```

The class attribute names a factory class that will instantiate a filter object as needed. Filter factory classes must implement the org.apache.solr.analysis.TokenFilterFactory interface. Like tokenizers, filters are also instances of TokenStream and thus are producers of tokens. Unlike tokenizers, filters also consume tokens from a TokenStream. This allows you to mix and match filters, in any order you prefer, downstream of a tokenizer.

Arguments may be passed to tokenizer factories to modify their behavior by setting attributes on the <filter> e

```
<fieldType name="semicolonDelimited" class="solr.TextField">
<analyzer type="query">
<tokenizer class="solr.PatternTokenizerFactory" pattern="; " />
<filter class="solr.LengthFilterFactory" min="2" max="7"/>
</analyzer>
</fieldType>
```

The following sections describe the filter factories that are included in this release of Solr.

For more information about Solr's filters, see http://wiki.apache.org/solr/AnalyzersTokenizersTokenFilters. Filters discussed in this section:

- ASCII Folding Filter
- Beider-Morse Filter
- Classic Filter
- Common Grams Filter
- Collation Key Filter
- Daitch-Mokotoff Soundex Filter
- Double Metaphone Filter
- Edge N-Gram Filter
- English Minimal Stem Filter
- Fingerprint Filter
- Hunspell Stem Filter
- Hyphenated Words Filter
- ICU Folding Filter
- ICU Normalizer 2 Filter
- ICU Transform Filter
- Keep Word Filter
- KStem Filter
- Length Filter
- Lower Case Filter
- Managed Stop Filter
- Managed Synonym Filter
- N-Gram Filter
- Numeric Payload Token Filter
- Pattern Replace Filter
- Phonetic Filter
- Porter Stem Filter
- Remove Duplicates Token Filter
- Reversed Wildcard Filter
- Shingle Filter
- Snowball Porter Stemmer Filter
- Standard Filter
- Stop Filter
- Suggest Stop Filter
- Synonym Filter
- Token Offset Payload Filter
- Trim Filter
- Type As Payload Filter
- Type Token Filter
- Word Delimiter Filter
- Related Topics

## **ASCII Folding Filter**

This filter converts alphabetic, numeric, and symbolic Unicode characters which are not in the Basic Latin Unicode block (the first 127 ASCII characters) to their ASCII equivalents, if one exists. This filter converts characters from the following Unicode blocks:

- C1 Controls and Latin-1 Supplement (PDF)
- Latin Extended-A (PDF)
- Latin Extended-B (PDF)
- Latin Extended Additional (PDF)
- Latin Extended-C (PDF)
- Latin Extended-D (PDF)
- IPA Extensions (PDF)
- Phonetic Extensions (PDF)
- Phonetic Extensions Supplement (PDF)
- General Punctuation (PDF)
- Superscripts and Subscripts (PDF)
- Enclosed Alphanumerics (PDF)
- Dingbats (PDF)
- Supplemental Punctuation (PDF)
- Alphabetic Presentation Forms (PDF)
- Halfwidth and Fullwidth Forms (PDF)

Factory class: solr.ASCIIFoldingFilterFactory

#### Arguments: None

#### Example:

```
<analyzer>
  <filter class="solr.ASCIIFoldingFilterFactory"/>
</analyzer>
```

In: "á" (Unicode character 00E1)

#### Out: "a" (ASCII character 97)

### **Beider-Morse Filter**

Implements the Beider-Morse Phonetic Matching (BMPM) algorithm, which allows identification of similar names, even if they are spelled differently or in different languages. More information about how this works is available in the section on Phonetic Matching.

BeiderMorseFilter changed its behavior in Solr 5.0 (version 3.04 of the BMPM algorithm is implemented, while previous Solr versions implemented BMPM version 3.00 - see http://stevemorse.org/phoneticinfo.h tm), so any index built using this filter with earlier versions of Solr will need to be rebuilt.

Factory class: solr.BeiderMorseFilterFactory

#### Arguments:

nameType: Types of names. Valid values are GENERIC, ASHKENAZI, or SEPHARDIC. If not processing Ashkenazi or Sephardic names, use GENERIC.

ruleType: Types of rules to apply. Valid values are APPROX or EXACT.

concat: Defines if multiple possible matches should be combined with a pipe ("|").

languageSet: The language set to use. The value "auto" will allow the Filter to identify the language, or a comma-separated list can be supplied.

#### Example:

```
<analyzer>
<tokenizer class="solr.StandardTokenizerFactory"/>
<filter class="solr.BeiderMorseFilterFactory" nameType="GENERIC" ruleType="APPROX"
concat="true" languageSet="auto">
</filter>
</analyzer>
```

### **Classic Filter**

This filter takes the output of the Classic Tokenizer and strips periods from acronyms and "s" from possessives.

Factory class: solr.ClassicFilterFactory

Arguments: None

#### Example:

```
<analyzer>
    <tokenizer class="solr.ClassicTokenizerFactory"/>
    <filter class="solr.ClassicFilterFactory"/>
</analyzer>
```

In: "I.B.M. cat's can't"

Tokenizer to Filter: "I.B.M", "cat's", "can't"

Out: "IBM", "cat", "can't"

### Common Grams Filter

This filter creates word shingles by combining common tokens such as stop words with regular tokens. This is useful for creating phrase queries containing common words, such as "the cat." Solr normally ignores stop words in queried phrases, so searching for "the cat" would return all matches for the word "cat."

Factory class: solr.CommonGramsFilterFactory

#### **Arguments:**

words: (a common word file in .txt format) Provide the name of a common word file, such as stopwords.txt.

format: (optional) If the stopwords list has been formatted for Snowball, you can specify format="snowball" so Solr can read the stopwords file.

ignoreCase: (boolean) If true, the filter ignores the case of words when comparing them to the common word file. The default is false.

```
<analyzer>
   <tokenizer class="solr.StandardTokenizerFactory"/>
   <filter class="solr.CommonGramsFilterFactory" words="stopwords.txt"
ignoreCase="true"/>
</analyzer>
```

In: "the Cat" Tokenizer to Filter: "the", "Cat" Out: "the cat"

## **Collation Key Filter**

Collation allows sorting of text in a language-sensitive way. It is usually used for sorting, but can also be used with advanced searches. We've covered this in much more detail in the section on Unicode Collation.

## Daitch-Mokotoff Soundex Filter

Implements the Daitch-Mokotoff Soundex algorithm, which allows identification of similar names, even if they are spelled differently. More information about how this works is available in the section on Phonetic Matching.

Factory class: solr.DaitchMokotoffSoundexFilterFactory

#### Arguments:

inject : (true/false) If true (the default), then new phonetic tokens are added to the stream. Otherwise, tokens are replaced with the phonetic equivalent. Setting this to false will enable phonetic matching, but the exact spelling of the target word may not match.

#### Example:

```
<analyzer>
    <tokenizer class="solr.StandardTokenizerFactory"/>
    <filter class="solr.DaitchMokotoffSoundexFilterFactory" inject="true"/>
</analyzer>
```

## Double Metaphone Filter

This filter creates tokens using the DoubleMetaphone encoding algorithm from commons-codec. For more information, see the Phonetic Matching section.

Factory class: solr.DoubleMetaphoneFilterFactory

#### Arguments:

inject: (true/false) If true (the default), then new phonetic tokens are added to the stream. Otherwise, tokens are replaced with the phonetic equivalent. Setting this to false will enable phonetic matching, but the exact spelling of the target word may not match.

maxCodeLength: (integer) The maximum length of the code to be generated.

#### Example:

Default behavior for inject (true): keep the original token and add phonetic token(s) at the same position.

```
<analyzer>
    <tokenizer class="solr.StandardTokenizerFactory"/>
    <filter class="solr.DoubleMetaphoneFilterFactory"/>
</analyzer>
```

#### In: "four score and Kuczewski"

Tokenizer to Filter: "four"(1), "score"(2), "and"(3), "Kuczewski"(4)

Out: "four"(1), "FR"(1), "score"(2), "SKR"(2), "and"(3), "ANT"(3), "Kuczewski"(4), "KSSK"(4), "KXFS"(4)

The phonetic tokens have a position increment of 0, which indicates that they are at the same position as the token they were derived from (immediately preceding). Note that "Kuczewski" has two encodings, which are added at the same position.

#### **Example:**

```
Discard original token (inject="false").
```

```
<analyzer>
    <tokenizer class="solr.StandardTokenizerFactory"/>
    <filter class="solr.DoubleMetaphoneFilterFactory" inject="false"/>
</analyzer>
```

In: "four score and Kuczewski"

```
Tokenizer to Filter: "four"(1), "score"(2), "and"(3), "Kuczewski"(4)
```

Out: "FR"(1), "SKR"(2), "ANT"(3), "KSSK"(4), "KXFS"(4)

Note that "Kuczewski" has two encodings, which are added at the same position.

### **Edge N-Gram Filter**

This filter generates edge n-gram tokens of sizes within the given range.

Factory class: solr.EdgeNGramFilterFactory

#### Arguments:

minGramSize: (integer, default 1) The minimum gram size.

maxGramSize: (integer, default 1) The maximum gram size.

#### Example:

Default behavior.

```
<analyzer>
    <tokenizer class="solr.StandardTokenizerFactory"/>
    <filter class="solr.EdgeNGramFilterFactory"/>
</analyzer>
```

#### In: "four score and twenty"

Tokenizer to Filter: "four", "score", "and", "twenty"

Out: "f", "s", "a", "t"

#### Example:

A range of 1 to 4.

```
<analyzer>
  <tokenizer class="solr.StandardTokenizerFactory"/>
  <filter class="solr.EdgeNGramFilterFactory" minGramSize="1" maxGramSize="4"/>
</analyzer>
```

In: "four score"

Tokenizer to Filter: "four", "score"

Out: "f", "fo", "fou", "four", "s", "sc", "sco", "scor"

Example:

A range of 4 to 6.

```
<analyzer>
    <tokenizer class="solr.StandardTokenizerFactory"/>
    <filter class="solr.EdgeNGramFilterFactory" minGramSize="4" maxGramSize="6"/>
</analyzer>
```

In: "four score and twenty"

Tokenizer to Filter: "four", "score", "and", "twenty" Out: "four", "scor", "score", "twen", "twent", "twenty"

## English Minimal Stem Filter

This filter stems plural English words to their singular form.

Factory class: solr.EnglishMinimalStemFilterFactory

Arguments: None

#### Example:

```
<analyzer type="index">
    <tokenizer class="solr.StandardTokenizerFactory "/>
    <filter class="solr.EnglishMinimalStemFilterFactory"/>
</analyzer>
```

In: "dogs cats"

Tokenizer to Filter: "dogs", "cats"

Out: "dog", "cat"

## **Fingerprint Filter**

This filter outputs a single token which is a concatenation of the sorted and de-duplicated set of input tokens. This can be useful for clustering/linking use cases.

Factory class: solr.FingerprintFilterFactory

#### Arguments:

separator : The character used to separate tokens combined into the single output token. Defaults to " " (a space character).

maxOutputTokenSize : The maximum length of the summarized output token. If exceeded, no output token is emitted. Defaults to 1024.

```
<analyzer type="index">
    <tokenizer class="solr.WhitespaceTokenizerFactory"/>
    <filter class="solr.FingerprintFilterFactory" separator="_" />
</analyzer>
```

In: "the quick brown fox jumped over the lazy dog"

Tokenizer to Filter: "the", "quick", "brown", "fox", "jumped", "over", "the", "lazy", "dog"

```
Out: "brown_dog_fox_jumped_lazy_over_quick_the"
```

### Hunspell Stem Filter

The Hunspell Stem Filter provides support for several languages. You must provide the dictionary (.dic) and rules (.aff) files for each language you wish to use with the Hunspell Stem Filter. You can download those language files here. Be aware that your results will vary widely based on the quality of the provided dictionary and rules files. For example, some languages have only a minimal word list with no morphological information. On the other hand, for languages that have no stemmer but do have an extensive dictionary file, the Hunspell stemmer may be a good choice.

Factory class: solr.HunspellStemFilterFactory

#### **Arguments:**

dictionary: (required) The path of a dictionary file.

affix: (required) The path of a rules file.

ignoreCase: (boolean) controls whether matching is case sensitive or not. The default is false.

strictAffixParsing: (boolean) controls whether the affix parsing is strict or not. If true, an error while reading an affix rule causes a ParseException, otherwise is ignored. The default is true.

#### Example:

```
<analyzer type="index">
  <tokenizer class="solr.WhitespaceTokenizerFactory"/>
  <filter class="solr.HunspellStemFilterFactory"
    dictionary="en_GB.dic"
    affix="en_GB.aff"
    ignoreCase="true"
    strictAffixParsing="true" />
  </analyzer>
```

In: "jump jumping jumped"

Tokenizer to Filter: "jump", "jumping", "jumped"

Out: "jump", "jump", "jump"

### Hyphenated Words Filter

This filter reconstructs hyphenated words that have been tokenized as two tokens because of a line break or other intervening whitespace in the field test. If a token ends with a hyphen, it is joined with the following token and the hyphen is discarded. Note that for this filter to work properly, the upstream tokenizer must not remove trailing hyphen characters. This filter is generally only useful at index time.

#### Factory class: solr.HyphenatedWordsFilterFactory

#### Arguments: None

#### Example:

```
<analyzer type="index">
    <tokenizer class="solr.WhitespaceTokenizerFactory"/>
    <filter class="solr.HyphenatedWordsFilterFactory"/>
</analyzer>
```

In: "A hyphen- ated word"

Tokenizer to Filter: "A", "hyphen-", "ated", "word"

Out: "A", "hyphenated", "word"

## **ICU Folding Filter**

This filter is a custom Unicode normalization form that applies the foldings specified in Unicode Technical Report 30 in addition to the NFKC\_Casefold normalization form as described in ICU Normalizer 2 Filter. This filter is a better substitute for the combined behavior of the ASCII Folding Filter, Lower Case Filter, and ICU Normalizer 2 Filter.

To use this filter, see <code>solr/contrib/analysis-extras/README.txt</code> for instructions on which jars you need to add to your <code>solr\_home/lib</code>.

Factory class: solr.ICUFoldingFilterFactory

#### Arguments: None

#### Example:

```
<analyzer>
  <tokenizer class="solr.StandardTokenizerFactory"/>
  <filter class="solr.ICUFoldingFilterFactory"/>
  </analyzer>
```

For detailed information on this normalization form, see http://www.unicode.org/reports/tr30/tr30-4.html.

## ICU Normalizer 2 Filter

This filter factory normalizes text according to one of five Unicode Normalization Forms as described in Unicode Standard Annex #15:

- NFC: (name="nfc" mode="compose") Normalization Form C, canonical decomposition
- NFD: (name="nfc" mode="decompose") Normalization Form D, canonical decomposition, followed by canonical composition
- NFKC: (name="nfkc" mode="compose") Normalization Form KC, compatibility decomposition
- NFKD: (name="nfkc" mode="decompose") Normalization Form KD, compatibility decomposition, followed by canonical composition
- NFKC\_Casefold: (name="nfkc\_cf" mode="compose") Normalization Form KC, with additional Unicode case folding. Using the ICU Normalizer 2 Filter is a better-performing substitution for the Lower Case Filter and NFKC normalization.

Factory class: solr.ICUNormalizer2FilterFactory

#### Arguments:

name: (string) The name of the normalization form; nfc, nfd, nfkc, nfkd, nfkc\_cf

mode: (string) The mode of Unicode character composition and decomposition; compose or decompose

#### **Example:**

```
<analyzer>
    <tokenizer class="solr.StandardTokenizerFactory"/>
    <filter class="solr.ICUNormalizer2FilterFactory" name="nfkc_cf" mode="compose"/>
</analyzer>
```

For detailed information about these Unicode Normalization Forms, see http://unicode.org/reports/tr15/.

To use this filter, see <code>solr/contrib/analysis-extras/README.txt</code> for instructions on which jars you need to add to your <code>solr\_home/lib</code>.

### **ICU Transform Filter**

This filter applies ICU Tranforms to text. This filter supports only ICU System Transforms. Custom rule sets are not supported.

Factory class: solr.ICUTransformFilterFactory

#### Arguments:

id: (string) The identifier for the ICU System Transform you wish to apply with this filter. For a full list of ICU System Transforms, see <a href="http://demo.icu-project.org/icu-bin/translit?TEMPLATE\_FILE=data/translit\_rule\_main.ht">http://demo.icu-project.org/icu-bin/translit?TEMPLATE\_FILE=data/translit\_rule\_main.ht</a> ml.

#### Example:

```
<analyzer>
    <tokenizer class="solr.StandardTokenizerFactory"/>
    <filter class="solr.ICUTransformFilterFactory" id="Traditional-Simplified"/>
</analyzer>
```

For detailed information about ICU Transforms, see http://userguide.icu-project.org/transforms/general.

To use this filter, see <code>solr/contrib/analysis-extras/README.txt</code> for instructions on which jars you need to add to your <code>solr\_home/lib</code>.

### **Keep Word Filter**

This filter discards all tokens except those that are listed in the given word list. This is the inverse of the Stop Words Filter. This filter can be useful for building specialized indices for a constrained set of terms.

Factory class: solr.KeepWordFilterFactory

#### Arguments:

words: (required) Path of a text file containing the list of keep words, one per line. Blank lines and lines that begin with "#" are ignored. This may be an absolute path, or a simple filename in the Solr config directory.

ignoreCase: (true/false) If **true** then comparisons are done case-insensitively. If this argument is true, then the words file is assumed to contain only lowercase words. The default is **false**.

enablePositionIncrements: if luceneMatchVersion is 4.3 or earlier and enablePositionIncrement s="false", no position holes will be left by this filter when it removes tokens. This argument is invalid if luc

#### eneMatchVersion is 5.0 or later.

#### Example:

Where keepwords.txt contains:

happy funny silly

```
<analyzer>
   <tokenizer class="solr.StandardTokenizerFactory"/>
   <filter class="solr.KeepWordFilterFactory" words="keepwords.txt"/>
</analyzer>
```

In: "Happy, sad or funny"

Tokenizer to Filter: "Happy", "sad", "or", "funny"

Out: "funny"

#### **Example:**

Same keepwords.txt, case insensitive:

```
<analyzer>
    <tokenizer class="solr.StandardTokenizerFactory"/>
    <filter class="solr.KeepWordFilterFactory" words="keepwords.txt"
ignoreCase="true"/>
</analyzer>
```

#### In: "Happy, sad or funny"

Tokenizer to Filter: "Happy", "sad", "or", "funny"

Out: "Happy", "funny"

#### Example:

Using LowerCaseFilterFactory before filtering for keep words, no ignoreCase flag.

```
<analyzer>
    <tokenizer class="solr.StandardTokenizerFactory"/>
    <filter class="solr.LowerCaseFilterFactory"/>
    <filter class="solr.KeepWordFilterFactory" words="keepwords.txt"/>
</analyzer>
```

In: "Happy, sad or funny"

Tokenizer to Filter: "Happy", "sad", "or", "funny"

Filter to Filter: "happy", "sad", "or", "funny"

Out: "happy", "funny"

### **KStem Filter**

KStem is an alternative to the Porter Stem Filter for developers looking for a less aggressive stemmer. KStem was written by Bob Krovetz, ported to Lucene by Sergio Guzman-Lara (UMASS Amherst). This stemmer is only

#### appropriate for English language text.

Factory class: solr.KStemFilterFactory

#### Arguments: None

#### Example:

```
<analyzer type="index">
    <tokenizer class="solr.StandardTokenizerFactory "/>
    <filter class="solr.KStemFilterFactory"/>
</analyzer>
```

In: "jump jumping jumped"

Tokenizer to Filter: "jump", "jumping", "jumped" Out: "jump", "jump", "jump"

### Length Filter

This filter passes tokens whose length falls within the min/max limit specified. All other tokens are discarded.

Factory class: solr.LengthFilterFactory

#### Arguments:

min: (integer, required) Minimum token length. Tokens shorter than this are discarded.

max: (integer, required, must be >= min) Maximum token length. Tokens longer than this are discarded.

enablePositionIncrements: if luceneMatchVersion is 4.3 or earlier and enablePositionIncrement s="false", no position holes will be left by this filter when it removes tokens. This argument is invalid if luc eneMatchVersion is 5.0 or later.

#### Example:

```
<analyzer>
    <tokenizer class="solr.StandardTokenizerFactory"/>
    <filter class="solr.LengthFilterFactory" min="3" max="7"/>
</analyzer>
```

In: "turn right at Albuquerque"

Tokenizer to Filter: "turn", "right", "at", "Albuquerque"

Out: "turn", "right"

### Lower Case Filter

Converts any uppercase letters in a token to the equivalent lowercase token. All other characters are left unchanged.

Factory class: solr.LowerCaseFilterFactory

Arguments: None

```
<analyzer>
   <tokenizer class="solr.StandardTokenizerFactory"/>
   <filter class="solr.LowerCaseFilterFactory"/>
   </analyzer>
```

In: "Down With CamelCase"

Tokenizer to Filter: "Down", "With", "CamelCase"

Out: "down", "with", "camelcase"

## Managed Stop Filter

This is specialized version of the Stop Words Filter Factory that uses a set of stop words that are managed from a REST API.

#### Arguments:

managed: The name that should be used for this set of stop words in the managed REST API.

#### **Example:**

With this configuration the set of words is named "english" and can be managed via /solr/collection\_name /schema/analysis/stopwords/english

```
<analyzer>
    <tokenizer class="solr.StandardTokenizerFactory"/>
    <filter class="solr.ManagedStopFilterFactory" managed="english"/>
</analyzer>
```

See Stop Filter for example input/output.

### Managed Synonym Filter

This is specialized version of the Synonym Filter Factory that uses a mapping on synonyms that is managed from a REST API.

#### Arguments:

managed: The name that should be used for this mapping on synonyms in the managed REST API.

#### Example:

With this configuration the set of mappings is named "english" and can be managed via /solr/collection\_n ame/schema/analysis/synonyms/english

```
<analyzer>
    <tokenizer class="solr.StandardTokenizerFactory"/>
    <filter class="solr.ManagedSynonymFilterFactory" managed="english"/>
</analyzer>
```

See Synonym Filter for example input/output.

## N-Gram Filter

Generates n-gram tokens of sizes in the given range. Note that tokens are ordered by position and then by gram size.

Factory class: solr.NGramFilterFactory

#### Arguments:

minGramSize: (integer, default 1) The minimum gram size.

maxGramSize: (integer, default 2) The maximum gram size.

#### **Example:**

Default behavior.

```
<analyzer>
    <tokenizer class="solr.StandardTokenizerFactory"/>
    <filter class="solr.NGramFilterFactory"/>
</analyzer>
```

#### In: "four score"

#### Tokenizer to Filter: "four", "score"

Out: "f", "o", "u", "r", "fo", "ou", "ur", "s", "c", "o", "r", "e", "sc", "co", "or", "re"

#### Example:

A range of 1 to 4.

```
<analyzer>
    <tokenizer class="solr.StandardTokenizerFactory"/>
    <filter class="solr.NGramFilterFactory" minGramSize="1" maxGramSize="4"/>
</analyzer>
```

In: "four score"

Tokenizer to Filter: "four", "score"

Out: "f", "fo", "fou", "four", "s", "sc", "sco", "scor"

#### Example:

A range of 3 to 5.

```
<analyzer>
   <tokenizer class="solr.StandardTokenizerFactory"/>
   <filter class="solr.NGramFilterFactory" minGramSize="3" maxGramSize="5"/>
</analyzer>
```

In: "four score"

Tokenizer to Filter: "four", "score"

Out: "fou", "four", "our", "sco", "scor", "score", "cor", "core", "ore"

### Numeric Payload Token Filter

This filter adds a numeric floating point payload value to tokens that match a given type. Refer to the Javadoc for the org.apache.lucene.analysis.Token class for more information about token types and payloads.

Factory class: solr.NumericPayloadTokenFilterFactory

#### Arguments:

payload: (required) A floating point value that will be added to all matching tokens.

typeMatch: (required) A token type name string. Tokens with a matching type name will have their payload set to the above floating point value.

#### Example:

```
<analyzer>
    <tokenizer class="solr.WhitespaceTokenizerFactory"/>
    <filter class="solr.NumericPayloadTokenFilterFactory" payload="0.75"
typeMatch="word"/>
</analyzer>
```

In: "bing bang boom"

Tokenizer to Filter: "bing", "bang", "boom"

Out: "bing"[0.75], "bang"[0.75], "boom"[0.75]

### Pattern Replace Filter

This filter applies a regular expression to each token and, for those that match, substitutes the given replacement string in place of the matched pattern. Tokens which do not match are passed though unchanged.

Factory class: solr.PatternReplaceFilterFactory

#### Arguments:

pattern: (required) The regular expression to test against each token, as per java.util.regex.Pattern.

replacement: (required) A string to substitute in place of the matched pattern. This string may contain references to capture groups in the regex pattern. See the Javadoc for java.util.regex.Matcher.

replace: ("all" or "first", default "all") Indicates whether all occurrences of the pattern in the token should be replaced, or only the first.

#### Example:

Simple string replace:

```
<analyzer>
    <tokenizer class="solr.StandardTokenizerFactory"/>
    <filter class="solr.PatternReplaceFilterFactory" pattern="cat" replacement="dog"/>
</analyzer>
```

In: "cat concatenate catycat"

Tokenizer to Filter: "cat", "concatenate", "catycat"

Out: "dog", "condogenate", "dogydog"

#### Example:

String replacement, first occurrence only:

```
<analyzer>
   <tokenizer class="solr.StandardTokenizerFactory"/>
   <filter class="solr.PatternReplaceFilterFactory" pattern="cat" replacement="dog"
replace="first"/>
</analyzer>
```

In: "cat concatenate catycat"

Tokenizer to Filter: "cat", "concatenate", "catycat"

Out: "dog", "condogenate", "dogycat"

Example:

More complex pattern with capture group reference in the replacement. Tokens that start with non-numeric characters and end with digits will have an underscore inserted before the numbers. Otherwise the token is passed through.

```
<analyzer>
   <tokenizer class="solr.StandardTokenizerFactory"/>
   <filter class="solr.PatternReplaceFilterFactory" pattern="(\D+)(\d+)$"
replacement="$1_$2"/>
</analyzer>
```

In: "cat foo1234 9987 blah1234foo"

Tokenizer to Filter: "cat", "foo1234", "9987", "blah1234foo"

Out: "cat", "foo\_1234", "9987", "blah1234foo"

### **Phonetic Filter**

This filter creates tokens using one of the phonetic encoding algorithms in the org.apache.commons.codec. language package. For more information, see the section on Phonetic Matching.

Factory class: solr.PhoneticFilterFactory

#### Arguments:

encoder: (required) The name of the encoder to use. The encoder name must be one of the following (case insensitive): "DoubleMetaphone", "Metaphone", "Soundex", "RefinedSoundex", "Caverphone" (v2.0), "CologneP honetic", or "Nysiis".

inject: (true/false) If true (the default), then new phonetic tokens are added to the stream. Otherwise, tokens are replaced with the phonetic equivalent. Setting this to false will enable phonetic matching, but the exact spelling of the target word may not match.

maxCodeLength: (integer) The maximum length of the code to be generated by the Metaphone or Double Metaphone encoders.

#### Example:

Default behavior for DoubleMetaphone encoding.

```
<analyzer>
  <tokenizer class="solr.StandardTokenizerFactory"/>
  <filter class="solr.PhoneticFilterFactory" encoder="DoubleMetaphone"/>
  </analyzer>
```

In: "four score and twenty"

**Tokenizer to Filter:** "four"(1), "score"(2), "and"(3), "twenty"(4)

Out: "four"(1), "FR"(1), "score"(2), "SKR"(2), "and"(3), "ANT"(3), "twenty"(4), "TNT"(4)

The phonetic tokens have a position increment of 0, which indicates that they are at the same position as the token they were derived from (immediately preceding).

#### Example:

Discard original token.

```
<analyzer>
    <tokenizer class="solr.StandardTokenizerFactory"/>
    <filter class="solr.PhoneticFilterFactory" encoder="DoubleMetaphone"
inject="false"/>
</analyzer>
```

In: "four score and twenty"

Tokenizer to Filter: "four"(1), "score"(2), "and"(3), "twenty"(4)

```
Out: "FR"(1), "SKR"(2), "ANT"(3), "TWNT"(4)
```

#### Example:

Default Soundex encoder.

```
<analyzer>
  <tokenizer class="solr.StandardTokenizerFactory"/>
  <filter class="solr.PhoneticFilterFactory" encoder="Soundex"/>
</analyzer>
```

In: "four score and twenty"

Tokenizer to Filter: "four"(1), "score"(2), "and"(3), "twenty"(4)

Out: "four"(1), "F600"(1), "score"(2), "S600"(2), "and"(3), "A530"(3), "twenty"(4), "T530"(4)

### Porter Stem Filter

This filter applies the Porter Stemming Algorithm for English. The results are similar to using the Snowball Porter Stemmer with the language="English" argument. But this stemmer is coded directly in Java and is not based on Snowball. It does not accept a list of protected words and is only appropriate for English language text. However, it has been benchmarked as four times faster than the English Snowball stemmer, so can provide a performance enhancement.

Factory class: solr.PorterStemFilterFactory

#### Arguments: None

```
<analyzer type="index">
    <tokenizer class="solr.StandardTokenizerFactory "/>
    <filter class="solr.PorterStemFilterFactory"/>
</analyzer>
```

In: "jump jumping jumped"
 Tokenizer to Filter: "jump", "jumping", "jumped"
 Out: "jump", "jump", "jump"

## Remove Duplicates Token Filter

The filter removes duplicate tokens in the stream. Tokens are considered to be duplicates if they have the same text and position values.

Factory class: solr.RemoveDuplicatesTokenFilterFactory

#### Arguments: None

#### **Example:**

One example of where RemoveDuplicatesTokenFilterFactory is in situations where a synonym file is being used in conjuntion with a stemmer causes some synonyms to be reduced to the same stem. Consider the following entry from a synonyms.txt file:

Television, Televisions, TV, TVs

When used in the following configuration:

```
<analyzer>
   <tokenizer class="solr.StandardTokenizerFactory"/>
   <filter class="solr.SynonymFilterFactory" synonyms="synonyms.txt"/>
   <filter class="solr.EnglishMinimalStemFilterFactory"/>
   <filter class="solr.RemoveDuplicatesTokenFilterFactory"/>
   </analyzer>
```

In: "Watch TV"

Tokenizer to Synonym Filter: "Watch"(1) "TV"(2)

Synonym Filter to Stem Filter: "Watch"(1) "Television"(2) "Televisions"(2) "TV"(2) "TVs"(2)

Stem Filter to Remove Dups Filter: "Watch"(1) "Television"(2) "TV"(2) "TV"(2) "TV"(2)

Out: "Watch"(1) "Television"(2) "TV"(2)

### **Reversed Wildcard Filter**

This filter reverses tokens to provide faster leading wildcard and prefix queries. Tokens without wildcards are not reversed.

Factory class: solr.ReversedWildcardFilterFactory

#### Arguments:

withOriginal (boolean) If true, the filter produces both original and reversed tokens at the same positions. If false, produces only reversed tokens.

maxPosAsterisk (integer, default = 2) The maximum position of the asterisk wildcard ('\*') that triggers the reversal of the query term. Terms with asterisks at positions above this value are not reversed.

maxPosQuestion (integer, default = 1) The maximum position of the question mark wildcard ('?') that triggers the reversal of query term. To reverse only pure suffix queries (queries with a single leading asterisk), set this to

0 and maxPosAsterisk to 1.

maxFractionAsterisk (float, default = 0.0) An additional parameter that triggers the reversal if asterisk ('\*') position is less than this fraction of the query token length.

minTrailing (integer, default = 2) The minimum number of trailing characters in a query token after the last wildcard character. For good performance this should be set to a value larger than 1.

#### **Example:**

```
<analyzer type="index">
    <tokenizer class="solr.WhitespaceTokenizerFactory"/>
    <filter class="solr.ReversedWildcardFilterFactory" withOriginal="true"
    maxPosAsterisk="2" maxPosQuestion="1" minTrailing="2" maxFractionAsterisk="0"/>
</analyzer>
```

In: "\*foo \*bar"

Tokenizer to Filter: "\*foo", "\*bar"

Out: "oof\*", "rab\*"

### Shingle Filter

This filter constructs shingles, which are token n-grams, from the token stream. It combines runs of tokens into a single token.

Factory class: solr.ShingleFilterFactory

#### **Arguments:**

minShingleSize: (integer, default 2) The minimum number of tokens per shingle.

maxShingleSize: (integer, must be >= 2, default 2) The maximum number of tokens per shingle.

outputUnigrams: (true/false) If true (the default), then each individual token is also included at its original position.

outputUnigramsIfNoShingles: (true/false) If false (the default), then individual tokens will be output if no shingles are possible.

tokenSeparator: (string, default is ") The default string to use when joining adjacent tokens to form a shingle.

#### Example:

Default behavior.

```
<analyzer>
    <tokenizer class="solr.StandardTokenizerFactory"/>
    <filter class="solr.ShingleFilterFactory"/>
</analyzer>
```

In: "To be, or what?"

**Tokenizer to Filter:** "To"(1), "be"(2), "or"(3), "what"(4)

Out: "To"(1), "To be"(1), "be"(2), "be or"(2), "or"(3), "or what"(3), "what"(4)

#### Example:

A shingle size of four, do not include original token.

```
<analyzer>
  <tokenizer class="solr.StandardTokenizerFactory"/>
  <filter class="solr.ShingleFilterFactory" maxShingleSize="4"
outputUnigrams="false"/>
</analyzer>
```

In: "To be, or not to be."

Tokenizer to Filter: "To"(1), "be"(2), "or"(3), "not"(4), "to"(5), "be"(6)

**Out:** "To be"(1), "To be or"(1), "To be or not"(1), "be or"(2), "be or not"(2), "be or not to"(2), "or not"(3), "or not to"(3), "or not to be"(3), "not to"(4), "not to be"(4), "to be"(5)

### **Snowball Porter Stemmer Filter**

This filter factory instantiates a language-specific stemmer generated by Snowball. Snowball is a software package that generates pattern-based word stemmers. This type of stemmer is not as accurate as a table-based stemmer, but is faster and less complex. Table-driven stemmers are labor intensive to create and maintain and so are typically commercial products.

Solr contains Snowball stemmers for Armenian, Basque, Catalan, Danish, Dutch, English, Finnish, French, German, Hungarian, Italian, Norwegian, Portuguese, Romanian, Russian, Spanish, Swedish and Turkish. For more information on Snowball, visit http://snowball.tartarus.org/.

StopFilterFactory, CommonGramsFilterFactory, and CommonGramsQueryFilterFactory can optionally read stopwords in Snowball format (specify format="snowball" in the configuration of those FilterFactories).

Factory class: solr.SnowballPorterFilterFactory

#### Arguments:

language: (default "English") The name of a language, used to select the appropriate Porter stemmer to use. Case is significant. This string is used to select a package name in the "org.tartarus.snowball.ext" class hierarchy.

protected: Path of a text file containing a list of protected words, one per line. Protected words will not be stemmed. Blank lines and lines that begin with "#" are ignored. This may be an absolute path, or a simple file name in the Solr config directory.

#### Example:

Default behavior:

```
<analyzer>
    <tokenizer class="solr.StandardTokenizerFactory"/>
    <filter class="solr.SnowballPorterFilterFactory"/>
</analyzer>
```

In: "flip flipped flipping"

Tokenizer to Filter: "flip", "flipped", "flipping"

Out: "flip", "flip", "flip"

Example:

French stemmer, English words:

```
<analyzer>
  <tokenizer class="solr.StandardTokenizerFactory"/>
  <filter class="solr.SnowballPorterFilterFactory" language="French"/>
</analyzer>
```

In: "flip flipped flipping"

Tokenizer to Filter: "flip", "flipped", "flipping"

Out: "flip", "flipped", "flipping"

#### Example:

Spanish stemmer, Spanish words:

```
<analyzer>
    <tokenizer class="solr.StandardTokenizerFactory"/>
    <filter class="solr.SnowballPorterFilterFactory" language="Spanish"/>
</analyzer>
```

In: "cante canta"

Tokenizer to Filter: "cante", "canta"

Out: "cant", "cant"

### **Standard Filter**

This filter removes dots from acronyms and the substring "'s" from the end of tokens. This filter depends on the tokens being tagged with the appropriate term-type to recognize acronyms and words with apostrophes.

Factory class: solr.StandardFilterFactory

#### Arguments: None

A This filter is no longer operational in Solr when the luceneMatchVersion (in solrconfig.xml) is higher than "3.1".

### **Stop Filter**

This filter discards, or *stops* analysis of, tokens that are on the given stop words list. A standard stop words list is included in the Solr config directory, named stopwords.txt, which is appropriate for typical English language text.

Factory class: solr.StopFilterFactory

#### Arguments:

words: (optional) The path to a file that contains a list of stop words, one per line. Blank lines and lines that begin with "#" are ignored. This may be an absolute path, or path relative to the Solr config directory.

format: (optional) If the stopwords list has been formatted for Snowball, you can specify format="snowball" so Solr can read the stopwords file.

ignoreCase: (true/false, default false) Ignore case when testing for stop words. If true, the stop list should contain lowercase words.

enablePositionIncrements: if luceneMatchVersion is 4.4 or earlier and enablePositionIncrement s="false", no position holes will be left by this filter when it removes tokens. This argument is invalid if luc eneMatchVersion is 5.0 or later.

#### Example:

Case-sensitive matching, capitalized words not stopped. Token positions skip stopped words.

```
<analyzer>
   <tokenizer class="solr.StandardTokenizerFactory"/>
   <filter class="solr.StopFilterFactory" words="stopwords.txt"/>
</analyzer>
```

In: "To be or what?"

Tokenizer to Filter: "To"(1), "be"(2), "or"(3), "what"(4)

```
Out: "To"(1), "what"(4)
```

#### Example:

```
<analyzer>
    <tokenizer class="solr.StandardTokenizerFactory"/>
    <filter class="solr.StopFilterFactory" words="stopwords.txt" ignoreCase="true"/>
</analyzer>
```

#### In: "To be or what?"

```
Tokenizer to Filter: "To"(1), "be"(2), "or"(3), "what"(4)
```

Out: "what"(4)

## Suggest Stop Filter

Like Stop Filter, this filter discards, or *stops* analysis of, tokens that are on the given stop words list. Suggest Stop Filter differs from Stop Filter in that it will not remove the last token unless it is followed by a token separator. For example, a query "find the" would preserve the 'the' since it was not followed by a space, punctuation etc., and mark it as a KEYWORD so that following filters will not change or remove it. By contrast, a query like "find the popsicle" would remove "the" as a stopword, since it's followed by a space. When using one of the analyzing suggesters, you would normally use the ordinary StopFilterFactory in your index analyzer and then SuggestStopFilter in your query analyzer.

Factory class: solr.SuggestStopFilterFactory

#### Arguments:

words: (optional; default: StopAnalyzer#ENGLISH\_STOP\_WORDS\_SET ) The name of a stopwords file to parse.

format: (optional; default: wordset) Defines how the words file will be parsed. If words is not specified, then f ormat must not be specified. The valid values for the format option are:

- wordset: This is the default format, which supports one word per line (including any intra-word whitespace) and allows whole line comments begining with the "#" character. Blank lines are ignored.
- snowball: This format allows for multiple words specified on each line, and trailing comments may be specified using the vertical line (" | "). Blank lines are ignored.

ignoreCase: (optional; default: false) If true, matching is case-insensitive.

#### Example:

In: "The The"

Tokenizer to Filter: "the"(1), "the"(2)

Out: "the"(2)

### Synonym Filter

This filter does synonym mapping. Each token is looked up in the list of synonyms and if a match is found, then the synonym is emitted in place of the token. The position value of the new tokens are set such they all occur at the same position as the original token.

Factory class: solr.SynonymFilterFactory

#### **Arguments:**

synonyms: (required) The path of a file that contains a list of synonyms, one per line. In the (default) solr format t - see the format argument below for alternatives - blank lines and lines that begin with "#" are ignored. This may be an absolute path, or path relative to the Solr config directory. There are two ways to specify synonym mappings:

- A comma-separated list of words. If the token matches any of the words, then all the words in the list are substituted, which will include the original token.
- Two comma-separated lists of words with the symbol "=>" between them. If the token matches any word on the left, then the list on the right is substituted. The original token will not be included unless it is also in the list on the right.

ignoreCase: (optional; default: false) If true, synonyms will be matched case-insensitively.

expand: (optional; default: true) If true, a synonym will be expanded to all equivalent synonyms. If false, all equivalent synonyms will be reduced to the first in the list.

format: (optional; default: solr) Controls how the synonyms will be parsed. The short names solr (for SolrS
ynonymParser) and wordnet (for WordnetSynonymParser ) are supported, or you may alternatively supply
the name of your own SynonymMap.Builder subclass.

tokenizerFactory: (optional; default: WhitespaceTokenizerFactory) The name of the tokenizer factory to use when parsing the synonyms file. Arguments with the name prefix "tokenizerFactory." will be supplied as init params to the specified tokenizer factory. Any arguments not consumed by the synonym filter factory, including those without the "tokenizerFactory." prefix, will also be supplied as init params to the tokenizerFactory is specified, then analyzer may not be, and vice versa.

analyzer: (optional; default: WhitespaceTokenizerFactory) The name of the analyzer class to use when parsing the synonyms file. If analyzer is specified, then tokenizerFactory may not be, and vice versa.

For the following examples, assume a synonyms file named mysynonyms.txt:

```
couch,sofa,divan
teh => the
huge,ginormous,humungous => large
small => tiny,teeny,weeny
```

#### Example:

```
<analyzer>
    <tokenizer class="solr.StandardTokenizerFactory"/>
    <filter class="solr.SynonymFilterFactory" synonyms="mysynonyms.txt"/>
</analyzer>
```

In: "teh small couch"

Tokenizer to Filter: "teh"(1), "small"(2), "couch"(3)

Out: "the"(1), "tiny"(2), "teeny"(2), "weeny"(2), "couch"(3), "sofa"(3), "divan"(3)

Example:

```
<analyzer>
    <tokenizer class="solr.StandardTokenizerFactory "/>
    <filter class="solr.SynonymFilterFactory" synonyms="mysynonyms.txt"/>
</analyzer>
```

In: "teh ginormous, humungous sofa"

```
Tokenizer to Filter: "teh"(1), "ginormous"(2), "humungous"(3), "sofa"(4)
```

```
Out: "the"(1), "large"(2), "large"(3), "couch"(4), "sofa"(4), "divan"(4)
```

## Token Offset Payload Filter

This filter adds the numeric character offsets of the token as a payload value for that token.

Factory class: solr.TokenOffsetPayloadTokenFilterFactory

Arguments: None

#### **Example:**

```
<analyzer>
   <tokenizer class="solr.WhitespaceTokenizerFactory"/>
   <filter class="solr.TokenOffsetPayloadTokenFilterFactory"/>
</analyzer>
```

In: "bing bang boom"

**Tokenizer to Filter:** "bing", "bang", "boom" **Out:** "bing"[0,4], "bang"[5,9], "boom"[10,14]

### **Trim Filter**

This filter trims leading and/or trailing whitespace from tokens. Most tokenizers break tokens at whitespace, so

this filter is most often used for special situations.

Factory class: solr.TrimFilterFactory

#### Arguments:

updateOffsets: if luceneMatchVersion is 4.3 or earlier and updateOffsets="true", trimmed tokens' start and end offsets will be updated to those of the first and last characters (plus one) remaining in the token. T his argument is invalid if luceneMatchVersion is 5.0 or later.

#### Example:

The PatternTokenizerFactory configuration used here splits the input on simple commas, it does not remove whitespace.

```
<analyzer>
    <tokenizer class="solr.PatternTokenizerFactory" pattern=","/>
    <filter class="solr.TrimFilterFactory"/>
</analyzer>
```

In: "one, two , three ,four "

```
Tokenizer to Filter: "one", " two ", " three ", "four "
```

Out: "one", "two", "three", "four"

## Type As Payload Filter

This filter adds the token's type, as an encoded byte sequence, as its payload.

Factory class: solr.TypeAsPayloadTokenFilterFactory

#### Arguments: None

Example:

```
<analyzer>
    <tokenizer class="solr.WhitespaceTokenizerFactory"/>
    <filter class="solr.TypeAsPayloadTokenFilterFactory"/>
</analyzer>
```

In: "Pay Bob's I.O.U."

Tokenizer to Filter: "Pay", "Bob's", "I.O.U."

Out: "Pay"[<ALPHANUM>], "Bob's"[<APOSTROPHE>], "I.O.U."[<ACRONYM>]

## Type Token Filter

This filter blacklists or whitelists a specified list of token types, assuming the tokens have type metadata associated with them. For example, the UAX29 URL Email Tokenizer emits "<URL>" and "<EMAIL>" typed tokens, as well as other types. This filter would allow you to pull out only e-mail addresses from text as tokens, if you wish.

Factory class: solr.TypeTokenFilterFactory

#### Arguments:

types: Defines the location of a file of types to filter.

useWhitelist: If **true**, the file defined in types should be used as include list. If **false**, or undefined, the file defined in types is used as a blacklist.

enablePositionIncrements: if luceneMatchVersion is 4.3 or earlier and enablePositionIncrement s="false", no position holes will be left by this filter when it removes tokens. This argument is invalid if luc eneMatchVersion is 5.0 or later.

#### Example:

```
<analyzer>
  <filter class="solr.TypeTokenFilterFactory" types="stoptypes.txt"
useWhitelist="true"/>
</analyzer>
```

### Word Delimiter Filter

This filter splits tokens at word delimiters. The rules for determining delimiters are determined as follows:

- A change in case within a word: "CamelCase" -> "Camel", "Case". This can be disabled by setting split OnCaseChange="0".
- A transition from alpha to numeric characters or vice versa: "Gonzo5000" -> "Gonzo", "5000" "4500XL" -> "4500", "XL". This can be disabled by setting splitOnNumerics="0".
- Non-alphanumeric characters (discarded): "hot-spot" -> "hot", "spot"
- A trailing "'s" is removed: "O'Reilly's" -> "O", "Reilly"
- Any leading or trailing delimiters are discarded: "--hot-spot--" -> "hot", "spot"

Factory class: solr.WordDelimiterFilterFactory

#### Arguments:

generateWordParts: (integer, default 1) If non-zero, splits words at delimiters. For example:"CamelCase", "hot-spot" -> "Camel", "Case", "hot", "spot"

generateNumberParts: (integer, default 1) If non-zero, splits numeric strings at delimiters:"1947-32" ->"1947", "32"

splitOnCaseChange: (integer, default 1) If 0, words are not split on camel-case changes:"BugBlaster-XL" -> "B ugBlaster", "XL". Example 1 below illustrates the default (non-zero) splitting behavior.

splitOnNumerics: (integer, default 1) If 0, don't split words on transitions from alpha to numeric:"FemBot3000"
-> "Fem", "Bot3000"

catenateWords: (integer, default 0) If non-zero, maximal runs of word parts will be joined: "hot-spot-sensor's" > "hotspotsensor"

catenateNumbers: (integer, default 0) If non-zero, maximal runs of number parts will be joined: 1947-32" -> "1 94732"

catenateAll: (0/1, default 0) If non-zero, runs of word and number parts will be joined: "Zap-Master-9000" -> " ZapMaster9000"

preserveOriginal: (integer, default 0) If non-zero, the original token is preserved: "Zap-Master-9000" -> "Zap -Master-9000", "Zap", "Master", "9000"

protected: (optional) The pathname of a file that contains a list of protected words that should be passed through without splitting.

```
stemEnglishPossessive: (integer, default 1) If 1, strips the possessive "'s" from each subword.
```

#### **Example:**

Default behavior. The whitespace tokenizer is used here to preserve non-alphanumeric characters.

```
<analyzer>
  <tokenizer class="solr.WhitespaceTokenizerFactory"/>
  <filter class="solr.WordDelimiterFilterFactory"/>
  </analyzer>
```

In: "hot-spot RoboBlaster/9000 100XL"

Tokenizer to Filter: "hot-spot", "RoboBlaster/9000", "100XL"

Out: "hot", "spot", "Robo", "Blaster", "9000", "100", "XL"

#### Example:

Do not split on case changes, and do not generate number parts. Note that by not generating number parts, tokens containing only numeric parts are ultimately discarded.

```
<analyzer>
    <tokenizer class="solr.WhitespaceTokenizerFactory"/>
    <filter class="solr.WordDelimiterFilterFactory" generateNumberParts="0"
splitOnCaseChange="0"/>
</analyzer>
```

In: "hot-spot RoboBlaster/9000 100-42"

Tokenizer to Filter: "hot-spot", "RoboBlaster/9000", "100-42"

Out: "hot", "spot", "RoboBlaster", "9000"

#### Example:

Concatenate word parts and number parts, but not word and number parts that occur in the same token.

```
<analyzer>
    <tokenizer class="solr.WhitespaceTokenizerFactory"/>
    <filter class="solr.WordDelimiterFilterFactory" catenateWords="1"
catenateNumbers="1"/>
</analyzer>
```

In: "hot-spot 100+42 XL40"

**Tokenizer to Filter:** "hot-spot"(1), "100+42"(2), "XL40"(3)

Out: "hot"(1), "spot"(2), "hotspot"(2), "100"(3), "42"(4), "10042"(4), "XL"(5), "40"(6)

Example:

Concatenate all. Word and/or number parts are joined together.

```
<analyzer>
  <tokenizer class="solr.WhitespaceTokenizerFactory"/>
  <filter class="solr.WordDelimiterFilterFactory" catenateAll="1"/>
</analyzer>
```

In: "XL-4000/ES"

```
Tokenizer to Filter: "XL-4000/ES"(1)
```

Out: "XL"(1), "4000"(2), "ES"(3), "XL4000ES"(3)

#### Example:

Using a protected words list that contains "AstroBlaster" and "XL-5000" (among others).

```
<analyzer>
    <tokenizer class="solr.WhitespaceTokenizerFactory"/>
    <filter class="solr.WordDelimiterFilterFactory" protected="protwords.txt"/>
</analyzer>
```

In: "FooBar AstroBlaster XL-5000 == ES-34-"

Tokenizer to Filter: "FooBar", "AstroBlaster", "XL-5000", "==ES-34-"

Out: "FooBar", "FooBar", "AstroBlaster", "XL-5000", "ES", "34"

## **Related Topics**

• TokenFilterFactories

# **CharFilterFactories**

Char Filter is a component that pre-processes input characters. Char Filters can be chained like Token Filters and placed in front of a Tokenizer. Char Filters can add, change, or remove characters while preserving the original character offsets to support features like highlighting.

Topics discussed in this section:

- solr.MappingCharFilterFactory
- solr.HTMLStripCharFilterFactory
- solr.ICUNormalizer2CharFilterFactory
- solr.PatternReplaceCharFilterFactory
- Related Topics

## solr.MappingCharFilterFactory

This filter creates org.apache.lucene.analysis.MappingCharFilter, which can be used for changing one string to another (for example, for normalizing é to e.).

This filter requires specifying a mapping argument, which is the path and name of a file containing the mappings to perform.

Example:

```
<analyzer>
    <charFilter class="solr.MappingCharFilterFactory"
mapping="mapping-FoldToASCII.txt"/>
    <tokenizer ...>
    [...]
</analyzer>
```

Mapping file syntax:

• Comment lines beginning with a hash mark (#), as well as blank lines, are ignored.

- Each non-comment, non-blank line consists of a mapping of the form: "source" => "target"
  - Double-quoted source string, optional whitespace, an arrow (=>), optional whitespace, double-quoted target string.
- Trailing comments on mapping lines are not allowed.
- The source string must contain at least one character, but the target string may be empty.
- The following character escape sequences are recognized within source and target strings:

| Escape<br>sequence      | Resulting character (ECMA-48 alia s)        | Unicode<br>character | Example mapping line                   |
|-------------------------|---------------------------------------------|----------------------|----------------------------------------|
| $\backslash \backslash$ | X                                           | U+005C               | "\\" => "/"                            |
| $\setminus$ "           | ч                                           | U+0022               | $^{"} = ^{"} and ^{"} = ^{"} and ^{"}$ |
| \b                      | backspace (BS)                              | U+0008               | "\b" => " "                            |
| \t                      | tab (HT)                                    | U+0009               | "\t" => ","                            |
| ∖n                      | newline (LF)                                | U+000A               | "\n" => "<br>"                         |
| \f                      | form feed (FF)                              | U+000C               | "\f" => "\n"                           |
| \r                      | carriage return (CR)                        | U+000D               | "\r" =><br>"/carriage-return/"         |
| \uXXXX                  | Unicode char referenced by the 4 hex digits | U+XXXX               | "\uFEFF" => ""                         |

• A backslash followed by any other character is interpreted as if the character were present without the backslash.

## solr.HTMLStripCharFilterFactory

This filter creates org.apache.solr.analysis.HTMLStripCharFilter. This Char Filter strips HTML from the input stream and passes the result to another Char Filter or a Tokenizer.

This filter:

- Removes HTML/XML tags while preserving other content.
- Removes attributes within tags and supports optional attribute quoting.
- Removes XML processing instructions, such as: <?foo bar?>
- Removes XML comments.
- Removes XML elements starting with <!>.
- Removes contents of <script> and <style> elements.
- Handles XML comments inside these elements (normal comment processing will not always work).
- Replaces numeric character entities references like &#65; or &#x7f; with the corresponding character.
- The terminating ';' is optional if the entity reference at the end of the input; otherwise the terminating ';' is mandatory, to avoid false matches on something like "Alpha&Omega Corp".
- Replaces all named character entity references with the corresponding character.
- is replaced with a space instead of the 0xa0 character.
- Newlines are substituted for block-level elements.
- <CDATA> sections are recognized.
- Inline tags, such as <b>, <i>, or <span> will be removed.
- Uppercase character entities like quot, gt, 1t and amp are recognized and handled as lowercase.

The input need not be an HTML document. The filter removes only constructs that look like HTML. If the input doesn't include anything that looks like HTML, the filter won't remove any input.

The table below presents examples of HTML stripping.

| Input                                                                                        | Output                                     |
|----------------------------------------------------------------------------------------------|--------------------------------------------|
| <pre>my <a href="www.foo.bar">link</a></pre>                                                 | my link                                    |
| hello comment                                                                                | hello                                      |
| hello <script><! f('<!internal></script> ');>                                                | hello                                      |
| if a <b a;<="" print="" td="" then=""><td>if a<b a;<="" print="" td="" then=""></b></td></b> | if a <b a;<="" print="" td="" then=""></b> |
| hello                                                                                        | hello                                      |
| a <b &#65="" alpha&omega<="" td=""><td>a<b a="" alpha&omega<="" td=""></b></td></b>          | a <b a="" alpha&omega<="" td=""></b>       |

# solr.ICUNormalizer2CharFilterFactory

This filter performs pre-tokenization Unicode normalization using ICU4J.

#### Arguments:

name: A Unicode Normalization Form, one of nfc, nfkc, nfkc\_cf. Default is nfkc\_cf.

mode: Either compose or decompose. Default is compose. Use decompose with name="nfc" or name="nfkc" to get NFD or NFKD, respectively.

filter: A UnicodeSet pattern. Codepoints outside the set are always left unchanged. Default is [] (the null set, no filtering - all codepoints are subject to normalization).

Example:

```
<analyzer>
   <charFilter class="solr.ICUNormalizer2CharFilterFactory"/>
   <tokenizer ...>
   [...]
</analyzer>
```

# solr.PatternReplaceCharFilterFactory

This filter uses regular expressions to replace or change character patterns.

#### Arguments:

pattern: the regular expression pattern to apply to the incoming text.

replacement: the text to use to replace matching patterns.

You can configure this filter in schema.xml like this:

The table below presents examples of regex-based pattern replacement:

| Input               | pattern                   | replacement | Output        | Description                                    |
|---------------------|---------------------------|-------------|---------------|------------------------------------------------|
| see-ing looking     | (\w+)(ing)                | \$1         | see-ing look  | Removes "ing" from the end of word.            |
| see-ing looking     | (\w+)ing                  | \$1         | see-ing look  | Same as above. 2nd parentheses can be omitted. |
| No.1 NO. no.<br>543 | $[nN][o0] \ . \ s^{(d+)}$ | #\$1        | #1 NO. #543   | Replace some string literals                   |
| abc=1234=5678       | ( w+) = ( d+) = ( d+)     | \$3=\$1=\$2 | 5678=abc=1234 | Change the order of the groups.                |

# **Related Topics**

CharFilterFactories

# Language Analysis

This section contains information about tokenizers and filters related to character set conversion or for use with specific languages. For the European languages, tokenization is fairly straightforward. Tokens are delimited by white space and/or a relatively small set of punctuation characters. In other languages the tokenization rules are often not so simple. Some European languages may require special tokenization rules as well, such as rules for decompounding German words.

For information about language detection at index time, see Detecting Languages During Indexing.

- Topics discussed in this section:
  - KeywordMarkerFilterFactory
  - KeywordRepeatFilterFactory
  - StemmerOverrideFilterFactory
  - Dictionary Compound Word Token Filter
  - Unicode Collation
  - ASCII & Decimal Folding Filters
  - Language-Specific Factories
  - Related Topics

# **KeywordMarkerFilterFactory**

Protects words from being modified by stemmers. A customized protected word list may be specified with the "protected" attribute in the schema. Any words in the protected word list will not be modified by any stemmer in Solr.

A sample Solr protwords.txt with comments can be found in the sample\_techproducts\_configs config set directory:

```
<fieldtype name="myfieldtype" class="solr.TextField">
  <analyzer>
    <tokenizer class="solr.WhitespaceTokenizerFactory"/>
    <filter class="solr.KeywordMarkerFilterFactory" protected="protwords.txt" />
    <filter class="solr.PorterStemFilterFactory" />
    </analyzer>
</fieldtype>
```

# KeywordRepeatFilterFactory

Emits each token twice, one with the KEYWORD attribute and once without. If placed before a stemmer, the result will be that you will get the unstemmed token preserved on the same position as the stemmed one. Queries matching the original exact term will get a better score while still maintaining the recall benefit of stemming. Another advantage of keeping the original token is that wildcard truncation will work as expected.

To configure, add the KeywordRepeatFilterFactory early in the analysis chain. It is recommended to also include RemoveDuplicatesTokenFilterFactory to avoid duplicates when tokens are not stemmed.

A sample fieldType configuration could look like this:

When adding the same token twice, it will also score twice (double), so you may have to re-tune your ranking rules.

# **StemmerOverrideFilterFactory**

Overrides stemming algorithms by applying a custom mapping, then protecting these terms from being modified by stemmers.

A customized mapping of words to stems, in a tab-separated file, can be specified to the "dictionary" attribute in the schema. Words in this mapping will be stemmed to the stems from the file, and will not be further changed by any stemmer.

A sample stemdict.txt with comments can be found in the Source Repository.

```
<fieldtype name="myfieldtype" class="solr.TextField">
  <analyzer>
    <tokenizer class="solr.WhitespaceTokenizerFactory"/>
    <filter class="solr.StemmerOverrideFilterFactory" dictionary="stemdict.txt" />
    <filter class="solr.PorterStemFilterFactory" />
    </analyzer>
</fieldtype>
```

# Dictionary Compound Word Token Filter

This filter splits, or *decompounds*, compound words into individual words using a dictionary of the component words. Each input token is passed through unchanged. If it can also be decompounded into subwords, each subword is also added to the stream at the same logical position.

Compound words are most commonly found in Germanic languages.

Factory class: solr.DictionaryCompoundWordTokenFilterFactory

**Arguments:** 

dictionary: (required) The path of a file that contains a list of simple words, one per line. Blank lines and lines that begin with "#" are ignored. This path may be an absolute path, or path relative to the Solr config directory.

minWordSize: (integer, default 5) Any token shorter than this is not decompounded.

minSubwordSize: (integer, default 2) Subwords shorter than this are not emitted as tokens.

maxSubwordSize: (integer, default 15) Subwords longer than this are not emitted as tokens.

onlyLongestMatch: (true/false) If true (the default), only the longest matching subwords will generate new tokens.

#### Example:

Assume that germanwords.txt contains at least the following words: dumm kopf donau dampf schiff

```
<analyzer>
    <tokenizer class="solr.StandardTokenizerFactory"/>
    <filter class="solr.DictionaryCompoundWordTokenFilterFactory"
dictionary="germanwords.txt"/>
</analyzer>
```

In: "Donaudampfschiff dummkopf"

Tokenizer to Filter: "Donaudampfschiff"(1), "dummkopf"(2),

**Out:** "Donaudampfschiff"(1), "Donau"(1), "dampf"(1), "schiff"(1), "dummkopf"(2), "dumm"(2), "kopf"(2)

# **Unicode Collation**

Unicode Collation is a language-sensitive method of sorting text that can also be used for advanced search purposes.

Unicode Collation in Solr is fast, because all the work is done at index time.

Rather than specifying an analyzer within <fieldtype ... class="solr.TextField">, the solr.Colla tionField and solr.ICUCollationField field type classes provide this functionality. solr.ICUCollatio nField, which is backed by the ICU4J library, provides more flexible configuration, has more locales, is significantly faster, and requires less memory and less index space, since its keys are smaller than those produced by the JDK implementation that backs solr.CollationField.

solr.ICUCollationField is included in the Solr analysis-extras contrib - see solr/contrib/analys
is-extras/README.txt for instructions on which jars you need to add to your SOLR\_HOME/lib in order to
use it.

solr.ICUCollationField and solr.CollationField fields can be created in two ways:

- Based upon a system collator associated with a Locale.
- Based upon a tailored RuleBasedCollator ruleset.

#### Arguments for solr.ICUCollationField, specified as attributes within the <fieldtype> element:

Using a System collator:

locale: (required) RFC 3066 locale ID. See the ICU locale explorer for a list of supported locales.

strength: Valid values are primary, secondary, tertiary, quaternary, or identical. See Comparison Levels in ICU Collation Concepts for more information.

decomposition: Valid values are no or canonical. See Normalization in ICU Collation Concepts for more information.

#### Using a Tailored ruleset:

custom: (required) Path to a UTF-8 text file containing rules supported by the ICU RuleBasedCollator

strength: Valid values are primary, secondary, tertiary, quaternary, or identical. See Comparison Levels in ICU Collation Concepts for more information.

decomposition: Valid values are no or canonical. See Normalization in ICU Collation Concepts for more information.

Expert options:

alternate: Valid values are shifted or non-ignorable. Can be used to ignore punctuation/whitespace.

caseLevel: (true/false) If true, in combination with strength="primary", accents are ignored but case is taken into account. The default is false. See CaseLevel in ICU Collation Concepts for more information.

caseFirst: Valid values are lower or upper. Useful to control which is sorted first when case is not ignored.

numeric: (true/false) If true, digits are sorted according to numeric value, e.g. foobar-9 sorts before foobar-10. The default is false.

variableTop: Single character or contraction. Controls what is variable for alternate

### Sorting Text for a Specific Language

In this example, text is sorted according to the default German rules provided by ICU4J.

Locales are typically defined as a combination of language and country, but you can specify just the language if you want. For example, if you specify "de" as the language, you will get sorting that works well for the German language. If you specify "de" as the language and "CH" as the country, you will get German sorting specifically tailored for Switzerland.

In the example above, we defined the strength as "primary". The strength of the collation determines how strict the sort order will be, but it also depends upon the language. For example, in English, "primary" strength ignores differences in case and accents.

Another example:

The type will be used for the fields where the data contains Polish text. The "secondary" strength will ignore case differences, but, unlike "primary" strength, a letter with diacritic(s) will be sorted differently from the same base letter without diacritics.

An example using the "city\_sort" field to sort:

q=\*:\*&fl=city&sort=city\_sort+asc

# Sorting Text for Multiple Languages

There are two approaches to supporting multiple languages: if there is a small list of languages you wish to support, consider defining collated fields for each language and using copyField. However, adding a large number of sort fields can increase disk and indexing costs. An alternative approach is to use the Unicode defau lt collator.

The Unicode default or ROOT locale has rules that are designed to work well for most languages. To use the d efault locale, simply define the locale as the empty string. This Unicode default sort is still significantly more advanced than the standard Solr sort.

```
<fieldType name="collatedROOT" class="solr.ICUCollationField"
locale=""
strength="primary" />
```

# Sorting Text with Custom Rules

You can define your own set of sorting rules. It's easiest to take existing rules that are close to what you want and customize them.

In the example below, we create a custom rule set for German called DIN 5007-2. This rule set treats umlauts in German differently: it treats ö as equivalent to oe, ä as equivalent to ae, and ü as equivalent to ue. For more information, see the ICU RuleBasedCollator javadocs.

This example shows how to create a custom rule set for solr.ICUCollationField and dump it to a file:

```
// get the default rules for Germany
// these are called DIN 5007-1 sorting
RuleBasedCollator baseCollator = (RuleBasedCollator) Collator.getInstance(new
ULocale("de", "DE"));
// define some tailorings, to make it DIN 5007-2 sorting.
// For example, this makes ö equivalent to oe
String DIN5007_2_tailorings =
    "& ae , a\u0308 & AE , A\u0308"+
    "& oe , o\u0308 & OE , O\u0308"+
    "& ue , u\u0308 & UE , u\u0308";
// concatenate the default rules to the tailorings, and dump it to a String
RuleBasedCollator tailoredCollator = new RuleBasedCollator(baseCollator.getRules() +
DIN5007_2_tailorings);
String tailoredRules = tailoredCollator.getRules();
// write these to a file, be sure to use UTF-8 encoding!!!
FileOutputStream os = new FileOutputStream(new
File("/solr_home/conf/customRules.dat"));
IOUtils.write(tailoredRules, os, "UTF-8");
```

This rule set can now be used for custom collation in Solr:

```
<fieldType name="collatedCUSTOM" class="solr.ICUCollationField"
custom="customRules.dat"
strength="primary" />
```

# JDK Collation

As mentioned above, ICU Unicode Collation is better in several ways than JDK Collation, but if you cannot use ICU4J for some reason, you can use solr.CollationField.

The principles of JDK Collation are the same as those of ICU Collation; you just specify language, country an d variant arguments instead of the combined locale argument.

Arguments for solr.CollationField, specified as attributes within the <fieldtype> element:

Using a System collator (see Oracle's list of locales supported in Java 8):

language: (required) ISO-639 language code

country: ISO-3166 country code

variant: Vendor or browser-specific code

strength: Valid values are primary, secondary, tertiary or identical. See Oracle Java 8 Collator javadocs for more information.

decomposition: Valid values are no, canonical, or full. See Oracle Java 8 Collator javadocs for more information.

Using a Tailored ruleset:

custom: (required) Path to a UTF-8 text file containing rules supported by the JDK RuleBasedCollator

strength: Valid values are primary, secondary, tertiary or identical. See Oracle Java 8 Collator javadocs for more information.

decomposition: Valid values are no, canonical, or full. See Oracle Java 8 Collator javadocs for more information.

#### A solr.CollationField example:

# **ASCII & Decimal Folding Filters**

# Ascii Folding

This filter converts alphabetic, numeric, and symbolic Unicode characters which are not in the first 127 ASCII characters (the "Basic Latin" Unicode block) into their ASCII equivalents, if one exists. Only those characters with reasonable ASCII alternatives are converted.

This can increase recall by causing more matches. On the other hand, it can reduce precision because language-specific character differences may be lost.

Factory class: solr.ASCIIFoldingFilterFactory

#### Arguments: None

Example:

```
<analyzer>
    <tokenizer class="solr.StandardTokenizerFactory"/>
    <filter class="solr.ASCIIFoldingFilterFactory"/>
</analyzer>
```

In: "Björn Ångström"

Tokenizer to Filter: "Björn", "Ångström"

Out: "Bjorn", "Angstrom"

# **Decimal Digit Folding**

This filter converts any character in the Unicode "Decimal Number" general category ("Nd") into their equivalent Basic Latin digits (0-9).

This can increase recall by causing more matches. On the other hand, it can reduce precision because language-specific character differences may be lost.

```
Factory class: solr.DecimalDigitFilterFactory
```

Arguments: None

```
<analyzer>
    <tokenizer class="solr.StandardTokenizerFactory"/>
    <filter class="solr.DecimalDigitFilterFactory"/>
</analyzer>
```

# Language-Specific Factories

These factories are each designed to work with specific languages. The languages covered here are:

- Arabic
- Brazilian Portuguese
- Bulgarian
- Catalan
- Chinese
- Simplified Chinese
- CJK
- Czech
- Danish
- Dutch
- Finnish
- French
- Galician
- German
- Greek
- Hebrew, Lao, Myanmar, Khmer
- Hindi
- Indonesian
- Italian
- Irish
- Japanese
- Latvian
- Norwegian
- Persian
- Polish
- Portuguese
- Romanian
- Russian
- Scandinavian
- Serbian
- Spanish
- Swedish
- Thai
- Turkish

# Arabic

Solr provides support for the Light-10 (PDF) stemming algorithm, and Lucene includes an example stopword list.

This algorithm defines both character normalization and stemming, so these are split into two filters to provide more flexibility.

Factory classes: solr.ArabicStemFilterFactory, solr.ArabicNormalizationFilterFactory

#### Example:

```
<analyzer>
  <tokenizer class="solr.StandardTokenizerFactory"/>
  <filter class="solr.ArabicNormalizationFilterFactory"/>
  <filter class="solr.ArabicStemFilterFactory"/>
  </analyzer>
```

# **Brazilian Portuguese**

This is a Java filter written specifically for stemming the Brazilian dialect of the Portuguese language. It uses the Lucene class org.apache.lucene.analysis.br.BrazilianStemmer. Although that stemmer can be configured to use a list of protected words (which should not be stemmed), this factory does not accept any arguments to specify such a list.

Factory class: solr.BrazilianStemFilterFactory

#### Arguments: None

#### **Example:**

```
<analyzer type="index">
    <tokenizer class="solr.StandardTokenizerFactory"/>
    <filter class="solr.BrazilianStemFilterFactory"/>
</analyzer>
```

In: "praia praias"

```
Tokenizer to Filter: "praia", "praias"
```

Out: "pra", "pra"

# **Bulgarian**

Solr includes a light stemmer for Bulgarian, following this algorithm (PDF), and Lucene includes an example stopword list.

Factory class: solr.BulgarianStemFilterFactory

#### Arguments: None

#### Example:

```
<analyzer>
    <tokenizer class="solr.StandardTokenizerFactory"/>
    <filter class="solr.LowerCaseFilterFactory"/>
    <filter class="solr.BulgarianStemFilterFactory"/>
    </analyzer>
```

# Catalan

Solr can stem Catalan using the Snowball Porter Stemmer with an argument of language="Catalan". Solr includes a set of contractions for Catalan, which can be stripped using solr.ElisionFilterFactory.

```
Factory class: solr.SnowballPorterFilterFactory
```

#### Arguments:

language: (required) stemmer language, "Catalan" in this case

#### Example:

In: "llengües llengua"

Tokenizer to Filter: "llengües"(1) "llengua"(2),

Out: "llengu"(1), "llengu"(2)

### Chinese

### **Chinese Tokenizer**

The Chinese Tokenizer is deprecated as of Solr 3.4. Use the solr.StandardTokenizerFactory instead.

Factory class: solr.ChineseTokenizerFactory

#### Arguments: None

#### Example:

```
<analyzer type="index">
    <tokenizer class="solr.ChineseTokenizerFactory"/>
</analyzer>
```

# **Chinese Filter Factory**

The Chinese Filter Factory is deprecated as of Solr 3.4. Use the solr.StopFilterFactory instead.

Factory class: solr.ChineseFilterFactory

#### Arguments: None

#### Example:

```
<analyzer type="index">
    <tokenizer class="solr.StandardTokenizerFactory"/>
    <filter class="solr.ChineseFilterFactory"/>
</analyzer>
```

# Simplified Chinese

For Simplified Chinese, Solr provides support for Chinese sentence and word segmentation with the solr.HMMC hineseTokenizerFactory in the analysis-extras contrib module. This component includes a large dictionary and segments Chinese text into words with the Hidden Markov Model. To use this filter, see solr/co

ntrib/analysis-extras/README.txt for instructions on which jars you need to add to your solr\_home/l ib.

Factory class: solr.HMMChineseTokenizerFactory

#### Arguments: None

#### **Examples:**

To use the default setup with fallback to English Porter stemmer for English words, use:

<analyzer class="org.apache.lucene.analysis.cn.smart.SmartChineseAnalyzer"/>

Or to configure your own analysis setup, use the solr.HMMChineseTokenizerFactory along with your custom filter setup.

```
<analyzer>
   <tokenizer class="solr.HMMChineseTokenizerFactory"/>
   <filter class="solr.StopFilterFactory
        words="org/apache/lucene/analysis/cn/smart/stopwords.txt"/>
   <filter class="solr.PorterStemFilterFactory"/>
   </analyzer>
```

## CJK

This tokenizer breaks Chinese, Japanese and Korean language text into tokens. These are not whitespace delimited languages. The tokens generated by this tokenizer are "doubles", overlapping pairs of CJK characters found in the field text.

Factory class: solr.CJKTokenizerFactory

#### Arguments: None

**Example:** 

```
<analyzer type="index">
    <tokenizer class="solr.CJKTokenizerFactory"/>
</analyzer>
```

## Czech

Solr includes a light stemmer for Czech, following this algorithm, and Lucene includes an example stopword list.

Factory class: solr.CzechStemFilterFactory

#### Arguments: None

Example:

```
<analyzer>
    <tokenizer class="solr.StandardTokenizerFactory"/>
    <filter class="solr.LowerCaseFilterFactory"/>
    <filter class="solr.CzechStemFilterFactory"/>
    <analyzer>
```

In: "prezidenští, prezidenta, prezidentského"

Tokenizer to Filter: "prezidenští", "prezidenta", "prezidentského"

Out: "preziden", "preziden", "preziden"

### Danish

Solr can stem Danish using the Snowball Porter Stemmer with an argument of language="Danish".

Also relevant are the Scandinavian normalization filters.

Factory class: solr.SnowballPorterFilterFactory

#### Arguments:

language: (required) stemmer language, "Danish" in this case

#### Example:

```
<analyzer>
    <tokenizer class="solr.StandardTokenizerFactory"/>
    <filter class="solr.LowerCaseFilterFactory"/>
    <filter class="solr.SnowballPorterFilterFactory" language="Danish" />
</analyzer>
```

#### In: "undersøg undersøgelse"

Tokenizer to Filter: "undersøg"(1) "undersøgelse"(2),

```
Out: "undersøg"(1), "undersøg"(2)
```

# Dutch

Solr can stem Dutch using the Snowball Porter Stemmer with an argument of language="Dutch".

Factory class: solr.SnowballPorterFilterFactory

#### Arguments:

language: (required) stemmer language, "Dutch" in this case

#### **Example:**

```
<analyzer type="index">
    <tokenizer class="solr.StandardTokenizerFactory"/>
    <filter class="solr.LowerCaseFilterFactory"/>
    <filter class="solr.SnowballPorterFilterFactory" language="Dutch"/>
</analyzer>
```

In: "kanaal kanalen"

#### Tokenizer to Filter: "kanaal", "kanalen"

Out: "kanal", "kanal"

# Finnish

Solr includes support for stemming Finnish, and Lucene includes an example stopword list.

```
Factory class: solr.FinnishLightStemFilterFactory
```

#### Arguments: None

Example:

```
<analyzer type="index">
    <tokenizer class="solr.StandardTokenizerFactory"/>
    <filter class="solr.FinnishLightStemFilterFactory"/>
</analyzer>
```

In: "kala kalat"

Tokenizer to Filter: "kala", "kalat"

Out: "kala", "kala"

### French

### **Elision Filter**

Removes article elisions from a token stream. This filter can be useful for languages such as French, Catalan, Italian, and Irish.

Factory class: solr.ElisionFilterFactory

#### **Arguments:**

articles: The pathname of a file that contains a list of articles, one per line, to be stripped. Articles are words such as "le", which are commonly abbreviated, such as in *l'avion* (the plane). This file should include the abbreviated form, which precedes the apostrophe. In this case, simply "*l*". If no articles attribute is specified, a default set of French articles is used.

ignoreCase: (boolean) If true, the filter ignores the case of words when comparing them to the common word file. Defaults to false

#### Example:

In: "L'histoire d'art"

Tokenizer to Filter: "L'histoire", "d'art"

Out: "histoire", "art"

# French Light Stem Filter

Solr includes three stemmers for French: one in the solr.SnowballPorterFilterFactory, a lighter stemmer called solr.FrenchLightStemFilterFactory, and an even less aggressive stemmer called solr.FrenchMinimalStemFilterFactory.Lucene includes an example stopword list.

Factory classes: solr.FrenchLightStemFilterFactory, solr.FrenchMinimalStemFilterFactory

#### **Examples:**

```
<analyzer>
  <tokenizer class="solr.StandardTokenizerFactory"/>
  <filter class="solr.LowerCaseFilterFactory"/>
    <filter class="solr.ElisionFilterFactory"
        articles="lang/contractions_fr.txt"/>
    <filter class="solr.FrenchMinimalStemFilterFactory"/>
  </analyzer>
```

In: "le chat, les chats"

Tokenizer to Filter: "le", "chat", "les", "chats"

Out: "le", "chat", "le", "chat"

#### Galician

Solr includes a stemmer for Galician following this algorithm, and Lucene includes an example stopword list.

Factory class: solr.GalicianStemFilterFactory

#### Arguments: None

#### Example:

```
<analyzer>
    <tokenizer class="solr.StandardTokenizerFactory"/>
    <filter class="solr.LowerCaseFilterFactory"/>
    <filter class="solr.GalicianStemFilterFactory"/>
    </analyzer>
```

In: "felizmente Luzes"

Tokenizer to Filter: "felizmente", "luzes"

Out: "feliz", "luz"

#### German

Solr includes four stemmers for German: one in the solr.SnowballPorterFilterFactory language="German", a stemmer called solr.GermanStemFilterFactory, a lighter stemmer called solr. GermanLightStemFilterFactory, and an even less aggressive stemmer called solr.GermanMinimalSt emFilterFactory.Lucene includes an example stopword list.

**Factory classes:** solr.GermanStemFilterFactory, solr.LightGermanStemFilterFactory, solr.M inimalGermanStemFilterFactory

#### **Examples:**

```
<analyzer type="index">
    <tokenizer class="solr.StandardTokenizerFactory "/>
    <filter class="solr.GermanStemFilterFactory"/>
</analyzer>
<analyzer type="index">
    <tokenizer class="solr.StandardTokenizerFactory"/>
    <filter class="solr.GermanLightStemFilterFactory"/>
    </analyzer>
```

```
<analyzer type="index">
    <tokenizer class="solr.StandardTokenizerFactory "/>
    <filter class="solr.GermanMinimalStemFilterFactory"/>
</analyzer>
```

#### In: "haus häuser"

Tokenizer to Filter: "haus", "häuser"

Out: "haus", "haus"

#### Greek

This filter converts uppercase letters in the Greek character set to the equivalent lowercase character.

```
Factory class: solr.GreekLowerCaseFilterFactory
```

#### Arguments: None

Use of custom charsets is not longer supported as of Solr 3.1. If you need to index text in these encodings, please use Java's character set conversion facilities (InputStreamReader, and so on.) during I/O, so that Lucene can analyze this text as Unicode instead.

#### Example:

```
<analyzer type="index">
    <tokenizer class="solr.StandardTokenizerFactory"/>
    <filter class="solr.GreekLowerCaseFilterFactory"/>
</analyzer>
```

#### Hindi

Solr includes support for stemming Hindi following this algorithm (PDF), support for common spelling differences through the solr.HindiNormalizationFilterFactory, support for encoding differences through the solr .IndicNormalizationFilterFactory following this algorithm, and Lucene includes an example stopword list.

**Factory classes:** solr.IndicNormalizationFilterFactory, solr.HindiNormalizationFilterFactory, solr.HindiStemFilterFactory

#### **Example:**

```
<analyzer type="index">
    <tokenizer class="solr.StandardTokenizerFactory"/>
    <filter class="solr.IndicNormalizationFilterFactory"/>
    <filter class="solr.HindiNormalizationFilterFactory"/>
    <filter class="solr.HindiStemFilterFactory"/>
    </analyzer>
```

# Indonesian

Solr includes support for stemming Indonesian (Bahasa Indonesia) following this algorithm (PDF), and Lucene includes an example stopword list.

Factory class: solr.IndonesianStemFilterFactory

#### Arguments: None

#### **Example:**

```
<analyzer>
    <tokenizer class="solr.StandardTokenizerFactory"/>
    <filter class="solr.LowerCaseFilterFactory"/>
    <filter class="solr.IndonesianStemFilterFactory" stemDerivational="true" />
</analyzer>
```

In: "sebagai sebagainya"

Tokenizer to Filter: "sebagai", "sebagainya"

Out: "bagai", "bagai"

### Italian

Solr includes two stemmers for Italian: one in the solr.SnowballPorterFilterFactory language="Italian", and a lighter stemmer called solr.ItalianLightStemFilterFactory.Lucene includes an example stopword list.

Factory class: solr.ItalianStemFilterFactory

#### Arguments: None

#### **Example:**

In: "propaga propagare propagamento"

Tokenizer to Filter: "propaga", "propagare", "propagamento"

Out: "propag", "propag", "propag"

# Irish

Solr can stem Irish using the Snowball Porter Stemmer with an argument of language="Irish". Solr includes solr.IrishLowerCaseFilterFactory, which can handle Irish-specific constructs. Solr also includes a set of contractions for Irish which can be stripped using solr.ElisionFilterFactory.

Factory class: solr.SnowballPorterFilterFactory

#### Arguments:

language: (required) stemmer language, "Irish" in this case

#### Example:

```
<analyzer>
   <tokenizer class="solr.StandardTokenizerFactory"/>
   <filter class="solr.ElisionFilterFactory"
        articles="lang/contractions_ga.txt"/>
   <filter class="solr.IrishLowerCaseFilterFactory"/>
   <filter class="solr.SnowballPorterFilterFactory" language="Irish" />
</analyzer>
```

In: "siopadóireacht síceapatacha b'fhearr m'athair"

Tokenizer to Filter: "siopadóireacht", "síceapatacha", "b'fhearr", "m'athair"

Out: "siopadóir", "síceapaite", "fearr", "athair"

### Japanese

Solr includes support for analyzing Japanese, via the Lucene Kuromoji morphological analyzer, which includes several analysis components - more details on each below:

- JapaneseIterationMarkCharFilter normalizes Japanese horizontal iteration marks (odoriji) to their expanded form.
- JapaneseTokenizer tokenizes Japanese using morphological analysis, and annotates each term with part-of-speech, base form (a.k.a. lemma), reading and pronunciation.
- JapaneseBaseFormFilter replaces original terms with their base forms (a.k.a. lemmas).
- JapanesePartOfSpeechStopFilter removes terms that have one of the configured parts-of-speech.
- JapaneseKatakanaStemFilter normalizes common katakana spelling variations ending in a long sound character (U+30FC) by removing the long sound character.

Also useful for Japanese analysis, from lucene-analyzers-common:

• CJKWidthFilter folds fullwidth ASCII variants into the equivalent Basic Latin forms, and folds halfwidth Katakana variants into their equivalent fullwidth forms.

# Japanese Iteration Mark CharFilter

Normalizes horizontal Japanese iteration marks (odoriji) to their expanded form. Vertical iteration marks are not supported.

Factory class: JapaneseIterationMarkCharFilterFactory

#### Arguments:

normalizeKanji: set to false to not normalize kanji iteration marks (default is true)

normalizeKana: set to false to not normalize kana iteration marks (default is true)

# Japanese Tokenizer

Tokenizer for Japanese that uses morphological analysis, and annotates each term with part-of-speech, base form (a.k.a. lemma), reading and pronunciation.

JapaneseTokenizer has a search mode (the default) that does segmentation useful for search: a heuristic is used to segment compound terms into their constituent parts while also keeping the original compound terms as synonyms.

Factory class: solr.JapaneseTokenizerFactory

#### Arguments:

mode: Use search mode to get a noun-decompounding effect useful for search. search mode improves segmentation for search at the expense of part-of-speech accuracy. Valid values for mode are:

- normal: default segmentation
- search: segmentation useful for search (extra compound splitting)
- extended: search mode plus unigramming of unknown words (experimental)

For some applications it might be good to use search mode for indexing and normal mode for queries to increase precision and prevent parts of compounds from being matched and highlighted.

userDictionary: filename for a user dictionary, which allows overriding the statistical model with your own entries for segmentation, part-of-speech tags and readings without a need to specify weights. See lang/userd ict\_ja.txt for a sample user dictionary file.

userDictionaryEncoding: user dictionary encoding (default is UTF-8)

discardPunctuation: set to false to keep punctuation, true to discard (the default)

# Japanese Base Form Filter

Replaces original terms' text with the corresponding base form (lemma). (JapaneseTokenizer annotates each term with its base form.)

Factory class: JapaneseBaseFormFilterFactory

(no arguments)

# Japanese Part Of Speech Stop Filter

Removes terms with one of the configured parts-of-speech. JapaneseTokenizer annotates terms with parts-of-speech.

Factory class : JapanesePartOfSpeechStopFilterFactory

#### Arguments:

tags: filename for a list of parts-of-speech for which to remove terms; see <code>conf/lang/stoptags\_ja.txt</code> in the <code>sample\_techproducts\_config</code> set for an example.

enablePositionIncrements: if luceneMatchVersion is 4.3 or earlier and enablePositionIncrement s="false", no position holes will be left by this filter when it removes tokens. This argument is invalid if luc eneMatchVersion is 5.0 or later.

# Japanese Katakana Stem Filter

Normalizes common katakana spelling variations ending in a long sound character (U+30FC) by removing the long sound character.

CJKWidthFilterFactory should be specified prior to this filter to normalize half-width katakana to full-width.

Factory class: JapaneseKatakanaStemFilterFactory

#### Arguments:

minimumLength: terms below this length will not be stemmed. Default is 4, value must be 2 or more.

### CJK Width Filter

Folds fullwidth ASCII variants into the equivalent Basic Latin forms, and folds halfwidth Katakana variants into their equivalent fullwidth forms.

Factory class: CJKWidthFilterFactory

(no arguments)

Example:

```
<fieldType name="text_ja" positionIncrementGap="100"
autoGeneratePhraseQueries="false">
  <analyzer>
    <!-- Uncomment if you need to handle iteration marks: -->
    <!-- <charFilter class="solr.JapaneseIterationMarkCharFilterFactory" /> -->
    <tokenizer class="solr.JapaneseTokenizerFactory" mode="search"
userDictionary="lang/userdict_ja.txt"/>
    <filter class="solr.JapaneseBaseFormFilterFactory"/>
    <filter class="solr.JapanesePartOfSpeechStopFilterFactory"</pre>
tags="lang/stoptags_ja.txt"/>
    <filter class="solr.CJKWidthFilterFactory"/>
    <filter class="solr.StopFilterFactory" ignoreCase="true"</pre>
words="lang/stopwords_ja.txt"/>
    <filter class="solr.JapaneseKatakanaStemFilterFactory" minimumLength="4"/>
    <filter class="solr.LowerCaseFilterFactory"/>
  </analyzer>
</fieldType>
```

### Hebrew, Lao, Myanmar, Khmer

Lucene provides support, in addition to UAX#29 word break rules, for Hebrew's use of the double and single quote characters, and for segmenting Lao, Myanmar, and Khmer into syllables with the solr.ICUTokenizerF actory in the analysis-extras contrib module. To use this tokenizer, see solr/contrib/analysis-ext ras/README.txt for instructions on which jars you need to add to your solr\_home/lib.

See the ICUTokenizer for more information.

### Latvian

Solr includes support for stemming Latvian, and Lucene includes an example stopword list.

Factory class: solr.LatvianStemFilterFactory

Arguments: None

```
<fieldType name="text_lvstem" class="solr.TextField" positionIncrementGap="100">
    <analyzer>
        <tokenizer class="solr.StandardTokenizerFactory"/>
        <filter class="solr.LowerCaseFilterFactory"/>
        <filter class="solr.LatvianStemFilterFactory"/>
        </analyzer>
</fieldType>
```

In: "tirgiem tirgus"

Tokenizer to Filter: "tirgiem", "tirgus"

Out: "tirg", "tirg"

# Norwegian

Solr includes two classes for stemming Norwegian, NorwegianLightStemFilterFactory and NorwegianM inimalStemFilterFactory. Lucene includes an example stopword list.

Another option is to use the Snowball Porter Stemmer with an argument of language="Norwegian".

Also relevant are the Scandinavian normalization filters.

# Norwegian Light Stemmer

The NorwegianLightStemFilterFactory requires a "two-pass" sort for the -dom and -het endings. This means that in the first pass the word "kristendom" is stemmed to "kristen", and then all the general rules apply so it will be further stemmed to "krist". The effect of this is that "kristen," "kristendom," "kristendommen," and "kristendommens" will all be stemmed to "krist."

| One pass       |           | Two passes     |         |
|----------------|-----------|----------------|---------|
| Before         | After     | Before         | After   |
| forlegen       | forleg    | forlegen       | forleg  |
| forlegenhet    | forlegen  | forlegenhet    | forleg  |
| forlegenheten  | forlegen  | forlegenheten  | forleg  |
| forlegenhetens | forlegen  | forlegenhetens | forleg  |
| firkantet      | firkant   | firkantet      | firkant |
| firkantethet   | firkantet | firkantethet   | firkant |
| firkantetheten | firkantet | firkantetheten | firkant |

The second pass is to pick up -dom and -het endings. Consider this example:

Factory class: solr.NorwegianLightStemFilterFactory

Arguments: variant: Choose the Norwegian language variant to use. Valid values are:

- nb: Bokmål (default)
- nn: Nynorsk
- no: both

```
<fieldType name="text_no" class="solr.TextField" positionIncrementGap="100">
        <analyzer>
        <tokenizer class="solr.StandardTokenizerFactory"/>
        <filter class="solr.LowerCaseFilterFactory"/>
        <filter class="solr.StopFilterFactory" ignoreCase="true"
words="lang/stopwords_no.txt" format="snowball"/>
        <filter class="solr.NorwegianLightStemFilterFactory"/>
        </analyzer>
</fieldType>
```

In: "Forelskelsen"

#### Tokenizer to Filter: "forelskelsen"

Out: "forelske"

### Norwegian Minimal Stemmer

The NorwegianMinimalStemFilterFactory stems plural forms of Norwegian nouns only.

Factory class: solr.NorwegianMinimalStemFilterFactory

Arguments: variant: Choose the Norwegian language variant to use. Valid values are:

- nb: Bokmål (default)
- nn: Nynorsk
- no: both

#### **Example:**

In: "Bilens"

Tokenizer to Filter: "bilens"

Out: "bil"

### Persian

### Persian Filter Factories

Solr includes support for normalizing Persian, and Lucene includes an example stopword list.

Factory class: solr.PersianNormalizationFilterFactory

Arguments: None

```
<analyzer>
  <tokenizer class="solr.StandardTokenizerFactory"/>
  <filter class="solr.ArabicNormalizationFilterFactory"/>
  <filter class="solr.PersianNormalizationFilterFactory">
  </analyzer>
```

# Polish

Solr provides support for Polish stemming with the solr.StempelPolishStemFilterFactory, and solr.M orphologikFilterFactory for lemmatization, in the contrib/analysis-extras module. The solr.StempelPolishStemFilterFactory component includes an algorithmic stemmer with tables for Polish. To use either of these filters, see solr/contrib/analysis-extras/README.txt for instructions on which jars you need to add to your solr\_home/lib.

Factory class: solr.StempelPolishStemFilterFactory and solr.MorfologikFilterFactory

#### Arguments: None

#### Example:

```
<analyzer>
<tokenizer class="solr.StandardTokenizerFactory"/>
<filter class="solr.LowerCaseFilterFactory"/>
<filter class="solr.StempelPolishStemFilterFactory"/>
</analyzer>
<analyzer>
<tokenizer class="solr.StandardTokenizerFactory"/>
<filter class="solr.LowerCaseFilterFactory"/>
<filter class="solr.LowerCaseFilterFactory"/>
<filter class="solr.MorfologikFilterFactory" dictionary-resource="pl"/>
</analyzer>
</analyzer>
</analyzer>
</analyzer>
</analyzer>
</analyzer>
</analyzer>
</analyzer>
</analyzer>
</analyzer>
</analyzer>
</analyzer>
</analyzer>
</analyzer>
</analyzer>
</analyzer>
</analyzer>
</analyzer>
</analyzer>
</analyzer>
</analyzer>
</analyzer>
</analyzer>
</analyzer>
</analyzer>
</analyzer>
</analyzer>
</analyzer>
</analyzer>
</analyzer>
</analyzer>
</analyzer>
</analyzer>
</analyzer>
</analyzer>
</analyzer>
</analyzer>
</analyzer>
</analyzer>
</analyzer>
</analyzer>
</analyzer>
</analyzer>
</analyzer>
</analyzer>
</analyzer>
</analyzer>
</analyzer>
</analyzer>
</analyzer>
</analyzer>
</analyzer>
</analyzer>
</analyzer>
</analyzer>
</analyzer>
</analyzer>
</analyzer>
</analyzer>
</analyzer>
</analyzer>
</analyzer>
</analyzer>
</analyzer>
</analyzer>
</analyzer>
</analyzer>
</analyzer>
</analyzer>
</analyzer>
</analyzer>
</analyzer>
</analyzer>
</analyzer>
</analyzer>
</analyzer>
</analyzer>
</analyzer>
</analyzer>
</analyzer>
</analyzer>
</analyzer>
</analyzer>
</analyzer>
</analyzer>
</analyzer>
</analyzer>
</analyzer>
</analyzer>
</analyzer>
</analyzer>
</analyzer>
</analyzer>
</analyzer>
</analyzer>
</analyzer>
</analyzer>
</analyzer>
</analyzer>
</analyzer>
</analyzer>
</analyzer>
</analyzer>
</analyzer>
</analyzer>
</analyzer>
</analyzer>
</analyzer>
</analyzer>
</analyzer>
</analyzer>
</analyzer>
</analyzer>
</analyzer>
</analyzer>
</analyzer>
</analyzer>
</analyzer>
</analyzer>
</analyzer>
</analyzer>
</analyzer>
</analyzer>
</analyzer>
</analyzer>
</analyzer>
</analyzer>
</analyzer>
</analyzer>
</analyzer>
</analyzer>
</analyzer>
</analyzer>
</analyzer>
</analyzer>
</analyzer>
</analyzer>
</
```

#### In: ""studenta studenci"

Tokenizer to Filter: "studenta", "studenci"

Out: "student", "student"

More information about the Stempel stemmer is available in the Lucene javadocs.

The Morfologik dictionary-resource param value is a constant specifying which dictionary to choose. The dictionary resource must be named morfologik/dictionaries/{dictionaryResource}.dict and have an associated .info metadata file. See the Morfologik project for details.

# Portuguese

Solr includes four stemmers for Portuguese: one in the solr.SnowballPorterFilterFactory, an alternative stemmer called solr.PortugueseStemFilterFactory, a lighter stemmer called solr.Portugu eseLightStemFilterFactory, and an even less aggressive stemmer called solr.PortugueseMinimalS temFilterFactory. Lucene includes an example stopword list.

**Factory classes:** solr.PortugueseStemFilterFactory, solr.PortugueseLightStemFilterFactor y, solr.PortugueseMinimalStemFilterFactory

#### Arguments: None

#### Example:

```
<analyzer>
    <tokenizer class="solr.StandardTokenizerFactory"/>
    <filter class="solr.LowerCaseFilterFactory"/>
    <filter class="solr.PortugueseStemFilterFactory"/>
    </analyzer>
```

```
<analyzer>
   <tokenizer class="solr.StandardTokenizerFactory"/>
   <filter class="solr.LowerCaseFilterFactory"/>
   <filter class="solr.PortugueseLightStemFilterFactory"/>
</analyzer>
```

```
<analyzer>
   <tokenizer class="solr.StandardTokenizerFactory"/>
   <filter class="solr.LowerCaseFilterFactory"/>
   <filter class="solr.PortugueseMinimalStemFilterFactory"/>
   </analyzer>
```

#### In: "praia praias"

Tokenizer to Filter: "praia", "praias"

Out: "pra", "pra"

### Romanian

Solr can stem Romanian using the Snowball Porter Stemmer with an argument of language="Romanian".

Factory class: solr.SnowballPorterFilterFactory

#### Arguments:

language: (required) stemmer language, "Romanian" in this case

### Example:

```
<analyzer>
    <tokenizer class="solr.StandardTokenizerFactory"/>
    <filter class="solr.LowerCaseFilterFactory"/>
    <filter class="solr.SnowballPorterFilterFactory" language="Romanian" />
</analyzer>
```

# Russian

## **Russian Stem Filter**

Solr includes two stemmers for Russian: one in the solr.SnowballPorterFilterFactory language="Russian", and a lighter stemmer called solr.RussianLightStemFilterFactory.Lucene includes an example stopword list.

#### Arguments: None

Use of custom charsets is no longer supported as of Solr 3.4. If you need to index text in these encodings, please use Java's character set conversion facilities (InputStreamReader, and so on.) during I/O, so that Lucene can analyze this text as Unicode instead.

#### Example:

```
<analyzer type="index">
    <tokenizer class="solr.StandardTokenizerFactory"/>
    <filter class="solr.LowerCaseFilterFactory"/>
    <filter class="solr.RussianLightStemFilterFactory"/>
</analyzer>
```

# Scandinavian

Scandinavian is a language group spanning three languages Norwegian, Swedish and Danish which are very similar.

Swedish å,ä,ö are in fact the same letters as Norwegian and Danish å,æ,ø and thus interchangeable when used between these languages. They are however folded differently when people type them on a keyboard lacking these characters.

In that situation almost all Swedish people use a, a, o instead of å, ä, ö. Norwegians and Danes on the other hand usually type aa, ae and oe instead of å, æ and ø. Some do however use a, a, o, oo, ao and sometimes permutations of everything above.

There are two filters for helping with normalization between Scandinavian languages: one is solr.Scandinavi anNormalizationFilterFactory trying to preserve the special characters (æäöå) and another solr.Scan dinavianFoldingFilterFactory which folds these to the more broad ø/ö->o etc.

See also each language section for other relevant filters.

#### Scandinavian Normalization Filter

This filter normalize use of the interchangeable Scandinavian characters æÆäÄöÖøØ and folded variants (aa, ao, ae, oe and oo) by transforming them to åÅæÆøØ.

It's a semantically less destructive solution than ScandinavianFoldingFilter, most useful when a person with a Norwegian or Danish keyboard queries a Swedish index and vice versa. This filter does **not** perform the common Swedish folds of å and ä to a nor ö to o.

Factory class: solr.ScandinavianNormalizationFilterFactory

#### Arguments: None

#### Example:

```
<analyzer>
    <tokenizer class="solr.StandardTokenizerFactory"/>
    <filter class="solr.LowerCaseFilterFactory"/>
    <filter class="solr.ScandinavianNormalizationFilterFactory"/>
</analyzer>
```

#### In: "blåbærsyltetøj blåbärsyltetöj blaabaarsyltetoej blabarsyltetoj"

Tokenizer to Filter: "blåbærsyltetøj", "blåbärsyltetöj", "blaabaersyltetoej", "blabarsyltetoj"

Out: "blåbærsyltetøj", "blåbærsyltetøj", "blåbærsyltetøj", "blabarsyltetoj"

### Scandinavian Folding Filter

This filter folds Scandinavian characters aÅäæÄÆ->a and öÖøØ->o. It also discriminate against use of double vowels aa, ae, ao, oe and oo, leaving just the first one.

It's is a semantically more destructive solution than ScandinavianNormalizationFilter, but can in addition help with matching raksmorgas as räksmörgås.

Factory class: solr.ScandinavianFoldingFilterFactory

#### Arguments: None

#### Example:

```
<analyzer>
   <tokenizer class="solr.StandardTokenizerFactory"/>
   <filter class="solr.LowerCaseFilterFactory"/>
   <filter class="solr.ScandinavianFoldingFilterFactory"/>
   </analyzer>
```

In: "blåbærsyltetøj blåbärsyltetöj blaabaarsyltetoej blabarsyltetoj"

Tokenizer to Filter: "blåbærsyltetøj", "blåbärsyltetöj", "blaabaersyltetoej", "blabarsyltetoj"

Out: "blabarsyltetoj", "blabarsyltetoj", "blabarsyltetoj", "blabarsyltetoj"

#### Serbian

## Serbian Normalization Filter

Solr includes a filter that normalizes Serbian Cyrillic and Latin characters. Note that this filter only works with lowercased input.

See the Solr wiki for tips & advice on using this filter: https://wiki.apache.org/solr/SerbianLanguageSupport

Factory class: solr.SerbianNormalizationFilterFactory

Arguments: haircut : Select the extend of normalization. Valid values are:

- bald: (Default behavior) Cyrillic characters are first converted to Latin; then, Latin characters have their diacritics removed, with the exception of "LATIN SMALL LETTER D WITH STROKE" (U+0111) which is converted to "dj"
- regular: Only Cyrillic to Latin normalization will be applied, preserving the Latin diatrics

```
<analyzer>
  <tokenizer class="solr.StandardTokenizerFactory"/>
  <filter class="solr.LowerCaseFilterFactory"/>
  <filter class="solr.SerbianNormalizationFilterFactory" haircut="bald"/>
</analyzer>
```

# **Spanish**

Solr includes two stemmers for Spanish: one in the solr.SnowballPorterFilterFactory language="Spanish", and a lighter stemmer called solr.SpanishLightStemFilterFactory. Lucene includes an example stopword list.

Factory class: solr.SpanishStemFilterFactory

#### Arguments: None

Example:

```
<analyzer>
    <tokenizer class="solr.StandardTokenizerFactory"/>
    <filter class="solr.LowerCaseFilterFactory"/>
    <filter class="solr.SpanishLightStemFilterFactory"/>
</analyzer>
```

In: "torear toreara torearlo"

Tokenizer to Filter: "torear", "toreara", "torearlo"

**Out:** "tor", "tor", "tor"

### Swedish

### Swedish Stem Filter

Solr includes two stemmers for Swedish: one in the solr.SnowballPorterFilterFactory language="Swedish", and a lighter stemmer called solr.SwedishLightStemFilterFactory.Lucene includes an example stopword list.

Also relevant are the Scandinavian normalization filters.

Factory class: solr.SwedishStemFilterFactory

#### Arguments: None

**Example:** 

```
<analyzer>
    <tokenizer class="solr.StandardTokenizerFactory"/>
    <filter class="solr.LowerCaseFilterFactory"/>
    <filter class="solr.SwedishLightStemFilterFactory"/>
</analyzer>
```

In: "kloke klokhet klokheten"

Tokenizer to Filter: "kloke", "klokhet", "klokheten"

Out: "klok", "klok", "klok"

# Thai

This filter converts sequences of Thai characters into individual Thai words. Unlike European languages, Thai does not use whitespace to delimit words.

Factory class: solr.ThaiTokenizerFactory

#### Arguments: None

#### Example:

```
<analyzer type="index">
    <tokenizer class="solr.ThaiTokenizerFactory"/>
    <filter class="solr.LowerCaseFilterFactory"/>
</analyzer>
```

# Turkish

Solr includes support for stemming Turkish through the solr.SnowballPorterFilterFactory; support for case-insensitive search through the solr.TurkishLowerCaseFilterFactory; support for stripping apostrophes and following suffixes through solr.ApostropheFilterFactory (see Role of Apostrophes in Turkish Information Retrieval); support for a form of stemming that truncating tokens at a configurable maximum length through the solr.TruncateTokenFilterFactory (see Information Retrieval on Turkish Texts); and Lucene includes an example stopword list.

Factory class: solr.TurkishLowerCaseFilterFactory

```
Arguments: None
```

#### **Example:**

```
<analyzer>
   <tokenizer class="solr.StandardTokenizerFactory"/>
   <filter class="solr.ApostropheFilterFactory"/>
   <filter class="solr.TurkishLowerCaseFilterFactory"/>
   <filter class="solr.SnowballPorterFilterFactory" language="Turkish"/>
   </analyzer>
```

Another example, illustrating diacritics-insensitive search:

```
<analyzer>
  <tokenizer class="solr.StandardTokenizerFactory"/>
  <filter class="solr.ApostropheFilterFactory"/>
  <filter class="solr.TurkishLowerCaseFilterFactory"/>
  <filter class="solr.ASCIIFoldingFilterFactory" preserveOriginal="true"/>
  <filter class="solr.KeywordRepeatFilterFactory"/>
  <filter class="solr.TruncateTokenFilterFactory" prefixLength="5"/>
  <filter class="solr.RemoveDuplicatesTokenFilterFactory"/>
  </analyzer>
```

# **Related Topics**

LanguageAnalysis

# Phonetic Matching

Phonetic matching algorithms may be used to encode tokens so that two different spellings that are pronounced similarly will match.

For overviews of and comparisons between algorithms, see http://en.wikipedia.org/wiki/Phonetic\_algorithm and h ttp://ntz-develop.blogspot.com/2011/03/phonetic-algorithms.html

Algorithms discussed in this section:

- Beider-Morse Phonetic Matching (BMPM)
- Daitch-Mokotoff Soundex
- Double Metaphone
- Metaphone
- Soundex
- Refined Soundex
- Caverphone
- Kölner Phonetik a.k.a. Cologne Phonetic
- NYSIIS

# **Beider-Morse Phonetic Matching (BMPM)**

To use this encoding in your analyzer, see Beider Morse Filter in the Filter Descriptions section.

Beider-Morse Phonetic Matching (BMPM) is a "soundalike" tool that lets you search using a new phonetic matching system. BMPM helps you search for personal names (or just surnames) in a Solr/Lucene index, and is far superior to the existing phonetic codecs, such as regular soundex, metaphone, caverphone, etc.

In general, phonetic matching lets you search a name list for names that are phonetically equivalent to the desired name. BMPM is similar to a soundex search in that an exact spelling is not required. Unlike soundex, it does not generate a large quantity of false hits.

From the spelling of the name, BMPM attempts to determine the language. It then applies phonetic rules for that particular language to transliterate the name into a phonetic alphabet. If it is not possible to determine the language with a fair degree of certainty, it uses generic phonetic instead. Finally, it applies language-independent rules regarding such things as voiced and unvoiced consonants and vowels to further insure the reliability of the matches.

For example, assume that the matches found when searching for Stephen in a database are "Stefan", "Steph", "Stephen", "Steve", "Steven", "Stove", and "Stuffin". "Stefan", "Stephen", and "Steven" are probably relevant, and are names that you want to see. "Stuffin", however, is probably not relevant. Also rejected were "Steph", "Steve", and "Stove". Of those, "Stove" is probably not one that we would have wanted. But "Steph" and "Steve" are possibly ones that you might be interested in.

For Solr, BMPM searching is available for the following languages:

- English
- French
- German
- Greek
- Hebrew written in Hebrew letters
- Hungarian
- Italian
- Polish
- Romanian
- Russian written in Cyrillic letters
- Russian transliterated into English letters
- Spanish
- Turkish

The name matching is also applicable to non-Jewish surnames from the countries in which those languages are spoken.

For more information, see here: http://stevemorse.org/phoneticinfo.htm and http://stevemorse.org/phonetics/bmp m.htm.

# Daitch-Mokotoff Soundex

To use this encoding in your analyzer, see Daitch-Mokotoff Soundex Filter in the Filter Descriptions section.

The Daitch-Mokotoff Soundex algorithm is a refinement of the Russel and American Soundex algorithms, yielding greater accuracy in matching especially Slavic and Yiddish surnames with similar pronunciation but differences in spelling.

The main differences compared to the other soundex variants are:

- coded names are 6 digits long
- initial character of the name is coded
- rules to encoded multi-character n-grams
- multiple possible encodings for the same name (branching)

Note: the implementation used by Solr (commons-codec's DaitchMokotoffSoundex ) has additional branching rules compared to the original description of the algorithm.

For more information, see http://en.wikipedia.org/wiki/Daitch%E2%80%93Mokotoff\_Soundex and http://www.avo taynu.com/soundex.htm

# **Double Metaphone**

To use this encoding in your analyzer, see Double Metaphone Filter in the Filter Descriptions section. Alternatively, you may specify encoding="DoubleMetaphone" with the Phonetic Filter, but note that the Phonetic Filter version will **not** provide the second ("alternate") encoding that is generated by the Double Metaphone Filter for some tokens.

Encodes tokens using the double metaphone algorithm by Lawrence Philips. See the original article at http://w ww.drdobbs.com/the-double-metaphone-search-algorithm/184401251?pgno=2

# Metaphone

To use this encoding in your analyzer, specify encoding="Metaphone" with the Phonetic Filter.

Encodes tokens using the Metaphone algorithm by Lawrence Philips, described in "Hanging on the Metaphone" in <u>Computer Language</u>, Dec. 1990.

See http://en.wikipedia.org/wiki/Metaphone

# Soundex

To use this encoding in your analyzer, specify encoding="Soundex" with the Phonetic Filter.

Encodes tokens using the Soundex algorithm, which is used to relate similar names, but can also be used as a general purpose scheme to find words with similar phonemes.

See http://en.wikipedia.org/wiki/Soundex

# **Refined Soundex**

To use this encoding in your analyzer, specify encoding="RefinedSoundex" with the Phonetic Filter.

Encodes tokens using an improved version of the Soundex algorithm.

See http://en.wikipedia.org/wiki/Soundex

# Caverphone

To use this encoding in your analyzer, specify encoding="Caverphone" with the Phonetic Filter.

Caverphone is an algorithm created by the Caversham Project at the University of Otago. The algorithm is optimised for accents present in the southern part of the city of Dunedin, New Zealand.

See http://en.wikipedia.org/wiki/Caverphone and the Caverphone 2.0 specification at http://caversham.otago.ac. nz/files/working/ctp150804.pdf

# Kölner Phonetik a.k.a. Cologne Phonetic

To use this encoding in your analyzer, specify encoding="ColognePhonetic" with the Phonetic Filter.

The Kölner Phonetik, an algorithm published by Hans Joachim Postel in 1969, is optimized for the German language.

See http://de.wikipedia.org/wiki/K%C3%B6Iner\_Phonetik

# NYSIIS

To use this encoding in your analyzer, specify encoding="Nysiis" with the Phonetic Filter.

NYSIIS is an encoding used to relate similar names, but can also be used as a general purpose scheme to find words with similar phonemes.

See http://en.wikipedia.org/wiki/NYSIIS and http://www.dropby.com/NYSIIS.html

# Running Your Analyzer

Once you've defined a field type in your Schema, and specified the analysis steps that you want applied to it, you should test it out to make sure that it behaves the way you expect it to. Luckily, there is a very handy page in the Solr admin interface that lets you do just that. You can invoke the analyzer for any text field, provide sample input, and display the resulting token stream.

For example, let's look at some of the "Text" field types available in the "bin/solr -e techproducts" example configuration, and use the Analysis Screen (http://localhost:8983/solr/#/techproducts/analysis) to compare how the tokens produced at index time for the sentence "Running an Analyzer" match up with a slightly different query text of "run my analyzers"

We can begin with "text\_ws" - one of the most simplified Text field types available:

|                   | Field Value (Index)     |                        |         |                           | Field | Value (Query)  |            |         |                           |
|-------------------|-------------------------|------------------------|---------|---------------------------|-------|----------------|------------|---------|---------------------------|
| Solr              | Running an Analyzer     |                        |         |                           | run r | ny analyzer    |            |         |                           |
| Dashboard         |                         |                        |         |                           |       |                |            |         |                           |
| 칠 Logging         | Analyse Fieldname / Fie | eldType: text_ws       |         | • ?                       | ⊻ Ve  | erbose Output  |            |         | 🍸 Ana                     |
| Core Admin        |                         |                        |         |                           |       |                |            |         |                           |
| 📕 Java Properties | WT text                 | Running                | an      | Analyzer                  | WT    | text           | run        | my      | analyzer                  |
| Thread Dump       | raw_bytes               | [52 75 6e 6e 69 6e 67] | [61 6e] | [41 6e 61 6c 79 7a 65 72] |       | raw_bytes      | [72 75 6e] | [6d 79] | [61 6e 61 6c 79 7a 65 72] |
| Ihread Dump       | start                   | 0                      | 8       | 11                        |       | start          | 0          | 4       | 7                         |
|                   | end                     | 7                      | 10      | 19                        |       | end            | 3          | 6       | 15                        |
| techproducts 🔹    | positionLength          | 1                      | 1       | 1                         |       | positionLength | 1          | 1       | 1                         |
| Overview          | type                    | word                   | word    | word                      |       | type           | word       | word    | word                      |
| The Analysis      | position                | 1                      | 2       | 3                         |       | position       | 1          | 2       | 3                         |
|                   |                         |                        |         |                           |       |                |            |         |                           |
| Dataimport        |                         |                        |         |                           |       |                |            |         |                           |
| 🗒 Documents       |                         |                        |         |                           |       |                |            |         |                           |
| Files             |                         |                        |         |                           |       |                |            |         |                           |
| 🐱 Ping            |                         |                        |         |                           |       |                |            |         |                           |
| 晶 Plugins / Stats |                         |                        |         |                           |       |                |            |         |                           |

By looking at the start and end positions for each term, we can see that the only thing this field type does is tokenize text on whitespace. Notice in this image that the term "Running" has a start position of 0 and an end position of 7, while "an" has a start position of 8 and an end position of 10, and "Analyzer" starts at 11 and ends at 19. If the whitespace between the terms was also included, the count would be 21; since it is 19, we know that whitespace has been removed from this query.

Note also that the indexed terms and the query terms are still very different. "Running" doesn't match "run", "Analyzer" doesn't match "analyzer" (to a computer), and obviously "an" and "my" are totally different words. If our objective is to allow queries like "run my analyzer" to match indexed text like "Running an

Analyzer" then we will evidently need to pick a different field type with index & query time text analysis that does more processing of the inputs.

In particular we will want:

- Case insensitivity, so "Analyzer" and "analyzer" match.
- Stemming, so words like "Run" and "Running" are considered equivalent terms.
- Stop Word Pruning, so small words like "an" and "my" don't affect the query.

For our next attempt, let's try the "text\_general" field type:

|                  | Field | Value (Index)       |                        |                       |                           | Field | Value (Query)  |                       |                       |                           |
|------------------|-------|---------------------|------------------------|-----------------------|---------------------------|-------|----------------|-----------------------|-----------------------|---------------------------|
| Solr 🕊           | Runn  | ing an Analyzer     |                        |                       |                           | run i | ny analyzer    |                       |                       |                           |
| lashboard        |       |                     |                        |                       |                           |       |                |                       |                       |                           |
| 🔄 Logging        | Analy | se Fieldname / Fiel | dType: text_general    | •                     | 3                         | V Ve  | erbose Output  |                       |                       | Y Analyse Values          |
| Core Admin       |       |                     |                        |                       |                           |       |                |                       |                       |                           |
| Java Properties  | ST    | text                | Running                | an                    | Analyzer                  | ST    | text           | run                   | my                    | analyzer                  |
|                  |       | raw_bytes           | [52 75 6e 6e 69 6e 67] | [61 6e]               | [41 6e 61 6c 79 7a 65 72] |       | raw_bytes      | [72 75 6e]            | [6d 79]               | [61 6e 61 6c 79 7a 65 72] |
| Thread Dump      |       | start               | 0                      | 8                     | 11                        |       | start          | 0                     | 4                     | 7                         |
|                  |       | end                 | 7                      | 10                    | 19                        |       | end            | 3                     | 6                     | 15                        |
| techproducts 🔻   |       | positionLength      | 1                      | 1                     | 1                         |       | positionLength | 1                     | 1                     | 1                         |
| 1 Overview       |       | type                | <alphanum></alphanum>  | <alphanum></alphanum> | <alphanum></alphanum>     |       | type           | <alphanum></alphanum> | <alphanum></alphanum> | <alphanum></alphanum>     |
| T Analysis       |       | position            | 1                      | 2                     | 3                         |       | position       | 1                     | 2                     | 3                         |
| -                | SF    | text                | Running                | an                    | Analyzer                  | SF    | text           | run                   | my                    | analyzer                  |
| 🔁 Dataimport     |       | raw_bytes           | [52 75 6e 6e 69 6e 67] | [61 6e]               | [41 6e 61 6c 79 7a 65 72] |       | raw_bytes      | [72 75 6e]            | [6d 79]               | [61 6e 61 6c 79 7a 65 72] |
| 🗇 Documents      |       | start               | 0                      | 8                     | 11                        |       | start          | 0                     | 4                     | 7                         |
| 📴 Files          |       | end                 | 7                      | 10                    | 19                        |       | end            | 3                     | 6                     | 15                        |
| 🌆 Ping           |       | positionLength      | 1                      | 1                     | 1                         |       | positionLength | 1                     | 1                     | 1                         |
| Plugins / Stats  |       | type                | <alphanum></alphanum>  | <alphanum></alphanum> | <alphanum></alphanum>     |       | type           | <alphanum></alphanum> | <alphanum></alphanum> | <alphanum></alphanum>     |
|                  |       | position            | 1                      | 2                     | 3                         |       | position       | 1                     | 2                     | 3                         |
| 🔎 Query          | LCF   | text                | running                | an                    | analyzer                  | SF    | text           | run                   | my                    | analyzer                  |
| °12° Replication |       | raw_bytes           | [72 75 6e 6e 69 6e 67] | [61 6e]               | [61 6e 61 6c 79 7a 65 72] |       | raw_bytes      | [72 75 6e]            | [6d 79]               | [61 6e 61 6c 79 7a 65 72] |
| 🕒 Schema Browser |       | start               | 0                      | 8                     | 11                        |       | start          | 0                     | 4                     | 7                         |
|                  |       | end                 | 7                      | 10                    | 19                        |       | end            | 3                     | 6                     | 15                        |
|                  |       | positionLength      | 1                      | 1                     | 1                         |       | positionLength | 1                     | 1                     | 1                         |
|                  |       | type                | <alphanum></alphanum>  | <alphanum></alphanum> | <alphanum></alphanum>     |       | type           | <alphanum></alphanum> | <alphanum></alphanum> | <alphanum></alphanum>     |

With the verbose output enabled, we can see how each stage of our new analyzers modify the tokens they receive before passing them on to the next stage. As we scroll down to the final output, we can see that we do start to get a match on "analyzer" from each input string, thanks to the "LCF" stage -- which if you hover over with your mouse, you'll see is the "LowerCaseFilter":

|                 |     | end            | 7                      | 10                    | 19                        |    | end            | 3                     | 6                     | 15                        |
|-----------------|-----|----------------|------------------------|-----------------------|---------------------------|----|----------------|-----------------------|-----------------------|---------------------------|
|                 |     | positionLength | 1                      | 1                     | 1                         |    | positionLength | 1                     | 1                     | 1                         |
| SOIr            |     | type           | <alphanum></alphanum>  | <alphanum></alphanum> | <alphanum></alphanum>     |    | type           | <alphanum></alphanum> | <alphanum></alphanum> | <alphanum></alphanum>     |
| 000             |     | position       | 1                      | 2                     | 3                         |    | position       | 1                     | 2                     | 3                         |
| Dashboard       | SF  | text           | Running                | an                    | Analyzer                  | SF | text           | run                   | my                    | analyzer                  |
|                 |     | raw_bytes      | [52 75 6e 6e 69 6e 67] | [61 6e]               | [41 6e 61 6c 79 7a 65 72] |    | raw_bytes      | [72 75 6e]            | [6d 79]               | [61 6e 61 6c 79 7a 65 72] |
| 🔤 Logging       |     | start          | 0                      | 8                     | 11                        |    | start          | 0                     | 4                     | 7                         |
| Core Admin      |     | end            | 7                      | 10                    | 19                        |    | end            | 3                     | 6                     | 15                        |
| Java Properties |     | positionLength | 1                      | 1                     | 1                         |    | positionLength | 1                     | 1                     | 1                         |
| _, ,            |     | type           | <alphanum></alphanum>  | <alphanum></alphanum> | <alphanum></alphanum>     |    | type           | <alphanum></alphanum> | <alphanum></alphanum> | <alphanum></alphanum>     |
| Thread Dump     |     | position       | 1                      | 2                     | 3                         |    | position       | 1                     | 2                     | 3                         |
| techproducts 🔻  | LCF | text           | running                | an                    | analyzer                  | SF | text           | run                   | my                    | analyzer                  |
| techproducts +  |     | raw bytes      | [72 75 6e 6e 69 6e 67] | [61 6e]               | [61 6e 61 6c 79 7a 65 72] |    | raw bytes      | [72 75 6e]            | [6d 79]               | [61 6e 61 6c 79 7a 65 72] |

| Overview 0        | start          | 0                     | 8                     | 11                    |     | start          | 0                     | 4                     | 7                         |
|-------------------|----------------|-----------------------|-----------------------|-----------------------|-----|----------------|-----------------------|-----------------------|---------------------------|
| T Analysis        | end            | 7                     | 10                    | 19                    |     | end            | 3                     | 6                     | 15                        |
|                   | positionLength | 1                     | 1                     | 1                     |     | positionLength | 1                     | 1                     | 1                         |
| Dataimport        | type           | <alphanum></alphanum> | <alphanum></alphanum> | <alphanum></alphanum> |     | type           | <alphanum></alphanum> | <alphanum></alphanum> | <alphanum></alphanum>     |
| 🗇 Documents       | position       | 1                     | 2                     | 3                     |     | position       | 1                     | 2                     | 3                         |
| Files             |                |                       |                       |                       | LCF | text           | run                   | my                    | analyzer                  |
| 🔤 Ping            |                |                       |                       |                       |     | raw_bytes      | [72 75 6e]            | [6d 79]               | [61 6e 61 6c 79 7a 65 72] |
| 🔒 Plugins / Stats |                |                       |                       |                       |     | start          | 0                     | 4                     | 7                         |
| Query             |                |                       |                       |                       |     | end            | 3                     | 6                     | 15                        |
|                   |                |                       |                       |                       |     | positionLength | 1                     | 1                     | 1                         |
| ℃ Replication     |                |                       |                       |                       |     | type           | <alphanum></alphanum> | <alphanum></alphanum> | <alphanum></alphanum>     |
| E Schema Browser  |                |                       |                       |                       |     | position       | 1                     | 2                     | 3                         |

The "text\_general" field type is designed to be generally useful for any language, and it has definitely gotten us closer to our objective than "text\_ws" from our first example by solving the problem of case sensitivity. It's still not quite what we are looking for because we don't see stemming or stopword rules being applied.

So now let us try the "text\_en" field type:

| Solr®             | Field Value (Index) Running an Analyzer |                     |                        |                       |                           |      |                | Field Value (Query)<br>run my analyzer |                       |                           |  |  |  |  |
|-------------------|-----------------------------------------|---------------------|------------------------|-----------------------|---------------------------|------|----------------|----------------------------------------|-----------------------|---------------------------|--|--|--|--|
| Dashboard         |                                         |                     |                        |                       |                           |      |                |                                        |                       |                           |  |  |  |  |
| 칠 Logging         | Analys                                  | e Fieldname / Field | Type: text_en          | • (?                  | )                         | ⊻ Ve | rbose Output   |                                        |                       | Y Analyse Values          |  |  |  |  |
| Core Admin        |                                         |                     |                        |                       |                           |      |                |                                        |                       |                           |  |  |  |  |
| a Java Properties | ST                                      | text                | Running                | an                    | Analyzer                  | ST   | text           | run                                    | my                    | analyzer                  |  |  |  |  |
| Thread Dump       |                                         | raw_bytes           | [52 75 6e 6e 69 6e 67] | [61 6e]               | [41 6e 61 6c 79 7a 65 72] |      | raw_bytes      | [72 75 6e]                             | [6d 79]               | [61 6e 61 6c 79 7a 65 72  |  |  |  |  |
| Inread Dump       |                                         | start               | 0                      | 8                     | 11                        |      | start          | 0                                      | 4                     | 7                         |  |  |  |  |
|                   |                                         | end                 | 7                      | 10                    | 19                        |      | end            | 3                                      | 6                     | 15                        |  |  |  |  |
| techproducts 👻    |                                         | positionLength      | 1                      | 1                     | 1                         |      | positionLength | 1                                      | 1                     | 1                         |  |  |  |  |
| Overview          |                                         | type                | <alphanum></alphanum>  | <alphanum></alphanum> | <alphanum></alphanum>     |      | type           | <alphanum></alphanum>                  | <alphanum></alphanum> | <alphanum></alphanum>     |  |  |  |  |
| The Analysis      |                                         | position            | 1                      | 2                     | 3                         |      | position       | 1                                      | 2                     | 3                         |  |  |  |  |
|                   | SF                                      | text                | Running                |                       | Analyzer                  | SF   | text           | run                                    | my                    | analyzer                  |  |  |  |  |
| 🛃 Dataimport      |                                         | raw_bytes           | [52 75 6e 6e 69 6e 67] |                       | [41 6e 61 6c 79 7a 65 72] |      | raw_bytes      | [72 75 6e]                             | [6d 79]               | [61 6e 61 6c 79 7a 65 72  |  |  |  |  |
| 🛱 Documents       |                                         | start               | 0                      |                       | 11                        |      | start          | 0                                      | 4                     | 7                         |  |  |  |  |
| Files             |                                         | end                 | 7                      |                       | 19                        |      | end            | 3                                      | 6                     | 15                        |  |  |  |  |
| 🔤 Ping            |                                         | positionLength      | 1                      |                       | 1                         |      | positionLength | 1                                      | 1                     | 1                         |  |  |  |  |
|                   |                                         | type                | <alphanum></alphanum>  |                       | <alphanum></alphanum>     |      | type           | <alphanum></alphanum>                  | <alphanum></alphanum> | <alphanum></alphanum>     |  |  |  |  |
| 晶 Plugins / Stats |                                         | position            | 1                      |                       | 3                         |      | position       | 1                                      | 2                     | 3                         |  |  |  |  |
| 🔎 Query           | LCF                                     | text                | running                |                       | analyzer                  | SF   | text           | run                                    | my                    | analyzer                  |  |  |  |  |
| °C Replication    |                                         | raw bytes           | [72 75 6e 6e 69 6e 67] |                       | [61 6e 61 6c 79 7a 65 72] |      | raw bytes      | [72 75 6e]                             | [6d 79]               | [61 6e 61 6c 79 7a 65 72] |  |  |  |  |
| 🕒 Schema Browser  |                                         | start               | 0                      |                       | 11                        |      | start          | 0                                      | 4                     | 7                         |  |  |  |  |
|                   |                                         | end                 | 7                      |                       | 19                        |      | end            | 3                                      | 6                     | 15                        |  |  |  |  |
|                   |                                         | positionLength      |                        |                       | 19                        |      | positionLength | 1                                      | 1                     | 1                         |  |  |  |  |

Now we can see the "SF" (StopFilter) stage of the analyzers solving the problem of removing Stop Words ("an" and "my"), and as we scroll down, we also see the "PSF" (PorterStemFilter) stage apply stemming rules suitable for our English language input, such that the terms produced by our "index analyzer" and the terms produced by our "query analyzer" match the way we expect.

|                   |      |                 | -                      |                           |      |                |                       | 1                     |                           |
|-------------------|------|-----------------|------------------------|---------------------------|------|----------------|-----------------------|-----------------------|---------------------------|
|                   |      | type            | <alphanum></alphanum>  | <alphanum></alphanum>     |      | type           | <alphanum></alphanum> | <alphanum></alphanum> | <alphanum></alphanum>     |
|                   |      | position        | 1                      | 3                         |      | position       | 1                     | 2                     | 3                         |
| $S \cap r$        |      |                 |                        |                           |      |                |                       |                       |                           |
| JUU               | SKMF | text            | running                | analyzer                  | EPF  | text           | run                   | my                    | analyzer                  |
|                   |      | raw bytes       | [72 75 6e 6e 69 6e 67] | [61 6e 61 6c 79 7a 65 72] |      | raw_bytes      | [72 75 6e]            | [6d 79]               | [61 6e 61 6c 79 7a 65 72] |
| Dashboard         |      | keyword         | false                  | false                     |      | start          | 0                     | 4                     | 7                         |
|                   |      | start           | 0                      | 11                        |      | end            | 3                     | 6                     | 15                        |
| Logging           |      | end             | 7                      | 19                        |      | positionLength | 1                     | 1                     | 1                         |
| Core Admin        |      | positionLength  | 1                      | 1                         |      | type           | <alphanum></alphanum> | <alphanum></alphanum> | <alphanum></alphanum>     |
|                   |      | posicioneerigen | 1                      | 1                         |      |                |                       | -                     | -                         |
| 📓 Java Properties |      | type            | <alphanum></alphanum>  | <alphanum></alphanum>     |      | position       | 1                     | 2                     | 3                         |
| Thread Dump       |      | position        | 1                      | 3                         | SKMF | text           | run                   | my                    | analyzer                  |
|                   |      |                 |                        |                           |      | raw bytes      | [72 75 6e]            | [6d 79]               | [61 6e 61 6c 79 7a 65 72] |
|                   | PSF  | text            | run                    | analyz                    |      |                |                       |                       |                           |
| techproducts 💌    |      | raw bytes       | [72 75 6e]             | [61 6e 61 6c 79 7a]       |      | keyword        | false                 | false                 | false                     |
|                   |      | start           | 0                      | 11                        |      | start          | 0                     | 4                     | 7                         |
| 1 Overview        |      | end             | 7                      | 19                        |      | end            | 3                     | 6                     | 15                        |
| T Analysis        |      | positionLength  | 1                      | 1                         |      | positionLength | 1                     | 1                     | 1                         |
| T                 |      |                 |                        |                           |      | type           | <alphanum></alphanum> | <alphanum></alphanum> | <alphanum></alphanum>     |
| Dataimport        |      | type            | <alphanum></alphanum>  | <alphanum></alphanum>     |      |                |                       |                       | -                         |
| Documents         |      | keyword         | false                  | false                     |      | position       | 1                     | 2                     | 3                         |
|                   |      | position        | 1                      | 3                         | PSF  | text           | run                   | my                    | analyz                    |
| Files             |      |                 |                        |                           |      | raw hytes      | [72 75 6e]            | [6d 79]               | [6] 6e 61 6c 79 7a]       |

| oyees          | [12 13 00]            | 100.101               | for oc or oc / 5 / al |
|----------------|-----------------------|-----------------------|-----------------------|
| start          | 0                     | 4                     | 7                     |
| end            | 3                     | 6                     | 15                    |
| positionLength | 1                     | 1                     | 1                     |
| type           | <alphanum></alphanum> | <alphanum></alphanum> | <alphanum></alphanum> |
| keyword        | false                 | false                 | false                 |
| position       | 1                     | 2                     | 3                     |

At this point, we can continue to experiment with additional inputs, verifying that our analyzers produce matching tokens when we expect them to match, and disparate tokens when we do not expect them to match, as we iterate and tweak our field type configuration.

# Indexing and Basic Data Operations

This section describes how Solr adds data to its index. It covers the following topics:

- Introduction to Solr Indexing: An overview of Solr's indexing process.
- Post Tool: Information about using post.jar to quickly upload some content to your system.
- Uploading Data with Index Handlers: Information about using Solr's Index Handlers to upload XML/XSLT, JSON and CSV data.
- Uploading Data with Solr Cell using Apache Tika: Information about using the Solr Cell framework to upload data for indexing.
- Uploading Structured Data Store Data with the Data Import Handler: Information about uploading and indexing data from a structured data store.
- Updating Parts of Documents: Information about how to use atomic updates and optimistic concurrency with Solr.
- Detecting Languages During Indexing: Information about using language identification during the indexing process.
- **De-Duplication**: Information about configuring Solr to mark duplicate documents as they are indexed.
- Content Streams: Information about streaming content to Solr Request Handlers.
- UIMA Integration: Information about integrating Solr with Apache's Unstructured Information Management Architecture (UIMA). UIMA lets you define custom pipelines of Analysis Engines that incrementally add metadata to your documents as annotations.

# Indexing Using Client APIs

Using client APIs, such as SolrJ, from your applications is an important option for updating Solr indexes. See the Client APIs section for more information.

# Introduction to Solr Indexing

This section describes the process of indexing: adding content to a Solr index and, if necessary, modifying that content or deleting it. By adding content to an index, we make it searchable by Solr.

A Solr index can accept data from many different sources, including XML files, comma-separated value (CSV) files, data extracted from tables in a database, and files in common file formats such as Microsoft Word or PDF.

Here are the three most common ways of loading data into a Solr index:

- Using the Solr Cell framework built on Apache Tika for ingesting binary files or structured files such as Office, Word, PDF, and other proprietary formats.
- Uploading XML files by sending HTTP requests to the Solr server from any environment where such requests can be generated.
- Writing a custom Java application to ingest data through Solr's Java Client API (which is described in more detail in Client APIs. Using the Java API may be the best choice if you're working with an application, such as a Content Management System (CMS), that offers a Java API.

Regardless of the method used to ingest data, there is a common basic data structure for data being fed into a Solr index: a *document* containing multiple *fields*, each with a *name* and containing *content*, which may be empty. One of the fields is usually designated as a unique ID field (analogous to a primary key in a database), although the use of a unique ID field is not strictly required by Solr.

If the field name is defined in the Schema that is associated with the index, then the analysis steps associated with that field will be applied to its content when the content is tokenized. Fields that are not explicitly defined in the Schema will either be ignored or mapped to a dynamic field definition (see Documents, Fields, and Schema Design), if one matching the field name exists.

For more information on indexing in Solr, see the Solr Wiki.

# The Solr Example Directory

When starting Solr with the "-e" option, the example/ directory will be used as base directory for the example Solr instances that are created. This directory also includes an example/exampledocs/ subdirectory containing sample documents in a variety of formats that you can use to experiment with indexing into the various examples.

# The curl Utility for Transferring Files

Many of the instructions and examples in this section make use of the curl utility for transferring content through a URL. curl posts and retrieves data over HTTP, FTP, and many other protocols. Most Linux distributions include a copy of curl. You'll find curl downloads for Linux, Windows, and many other operating systems at http://curl.haxx.se/download.html. Documentation for curl is available here: http://curl.haxx.se/docs/manpage.html.

Using curl or other command line tools for posting data is just fine for examples or tests, but it's not the recommended method for achieving the best performance for updates in production environments. You will achieve better performance with Solr Cell or the other methods described in this section.

Instead of curl, you can use utilities such as GNU wget (http://www.gnu.org/software/wget/) or manage GETs and POSTS with Perl, although the command line options will differ.

# Post Tool

Solr includes a simple command line tool for POSTing various types of content to a Solr server. The tool is bin/post. The bin/post tool is a Unix shell script; for Windows (non-Cygwin) usage, see the Windows section below.

To run it, open a window and enter:

bin/post -c gettingstarted example/films/films.json

This will contact the server at localhost:8983. Specifying the collection/core name is mandatory. The '-help' (or simply '-h') option will output information on its usage (i.e., bin/post -help).

# Using the bin/post Tool

Specifying either the collection/core name or the full update url is mandatory when using bin/post.

The basic usage of bin/post is:

```
$ bin/post -h
Usage: post -c <collection> [OPTIONS] <files directories urls -d ["...",...]>
   or post -help
   collection name defaults to DEFAULT_SOLR_COLLECTION if not specified
OPTIONS
_____
  Solr options:
   -url <base Solr update URL> (overrides collection, host, and port)
   -host <host> (default: localhost)
   -p or -port <port> (default: 8983)
    -commit yes no (default: yes)
  Web crawl options:
    -recursive <depth> (default: 1)
    -delay <seconds> (default: 10)
  Directory crawl options:
    -delay <seconds> (default: 0)
  stdin/args options:
    -type <content/type> (default: application/xml)
  Other options:
    -filetypes <type>[,<type>,...] (default:
xml, json, csv, pdf, doc, docx, ppt, pptx, xls, xlsx, odt, odp, ods, ott, otp, ots, rtf, htm, html, txt
,log)
    -params "<key>=<value>[&<key>=<value>...]" (values must be URL-encoded; these
pass through to Solr update request)
   -out yes no (default: no; yes outputs Solr response to console)
. . .
```

# **Examples**

There are several ways to use bin/post. This section presents several examples.

#### Indexing XML

Add all documents with file extension .xml to collection or core named gettingstarted.

```
bin/post -c gettingstarted *.xml
```

Add all documents with file extension .xml to the gettingstarted collection/core on Solr running on port 898 4.

```
bin/post -c gettingstarted -p 8984 *.xml
```

Send XML arguments to delete a document from gettingstarted.

bin/post -c gettingstarted -d '<delete><id>42</id></delete>'

#### Indexing CSV

Index all CSV files into gettingstarted:

bin/post -c gettingstarted \*.csv

Index a tab-separated file into gettingstarted:

bin/post -c signals -params "separator=%09" -type text/csv data.tsv

The content type  $(-t_{ype})$  parameter is required to treat the file as the proper type, otherwise it will be ignored and a WARNING logged as it does not know what type of content a .tsv file is. The CSV handler supports the se parator parameter, and is passed through using the -params setting.

#### Indexing JSON

Index all JSON files into gettingstarted.

```
bin/post -c gettingstarted *.json
```

#### Indexing rich documents (PDF, Word, HTML, etc)

Index a PDF file into gettingstarted.

bin/post -c gettingstarted a.pdf

Automatically detect content types in a folder, and recursively scan it for documents for indexing into gettingst arted.

bin/post -c gettingstarted afolder/

Automatically detect content types in a folder, but limit it to PPT and HTML files and index into gettingstarte d.

bin/post -c gettingstarted -filetypes ppt,html afolder/

# Windows support

bin/post exists currently only as a Unix shell script, however it delegates its work to a cross-platform capable Java program. The SimplePostTool can be run directly in supported environments, including Windows.

# **SimplePostTool**

The bin/post script currently delegates to a standalone Java program called SimplePostTool. This tool, bundled into a executable JAR, can be run directly using java -jar example/exampledocs/post.jar. See the help output and take it from there to post files, recurse a website or file system folder, or send direct commands to a Solr server.

```
$ java -jar example/exampledocs/post.jar -h
SimplePostTool version 5.0.0
Usage: java [SystemProperties] -jar post.jar [-h|-] [<file|folder|url|arg>
[<file|folder|url|arg>...]]
.
.
```

# **Uploading Data with Index Handlers**

Index Handlers are Request Handlers designed to add, delete and update documents to the index. In addition to having plugins for importing rich documents using Tika or from structured data sources using the Data Import Handler, Solr natively supports indexing structured documents in XML, CSV and JSON.

The recommended way to configure and use request handlers is with path based names that map to paths in the request url. However, request handlers can also be specified with the qt (query type) parameter if the request Dispatcher is appropriately configured. It is possible to access the same handler using more than one name, which can be useful if you wish to specify different sets of default options.

A single unified update request handler supports XML, CSV, JSON, and javabin update requests, delegating to the appropriate ContentStreamLoader based on the Content-Type of the ContentStream.

Topics covered in this section:

- UpdateRequestHandler Configuration
- XML Formatted Index Updates
  - Adding Documents
  - XML Update Commands
  - Using curl to Perform Updates
  - Using XSLT to Transform XML Index Updates
- JSON Formatted Index Updates
  - Solr-Style JSON
  - JSON Update Convenience Paths
  - Transforming and Indexing Custom JSON
- CSV Formatted Index Updates
  - CSV Update Parameters
  - Indexing Tab-Delimited files
  - CSV Update Convenience Paths
- Nested Child Documents

# UpdateRequestHandler Configuration

The default configuration file has the update request handler configured by default.

```
<requestHandler name="/update" class="solr.UpdateRequestHandler" />
```

# XML Formatted Index Updates

Index update commands can be sent as XML message to the update handler using Content-type: application/xml or Content-type: text/xml.

# **Adding Documents**

The XML schema recognized by the update handler for adding documents is very straightforward:

- The <add> element introduces one more documents to be added.
- The <doc> element introduces the fields making up a document.
- The <field> element presents the content for a specific field.

#### For example:

```
<add>
 <doc>
   <field name="authors">Patrick Eagar</field>
   <field name="subject">Sports</field>
   <field name="dd">796.35</field>
   <field name="numpages">128</field>
   <field name="desc"></field>
   <field name="price">12.40</field>
   <field name="title" boost="2.0">Summer of the all-rounder: Test and championship
cricket in England 1982</field>
   <field name="isbn">0002166313</field>
    <field name="yearpub">1982</field>
   <field name="publisher">Collins</field>
 </doc>
 <doc boost="2.5">
  . . .
 </doc>
</add>
```

Each element has certain optional attributes which may be specified.

| Command         | Optional<br>Parameter          | Parameter Description                                                                                                    |
|-----------------|--------------------------------|----------------------------------------------------------------------------------------------------|
| <add></add>     | commitWithin=<br><i>number</i> | Add the document within the specified number of milliseconds                                                                               |
| <add></add>     | overwrite=bool<br>ean          | Default is true. Indicates if the unique key constraints should be checked to overwrite previous versions of the same document (see below) |
| <doc></doc>     | boost=float                    | Default is 1.0. Sets a boost value for the document. To learn more about boosting, see Searching.                                          |
| <field></field> | boost=float                    | Default is 1.0. Sets a boost value for the field.                                                                                          |

If the document schema defines a unique key, then by default an /update operation to add a document will overwrite (ie: replace) any document in the index with the same unique key. If no unique key has been defined, indexing performance is somewhat faster, as no check has to be made for an existing documents to replace.

If you have a unique key field, but you feel confident that you can safely bypass the uniqueness check (eg: you build your indexes in batch, and your indexing code guarantees it never adds the same document more then once) you can specify the overwrite="false" option when adding your documents.

## XML Update Commands

### Commit and Optimize Operations

The <commit> operation writes all documents loaded since the last commit to one or more segment files on the disk. Before a commit has been issued, newly indexed content is not visible to searches. The commit operation opens a new searcher, and triggers any event listeners that have been configured.

Commits may be issued explicitly with a <commit/> message, and can also be triggered from <autocommit> parameters in solrconfig.xml.

The <optimize> operation requests Solr to merge internal data structures in order to improve search performance. For a large index, optimization will take some time to complete, but by merging many small segment files into a larger one, search performance will improve. If you are using Solr's replication mechanism to distribute searches across many systems, be aware that after an optimize, a complete index will need to be transferred. In contrast, post-commit transfers are usually much smaller.

The <commit> and <optimize> elements accept these optional attributes:

| Optional<br>Attribute | Description                                                                                                    |
|-----------------------|----------------------------------------------------------------------------------------------------|
| waitSearcher          | Default is true. Blocks until a new searcher is opened and registered as the main query searcher, making the changes visible. |
| expungeDeletes        | (commit only) Default is false. Merges segments that have more than 10% deleted docs, expunging them in the process.          |
| maxSegments           | (optimize only) Default is 1. Merges the segments down to no more than this number of segments.                               |

Here are examples of <commit> and <optimize> using optional attributes:

```
<commit waitSearcher="false"/>
<commit waitSearcher="false" expungeDeletes="true"/>
<optimize waitSearcher="false"/>
```

#### **Delete Operations**

Documents can be deleted from the index in two ways. "Delete by ID" deletes the document with the specified ID, and can be used only if a UniqueID field has been defined in the schema. "Delete by Query" deletes all documents matching a specified query, although commitWithin is ignored for a Delete by Query. A single delete message can contain multiple delete operations.

```
<delete>
<id>0002166313</id>
<id>0031745983</id>
<query>subject:sport</query>
<query>publisher:penguin</query>
</delete>
```

When using the Join query parser in a Delete By Query, you should use the score parameter with a value of "none" to avoid a ClassCastException. See the section on the Join Query Parser for more details on the score parameter.

### **Rollback Operations**

The rollback command rolls back all add and deletes made to the index since the last commit. It neither calls any event listeners nor creates a new searcher. Its syntax is simple: <rollback/>.

### Using curl to Perform Updates

You can use the curl utility to perform any of the above commands, using its --data-binary option to append the XML message to the curl command, and generating a HTTP POST request. For example:

```
curl http://localhost:8983/solr/my_collection/update -H "Content-Type: text/xml"
--data-binary '
<add>
        <doc>
            <field name="authors">Patrick Eagar</field>
            <field name="subject">Sports</field>
            <field name="dd">796.35</field>
            <field name="isbn">0002166313</field>
            <field name="jyearpub">1982</field>
            <field name="publisher">Collins</field>
            <field name="publisher">Collins</field>
            <field name="publisher">Collins</field>
            <field name="publisher">Collins</field>
            <field name="publisher">Collins</field>
            <field name="publisher">Collins</field>
            </doc>
        <//doc>
```

For posting XML messages contained in a file, you can use the alternative form:

```
curl http://localhost:8983/solr/my_collection/update -H "Content-Type: text/xml"
--data-binary @myfile.xml
```

Short requests can also be sent using a HTTP GET command, URL-encoding the request, as in the following. Note the escaping of "<" and ">":

curl http://localhost:8983/solr/my\_collection/update?stream.body=%3Ccommit/%3E

Responses from Solr take the form shown here:

```
<response>
<lst name="responseHeader">
<int name="status">0</int>
<int name="QTime">127</int>
</lst>
</response>
```

The status field will be non-zero in case of failure.

#### Using XSLT to Transform XML Index Updates

The UpdateRequestHandler allows you to index any arbitrary XML using the parameter to apply an XSL transformation. You must have an XSLT stylesheet in the conf/xslt directory of your config set that can transform the incoming data to the expected <add><doc/></add> format, and use the tr parameter to specify the name of that stylesheet.

Here is an example XSLT stylesheet:

```
<xsl:stylesheet version='1.0' xmlns:xsl='http://www.w3.org/1999/XSL/Transform'>
 <xsl:output media-type="text/xml" method="xml" indent="yes"/>
 <xsl:template match='/'>
    <add>
      <xsl:apply-templates select="response/result/doc"/>
    </add>
 </xsl:template>
 <!-- Ignore score (makes no sense to index) -->
 <xsl:template match="doc/*[@name='score']" priority="100"></xsl:template>
 <xsl:template match="doc">
    <xsl:variable name="pos" select="position()"/>
    <doc>
      <xsl:apply-templates>
        <xsl:with-param name="pos"><xsl:value-of select="$pos"/></xsl:with-param>
      </xsl:apply-templates>
    </doc>
 </xsl:template>
 <!-- Flatten arrays to duplicate field lines -->
 <xsl:template match="doc/arr" priority="100">
    <xsl:variable name="fn" select="@name"/>
    <xsl:for-each select="*">
      <xsl:element name="field">
        <xsl:attribute name="name"><xsl:value-of select="$fn"/></xsl:attribute>
        <xsl:value-of select="."/>
      </xsl:element>
    </xsl:for-each>
 </xsl:template>
 <xsl:template match="doc/*">
    <xsl:variable name="fn" select="@name"/>
      <xsl:element name="field">
        <xsl:attribute name="name"><xsl:value-of select="$fn"/></xsl:attribute>
      <xsl:value-of select="."/>
    </xsl:element>
 </xsl:template>
 <xsl:template match="*"/>
</xsl:stylesheet>
```

This stylesheet transforms Solr's XML search result format into Solr's Update XML syntax. One example usage would be to copy a Solr 1.3 index (which does not have CSV response writer) into a format which can be indexed into another Solr file (provided that all fields are stored):

```
http://localhost:8983/solr/my_collection/select?q=*:*&wt=xslt&tr=updateXml.xsl&rows=
1000
```

You can also use the stylesheet in XsltUpdateRequestHandler to transform an index when updating:

```
curl "http://localhost:8983/solr/my_collection/update?commit=true&tr=updateXml.xsl"
-H "Content-Type: text/xml" --data-binary @myexporteddata.xml
```

For more information about the XML Update Request Handler, see https://wiki.apache.org/solr/UpdateXmlMessa ges.

# JSON Formatted Index Updates

Solr can accept JSON that conforms to a defined structure, or can accept arbitrary JSON-formatted documents. If sending arbitrarily formatted JSON, there are some additional parameters that need to be sent with the update request, described below in the section Transforming and Indexing Custom JSON.

### Solr-Style JSON

JSON formatted update requests may be sent to Solr's /update handler using Content-Type: application/json or Content-Type: text/json.

JSON formatted updates can take 3 basic forms, described in depth below:

- A single document to add, expressed as a top level JSON Object. To differentiate this from a set of commands, the json.command=false request parameter is required.
- A list of documents to add, expressed as a top level JSON Array containing a JSON Object per document.
- A sequence of update commands, expressed as a top level JSON Object (aka: Map).

#### Adding a Single JSON Document

The simplest way to add Documents via JSON is to send each document individually as a JSON Object, using the /update/json/docs path:

```
curl -X POST -H 'Content-Type: application/json'
'http://localhost:8983/solr/my_collection/update/json/docs' --data-binary '
{
    "id": "1",
    "title": "Doc 1"
}'
```

#### Adding Multiple JSON Documents

Adding multiple documents at one time via JSON can be done via a JSON Array of JSON Objects, where each object represents a document:

A sample JSON file is provided at example/exampledocs/books.json and contains an array of objects that you can add to the Solr techproducts example:

curl 'http://localhost:8983/solr/techproducts/update?commit=true' --data-binary @example/exampledocs/books.json -H 'Content-type:application/json'

#### Sending JSON Update Commands

In general, the JSON update syntax supports all of the update commands that the XML update handler supports, through a straightforward mapping. Multiple commands, adding and deleting documents, may be contained in one message:

```
curl -X POST -H 'Content-Type: application/json'
'http://localhost:8983/solr/my_collection/update' --data-binary '
{
  "add": {
    "doc": {
      "id": "DOC1",
      "my_boosted_field": { /* use a map with boost/value for a boosted field
*/
       "boost": 2.3,
        "value": "test"
      },
      "my_multivalued_field": [ "aaa", "bbb" ] /* Can use an array for a
multi-valued field */
  }
  },
  "add": {
   "commitWithin": 5000,
"overwrite": false,
                                /* commit this document within 5 seconds */
/* don't check for existing documents with the
same uniqueKey */
   "boost": 3.45,
                                    /* a document boost */
    "doc": {
     "fl": "vl",
                                   /* Can use repeated keys for a multi-valued field
*/
      "f1": "v2"
   }
  },
  "commit": {},
  "optimize": { "waitSearcher":false },
                               /* delete by ID */
  "delete": { "id":"ID" },
 "delete": { "query":"QUERY" } /* delete by query */
} '
```

A Comments are not allowed in JSON, but duplicate names are.

The comments in the above example are for illustrative purposes only, and can not be included in actual commands sent to Solr.

As with other update handlers, parameters such as commit, commitWithin, optimize, and overwrite may be specified in the URL instead of in the body of the message.

The JSON update format allows for a simple delete-by-id. The value of a delete can be an array which contains a list of zero or more specific document id's (not a range) to be deleted. For example, a single document:

```
{ "delete":"myid" }
```

Or a list of document IDs:

```
{ "delete":["id1","id2"] }
```

The value of a "delete" can be an array which contains a list of zero or more id's to be deleted. It is not a range (start and end).

You can also specify \_version\_ with each "delete":

```
{
   "delete":"id":50,
   "_version_":12345
}
```

You can specify the version of deletes in the body of the update request as well.

# JSON Update Convenience Paths

In addition to the /update handler, there are a few additional JSON specific request handler paths available by default in Solr, that implicitly override the behavior of some request parameters:

| Path              | Default Parameters                             |
|-------------------|------------------------------------------------|
| /update/json      | <pre>stream.contentType=application/json</pre> |
| /update/json/docs | <pre>stream.contentType=application/json</pre> |
|                   | json.command=false                             |

The /update/json path may be useful for clients sending in JSON formatted update commands from applications where setting the Content-Type proves difficult, while the /update/json/docs path can be particularly convenient for clients that always want to send in documents – either individually or as a list – with out needing to worry about the full JSON command syntax.

# Transforming and Indexing Custom JSON

If you have JSON documents that you would like to index without transforming them into Solr's structure, you can add them to Solr by including some parameters with the update request. These parameters provide information on how to split a single JSON file into multiple Solr documents and how to map fields to Solr's schema. One or more valid JSON documents can be sent to the /update/json/docs path with the configuration params.

# **Mapping Parameters**

These parameters allow you to define how a JSON file should be read for multiple Solr documents.

- **split**: Defines the path at which to split the input JSON into multiple Solr documents and is required if you have multiple documents in a single JSON file. If the entire JSON makes a single solr document, the path must be "/".
- f: This is a multivalued mapping parameter. At least one field mapping must be provided. The format of the parameter is target-field-name:json-path. The json-path is required. The target-field -name is the Solr document field name, and is optional. If not specified, it is automatically derived from the input JSON. Wildcards can be used here, see the section Wildcards below for more information.
- **mapUniqueKeyOnly** (boolean): This parameter is particularly convenient when the fields in the input JSON are not available in the schema and schemaless mode is not enabled. This will index all the fields into the default search field (using the df parameter, below) and only the uniqueKey field is mapped to the corresponding field in the schema. If the input JSON does not have a value for the uniqueKey field then a UUID is generated for the same.
- **df**: If the mapUniqueKeyOnly flag is used, the update handler needs a field where the data should be indexed to. This is the same field that other handlers use as a default search field.
- srcField: This is the name of the field to which the JSON source will be stored into. This can only be used

if split=/ (i.e., you want your JSON input file to be indexed as a single Solr document). Note that atomic updates will cause the field to be out-of-sync with the document.

• echo: This is for debugging purpose only. Set it to true if you want the docs to be returned as a response. Nothing will be indexed.

For example, if we have a JSON file that includes two documents, we could define an update request like this:

```
curl 'http://localhost:8983/solr/my_collection/update/json/docs'\
'?split=/exams'\
'&f=first:/first'\
'&f=last:/last'\
'&f=grade:/grade'\
'&f=subject:/exams/subject'\
'&f=test:/exams/test'\
'&f=marks:/exams/marks'\
-H 'Content-type:application/json' -d '
{
 "first": "John",
 "last": "Doe",
 "grade": 8,
 "exams": [
   {
      "subject": "Maths",
      "test" : "term1",
     "marks" : 90},
    {
      "subject": "Biology",
      "test" : "term1",
      "marks" : 86}
  ]
} '
```

With this request, we have defined that "exams" contains multiple documents. In addition, we have mapped several fields from the input document to Solr fields.

When the update request is complete, the following two documents will be added to the index:

```
{
 "first":"John",
 "last":"Doe",
  "marks":90,
  "test":"term1",
  "subject":"Maths",
  "grade":8
}
{
  "first":"John",
  "last":"Doe",
  "marks":86,
  "test":"term1",
  "subject": "Biology",
  "grade":8
}
```

In the prior example, all of the fields we wanted to use in Solr had the same names as they did in the input JSON. When that is the case, we can simplify the request as follows:

```
curl 'http://localhost:8983/solr/my_collection/update/json/docs'\
'?split=/exams'\
'&f=/first'\
& \
'&f=/grade'\
'&f=/exams/subject'\
'&f=/exams/test'\
'&f=/exams/marks'\
 -H 'Content-type:application/json' -d '
{
 "first": "John",
 "last": "Doe",
  "grade": 8,
  "exams": [
    {
      "subject": "Maths",
      "test" : "terml",
      "marks" : 90},
    {
      "subject": "Biology",
      "test" : "terml",
      "marks" : 86}
 ]
} '
```

In this example, we simply named the field paths (such as /exams/test). Solr will automatically attempt to add the content of the field from the JSON input to the index in a field with the same name.

Note that if you are not working in Schemaless Mode, where fields that don't exist will be created on the fly with Solr's best guess for the field type, documents may get rejected if the fields do not exist in the schema before indexing.

### Wildcards

Instead of specifying all the field names explicitly, it is possible to specify wildcards to map fields automatically. There are two restrictions: wildcards can only be used at the end of the json-path, and the split path cannot use wildcards. A single asterisk "\*" maps only to direct children, and a double asterisk "\*\*" maps recursively to all descendants. The following are example wildcard path mappings:

- f=\$FQN: /\*\*: maps all fields to the fully qualified name (\$FQN) of the JSON field. The fully qualified name is obtained by concatenating all the keys in the hierarchy with a period (.) as a delimiter. This is the default behavior if no f path mappings are specified.
- f=/docs/\*: maps all the fields under docs and in the name as given in json
- f=/docs/\*\*: maps all the fields under docs and its children in the name as given in json
- f=searchField:/docs/\*: maps all fields under /docs to a single field called 'searchField'
- f=searchField:/docs/\*\*: maps all fields under /docs and its children to searchField

With wildcards we can further simplify our previous example as follows:

```
curl 'http://localhost:8983/solr/my_collection/update/json/docs'\
'?split=/exams'\
'&f=/**'\
-H 'Content-type:application/json' -d '
{
 "first": "John",
 "last": "Doe",
 "grade": 8,
  "exams": [
   {
     "subject": "Maths",
     "test" : "term1",
     "marks" : 90},
    {
     "subject": "Biology",
     "test" : "term1",
      "marks" : 86}
 ]
} '
```

Because we want the fields to be indexed with the field names as they are found in the JSON input, the double wildcard in f = / \*\* will map all fields and their descendants to the same fields in Solr.

It is also possible to send all the values to a single field and do a full text search on that. This is a good option to blindly index and query JSON documents without worrying about fields and schema.

```
curl 'http://localhost:8983/solr/my_collection/update/json/docs'\
'?split=/'\
'&f=txt:/**'\
-H 'Content-type:application/json' -d '
{
 "first": "John",
 "last": "Doe",
 "grade": 8,
  "exams": [
    {
      "subject": "Maths",
      "test" : "terml",
      "marks" : 90},
    {
      "subject": "Biology",
      "test" : "term1",
      "marks" : 86}
 ]
} '
```

In the above example, we've said all of the fields should be added to a field in Solr named 'txt'. This will add multiple fields to a single field, so whatever field you choose should be multi-valued.

The default behavior is to use the fully qualified name (FQN) of the node. So, if we don't define any field mappings, like this:

```
curl 'http://localhost:8983/solr/my_collection/update/json/docs?split=/exams'\
   -H 'Content-type:application/json' -d '
{
 "first": "John",
 "last": "Doe",
 "grade": 8,
  "exams": [
    {
      "subject": "Maths",
      "test" : "terml",
      "marks" : 90},
    {
      "subject": "Biology",
      "test" : "term1",
     "marks" : 86}
 ]
} '
```

The indexed documents would be added to the index with fields that look like this:

```
{
    "first":"John",
    "last":"Doe",
    "grade":8,
    "exams.subject":"Maths",
    "exams.test":"term1",
    "exams.marks":90},
{
    "first":"John",
    "last":"Doe",
    "grade":8,
    "exams.subject":"Biology",
    "exams.test":"term1",
    "exams.marks":86}
```

# Setting JSON Defaults

It is possible to send any json to the /update/json/docs endpoint and the default configuration of the component is as follows:

```
<initParams path="/update/json/docs">
    <lst name="defaults">
        <!-- this ensures that the entire json doc will be stored verbatim into one
field -->
        <str name="srcField">_src_</str>
        <!-- This means a the uniqueKeyField will be extracted from the fields and
            all fields go into the 'df' field. In this config df is already configured
to be 'text'
        -->
        <str name="mapUniqueKeyOnly">true</str>
        <!-- The default search field where all the values are indexed to -->
        <str name="df"><str name="df"></str Name="df"></str Name="df"</str Name="df"></str Name="df"></str Name="df"</str Name="df"></str Name="df"</str Name="df"></str Name="df"></str Name="df"</str Name="df"</str Name="df"</st Name="df"</st Name="df"></st Name="df"</st Name="df"</st
```

So, if no params are passed, the entire json file would get indexed to the <u>src</u> field and all the values in the input JSON would go to a field named <u>text</u>. If there is a value for the uniqueKey it is stored and if no value could be obtained from the input JSON, a UUID is created and used as the uniqueKey field value.

# CSV Formatted Index Updates

CSV formatted update requests may be sent to Solr's /update handler using Content-Type: application/csv or Content-Type: text/csv.

A sample CSV file is provided at example/exampledocs/books.csv that you can use to add some documents to the Solr techproducts example:

```
curl 'http://localhost:8983/solr/techproducts/update?commit=true' --data-binary
@example/exampledocs/books.csv -H 'Content-type:application/csv'
```

# **CSV Update Parameters**

The CSV handler allows the specification of many parameters in the URL in the form: f.parameter.optional \_fieldname=value .

The table below describes the parameters for the update handler.

| Parameter                          | Usage                                                                                                    | Global<br>(g) or<br>Per<br>Field<br>(f) | Example                        |
|------------------------------------|----------------------------------------------------------------------------------------------------|-----------------------------------------|--------------------------------|
| separator                          | Character used as field separator; default is ","                                                                                                    | g,(f:<br>see<br>split)                  | separator=%09                  |
| trim                               | If true, remove leading and trailing whitespace from values. Default=false.                                                                                                    | g,f                                     | f.isbn.trim=true<br>trim=false |
| header                             | Set to true if first line of input contains field<br>names. These will be used if the <b>fieldnames</b> par<br>ameter is absent.                                                                                                    | g                                       |                                |
| fieldnames                         | Comma separated list of field names to use when adding documents.                                                                                                    | g                                       | fieldnames=isbn,price,title    |
| literal. <field_name></field_name> | A literal value for a specified field name.                                                                                                    | g                                       | literal.color=red              |
| skip                               | Comma separated list of field names to skip.                                                                                                    | g                                       | skip=uninteresting,shoesize    |
| skipLines                          | Number of lines to discard in the input stream before the CSV data starts, including the header, if present. Default=0.                                                                                                    | g                                       | skipLines=5                    |
| encapsulator                       | The character optionally used to surround values<br>to preserve characters such as the CSV<br>separator or whitespace. This standard CSV<br>format handles the encapsulator itself appearing<br>in an encapsulated value by doubling the<br>encapsulator. | g,(f:<br>see<br>split)                  | encapsulator="                 |

| escape       | The character used for escaping CSV separators<br>or other reserved characters. If an escape is<br>specified, the encapsulator is not used unless<br>also explicitly specified since most formats use<br>either encapsulation or escaping, not both                                   | g   | escape=\                                     |
|--------------|----------------------------------------------------------------------------------------------------|-----|----------------------------------------------|
| keepEmpty    | Keep and index zero length (empty) fields.<br>Default=false.                                                                                                    | g,f | f.price.keepEmpty=true                       |
| map          | Map one value to another. Format is value:replacement (which can be empty.)                                                                                                    | g,f | map=left:right<br>f.subject.map=history:bunk |
| split        | If true, split a field into multiple values by a separate parser.                                                                                                    | f   |                                              |
| overwrite    | If true (the default), check for and overwrite<br>duplicate documents, based on the uniqueKey<br>field declared in the Solr schema. If you know the<br>documents you are indexing do not contain any<br>duplicates then you may see a considerable<br>speed up setting this to false. | g   |                                              |
| commit       | Issues a commit after the data has been ingested.                                                                                                    | g   |                                              |
| commitWithin | Add the document within the specified number of milliseconds.                                                                                                    | g   | commitWithin=10000                           |
| rowid        | Map the rowid (line number) to a field specified<br>by the value of the parameter, for instance if your<br>CSV doesn't have a unique key and you want to<br>use the row id as such.                                                                                                   | g   | rowid=id                                     |
| rowidOffset  | Add the given offset (as an int) to the rowid before adding it to the document. Default is 0                                                                                                    | g   | rowidOffset=10                               |

### Indexing Tab-Delimited files

The same feature used to index CSV documents can also be easily used to index tab-delimited files (TSV files) and even handle backslash escaping rather than CSV encapsulation.

For example, one can dump a MySQL table to a tab delimited file with:

SELECT \* INTO OUTFILE '/tmp/result.txt' FROM mytable;

This file could then be imported into Solr by setting the separator to tab (%09) and the escape to backslash (%5c).

```
curl 'http://localhost:8983/solr/update/csv?commit=true&separator=%09&escape=%5c'
--data-binary @/tmp/result.txt
```

### **CSV Update Convenience Paths**

In addition to the /update handler, there is an additional CSV specific request handler path available by default in Solr, that implicitly override the behavior of some request parameters:

| Path        | Default Parameters                            |
|-------------|-----------------------------------------------|
| /update/csv | <pre>stream.contentType=application/csv</pre> |

The /update/csv path may be useful for clients sending in CSV formatted update commands from applications where setting the Content-Type proves difficult.

For more information on the CSV Update Request Handler, see https://wiki.apache.org/solr/UpdateCSV.

# **Nested Child Documents**

Solr indexes nested documents in blocks as a way to model documents containing other documents, such as a blog post parent document and comments as child documents -- or products as parent documents and sizes, colors, or other variations as child documents. At query time, the Block Join Query Parsers can search these relationships. In terms of performance, indexing the relationships between documents may be more efficient than attempting to do joins only at query time, since the relationships are already stored in the index and do not need to be computed.

Nested documents may be indexed via either the XML or JSON data syntax (or using SolrJ) - but regardless of syntax, you must include a field that identifies the parent document as a parent; it can be any field that suits this purpose, and it will be used as input for the block join query parsers.

# XML Examples

For example, here are two documents and their child documents:

```
<add>
 <doc>
 <field name="id">1</field>
 <field name="title">Solr adds block join support</field>
 <field name="content_type">parentDocument</field>
   <doc>
     <field name="id">2</field>
     <field name="comments">SolrCloud supports it too!</field>
   </doc>
 </doc>
 <doc>
   <field name="id">3</field>
   <field name="title">New Lucene and Solr release is out</field>
   <field name="content_type">parentDocument</field>
   <doc>
     <field name="id">4</field>
     <field name="comments">Lots of new features</field>
   </doc>
 </doc>
</add>
```

In this example, we have indexed the parent documents with the field content\_type, which has the value "parentDocument". We could have also used a boolean field, such as isParent, with a value of "true", or any other similar approach.

# **JSON Examples**

This example is equivalent to the XML example above, note the special \_childDocuments\_ key need to indicate the nested documents in JSON.

```
[
  {
    "id": "1",
    "title": "Solr adds block join support",
    "content_type": "parentDocument",
    "_childDocuments_": [
      {
        "id": "2",
        "comments": "SolrCloud supports it too!"
      }
    ]
  },
  {
    "id": "3",
    "title": "New Lucene and Solr release is out",
    "content_type": "parentDocument",
    "_childDocuments_": [
      {
        "id": "4",
        "comments": "Lots of new features"
      }
    ]
  }
]
```

#### Note

One limitation of indexing nested documents is that the whole block of parent-children documents must be updated together whenever any changes are required. In other words, even if a single child document or the parent document is changed, the whole block of parent-child documents must be indexed together.

# Uploading Data with Solr Cell using Apache Tika

Solr uses code from the Apache Tika project to provide a framework for incorporating many different file-format parsers such as Apache PDFBox and Apache POI into Solr itself. Working with this framework, Solr's ExtractingRequestHandler can use Tika to support uploading binary files, including files in popular formats such as Word and PDF, for data extraction and indexing.

When this framework was under development, it was called the Solr Content Extraction Library or CEL; from that abbreviation came this framework's name: Solr Cell.

If you want to supply your own ContentHandler for Solr to use, you can extend the ExtractingRequestHan dler and override the createFactory() method. This factory is responsible for constructing the SolrConten tHandler that interacts with Tika, and allows literals to override Tika-parsed values. Set the parameter litera lsOverride, which normally defaults to \*true, to \*false" to append Tika-parsed values to literal values.

For more information on Solr's Extracting Request Handler, see https://wiki.apache.org/solr/ExtractingRequestH andler.

Topics covered in this section:

- Key Concepts
- Trying out Tika with the Solr techproducts Example
- Input Parameters
- Order of Operations
- Configuring the Solr ExtractingRequestHandler
- Indexing Encrypted Documents with the ExtractingUpdateRequestHandler
- Examples
- Sending Documents to Solr with a POST
- Sending Documents to Solr with Solr Cell and SolrJ
- Related Topics

# Key Concepts

When using the Solr Cell framework, it is helpful to keep the following in mind:

- Tika will automatically attempt to determine the input document type (Word, PDF, HTML) and extract the content appropriately. If you like, you can explicitly specify a MIME type for Tika with the stream.type p arameter.
- Tika works by producing an XHTML stream that it feeds to a SAX ContentHandler. SAX is a common interface implemented for many different XML parsers. For more information, see <a href="http://www.saxproject.or">http://www.saxproject.or</a> g/quickstart.html.
- Solr then responds to Tika's SAX events and creates the fields to index.
- Tika produces metadata such as Title, Subject, and Author according to specifications such as the DublinCore. See <a href="http://tika.apache.org/1.7/formats.html">http://tika.apache.org/1.7/formats.html</a> for the file types supported.
- Tika adds all the extracted text to the content field.
- You can map Tika's metadata fields to Solr fields. You can also boost these fields.
- You can pass in literals for field values. Literals will override Tika-parsed values, including fields in the Tika metadata object, the Tika content field, and any "captured content" fields.
- You can apply an XPath expression to the Tika XHTML to restrict the content that is produced.
- While Apache Tika is quite powerful, it is not perfect and fails on some files. PDF files are particularly problematic, mostly due to the PDF format itself. In case of a failure processing any file, the Extractin gRequestHandler does not have a secondary mechanism to try to extract some text from the file; it will throw an exception and fail.

# Trying out Tika with the Solr techproducts Example

You can try out the Tika framework using the techproducts example included in Solr.

#### Start the example:

bin/solr -e techproducts

You can now use curl to send a sample PDF file via HTTP POST:

```
curl
'http://localhost:8983/solr/techproducts/update/extract?literal.id=doc1&commit=true'
-F "myfile=@example/exampledocs/solr-word.pdf"
```

The URL above calls the Extracting Request Handler, uploads the file solr-word.pdf and assigns it the unique ID doc1. Here's a closer look at the components of this command:

- The literal.id=doc1 parameter provides the necessary unique ID for the document being indexed.
- The commit=true parameter causes Solr to perform a commit after indexing the document, making it immediately searchable. For optimum performance when loading many documents, don't call the commit command until you are done.
- The -F flag instructs curl to POST data using the Content-Type multipart/form-data and supports the uploading of binary files. The @ symbol instructs curl to upload the attached file.
- The argument myfile=@tutorial.html needs a valid path, which can be absolute or relative.

You can also use bin/post to send a PDF file into Solr (without the params, the literal.id parameter would be set to the absolute path to the file):

bin/post -c techproducts example/exampledocs/solr-word.pdf -params "literal.id=a"

Now you should be able to execute a query and find that document. You can make a request like http://loc
alhost:8983/solr/techproducts/select?q=pdf .

You may notice that although the content of the sample document has been indexed and stored, there are not a lot of metadata fields associated with this document. This is because unknown fields are ignored according to the default parameters configured for the /update/extract handler in solrconfig.xml, and this behavior can be easily changed or overridden. For example, to store and see all metadata and content, execute the following:

```
bin/post -c techproducts example/exampledocs/solr-word.pdf -params
"literal.id=doc1&uprefix=attr_"
```

In this command, the uprefix=attr\_ parameter causes all generated fields that aren't defined in the schema to be prefixed with attr\_, which is a dynamic field that is stored and indexed.

This command allows you to query the document using an attribute, as in: http://localhost:8983/solr/t echproducts/select?q=attr\_meta:microsoft.

# **Input Parameters**

The table below describes the parameters accepted by the Extracting Request Handler.

| Parameter                      | Description                                                                                                    |
|--------------------------------|----------------------------------------------------------------------------------------------------|
| boost. <fieldname></fieldname> | Boosts the specified field by the defined float amount. (Boosting a field alters its importance in a query response. To learn about boosting fields, see Searching.)                                                                                                    |
| capture                        | Captures XHTML elements with the specified name for a supplementary addition to the Solr document. This parameter can be useful for copying chunks of the XHTML into a separate field. For instance, it could be used to grab paragraphs (>) and index them into a separate field. Note that content is still also captured into the overall "content" field. |
| captureAttr                    | Indexes attributes of the Tika XHTML elements into separate fields, named after the element. If set to true, for example, when extracting from HTML, Tika can return the href attributes in <a> tags as fields named "a". See the examples below.</a>                                                                                                    |
| commitWithin                   | Add the document within the specified number of milliseconds.                                                                                                    |
| date.formats                   | Defines the date format patterns to identify in the documents.                                                                                                    |

| defaultField                 | If the uprefix parameter (see below) is not specified and a field cannot be determined, the default field will be used.                                                                                                    |
|------------------------------|----------------------------------------------------------------------------------------------------|
| extractOnly                  | Default is false. If true, returns the extracted content from Tika without indexing the document. This literally includes the extracted XHTML as a string in the response. When viewing manually, it may be useful to use a response format other than XML to aid in viewing the embedded XHTML tags.For an example, see http://wiki.apache.org/solr/TikaExtractOnlyExampleOutput. |
| extractFormat                | Default is "xml", but the other option is "text". Controls the serialization format of the extract content. The xml format is actually XHTML, the same format that results from passing the $-x$ command to the Tika command line application, while the text format is like that produced by Tika's $-t$ command. This parameter is valid only if extractOnly is set to true.     |
| fmap.< <i>source_field</i> > | Maps (moves) one field name to another. The <pre>source_field must be a field in incoming documents, and the value is the Solr field to map to. Example: fmap.co ntent=text causes the data in the content field generated by Tika to be moved to the Solr's text field.</pre>                                                                                                    |
| ignoreTikaException          | If true, exceptions found during processing will be skipped. Any metadata available, however, will be indexed.                                                                                                    |
| literal.< <i>fieldname</i> > | Populates a field with the name supplied with the specified value for each document. The data can be multivalued if the field is multivalued.                                                                                                    |
| literalsOverride             | If true (the default), literal field values will override other values with the same field name. If false, literal values defined with <code>literal.<fieldname></fieldname></code> will be appended to data already in the fields extracted from Tika. If setting <code>literalsOv</code> erride to "false", the field must be multivalued.                                       |
| lowernames                   | Values are "true" or "false". If true, all field names will be mapped to lowercase with underscores, if needed. For example, "Content-Type" would be mapped to "content_type."                                                                                                    |
| multipartUploadLimitInKB     | Useful if uploading very large documents, this defines the KB size of documents to allow.                                                                                                    |
| passwordsFile                | Defines a file path and name for a file of file name to password mappings.                                                                                                    |
| resource.name                | Specifies the optional name of the file. Tika can use it as a hint for detecting a file's MIME type.                                                                                                    |
| resource.password            | Defines a password to use for a password-protected PDF or OOXML file                                                                                                    |
| tika.config                  | Defines a file path and name to a customized Tika configuration file. This is only required if you have customized your Tika implementation.                                                                                                    |
| uprefix                      | Prefixes all fields that are not defined in the schema with the given prefix. This is very useful when combined with dynamic field definitions. Example: uprefix=ig nored_ would effectively ignore all unknown fields generated by Tika given the example schema contains <dynamicfield name="ignored_*" type="ignored"></dynamicfield>                                           |
| xpath                        | When extracting, only return Tika XHTML content that satisfies the given XPath expression. See http://tika.apache.org/1.7/index.html for details on the format of Tika XHTML. See also http://wiki.apache.org/solr/TikaExtractOnlyExampleOutput.                                                                                                    |

# Order of Operations

Here is the order in which the Solr Cell framework, using the Extracting Request Handler and Tika, processes its input.

- 1. Tika generates fields or passes them in as literals specified by literal.<fieldname>=<value>. If li teralsOverride=false, literals will be appended as multi-value to the Tika-generated field.
- 2. If lowernames=true, Tika maps fields to lowercase.
- 3. Tika applies the mapping rules specified by fmap. source = target parameters.
- 4. If uprefix is specified, any unknown field names are prefixed with that value, else if defaultField is specified, any unknown fields are copied to the default field.

# Configuring the Solr ExtractingRequestHandler

If you are not working with the supplied sample\_techproducts\_configs or data\_driven\_schema\_conf igs config set, you must configure your own solrconfig.xml to know about the Jar's containing the Extract ingRequestHandler and it's dependencies:

```
dir="${solr.install.dir:../..}/contrib/extraction/lib" regex=".*\.jar" />
<lib dir="${solr.install.dir:../..}/dist/" regex="solr-cell-\d.*\.jar" />
```

You can then configure the ExtractingRequestHandler in solrconfig.xml.

```
<requestHandler name="/update/extract"
class="org.apache.solr.handler.extraction.ExtractingRequestHandler">
 <lst name="defaults">
    <str name="fmap.Last-Modified">last_modified</str>
   <str name="uprefix">ignored_</str>
 </lst>
 <!--Optional. Specify a path to a tika configuration file. See the Tika docs for
details.-->
 <str name="tika.config">/my/path/to/tika.config</str>
 <!-- Optional. Specify one or more date formats to parse. See
DateUtil.DEFAULT_DATE_FORMATS
      for default date formats -->
 <lst name="date.formats">
   <str>yyyy-MM-dd</str>
 </lst>
</requestHandler>
```

In the defaults section, we are mapping Tika's Last-Modified Metadata attribute to a field named last\_modifie d. We are also telling it to ignore undeclared fields. These are all overridden parameters.

The tika.config entry points to a file containing a Tika configuration. The date.formats allows you to specify various java.text.SimpleDateFormats date formats for working with transforming extracted input to a Date. Solr comes configured with the following date formats (see the DateUtil in Solr):

```
yyyy-MM-dd'T'HH:mm:ss'Z'
yyyy-MM-dd'T'HH:mm:ss
yyyy-MM-dd
yyyy-MM-dd hh:mm:ss
yyyy-MM-dd HH:mm:ss
EEE MMM d hh:mm:ss z yyyy
EEE, dd MMM yyyy HH:mm:ss zzz
```

EEEE, dd-MMM-yy HH:mm:ss zzz EEE MMM d HH:mm:ss yyyy

You may also need to adjust the multipartUploadLimitInKB attribute as follows if you are submitting very large documents.

```
<requestDispatcher handleSelect="true" >
<requestParsers enableRemoteStreaming="false" multipartUploadLimitInKB="20480" />
...
```

# **Multi-Core Configuration**

For a multi-core configuration, you can specify sharedLib='lib' in the <solr/> section of solr.xml and place the necessary jar files there.

For more information about Solr cores, see The Well-Configured Solr Instance.

# Indexing Encrypted Documents with the ExtractingUpdateRequestHandler

The ExtractingRequestHandler will decrypt encrypted files and index their content if you supply a password in either resource.password on the request, or in a passwordsFile file.

In the case of passwordsFile, the file supplied must be formatted so there is one line per rule. Each rule contains a file name regular expression, followed by "=", then the password in clear-text. Because the passwords are in clear-text, the file should have strict access restrictions.

```
# This is a comment
myFileName = myPassword
.*\.docx$ = myWordPassword
.*\.pdf$ = myPdfPassword
```

# Examples

### Metadata

As mentioned before, Tika produces metadata about the document. Metadata describes different aspects of a document, such as the author's name, the number of pages, the file size, and so on. The metadata produced depends on the type of document submitted. For instance, PDFs have different metadata than Word documents do.

In addition to Tika's metadata, Solr adds the following metadata (defined in ExtractingMetadataConstants):

| Solr Metadata      | Description                                                                                                    |
|--------------------|----------------------------------------------------------------------------------------------------|
| stream_name        | The name of the Content Stream as uploaded to Solr. Depending on how the file is uploaded, this may or may not be set |
| stream_source_info | Any source info about the stream. (See the section on Content Streams later in this section.)                         |
| stream_size        | The size of the stream in bytes.                                                                                      |

stream\_content\_type The content type of the stream, if available.

We recommend that you try using the extractOnly option to discover which values Solr is setting for these metadata elements.

Examples of Uploads Using the Extracting Request Handler

### Capture and Mapping

The command below captures <div> tags separately, and then maps all the instances of that field to a dynamic field named foo\_t.

```
bin/post -c techproducts example/exampledocs/sample.html -params
"literal.id=doc2&captureAttr=true&defaultField=_text_&fmap.div=foo_t&capture=div"
```

### Capture, Mapping, and Boosting

The command below captures <div> tags separately, maps the field to a dynamic field named foo\_t, then boosts foo\_t by 3.

```
bin/post -c techproducts example/exampledocs/sample.html -params
"literal.id=doc3&captureAttr=true&defaultField=_text_&capture=div&fmap.div=foo_t&boo
st.foo_t=3"
```

#### Using Literals to Define Your Own Metadata

To add in your own metadata, pass in the literal parameter along with the file:

```
bin/post -c techproducts -params
"literal.id=doc4&captureAttr=true&defaultField=text&capture=div&fmap.div=foo_t&boost
.foo_t=3&literal.blah_s=Bah" example/exampledocs/sample.html
```

### **XPath**

The example below passes in an XPath expression to restrict the XHTML returned by Tika:

```
bin/post -c techproducts -params
"literal.id=doc5&captureAttr=true&defaultField=text&capture=div&fmap.div=foo_t&boost
.foo_t=3&xpath=/xhtml:html/xhtml:body/xhtml:div//node()"
example/exampledocs/sample.html
```

#### Extracting Data without Indexing It

Solr allows you to extract data without indexing. You might want to do this if you're using Solr solely as an extraction server or if you're interested in testing Solr extraction.

The example below sets the extractOnly=true parameter to extract data without indexing it.

```
curl "http://localhost:8983/solr/techproducts/update/extract?&extractOnly=true"
--data-binary @example/exampledocs/sample.html -H 'Content-type:text/html'
```

The output includes XML generated by Tika (and further escaped by Solr's XML) using a different output format to make it more readable (`-out yes` instructs the tool to echo Solr's output to the console):

```
bin/post -c techproducts -params "extractOnly=true&wt=ruby&indent=true" -out yes
example/exampledocs/sample.html
```

# Sending Documents to Solr with a POST

The example below streams the file as the body of the POST, which does not, then, provide information to Solr about the name of the file.

```
curl
"http://localhost:8983/solr/techproducts/update/extract?literal.id=doc6&defaultField
=text&commit=true" --data-binary @example/exampledocs/sample.html -H
'Content-type:text/html'
```

# Sending Documents to Solr with Solr Cell and SolrJ

SolrJ is a Java client that you can use to add documents to the index, update the index, or query the index. You'll find more information on SolrJ in Client APIs.

Here's an example of using Solr Cell and SolrJ to add documents to a Solr index.

First, let's use SolrJ to create a new SolrClient, then we'll construct a request containing a ContentStream (essentially a wrapper around a file) and sent it to Solr:

```
public class SolrCellRequestDemo {
   public static void main (String[] args) throws IOException, SolrServerException {
     SolrClient server = new
HttpSolrClient("http://localhost:8983/solr/my_collection");
     ContentStreamUpdateRequest req = new
ContentStreamUpdateRequest("/update/extract");
     req.addFile(new File("my-file.pdf"));
     req.setParam(ExtractingParams.EXTRACT_ONLY, "true");
     NamedList<Object> result = server.request(req);
     System.out.println("Result: " + result);
}
```

This operation streams the file my\_file.pdf into the Solr index for my\_collection.

The sample code above calls the extract command, but you can easily substitute other commands that are supported by Solr Cell. The key class to use is the ContentStreamUpdateRequest, which makes sure the ContentStreams are set properly. SolrJ takes care of the rest.

Note that the ContentStreamUpdateRequest is not just specific to Solr Cell. You can send CSV to the CSV Update handler and to any other Request Handler that works with Content Streams for updates.

# **Related Topics**

ExtractingRequestHandler

# Uploading Structured Data Store Data with the Data Import Handler

Many search applications store the content to be indexed in a structured data store, such as a relational database. The Data Import Handler (DIH) provides a mechanism for importing content from a data store and indexing it. In addition to relational databases, DIH can index content from HTTP based data sources such as RSS and ATOM feeds, e-mail repositories, and structured XML where an XPath processor is used to generate fields.

The example/example-DIH directory contains several collections many of the features of the data import handler. To run this "dih" example:

bin/solr -e dih

For more information about the Data Import Handler, see https://wiki.apache.org/solr/DataImportHandler.

Topics covered in this section:

- Concepts and Terminology
- Configuration
- Data Import Handler Commands
- Property Writer
- Data Sources
- Entity Processors
- Transformers
- Special Commands for the Data Import Handler

# Concepts and Terminology

Descriptions of the Data Import Handler use several familiar terms, such as entity and processor, in specific ways, as explained in the table below.

| Term        | Definition                                                                                                    |
|-------------|----------------------------------------------------------------------------------------------------|
| Datasource  | As its name suggests, a datasource defines the location of the data of interest. For a database, it's a DSN. For an HTTP datasource, it's the base URL.                                                                                                    |
| Entity      | Conceptually, an entity is processed to generate a set of documents, containing multiple fields, which (after optionally being transformed in various ways) are sent to Solr for indexing. For a RDBMS data source, an entity is a view or table, which would be processed by one or more SQL statements to generate a set of rows (documents) with one or more columns (fields).                 |
| Processor   | An entity processor does the work of extracting content from a data source, transforming it, and adding it to the index. Custom entity processors can be written to extend or replace the ones supplied.                                                                                                    |
| Transformer | Each set of fields fetched by the entity may optionally be transformed. This process can modify the fields, create new fields, or generate multiple rows/documents form a single row. There are several built-in transformers in the DIH, which perform functions such as modifying dates and stripping HTML. It is possible to write custom transformers using the publicly available interface. |

# Configuration

### Configuring solrconfig.xml

The Data Import Handler has to be registered in solrconfig.xml. For example:

The only required parameter is the config parameter, which specifies the location of the DIH configuration file that contains specifications for the data source, how to fetch data, what data to fetch, and how to process it to generate the Solr documents to be posted to the index.

You can have multiple DIH configuration files. Each file would require a separate definition in the solrconfig. xml file, specifying a path to the file.

#### Configuring the DIH Configuration File

An annotated configuration file, based on the "db" collection in the dih example server, is shown below (exampl e/example-DIH/solr/db/conf/db-data-config.xml). It extracts fields from the four tables defining a simple product database, with this schema. More information about the parameters and options shown here are described in the sections following.

```
<dataConfig>
<!-- The first element is the dataSource, in this case an HSQLDB database.
     The path to the JDBC driver and the JDBC URL and login credentials are all
specified here.
    Other permissible attributes include whether or not to autocommit to Solr, the
batchsize
    used in the JDBC connection, a 'readOnly' flag.
    The password attribute is optional if there is no password set for the DB.
-->
 <dataSource driver="org.hsqldb.jdbcDriver"</pre>
url="jdbc:hsqldb:./example-DIH/hsqldb/ex" user="sa" password="secret"/>
<!--
Alternately the password can be encrypted as follows. This is the value obtained as
a result of the command
openssl enc -aes-128-cbc -a -salt -in pwd.txt
password="U2FsdGVkX18QMjY0yfCqlfBMvAB4d3XkwY96L7gf02o="
WHen the password is encrypted, you must provide an extra attribute
encryptKeyFile="/location/of/encryptionkey"
This file should a text file with a single line containing the encrypt/decrypt
password
-->
<!-- A 'document' element follows, containing multiple 'entity' elements.
    Note that 'entity' elements can be nested, and this allows the entity
    relationships in the sample database to be mirrored here, so that we can
     generate a denormalized Solr record which may include multiple features
     for one item, for instance -->
  <document>
```

```
<!-- The possible attributes for the entity element are described below.
     Entity elements may contain one or more 'field' elements, which map
     the data source field names to Solr fields, and optionally specify
     per-field transformations -->
<!-- this entity is the 'root' entity. -->
    <entity name="item" query="select * from item"</pre>
            deltaQuery="select id from item where last_modified >
'${dataimporter.last_index_time}'">
      <field column="NAME" name="name" />
<!-- This entity is nested and reflects the one-to-many relationship between an item
and its multiple features.
    Note the use of variables; ${item.ID} is the value of the column 'ID' for the
current item
     ('item' referring to the entity name) -->
      <entity name="feature"</pre>
              query="select DESCRIPTION from FEATURE where ITEM_ID='${item.ID}'"
              deltaQuery="select ITEM_ID from FEATURE where last_modified >
'${dataimporter.last_index_time}'"
              parentDeltaQuery="select ID from item where ID=${feature.ITEM_ID}">
        <field name="features" column="DESCRIPTION" />
      </entity>
      <entity name="item_category"</pre>
              query="select CATEGORY_ID from item_category where
ITEM_ID='${item.ID}'"
              deltaQuery="select ITEM_ID, CATEGORY_ID from item_category where
last_modified > '${dataimporter.last_index_time}'"
             parentDeltaQuery="select ID from item where
ID=${item_category.ITEM_ID}">
        <entity name="category"</pre>
                query="select DESCRIPTION from category where ID =
'${item_category.CATEGORY_ID}'"
                deltaQuery="select ID from category where last_modified >
'${dataimporter.last_index_time}'"
                parentDeltaQuery="select ITEM_ID, CATEGORY_ID from item_category
where CATEGORY_ID=${category.ID}">
          <field column="description" name="cat" />
        </entity>
      </entity>
```

```
</entity>
</document>
</dataConfig>
```

Datasources can still be specified in solrconfig.xml. These must be specified in the defaults section of the handler in solrconfig.xml. However, these are not parsed until the main configuration is loaded.

The entire configuration itself can be passed as a request parameter using the dataConfig parameter rather than using a file. When configuration errors are encountered, the error message is returned in XML format.

A reload-config command is also supported, which is useful for validating a new configuration file, or if you want to specify a file, load it, and not have it reloaded again on import. If there is an xml mistake in the configuration a user-friendly message is returned in xml format. You can then fix the problem and do a reload-config.

You can also view the DIH configuration in the Solr Admin UI and there is an interface to import content.

### **Request Parameters**

Request parameters can be substituted in configuration with placeholder dataimporter.request.paramn ame.

```
<dataSource driver="org.hsqldb.jdbcDriver" url="${dataimporter.request.jdbcurl}"
user="${dataimporter.request.jdbcuser}"
password=${dataimporter.request.jdbcpassword} />
```

Then, these parameters can be passed to the full-import command or defined in the <defaults> section in sol rconfig.xml. This example shows the parameters with the full-import command:

dataimport?command=full-import&jdbcurl=jdbc:hsqldb:./example-DIH/hsqldb/ex&jdbcuse
r=sa&jdbcpassword=secret

# Data Import Handler Commands

DIH commands are sent to Solr via an HTTP request. The following operations are supported.

| Command      | Description                                                                                                    |
|--------------|----------------------------------------------------------------------------------------------------|
| abort        | Aborts an ongoing operation. The URL is http:// <host>:<port>/ solr/ <collecti on_name="">/ dataimport? command=abort.</collecti></port></host>                                                                                                    |
| delta-import | For incremental imports and change detection. The command is of the form http:// <ho<br>st&gt;:<port>/ solr/ <collection_name>/ dataimport? command=delta-impor<br/>t. It supports the same clean, commit, optimize and debug parameters as full-import<br/>command. Only the SqlEntityProcessor supports delta imports.</collection_name></port></ho<br> |

| full-import   | A Full Import operation can be started with a URL of the form http:// <host>:<port>/<br/>solr/<collection_name>/ dataimport? command=full-import. The command<br/>returns immediately. The operation will be started in a new thread and the <i>status</i> attribute<br/>in the response should be shown as <i>busy</i>. The operation may take some time depending<br/>on the size of dataset. Queries to Solr are not blocked during full-imports.<br/>When a full-import command is executed, it stores the start time of the operation in a file<br/>located at conf/dataimport.properties. This stored timestamp is used when a<br/>delta-import operation is executed.<br/>For a list of parameters that can be passed to this command, see below.</collection_name></port></host> |
|---------------|----------------------------------------------------------------------------------------------------|
| reload-config | If the configuration file has been changed and you wish to reload it without restarting Solr, run the command                                                                                                    |
|               | http:// <host>:<port>/solr/<collection_name>/command=reload-config</collection_name></port></host>                                                                                                    |
| status        | The URL is http:// <host>:<port>/ solr/ <collection_name>/ dataimport? c ommand=status. It returns statistics on the number of documents created, deleted, queries run, rows fetched, status, and so on.</collection_name></port></host>                                                                                                    |
| show-config   | responds with configuration                                                                                                    |

# Parameters for the full-import Command

The full-import command accepts the following parameters:

| Parameter   | Description                                                                                                    |
|-------------|----------------------------------------------------------------------------------------------------|
| clean       | Default is true. Tells whether to clean up the index before the indexing is started.                                                                                                    |
| commit      | Default is true. Tells whether to commit after the operation.                                                                                                    |
| debug       | Default is false Runs the command in debug mode. It is used by the interactive development mode. Note that in debug mode, documents are never committed automatically. If you want to run debug mode and commit the results too, add commit=true as a request parameter.             |
| entity      | The name of an entity directly under the <document> tag in the configuration file. Use this to execute one or more entities selectively. Multiple "entity" parameters can be passed on to run multiple entities at once. If nothing is passed, all entities are executed.</document> |
| optimize    | Default is true. Tells Solr whether to optimize after the operation.                                                                                                    |
| synchronous | Blocks request until import is completed. Default is false.                                                                                                    |

# **Property Writer**

The propertyWriter element defines the date format and locale for use with delta queries. It is an optional configuration. Add the element to the DIH configuration file, directly under the dataConfig element.

```
<propertyWriter dateFormat="yyyy-MM-dd HH:mm:ss" type="SimplePropertiesWriter" directory="data" filename="my_dih.properties" locale="en_US" />
```

The parameters available are:

Parameter

Description

| dateFormat | A java.text.SimpleDateFormat to use when converting the date to text. The default is "yyyy-MM-dd HH:mm:ss".                                                                                                    |
|------------|----------------------------------------------------------------------------------------------------|
| type       | The implementation class. Use SimplePropertiesWriter for non-SolrCloud installations. If using SolrCloud, use ZKPropertiesWriter. If this is not specified, it will default to the appropriate class depending on if SolrCloud mode is enabled. |
| directory  | Used with the SimplePropertiesWriter only). The directory for the properties file. If not specified, the default is "conf".                                                                                                    |
| filename   | Used with the SimplePropertiesWriter only). The name of the properties file. If not specified, the default is the requestHandler name (as defined in solrconfig.xml, appended by ".properties" (i.e., "dataimport.properties").                 |
| locale     | The locale. If not defined, the ROOT locale is used. It must be specified as language-country. For example, en-US.                                                                                                    |

# Data Sources

A data source specifies the origin of data and its type. Somewhat confusingly, some data sources are configured within the associated entity processor. Data sources can also be specified in <code>solrconfig.xml</code>, which is useful when you have multiple environments (for example, development, QA, and production) differing only in their data sources.

You can create a custom data source by writing a class that extends org.apache.solr.handler.dataimpo rt.DataSource.

The mandatory attributes for a data source definition are its name and type. The name identifies the data source to an Entity element.

The types of data sources available are described below.

### ContentStreamDataSource

This takes the POST data as the data source. This can be used with any EntityProcessor that uses a DataSour ce<Reader>.

### FieldReaderDataSource

This can be used where a database field contains XML which you wish to process using the XPathEntityProcessor. You would set up a configuration with both JDBC and FieldReader data sources, and two entities, as follows:

The FieldReaderDataSource can take an encoding parameter, which will default to "UTF-8" if not specified.It must be specified as language-country. For example, en-US.

#### FileDataSource

This can be used like an URLDataSource, but is used to fetch content from files on disk. The only difference from URLDataSource, when accessing disk files, is how a pathname is specified.

This data source accepts these optional attributes.

| <b>Optional Attribute</b> | Description                                                                   |
|---------------------------|-------------------------------------------------------------------------------|
| basePath                  | The base path relative to which the value is evaluated if it is not absolute. |
| encoding                  | Defines the character encoding to use. If not defined, UTF-8 is used.         |

#### **JdbcDataSource**

This is the default datasource. It's used with the SqlEntityProcessor. See the example in the FieldReaderDataSo urce section for details on configuration.

#### **URLDataSource**

This data source is often used with XPathEntityProcessor to fetch content from an underlying file:// or http://location. Here's an example:

```
<dataSource name="a"
    type="URLDataSource"
    baseUrl="http://host:port/"
    encoding="UTF-8"
    connectionTimeout="5000"
    readTimeout="10000"/>
```

The URLDataSource type accepts these optional parameters:

| Optional<br>Parameter | Description                                                                                                    |
|-----------------------|----------------------------------------------------------------------------------------------------|
| baseURL               | Specifies a new baseURL for pathnames. You can use this to specify host/port changes between Dev/QA/Prod environments. Using this attribute isolates the changes to be made to the solrconfig.xml |
| connectionTimeout     | Specifies the length of time in milliseconds after which the connection should time out.<br>The default value is 5000ms.                                                                          |
| encoding              | By default the encoding in the response header is used. You can use this property to override the default encoding.                                                                               |
| readTimeout           | Specifies the length of time in milliseconds after which a read operation should time out. The default value is 10000ms.                                                                          |

# **Entity Processors**

Entity processors extract data, transform it, and add it to a Solr index. Examples of entities include views or tables in a data store.

Each processor has its own set of attributes, described in its own section below. In addition, there are non-specific attributes common to all entities which may be specified.

| Attribute             | Use                                                                                                    |
|-----------------------|----------------------------------------------------------------------------------------------------|
| dataSource            | The name of a data source. If there are multiple data sources defined, use this attribute with the name of the data source for this entity.                                                                                                    |
| name                  | Required. The unique name used to identify an entity.                                                                                                    |
| pk                    | The primary key for the entity. It is optional, and required only when using delta-imports. It has no relation to the uniqueKey defined in schema.xml but they can both be the same. It is mandatory if you do delta-imports and then refers to the column name in $f(ataimporter.delta. which is used as the primary key.$ |
| processor             | Default is SqlEntityProcessor. Required only if the datasource is not RDBMS.                                                                                                    |
| onError               | Permissible values are (abort skip continue) . The default value is 'abort'. 'Skip' skips the current document. 'Continue' ignores the error and processing continues.                                                                                                    |
| preImportDeleteQuery  | Before a full-import command, use this query this to cleanup the index instead of using '*:*'. This is honored only on an entity that is an immediate sub-child of <docu ment="">.</docu>                                                                                                    |
| postImportDeleteQuery | Similar to the above, but executed after the import has completed.                                                                                                    |
| rootEntity            | By default the entities immediately under the <document> are root entities. If this attribute is set to false, the entity directly falling under that entity will be treated as the root entity (and so on). For every row returned by the root entity, a document is created in Solr.</document>                           |
| transformer           | Optional. One or more transformers to be applied on this entity.                                                                                                    |

| cacheImpl     | Optional. A class (which must implement DIHCache) to use for caching this entity when doing lookups from an entity which wraps it. Provided implementation is "Sort edMapBackedCache".                                                                                                    |
|---------------|----------------------------------------------------------------------------------------------------|
| cacheKey      | The name of a property of this entity to use as a cache key if cacheImpl is specified.                                                                                                    |
| cacheLookup   | An entity + property name that will be used to lookup cached instances of this entity if cacheImpl is specified.                                                                                                    |
| where         | <pre>an alternative way to specify cacheKey and cacheLookup concatenated with '='. eg where="CODE=People.COUNTRY_CODE" is equal to cacheKey="CODE" cacheLookup="People.COUNTRY_CODE"</pre>                                                                                                    |
| child="true"  | Enables indexing document blocks aka Nested Child Documents for searching with Block Join Query Parsers. It can be only specified on <entity> under another root entity. It switches from default behavior (merging field values) to nesting documents as children documents. Note: parent <entity> should add a field which is used as a parent filter in query time.</entity></entity> |
| join="zipper" | Enables merge join aka "zipper" algorithm for joining parent and child entities without cache. It should be specified at child (nested) <entity>. It implies that parent and child queries return results ordered by keys, otherwise it throws an exception. Keys should be specified either with where attribute or with cacheKey and cacheLooku p.</entity>                            |

Caching of entities in DIH is provided to avoid repeated lookups for same entities again and again. The default <u>sortedMapBackedCache</u> is a <u>HashMap</u> where a key is a field in the row and the value is a bunch of rows for that same key.

In the example below, each manufacturer entity is cached using the 'id' property as a cache key. Cache lookups will be performed for each product entity based on the product's "manu" property. When the cache has no data for a particular key, the query is run and the cache is populated

```
<entity name="product" query="select description,sku, manu from product" >
    <entity name="manufacturer" query="select id, name from manufacturer"
    cacheKey="id" cacheLookup="product.manu" cacheImpl="SortedMapBackedCache"/>
</entity>
```

# The SQL Entity Processor

The SqlEntityProcessor is the default processor. The associated data source should be a JDBC URL.

The entity attributes specific to this processor are shown in the table below.

| Attribute        | Use                                                                                                    |
|------------------|----------------------------------------------------------------------------------------------------|
| query            | Required. The SQL query used to select rows.                                                                                                    |
| deltaQuery       | SQL query used if the operation is delta-import. This query selects the primary keys of the rows which will be parts of the delta-update. The pks will be available to the deltaImportQuery through the variable $f(ataimporter.delta..$ |
| parentDeltaQuery | SQL query used if the operation is delta-import.                                                                                                    |

| deletedPkQuery   | SQL query used if the operation is delta-import.                                                                                                    |
|------------------|----------------------------------------------------------------------------------------------------|
| deltaImportQuery | SQL query used if the operation is delta-import. If this is not present, DIH tries to construct<br>the import query by(after identifying the delta) modifying the 'query' (this is error prone).<br>There is a namespace \${dataimporter.delta. <column-name>} which can be used<br/>in this query. For example, select * from tbl where<br/>id=\${dataimporter.delta.id}.</column-name> |

# The XPathEntityProcessor

This processor is used when indexing XML formatted data. The data source is typically URLDataSource or FileD ataSource. Xpath can also be used with the FileListEntityProcessor described below, to generate a document from each file.

The entity attributes unique to this processor are shown below.

| Attribute        | Use                                                                                                    |
|------------------|----------------------------------------------------------------------------------------------------|
| Processor        | Required. Must be set to "XpathEntityProcessor".                                                                                                 |
| url              | Required. HTTP URL or file location.                                                                                                    |
| stream           | Optional: Set to true for a large file or download.                                                                                              |
| forEach          | Required unless you define useSolrAddSchema. The Xpath expression which demarcates each record. This will be used to set up the processing loop. |
| xsl              | Optional: Its value (a URL or filesystem path) is the name of a resource used as a preprocessor for applying the XSL transformation.             |
| useSolrAddSchema | Set this to true if the content is in the form of the standard Solr update XML schema.                                                           |
| flatten          | Optional: If set true, then text from under all the tags is extracted into one field.                                                            |

Each field element in the entity can have the following attributes as well as the default ones.

| Attribute   | Use                                                                                                    |
|-------------|----------------------------------------------------------------------------------------------------|
| xpath       | Required. The XPath expression which will extract the content from the record for this field.<br>Only a subset of Xpath syntax is supported. |
| commonField | Optional. If true, then when this field is encountered in a record it will be copied to future records when creating a Solr document.        |

Here is an example from the "rss" collection in the dih example (example/example-DIH/solr/rss/conf/ rss-data-config.xml):

```
<!-- slashdot RSS Feed --->
<dataConfig>
 <dataSource type="HttpDataSource" />
    <document>
      <entity name="slashdot"</pre>
             pk="link"
             url="http://rss.slashdot.org/Slashdot/slashdot"
              processor="XPathEntityProcessor"
              <!-- forEach sets up a processing loop ; here there are two
expressions-->
              forEach="/RDF/channel | /RDF/item"
              transformer="DateFormatTransformer">
      <field column="source" xpath="/RDF/channel/title" commonField="true" />
      <field column="source-link" xpath="/RDF/channel/link" commonField="true"/>
      <field column="subject" xpath="/RDF/channel/subject" commonField="true" />
      <field column="title" xpath="/RDF/item/title" />
      <field column="link" xpath="/RDF/item/link" />
      <field column="description" xpath="/RDF/item/description" />
     <field column="creator" xpath="/RDF/item/creator" />
     <field column="item-subject" xpath="/RDF/item/subject" />
      <field column="date" xpath="/RDF/item/date"
             dateTimeFormat="yyyy-MM-dd'T'hh:mm:ss" />
      <field column="slash-department" xpath="/RDF/item/department" />
      <field column="slash-section" xpath="/RDF/item/section" />
      <field column="slash-comments" xpath="/RDF/item/comments" />
    </entity>
 </document>
</dataConfig>
```

# The MailEntityProcessor

The MailEntityProcessor uses the Java Mail API to index email messages using the IMAP protocol. The MailEntityProcessor works by connecting to a specified mailbox using a username and password, fetching the email headers for each message, and then fetching the full email contents to construct a document (one document for each mail message).

Here is an example from the "mail" collection of the dih example (example-DIH/mail/conf/mail-data-config.xml):

```
<dataConfig>
<document>
<entity processor="MailEntityProcessor"
user="email@gmail.com"
password="password"
host="imap.gmail.com"
protocol="imaps"
fetchMailsSince="2009-09-20 00:00:00"
batchSize="20"
folders="inbox"
processAttachement="false"
name="sample_entity"/>
</document>
</dataConfig>
```

The entity attributes unique to the MailEntityProcessor are shown below.

| Attribute                                      | Use                                                                                                    |
|------------------------------------------------|----------------------------------------------------------------------------------------------------|
| processor                                      | Required. Must be set to "MailEntityProcessor".                                                                                                    |
| user                                           | Required. Username for authenticating to the IMAP server; this is typically the email address of the mailbox owner.                                                                                         |
| password                                       | Required. Password for authenticating to the IMAP server.                                                                                                    |
| host                                           | Required. The IMAP server to connect to.                                                                                                    |
| protocol                                       | Required. The IMAP protocol to use, valid values are: imap, imaps, gimap, and gimaps.                                                                                                    |
| fetchMailsSince                                | Optional. Date/time used to set a filter to import messages that occur after the specified date; expected format is: yyyy-MM-dd HH:mm:ss.                                                                   |
| folders                                        | Required. Comma-delimited list of folder names to pull messages from, such as "inbox".                                                                                                    |
| recurse                                        | Optional (default is true). Flag to indicate if the processor should recurse all child folders when looking for messages to import.                                                                         |
| include                                        | Optional. Comma-delimited list of folder patterns to include when processing folders (can be a literal value or regular expression).                                                                        |
| exclude                                        | Optional. Comma-delimited list of folder patterns to exclude when processing folders (can be a literal value or regular expression); excluded folder patterns take precedence over include folder patterns. |
| processAttachement<br>or<br>processAttachments | Optional (default is true). Use Tika to process message attachments.                                                                                                    |
| includeContent                                 | Optional (default is true). Include the message body when constructing Solr documents for indexing.                                                                                                    |

### Importing New Emails Only

After running a full import, the MailEntityProcessor keeps track of the timestamp of the previous import so that subsequent imports can use the fetchMailsSince filter to only pull new messages from the mail server. This occurs automatically using the Data Import Handler dataimport.properties file (stored in conf). For instance, if you set fetchMailsSince=2014-08-22 00:00:00 in your mail-data-config.xml, then all mail messages that occur after this date will be imported on the first run of the importer. Subsequent imports will use the date of the previous import as the fetchMailsSince filter, so that only new emails since the last import are indexed each time.

### **GMail Extensions**

When connecting to a GMail account, you can improve the efficiency of the MailEntityProcessor by setting the protocol to **gimap** or **gimaps**. This allows the processor to send the fetchMailsSince filter to the GMail server to have the date filter applied on the server, which means the processor only receives new messages from the server. However, GMail only supports date granularity, so the server-side filter may return previously seen messages if run more than once a day.

### The TikaEntityProcessor

The TikaEntityProcessor uses Apache Tika to process incoming documents. This is similar to Uploading Data with Solr Cell using Apache Tika, but using the DataImportHandler options instead.

Here is an example from the "tika" collection of the dih example (example/example-DIH/tika/conf/tik a-data-config.xml):

```
<dataConfig>
<dataSource type="BinFileDataSource" />
<document>
<entity name="tika-test" processor="TikaEntityProcessor"
url="../contrib/extraction/src/test-files/extraction/solr-word.pdf"
format="text">
<field column="Author" name="author" meta="true"/>
<field column="title" name="title" meta="true"/>
<field column="title" name="title" meta="true"/>
<field column="text" name="text"/>
</document>
</dataConfig>
```

The parameters for this processor are described in the table below:

| Attribute       | Use                                                                                                    |
|-----------------|----------------------------------------------------------------------------------------------------|
| dataSource      | This parameter defines the data source and an optional name which can be referred to in later parts of the configuration if needed. This is the same dataSource explained in the description of general entity processor attributes above.                                                              |
|                 | The available data source types for this processor are:                                                                                                    |
|                 | <ul> <li>BinURLDataSource: used for HTTP resources, but can also be used for files.</li> <li>BinContentStreamDataSource: used for uploading content as a stream.</li> <li>BinFileDataSource: used for content on the local filesystem.</li> </ul>                                                       |
| url             | The path to the source file(s), as a file path or a traditional internet URL. This parameter is required.                                                                                                    |
| htmlMapper      | Allows control of how Tika parses HTML. The "default" mapper strips much of the HTML from documents while the "identity" mapper passes all HTML as-is with no modifications. If this parameter is defined, it must be either <b>default</b> or <b>identity</b> ; if it is absent, "default" is assumed. |
| format          | The output format. The options are <b>text</b> , <b>xml</b> , <b>html</b> or <b>none</b> . The default is "text" if not defined. The format "none" can be used if metadata only should be indexed and not the body of the documents.                                                                    |
| parser          | The default parser is org.apache.tika.parser.AutoDetectParser. If a custom or other parser should be used, it should be entered as a fully-qualified name of the class and path.                                                                                                    |
| fields          | The list of fields from the input documents and how they should be mapped to Solr fields. If the attribute meta is defined as "true", the field will be obtained from the metadata of the document and not parsed from the body of the main text.                                                       |
| extractEmbedded | Instructs the TikaEntityProcessor to extract embedded documents or attachments when <b>tr</b><br><b>ue</b> . If false, embedded documents and attachments will be ignored.                                                                                                    |

| onError | By default, the TikaEntityProcessor will stop processing documents if it finds one that    |
|---------|--------------------------------------------------------------------------------------------|
|         | generates an error. If you define on Error to "skip", the TikaEntityProcessor will instead |
|         | skip documents that fail processing and log a message that the document was skipped.       |

### The FileListEntityProcessor

This processor is basically a wrapper, and is designed to generate a set of files satisfying conditions specified in the attributes which can then be passed to another processor, such as the XPathEntityProcessor. The entity information for this processor would be nested within the FileListEntity entry. It generates five implicit fields: fileAbsolutePath, fileDir, fileSize, fileLastModified, file, which can be used in the nested processor. This processor does not use a data source.

| Attribute  | Use                                                                                                    |
|------------|----------------------------------------------------------------------------------------------------|
| fileName   | Required. A regular expression pattern to identify files to be included.                                                     |
| basedir    | Required. The base directory (absolute path).                                                                                |
| recursive  | Whether to search directories recursively. Default is 'false'.                                                               |
| excludes   | A regular expression pattern to identify files which will be excluded.                                                       |
| newerThan  | A date in the format yyyy-MM-ddHH:mm:ss or a date math expression (NOW - 2YEARS).                                            |
| olderThan  | A date, using the same formats as newerThan.                                                                                 |
| rootEntity | This should be set to false. This ensures that each row (filepath) emitted by this processor is considered to be a document. |
| dataSource | Must be set to null.                                                                                                    |

The attributes specific to this processor are described in the table below:

The example below shows the combination of the FileListEntityProcessor with another processor which will generate a set of fields from each file found.

```
<dataConfig>
  <dataSource type="FileDataSource"/>
  <document>
    <!-- this outer processor generates a list of files satisfying the conditions
         specified in the attributes -->
    <entity name="f" processor="FileListEntityProcessor"</pre>
            fileName=".*xml"
            newerThan="'NOW-30DAYS'"
            recursive="true"
            rootEntity="false"
            dataSource="null"
            baseDir="/my/document/directory">
      <!-- this processor extracts content using Xpath from each file found -->
      <entity name="nested" processor="XPathEntityProcessor"</pre>
              forEach="/rootelement" url="${f.fileAbsolutePath}" >
        <field column="name" xpath="/rootelement/name"/>
        <field column="number" xpath="/rootelement/number"/>
      </entity>
    </entity>
  </document>
</dataConfig>
```

### LineEntityProcessor

This EntityProcessor reads all content from the data source on a line by line basis and returns a field called rawL ine for each line read. The content is not parsed in any way; however, you may add transformers to manipulate the data within the rawLine field, or to create other additional fields.

The lines read can be filtered by two regular expressions specified with the acceptLineRegex and omitLineR egex attributes. The table below describes the LineEntityProcessor's attributes:

| Attribute       | Description                                                                                                    |
|-----------------|----------------------------------------------------------------------------------------------------|
| url             | A required attribute that specifies the location of the input file in a way that is compatible with the configured data source. If this value is relative and you are using FileDataSource or URLDataSource, it assumed to be relative to baseLoc. |
| acceptLineRegex | An optional attribute that if present discards any line which does not match the regExp.                                                                                                    |
| omitLineRegex   | An optional attribute that is applied after any acceptLineRegex and that discards any line which matches this regExp.                                                                                                    |

For example:

```
<entity name="jc"
    processor="LineEntityProcessor"
    acceptLineRegex="^.*\.xml$"
    omitLineRegex="/obsolete"
    url="file:///Volumes/ts/files.lis"
    rootEntity="false"
    dataSource="myURIreader1"
    transformer="RegexTransformer,DateFormatTransformer">
...
```

While there are use cases where you might need to create a Solr document for each line read from a file, it is expected that in most cases that the lines read by this processor will consist of a pathname, which in turn will be consumed by another EntityProcessor, such as XPathEntityProcessor.

### PlainTextEntityProcessor

This EntityProcessor reads all content from the data source into an single implicit field called plainText. The content is not parsed in any way, however you may add transformers to manipulate the data within the plainTe xt as needed, or to create other additional fields.

For example:

```
<entity processor="PlainTextEntityProcessor" name="x" url="http://abc.com/a.txt"
dataSource="data-source-name">
   <!-- copies the text to a field called 'text' in Solr-->
   <field column="plainText" name="text"/>
</entity>
```

Ensure that the dataSource is of type DataSource<Reader> (FileDataSource, URLDataSource).

### SolrEntityProcessor

Uses Solr instance as a datasource, see https://wiki.apache.org/solr/DataImportHandler#SolrEntityProcessor

### Transformers

Transformers manipulate the fields in a document returned by an entity. A transformer can create new fields or modify existing ones. You must tell the entity which transformers your import operation will be using, by adding an attribute containing a comma separated list to the <entity> element.

<entity name="abcde" transformer="org.apache.solr....,my.own.transformer,..." />

Specific transformation rules are then added to the attributes of a <field> element, as shown in the examples below. The transformers are applied in the order in which they are specified in the transformer attribute.

The Data Import Handler contains several built-in transformers. You can also write your own custom transformers, as described in the Solr Wiki (see <a href="http://wiki.apache.org/solr/DIHCustomTransformer">http://wiki.apache.org/solr/DIHCustomTransformer</a>). The ScriptTransformer (described below) offers an alternative method for writing your own transformers.

Solr includes the following built-in transformers:

| Transformer Name        | Use                                                                  |
|-------------------------|----------------------------------------------------------------------|
| ClobTransformer         | Used to create a String out of a Clob type in database.              |
| DateFormatTransformer   | Parse date/time instances.                                           |
| HTMLStripTransformer    | Strip HTML from a field.                                             |
| LogTransformer          | Used to log data to log files or a console.                          |
| NumberFormatTransformer | Uses the NumberFormat class in java to parse a string into a number. |
| RegexTransformer        | Use regular expressions to manipulate fields.                        |

| ScriptTransformer   | Write transformers in Javascript or any other scripting language supported by Java. |  |
|---------------------|-------------------------------------------------------------------------------------|--|
| TemplateTransformer | Transform a field using a template.                                                 |  |

These transformers are described below.

### ClobTransformer

You can use the ClobTransformer to create a string out of a CLOB in a database. A CLOB is a character large object: a collection of character data typically stored in a separate location that is referenced in the database. See http://en.wikipedia.org/wiki/Character\_large\_object. Here's an example of invoking the ClobTransformer.

```
<entity name="e" transformer="ClobTransformer" ...>
  <field column="hugeTextField" clob="true" />
   ...
</entity>
```

The ClobTransformer accepts these attributes:

| Attribute     | Description                                                                                                    |
|---------------|----------------------------------------------------------------------------------------------------|
| clob          | Boolean value to signal if ClobTransformer should process this field or not. If this attribute is omitted, then the corresponding field is not transformed. |
| sourceColName | The source column to be used as input. If this is absent source and target are same                                                                         |

### The DateFormatTransformer

This transformer converts dates from one format to another. This would be useful, for example, in a situation where you wanted to convert a field with a fully specified date/time into a less precise date format, for use in faceting.

DateFormatTransformer applies only on the fields with an attribute dateTimeFormat. Other fields are not modified.

This transformer recognizes the following attributes:

| Attribute      | Description                                                                                                    |
|----------------|----------------------------------------------------------------------------------------------------|
| dateTimeFormat | The format used for parsing this field. This must comply with the syntax of the Java SimpleDateFormat class.                                              |
| sourceColName  | The column on which the dateFormat is to be applied. If this is absent source and target are same.                                                        |
| locale         | The locale to use for date transformations. If not specified, the ROOT locale will be used. It must be specified as language-country. For example, en-US. |

Here is example code that returns the date rounded up to the month "2007-JUL":

```
<entity name="en" pk="id" transformer="DateFormatTransformer" ... >
    ...
    <field column="date" sourceColName="fulldate" dateTimeFormat="yyyy-MMM"/>
</entity>
```

### The HTMLStripTransformer

You can use this transformer to strip HTML out of a field. For example:

```
<entity name="e" transformer="HTMLStripTransformer" ... >
   <field column="htmlText" stripHTML="true" />
   ...
</entity>
```

There is one attribute for this transformer, stripHTML, which is a boolean value (true/false) to signal if the HTMLStripTransformer should process the field or not.

### The LogTransformer

You can use this transformer to log data to the console or log files. For example:

```
<entity ...
    transformer="LogTransformer"
    logTemplate="The name is ${e.name}" logLevel="debug">
    ....
</entity>
```

Unlike other transformers, the LogTransformer does not apply to any field, so the attributes are applied on the entity itself.

### The NumberFormatTransformer

Use this transformer to parse a number from a string, converting it into the specified format, and optionally using a different locale.

NumberFormatTransformer will be applied only to fields with an attribute formatStyle.

This transformer recognizes the following attributes:

| Attribute     | Description                                                                                                    |
|---------------|----------------------------------------------------------------------------------------------------|
| formatStyle   | The format used for parsing this field. The value of the attribute must be one of (number   p ercent   integer   currency). This uses the semantics of the Java NumberFormat class. |
| sourceColName | The column on which the NumberFormat is to be applied. This is attribute is absent. The source column and the target column are the same.                                           |
| locale        | The locale to be used for parsing the strings. If this is absent, the ROOT locale is used. It must be specified as language-country. For example, $en-US$ .                         |

For example:

```
<entity name="en" pk="id" transformer="NumberFormatTransformer" ...>
...
<!-- treat this field as UK pounds -->
<field name="price_uk" column="price" formatStyle="currency" locale="en-UK"/>
</entity>
```

### The RegexTransformer

The regex transformer helps in extracting or manipulating values from fields (from the source) using Regular Expressions. The actual class name is org.apache.solr.handler.dataimport.RegexTransformer. But as it belongs to the default package the package-name can be omitted.

The table below describes the attributes recognized by the regex transformer.

| Attribute     | Description                                                                                                    |
|---------------|----------------------------------------------------------------------------------------------------|
| regex         | The regular expression that is used to match against the column or sourceColName's value(s). If replaceWith is absent, each regex <i>group</i> is taken as a value and a list of values is returned.    |
| sourceColName | The column on which the regex is to be applied. If not present, then the source and target are identical.                                                                                               |
| splitBy       | Used to split a string. It returns a list of values. note: this is a regular expression – it may need to be escaped (e.g. via back-slashes)                                                             |
| groupNames    | A comma separated list of field column names, used where the regex contains groups and each group is to be saved to a different field. If some groups are not to be named leave a space between commas. |
| replaceWith   | Used along with regex . It is equivalent to the method new String( <sourcecolval>).replaceAll(<regex>, <replacewith>).</replacewith></regex></sourcecolval>                                             |

Here is an example of configuring the regex transformer:

In this example, regex and sourceColName are custom attributes used by the transformer. The transformer reads the field full\_name from the resultset and transforms it to two new target fields, firstName and lastNa me. Even though the query returned only one column, full\_name, in the result set, the Solr document gets two extra fields firstName and lastName which are "derived" fields. These new fields are only created if the regexp matches.

The emailids field in the table can be a comma-separated value. It ends up producing one or more email IDs, and we expect the mailid to be a multivalued field in Solr.

Note that this transformer can either be used to split a string into tokens based on a splitBy pattern, or to perform a string substitution as per replaceWith, or it can assign groups within a pattern to a list of groupNames. It decides what it is to do based upon the above attributes <code>splitBy</code>, <code>replaceWith</code> and <code>groupNames</code> which are looked for in order. This first one found is acted upon and other unrelated attributes are ignored.

### The ScriptTransformer

The script transformer allows arbitrary transformer functions to be written in any scripting language supported by Java, such as Javascript, JRuby, Jython, Groovy, or BeanShell. Javascript is integrated into Java 8; you'll need to integrate other languages yourself.

Each function you write must accept a row variable (which corresponds to a Java Map<String,Object>, thus permitting get,put,remove operations). Thus you can modify the value of an existing field or add new fields. The return value of the function is the returned object.

The script is inserted into the DIH configuration file at the top level and is called once for each row.

Here is a simple example.

```
<dataconfig>
  <!-- simple script to generate a new row, converting a temperature from Fahrenheit
to Centigrade -->
  <script><![CDATA[
    function f2c(row) {
     var tempf, tempc;
      tempf = row.get('temp_f');
      if (tempf != null) {
       tempc = (tempf - 32.0)*5.0/9.0;
       row.put('temp_c', temp_c);
      }
      return row;
    }
    ]]>
  </script>
  <document>
    <!-- the function is specified as an entity attribute -->
    <entity name="el" pk="id" transformer="script:f2c" query="select * from X">
      . . . .
    </entity>
  </document>
</dataConfig>
```

### The TemplateTransformer

You can use the template transformer to construct or modify a field value, perhaps using the value of other fields. You can insert extra text into the template.

```
<entity name="en" pk="id" transformer="TemplateTransformer" ...>
    ...
    <!-- generate a full address from fields containing the component parts -->
    <field column="full_address" template="${en.street},${en.city},${en.zip}" />
</entity>
```

## Special Commands for the Data Import Handler

You can pass special commands to the DIH by adding any of the variables listed below to any row returned by any component:

| Variable           | Description                                                                                                    |
|--------------------|----------------------------------------------------------------------------------------------------|
| \$skipDoc          | Skip the current document; that is, do not add it to Solr. The value can be the string true <code>elfalse</code> .     |
| \$skipRow          | Skip the current row. The document will be added with rows from other entities. The value can be the string true false |
| \$docBoost         | Boost the current document. The boost value can be a number or the $toString$ conversion of a number.                  |
| \$deleteDocById    | Delete a document from Solr with this ID. The value has to be the uniqueKey value of the document.                     |
| \$deleteDocByQuery | Delete documents from Solr using this query. The value must be a Solr Query.                                           |

# **Updating Parts of Documents**

Once you have indexed the content you need in your Solr index, you will want to start thinking about your strategy for dealing with changes to those documents. Solr supports two approaches to updating documents that have only partially changed.

The first is *atomic updates*. This approach allows changing only one or more fields of a document without having to re-index the entire document.

The second approach is known as *optimistic concurrency* or *optimistic locking*. It is a feature of many NoSQL databases, and allows conditional updating a document based on its version. This approach includes semantics and rules for how to deal with version matches or mis-matches.

Atomic Updates and Optimistic Concurrency may be used as independent strategies for managing changes to documents, or they may be combined: you can use optimistic concurrency to conditionally apply an atomic update.

## **Atomic Updates**

Solr supports several modifiers that atomically update values of a document. This allows updating only specific fields, which can help speed indexing processes in an environment where speed of index additions is critical to the application.

To use atomic updates, add a modifier to the field that needs to be updated. The content can be updated, added to, or incrementally increased if a number.

| Modifier    | Usage                                                                                                    |  |  |
|-------------|----------------------------------------------------------------------------------------------------|--|--|
| set         | Set or replace the field value(s) with the specified value(s), or remove the values if 'null' or empty list is specified as the new value. |  |  |
|             | May be specified as a single value, or as a list for multivalued fields                                                                    |  |  |
| add         | Adds the specified values to a multivalued field.                                                                                          |  |  |
|             | May be specified as a single value, or as a list.                                                                                          |  |  |
| remove      | Removes (all occurrences of) the specified values from a multivalued field.                                                                |  |  |
|             | May be specified as a single value, or as a list.                                                                                          |  |  |
| removeregex | Removes all occurrences of the specified regex from a multiValued field.                                                                   |  |  |
|             | May be specified as a single value, or as a list.                                                                                          |  |  |
| inc         | Increments a numeric value by a specific amount.                                                                                           |  |  |
|             | Must be specified as a single numeric value.                                                                                               |  |  |

The core functionality of atomically updating a document requires that all fields in your schema must be configured as stored="true" except for fields which are <copyField/> destinations -- which must be configured as stored="false". Atomic updates are applied to the document represented by the existing stored field values. If <copyField/> destinations are configured as stored, then Solr will attempt to index both the current value of the field as well as an additional copy from any source fields.

For example, if the following document exists in our collection:

```
{"id":"mydoc",
    "price":10,
    "popularity":42,
    "categories":["kids"],
    "promo_ids":["a123x"],
    "tags":["free_to_try","buy_now","clearance","on_sale"]
}
```

And we apply the following update command:

```
{"id":"mydoc",
    "price":{"set":99},
    "popularity":{"inc":20},
    "categories":{"add":["toys","games"]},
    "promo_ids":{"remove":"a123x"},
    "tags":{"remove":["free_to_try","on_sale"]}
}
```

The resulting document in our collection will be:

```
{"id":"mydoc",
    "price":99,
    "popularity":62,
    "categories":["kids","toys","games"],
    "tags":["buy_now","clearance"]
}
```

## **Optimistic Concurrency**

Optimistic Concurrency is a feature of Solr that can be used by client applications which update/replace documents to ensure that the document they are replacing/updating has not been concurrently modified by another client application. This feature works by requiring a <u>\_version\_</u> field on all documents in the index, and comparing that to a <u>\_version\_</u> specified as part of the update command. By default, Solr's Schema includes a <u>\_version\_</u> field, and this field is automatically added to each new document.

In general, using optimistic concurrency involves the following work flow:

- 1. A client reads a document. In Solr, one might retrieve the document with the /get handler to be sure to have the latest version.
- 2. A client changes the document locally.
- 3. The client resubmits the changed document to Solr, for example, perhaps with the /update handler.
- 4. If there is a version conflict (HTTP error code 409), the client starts the process over.

When the client resubmits a changed document to Solr, the <u>\_version</u> can be included with the update to invoke optimistic concurrency control. Specific semantics are used to define when the document should be updated or when to report a conflict.

- If the content in the \_version\_ field is greater than '1' (i.e., '12345'), then the \_version\_ in the document must match the \_version\_ in the index.
- If the content in the <u>\_version\_</u> field is equal to '1', then the document must simply exist. In this case, no version matching occurs, but if the document does not exist, the updates will be rejected.
- If the content in the <u>\_version\_</u> field is less than '0' (i.e., '-1'), then the document must **not** exist. In this case, no version matching occurs, but if the document exists, the updates will be rejected.
- If the content in the <u>\_version\_</u> field is equal to '0', then it doesn't matter if the versions match or if the document exists or not. If it exists, it will be overwritten; if it does not exist, it will be added.

If the document being updated does not include the <u>\_version\_</u> field, and atomic updates are not being used, the document will be treated by normal Solr rules, which is usually to discard the previous version.

When using Optimistic Concurrency, clients can include an optional versions=true request parameter to indicate that the *new* versions of the documents being added should be included in the response. This allows clients to immediately know what the <u>version</u> is of every documented added with out needing to make a redundant /get request.

For example...

```
$ curl -X POST -H 'Content-Type: application/json'
'http://localhost:8983/solr/techproducts/update?versions=true' --data-binary '
[ { "id" : "aaa" },
  { "id" : "bbb" } ]'
{ "responseHeader": { "status":0, "QTime":6 },
 "adds":["aaa",1498562471222312960,
         "bbb",1498562471225458688]}
$ curl -X POST -H 'Content-Type: application/json'
'http://localhost:8983/solr/techproducts/update?_version_=999999&versions=true'
--data-binary '
[{ "id" : "aaa",
   "foo_s" : "update attempt with wrong existing version" }]'
{ "responseHeader": { "status": 409, "QTime": 3 },
 "error":{"msg":"version conflict for aaa expected=999999
actual=1498562471222312960",
          "code":409}}
$ curl -X POST -H 'Content-Type: application/json'
'http://localhost:8983/solr/techproducts/update?_version_=1498562471222312960&versio
ns=true&commit=true' --data-binary '
[{ "id" : "aaa",
   "foo_s" : "update attempt with correct existing version" }]'
{"responseHeader":{"status":0,"QTime":5},
 "adds":["aaa",1498562624496861184]}
$ curl 'http://localhost:8983/solr/techproducts/query?q=*:*&fl=id,_version_'
  "responseHeader":{
    "status":0,
    "QTime":5,
    "params":{
      "fl":"id, version ",
      "q":"*:*"}},
  "response":{"numFound":2,"start":0,"docs":[
      ł
        "id":"bbb",
        "_version_":1498562471225458688},
        "id": "aaa",
        "_version_":1498562624496861184}]
  } }
```

For more information, please also see Yonik Seeley's presentation on NoSQL features in Solr 4 from Apache Lucene EuroCon 2012.

#### O Power Tip

The \_version\_ field is by default stored in the inverted index (indexed="true"). However, for some systems with a very large number of documents, the increase in FieldCache memory requirements may be too costly. A solution can be to declare the \_version\_ field as DocValues:

#### Sample field definition

```
<field name="_version_" type="long" indexed="false" stored="true" required="true" docValues="true"/>
```

## **Document Centric Versioning Constraints**

Optimistic Concurrency is extremely powerful, and works very efficiently because it uses an internally assigned, globally unique values for the <u>\_version\_</u> field. However, In some situations users may want to configure their own document specific version field, where the version values are assigned on a per-document basis by an external system, and have Solr reject updates that attempt to replace a document with an "older" version. In situations like this the <u>DocBasedVersionConstraintsProcessorFactory</u> can be useful.

The basic usage of DocBasedVersionConstraintsProcessorFactory is to configure it in solrconfig.x ml as part of the UpdateRequestProcessorChain and specify the name of your custom versionField in your schema that should be checked when validating updates:

```
<processor class="solr.DocBasedVersionConstraintsProcessorFactory">
    <str name="versionField">my_version_l</str>
  </processor>
```

Once configured, this update processor will reject (HTTP error code 409) any attempt to update an existing document where the value of the my\_version\_1 field in the "new" document is not greater then the value of that field in the existing document.

#### versionField vs \_version\_

The \_version\_ field used by Solr for its normal optimistic concurrency also has important semantics in how updates are distributed to replicas in SolrCloud, and **MUST** be assigned internally by Solr. Users can not re-purpose that field and specify it as the versionField for use in the DocBasedVersionCo nstraintsProcessorFactory configuration.

DocBasedVersionConstraintsProcessorFactory supports two additional configuration params which are optional:

- ignoreOldUpdates A boolean option which defaults to false. If set to true then instead of rejecting updates where the versionField is too low, the update will be silently ignored (and return a status 200 to the client).
- deleteVersionParam A String parameter that can be specified to indicate that this processor should also inspect Delete By Id commands. The value of this configuration option should be the name of a request parameter that the processor will now consider mandatory for all attempts to Delete By Id, and must be be used by clients to specify a value for the versionField which is greater then the existing value of the document to be deleted. When using this request param, any Delete By Id command with a high enough document version number to succeed will be internally converted into an Add Document command that replaces the existing document with a new one which is empty except for the Unique Key and versionField to keeping a record of the deleted version so future Add Document commands will fail if their "new" version is not high enough.

Please consult the processor javadocs and test configs for additional information and example usages.

# **De-Duplication**

Preventing duplicate or near duplicate documents from entering an index or tagging documents with a signature/fingerprint for duplicate field collapsing can be efficiently achieved with a low collision or fuzzy hash algorithm. Solr natively supports de-duplication techniques of this type via the <Signature> class and allows for the easy addition of new hash/signature implementations. A Signature can be implemented several ways:

| Method                                                        | Description                                                                                                    |
|---------------------------------------------------------------|----------------------------------------------------------------------------------------------------|
| MD5Signature 128 bit hash used for exact duplicate detection. |                                                                                                    |
| Lookup3Signature                                              | 64 bit hash used for exact duplicate detection, much faster than MD5 and smaller to index                         |
| TextProfileSignature                                          | Fuzzy hashing implementation from nutch for near duplicate detection. It's tunable but works best on longer text. |

Other, more sophisticated algorithms for fuzzy/near hashing can be added later.

Adding in the de-duplication process will change the allowDups setting so that it applies to an update Term (with signatureField in this case) rather than the unique field Term. Of course the signature Field could be the unique field, but generally you want the unique field to be unique. When a document is added, a signature will automatically be generated and attached to the document in the specified sign atureField.

# **Configuration Options**

There are two places in Solr to configure de-duplication: in solrconfig.xml and in schema.xml.

### In solrconfig.xml

The SignatureUpdateProcessorFactory has to be registered in solrconfig.xml as part of an Update Request Processor Chain, as in this example:

```
<updateRequestProcessorChain name="dedupe">
  <processor class="solr.processor.SignatureUpdateProcessorFactory">
      <bool name="enabled">true</bool>
      <str name="signatureField">id</str>
      <bool name="overwriteDupes">false</bool>
      <str name="fields">name,features,cat</bool>
      <str name="fields">name,features,cat</str>
      <bool name="signatureClass">solr.processor.Lookup3Signature</str>
      <bool name="signatureClass">solr.processor.Lookup3Signature</str>
      <bool name="signatureClass">solr.processor.Lookup3Signature</str>
      <bool name="signatureClass">solr.processor.Lookup3Signature</str>
      <bool name="signatureClass">solr.processor.Lookup3Signature</str>
      <bool name="signatureClass">solr.Processor.Lookup3Signature</str>
      <bool name="signatureClass">solr.Processor.Lookup3Signature</str>
      <bool name="signatureClass">solr.Processor.Lookup3Signature</str>
      <bool name="signatureClass">solr.Processor.Lookup3Signature</str>
      <bool name="signatureClass">solr.Processor.Lookup3Signature</str>
      <bool name="signatureClass">solr.Processor.Lookup3Signature</str>
      <bool name="signatureClass">solr.Processor.Lookup3Signature</str>
      <bool name="signatureClass">solr.Processor.Lookup3Signature</str>
      <bool name="signatureClass="solr.LogUpdateProcessorFactory" /></space<bool name="signatureclass">solr.logUpdateProcessorFactory" /></space</p>
```

The SignatureUpdateProcessorFactory takes several properties:

| Parameter      | Default                                                       | Description                                                                                                    |
|----------------|---------------------------------------------------------------|----------------------------------------------------------------------------------------------------|
| signatureClass | org.apache.solr.<br>update.processo<br>r.Lookup3Signat<br>ure | <ul> <li>A Signature implementation for generating a signature hash. The full classpath of the implementation must be specified. The available options are described above, the associated classpaths to use are:</li> <li>org.apache.solr.update.processor.Lookup3Signatu re</li> <li>org.apache.solr.update.processor.MD5Signature</li> <li>org.apache.solr.update.process.TextProfileSigna ture</li> </ul> |

| fields         | all fields     | The fields to use to generate the signature hash in a comma separated list. By default, all fields on the document will be used. |
|----------------|----------------|----------------------------------------------------------------------------------------------------|
| signatureField | signatureField | The name of the field used to hold the fingerprint/signature. The field should be defined in schema.xml.                         |
| enabled        | true           | Enable/disable de-duplication processing.                                                                                        |
| overwriteDupes | true           | If true, when a document exists that already matches this signature, it will be overwritten.                                     |

#### In schema.xml

If you are using a separate field for storing the signature you must have it indexed:

```
<field name="signatureField" type="string" stored="true" indexed="true" multiValued="false" />
```

Be sure to change your update handlers to use the defined chain, as below:

```
<requestHandler name="/update" class="solr.UpdateRequestHandler" >
    <lst name="defaults">
        <str name="update.chain">dedupe</str>
        </lst>
        ...
</requestHandler>
```

(This example assumes you have other sections of your request handler defined.)

O The update processor can also be specified per request with a parameter of update.chain=dedupe.

# **Detecting Languages During Indexing**

Solr can identify languages and map text to language-specific fields during indexing using the langid UpdateRe questProcessor. Solr supports two implementations of this feature:

- Tika's language detection feature: http://tika.apache.org/0.10/detection.html
- LangDetect language detection: http://code.google.com/p/language-detection/

You can see a comparison between the two implementations here: http://blog.mikemccandless.com/2011/10/acc uracy-and-performance-of-googles.html. In general, the LangDetect implementation supports more languages with higher performance.

For specific information on each of these language identification implementations, including a list of supported languages for each, see the relevant project websites. For more information about the langid UpdateRequestP rocessor, see the Solr wiki: http://wiki.apache.org/solr/LanguageDetection. For more information about language analysis in Solr, see Language Analysis.

## **Configuring Language Detection**

You can configure the langid UpdateRequestProcessor in solrconfig.xml. Both implementations take the same parameters, which are described in the following section. At a minimum, you must specify the fields for

language identification and a field for the resulting language code.

### Configuring Tika Language Detection

Here is an example of a minimal Tika langid configuration in solrconfig.xml:

### Configuring LangDetect Language Detection

Here is an example of a minimal LangDetect langid configuration in solrconfig.xml:

## langid Parameters

As previously mentioned, both implementations of the langid UpdateRequestProcessor take the same parameters.

| Parameter         | Туре                  | Default | Required | Description                                                                                                    |
|-------------------|-----------------------|---------|----------|----------------------------------------------------------------------------------------------------|
| langid            | Boolean               | true    | no       | Enables and disables language detection.                                                                                                    |
| langid.fl         | string                | none    | yes      | A comma- or space-delimited list of fields to be processed by langid.                                                                                      |
| langid.langField  | string                | none    | yes      | Specifies the field for the returned language code.                                                                                                    |
| langid.langsField | multivalued<br>string | none    | no       | Specifies the field for a list of returned<br>language codes. If you use langid.map<br>.individual, each detected language<br>will be added to this field. |
| langid.overwrite  | Boolean               | false   | no       | Specifies whether the content of the lan<br>gField and langsField fields will be<br>overwritten if they already contain<br>values.                         |

| langid.lcmap             | string  | none  | false | A space-separated list specifying colon<br>delimited language code mappings to<br>apply to the detected languages. For<br>example, you might use this to map<br>Chinese, Japanese, and Korean to a<br>common cjk code, and map both<br>American and British English to a single<br>en code by using langid.lcmap=ja:c<br>jk zh:cjk ko:cjk en_GB:en<br>en_US:en. This affects both the values<br>put into the langField and langsFiel<br>d fields, as well as the field suffixes when<br>using langid.map, unless overridden<br>by langid.map.lcmap |
|--------------------------|---------|-------|-------|----------------------------------------------------------------------------------------------------|
| langid.threshold         | float   | 0.5   | no    | Specifies a threshold value between 0<br>and 1 that the language identification<br>score must reach before langid accept<br>s it. With longer text fields, a high<br>threshold such at 0.8 will give good<br>results. For shorter text fields, you may<br>need to lower the threshold for language<br>identification, though you will be risking<br>somewhat lower quality results. We<br>recommend experimenting with your<br>data to tune your results.                                                                                          |
| langid.whitelist         | string  | none  | no    | Specifies a list of allowed language<br>identification codes. Use this in<br>combination with langid.map to ensure<br>that you only index documents into fields<br>that are in your schema.                                                                                                    |
| langid.map               | Boolean | false | no    | Enables field name mapping. If true, Solr will map field names for all fields listed in langid.fl.                                                                                                    |
| langid.map.fl            | string  | none  | no    | A comma-separated list of fields for lan<br>gid.map that is different than the fields<br>specified in langid.fl.                                                                                                    |
| langid.map.keepOrig      | Boolean | false | no    | If true, Solr will copy the field during the field name mapping process, leaving the original field in place.                                                                                                    |
| langid.map.individual    | Boolean | false | no    | If true, Solr will detect and map languages for each field individually.                                                                                                    |
| langid.map.individual.fl | string  | none  | no    | A comma-separated list of fields for use<br>with langid.map.individual that is<br>different than the fields specified in lang<br>id.fl.                                                                                                    |

| langid.fallbackFields | string                        | none                          | no | If no language is detected that meets the<br>langid.threshold score, or if the<br>detected language is not on the langid<br>.whitelist, this field specifies<br>language codes to be used as fallback<br>values. If no appropriate fallback<br>languages are found, Solr will use the<br>language code specified in langid.fal<br>lback.                                                   |
|-----------------------|-------------------------------|-------------------------------|----|----------------------------------------------------------------------------------------------------|
| langid.fallback       | string                        | none                          | no | Specifies a language code to use if no language is detected or specified in lan gid.fallbackFields.                                                                                                    |
| langid.map.lcmap      | string                        | determined by<br>langid.lcmap | no | A space-separated list specifying colon<br>delimited language code mappings to<br>use when mapping field names. For<br>example, you might use this to make<br>Chinese, Japanese, and Korean<br>language fields use a common *_cjk su<br>ffix, and map both American and British<br>English fields to a single *_en by using<br>langid.map.lcmap=ja:cjk zh:cjk<br>ko:cjk en_GB:en en_US:en. |
| langid.map.pattern    | Java<br>regular<br>expression | none                          | no | By default, fields are mapped as<br><field>_<language>. To change this<br/>pattern, you can specify a Java regular<br/>expression in this parameter.</language></field>                                                                                                    |
| langid.map.replace    | Java<br>replace               | none                          | no | By default, fields are mapped as<br><field>_<language>. To change this<br/>pattern, you can specify a Java replace<br/>in this parameter.</language></field>                                                                                                    |
| langid.enforceSchema  | Boolean                       | true                          | no | If false, the langid processor does not<br>validate field names against your<br>schema. This may be useful if you plan<br>to rename or delete fields later in the<br>UpdateChain.                                                                                                    |

# **Content Streams**

When Solr RequestHandlers are accessed using path based URLs, the SolrQueryRequest object containing the parameters of the request may also contain a list of ContentStreams containing bulk data for the request. (The name SolrQueryRequest is a bit misleading: it is involved in all requests, regardless of whether it is a query request or an update request.)

## Stream Sources

Currently RequestHandlers can get content streams in a variety of ways:

- For multipart file uploads, each file is passed as a stream.
- For POST requests where the content-type is not application/x-www-form-urlencoded, the raw POST body is passed as a stream. The full POST body is parsed as parameters and included in the Solr

parameters.

- The contents of parameter stream.body is passed as a stream.
- If remote streaming is enabled and URL content is called for during request handling, the contents of each stream.url and stream.file parameters are fetched and passed as a stream.

By default, curl sends a contentType="application/x-www-form-urlencoded" header. If you need to test a SolrContentHeader content stream, you will need to set the content type with the "-H" flag.

## RemoteStreaming

Remote streaming lets you send the contents of a URL as a stream to a given SolrRequestHandler. You could use remote streaming to send a remote or local file to an update plugin. For convenience, remote streaming is enabled in most of the example <code>solrconfig.xml</code> files included with Solr, however it is not recommended in a production situation with out additional security between you and untrusted remote clients.

```
<!-- *** WARNING ***

The settings below authorize Solr to fetch remote files, You

should make sure your system has some authentication before

using enableRemoteStreaming="true"

-->

<requestParsers enableRemoteStreaming="true" />
```

The default behavior, when enableRemoteStreaming is not specified in solrconfig.xml is to not allow remote streaming (i.e., enableRemoteStreaming="false").

If you enableRemoteStreaming="true" is used, be aware that this allows anyone to send a request to any URL or local file. If DumpRequestHandler is enabled, it will allow anyone to view any file on your system.

## **Debugging Requests**

The example solrconfig.xml files include a "dump" RequestHandler:

<requestHandler name="/debug/dump" class="solr.DumpRequestHandler" />

This handler simply outputs the contents of the SolrQueryRequest using the specified writer type wt. This is a useful tool to help understand what streams are available to the RequestHandlers.

# **UIMA Integration**

You can integrate the Apache Unstructured Information Management Architecture (UIMA) with Solr. UIMA lets you define custom pipelines of Analysis Engines that incrementally add metadata to your documents as annotations.

For more information about Solr UIMA integration, see https://wiki.apache.org/solr/SolrUIMA.

## **Configuring UIMA**

The SolrUIMA UpdateRequestProcessor is a custom update request processor that takes documents being indexed, sends them to a UIMA pipeline, and then returns the documents enriched with the specified metadata. To configure UIMA for Solr, follow these steps:

 Copy solr-uima-VERSION.jar (under /solr-VERSION/dist/) and its libraries (under contrib/ui ma/lib) to a Solr libraries directory, or set <lib/> tags in solrconfig.xml appropriately to point to those jar files:

```
<lib dir="../../contrib/uima/lib" />
<lib dir="../../dist/" regex="solr-uima-\d.*\.jar" />
```

2. Modify schema.xml, adding your desired metadata fields specifying proper values for type, indexed, stored, and multiValued options. For example:

```
<field name="language" type="string" indexed="true" stored="true"
required="false"/>
<field name="concept" type="string" indexed="true" stored="true"
multiValued="true" required="false"/>
<field name="sentence" type="text" indexed="true" stored="true"
multiValued="true" required="false" />
```

3. Add the following snippet to solrconfig.xml:

```
<updateRequestProcessorChain name="uima">
  <processor</pre>
class="org.apache.solr.uima.processor.UIMAUpdateRequestProcessorFactory">
   <lst name="uimaConfig">
      <lst name="runtimeParameters">
        <str name="keyword_apikey">VALID_ALCHEMYAPI_KEY</str>
        <str name="concept_apikey">VALID_ALCHEMYAPI_KEY</str>
       <str name="lang_apikey">VALID_ALCHEMYAPI_KEY</str>
        <str name="cat_apikey">VALID_ALCHEMYAPI_KEY</str>
        <str name="entities_apikey">VALID_ALCHEMYAPI_KEY</str>
        <str name="oc_licenseID">VALID_OPENCALAIS_KEY</str>
      </lst>
      <str
name="analysisEngine">/org/apache/uima/desc/OverridingParamsExtServicesAE.xml<
/str>
      <!-- Set to true if you want to continue indexing even if text
processing fails.
           Default is false. That is, Solr throws RuntimeException and
          never indexed documents entirely in your session. -->
      <bool name="ignoreErrors">true</bool>
      <!-- This is optional. It is used for logging when text processing
fails.
           If logField is not specified, uniqueKey will be used as logField.
      <str name="logField">id</str>
      -->
      <lst name="analyzeFields">
       <bool name="merge">false</bool>
       <arr name="fields">
         <str>text</str>
        </arr>
      </lst>
      <lst name="fieldMappings">
        <lst name="type">
          <str name="name">org.apache.uima.alchemy.ts.concept.ConceptFS</str>
          <lst name="mapping">
            <str name="feature">text</str>
            <str name="field">concept</str>
          </lst>
```

```
</lst>
       <lst name="type">
         <str
name="name">org.apache.uima.alchemy.ts.language.LanguageFS</str>
         <lst name="mapping">
           <str name="feature">language</str>
           <str name="field">language</str>
         </lst>
       </lst>
       <lst name="type">
         <str name="name">org.apache.uima.SentenceAnnotation</str>
         <lst name="mapping">
           <str name="feature">coveredText</str>
           <str name="field">sentence</str>
         </lst>
       </lst>
     </lst>
   </lst>
 </processor>
```

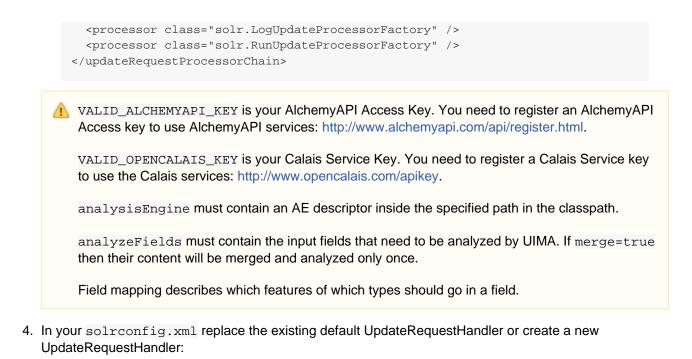

```
<requestHandler name="/update" class="solr.XmlUpdateRequestHandler">
    lst name="defaults">
        <str name="update.chain">uima</str>
        </lst>
</requestHandler>
```

Once you are done with the configuration your documents will be automatically enriched with the specified fields when you index them.

# Searching

This section describes how Solr works with search requests. It covers the following topics:

- Overview of Searching in Solr: An introduction to searching with Solr.
- Velocity Search UI: A simple search UI using the VelocityResponseWriter.
- Relevance: Conceptual information about understanding relevance in search results.
- Query Syntax and Parsing: A brief conceptual overview of query syntax and parsing. It also contains the following sub-sections:
  - Common Query Parameters: No matter the query parser, there are several parameters that are common to all of them.
  - The Standard Query Parser: Detailed information about the standard Lucene query parser.
  - The DisMax Query Parser: Detailed information about Solr's DisMax query parser.
  - The Extended DisMax Query Parser: Detailed information about Solr's Extended DisMax (eDisMax) Query Parser.
  - Function Queries: Detailed information about parameters for generating relevancy scores using values from one or more numeric fields.
  - Local Parameters in Queries: How to add local arguments to queries.
  - Other Parsers: More parsers designed for use in specific situations.
- Faceting: Detailed information about categorizing search results based on indexed terms.
- Highlighting: Detailed information about Solr's highlighting utilities. Sub-sections cover the different types of highlighters:
  - Standard Highlighter: Uses the most sophisticated and fine-grained query representation of the three highlighters.
  - FastVector Highlighter: Optimized for term vector options on fields, and good for large documents and multiple languages.
  - Postings Highlighter: Uses similar options as the FastVector highlighter, but is more compact and efficient.
- Spell Checking: Detailed information about Solr's spelling checker.
- Query Re-Ranking: Detailed information about re-ranking top scoring documents from simple queries using more complex scores.
- Transforming Result Documents: Detailed information about using DocTransformers to add computed information to individual documents
- Suggester: Detailed information about Solr's powerful autosuggest component.
- MoreLikeThis: Detailed information about Solr's similar results query component.
- Pagination of Results: Detailed information about fetching paginated results for display in a UI, or for fetching all documents matching a query.
- Result Grouping: Detailed information about grouping results based on common field values.
- Result Clustering: Detailed information about grouping search results based on cluster analysis applied to text fields. A bit like "unsupervised" faceting.
- Spatial Search: How to use Solr's spatial search capabilities.
- The Terms Component: Detailed information about accessing indexed terms and the documents that include them.
- The Term Vector Component: How to get term information about specific documents.
- The Stats Component: How to return information from numeric fields within a document set.
- The Query Elevation Component: How to force documents to the top of the results for certain queries.
- Response Writers: Detailed information about configuring and using Solr's response writers.
- Near Real Time Searching: How to include documents in search results nearly immediately after they are indexed.
- RealTime Get: How to get the latest version of a document without opening a searcher.
- Exporting Result Sets: Functionality to export large result sets out of Solr.
- Streaming Expressions: A stream processing language for Solr, with a suite of functions to perform many types of queries and parallel execution tasks.
- Parallel SQL Interface: An interface for sending SQL statements to Solr, and using advanced parallel query processing and relational algebra for complex data analysis.

# Overview of Searching in Solr

Solr offers a rich, flexible set of features for search. To understand the extent of this flexibility, it's helpful to begin with an overview of the steps and components involved in a Solr search.

When a user runs a search in Solr, the search query is processed by a **request handler**. A request handler is a Solr plug-in that defines the logic to be used when Solr processes a request. Solr supports a variety of request handlers. Some are designed for processing search queries, while others manage tasks such as index replication.

Search applications select a particular request handler by default. In addition, applications can be configured to allow users to override the default selection in preference of a different request handler.

To process a search query, a request handler calls a **query parser**, which interprets the terms and parameters of a query. Different query parsers support different syntax. Solr's default query parser is known as the Standard Query Parser, or more commonly just the "lucene" query parser. Solr also includes the DisMaxquery parser, and the Extended DisMax (eDisMax) query parser. The standard query parser's syntax allows for greater precision in searches, but the DisMax query parser is much more tolerant of errors. The DisMax query parser is designed to provide an experience similar to that of popular search engines such as Google, which rarely display syntax errors to users. The Extended DisMax query parser is an improved version of DisMax that handles the full Lucene query syntax while still tolerating syntax errors. It also includes several additional features.

In addition, there are common query parameters that are accepted by all query parsers.

Input to a query parser can include:

- search strings---that is, *terms* to search for in the index
- *parameters for fine-tuning the query* by increasing the importance of particular strings or fields, by applying Boolean logic among the search terms, or by excluding content from the search results
- *parameters for controlling the presentation of the query response*, such as specifying the order in which results are to be presented or limiting the response to particular fields of the search application's schema.

Search parameters may also specify a **filter query**. As part of a search response, a filter query runs a query against the entire index and caches the results. Because Solr allocates a separate cache for filter queries, the strategic use of filter queries can improve search performance. (Despite their similar names, query filters are not related to analysis filters. Filter queries perform queries at search time against data already in the index, while analysis filters, such as Tokenizers, parse content for indexing, following specified rules).

A search query can request that certain terms be highlighted in the search response; that is, the selected terms will be displayed in colored boxes so that they "jump out" on the screen of search results. **Highlighting** can make it easier to find relevant passages in long documents returned in a search. Solr supports multi-term highlighting. Solr includes a rich set of search parameters for controlling how terms are highlighted.

Search responses can also be configured to include **snippets** (document excerpts) featuring highlighted text. Popular search engines such as Google and Yahoo! return snippets in their search results: 3-4 lines of text offering a description of a search result.

To help users zero in on the content they're looking for, Solr supports two special ways of grouping search results to aid further exploration: faceting and clustering.

**Faceting** is the arrangement of search results into categories (which are based on indexed terms). Within each category, Solr reports on the number of hits for relevant term, which is called a facet constraint. Faceting makes it easy for users to explore search results on sites such as movie sites and product review sites, where there are many categories and many items within a category.

The screen shot below shows an example of faceting from the CNET Web site (CBS Interactive Inc.), which was

the first site to use Solr.

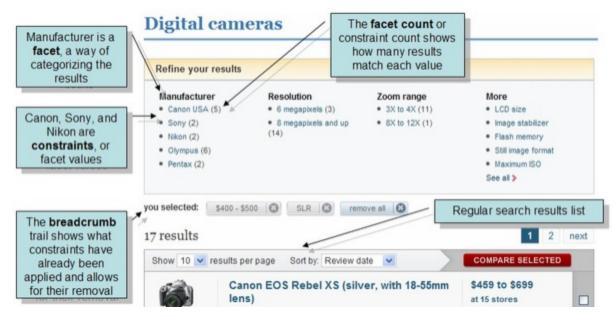

Faceting makes use of fields defined when the search applications were indexed. In the example above, these fields include categories of information that are useful for describing digital cameras: manufacturer, resolution, and zoom range.

**Clustering** groups search results by similarities discovered when a search is executed, rather than when content is indexed. The results of clustering often lack the neat hierarchical organization found in faceted search results, but clustering can be useful nonetheless. It can reveal unexpected commonalities among search results, and it can help users rule out content that isn't pertinent to what they're really searching for.

Solr also supports a feature called MoreLikeThis, which enables users to submit new queries that focus on particular terms returned in an earlier query. MoreLikeThis queries can make use of faceting or clustering to provide additional aid to users.

A Solr component called a **response writer** manages the final presentation of the query response. Solr includes a variety of response writers, including an XML Response Writer and a JSON Response Writer.

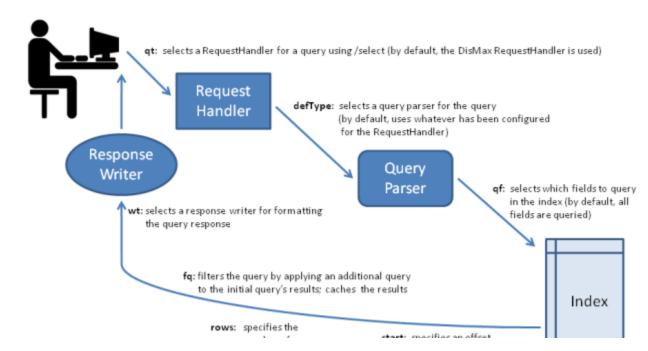

The diagram below summarizes some key elements of the search process.

number of rows to be displayed at one time (by default 0) into the query results where the returned response should begin

# Velocity Search UI

Solr includes a sample search UI based on the VelocityResponseWriter (also known as Solritas) that demonstrates several useful features, such as searching, faceting, highlighting, autocomplete, and geospatial searching.

When using the sample\_techproducts\_configs config set, you can access the Velocity sample Search UI here: http://localhost:8983/solr/techproducts/browse

| Solf<br>Type of Search: Simple Sea                                                                                                    | tial Group By                                                                                                    | <u>Solr Admin</u> |
|----------------------------------------------------------------------------------------------------|----------------------------------------------------------------------------------------------------|-------------------|
| · · ·                                                                                                    | ind: Submit Reset                                                                                                    |                   |
| Field Facets                                                                                                    | 32 results found in 102 ms Page 1 of 4                                                                                                    |                   |
| cat<br>electronics (12)<br>currency (4)<br>memory (3)<br>connector (2)<br>graphics card (2)<br>hard drive (2)<br>search (2)                   | Test with some GB18030 encoded characters <u>More Like This</u><br>ld: GB19030TEST<br>Price: 0.0.125D<br>Features: No accents here 这是一个功能 This is a feature (translated) 这份文件是很有光泽 This document is very shiny (translated)<br>in Block: true                    |                   |
| searca (c)<br>camera (1)<br>copier (1)<br>electronics and c (1)<br>electronics and s (1)<br>multifunction pri (1)<br>music (1)<br>printer (1) | Samsung SpinPoint P120 SP2514N - hard drive - 250 GB - ATA-133 <u>More Like This</u><br>Id: SP2514N<br>Price: 92.0,USD<br>Features: 7200PPM, BMB cache, IDE Ultra ATA-133 NoiseGuard, SileniSeek technology, Fluid Dynamic Bearing (FDB) motor<br>In Stock: true | Cocyle Teger Map  |
| scanner (1)<br>manu_exact<br>Apache Software F (2)<br>Belkin (2)<br>Carsair Microsvat (2)                                                     | Maxtor DiamondMax 11 - hard drive - 500 GB - SATA-300 <u>More Like This</u><br>Id: 6H500F0<br>Price: 530.0.USD<br>Features: SATA 3.06b/s, NCQ 8.5ms seek 16MB cache<br>In Slock: tue                                                                             | Enger Map         |

#### The Velocity Search UI

For more information about the Velocity Response Writer, see the Response Writer page.

# Relevance

Relevance is the degree to which a query response satisfies a user who is searching for information.

The relevance of a query response depends on the context in which the query was performed. A single search application may be used in different contexts by users with different needs and expectations. For example, a search engine of climate data might be used by a university researcher studying long-term climate trends, a farmer interested in calculating the likely date of the last frost of spring, a civil engineer interested in rainfall patterns and the frequency of floods, and a college student planning a vacation to a region and wondering what to pack. Because the motivations of these users vary, the relevance of any particular response to a query will vary as well.

How comprehensive should query responses be? Like relevance in general, the answer to this question depends on the context of a search. The cost of *not* finding a particular document in response to a query is high in some contexts, such as a legal e-discovery search in response to a subpoena, and quite low in others, such as a search for a cake recipe on a Web site with dozens or hundreds of cake recipes. When configuring Solr, you should weigh comprehensiveness against other factors such as timeliness and ease-of-use.

The e-discovery and recipe examples demonstrate the importance of two concepts related to relevance:

- **Precision** is the percentage of documents in the returned results that are relevant.
- Recall is the percentage of relevant results returned out of all relevant results in the system. Obtaining

perfect recall is trivial: simply return every document in the collection for every query.

Returning to the examples above, it's important for an e-discovery search application to have 100% recall returning all the documents that are relevant to a subpoena. It's far less important that a recipe application offer this degree of precision, however. In some cases, returning too many results in casual contexts could overwhelm users. In some contexts, returning fewer results that have a higher likelihood of relevance may be the best approach.

Using the concepts of precision and recall, it's possible to quantify relevance across users and queries for a collection of documents. A perfect system would have 100% precision and 100% recall for every user and every query. In other words, it would retrieve all the relevant documents and nothing else. In practical terms, when talking about precision and recall in real systems, it is common to focus on precision and recall at a certain number of results, the most common (and useful) being ten results.

Through faceting, query filters, and other search components, a Solr application can be configured with the flexibility to help users fine-tune their searches in order to return the most relevant results for users. That is, Solr can be configured to balance precision and recall to meet the needs of a particular user community.

The configuration of a Solr application should take into account:

- the needs of the application's various users (which can include ease of use and speed of response, in addition to strictly informational needs)
- the categories that are meaningful to these users in their various contexts (e.g., dates, product categories, or regions)
- any inherent relevance of documents (e.g., it might make sense to ensure that an official product description or FAQ is always returned near the top of the search results)
- whether or not the age of documents matters significantly (in some contexts, the most recent documents might always be the most important)

Keeping all these factors in mind, it's often helpful in the planning stages of a Solr deployment to sketch out the types of responses you think the search application should return for sample queries. Once the application is up and running, you can employ a series of testing methodologies, such as focus groups, in-house testing, TREC te sts and A/B testing to fine tune the configuration of the application to best meet the needs of its users.

For more information about relevance, see Grant Ingersoll's tech article Debugging Search Application Relevance Issues which is available on SearchHub.org.

# **Query Syntax and Parsing**

Solr supports several query parsers, offering search application designers great flexibility in controlling how queries are parsed.

This section explains how to specify the query parser to be used. It also describes the syntax and features supported by the main query parsers included with Solr and describes some other parsers that may be useful for particular situations. There are some query parameters common to all Solr parsers; these are discussed in the section Common Query Parameters.

The parsers discussed in this Guide are:

- The Standard Query Parser
- The DisMax Query Parser
- The Extended DisMax Query Parser
- Other Parsers

The query parser plugins are all subclasses of QParserPlugin. If you have custom parsing needs, you may want to extend that class to create your own query parser.

For more detailed information about the many query parsers available in Solr, see https://wiki.apache.org/solr/So IrQuerySyntax.

## **Common Query Parameters**

The table below summarizes Solr's common query parameters, which are supported by the Standard, DisMax, and eDisMax Request Handlers.

| Parameter             | Description                                                                                                    |
|-----------------------|----------------------------------------------------------------------------------------------------|
| defType               | Selects the query parser to be used to process the query.                                                                                                    |
| sort                  | Sorts the response to a query in either ascending or descending order based on the response's score or another specified characteristic.                                                                                                    |
| start                 | Specifies an offset (by default, 0) into the responses at which Solr should begin displaying content.                                                                                                    |
| rows                  | Controls how many rows of responses are displayed at a time (default value: 10)                                                                                                    |
| fq                    | Applies a filter query to the search results.                                                                                                    |
| fi                    | Limits the information included in a query response to a specified list of fields. The fields need to either be stored="true" or docValues="true"                                                                                                    |
| debug                 | Request additional debugging information in the response. Specifying the debug=t<br>iming parameter returns just the timing information; specifying the debug=result<br>s parameter returns "explain" information for each of the documents returned;<br>specifying the debug=query parameter returns all of the debug information.       |
| explainOther          | Allows clients to specify a Lucene query to identify a set of documents. If non-blank, the explain info of each document which matches this query, relative to the main query (specified by the q parameter) will be returned along with the rest of the debugging information.                                                           |
| timeAllowed           | Defines the time allowed for the query to be processed. If the time elapses before<br>the query response is complete, partial information may be returned.                                                                                                    |
| segmentTerminateEarly | Indicates that, if possible, Solr should stop collecting documents from each individual (sorted) segment once it can determine that any subsequent documents in that segment will not be candidates for the rows being returned. The default is false.                                                                                    |
| omitHeader            | Excludes the header from the returned results, if set to true. The header contains information about the request, such as the time the request took to complete. The default is false.                                                                                                    |
| wt                    | Specifies the Response Writer to be used to format the query response.                                                                                                    |
| logParamsList         | By default, Solr logs all parameters. Set this parameter to restrict which parameters are logged. Valid entries are the parameters to be logged, separated by commas (i.e., logParamsList=param1, param2). An empty list will log no parameters, so if logging all parameters is desired, do not define this additional parameter at all. |
| echoParams            | The response header can include parameters sent with the query request. This parameter controls what is contained in that section of the response header. Valid values are none, all, and explicit. The default value is explicit.                                                                                                    |

The following sections describe these parameters in detail.

### The **defType** Parameter

The defType parameter selects the query parser that Solr should use to process the main query parameter (q) in the request. For example:

#### defType=dismax

If no defType param is specified, then by default, the The Standard Query Parser is used. (eg: defType=lucen e)

### The **sort** Parameter

The sort parameter arranges search results in either ascending (asc) or descending (desc) order. The parameter can be used with either numerical or alphabetical content. The directions can be entered in either all lowercase or all uppercase letters (i.e., both asc or ASC).

Solr can sort query responses according to document scores or the value of any field with a single value that is either indexed or uses DocValues (that is, any field whose attributes in the Schema include multiValued="false" and either docValues="true" or indexed="true" – if the field does not have DocValues enabled, the indexed terms are used to build them on the fly at runtime), provided that:

- the field is non-tokenized (that is, the field has no analyzer and its contents have been parsed into tokens, which would make the sorting inconsistent), or
- the field uses an analyzer (such as the KeywordTokenizer) that produces only a single term.

If you want to be able to sort on a field whose contents you want to tokenize to facilitate searching, use a copyF ield directive in the the Schema to clone the field. Then search on the field and sort on its clone.

| Example |                         |                                                                                                    |
|---------|-------------------------|----------------------------------------------------------------------------------------------------|
|         |                         | Result                                                                                                    |
|         |                         | If the sort parameter is omitted, sorting is performed as though the parameter were set to score desc.                                                 |
|         | score desc              | Sorts in descending order from the highest score to the lowest score.                                                                                  |
|         | price asc               | Sorts in ascending order of the price field                                                                                                    |
|         | inStock desc, price asc | Sorts by the contents of the inStock field in descending order, then within those results sorts in ascending order by the contents of the price field. |

The table explains how Solr responds to various settings of the sort parameter.

Regarding the sort parameter's arguments:

- A sort ordering must include a field name (or score as a pseudo field), followed by whitespace (escaped as + or %20 in URL strings), followed by a sort direction (asc or desc).
- Multiple sort orderings can be separated by a comma, using this syntax: sort=<field name>+<direction>,<field name>+<direction>],...
  - When more than one sort criteria is provided, the second entry will only be used if the first entry results in a tie. If there is a third entry, it will only be used if the first AND second entries are tied. This pattern continues with further entries.

### The **start** Parameter

When specified, the start parameter specifies an offset into a query's result set and instructs Solr to begin displaying results from this offset.

The default value is "0". In other words, by default, Solr returns results without an offset, beginning where the results themselves begin.

Setting the start parameter to some other number, such as 3, causes Solr to skip over the preceding records and start at the document identified by the offset.

You can use the start parameter this way for paging. For example, if the rows parameter is set to 10, you could display three successive pages of results by setting start to 0, then re-issuing the same query and setting start to 10, then issuing the query again and setting start to 20.

### The **rows** Parameter

You can use the rows parameter to paginate results from a query. The parameter specifies the maximum number of documents from the complete result set that Solr should return to the client at one time.

The default value is 10. That is, by default, Solr returns 10 documents at a time in response to a query.

### The fq (Filter Query) Parameter

The fq parameter defines a query that can be used to restrict the superset of documents that can be returned, without influencing score. It can be very useful for speeding up complex queries, since the queries specified with fq are cached independently of the main query. When a later query uses the same filter, there's a cache hit, and filter results are returned quickly from the cache.

When using the fq parameter, keep in mind the following:

• The fq parameter can be specified multiple times in a query. Documents will only be included in the result if they are in the intersection of the document sets resulting from each instance of the parameter. In the example below, only documents which have a popularity greater then 10 and have a section of 0 will match.

fq=popularity:[10 TO \*]&fq=section:0

• Filter queries can involve complicated Boolean queries. The above example could also be written as a single fq with two mandatory clauses like so:

fq=+popularity:[10 TO \*] +section:0

- The document sets from each filter query are cached independently. Thus, concerning the previous examples: use a single fg containing two mandatory clauses if those clauses appear together often, and use two separate fg parameters if they are relatively independent. (To learn about tuning cache sizes and making sure a filter cache actually exists, see The Well-Configured Solr Instance.)
- As with all parameters: special characters in an URL need to be properly escaped and encoded as hex values. Online tools are available to help you with URL-encoding. For example: <a href="http://meyerweb.com/eric/t">http://meyerweb.com/eric/t</a> ools/dencoder/.

### The f1 (Field List) Parameter

The fl parameter limits the information included in a query response to a specified list of fields. The fields need to either be stored="true" or docValues="true".

The field list can be specified as a space-separated or comma-separated list of field names. The string "score" can be used to indicate that the score of each document for the particular query should be returned as a field. The wildcard character "\*" selects all the fields in the document which are either stored="true" or docValu es="true" and useDocValuesAsStored="true" (which is the default when docValues are enabled). You can also add psuedo-fields, functions and transformers to the field list request.

This table shows some basic examples of how to use f1:

| Field List      | Result                                                                                                    |  |
|-----------------|----------------------------------------------------------------------------------------------------|--|
| id name price   | Return only the id, name, and price fields.                                                                                                    |  |
| id,name,price   | Return only the id, name, and price fields.                                                                                                    |  |
| id name, price  | Return only the id, name, and price fields.                                                                                                    |  |
| id score        | Return the id field and the score.                                                                                                    |  |
| *               | Return all the stored fields in each document, as well as any docValues fields that have useDocValuesAsStored="true". This is the default value of the fl parameter.                             |  |
| * score         | Return all the fields in each document, along with each field's score.                                                                                                    |  |
| *,dv_field_name | Return all the stored fields in each document, and any docValues fields that have useD ocValuesAsStored="true" and the docValues from dv_field_name even if it has useDo cValuesAsStored="false" |  |

### **Function Values**

Functions can be computed for each document in the result and returned as a psuedo-field:

```
fl=id,title,product(price,popularity)
```

### **Document Transformers**

Document Transformers can be used to modify the information returned about each documents in the results of a query:

```
fl=id,title,[explain]
```

### **Field Name Aliases**

You can change the key used to in the response for a field, function, or transformer by prefixing it with a "displ ayName:". For example:

```
fl=id,sales_price:price,secret_sauce:prod(price,popularity),why_score:[explain
style=nl]
```

### The debug Parameter

The debug parameter can be specified multiple times and supports the following arguments:

- debug=query: return debug information about the query only.
- debug=timing: return debug information about how long the query took to process.
- debug=results: return debug information about the score results (also known as "explain").
  - By default, score explanations are returned as large string values, using newlines and tab indenting for structure & readability, but an additional debug.explain.structured=true parameter may be specified to return this information as nested data structures native to the response format requested by wt.
- debug=all: return all available debug information about the request request. (alternatively usage: debug =true)

For backwards compatibility with older versions of Solr, debugQuery=true may instead be specified as an alternative way to indicate debug=all

The default behavior is not to include debugging information.

### The explainOther Parameter

The explainOther parameter specifies a Lucene query in order to identify a set of documents. If this parameter is included and is set to a non-blank value, the query will return debugging information, along with the "explain info" of each document that matches the Lucene query, relative to the main query (which is specified by the q parameter). For example:

q=supervillians&debugQuery=on&explainOther=id:juggernaut

The query above allows you to examine the scoring explain info of the top matching documents, compare it to the explain info for documents matching id: juggernaut, and determine why the rankings are not as you expect.

The default value of this parameter is blank, which causes no extra "explain info" to be returned.

### The timeAllowed Parameter

This parameter specifies the amount of time, in milliseconds, allowed for a search to complete. If this time expires before the search is complete, any partial results will be returned, but values such as <u>numFound</u>, Facet c ounts, and result <u>Stats</u> may not be accurate for the entire result set.

#### The **segmentTerminateEarly** Parameter

This parameter may be set to either true or false.

If set to true, and if the <mergePolicyFactory/> for this collection is a SortingMergePolicyFactory whic h uses a sort option which is compatible with the sort parameter specified for this query, then Solr will attempt to use an EarlyTerminatingSortingCollector.

If early termination is used, a segmentTerminatedEarly header will be included in the responseHeader.

Similar to using the timeAllowed Parameter, when early segment termination happens values such as numFo und, Facet counts, and result Stats may not be accurate for the entire result set.

The default value of this parameter is false.

#### The **omitHeader** Parameter

This parameter may be set to either true or false.

If set to true, this parameter excludes the header from the returned results. The header contains information about the request, such as the time it took to complete. The default value for this parameter is false.

#### The wt Parameter

The wt parameter selects the Response Writer that Solr should use to format the query's response. For detailed descriptions of Response Writers, see Response Writers.

#### The cache=false Parameter

Solr caches the results of all queries and filter queries by default. To disable result caching, set the cache=fals e parameter.

You can also use the cost option to control the order in which non-cached filter queries are evaluated. This allows you to order less expensive non-cached filters before expensive non-cached filters.

For very high cost filters, if cache=false and cost>=100 and the query implements the PostFilter interfac e, a Collector will be requested from that query and used to filter documents after they have matched the main query and all other filter queries. There can be multiple post filters; they are also ordered by cost.

For example:

```
// normal function range query used as a filter, all matching documents
// generated up front and cached
fq={!frange l=10 u=100}mul(popularity,price)
// function range query run in parallel with the main query like a traditional
// lucene filter
fq={!frange l=10 u=100 cache=false}mul(popularity,price)
// function range query checked after each document that already matches the query
// and all other filters. Good for really expensive function queries.
fq={!frange l=10 u=100 cache=false cost=100}mul(popularity,price)
```

#### The logParamsList Parameter

By default, Solr logs all parameters of requests. From version 4.7, set this parameter to restrict which parameters of a request are logged. This may help control logging to only those parameters considered important to your organization.

For example, you could define this like:

logParamsList=q,fq

And only the 'q' and 'fq' parameters will be logged.

If no parameters should be logged, you can send logParamsList as empty (i.e., logParamsList=).

O This parameter does not only apply to query requests, but to any kind of request to Solr.

### The echoParams Parameter

The echoParams parameter controls what information about request parameters is included in the response header.

The table explains how Solr responds to various settings of the echoParams parameter:

| Value    | Meaning                                                                                                    |
|----------|----------------------------------------------------------------------------------------------------|
| explicit | This is the default value. Only parameters included in the actual request, plus the _ parameter (which is a 64-bit numeric timestamp) will be added to the params section of the response header.                                                                                                    |
| all      | Include all request parameters that contributed to the query. This will include everything defined in the request handler definition found in solrconfig.xml as well as parameters included with the request, plus the parameter. If a parameter is included in the request handler definition AND the request, it will appear multiple times in the response header. |
| none     | Entirely removes the "params" section of the response header. No information about the request parameters will be available in the response.                                                                                                    |

Here is an example of a JSON response where the echoParams parameter was not included, so the default of explicit is active. The request URL that created this response included three parameters - q, wt, and indent:

```
{
  "responseHeader": {
   "status": 0,
    "QTime": 0,
    "params": {
      "q": "solr",
      "indent": "true",
      "wt": "json",
      "_": "1458227751857"
   }
  },
  "response": {
   "numFound": 0,
    "start": 0,
    "docs": []
  }
}
```

This is what happens if a similar request is sent that adds echoParams=all to the three parameters used in the previous example:

```
"responseHeader": {
    "status": 0,
    "QTime": 0,
    "params": {
      "q": "solr",
      "df": "text",
      "preferLocalShards": "false",
      "indent": "true",
      "echoParams": "all",
      "rows": "10",
      "wt": "json",
      "_": "1458228887287"
   }
  },
  "response": {
    "numFound": 0,
    "start": 0,
   "docs": []
  }
}
```

# The Standard Query Parser

Solr's default Query Parser is also known as the "lucene" parser.

The key advantage of the standard query parser is that it supports a robust and fairly intuitive syntax allowing you to create a variety of structured queries. The largest disadvantage is that it's very intolerant of syntax errors, as compared with something like the DisMax query parser which is designed to throw as few errors as possible.

Topics covered in this section:

- Standard Query Parser Parameters
- The Standard Query Parser's Response
- Specifying Terms for the Standard Query Parser
- Specifying Fields in a Query to the Standard Query Parser
- Boolean Operators Supported by the Standard Query Parser
- Grouping Terms to Form Sub-Queries
- Comments
- Differences between Lucene Query Parser and the Solr Standard Query Parser
- Related Topics

#### **Standard Query Parser Parameters**

In addition to the Common Query Parameters, Faceting Parameters, Highlighting Parameters, and MoreLikeThis Parameters, the standard query parser supports the parameters described in the table below.

| Parameter | Description                                                                                                    |
|-----------|----------------------------------------------------------------------------------------------------|
| q         | Defines a query using standard query syntax. This parameter is mandatory.                                                                         |
| q.op      | Specifies the default operator for query expressions, overriding the default operator specified in the Schema. Possible values are "AND" or "OR". |
| df        | Specifies a default field, overriding the definition of a default field in the Schema.                                                            |

Default parameter values are specified in solrconfig.xml, or overridden by query-time values in the request.

# The Standard Query Parser's Response

By default, the response from the standard query parser contains one <result> block, which is unnamed. If the debug parameter is used, then an additional <lst> block will be returned, using the name "debug". This will contain useful debugging info, including the original query string, the parsed query string, and explain info for each document in the <result> block. If the explainOther parameter is also used, then additional explain info will be provided for all the documents matching that query.

#### Sample Responses

This section presents examples of responses from the standard query parser.

The URL below submits a simple query and requests the XML Response Writer to use indentation to make the XML response more readable.

http://localhost:8983/solr/techproducts/select?q=id:SP2514N

**Results:** 

```
<?xml version="1.0" encoding="UTF-8"?>
<response>
<responseHeader><status>0</status><QTime>1</QTime></responseHeader>
<result numFound="1" start="0">
 <doc>
 <arr name="cat"><str>electronics</str><str>hard drive</str></arr>
 <arr name="features"><str>7200RPM, 8MB cache, IDE Ultra ATA-133</str>
   <str>NoiseGuard, SilentSeek technology, Fluid Dynamic Bearing (FDB)
motor</str></arr>
 <str name="id">SP2514N</str>
 <bool name="inStock">true</bool>
 <str name="manu">Samsung Electronics Co. Ltd.</str>
 <str name="name">Samsung SpinPoint P120 SP2514N - hard drive - 250 GB -
ATA-133</str>
 <int name="popularity">6</int>
 <float name="price">92.0</float>
 <str name="sku">SP2514N</str>
</doc>
</result>
</response>
```

Here's an example of a query with a limited field list.

http://localhost:8983/solr/techproducts/select?q=id:SP2514N&fl=id+name

#### Results:

```
<?xml version="1.0" encoding="UTF-8"?>
<response>
<responseHeader><status>0</status><QTime>2</QTime></responseHeader>
<result numFound="1" start="0">
<doc>
<str name="id">SP2514N</str>
<str name="name">Samsung SpinPoint P120 SP2514N - hard drive - 250 GB -
ATA-133</str>
</doc>
</result>
</response>
```

# Specifying Terms for the Standard Query Parser

A query to the standard query parser is broken up into terms and operators. There are two types of terms: single terms and phrases.

- A single term is a single word such as "test" or "hello"
- A phrase is a group of words surrounded by double quotes such as "hello dolly"

Multiple terms can be combined together with Boolean operators to form more complex queries (as described below).

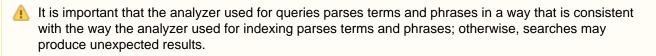

#### **Term Modifiers**

Solr supports a variety of term modifiers that add flexibility or precision, as needed, to searches. These modifiers include wildcard characters, characters for making a search "fuzzy" or more general, and so on. The sections below describe these modifiers in detail.

## Wildcard Searches

Solr's standard query parser supports single and multiple character wildcard searches within single terms. Wildcard characters can be applied to single terms, but not to search phrases.

| Wildcard Search Type                          | Special<br>Character | Example                                                |
|-----------------------------------------------|----------------------|--------------------------------------------------------|
| Single character (matches a single character) | ?                    | The search string tert would match both test and text. |

| Multiple characters (matches zero or more sequential characters) | * | The wildcard search:                                                       |
|------------------------------------------------------------------|---|----------------------------------------------------------------------------|
| ocquertial onarabieroy                                           |   | tes*                                                                       |
|                                                                  |   | would match test, testing, and tester.                                     |
|                                                                  |   | You can also use wildcard characters in the middle of a term. For example: |
|                                                                  |   | te*t                                                                       |
|                                                                  |   | would match test and text.                                                 |
|                                                                  |   | *est                                                                       |
|                                                                  |   | would match pest and test.                                                 |

# **Fuzzy Searches**

Solr's standard query parser supports fuzzy searches based on the Damerau-Levenshtein Distance or Edit Distance algorithm. Fuzzy searches discover terms that are similar to a specified term without necessarily being an exact match. To perform a fuzzy search, use the tilde ~ symbol at the end of a single-word term. For example, to search for a term similar in spelling to "roam," use the fuzzy search:

roam~

This search will match terms like roams, foam, & foams. It will also match the word "roam" itself.

An optional distance parameter specifies the maximum number of edits allowed, between 0 and 2, defaulting to 2. For example:

roam~1

This will match terms like roams & foam - but not foams since it has an edit distance of "2".

1 In many cases, stemming (reducing terms to a common stem) can produce similar effects to fuzzy searches and wildcard searches.

## **Proximity Searches**

A proximity search looks for terms that are within a specific distance from one another.

To perform a proximity search, add the tilde character ~ and a numeric value to the end of a search phrase. For example, to search for a "apache" and "jakarta" within 10 words of each other in a document, use the search:

```
"jakarta apache"~10
```

The distance referred to here is the number of term movements needed to match the specified phrase. In the example above, if "apache" and "jakarta" were 10 spaces apart in a field, but "apache" appeared before "jakarta", more than 10 term movements would be required to move the terms together and position "apache" to the right of "jakarta" with a space in between.

## **Range Searches**

A range search specifies a range of values for a field (a range with an upper bound and a lower bound). The query matches documents whose values for the specified field or fields fall within the range. Range queries can be inclusive or exclusive of the upper and lower bounds. Sorting is done lexicographically, except on numeric fields. For example, the range query below matches all documents whose mod\_date field has a value between 20020101 and 20030101, inclusive.

mod\_date: [20020101 TO 20030101]

Range queries are not limited to date fields or even numerical fields. You could also use range queries with non-date fields:

#### title:{Aida TO Carmen}

This will find all documents whose titles are between Aida and Carmen, but not including Aida and Carmen.

The brackets around a query determine its inclusiveness.

- Square brackets [] denote an inclusive range query that matches values including the upper and lower bound.
- Curly brackets { } denote an exclusive range query that matches values between the upper and lower bounds, but excluding the upper and lower bounds themselves.
- You can mix these types so one end of the range is inclusive and the other is exclusive. Here's an example: count: {1 TO 10]

#### Boosting a Term with ^

Lucene/Solr provides the relevance level of matching documents based on the terms found. To boost a term use the caret symbol  $\uparrow$  with a boost factor (a number) at the end of the term you are searching. The higher the boost factor, the more relevant the term will be.

Boosting allows you to control the relevance of a document by boosting its term. For example, if you are searching for

"jakarta apache" and you want the term "jakarta" to be more relevant, you can boost it by adding the ^ symbol along with the boost factor immediately after the term. For example, you could type:

jakarta^4 apache

This will make documents with the term jakarta appear more relevant. You can also boost Phrase Terms as in the example:

"jakarta apache"^4 "Apache Lucene"

By default, the boost factor is 1. Although the boost factor must be positive, it can be less than 1 (for example, it could be 0.2).

#### Constant Score with ^=

Constant score queries are created with <query\_clause>^=<score>, which sets the entire clause to the specified score for any documents matching that clause. This is desirable when you only care about matches for a particular clause and don't want other relevancy factors such as term frequency (the number of times the term appears in the field) or inverse document frequency (a measure across the whole index for how rare a term is in a field).

Example:

(description:blue OR color:blue)^=1.0 text:shoes

## Specifying Fields in a Query to the Standard Query Parser

Data indexed in Solr is organized in fields, which are defined in the Solr Schema. Searches can take advantage of fields to add precision to queries. For example, you can search for a term only in a specific field, such as a title field.

The Schema defines one field as a default field. If you do not specify a field in a query, Solr searches only the default field. Alternatively, you can specify a different field or a combination of fields in a query.

To specify a field, type the field name followed by a colon ":" and then the term you are searching for within the

field.

For example, suppose an index contains two fields, title and text, and that text is the default field. If you want to find a document called "The Right Way" which contains the text "don't go this way," you could include either of the following terms in your search query:

title:"The Right Way" AND text:go
title:"Do it right" AND go

Since text is the default field, the field indicator is not required; hence the second query above omits it.

The field is only valid for the term that it directly precedes, so the query title:Do it right will find only "Do" in the title field. It will find "it" and "right" in the default field (in this case the text field).

# Boolean Operators Supported by the Standard Query Parser

Boolean operators allow you to apply Boolean logic to queries, requiring the presence or absence of specific terms or conditions in fields in order to match documents. The table below summarizes the Boolean operators supported by the standard query parser.

| Boolean<br>Operator | Alternative<br>Symbol | Description                                                                                                    |
|---------------------|-----------------------|----------------------------------------------------------------------------------------------------|
| AND                 | & &                   | Requires both terms on either side of the Boolean operator to be present for a match.                                                                                                    |
| NOT                 | !                     | Requires that the following term not be present.                                                                                                    |
| OR                  |                       | Requires that either term (or both terms) be present for a match.                                                                                                    |
|                     | +                     | Requires that the following term be present.                                                                                                    |
|                     | -                     | Prohibits the following term (that is, matches on fields or documents that do not include that term). The – operator is functionally similar to the Boolean operator !. Because it's used by popular search engines such as Google, it may be more familiar to some user communities. |

Boolean operators allow terms to be combined through logic operators. Lucene supports AND, "+", OR, NOT and "-" as Boolean operators.

When specifying Boolean operators with keywords such as AND or NOT, the keywords must appear in all uppercase.

The standard query parser supports all the Boolean operators listed in the table above. The DisMax query parser supports only + and -.

The OR operator is the default conjunction operator. This means that if there is no Boolean operator between two terms, the OR operator is used. The OR operator links two terms and finds a matching document if either of the terms exist in a document. This is equivalent to a union using sets. The symbol || can be used in place of the word OR.

To search for documents that contain either "jakarta apache" or just "jakarta," use the query:

```
"jakarta apache" jakarta
```

or

"jakarta apache" OR jakarta

#### The Boolean Operator +

The + symbol (also known as the "required" operator) requires that the term after the + symbol exist somewhere in a field in at least one document in order for the query to return a match.

For example, to search for documents that must contain "jakarta" and that may or may not contain "lucene," use the following query:

+jakarta lucene

(i) This operator is supported by both the standard query parser and the DisMax query parser.

#### The Boolean Operator AND (&&)

The AND operator matches documents where both terms exist anywhere in the text of a single document. This is equivalent to an intersection using sets. The symbol && can be used in place of the word AND.

To search for documents that contain "jakarta apache" and "Apache Lucene," use either of the following queries:

"jakarta apache" AND "Apache Lucene"

"jakarta apache" && "Apache Lucene"

#### The Boolean Operator NOT (!)

The NOT operator excludes documents that contain the term after NOT. This is equivalent to a difference using sets. The symbol ! can be used in place of the word NOT.

The following queries search for documents that contain the phrase "jakarta apache" but do not contain the phrase "Apache Lucene":

"jakarta apache" NOT "Apache Lucene"

"jakarta apache" ! "Apache Lucene"

#### The Boolean Operator -

The - symbol or "prohibit" operator excludes documents that contain the term after the - symbol.

For example, to search for documents that contain "jakarta apache" but not "Apache Lucene," use the following query:

"jakarta apache" - "Apache Lucene"

#### **Escaping Special Characters**

Solr gives the following characters special meaning when they appear in a query:

#### +-&& ||!(){}[]^"~\*?:/

To make Solr interpret any of these characters literally, rather as a special character, precede the character with a backslash character \. For example, to search for (1+1):2 without having Solr interpret the plus sign and parentheses as special characters for formulating a sub-query with two terms, escape the characters by preceding each one with a backslash:

(1+1):2

# Grouping Terms to Form Sub-Queries

Lucene/Solr supports using parentheses to group clauses to form sub-queries. This can be very useful if you want to control the Boolean logic for a query.

The query below searches for either "jakarta" or "apache" and "website":

(jakarta OR apache) AND website

This adds precision to the query, requiring that the term "website" exist, along with either term "jakarta" and "apache."

# Grouping Clauses within a Field

To apply two or more Boolean operators to a single field in a search, group the Boolean clauses within parentheses. For example, the query below searches for a title field that contains both the word "return" and the phrase "pink panther":

title:(+return +"pink panther")

# Comments

C-Style comments are supported in query strings.

Example:

"jakarta apache" /\* this is a comment in the middle of a normal query string \*/ OR jakarta

Comments may be nested.

## Differences between Lucene Query Parser and the Solr Standard Query Parser

Solr's standard query parser differs from the Lucene Query Parser in the following ways:

- A \* may be used for either or both endpoints to specify an open-ended range query
  - field: [\* TO 100] finds all field values less than or equal to 100
  - field: [100 TO \*] finds all field values greater than or equal to 100
  - field: [\* TO \*] matches all documents with the field
- Pure negative queries (all clauses prohibited) are allowed (only as a top-level clause)
  - -inStock:false finds all field values where inStock is not false
    - -field: [\* TO \*] finds all documents without a value for field
- A hook into FunctionQuery syntax. You'll need to use quotes to encapsulate the function if it includes parentheses, as shown in the second example below:
  - \_val\_:myfield
  - \_val\_: "recip(rord(myfield),1,2,3)"
- Support for using any type of query parser as a nested clause.
  - inStock:true OR {!dismax qf='name manu' v='ipod'}
- Support for a special filter(...) syntax to indicate that some query clauses should be cached in the filter cache (as a constant score boolean query). This allows sub-queries to be cached and re-used in other queries.

For example inStock:true will be cached and re-used in all three of the queries below:

- q=features:songs OR filter(inStock:true)
- q=+manu:Apple +filter(inStock:true)
- q=+manu:Apple & fq=inStock:true

This can even be used to cache individual clauses of complex filter queries. In the first query below, 3 items will be added to the filter cache (the top level fq and both filter(...) clauses) and in the second query, there will be 2 cache hits, and one new cache insertion (for the new top level fq):

- q=features:songs & fq=+filter(inStock:true) +filter(price:[\* TO 100])
- q=manu:Apple & fq=-filter(inStock:true) -filter(price:[\* TO 100])
- Range queries ("[a TO z]"), prefix queries ("a\*"), and wildcard queries ("a\*b") are constant-scoring (all
  matching documents get an equal score). The scoring factors TF, IDF, index boost, and "coord" are not
  used. There is no limitation on the number of terms that match (as there was in past versions of Lucene).

# Specifying Dates and Times

Queries against fields using the TrieDateField type (typically range queries) should use the appropriate date syntax:

- timestamp:[\* TO NOW]
- createdate:[1976-03-06T23:59:59.999Z TO \*]
- createdate:[1995-12-31T23:59:59.999z TO 2007-03-06T00:00:00z]
- pubdate:[NOW-1YEAR/DAY TO NOW/DAY+1DAY]
- createdate:[1976-03-06T23:59:59.999Z TO 1976-03-06T23:59:59.999Z+1YEAR]
- createdate: [1976-03-06T23:59:59.999Z/YEAR TO 1976-03-06T23:59:59.999Z]

## **Related Topics**

- Local Parameters in Queries
- Other Parsers

# The DisMax Query Parser

The DisMax query parser is designed to process simple phrases (without complex syntax) entered by users and to search for individual terms across several fields using different weighting (boosts) based on the significance of each field. Additional options enable users to influence the score based on rules specific to each use case (independent of user input).

In general, the DisMax query parser's interface is more like that of Google than the interface of the 'standard' Solr request handler. This similarity makes DisMax the appropriate query parser for many consumer applications. It accepts a simple syntax, and it rarely produces error messages.

The DisMax query parser supports an extremely simplified subset of the Lucene QueryParser syntax. As in Lucene, quotes can be used to group phrases, and +/- can be used to denote mandatory and optional clauses. All other Lucene query parser special characters (except AND and OR) are escaped to simplify the user experience. The DisMax query parser takes responsibility for building a good query from the user's input using Boolean clauses containing DisMax queries across fields and boosts specified by the user. It also lets the Solr administrator provide additional boosting queries, boosting functions, and filtering queries to artificially affect the outcome of all searches. These options can all be specified as default parameters for the handler in the solrco nfig.xml file or overridden in the Solr query URL.

Interested in the technical concept behind the DisMax name? DisMax stands for Maximum Disjunction. Here's a definition of a Maximum Disjunction or "DisMax" query:

A query that generates the union of documents produced by its subqueries, and that scores each document with the maximum score for that document as produced by any subquery, plus a tie breaking increment for any additional matching subqueries.

Whether or not you remember this explanation, do remember that the DisMax request handler was primarily designed to be easy to use and to accept almost any input without returning an error.

#### **DisMax Parameters**

In addition to the common request parameter, highlighting parameters, and simple facet parameters, the DisMax query parser supports the parameters described below. Like the standard query parser, the DisMax query parser allows default parameter values to be specified in <code>solrconfig.xml</code>, or overridden by query-time values in the request.

| Parameter | Description                                                                                                    |
|-----------|----------------------------------------------------------------------------------------------------|
| q         | Defines the raw input strings for the query.                                                                                                    |
| q.alt     | Calls the standard query parser and defines query input strings, when the q parameter is not used.                                                                                                    |
| qf        | Query Fields: specifies the fields in the index on which to perform the query. If absent, defaults to $df$ .                                                                                                    |
| mm        | Minimum "Should" Match: specifies a minimum number of clauses that must match in a query. If no 'mm' parameter is specified in the query, or as a default in solrconfig.xml, the effective value of the q.op parameter (either in the query, as a default in solrconfig.xml, or from the defaultOperator option in the Schema) is used to influence the behavior. If q.op is effectively AND'ed, then mm=100%; if q.op is OR'ed, then mm=1. Users who want to force the legacy behavior should set a default value for the 'mm' parameter in their solrconfig.xml file. Users should add this as a configured default for their request handlers. This parameter tolerates miscellaneous white spaces in expressions (e.g., " $3 < -25\% 10 < -3\n"$ , " $\n-25\%\n$ ", " $\n3\n$ "). |
| pf        | Phrase Fields: boosts the score of documents in cases where all of the terms in the q parameter appear in close proximity.                                                                                                    |
| ps        | Phrase Slop: specifies the number of positions two terms can be apart in order to match the specified phrase.                                                                                                    |
| qs        | Query Phrase Slop: specifies the number of positions two terms can be apart in order to match the specified phrase. Used specifically with the $qf$ parameter.                                                                                                    |
| tie       | Tie Breaker: specifies a float value (which should be something much less than 1) to use as tiebreaker in DisMax queries.                                                                                                    |
| bq        | Boost Query: specifies a factor by which a term or phrase should be "boosted" in importance when considering a match.                                                                                                    |
| bf        | Boost Functions: specifies functions to be applied to boosts. (See for details about function queries.)                                                                                                    |

The sections below explain these parameters in detail.

# The g Parameter

The q parameter defines the main "query" constituting the essence of the search. The parameter supports raw input strings provided by users with no special escaping. The + and - characters are treated as "mandatory" and "prohibited" modifiers for terms. Text wrapped in balanced quote characters (for example, "San Jose") is treated as a phrase. Any query containing an odd number of quote characters is evaluated as if there were no quote characters at all.

 $\underline{A}$  The  $\overline{q}$  parameter does not support wildcard characters such as \*.

# The q.alt Parameter

If specified, the <code>q.alt</code> parameter defines a query (which by default will be parsed using standard query parsing syntax) when the main q parameter is not specified or is blank. The <code>q.alt</code> parameter comes in handy when you need something like a query to match all documents (don't forget <code>&rows=0</code> for that one!) in order to get collection-wide faceting counts.

# The qf (Query Fields) Parameter

The qf parameter introduces a list of fields, each of which is assigned a boost factor to increase or decrease that particular field's importance in the query. For example, the query below:

qf="fieldOne^2.3 fieldTwo fieldThree^0.4"

assigns fieldOne a boost of 2.3, leaves fieldTwo with the default boost (because no boost factor is specified), and fieldThree a boost of 0.4. These boost factors make matches in fieldOne much more significant than matches in fieldTwo, which in turn are much more significant than matches in fieldThree.

# The mm (Minimum Should Match) Parameter

When processing queries, Lucene/Solr recognizes three types of clauses: mandatory, prohibited, and "optional" (also known as "should" clauses). By default, all words or phrases specified in the q parameter are treated as "optional" clauses unless they are preceded by a "+" or a "-". When dealing with these "optional" clauses, the mm parameter makes it possible to say that a certain minimum number of those clauses must match. The DisMax query parser offers great flexibility in how the minimum number can be specified.

| Syntax                                                                                                    | Example        | Description                                                                                                    |
|----------------------------------------------------------------------------------------------------|----------------|----------------------------------------------------------------------------------------------------|
| Positive integer                                                                                           | 3              | Defines the minimum number of clauses that must match, regardless of how many clauses there are in total.                                                                                                    |
| Negative integer                                                                                           | -2             | Sets the minimum number of matching clauses to the total number of optional clauses, minus this value.                                                                                                    |
| Percentage                                                                                                 | 75%            | Sets the minimum number of matching clauses to this percentage of the total number of optional clauses. The number computed from the percentage is rounded down and used as the minimum.                                                                                                    |
| Negative percentage                                                                                        | -25%           | Indicates that this percent of the total number of optional clauses can be<br>missing. The number computed from the percentage is rounded down,<br>before being subtracted from the total to determine the minimum number.                                                                                                    |
| An expression<br>beginning with a<br>positive integer<br>followed by a > or <<br>sign and another<br>value | 3<90%          | Defines a conditional expression indicating that if the number of optional clauses is equal to (or less than) the integer, they are all required, but if it's greater than the integer, the specification applies. In this example: if there are 1 to 3 clauses they are all required, but for 4 or more clauses only 90% are required. |
| Multiple conditional<br>expressions involving<br>> or < signs                                              | 2<-25%<br>9<-3 | Defines multiple conditions, each one being valid only for numbers greater than the one before it. In the example at left, if there are 1 or 2 clauses, then both are required. If there are 3-9 clauses all but 25% are required. If there are more then 9 clauses, all but three are required.                                        |

The table below explains the various ways that mm values can be specified.

When specifying mm values, keep in mind the following:

• When dealing with percentages, negative values can be used to get different behavior in edge cases. 75% and -25% mean the same thing when dealing with 4 clauses, but when dealing with 5 clauses 75% means 3 are required, but -25% means 4 are required.

- If the calculations based on the parameter arguments determine that no optional clauses are needed, the usual rules about Boolean queries still apply at search time. (That is, a Boolean query containing no required clauses must still match at least one optional clause).
- No matter what number the calculation arrives at, Solr will never use a value greater than the number of optional clauses, or a value less than 1. In other words, no matter how low or how high the calculated result, the minimum number of required matches will never be less than 1 or greater than the number of clauses.
- When searching across multiple fields that are configured with different query analyzers, the number of optional clauses may differ between the fields. In such a case, the value specified by mm applies to the maximum number of optional clauses. For example, if a query clause is treated as stopword for one of the fields, the number of optional clauses for that field will be smaller than for the other fields. A query with such a stopword clause would not return a match in that field if mm is set to 100% because the removed clause does not count as matched.

The default value of mm is 100% (meaning that all clauses must match).

# The pf (Phrase Fields) Parameter

Once the list of matching documents has been identified using the fq and qf parameters, the pf parameter can be used to "boost" the score of documents in cases where all of the terms in the q parameter appear in close proximity.

The format is the same as that used by the qf parameter: a list of fields and "boosts" to associate with each of them when making phrase queries out of the entire q parameter.

# The ps (Phrase Slop) Parameter

The ps parameter specifies the amount of "phrase slop" to apply to queries specified with the pf parameter. Phrase slop is the number of positions one token needs to be moved in relation to another token in order to match a phrase specified in a query.

# The qs (Query Phrase Slop) Parameter

The qs parameter specifies the amount of slop permitted on phrase queries explicitly included in the user's query string with the qf parameter. As explained above, slop refers to the number of positions one token needs to be moved in relation to another token in order to match a phrase specified in a query.

# The tie (Tie Breaker) Parameter

The tie parameter specifies a float value (which should be something much less than 1) to use as tiebreaker in DisMax queries.

When a term from the user's input is tested against multiple fields, more than one field may match. If so, each field will generate a different score based on how common that word is in that field (for each document relative to all other documents). The tie parameter lets you control how much the final score of the query will be influenced by the scores of the lower scoring fields compared to the highest scoring field.

A value of "0.0" makes the query a pure "disjunction max query": that is, only the maximum scoring subquery contributes to the final score. A value of "1.0" makes the query a pure "disjunction sum query" where it doesn't matter what the maximum scoring sub query is, because the final score will be the sum of the subquery scores. Typically a low value, such as 0.1, is useful.

# The bg (Boost Query) Parameter

The bq parameter specifies an additional, optional, query clause that will be added to the user's main query to influence the score. For example, if you wanted to add a relevancy boost for recent documents:

```
q=cheese
bq=date:[NOW/DAY-1YEAR TO NOW/DAY]
```

You can specify multiple bg parameters. If you want your query to be parsed as separate clauses with separate boosts, use multiple bg parameters.

#### The bf (Boost Functions) Parameter

The bf parameter specifies functions (with optional boosts) that will be used to construct FunctionQueries which will be added to the user's main query as optional clauses that will influence the score. Any function supported natively by Solr can be used, along with a boost value. For example:

```
recip(rord(myfield),1,2,3)^1.5
```

Specifying functions with the bf parameter is essentially just shorthand for using the bq param combined with the {!func} parser.

For example, if you want to show the most recent documents first, you could use either of the following:

```
bf=recip(rord(creationDate),1,1000,1000)
    ...or...
bq={!func}recip(rord(creationDate),1,1000,1000)
```

## Examples of Queries Submitted to the DisMax Query Parser

All of the sample URLs in this section assume you are running Solr's "techproducts" example:

```
bin/solr -e techproducts
```

Normal results for the word "video" using the StandardRequestHandler with the default search field:

http://localhost:8983/solr/techproducts/select?q=video&fl=name+score

The "dismax" handler is configured to search across the text, features, name, sku, id, manu, and cat fields all with varying boosts designed to ensure that "better" matches appear first, specifically: documents which match on the name and cat fields get higher scores.

http://localhost:8983/solr/techproducts/select?defType=dismax&q=video

Note that this instance is also configured with a default field list, which can be overridden in the URL.

```
http://localhost:8983/solr/techproducts/select?defType=dismax&q=video&fl=*,scor
e
```

You can also override which fields are searched on and how much boost each field gets.

http://localhost:8983/solr/techproducts/select?defType=dismax&q=video&qf=featur
es^20.0+text^0.3

You can boost results that have a field that matches a specific value.

```
http://localhost:8983/solr/techproducts/select?defType=dismax&q=video&bq=cat:el
ectronics^5.0
```

Another instance of the handler is registered using the qt "instock" and has slightly different configuration options, notably: a filter for (you guessed it) inStock:true).

http://localhost:8983/solr/techproducts/select?defType=dismax&q=video&fl=name,s
core,inStock

```
http://localhost:8983/solr/techproducts/select?defType=dismax&q=video&qt=instoc
k&fl=name,score,inStock
```

One of the other really cool features in this handler is robust support for specifying the "BooleanQuery.minimumNumberShouldMatch" you want to be used based on how many terms are in your user's query. These allows flexibility for typos and partial matches. For the dismax handler, one and two word queries require that all of the optional clauses match, but for three to five word queries one missing word is allowed.

http://localhost:8983/solr/techproducts/select?defType=dismax&q=belkin+ipod

http://localhost:8983/solr/techproducts/select?defType=dismax&q=belkin+ipod+gib berish

```
http://localhost:8983/solr/techproducts/select?defType=dismax&q=belkin+ipod+app
le
```

Just like the StandardRequestHandler, it supports the debugQuery option to viewing the parsed query, and the score explanations for each document.

```
http://localhost:8983/solr/techproducts/select?defType=dismax&q=belkin+ipod+gib
berish&debugQuery=true
```

```
http://localhost:8983/solr/techproducts/select?defType=dismax&q=video+card&debu
gQuery=true
```

# The Extended DisMax Query Parser

The Extended DisMax (eDisMax) query parser is an improved version of the DisMax query parser. In addition to supporting all the DisMax query parser parameters, Extended Dismax:

- supports the full Lucene query parser syntax.
- supports queries such as AND, OR, NOT, -, and +.
- treats "and" and "or" as "AND" and "OR" in Lucene syntax mode.
   respects the 'magic field' names \_val\_ and \_query\_. These are not a real fields in the Schema, but if used it helps do special things (like a function query in the case of \_val\_ or a nested query in the case of \_query\_). If \_val\_ is used in a term or phrase query, the value is parsed as a function.
- includes improved smart partial escaping in the case of syntax errors; fielded queries, +/-, and phrase queries are still supported in this mode.
- improves proximity boosting by using word shingles; you do not need the query to match all words in the document before proximity boosting is applied.
- includes advanced stopword handling: stopwords are not required in the mandatory part of the query but are still used in the proximity boosting part. If a query consists of all stopwords, such as "to be or not to be", then all words are required.
- includes improved boost function: in Extended DisMax, the boost function is a multiplier rather than an addend, improving your boost results; the additive boost functions of DisMax (bf and bq) are also supported.
- supports pure negative nested queries: queries such as +foo (-foo) will match all documents.
- lets you specify which fields the end user is allowed to query, and to disallow direct fielded searches.

## **Extended DisMax Parameters**

In addition to all the DisMax parameters, Extended DisMax includes these query parameters:

## The mm.autoRelax Parameter

If true, the number of clauses required (minimum should match) will automatically be relaxed if a clause is

removed (by e.g. stopwords filter) from some but not all qf fields. Use this parameter as a workaround if you experience that queries return zero hits due to uneven stopword removal between the qf fields.

Note that relaxing mm may cause undesired side effects, hurting the precision of the search, depending on the nature of your index content.

## The boost Parameter

A multivalued list of strings parsed as queries with scores multiplied by the score from the main query for all matching documents. This parameter is shorthand for wrapping the query produced by eDisMax using the BoostQParserPlugin

## The lowercaseOperators Parameter

A Boolean parameter indicating if lowercase "and" and "or" should be treated the same as operators "AND" and "OR".

# The ps Parameter

Default amount of slop on phrase queries built with pf, pf2 and/or pf3 fields (affects boosting).

# The pf2 Parameter

A multivalued list of fields with optional weights, based on pairs of word shingles.

## The ps2 Parameter

This is similar to ps but overrides the slop factor used for pf2. If not specified, ps is used.

#### The pf3 Parameter

A multivalued list of fields with optional weights, based on triplets of word shingles. Similar to pf, except that instead of building a phrase per field out of all the words in the input, it builds a set of phrases for each field out of each triplet of word shingles.

## The ps3 Parameter

This is similar to ps but overrides the slop factor used for pf3. If not specified, ps is used.

## The stopwords Parameter

A Boolean parameter indicating if the StopFilterFactory configured in the query analyzer should be respected when parsing the query: if it is false, then the StopFilterFactory in the query analyzer is ignored.

## The uf Parameter

Specifies which schema fields the end user is allowed to explicitly query. This parameter supports wildcards. The default is to allow all fields, equivalent to uf=\*. To allow only title field, use uf=title. To allow title and all fields ending with \_s, use uf=title, \*\_s. To allow all fields except title, use uf=\*-title. To disallow all fielded searches, use uf=-\*.

## Field aliasing using per-field qf overrides

Per-field overrides of the qf parameter may be specified to provide 1-to-many aliasing from field names specified in the query string, to field names used in the underlying query. By default, no aliasing is used and field names specified in the query string are treated as literal field names in the index.

# Examples of Queries Submitted to the Extended DisMax Query Parser

#### All of the sample URLs in this section assume you are running Solr's "techproducts" example:

bin/solr -e techproducts

Boost the result of the query term "hello" based on the document's popularity:

```
http://localhost:8983/solr/techproducts/select?defType=edismax&q=hello&pf=text&qf=te
xt&boost=popularity
```

#### Search for iPods OR video:

http://localhost:8983/solr/techproducts/select?defType=edismax&q=ipod+OR+video

Search across multiple fields, specifying (via boosts) how important each field is relative each other:

```
http://localhost:8983/solr/techproducts/select?q=video&defType=edismax&qf=features^2
0.0+text^0.3
```

You can boost results that have a field that matches a specific value:

```
http://localhost:8983/solr/techproducts/select?q=video&defType=edismax&qf=features^2
0.0+text^0.3&bq=cat:electronics^5.0
```

Using the "mm" param, 1 and 2 word queries require that all of the optional clauses match, but for queries with three or more clauses one missing clause is allowed:

```
http://localhost:8983/solr/techproducts/select?q=belkin+ipod&defType=edismax&mm=2
http://localhost:8983/solr/techproducts/select?q=belkin+ipod+gibberish&defType=edism
ax&mm=2
http://localhost:8983/solr/techproducts/select?q=belkin+ipod+apple&defType=edismax&m
m=2
```

In the example below, we see a per-field override of the qf parameter being used to alias "name" in the query string to either the "last\_name" and "first\_name" fields:

```
defType=edismax
q=sysadmin name:Mike
qf=title text last_name first_name
f.name.qf=last_name first_name
```

#### Using negative boost

Negative query boosts have been supported at the "Query" object level for a long time (resulting in negative scores for matching documents). Now the QueryParsers have been updated to handle this too.

#### Using 'slop'

Dismax and Edismax can run queries against all query fields, and also run a query in the form of a phrase

against the phrase fields. (This will work only for boosting documents, not actually for matching.) However, that phrase query can have a 'slop,' which is the distance between the terms of the query while still considering it a phrase match. For example:

```
q=foo bar
qf=field1^5 field2^10
pf=field1^50 field2^20
defType=dismax
```

With these parameters, the Dismax Query Parser generates a query that looks something like this:

(+(field1:foo^5 OR field2:foo^10) AND (field1:bar^5 OR field2:bar^10))

But it also generates another query that will only be used for boosting results:

```
field1:"foo bar"^50 OR field2:"foo bar"^20
```

Thus, any document that has the terms "foo" and "bar" will match; however if some of those documents have both of the terms as a phrase, it will score much higher because it's more relevant.

If you add the parameter ps (phrase slop), the second query will instead be:

ps=10 field1:"foo bar"~10^50 OR field2:"foo bar"~10^20

This means that if the terms "foo" and "bar" appear in the document with less than 10 terms between each other, the phrase will match. For example the doc that says:

\*Foo\* term1 term2 term3 \*bar\*

will match the phrase query.

How does one use phrase slop? Usually it is configured in the request handler (in solrconfig).

With query slop (qs) the concept is similar, but it applies to explicit phrase queries from the user. For example, if you want to search for a name, you could enter:

q="Hans Anderson"

A document that contains "Hans Anderson" will match, but a document that contains the middle name "Christian" or where the name is written with the last name first ("Anderson, Hans") won't. For those cases one could configure the query field qs, so that even if the user searches for an explicit phrase query, a slop is applied.

Finally, edismax contains not only a phrase fields (pf) parameters, but also phrase and query fields 2 and 3. You can use those fields for setting different fields or boosts. Each of those can use a different phrase slop.

#### Using the 'magic fields' \_val\_ and \_query\_

If the 'magic field' name \_val\_ is used in a term or phrase query, the value is parsed as a function.

The Solr Query Parser's use of \_val\_ and \_query\_ differs from the Lucene Query Parser in the following ways:

- If the magic field name \_val\_ is used in a term or phrase query, the value is parsed as a function.
- It provides a hook into FunctionQuery syntax. Quotes are necessary to encapsulate the function when

it includes parentheses. For example:

```
_val_:myfield
_val_:"recip(rord(myfield),1,2,3)"
```

 The Solr Query Parser offers nested query support for any type of query parser (via QParserPlugin). Quotes are often necessary to encapsulate the nested query if it contains reserved characters. For example:

\_query\_:"{!dismax qf=myfield}how now brown cow"

Although not technically a syntax difference, note that if you use the Solr <u>TrieDateField</u> type, any queries on those fields (typically range queries) should use either the Complete ISO 8601 Date syntax that field supports, or the DateMath Syntax to get relative dates. For example:

```
timestamp:[* TO NOW]
createdate:[1976-03-06T23:59:59.999Z TO *]
createdate:[1995-12-31T23:59:59.999Z TO 2007-03-06T00:00:00Z]
pubdate:[NOW-1YEAR/DAY TO NOW/DAY+1DAY]
createdate:[1976-03-06T23:59:59.999Z TO 1976-03-06T23:59:59.999Z+1YEAR]
createdate:[1976-03-06T23:59:59.999Z/YEAR TO 1976-03-06T23:59:59.999Z]
```

1 TO must be uppercase, or Solr will report a 'Range Group' error.

# **Function Queries**

Function queries enable you to generate a relevancy score using the actual value of one or more numeric fields. Function gueries are supported by the DisMax, Extended DisMax, and standard guery parsers.

Function queries use *functions*. The functions can be a constant (numeric or string literal), a field, another function or a parameter substitution argument. You can use these functions to modify the ranking of results for users. These could be used to change the ranking of results based on a user's location, or some other calculation.

Function query topics covered in this section:

- Using Function Query
- Available Functions
- Example Function Queries
- Sort By Function
- Related Topics

## Using Function Query

Functions must be expressed as function calls (for example, sum(a,b) instead of simply a+b).

There are several ways of using function queries in a Solr query:

• Via an explicit QParser that expects function arguments, such func or frange. For example:

q={!func}div(popularity,price)&fq={!frange l=1000}customer\_ratings

```
• In a Sort expression. For example:
```

sort=div(popularity,price) desc, score desc

• Add the results of functions as psuedo-fields to documents in query results. For instance, for:

&fl=sum(x, y),id,a,b,c,score

the output would be:

```
...
<str name="id">foo</str>
<float name="sum(x,y)">40</float>
<float name="score">0.343</float>
...
```

• Use in a parameter that is explicitly for specifying functions, such as the EDisMax query parser's boost p aram, or DisMax query parser's bf (boost function) parameter. (Note that the bf parameter actually takes a list of function queries separated by white space and each with an optional boost. Make sure you eliminate any internal white space in single function queries when using bf). For example:

q=dismax&bf="ord(popularity)^0.5 recip(rord(price),1,1000,1000)^0.3"

• Introduce a function query inline in the lucene QParser with the \_val\_ keyword. For example:

q=\_val\_:mynumericfield \_val\_:"recip(rord(myfield),1,2,3)"

Only functions with fast random access are recommended.

## **Available Functions**

The table below summarizes the functions available for function queries.

| Function   | Description                                                                                                    | Syntax Examples                                                                                                    |
|------------|----------------------------------------------------------------------------------------------------|----------------------------------------------------------------------------------------------------|
| abs        | Returns the absolute value of the specified value or function.                                                                                                    | abs(x)<br>abs(-5)                                                                                                    |
| and        | Returns a value of true if and only if all of its operands evaluate to true.                                                                                                    | <pre>and(not(exists(popularity)), exists(p rice)): returns true for any document which has a value in the price field, but does not have a value in the popularity field</pre>        |
| "constant" | Specifies a floating point constant.                                                                                                    | 1.5                                                                                                    |
| def        | def is short for default. Returns the<br>value of field "field", or if the field does<br>not exist, returns the default value<br>specified. and yields the first value<br>where exists()==true.) | <pre>def(rating,5): This def() function returns the rating, or if no rating specified in the doc, returns 5 def(myfield, 1.0): equivalent to if(exist s(myfield), myfield, 1.0)</pre> |
| div        | Divides one value or function by another. $div(x,y)$ divides x by y.                                                                                                    | div(1,y)<br>div(sum(x,100),max(y,1))                                                                                                    |

| dist               | Return the distance between two<br>vectors (points) in an n-dimensional<br>space. Takes in the power, plus two or<br>more ValueSource instances and<br>calculates the distances between the<br>two vectors. Each ValueSource must<br>be a number. There must be an even<br>number of ValueSource instances<br>passed in and the method assumes<br>that the first half represent the first<br>vector and the second half represent<br>the second vector.                                                                                                    | dist(2, x, y, 0, 0): calculates the<br>Euclidean distance between (0,0) and (x,y) for<br>each document<br>dist(1, x, y, 0, 0): calculates the<br>Manhattan (taxicab) distance between (0,0) and<br>(x,y) for each document<br>dist(2, x,y,z,0,0,0): Euclidean distance<br>between (0,0,0) and (x,y,z) for each document.<br>dist(1,x,y,z,e,f,g): Manhattan distance<br>between (x,y,z) and (e,f,g) where each letter is a<br>field name |
|--------------------|----------------------------------------------------------------------------------------------------|----------------------------------------------------------------------------------------------------|
| docfreq(field,val) | Returns the number of documents that<br>contain the term in the field. This is a<br>constant (the same value for all<br>documents in the index).<br>You can quote the term if it's more<br>complex, or do parameter substitution<br>for the term value.                                                                                                    | <pre>docfreq(text,'solr')&amp;defType=func &amp;q=docfreq(text,\$myterm) &amp;myterm=solr</pre>                                                                                                    |
| exists             | Returns TRUE if any member of the field exists.                                                                                                    | <pre>exists(author) returns TRUE for any<br/>document has a value in the "author" field.<br/>exists(query(price:5.00)) returns TRUE<br/>if "price" matches "5.00".</pre>                                                                                                    |
| field              | Returns the numeric docValues or<br>indexed value of the field with the<br>specified name. In it's simplest (single<br>argument) form, this function can only<br>be used on single valued fields, and<br>can be called using the name of the<br>field as a string, or for most<br>conventional field names simply use<br>the field name by itself with out using<br>the field() syntax.<br>When using docValues, an optional<br>2nd argument can be specified to<br>select the "min" or "max" value of<br>multivalued fields.<br>0 is returned for documents without a<br>value in the field. | <pre>These 3 examples are all equivalent:     myFloatFieldName     field(myFloatFieldName)     field("myFloatFieldName") The last form is convinient when your field name is atypical:     field("my complex float     field(Name") For multivalued docValues fields:     field(myMultiValuedFloatField,min)     field(myMultiValuedFloatField,max)</pre>                                                                               |
| hsin               | The Haversine distance calculates the distance between two points on a sphere when traveling along the sphere. The values must be in radians. hsin also take a Boolean argument to specify whether the function should convert its output to radians.                                                                                                    | hsin(2, true, x, y, 0, 0)                                                                                                    |

| idf    | Inverse document frequency; a measure of whether the term is common or rare across all documents. Obtained by dividing the total number of documents by the number of documents containing the term, and then taking the logarithm of that quotient. See also tf.                                                                                                    | <pre>idf(fieldName,'solr'): measures the inverse of the frequency of the occurrence of the term 'solr' in fieldName.</pre>                                                                                                    |
|--------|----------------------------------------------------------------------------------------------------|----------------------------------------------------------------------------------------------------|
| if     | <ul> <li>Enables conditional function queries.<br/>In if(test,value1,value2):</li> <li>test is or refers to a logical value<br/>or expression that returns a logical<br/>value (TRUE or FALSE).</li> <li>value1 is the value that is<br/>returned by the function if test yie<br/>lds TRUE.</li> <li>value2 is the value that is<br/>returned by the function if test yie<br/>lds FALSE.</li> <li>An expression can be any function<br/>which outputs boolean values, or even<br/>functions returning numeric values, in<br/>which case value 0 will be interpreted<br/>as false, or strings, in which case<br/>empty string is interpreted as false.</li> </ul> | <pre>if(termfreq(cat,'electronics'),popul<br/>arity,42):<br/>This function checks each document for the to<br/>see if it contains the term "electronics" in the<br/>cat field. If it does, then the value of the popula<br/>rity field is returned, otherwise the value of 42 i<br/>s returned.</pre>                                                                                                    |
| linear | Implements m*x+c where m and c are<br>constants and x is an arbitrary<br>function. This is equivalent to sum(pr<br>oduct(m,x),c), but slightly more<br>efficient as it is implemented as a<br>single function.                                                                                                    | <pre>linear(x,m,c) linear(x,2,4) returns 2*x+4</pre>                                                                                                    |
| log    | Returns the log base 10 of the specified function.                                                                                                    | <pre>log(x) log(sum(x,100))</pre>                                                                                                    |
| map    | Maps any values of an input function x<br>that fall within min and max inclusive<br>to the specified target. The arguments<br>min and max must be constants. The<br>arguments target and default can<br>be constants or functions. If the value<br>of x does not fall between min and<br>max, then either the value of x is<br>returned, or a default value is returned<br>if specified as a 5th argument.                                                                                                    | <pre>map(x,min,max,target)<br/>map(x,0,0,1) - changes any values of 0 to 1.<br/>This can be useful in handling default 0 values.<br/>map(x,min,max,target,default)<br/>map(x,0,100,1,-1) - changes any values<br/>between 0 and 100 to 1, and all other values to<br/>-1.<br/>map(x,0,100,sum(x,599),docfreq(text,<br/>solr)) - changes any values between 0 and 10<br/>0 to x+599, and all other values to frequency of<br/>the term 'solr' in the field text.</pre> |

| max                  | Returns the maximum numeric value<br>of multiple nested functions or<br>constants, which are specified as<br>arguments: max(x,y,). The max<br>function can also be useful for<br>"bottoming out" another function or<br>field at some specified constant.<br>(Use the field(myfield,max) synt<br>ax for selecting the maximum value of<br>a single multivalued field)                                                                                                    | <pre>max(myfield,myotherfield,0)</pre>                                                                                             |
|----------------------|----------------------------------------------------------------------------------------------------|----------------------------------------------------------------------------------------------------|
| maxdoc               | Returns the number of documents in<br>the index, including those that are<br>marked as deleted but have not yet<br>been purged. This is a constant (the<br>same value for all documents in the<br>index).                                                                                                    | maxdoc()                                                                                                    |
| min                  | Returns the minimum numeric value of multiple nested functions of constants, which are specified as arguments: min $(x, y,)$ . The min function can also be useful for providing an "upper bound" on a function using a constant.<br>(Use the field(myfield,min) synt ax for selecting the minimum value of a single multivalued field)                                                                                                    | <pre>min(myfield,myotherfield,0)</pre>                                                                                             |
| ms                   | <ul> <li>Returns milliseconds of difference between its arguments. Dates are relative to the Unix or POSIX time epoch, midnight, January 1, 1970 UTC. Arguments may be the name of an indexed TrieDateField, or date math based on a constant date or NOW .</li> <li>ms(): Equivalent to ms(NOW), number of milliseconds since the epoch.</li> <li>ms(a): Returns the number of milliseconds since the epoch that the argument represents.</li> <li>ms(a,b): Returns the number of milliseconds that b occurs before a (that is, a - b)</li> </ul> | <pre>ms(NOW/DAY) ms(2000-01-01T00:00:00Z) ms(mydatefield) ms(NOW,mydatefield,2000-01-01T00:00:00Z) ms(datefield1,datefield2)</pre> |
| norm( <i>field</i> ) | Returns the "norm" stored in the index<br>for the specified field. This is the<br>product of the index time boost and<br>the length normalization factor,<br>according to the Similarity for the field.                                                                                                    | norm(fieldName)                                                                                                    |
| not                  | The logically negated value of the wrapped function.                                                                                                    | <pre>not(exists(author)): TRUE only when exi sts(author) is false.</pre>                                                           |

| numdocs | Returns the number of documents in<br>the index, not including those that are<br>marked as deleted but have not yet<br>been purged. This is a constant (the<br>same value for all documents in the<br>index).                                                                                                    | numdocs()                                                                                                    |
|---------|----------------------------------------------------------------------------------------------------|----------------------------------------------------------------------------------------------------|
| or      | A logical disjunction.                                                                                                    | or(value1,value2): TRUE if either value1<br>or value2 is true.                                                                                                    |
| ord     | Returns the ordinal of the indexed field<br>value within the indexed list of terms<br>for that field in Lucene index order<br>(lexicographically ordered by unicode<br>value), starting at 1. In other words, for<br>a given field, all values are ordered<br>lexicographically; this function then<br>returns the offset of a particular value<br>in that ordering. The field must have a<br>maximum of one value per document<br>(not multi-valued). 0 is returned for<br>documents without a value in the field. | <pre>ord(myIndexedField) Example: If there were only three values ("apple","banana","pear") for a particular field X, then: ord(X) would be 1 for documents containing "apple", 2 for documnts containing "banana", etc</pre>                                                                                                    |
|         | position in an index and can<br>change when other<br>documents are inserted or<br>deleted.<br>See also rord below.                                                                                                    |                                                                                                    |
| pow     | Raises the specified base to the specified power. $pow(x,y)$ raises x to the power of y.                                                                                                    | <pre>pow(x,y) pow(x,log(y)) pow(x,0.5): the same as sqrt</pre>                                                                                                    |
| product | Returns the product of multiple values<br>or functions, which are specified in a<br>comma-separated list. mul() ma<br>y also be used as an alias for this<br>function.                                                                                                    | <pre>product(x,y,) product(x,2) product(x,y) mul(x,y)</pre>                                                                                                    |
| query   | Returns the score for the given<br>subquery, or the default value for<br>documents not matching the query.<br>Any type of subquery is supported<br>through either parameter<br>de-referencing \$otherparam or direct<br>specification of the query string in the<br>Local Parameters through the v key.                                                                                                    | <pre>query(subquery, default)<br/>q=product(popularity, query({!dismax<br/>v='solr rocks'}): returns the product of the<br/>popularity and the score of the DisMax query.<br/>q=product(popularity, query(\$qq))&amp;qq<br/>={!dismax}solr rocks: equivalent to the<br/>previous query, using parameter de-referencing.<br/>q=product(popularity, query(\$qq,0.1))<br/>)&amp;qq={!dismax}solr rocks: specifies a<br/>default score of 0.1 for documents that don't<br/>match the DisMax query.</pre> |

| recip   | Performs a reciprocal function with re<br>cip(x,m,a,b) implementing a/(m*<br>x+b) where m, a, b are constants, and<br>x is any arbitrarily complex function.<br>When a and b are equal, and x>=0,<br>this function has a maximum value of<br>1 that drops as x increases. Increasing<br>the value of a and b together results in<br>a movement of the entire function to a<br>flatter part of the curve. These<br>properties can make this an ideal<br>function for boosting more recent<br>documents when x is rord(datefie<br>ld).                                                                                                    | <pre>recip(myfield,m,a,b) recip(rord(creationDate),1,1000,1000 )</pre>                                                               |
|---------|----------------------------------------------------------------------------------------------------|----------------------------------------------------------------------------------------------------|
| rord    | Returns the reverse ordering of that returned by ord.                                                                                                    | rord(myDateField)                                                                                                    |
| scale   | Scales values of the function x such<br>that they fall between the specified mi<br>nTarget and maxTarget inclusive.<br>The current implementation traverses<br>all of the function values to obtain the<br>min and max, so it can pick the correct<br>scale.<br>The current implementation cannot<br>distinguish when documents have<br>been deleted or documents that have<br>no value. It uses 0.0 values for these<br>cases. This means that if values are<br>normally all greater than 0.0, one can<br>still end up with 0.0 as the min value to<br>map from. In these cases, an<br>appropriate map() function could be<br>used as a workaround to change 0.0<br>to a value in the real range, as shown<br>here:<br>scale(map(x,0,0,5),1,2) | <pre>scale(x,minTarget,maxTarget) scale(x,1,2): scales the values of x such that all values will be between 1 and 2 inclusive.</pre> |
| sqedist | The Square Euclidean distance<br>calculates the 2-norm (Euclidean<br>distance) but does not take the square<br>root, thus saving a fairly expensive<br>operation. It is often the case that<br>applications that care about Euclidean<br>distance do not need the actual<br>distance, but instead can use the<br>square of the distance. There must be<br>an even number of ValueSource<br>instances passed in and the method<br>assumes that the first half represent<br>the first vector and the second half<br>represent the second vector.                                                                                                    | <pre>sqedist(x_td, y_td, 0, 0)</pre>                                                                                                 |

| sqrt             | Returns the square root of the specified value or function.                                                                                                    | <pre>sqrt(x)sqrt(100)sqrt(sum(x,100))</pre>                                                                                                    |
|------------------|----------------------------------------------------------------------------------------------------|----------------------------------------------------------------------------------------------------|
| strdist          | Calculate the distance between two<br>strings. Uses the Lucene spell checker<br>StringDistance interface and<br>supports all of the implementations<br>available in that package, plus allows<br>applications to plug in their own via<br>Solr's resource loading capabilities. st<br>rdist takes (string1, string2, distance<br>measure). Possible values for distance<br>measure are:<br>jw: Jaro-Winkler<br>edit: Levenstein or Edit distance<br>ngram: The NGramDistance, if<br>specified, can optionally pass in the<br>ngram size too. Default is 2.<br>FQN: Fully Qualified class Name for<br>an implementation of the<br>StringDistance interface. Must have a<br>no-arg constructor. | <pre>strdist("SOLR",id,edit)</pre>                                                                                                    |
| sub              | Returns x-y from sub(x,y).                                                                                                    | <pre>sub(myfield,myfield2) sub(100,sqrt(myfield))</pre>                                                                                                    |
| sum              | Returns the sum of multiple values or<br>functions, which are specified in a<br>comma-separated list. add() may<br>be used as an alias for this function                                                                                                    | <pre>sum(x,y,) sum(x,1) sum(x,y) sum(sqrt(x),log(y),z,0.5) add(x,y)</pre>                                                                                                    |
| sumtotaltermfreq | Returns the sum of totaltermfreq<br>values for all terms in the field in the<br>entire index (i.e., the number of<br>indexed tokens for that field). (Aliases<br>sumtotaltermfreq to sttf.)                                                                                                    | <pre>If doc1:(fieldX:A B C) and doc2:(fieldX:A A A A):<br/>docFreq(fieldX:A) = 2 (A appears in 2 docs)<br/>freq(doc1, fieldX:A) = 4 (A appears 4<br/>times in doc 2)<br/>totalTermFreq(fieldX:A) = 5 (A appears 5<br/>times across all docs)<br/>sumTotalTermFreq(fieldX) = 7 in fieldX,<br/>there are 5 As, 1 B, 1 C</pre> |
| termfreq         | Returns the number of times the term appears in the field for that document.                                                                                                    | <pre>termfreq(text,'memory')</pre>                                                                                                    |

| tf            | Term frequency; returns the term<br>frequency factor for the given term,<br>using the Similarity for the field. The t<br>f-idf value increases proportionally<br>to the number of times a word appears<br>in the document, but is offset by the<br>frequency of the word in the<br>document, which helps to control for<br>the fact that some words are generally<br>more common than others. See also<br>idf. | tf(text,'solr')                                                                                 |
|---------------|----------------------------------------------------------------------------------------------------|-------------------------------------------------------------------------------------------------|
| top           | Causes the function query argument to<br>derive its values from the top-level<br>IndexReader containing all parts of an<br>index. For example, the ordinal of a<br>value in a single segment will be<br>different from the ordinal of that same<br>value in the complete index.                                                                                                    |                                                                                                 |
|               | The ord() and rord() functions<br>implicitly use top(), and hence ord(<br>foo) is equivalent to top(ord(foo)<br>).                                                                                                    |                                                                                                 |
| totaltermfreq | Returns the number of times the term appears in the field in the entire index. (Aliases totaltermfreq to ttf.)                                                                                                    | <pre>ttf(text,'memory')</pre>                                                                   |
| xor()         | Logical exclusive disjunction, or one or the other but not both.                                                                                                    | xor(field1,field2) returns TRUE if either f<br>ield1 or field2 is true; FALSE if both are true. |

# **Example Function Queries**

To give you a better understanding of how function queries can be used in Solr, suppose an index stores the dimensions in meters x,y,z of some hypothetical boxes with arbitrary names stored in field boxname. Suppose we want to search for box matching name findbox but ranked according to volumes of boxes. The query parameters would be:

```
q=boxname:findbox _val_:"product(x,y,z)"
```

This query will rank the results based on volumes. In order to get the computed volume, you will need to request the score, which will contain the resultant volume:

&fl=\*, score

Suppose that you also have a field storing the weight of the box as weight. To sort by the density of the box and return the value of the density in score, you would submit the following query:

```
http://localhost:8983/solr/collection_name/select?q=boxname:findbox
_val_:"div(weight,product(x,y,z))"&fl=boxname x y z weight score
```

# Sort By Function

You can sort your query results by the output of a function. For example, to sort results by distance, you could

enter:

```
http://localhost:8983/solr/collection_name/select?q=*:*&sort=dist(2, point1, point2)
desc
```

Sort by function also supports pseudo-fields: fields can be generated dynamically and return results as though it was normal field in the index. For example,

&fl=id,sum(x, y),score

would return:

```
<str name="id">foo</str>
<float name="sum(x,y)">40</float>
<float name="score">0.343</float>
```

## **Related Topics**

• FunctionQuery

# Local Parameters in Queries

Local parameters are arguments in a Solr request that are specific to a query parameter. Local parameters provide a way to add meta-data to certain argument types such as query strings. (In Solr documentation, local parameters are sometimes referred to as LocalParams.)

Local parameters are specified as prefixes to arguments. Take the following query argument, for example:

q=solr rocks

We can prefix this query string with local parameters to provide more information to the Standard Query Parser. For example, we can change the default operator type to "AND" and the default field to "title":

q={!q.op=AND df=title}solr rocks

These local parameters would change the query to require a match on both "solr" and "rocks" while searching the "title" field by default.

#### **Basic Syntax of Local Parameters**

To specify a local parameter, insert the following before the argument to be modified:

- Begin with {!
- Insert any number of key=value pairs separated by white space
- End with } and immediately follow with the query argument

You may specify only one local parameters prefix per argument. Values in the key-value pairs may be quoted via single or double quotes, and backslash escaping works within quoted strings.

#### **Query Type Short Form**

If a local parameter value appears without a name, it is given the implicit name of "type". This allows short-form representation for the type of query parser to use when parsing a query string. Thus

```
q={!dismax qf=myfield}solr rocks
```

is equivalent to:

q={!type=dismax qf=myfield}solr rocks

If no "type" is specified (either explicitly or implicitly) then the lucene parser is used by default. Thus

fq={!df=summary}solr rocks

is equivilent to:

fq={!type=lucene df=summary}solr rocks

# Specifying the Parameter Value with the 'v' Key

A special key of v within local parameters is an alternate way to specify the value of that parameter.

```
q={!dismax qf=myfield}solr rocks
is equivalent to
q={!type=dismax qf=myfield v='solr rocks'}
```

# Parameter Dereferencing

Parameter dereferencing or indirection lets you use the value of another argument rather than specifying it directly. This can be used to simplify queries, decouple user input from query parameters, or decouple front-end GUI parameters from defaults set in solrconfig.xml.

```
q={!dismax qf=myfield}solr rocks
```

is equivalent to:

q={!type=dismax qf=myfield v=\$qq}&qq=solr rocks

# **Other Parsers**

In addition to the main query parsers discussed earlier, there are several other query parsers that can be used instead of or in conjunction with the main parsers for specific purposes. This section details the other parsers, and gives examples for how they might be used.

Many of these parsers are expressed the same way as Local Parameters in Queries.

Query parsers discussed in this section:

- Block Join Query Parsers
- Boost Query Parser
- Collapsing Query Parser
- Complex Phrase Query Parser
- Field Query Parser
- Function Query Parser
- Function Range Query Parser
- Graph Query Parser
- Join Query Parser
- Lucene Query Parser
- Max Score Query Parser
- More Like This Query Parser
- Nested Query Parser
- Old Lucene Query Parser
- Prefix Query Parser
- Raw Query Parser
- Re-Ranking Query Parser

- Simple Query Parser
- Spatial Query Parsers
- Surround Query Parser
- Switch Query Parser
- Term Query Parser
- Terms Query Parser
- XML Query Parser

#### **Block Join Query Parsers**

There are two query parsers that support block joins. These parsers allow indexing and searching for relational content that has been indexed as nested documents.

The example usage of the query parsers below assumes these two documents and each of their child documents have been indexed:

```
<add>
  <doc>
  <field name="id">1</field>
  <field name="title">Solr has block join support</field>
  <field name="content_type">parentDocument</field>
    <doc>
      <field name="id">2</field>
      <field name="comments">SolrCloud supports it too!</field>
    </doc>
  </doc>
  <doc>
    <field name="id">3</field>
    <field name="title">New Lucene and Solr release</field>
    <field name="content_type">parentDocument</field>
    <doc>
      <field name="id">4</field>
      <field name="comments">Lots of new features</field>
    </doc>
  </doc>
</add>
```

#### Block Join Children Query Parser

This parser takes a query that matches some parent documents and returns their children. The syntax for this parser is: q={!child of=<allParents>}<someParents>. The parameter allParents is a filter that matches **only parent documents**; here you would define the field and value that you used to identify **all parent documents**. The parameter someParents identifies a query that will match some of the parent documents. The output is the children.

Using the example documents above, we can construct a query such as q={!child of="content\_type:parentDocument"}title:lucene. We only get one document in response:

```
<result name="response" numFound="1" start="0">
    <doc>
        <str name="id">4</str>
        <str name="comments">Lots of new features</str>
        </doc>
</result>
```

#### Block Join Parent Query Parser

This parser takes a query that matches child documents and returns their parents. The syntax for this parser is similar: q={!parent which=<allParents>}<someChildren>. Again the parameter The parameter allPa rents is a filter that matches **only parent documents**; here you would define the field and value that you used to identify **all parent documents**. The parameter someChildren is a query that matches some or all of the child documents. Note that the query for someChildren should match only child documents or you may get an exception.

Again using the example documents above, we can construct a query such as q={!parent which="content\_type:parentDocument"}comments:SolrCloud. We get this document in response:

```
<result name="response" numFound="1" start="0">
    <doc>
        <str name="id">l</str>
        <arr name="title"><str>Solr has block join support</str></arr>
        <arr name="content_type"><str>parentDocument</str></arr>
        </doc>
</result>
```

#### Using which

A common mistake is to try to filter parents with a which filter, as in this bad example:

q={!parent which="title:join"}comments:SolrCloud

Instead, you should use a sibling mandatory clause as a filter:

```
q= +title:join +{!parent which="content_type:parentDocument"}comments:Sol
rCloud
```

#### Scoring

You can optionally use the score local parameter to return scores of the subordinate query. The values to use for this parameter define the type of aggregation, which are avg (average), max (maximum), min (minimum), to tal (sum). Implicit default is none which returns 0.0.

#### **Boost Query Parser**

BoostQParser extends the QParserPlugin and creates a boosted query from the input value. The main value is the query to be boosted. Parameter b is the function query to use as the boost. The query to be boosted may be of any type.

Examples:

Creates a query "foo" which is boosted (scores are multiplied) by the function query log(popularity):

{!boost b=log(popularity)}foo

Creates a query "foo" which is boosted by the date boosting function referenced in ReciprocalFloatFunction:

{!boost b=recip(ms(NOW,mydatefield),3.16e-11,1,1)}foo

# **Collapsing Query Parser**

The CollapsingQParser is really a *post filter* that provides more performant field collapsing than Solr's standard approach when the number of distinct groups in the result set is high. This parser collapses the result set to a single document per group before it forwards the result set to the rest of the search components. So all downstream components (faceting, highlighting, etc...) will work with the collapsed result set.

Details about using the CollapsingQParser can be found in the section Collapse and Expand Results.

# **Complex Phrase Query Parser**

The ComplexPhraseQParser provides support for wildcards, ORs, etc., inside phrase queries using Lucene's ComplexPhraseQueryParser. Under the covers, this query parser makes use of the Span group of queries, e.g., spanNear, spanOr, etc., and is subject to the same limitations as that family or parsers.

| Parameter | Description                                                                              |
|-----------|------------------------------------------------------------------------------------------|
| inOrder   | Set to true to force phrase queries to match terms in the order specified. Default: true |
| df        | The default search field.                                                                |

#### Examples:

```
{!complexphrase inOrder=true}name:"Jo* Smith"
```

{!complexphrase inOrder=false}name:"(john jon jonathan~) peters\*"

A mix of ordered and unordered complex phrase queries:

```
+_query_:"{!complexphrase inOrder=true}manu:\"a* c*\"" +_query_:"{!complexphrase inOrder=false df=name}\"bla* pla*\""
```

## Limitations

Performance is sensitive to the number of unique terms that are associated with a pattern. For instance, searching for "a\*" will form a large OR clause (technically a SpanOr with many terms) for all of the terms in your index for the indicated field that start with the single letter 'a'. It may be prudent to restrict wildcards to at least two or preferably three letters as a prefix. Allowing very short prefixes may result in to many low-quality documents being returned.

#### MaxBooleanClauses

You may need to increase MaxBooleanClauses in solrconfig.xml as a result of the term expansion above:

<maxBooleanClauses>4096</maxBooleanClauses>

This property is described in more detail in the section Query Sizing and Warming.

#### Stopwords

It is recommended not to use stopword elimination with this query parser. Lets say we add the, up, to to stopwo

rds.txt for your collection, and index a document containing the text "Stores up to 15,000 songs, 25,00 photos, or 150 yours of video" in a field named "features".

While the query below does not use this parser:

q=features:"Stores up to 15,000"

the document is returned. The next query that does use the Complex Phrase Query Parser, as in this query:

q=features:"sto\* up to 15\*"&defType=complexphrase

does *not* return that document because SpanNearQuery has no good way to handle stopwords in a way analogous to PhraseQuery. If you must remove stopwords for your use case, use a custom filter factory or perhaps a customized synonyms filter that reduces given stopwords to some impossible token.

#### **Field Query Parser**

The FieldQParser extends the QParserPlugin and creates a field query from the input value, applying text analysis and constructing a phrase query if appropriate. The parameter f is the field to be queried.

Example:

{!field f=myfield}Foo Bar

This example creates a phrase query with "foo" followed by "bar" (assuming the analyzer for myfield is a text field with an analyzer that splits on whitespace and lowercase terms). This is generally equivalent to the Lucene query parser expression myfield: "Foo Bar".

#### **Function** Query Parser

The FunctionQParser extends the QParserPlugin and creates a function query from the input value. This is only one way to use function queries in Solr; for another, more integrated, approach, see the section on Function Queries.

Example:

{!func}log(foo)

#### **Function Range Query Parser**

The FunctionRangeQParser extends the QParserPlugin and creates a range query over a function. This is also referred to as frange, as seen in the examples below.

Other parameters:

| Parameter | Description                                                 |  |
|-----------|-------------------------------------------------------------|--|
| I         | The lower bound, optional                                   |  |
| u         | The upper bound, optional                                   |  |
| incl      | Include the lower bound: true/false, optional, default=true |  |

incu

#### Examples:

```
{!frange l=1000 u=50000}myfield
```

fq={!frange l=0 u=2.2} sum(user\_ranking,editor\_ranking)

Both of these examples are restricting the results by a range of values found in a declared field or a function query. In the second example, we're doing a sum calculation, and then defining only values between 0 and 2.2 should be returned to the user.

For more information about range queries over functions, see Yonik Seeley's introductory blog post Ranges over Functions in Solr 1.4, hosted at SearchHub.org.

# **Graph Query Parser**

The graph query parser does a breadth first, cyclic aware, graph traversal of all documents that are "reachable" from a starting set of root documents identified by a wrapped query. The graph is built according to linkages between documents based on the terms found in "from" and "to" fields that you specify as part of the query

#### **Parameters**

| Parameter       | Description                                                                                                    |
|-----------------|----------------------------------------------------------------------------------------------------|
| to              | The field name of matching documents to inspect to identify outgoing edges for graph traversal. Defaults to $edge_{ids}$ .                                               |
| from            | The field name to of candidate documents to inspect to identify incoming graph edges. Defaults to $node_id$ .                                                            |
| traversalFilter | An optional query that can be supplied to limit the scope of documents that are traversed.                                                                               |
| maxDepth        | Integer specifying how deep the breadth first search of the graph should go begining with the initial query. Defaults to -1 (unlimited)                                  |
| returnRoot      | Boolean to indicate if the documents that matched the original query (to define the starting points for graph) should be included in the final results. Defaults to true |
| returnOnlyLeaf  | Boolean that indicates if the results of the query should be filtered so that only documents with no outgoing edges are returned. Defaults to false                      |
| useAutn         | Boolean that indicates if an Automatons should be compiled for each iteration of the breadth first search, which may be faster for some graphs. Defaults to false.       |

## Limitations

The graph parser only works in single node Solr installations, or with SolrCloud collections that use exactly 1 shard.

## **Examples**

To understand how the graph parser works, consider the following Directed Cyclic Graph, containing 8 nodes (A to H) and 9 edges (1 to 9):

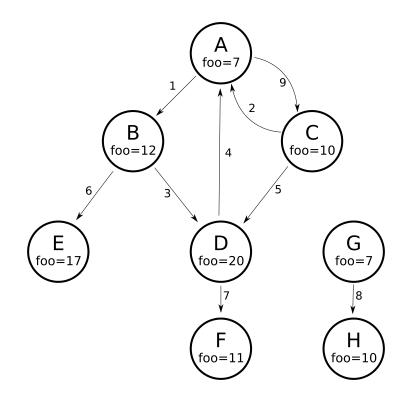

One way to model this graph as Solr documents, would be to create one document per node, with mutivalued fields identifying the incoming and outgoing edges for each node:

```
curl -H 'Content-Type: application/json'
'http://localhost:8983/solr/my_graph/update?commit=true' --data-binary '[
  {"id":"A","foo": 7, "out_edge":["1","2"], "in_edge":["4","9"]
                                                                   },
  {"id":"B","foo": 12, "out_edge":["3","6"],
                                              "in_edge":["1"]
                                                                   },
  {"id":"C","foo": 10, "out_edge":["5","9"], "in_edge":["2"]
                                                                   },
  {"id":"D","foo": 20, "out_edge":["4","7"], "in_edge":["3","5"]
                                                                  },
                                              "in_edge":["6"]
  {"id":"E","foo": 17, "out_edge":[],
                                                                   },
  {"id":"F","foo": 11, "out_edge":[],
                                              "in_edge":["7"]
                                                                   },
  {"id":"G","foo": 7, "out_edge":["8"],
                                              "in_edge":[]
                                                                   },
  {"id":"H","foo": 10, "out_edge":[],
                                              "in_edge":["8"]
                                                                   }
] '
```

With the model shown above, the following query demonstrates a simple traversal of all nodes reachable from node A:

```
http://localhost:8983/solr/my_graph/query?q={!graph+from=in_edge+to=out_edge}id:A
...
"response":{"numFound":6,"start":0,"docs":[
    { "id":"A" },
    { "id":"B" },
    { "id":"C" },
    { "id":"C" },
    { "id":"C" },
    { "id":"F" } ]
}
```

We can also use the traversalFilter to limit the graph traversal to only nodes with maximum value of 15 in the foo field. In this case that means D, E, and F are excluded – F has a value of foo=11, but it is unreachable because the traversal skipped D:

```
http://localhost:8983/solr/my_graph/query?fl=id&q={!graph+from=in_edge+to=out_edge+t
raversalFilter='foo:[*+TO+15]'}id:A
...
"response":{"numFound":3,"start":0,"docs":[
        { "id":"A" },
        { "id":"B" },
        { "id":"C" } ]
}
```

The examples shown so far have all used a query for a single document ("id:A") as the root node for the graph traversal, but any query can be used to identify multiple documents to use as root nodes. The next example demonstrates using the maxDepth param to find all nodes that are at most one edge away from an root node with a value in the foo field less then or equal to 10:

```
http://localhost:8983/solr/my_graph/query?fl=id&q={!graph+from=in_edge+to=out_edge+m
axDepth=1}foo:[*+TO+10]
...
"response":{"numFound":6,"start":0,"docs":[
        { "id":"A" },
        { "id":"B" },
        { "id":"C" },
        { "id":"D" },
        { "id":"G" },
        { "id":"H" } ]
}
```

## **Simplified Models**

The Document & Field modelling used in the above examples enumerated all of the outgoing and income edges for each node explicitly, to help demonstrate exactly how the "from" and "to" params work, and to give you an idea of what is possible. With multiple sets of fields like these for identifying incoming and outgoing edges, it's possible to model many independent Directed Graphs that contain some or all of the documents in your collection.

But in many cases it can also be possible to drastically simplify the model used.

For Example: The same graph shown in the diagram above can be modelled by Solr Documents that represent each node and know only the ids of the nodes they link to, with out knowing anything about the incoming links:

```
curl -H 'Content-Type: application/json'
'http://localhost:8983/solr/alt_graph/update?commit=true' --data-binary '[
    {"id":"A", "foo": 7, "out_edge":["B", "C"] },
    {"id":"B", "foo": 12, "out_edge":["E", "D"] },
    {"id":"C", "foo": 10, "out_edge":["A", "D"] },
    {"id":"D", "foo": 20, "out_edge":["A", "F"] },
    {"id":"E", "foo": 17, "out_edge":[] },
    {"id":"F", "foo": 11, "out_edge":[] },
    {"id":"G", "foo": 7, "out_edge":["H"] },
    {"id":"H", "foo": 10, "out_edge":[] }
]'
```

With this alternative document model, all of the same queries demonstrated above can still be executed, simply by changing the "from" param to replace the "in\_edge" field with the "id" field:

```
http://localhost:8983/solr/alt_graph/query?fl=id&q={!graph+from=id+to=out_edge+maxDe
pth=1}foo:[*+TO+10]
...
"response":{"numFound":6,"start":0,"docs":[
    {    "id":"A" },
    {    "id":"B" },
    {    "id":"B" },
    {    "id":"C" },
    {    "id":"D" },
    {    "id":"G" },
    {    "id":"H" } ]
}
```

#### **Join Query Parser**

JoinQParser extends the QParserPlugin. It allows normalizing relationships between documents with a join operation. This is different from the concept of a join in a relational database because no information is being truly joined. An appropriate SQL analogy would be an "inner query".

Examples:

Find all products containing the word "ipod", join them against manufacturer docs and return the list of manufacturers:

```
{!join from=manu_id_s to=id}ipod
```

Find all manufacturer docs named "belkin", join them against product docs, and filter the list to only products with a price less than \$12:

```
q = {!join from=id to=manu_id_s}compName_s:Belkin
fq = price:[* TO 12]
```

The join operation is done on a term basis, so the "from" and "to" fields must use compatible field types. For example: joining between a StrField and a TrieIntField will not work, likewise joining between a StrField and a TrieIntField will only work for values that are already lower cased in the string field.

## Scoring

You can optionally use the score parameter to return scores of the subordinate query. The values to use for this parameter define the type of aggregation, which are avg (average), max (maximum), min (minimum) total, or none.

## Joining Across Collections

You can also specify a fromIndex parameter to join with a field from another core or collection. If running in SolrCloud mode, then the collection specified in the fromIndex parameter must have a single shard and a replica on all Solr nodes where the collection you're joining to has a replica.

Let's consider an example where you want to use a Solr join query to filter movies by directors that have won an Oscar. Specifically, imagine we have two collections with the following fields:

```
movies: id, title, director_id, ...
```

movie\_directors: id, name, has\_oscar, ...

To filter movies by directors that have won an Oscar using a Solr join on the **movie\_directors** collection, you can send the following filter query to the **movies** collection:

fq={!join from=id fromIndex=movie\_directors to=director\_id}has\_oscar:true

Notice that the query criteria of the filter (has\_oscar:true) is based on a field in the collection specified using fromIndex. Keep in mind that you cannot return fields from the fromIndex collection using join queries, you can only use the fields for filtering results in the "to" collection (movies).

Next, let's understand how these collections need to be deployed in your cluster. Imagine the **movies** collection is deployed to a four node SolrCloud cluster and has two shards with a replication factor of two. Specifically, the **movies** collection has replicas on the following four nodes:

node 1: movies\_shard1\_replica1

node 2: movies\_shard1\_replica2

node 3: movies\_shard2\_replica1

node 4: movies\_shard2\_replica2

To use the **movie\_directors** collection in Solr join queries with the **movies** collection, it needs to have a replica on each of the four nodes. In other words, **movie\_directors** must have one shard and replication factor of four:

node 1: movie\_directors\_shard1\_replica1

node 2: movie\_directors\_shard1\_replica2

node 3: movie\_directors\_shard1\_replica3

node 4: movie\_directors\_shard1\_replica4

At query time, the JoinQParser will access the local replica of the **movie\_directors** collection to perform the join. If a local replica is not available or active, then the query will fail. At this point, it should be clear that since you're limited to a single shard and the data must be replicated across all nodes where it is needed, this approach works better with smaller data sets where there is a one-to-many relationship between the from collection and the to collection. Moreover, if you add a replica to the to collection, then you also need to add a replica for the from collection.

For more information about join queries, see the Solr Wiki page on Joins. Erick Erickson has also written a blog post about join performance called Solr and Joins, hosted by SearchHub.org.

#### Lucene Query Parser

The LuceneQParser extends the QParserPlugin by parsing Solr's variant on the Lucene QueryParser syntax. This is effectively the same query parser that is used in Lucene. It uses the operators q.op, the default operator ("OR" or "AND") and df, the default field name.

Example:

{!lucene q.op=AND df=text}myfield:foo +bar -baz

For more information about the syntax for the Lucene Query Parser, see the Classic QueryParser javadocs.

#### Max Score Query Parser

The MaxScoreQParser extends the LuceneQParser but returns the Max score from the clauses. It does this

by wrapping all SHOULD clauses in a DisjunctionMaxQuery with tie=1.0. Any MUST or PROHIBITED clauses are passed through as-is. Non-boolean queries, e.g. NumericRange falls-through to the LuceneQParser parser behavior.

Example:

```
{!maxscore tie=0.01}C OR (D AND E)
```

## More Like This Query Parser

MLTQParser enables retrieving documents that are similar to a given document. It uses Lucene's existing More LikeThis logic and also works in SolrCloud mode. The document identifier used here is the unique id value and not the Lucene internal document id. The list of returned documents excludes the queried document.

This query parser takes the following parameters:

| Parameter | Description                                                                                                    |
|-----------|----------------------------------------------------------------------------------------------------|
| qf        | Specifies the fields to use for similarity.                                                                                                    |
| mintf     | Specifies the Minimum Term Frequency, the frequency below which terms will be ignored in the source document.                                  |
| mindf     | Specifies the Minimum Document Frequency, the frequency at which words will be ignored when they do not occur in at least this many documents. |
| maxdf     | Specifies the Maximum Document Frequency, the frequency at which words will be ignored when they occur in more than this many documents.       |
| minwl     | Sets the minimum word length below which words will be ignored.                                                                                |
| maxwl     | Sets the maximum word length above which words will be ignored.                                                                                |
| maxqt     | Sets the maximum number of query terms that will be included in any generated query.                                                           |
| maxntp    | Sets the maximum number of tokens to parse in each example document field that is not stored with TermVector support.                          |
| boost     | Specifies if the query will be boosted by the interesting term relevance. It can be either "true" or "false".                                  |

Examples:

Find documents like the document with id=1 and using the name field for similarity.

{!mlt qf=name}1

Adding more constraints to what qualifies as similar using mintf and mindf.

```
{!mlt qf=name mintf=2 mindf=3}1
```

## **Nested Query Parser**

The NestedParser extends the QParserPlugin and creates a nested query, with the ability for that query to redefine its type via local parameters. This is useful in specifying defaults in configuration and letting clients

indirectly reference them.

Example:

{!query defType=func v=\$q1}

If the q1 parameter is price, then the query would be a function query on the price field. If the q1 parameter is {!lucene}inStock:true}} then a term query is created from the Lucene syntax string that matches documents with inStock=true. These parameters would be defined in solrconfig.xml, in the defaults section:

```
<lst name="defaults">
<str name="q1">{!lucene}inStock:true</str>
</lst>
```

For more information about the possibilities of nested queries, see Yonik Seeley's blog post Nested Queries in Solr, hosted by SearchHub.org.

## **Old Lucene Query Parser**

OldLuceneQParser extends the QParserPlugin by parsing Solr's variant of Lucene's QueryParser syntax, including the deprecated sort specification after the query.

#### Example:

{!lucenePlusSort} myfield:foo +bar -baz;price asc

## **Prefix Query Parser**

PrefixQParser extends the QParserPlugin by creating a prefix query from the input value. Currently no analysis or value transformation is done to create this prefix query. The parameter is f, the field. The string after the prefix declaration is treated as a wildcard query.

#### Example:

{!prefix f=myfield}foo

This would be generally equivalent to the Lucene query parser expression myfield:foo\*.

#### **Raw Query Parser**

RawQParser extends the QParserPlugin by creating a term query from the input value without any text analysis or transformation. This is useful in debugging, or when raw terms are returned from the terms component (this is not the default). The only parameter is f, which defines the field to search.

#### Example:

{!raw f=myfield}Foo Bar

This example constructs the query: TermQuery(Term("myfield", "Foo Bar")).

For easy filter construction to drill down in faceting, the TermQParserPlugin is recommended. For full analysis on all fields, including text fields, you may want to use the FieldQParserPlugin.

## **Re-Ranking Query Parser**

The ReRankQParserPlugin is a special purpose parser for Re-Ranking the top result of a simple query using a more complex ranking query.

Details about using the ReRankQParserPlugin can be found in the Query Re-Ranking section.

## Simple Query Parser

The Simple query parser in Solr is based on Lucene's SimpleQueryParser. This query parser is designed to allow users to enter queries however they want, and it will do its best to interpret the query and return results.

This parser takes the following parameters:

| Parameter   | Description                                                                                                    |                                                                                                    |                                       |
|-------------|----------------------------------------------------------------------------------------------------|----------------------------------------------------------------------------------------------------|---------------------------------------|
| q.operators | Enables specific operations for parsing. By default, all operations are enabled, and this can be used to disable specific operations as needed. Passing an empty string with this parameter disables all operations. |                                                                                                    |                                       |
|             | Operator                                                                                                    | Description                                                                                                    | Example                               |
|             | +                                                                                                    | Specifies AND                                                                                                    | token1+token2                         |
|             | I                                                                                                    | Specifies OR                                                                                                    | token1 token2                         |
|             | -                                                                                                    | Specifies NOT                                                                                                    | -token3                               |
|             | "                                                                                                    | Creates a phrase                                                                                                    | "term1 term2"                         |
|             | *                                                                                                    | Specifies a prefix query                                                                                                 | term*                                 |
|             | ~N                                                                                                    | At the end of terms, specifies a fuzzy query                                                                             | term~1                                |
|             | ~N                                                                                                    | At the end of phrases, specifies a NEAR query                                                                            | "terml<br>term2"~5                    |
|             | ()                                                                                                    | Specifies precedence; tokens inside the parenthesis will be<br>analyzed first. Otherwise, normal order is left to right. | <pre>token1 + (token2   token3)</pre> |
|             | If needed, operators can be escaped with the $\$ character.                                                                                                    |                                                                                                    |                                       |
| q.op        | Defines an operator to use by default if none are defined by the user. By default, OR is defined; an alternative option is AND.                                                                                      |                                                                                                    |                                       |
| qf          | A list of query fields and boosts to use when building the query.                                                                                                    |                                                                                                    |                                       |
| df          | Defines the default field if none is defined in the Schema, or overrides the default field if it is already defined.                                                                                                 |                                                                                                    |                                       |

Any errors in syntax are ignored and the query parser will interpret as best it can. This can mean, however, odd results in some cases.

## **Spatial Query Parsers**

There are two spatial QParsers in Solr: geofilt and bbox. But there are other ways to query spatially: using

the frange parser with a distance function, using the standard (lucene) query parser with the range syntax to pick the corners of a rectangle, or with RPT and BBoxField you can use the standard query parser but use a special syntax within quotes that allows you to pick the spatial predicate.

All these things are documented further in the section Spatial Search .

## Surround Query Parser

SurroundQParser extends the QParserPlugin. This provides support for the Surround query syntax, which provides proximity search functionality. There are two operators: w creates an ordered span query and n creates an unordered one. Both operators take a numeric value to indicate distance between two terms. The default is 1, and the maximum is 99. Note that the query string is not analyzed in any way.

#### Example:

{!surround} 3w(foo, bar)

This example would find documents where the terms "foo" and "bar" were no more than 3 terms away from each other (i.e., no more than 2 terms between them).

This query parser will also accept boolean operators (AND, OR, and NOT, in either upper- or lowercase), wildcards, quoting for phrase searches, and boosting. The w and n operators can also be expressed in upper- or lowercase.

More information about Surround queries can be found at http://wiki.apache.org/solr/SurroundQueryParser.

## Switch Query Parser

SwitchQParser is a QParserPlugin that acts like a "switch" or "case" statement.

The primary input string is trimmed and then prefixed with case. for use as a key to lookup a "switch case" in the parser's local params. If a matching local param is found the resulting param value will then be parsed as a subquery, and returned as the parse result.

The case local param can be optionally be specified as a switch case to match missing (or blank) input strings. The default local param can optionally be specified as a default case to use if the input string does not match any other switch case local params. If default is not specified, then any input which does not match a switch case local param will result in a syntax error.

In the examples below, the result of each query is "XXX":

```
{!switch case.foo=XXX case.bar=zzz case.yak=qqq}foo
{!switch case.foo=qqq case.bar=XXX case.yak=zzz} bar // extra whitespace is trimmed
{!switch case.foo=qqq case.bar=zzz default=XXX}asdf // fallback to the default
{!switch case=XXX case.bar=zzz case.yak=qqq} // blank input uses 'case'
```

A practical usage of this <code>QParsePlugin</code>, is in specifying <code>appends</code> fq params in the configuration of a SearchHandler, to provide a fixed set of filter options for clients using custom parameter names. Using the

example configuration below, clients can optionally specify the custom parameters in\_stock and shipping to override the default filtering behavior, but are limited to the specific set of legal values (shipping=any|free, in\_stock=yes|no|all).

```
<requestHandler name="/select" class="solr.SearchHandler">
<lst name="defaults">
<str name="in_stock">yes</str>
<str name="shipping">any</str>
</lst>
<lst name="appends">
<str name="fq">{!switch case.all='*:*'
case.yes='inStock:true'
case.no='inStock:false'
v=$in_stock}</str>
<str name="fq">{!switch case.any='*:*'
case.free='shipping_cost:0.0'
v=$shipping}</str>
</lst>
```

## **Term Query Parser**

TermQParser extends the QParserPlugin by creating a single term query from the input value equivalent to r eadableToIndexed(). This is useful for generating filter queries from the external human readable terms returned by the faceting or terms components. The only parameter is f, for the field.

Example:

{!term f=weight}1.5

For text fields, no analysis is done since raw terms are already returned from the faceting and terms components. To apply analysis to text fields as well, see the Field Query Parser, above.

If no analysis or transformation is desired for any type of field, see the Raw Query Parser, above.

## **Terms Query Parser**

TermsQParser, functions similarly to the Term Query Parser but takes in multiple values separated by commas and returns documents matching any of the specified values. This can be useful for generating filter queries from the external human readable terms returned by the faceting or terms components, and may be more efficient in some cases than using the Standard Query Parser to generate an boolean query since the default implementation "method" avoids scoring.

This query parser takes the following parameters:

| Parameter | Description                                                                                                    |
|-----------|----------------------------------------------------------------------------------------------------|
| f         | The field on which to search. Required.                                                                                                    |
| separator | Separator to use when parsing the input. If set to " " (a single blank space), will trim additional white space from the input terms. Defaults to ",".     |
| method    | The internal implementation to requested for building the query: termsFilter, booleanQuery, automaton, or docValuesTermsFilter. Defaults to "termsFilter". |

| Apache Solr Reference Guide 6.0 |
|---------------------------------|
|---------------------------------|

## Examples:

{!terms f=tags}software,apache,solr,lucene

{!terms f=categoryId method=booleanQuery separator=" "}8 6 7 5309

## XML Query Parser

The XmlQParserPlugin extends the QParserPlugin and supports the creation of queries from XML. Example:

| Parameter | Value                                                                                                    |
|-----------|----------------------------------------------------------------------------------------------------|
| defType   | xmlparser                                                                                                    |
| q         | <booleanquery fieldname="description"><br/><clause occurs="must"> <termquery>shirt</termquery> </clause><br/><clause occurs="mustnot"> <termquery>plain</termquery> </clause><br/><clause occurs="should"> <termquery>plain</termquery> </clause><br/><clause occurs="must"><br/><booleanquery fieldname="size"><br/><clause occurs="must"><br/><booleanquery fieldname="size"><br/><clause occurs="should"> <termsquery> SM L</termsquery> </clause><br/></booleanquery><br/></clause><br/></booleanquery></clause></booleanquery> |

The XmlQParser implementation uses the SolrCoreParser class which extends Lucene's CoreParser class. XML elements are mapped to QueryBuilder classes as follows:

| XML element                                 | QueryBuilder class         |
|---------------------------------------------|----------------------------|
| <booleanquery></booleanquery>               | BooleanQueryBuilder        |
| <boostingtermquery></boostingtermquery>     | BoostingTermBuilder        |
| <constantscorequery></constantscorequery>   | ConstantScoreQueryBuilder  |
| <disjunctionmaxquery></disjunctionmaxquery> | DisjunctionMaxQueryBuilder |
| <matchalldocsquery></matchalldocsquery>     | MatchAllDocsQueryBuilder   |
| <rangequery></rangequery>                   | RangeQueryBuilder          |
| <spanfirst></spanfirst>                     | SpanFirstBuilder           |
| <spannear></spannear>                       | SpanNearBuilder            |
| <spannot></spannot>                         | SpanNotBuilder             |
| <spanor></spanor>                           | SpanOrBuilder              |
| <spanorterms></spanorterms>                 | SpanOrTermsBuilder         |
| <spanterm></spanterm>                       | SpanTermBuilder            |
| <termquery></termquery>                     | TermQueryBuilder           |

| <legacynumericrangequery></legacynumericrangequery> | LegacyNumericRangeQuery(Builder) is deprecated |
|-----------------------------------------------------|------------------------------------------------|
| <userquery></userquery>                             | UserInputQueryBuilder                          |
| <termsquery></termsquery>                           | TermsQueryBuilder                              |

# Faceting

As described in the section Overview of Searching in Solr, faceting is the arrangement of search results into categories based on indexed terms. Searchers are presented with the indexed terms, along with numerical counts of how many matching documents were found were each term. Faceting makes it easy for users to explore search results, narrowing in on exactly the results they are looking for.

Topics covered in this section:

- General Parameters
- Field-Value Faceting Parameters
- Range Faceting
- Pivot (Decision Tree) Faceting
- Interval Faceting
- Local Parameters for Faceting
- Related Topics

## **General Parameters**

| The table below summarizes the general | parameters for controlling faceting. |
|----------------------------------------|--------------------------------------|
|----------------------------------------|--------------------------------------|

| Parameter   | Description                                         |
|-------------|-----------------------------------------------------|
| facet       | If set to true, enables faceting.                   |
| facet.query | Specifies a Lucene query to generate a facet count. |

These parameters are described in the sections below.

## The **facet** Parameter

If set to "true," this parameter enables facet counts in the query response. If set to "false" to a blank or missing value, this parameter disables faceting. None of the other parameters listed below will have any effect unless this parameter is set to "true." The default value is blank.

## The **facet.query** Parameter

This parameter allows you to specify an arbitrary query in the Lucene default syntax to generate a facet count. By default, Solr's faceting feature automatically determines the unique terms for a field and returns a count for each of those terms. Using facet.guery, you can override this default behavior and select exactly which terms or expressions you would like to see counted. In a typical implementation of faceting, you will specify a number of facet.guery parameters. This parameter can be particularly useful for numeric-range-based facets or prefix-based facets.

You can set the facet.guery parameter multiple times to indicate that multiple queries should be used as separate facet constraints.

To use facet queries in a syntax other than the default syntax, prefix the facet query with the name of the query notation. For example, to use the hypothetical myfunc query parser, you could set the facet.query parameter like so:

## Field-Value Faceting Parameters

Several parameters can be used to trigger faceting based on the indexed terms in a field.

When using this parameter, it is important to remember that "term" is a very specific concept in Lucene: it relates to the literal field/value pairs that are indexed after any analysis occurs. For text fields that include stemming, lowercasing, or word splitting, the resulting terms may not be what you expect. If you want Solr to perform both analysis (for searching) and faceting on the full literal strings, use the copyField directive in your Schema to create two versions of the field: one Text and one String. Make sure both are indexed="true". (For more information about the copyField directive, see Documents, Fields, and Schema Design.)

The table below summarizes Solr's field value faceting parameters.

| Parameter                 | Description                                                                                                    |
|---------------------------|----------------------------------------------------------------------------------------------------|
| facet.field               | Identifies a field to be treated as a facet.                                                                                                    |
| facet.prefix              | Limits the terms used for faceting to those that begin with the specified prefix.                                                                                                    |
| facet.contains            | Limits the terms used for faceting to those that contain the specified substring.                                                                                                    |
| facet.contains.ignoreCase | If facet.contains is used, ignore case when searching for the specified substring.                                                                                                    |
| facet.sort                | Controls how faceted results are sorted.                                                                                                    |
| facet.limit               | Controls how many constraints should be returned for each facet.                                                                                                    |
| facet.offset              | Specifies an offset into the facet results at which to begin displaying facets.                                                                                                    |
| facet.mincount            | Specifies the minimum counts required for a facet field to be included in the response.                                                                                                    |
| facet.missing             | Controls whether Solr should compute a count of all matching results which have no value for the field, in addition to the term-based constraints of a facet field.                         |
| facet.method              | Selects the algorithm or method Solr should use when faceting a field.                                                                                                    |
| facet.enum.cache.minDF    | (Advanced) Specifies the minimum document frequency (the number of documents matching a term) for which the filterCache should be used when determining the constraint count for that term. |
| facet.overrequest.count   | (Advanced) A number of documents, beyond the effective facet.limit to request from each shard in a distributed search                                                                       |
| facet.overrequest.ratio   | (Advanced) A multiplier of the effective facet.limit to request from each shard in a distributed search                                                                                     |
| facet.threads             | (Advanced) Controls parallel execution of field faceting                                                                                                    |

These parameters are described in the sections below.

## The facet.field Parameter

The facet.field parameter identifies a field that should be treated as a facet. It iterates over each Term in the field and generate a facet count using that Term as the constraint. This parameter can be specified multiple times in a query to select multiple facet fields.

If you do not set this parameter to at least one field in the schema, none of the other parameters described in this section will have any effect.

#### The facet.prefix Parameter

The facet.prefix parameter limits the terms on which to facet to those starting with the given string prefix. This does not limit the query in any way, only the facets that would be returned in response to the query.

This parameter can be specified on a per-field basis with the syntax of f.<fieldname>.facet.prefix.

### The **facet.contains** Parameter

The facet.contains parameter limits the terms on which to facet to those containing the given substring. This does not limit the query in any way, only the facets that would be returned in response to the query.

This parameter can be specified on a per-field basis with the syntax of f.<fieldname>.facet.contains.

### The facet.contains.ignoreCase Parameter

If facet.contains is used, the facet.contains.ignoreCase parameter causes case to be ignored when matching the given substring against candidate facet terms.

This parameter can be specified on a per-field basis with the syntax of f.<fieldname>.facet.contains .ignoreCase.

## The **facet.sort** Parameter

This parameter determines the ordering of the facet field constraints.

| facet.sort<br>Setting | Results                                                                                                    |  |
|-----------------------|----------------------------------------------------------------------------------------------------|--|
| count                 | Sort the constraints by count (highest count first).                                                                                                  |  |
| index                 | Return the constraints sorted in their index order (lexicographic by indexed term). For terms in the ASCII range, this will be alphabetically sorted. |  |

The default is count if facet.limit is greater than 0, otherwise, the default is index.

This parameter can be specified on a per-field basis with the syntax of f.<fieldname>.facet.sort.

#### The **facet.limit** Parameter

This parameter specifies the maximum number of constraint counts (essentially, the number of facets for a field that are returned) that should be returned for the facet fields. A negative value means that Solr will return unlimited number of constraint counts.

The default value is 100.

This parameter can be specified on a per-field basis to apply a distinct limit to each field with the syntax of f. <fieldname>.facet.limit.

## The facet.offset Parameter

The facet.offset parameter indicates an offset into the list of constraints to allow paging.

The default value is 0.

This parameter can be specified on a per-field basis with the syntax of f.<fieldname>.facet.offset.

### The **facet.mincount** Parameter

The facet.mincount parameter specifies the minimum counts required for a facet field to be included in the response. If a field's counts are below the minimum, the field's facet is not returned.

The default value is 0.

This parameter can be specified on a per-field basis with the syntax of f.<fieldname>.facet.mincount.

## The **facet.missing** Parameter

If set to true, this parameter indicates that, in addition to the Term-based constraints of a facet field, a count of all results that match the query but which have no facet value for the field should be computed and returned in the response.

The default value is false.

This parameter can be specified on a per-field basis with the syntax of f.<fieldname>.facet.missing.

## The **facet.method** Parameter

The facet.method parameter selects the type of algorithm or method Solr should use when faceting a field.

| Setting | Results                                                                                                    |
|---------|----------------------------------------------------------------------------------------------------|
| enum    | Enumerates all terms in a field, calculating the set intersection of documents that match the term with documents that match the query. This method is recommended for faceting multi-valued fields that have only a few distinct values. The average number of values per document does not matter. For example, faceting on a field with U.S. States such as Alabama, Alaska,<br>Wyoming would lead to fifty cached filters which would be used over and over again. The filte rCache should be large enough to hold all the cached filters.                                                                                                    |
| fc      | Calculates facet counts by iterating over documents that match the query and summing the terms that appear in each document. This is currently implemented using an UnInvertedField cache if the field either is multi-valued or is tokenized (according to FieldType.isTokened()). Each document is looked up in the cache to see what terms/values it contains, and a tally is incremented for each value. This method is excellent for situations where the number of indexed values for the field is high, but the number of values per document is low. For multi-valued fields, a hybrid approach is used that uses term filters from the filterCache for terms that match many documents. The letters fc stand for field cache. |
| fcs     | Per-segment field faceting for single-valued string fields. Enable with facet.method=fcs and control the number of threads used with the threads local parameter. This parameter allows faceting to be faster in the presence of rapid index changes.                                                                                                    |

The default value is fc (except for fields using the BoolField field type) since it tends to use less memory and is faster when a field has many unique terms in the index.

This parameter can be specified on a per-field basis with the syntax of f.<fieldname>.facet.method.

#### The facet.enum.cache.minDf Parameter

This parameter indicates the minimum document frequency (the number of documents matching a term) for which the filterCache should be used when determining the constraint count for that term. This is only used with the facet.method=enum method of faceting.

A value greater than zero decreases the filterCache's memory usage, but increases the time required for the query to be processed. If you are faceting on a field with a very large number of terms, and you wish to decrease memory usage, try setting this parameter to a value between 25 and 50, and run a few tests. Then, optimize the parameter setting as necessary.

The default value is 0, causing the filterCache to be used for all terms in the field.

This parameter can be specified on a per-field basis with the syntax of f.<fieldname>.facet.enum.cac he.minDF.

## **Over-Request Parameters**

In some situations, the accuracy in selecting the "top" constraints returned for a facet in a distributed Solr query can be improved by "Over Requesting" the number of desired constraints (ie: facet.limit) from each of the individual Shards. In these situations, each shard is by default asked for the top "10 + (1.5 \* facet.limit)" constraints.

In some situations, depending on how your docs are partitioned across your shards, and what facet.limit value you used, you may find it advantageous to increase or decrease the amount of over-requesting Solr does. This can be achieved by setting the facet.overrequest.count (defaults to 10) and facet.over request.ratio (defaults to 1.5) parameters.

## The **facet.threads** Parameter

This param will cause loading the underlying fields used in faceting to be executed in parallel with the number of threads specified. Specify as facet.threads=N where N is the maximum number of threads used. Omitting this parameter or specifying the thread count as 0 will not spawn any threads, and only the main request thread will be used. Specifying a negative number of threads will create up to Integer.MAX\_VALUE threads.

## Range Faceting

You can use Range Faceting on any date field or any numeric field that supports range queries. This is particularly useful for stitching together a series of range queries (as facet by query) for things like prices. As of Solr 3.1, Range Faceting is preferred over Date Faceting (described below).

| Parameter         | Description                             |  |
|-------------------|-----------------------------------------|--|
| facet.range       | Specifies the field to facet by range.  |  |
| facet.range.start | Specifies the start of the facet range. |  |
| facet.range.end   | Specifies the end of the facet range.   |  |

| facet.range.gap     | Specifies the span of the range as a value to be added to the lower bound.                                                                                                    |
|---------------------|----------------------------------------------------------------------------------------------------|
| facet.range.hardend | A boolean parameter that specifies how Solr handles a range gap that cannot be<br>evenly divided between the range start and end values. If true, the last range<br>constraint will have the facet.range.end value an upper bound. If false, the last<br>range will have the smallest possible upper bound greater then facet.range.end<br>such that the range is the exact width of the specified range gap. The default value<br>for this parameter is false. |
| facet.range.include | Specifies inclusion and exclusion preferences for the upper and lower bounds of the range. See the facet.range.include topic for more detailed information.                                                                                                    |
| facet.range.other   | Specifies counts for Solr to compute in addition to the counts for each facet range constraint.                                                                                                    |
| facet.range.method  | Specifies the algorithm or method to use for calculating facets.                                                                                                    |

## The facet.range Parameter

The facet.range parameter defines the field for which Solr should create range facets. For example:

facet.range=price&facet.range=age

facet.range=lastModified\_dt

#### The facet.range.start Parameter

The facet.range.start parameter specifies the lower bound of the ranges. You can specify this parameter on a per field basis with the syntax of f.<fieldname>.facet.range.start. For example:

f.price.facet.range.start=0.0&f.age.facet.range.start=10

f.lastModified\_dt.facet.range.start=NOW/DAY-30DAYS

#### The facet.range.end Parameter

The facet.range.end specifies the upper bound of the ranges. You can specify this parameter on a per field basis with the syntax of f.<fieldname>.facet.range.end. For example:

f.price.facet.range.end=1000.0&f.age.facet.range.start=99

f.lastModified\_dt.facet.range.end=NOW/DAY+30DAYS

#### The facet.range.gap Parameter

The span of each range expressed as a value to be added to the lower bound. For date fields, this should be expressed using the DateMathParser syntax (such as, facet.range.gap=%2B1DAY ... '+1DAY'). You can specify this parameter on a per-field basis with the syntax of f.<fieldname>.facet.range.gap. For example:

f.price.facet.range.gap=100&f.age.facet.range.gap=10

f.lastModified\_dt.facet.range.gap=+1DAY

#### The facet.range.hardend Parameter

The facet.range.hardend parameter is a Boolean parameter that specifies how Solr should handle cases where the facet.range.gap does not divide evenly between facet.range.start and facet.ra nge.end. If **true**, the last range constraint will have the facet.range.end value as an upper bound. If **fals e**, the last range will have the smallest possible upper bound greater then facet.range.end such that the range is the exact width of the specified range gap. The default value for this parameter is false.

This parameter can be specified on a per field basis with the syntax f.<fieldname>.facet.range.hard end.

## The facet.range.include Parameter

By default, the ranges used to compute range faceting between facet.range.start and facet.range. end are inclusive of their lower bounds and exclusive of the upper bounds. The "before" range defined with the facet.range.other parameter is exclusive and the "after" range is inclusive. This default, equivalent to "lower" below, will not result in double counting at the boundaries. You can use the facet.range.inclu de parameter to modify this behavior using the following options:

| Option | Description                                                                                                    |
|--------|----------------------------------------------------------------------------------------------------|
| lower  | All gap-based ranges include their lower bound.                                                                                                    |
| upper  | All gap-based ranges include their upper bound.                                                                                                    |
| edge   | The first and last gap ranges include their edge bounds (lower for the first one, upper for the last one) even if the corresponding upper/lower option is not specified. |
| outer  | The "before" and "after" ranges will be inclusive of their bounds, even if the first or last ranges already include those boundaries.                                    |
| all    | Includes all options: lower, upper, edge, outer.                                                                                                    |

You can specify this parameter on a per field basis with the syntax of f.<fieldname>.facet.range.inc lude, and you can specify it multiple times to indicate multiple choices.

(1) To ensure you avoid double-counting, do not choose both lower and upper, do not choose outer, and do not choose all.

## The **facet.range.other** Parameter

The facet.range.other parameter specifies that in addition to the counts for each range constraint between facet.range.start and facet.range.end, counts should also be computed for these options:

| Option  | Description                                                                   |  |  |
|---------|-------------------------------------------------------------------------------|--|--|
| before  | All records with field values lower then lower bound of the first range.      |  |  |
| after   | All records with field values greater then the upper bound of the last range. |  |  |
| between | All records with field values between the start and end bounds of all ranges. |  |  |
| none    | Do not compute any counts.                                                    |  |  |
| all     | Compute counts for before, between, and after.                                |  |  |

This parameter can be specified on a per field basis with the syntax of f.<fieldname>.facet.range.ot

her. In addition to the all option, this parameter can be specified multiple times to indicate multiple choices, but none will override all other options.

### The **facet.range.method** Parameter

The facet.range.method parameter selects the type of algorithm or method Solr should use for range faceting. Both methods produce the same results, but performance may vary.

| Method | Description                                                                                                    |  |  |
|--------|----------------------------------------------------------------------------------------------------|--|--|
| filter | This method generates the ranges based on other facet.range parameters, and for each of them executes a filter that later intersects with the main query resultset to get the count. It will make use of the filterCache, so it will benefit of a cache large enough to contain all ranges.        |  |  |
| dv     | This method iterates the documents that match the main query, and for each of them finds the correct range for the value. This method will make use of docValues (if enabled for the field) or fieldCache. "dv" method is not supported for field type DateRangeField or when using group.fac ets. |  |  |

Default value for this parameter is "filter".

## The facet.mincount Parameter in Range Faceting

The facet.mincount parameter, the same one as used in field faceting is also applied to range faceting. When used, no ranges with a count below the minimum will be included in the response.

#### ① Date Ranges & Time Zones

Range faceting on date fields is a common situation where the TZ parameter can be useful to ensure that the "facet counts per day" or "facet counts per month" are based on a meaningful definition of when a given day/month "starts" relative to a particular TimeZone.

For more information, see the examples in the Working with Dates section.

## Pivot (Decision Tree) Faceting

Pivoting is a summarization tool that lets you automatically sort, count, total or average data stored in a table. The results are typically displayed in a second table showing the summarized data. Pivot faceting lets you create a summary table of the results from a faceting documents by multiple fields.

Another way to look at it is that the query produces a Decision Tree, in that Solr tells you "for facet A, the constraints/counts are X/N, Y/M, etc. If you were to constrain A by X, then the constraint counts for B would be S/P, T/Q, etc.". In other words, it tells you in advance what the "next" set of facet results would be for a field if you apply a constraint from the current facet results.

## facet.pivot

The facet.pivot parameter defines the fields to use for the pivot. Multiple facet.pivot values will create multiple "facet\_pivot" sections in the response. Separate each list of fields with a comma.

## facet.pivot.mincount

The facet.pivot.mincount parameter defines the minimum number of documents that need to match in order for the facet to be included in results. The default is 1.

Using the "bin/solr -e techproducts" example, A query URL like this one will returns the data below, with the pivot faceting results found in the section "facet\_pivot":

```
http://localhost:8983/solr/techproducts/select?q=*:*&facet.pivot=cat,popularity,i
nStock
   &facet.pivot=popularity,cat&facet=true&facet.field=cat&facet.limit=5
   &rows=0&wt=json&indent=true&facet.pivot.mincount=2
"facet_counts":{
    "facet_queries":{},
    "facet_fields":{
      "cat":[
        "electronics",14,
        "currency",4,
        "memory",3,
        "connector",2,
        "graphics card",2]},
    "facet_dates":{},
    "facet_ranges":{},
    "facet_pivot":{
      "cat,popularity,inStock":[{
          "field":"cat",
          "value": "electronics",
          "count":14,
          "pivot":[{
              "field": "popularity",
              "value":6,
              "count":5,
              "pivot":[{
                  "field":"inStock",
                  "value":true,
                  "count":5}]},
```

## **Combining Stats Component With Pivots**

In addition to some of the general local parameters supported by other types of faceting, a stats local parameters can be used with facet.pivot to refer to stats.field instances (by tag) that you would like to have computed for each Pivot Constraint.

In the example below, two different (overlapping) sets of statistics are computed for each of the facet.pivot result hierarchies:

```
stats=true
stats.field={!tag=piv1,piv2 min=true max=true}price
stats.field={!tag=piv2 mean=true}popularity
facet=true
facet.pivot={!stats=piv1}cat,inStock
facet.pivot={!stats=piv2}manu,inStock
```

#### Results:

```
"facet_pivot":{
    "cat,inStock":[{
```

```
"field":"cat",
    "value":"electronics",
    "count":12,
    "pivot":[{
        "field":"inStock",
        "value":true,
       "count":8,
        "stats":{
         "stats_fields":{
            "price":{
              "min":74.98999786376953,
              "max":399.0}}},
      {
       "field":"inStock",
        "value":false,
       "count":4,
       "stats":{
         "stats_fields":{
            "price":{
              "min":11.5,
              "max":649.989990234375}}}],
    "stats":{
      "stats_fields":{
        "price":{
         "min":11.5,
          "max":649.989990234375}}}},
  {
    "field":"cat",
    "value":"currency",
    "count":4,
    "pivot":[{
       "field":"inStock",
        "value":true,
       "count":4,
       "stats":{
          "stats_fields":{
            "price":{
              . . .
"manu, inStock":[{
   "field":"manu",
    "value":"inc",
    "count":8,
    "pivot":[{
       "field":"inStock",
       "value":true,
        "count":7,
        "stats":{
         "stats_fields":{
            "price":{
             "min":74.98999786376953,
              "max":2199.0},
            "popularity":{
              "mean":5.857142857142857}}},
      {
        "field":"inStock",
        "value":false,
        "count":1,
        "stats":{
          "stats_fields":{
```

```
"price":{
    "min":479.95001220703125,
    "max":479.95001220703125},
"popularity":{
```

```
"mean":7.0}}}],
```

## Combining Facet Queries And Facet Ranges With Pivot Facets

A query local parameter can be used with facet.pivot to refer to facet.query instances (by tag) that should be computed for each pivot constraint. Similarly, a range local parameter can be used with facet.p ivot to refer to facet.range instances.

In the example below, two query facets are computed for each of the facet.pivot result hierarchies:

```
facet=true
facet.query={!tag=q1}manufacturedate_dt:[2006-01-01T00:00:00Z TO NOW]
facet.query={!tag=q1}price:[0 TO 100]
facet.pivot={!query=q1}cat,inStock
"facet_counts": {
    "facet_queries": {
      "{!tag=q1}manufacturedate_dt:[2006-01-01T00:00:00Z TO NOW]": 9,
      "{!tag=q1}price:[0 TO 100]": 7
    },
    "facet_fields": {},
    "facet_dates": {},
    "facet_ranges": {},
    "facet_intervals": {},
    "facet_heatmaps": {},
    "facet_pivot": {
      "cat,inStock": [
        {
          "field": "cat",
          "value": "electronics",
          "count": 12,
          "queries": {
            "{!tag=q1}manufacturedate_dt:[2006-01-01T00:00:00Z TO NOW]": 9,
            "{!tag=q1}price:[0 TO 100]": 4
          },
          "pivot": [
            {
              "field": "inStock",
              "value": true,
              "count": 8,
              "queries": {
                "{!tag=q1}manufacturedate_dt:[2006-01-01T00:00:00Z TO NOW]": 6,
                "{!tag=q1}price:[0 TO 100]": 2
              }
            },
```

In a similar way, in the example below, two range facets are computed for each of the facet.pivot result hierarchies:

```
facet=true
facet.range={!tag=r1}manufacturedate_dt
facet.range.start=2006-01-01T00:00:002
facet.range.end=NOW/YEAR
facet.range.gap=+1YEAR
facet.pivot={!range=r1}cat,inStock
```

```
"facet_counts":{
   "facet_queries":{},
    "facet_fields":{},
    "facet_dates":{},
    "facet_ranges":{
      "manufacturedate_dt":{
        "counts":[
          "2006-01-01T00:00:00Z",9,
          "2007-01-01T00:00:00Z",0,
         "2008-01-01T00:00:00Z",0,
         "2009-01-01T00:00:00Z",0,
          "2010-01-01T00:00:00Z",0,
          "2011-01-01T00:00:00Z",0,
          "2012-01-01T00:00:00Z",0,
         "2013-01-01T00:00:00Z",0,
          "2014-01-01T00:00:00Z",0],
        "gap": "+1YEAR",
        "start":"2006-01-01T00:00:00Z",
        "end":"2015-01-01T00:00:00Z"}},
    "facet_intervals":{},
    "facet_heatmaps":{},
    "facet_pivot":{
      "cat,inStock":[{
         "field":"cat",
          "value": "electronics",
          "count":12,
          "ranges":{
            "manufacturedate_dt":{
              "counts":[
                "2006-01-01T00:00:00Z",9,
                "2007-01-01T00:00:00Z",0,
                "2008-01-01T00:00:00Z",0,
                "2009-01-01T00:00:00Z",0,
                "2010-01-01T00:00:00Z",0,
                "2011-01-01T00:00:00Z",0,
                "2012-01-01T00:00:00Z",0,
                "2013-01-01T00:00:00Z",0,
                "2014-01-01T00:00:00Z",0],
              "gap":"+1YEAR",
              "start":"2006-01-01T00:00:00Z",
              "end": "2015-01-01T00:00:00Z"}},
          "pivot":[{
              "field":"inStock",
              "value":true,
              "count":8,
              "ranges":{
                "manufacturedate_dt":{
                  "counts":[
                    "2006-01-01T00:00:00Z",6,
```

| "2007-01-01T00:00:00Z",0,  |
|----------------------------|
| "2008-01-01T00:00:00Z",0,  |
| "2009-01-01T00:00:00Z",0,  |
| "2010-01-01T00:00:00Z",0,  |
| "2011-01-01T00:00:00Z",0,  |
| "2012-01-01T00:00:00Z",0,  |
| "2013-01-01T00:00:00Z",0,  |
| "2014-01-01T00:00:00Z",0], |
| "gap":"+1YEAR",            |

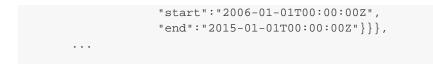

## **Additional Pivot Parameters**

Although facet.pivot.mincount deviates in name from the facet.mincount parameter used by field faceting, many other Field faceting parameters described above can also be used with pivot faceting:

- facet.limit
- facet.offset
- facet.sort
- facet.overrequest.count
- facet.overrequest.ratio

## Interval Faceting

Another supported form of faceting is interval faceting. This sounds similar to range faceting, but the functionality is really closer to doing facet queries with range queries. Interval faceting allows you to set variable intervals and count the number of documents that have values within those intervals in the specified field.

Even though the same functionality can be achieved by using a facet query with range queries, the implementation of these two methods is very different and will provide different performance depending on the context. If you are concerned about the performance of your searches you should test with both options. Interval faceting tends to be better with multiple intervals for the same fields, while facet query tend to be better in environments where filter cache is more effective (static indexes for example). This method will use docValues if they are enabled for the field, will use fieldCache otherwise.

| Name               | What it does                              |  |
|--------------------|-------------------------------------------|--|
| facet.interval     | Specifies the field to facet by interval. |  |
| facet.interval.set | Sets the intervals for the field.         |  |

## The facet.interval parameter

This parameter Indicates the field where interval faceting must be applied. It can be used multiple times in the same request to indicate multiple fields.

facet.interval=price&facet.interval=size

## The facet.interval.set parameter

This parameter is used to set the intervals for the field, it can be specified multiple times to indicate multiple intervals. This parameter is global, which means that it will be used for all fields indicated with facet.inter val unless there is an override for a specific field. To override this parameter on a specific field you can use: f.<fieldname>.facet.interval.set, for example:

f.price.facet.interval.set=[0,10]&f.price.facet.interval.set=(10,100]

## Interval Syntax

Intervals must begin with either '(' or '[', be followed by the start value, then a comma (','), the end value, and finally a closing ')' or ']'.

For example:

- (1,10) -> will include values greater than 1 and lower than 10
- [1,10) -> will include values greater or equal to 1 and lower than 10
- [1,10] -> will include values greater or equal to 1 and lower or equal to 10

The initial and end values cannot be empty. If the interval needs to be unbounded, the special character '\*' can be used for both, start and end limit. When using '\*', '(' and '[', and ')' and ']' will be treated equal. [\*,\*] will include all documents with a value in the field. The interval limits may be strings but there is no need to add quotes. All the text until the comma will be treated as the start limit, and the text after that will be the end limit. For example: [Buenos Aires,New York]. Keep in mind that a string-like comparison will be done to match documents in string intervals (case-sensitive). The comparator can't be changed.

Commas, brackets and square brackets can be escaped by using '\' in front of them. Whitespaces before and after the values will be omitted. The start limit can't be grater than the end limit. Equal limits are allowed, this allows you to indicate the specific values that you want to count, like [A,A], [B,B] and [C,Z].

Interval faceting supports output key replacement described below. Output keys can be replaced in both the f acet.interval parameter and in the facet.interval.set parameter. For example:

```
&facet.interval={!key=popularity}some_field
&facet.interval.set={!key=bad}[0,5]
&facet.interval.set={!key=good}[5,*]
&facet=true
```

## Local Parameters for Faceting

The LocalParams syntax allows overriding global settings. It can also provide a method of adding metadata to other parameter values, much like XML attributes.

## Tagging and Excluding Filters

You can tag specific filters and exclude those filters when faceting. This is useful when doing multi-select faceting.

Consider the following example query with faceting:

```
q=mainquery&fq=status:public&fq=doctype:pdf&facet=true&facet.field=doctyp
e
```

Because everything is already constrained by the filter doctype:pdf, the facet.field=doctype facet command is currently redundant and will return 0 counts for everything except doctype:pdf.

To implement a multi-select facet for doctype, a GUI may want to still display the other doctype values and their associated counts, as if the doctype:pdf constraint had not yet been applied. For example:

```
=== Document Type ===
[ ] Word (42)
[x] PDF (96)
[ ] Excel(11)
[ ] HTML (63)
```

To return counts for doctype values that are currently not selected, tag filters that directly constrain doctype,

and exclude those filters when faceting on doctype.

q=mainquery&fq=status:public&fq={!tag=dt}doctype:pdf&facet=true&facet.fie ld={!ex=dt}doctype

Filter exclusion is supported for all types of facets. Both the tag and ex local parameters may specify multiple values by separating them with commas.

## Changing the Output Key

To change the output key for a faceting command, specify a new name with the key local parameter. For example:

facet.field={!ex=dt key=mylabel}doctype

The parameter setting above causes the field facet results for the "doctype" field to be returned using the key "mylabel" rather than "doctype" in the response. This can be helpful when faceting on the same field multiple times with different exclusions.

## **Related Topics**

- SimpleFacetParameters from the Solr Wiki.
- Heatmap Faceting (Spatial)

# **BlockJoin Faceting**

It's a common requirement to aggregate children facet counts by their parents, i.e., if a parent document has several children documents, all of them need to increment facet value count only once. This functionality is provided by two search components with slightly different performance: the BlockJoinFacetComponent, and the BlockJoinDocSetFacetComponent.

These components are considered experimental, and must be explicitly enabled for a request handler in solrco nfig.xml, in the same way as any other search component.

This example shows how you could add both search components to solrconfig.xml and define them in two different request handlers:

#### solrconfig.xml

```
<searchComponent name="bjgFacetComponent"</pre>
class="org.apache.solr.search.join.BlockJoinFacetComponent"/>
  <searchComponent name="bjqDocsetFacetComponent"</pre>
class="org.apache.solr.search.join.BlockJoinDocSetFacetComponent"/>
  <requestHandler name="/bjqfacet"
class="org.apache.solr.handler.component.SearchHandler">
    <lst name="defaults">
      <str name="shards.qt">/bjqfacet</str>
    </lst>
    <arr name="last-components">
     <str>bjqFacetComponent</str>
    </arr>
  </requestHandler>
    <requestHandler name="/bjqdocsetfacet"
class="org.apache.solr.handler.component.SearchHandler">
    <lst name="defaults">
      <str name="shards.qt">/bjqdocsetfacet</str>
    </lst>
    <arr name="last-components">
      <str>bjqDocsetFacetComponent</str>
    </arr>
  </requestHandler>
```

One of these components can be added into any search request handler.

The difference between the BlockJoinFacetComponent and BlockJoinDocSetFacetComponent is in the way they deal with Solr's caches.

- The BlockJoinFacetComponent disables queryResult cache for the request it takes part in.
- The BlockJoinDocSetFacetComponent uses the filter cache, which might have worse performance if commits are frequent.

In most cases, the differences are negligible. Both components work with distributed search in SolrCloud mode.

Documents should be added in children-parent blocks as described in indexing nested child documents. Examples:

#### document sample

```
<add>
  <doc>
    <field name="id">1</field>
    <field name="type_s">parent</field>
    <doc>
      <field name="id">11</field>
      <field name="COLOR_s">Red</field>
      <field name="SIZE_s">XL</field>
      <field name="PRICE_i">6</field>
    </doc>
    <doc>
      <field name="id">12</field>
      <field name="COLOR_s">Red</field>
      <field name="SIZE_s">XL</field>
      <field name="PRICE_i">7</field>
    </doc>
    <doc>
      <field name="id">13</field>
      <field name="COLOR_s">Blue</field>
      <field name="SIZE_s">L</field>
      <field name="PRICE_i">5</field>
    </doc>
  </doc>
  <doc>
    <field name="id">2</field>
    <field name="type_s">parent</field>
    <doc>
      <field name="id">21</field>
      <field name="COLOR_s">Blue</field>
      <field name="SIZE_s">XL</field>
      <field name="PRICE_i">6</field>
    </doc>
    <doc>
      <field name="id">22</field>
      <field name="COLOR_s">Blue</field>
      <field name="SIZE_s">XL</field>
      <field name="PRICE_i">7</field>
    </doc>
    <doc>
      <field name="id">23</field>
      <field name="COLOR_s">Red</field>
      <field name="SIZE_s">L</field>
      <field name="PRICE_i">5</field>
    </doc>
  </doc>
</add>
```

Queries are constructed the same way as for a Parent Block Join query. For example:

```
http://localhost:8983/solr/bjqfacet?q={!parent
which=type_s:parent}SIZE_s:XL&child.facet.field=COLOR_s
```

As a result we should have facets for Red(1) and Blue(1), because matches on children id=11 and id=12 are

aggregated into single hit into parent with id=1. The key components of the request are:

| url part           | meaning                                                                                                    |  |
|--------------------|----------------------------------------------------------------------------------------------------|--|
| /bjqfacet          | The name of the request handler that has been defined with one of block join facet components enabled.                   |  |
| q={!parent}        | The mandatory parent query as a main query. The parent query could also be a subordinate clause in a more complex query. |  |
| child.facet.field= | The child document field, which might be repeated many times with several fields, as necessary.                          |  |

# Highlighting

Highlighting in Solr allows fragments of documents that match the user's query to be included with the query response. The fragments are included in a special section of the response (the highlighting section), and the client uses the formatting clues also included to determine how to present the snippets to users.

Solr provides a collection of highlighting utilities which allow a great deal of control over the fields fragments are taken from, the size of fragments, and how they are formatted. The highlighting utilities can be called by various Request Handlers and can be used with the DisMax, Extended DisMax, or standard query parsers.

There are three highlighting implementations available:

- Standard Highlighter: The Standard Highlighter is the swiss-army knife of the highlighters. It has the most sophisticated and fine-grained query representation of the three highlighters. For example, this highlighter is capable of providing precise matches even for advanced queryparsers such as the surroun d parser. It does not require any special datastructures such as termVectors, although it will use them if they are present. If they are not, this highlighter will re-analyze the document on-the-fly to highlight it. This highlighter is a good choice for a wide variety of search use-cases.
- FastVector Highlighter: The FastVector Highlighter requires term vector options (termVectors, termP ositions, and termOffsets) on the field, and is optimized with that in mind. It tends to work better for more languages than the Standard Highlighter, because it supports Unicode breakiterators. On the other hand, its query-representation is less advanced than the Standard Highlighter: for example it will not work well with the surround parser. This highlighter is a good choice for large documents and highlighting text in a variety of languages.
- **Postings Highlighter**: The Postings Highlighter requires storeOffsetsWithPositions to be configured on the field. This is a much more compact and efficient structure than term vectors, but is not appropriate for huge numbers of query terms (e.g. wildcard queries). Like the FastVector Highlighter, it supports Unicode algorithms for dividing up the document. On the other hand, it has the most coarse query-representation: it focuses on summary quality and ignores the structure of the query completely, ranking passages based solely on query terms and statistics. This highlighter a good choice for classic full-text keyword search.

## **Configuring Highlighting**

The configuration for highlighting, whichever implementation is chosen, is first to configure a search component and then reference the component in one or more request handlers.

The exact parameters for the search component vary depending on the implementation, but there is a robust example in the solrconfig.xml used in the "techproducts" example which shows how to configure both the Standard Highlighter and the FastVector Highlighter (see the Postings Highlighter section for details on how to configure that implementation).

# Standard Highlighter

The standard highlighter (AKA the default highlighter) doesn't require any special indexing parameters on the fields to highlight. However you can optionally turn on termVectors, termPositions, and termOffsets for any field to be highlighted. This will avoid having to run documents through the analysis chain at query-time and will make highlighting significantly faster and use less memory, particularly for large text fields, and even more so when hl.usePhraseHighlighter is enabled.

## Standard Highlighting Parameters

The table below describes Solr's parameters for the Standard highlighter. These parameters can be defined in the highlight search component, as defaults for the specific request handler, or passed to the request handler with the query.

| Parameter   | Default Value        | Description                                                                                                    |
|-------------|----------------------|----------------------------------------------------------------------------------------------------|
| hl          | blank (no highlight) | When set to <b>true</b> , enables highlighted snippets to be generated in the query response. If set to <b>false</b> or to a blank or missing value, disables highlighting.                                                                                                    |
| hl.q        | blank                | Specifies an overriding query term for highlighting. If $hl.q$ is specified, the highlighter will use that term rather than the main query term.                                                                                                    |
| hl.qparser  | blank                | Specifies a qparser to use for the hl.q query. If blank, will use the defType of the overall query.                                                                                                    |
| hl.fl       | blank                | Specifies a list of fields to highlight. Accepts a<br>comma- or space-delimited list of fields for which<br>Solr should generate highlighted snippets. If left<br>blank, highlights the defaultSearchField (or the field<br>specified the df parameter if used) for the<br>StandardRequestHandler. For the<br>DisMaxRequestHandler, the qf fields are used as<br>defaults.<br>A '*' can be used to match field globs, such as<br>'text_*' or even '*' to highlight on all fields where<br>highlighting is possible. When using '*', consider<br>adding hl.requireFieldMatch=true. |
| hl.snippets | 1                    | Specifies maximum number of highlighted snippets<br>to generate per field. It is possible for any number of<br>snippets from zero to this value to be generated.<br>This parameter accepts per-field overrides.                                                                                                    |
| hl.fragsize | 100                  | Specifies the size, in characters, of fragments to consider for highlighting. <b>0</b> indicates that no fragmenting should be considered and the whole field value should be used. This parameter accepts per-field overrides.                                                                                                    |

| hl.mergeContiguous              | false             | Instructs Solr to collapse contiguous fragments into<br>a single fragment. A value of <b>true</b> indicates<br>contiguous fragments will be collapsed into single<br>fragment. This parameter accepts per-field<br>overrides. The default value, <b>false</b> , is also the<br>backward-compatible setting.                                          |
|---------------------------------|-------------------|----------------------------------------------------------------------------------------------------|
| hl.requireFieldMatch            | false             | If set to <b>true</b> , highlights terms only if they appear in<br>the specified field. If <b>false</b> , terms are highlighted in<br>all requested fields regardless of which field<br>matched the query.                                                                                                    |
| hl.maxAnalyzedChars             | 51200             | Specifies the number of characters into a document that Solr should look for suitable snippets.                                                                                                    |
| hl.maxMultiValuedToExamine      | integer.MAX_VALUE | Specifies the maximum number of entries in a multi-valued field to examine before stopping. This can potentially return zero results if the limit is reached before any matches are found. If used with the maxMultiValuedToMatch, whichever limit is reached first will determine when to stop looking.                                             |
| hl.maxMultiValuedToMatch        | integer.MAX_VALUE | Specifies the maximum number of matches in a multi-valued field that are found before stopping. If h 1.maxMultiValuedToExamine is also defined, whichever limit is reached first will determine when to stop looking.                                                                                                    |
| hl.alternateField               | blank             | Specifies a field to be used as a backup default<br>summary if Solr cannot generate a snippet (i.e.,<br>because no terms match). This parameter accepts<br>per-field overrides.                                                                                                    |
| hl.maxAlternateFieldLength      | unlimited         | Specifies the maximum number of characters of the field to return. Any value less than or equal to 0 means the field's length is unlimited. This parameter is only used in conjunction with the hl.alternate Field parameter.                                                                                                    |
| hl.formatter                    | simple            | Selects a formatter for the highlighted output.<br>Currently the only legal value is <b>simple</b> , which<br>surrounds a highlighted term with a customizable<br>pre- and post-text snippet. This parameter accepts<br>per-field overrides.                                                                                                    |
| hl.simple.pre<br>hl.simple.post | <em> and </em>    | Specifies the text that should appear before (hl.simple.pre) and after (hl.simple.post) a highlighted term, when using the simple formatter. This parameter accepts per-field overrides.                                                                                                    |
| hl.fragmenter                   | gap               | Specifies a text snippet generator for highlighted<br>text. The standard fragmenter is <b>gap</b> , which creates<br>fixed-sized fragments with gaps for multi-valued<br>fields. Another option is <b>regex</b> , which tries to create<br>fragments that resemble a specified regular<br>expression. This parameter accepts per-field<br>overrides. |

| hl.usePhraseHighlighter   | true        | If set to <b>true</b> , Solr will highlight phrase queries (and other advanced position-sensitive queries) accurately. If <b>false</b> , the parts of the phrase will be highlighted everywhere instead of only when it forms the given phrase.                                                                                                    |
|---------------------------|-------------|----------------------------------------------------------------------------------------------------|
| hl.highlightMultiTerm     | true        | If set to <b>true</b> , Solr will highlight wildcard queries (and other MultiTermQuery subclasses). If <b>false</b> , they won't be highlighted at all.                                                                                                    |
| hl.regex.slop             | 0.6         | <ul> <li>When using the regex fragmenter (hl.fragmenter =regex), this parameter defines the factor by which the fragmenter can stray from the ideal fragment size (given by hl.fragsize) to accommodate a regular expression. For instance, a slop of 0.2 with h l.fragsize=100 should yield fragments between 80 and 120 characters in length.</li> <li>It is usually good to provide a slightly smaller hl.fr agsize value when using the regex fragmenter.</li> </ul> |
| hl.regex.pattern          | blank       | Specifies the regular expression for fragmenting.<br>This could be used to extract sentences.                                                                                                    |
| hl.regex.maxAnalyzedChars | 10000       | Instructs Solr to analyze only this many characters<br>from a field when using the regex fragmenter (after<br>which, the fragmenter produces fixed-sized<br>fragments). Applying a complicated regex to a huge<br>field is computationally expensive.                                                                                                    |
| hl.preserveMulti          | false       | If <b>true</b> , multi-valued fields will return all values in the order they were saved in the index. If <b>false</b> , only values that match the highlight request will be returned.                                                                                                    |
| hl.payloads               | (automatic) | When hl.usePhraseHighlighter is true and the indexed field has payloads but not term vectors (generally quite rare), the index's payloads will be read into the highlighter's memory index along with the postings. If this may happen and you know you don't need them for highlighting (i.e. your queries don't filter by payload) then you can save a little memory by setting this to false.                                                                         |

## **Related Content**

- HighlightingParameters from the Solr wiki
- Highlighting javadocs

# FastVector Highlighter

The FastVectorHighlighter is a TermVector-based highlighter that offers higher performance than the standard highlighter in many cases. To use the FastVectorHighlighter, set the hl.useFastVectorHighlighter parameter to true.

You must also turn on termVectors, termPositions, and termOffsets for each field that will be highlighted. Lastly, you should use a boundary scanner to prevent the FastVectorHighlighter from truncating your terms. In most cases, using the breakIterator boundary scanner will give you excellent results. See the section Using Boundary Scanners with the Fast Vector Highlighter for more details about boundary scanners.

## FastVector Highlighter Parameters

The table below describes Solr's parameters for this highlighter, many of which overlap with the standard highlighter. These parameters can be defined in the highlight search component, as defaults for the specific request handler, or passed to the request handler with the query.

| Parameter                   | Default                 | Description                                                                                                    |
|-----------------------------|-------------------------|----------------------------------------------------------------------------------------------------|
| hl                          | blank (no highlighting) | When set to <b>true</b> , enables highlighted snippets to be generated in the query response. A <b>false</b> or blank value disables highlighting.                                                                                                    |
| hl.useFastVectorHighlighter | false                   | When set to <b>true</b> , enables the FastVector Highlighter.                                                                                                    |
| hl.q                        | blank                   | Specifies an overriding query term for highlighting. If $hl.q$ is specified, the highlighter will use that term rather than the main query term.                                                                                                    |
| hl.fl                       | blank                   | Specifies a list of fields to highlight. Accepts a<br>comma- or space-delimited list of fields for which<br>Solr should generate highlighted snippets. If left<br>blank, highlights the defaultSearchField (or the field<br>specified the df parameter if used) for the<br>StandardRequestHandler. For the<br>DisMaxRequestHandler, the qf fields are used as<br>defaults.<br>A '*' can be used to match field globs, such as<br>'text_*' or even '*' to highlight on all fields where<br>highlighting is possible. When using '*', consider<br>adding hl.requireFieldMatch=true. |
| hl.snippets                 | 1                       | Specifies maximum number of highlighted snippets<br>to generate per field. It is possible for any number of<br>snippets from zero to this value to be generated.<br>This parameter accepts per-field overrides.                                                                                                    |
| hl.fragsize                 | 100                     | Specifies the size, in characters, of fragments to consider for highlighting. <b>0</b> indicates that no fragmenting should be considered and the whole field value should be used. This parameter accepts per-field overrides.                                                                                                    |
| hl.requireFieldMatch        | false                   | If set to <b>true</b> , highlights terms only if they appear in<br>the specified field. If <b>false</b> , terms are highlighted in<br>all requested fields regardless of which field<br>matched the query.                                                                                                    |

| hl.maxMultiValuedToExamine | integer.MAX_VALUE | Specifies the maximum number of entries in a multi-valued field to examine before stopping. This can potentially return zero results if the limit is reached before any matches are found. If used with the maxMultiValuedToMatch, whichever limit is reached first will determine when to stop looking.                                                                                              |
|----------------------------|-------------------|----------------------------------------------------------------------------------------------------|
| hl.maxMultiValuedToMatch   | integer.MAX_VALUE | Specifies the maximum number of matches in a multi-valued field that are found before stopping. If h 1.maxMultiValuedToExamine is also defined, whichever limit is reached first will determine when to stop looking.                                                                                                    |
| hl.alternateField          | blank             | Specifies a field to be used as a backup default<br>summary if Solr cannot generate a snippet (i.e.,<br>because no terms match). This parameter accepts<br>per-field overrides.                                                                                                    |
| hl.maxAlternateFieldLength | unlimited         | Specifies the maximum number of characters of the field to return. Any value less than or equal to 0 means the field's length is unlimited. This parameter is only used in conjunction with the hl.alternate Field parameter.                                                                                                    |
| hl.tag.pre<br>hl.tag.post  | <em> and </em>    | Specifies the text that should appear before (hl.tag.pre) and after (hl.tag.post) a highlighted term. This parameter accepts per-field overrides.                                                                                                    |
| hl.phraseLimit             | integer.MAX_VALUE | To improve the performance of the<br>FastVectorHighlighter, you can set a limit on the<br>number (int) of phrases to be analyzed for<br>highlighting.                                                                                                    |
| hl.usePhraseHighlighter    | true              | If set to <b>true</b> , Solr will use the Lucene SpanScorer class to highlight phrase terms only when they appear within the query phrase in the document.                                                                                                    |
| hl.preserveMulti           | false             | If <b>true</b> , multi-valued fields will return all values in the order they were saved in the index. If <b>false</b> , the default, only values that match the highlight request will be returned.                                                                                                    |
| hl.fragListBuilder         | weighted          | The snippet fragmenting algorithm. The <b>weighted</b> fr<br>agListBuilder uses IDF-weights to order fragments.<br>Other options are <b>single</b> , which returns the entire<br>field contents as one snippet, or <b>simple</b> . You can<br>select a fragListBuilder with this parameter, or<br>modify an existing implementation in solrconfig.<br>xml to be the default by adding "default=true". |

| hl.fragmentsBuilder | default | The fragments builder is responsible for formatting<br>the fragments, which uses <em> and </em> markup<br>(if hl.tag.pre and hl.tag.post are not<br>defined). Another pre-configured choice is <b>colored</b> ,<br>which is an example of how to use the fragments<br>builder to insert HTML into the snippets for colored<br>highlights if you choose. You can also implement<br>your own if you'd like. You can select a fragments<br>builder with this parameter, or modify an existing<br>implementation in solrconfig.xml to be the<br>default by adding "default=true". |
|---------------------|---------|----------------------------------------------------------------------------------------------------|
|---------------------|---------|----------------------------------------------------------------------------------------------------|

## Using Boundary Scanners with the Fast Vector Highlighter

The Fast Vector Highlighter will occasionally truncate highlighted words. To prevent this, implement a boundary scanner in solrconfig.xml, then use the hl.boundaryScanner parameter to specify the boundary scanner for highlighting.

Solr supports two boundary scanners: breakIterator and simple.

#### The breakIterator Boundary Scanner

The breakIterator boundary scanner offers excellent performance right out of the box by taking locale and boundary type into account. In most cases you will want to use the breakIterator boundary scanner. To implement the breakIterator boundary scanner, add this code to the highlighting section of your solrc onfig.xml file, adjusting the type, language, and country values as appropriate to your application:

```
<boundaryScanner name="breakIterator"
class="solr.highlight.BreakIteratorBoundaryScanner">
<lst name="defaults">
<str name="hl.bs.type">WORD</str>
<str name="hl.bs.language">en</str>
<str name="hl.bs.country">US</str>
</lst>
</boundaryScanner>
```

Possible values for the hl.bs.type parameter are WORD, LINE, SENTENCE, and CHARACTER.

#### The simple Boundary Scanner

The simple boundary scanner scans term boundaries for a specified maximum character value (hl.bs.maxSc an) and for common delimiters such as punctuation marks (hl.bs.chars). The simple boundary scanner may be useful for some custom To implement the simple boundary scanner, add this code to the highlighting se ction of your solrconfig.xml file, adjusting the values as appropriate to your application:

```
<boundaryScanner name="simple" class="solr.highlight.SimpleBoundaryScanner"
default="true">
    <lst name="defaults">
        <str name="hl.bs.maxScan">10</str>
        <str name="hl.bs.chars">.,!?\t\n</str>
    </lst>
</boundaryScanner>
```

## **Related Content**

- HighlightingParameters from the Solr wiki
- Highlighting javadocs

# Postings Highlighter

PostingsHighlighter focuses on good document summarizes and efficiency, but is less flexible than the other highlighters. It uses significantly less disk space, focuses on good document summaries, and provides a performant approach if queries have a low number of terms relative to the number of results per page. However, the drawbacks are that it is not a query matching debugger (it focuses on fast highlighting for full-text search) and it does not allow broken analysis chains.

To use this highlighter, you must turn on storeOffsetsWithPositions for the field. There is no need to turn on termVectors, termPositions, or termOffsets in fields since this highlighter does not make use of term vectors.

## **Configuring Postings Highlighter**

The configuration for the Postings Highlighter is done in solrconfig.xml.

First, define the search component:

Note in this example, we have named the search component "highlight". If you started with a default solrconfig.xml file, then you already have a component with that name. You should either replace the default with this example, or rename the search component that is already there so there is no confusion about which search component implementation Solr should use.

Then in the request handler, you can define the defaults, as in this example:

```
<requestHandler name="standard" class="solr.StandardRequestHandler">
 <lst name="defaults">
   <int name="hl.snippets">1</int>
   <str name="hl.tag.pre">&lt;em&gt;</str>
   <str name="hl.tag.post">&lt;/em&gt;</str>
   <str name="hl.tag.ellipsis">... </str>
   <bool name="hl.defaultSummary">true</bool>
   <str name="hl.encoder">simple</str>
   <float name="hl.score.k1">1.2</float>
   <float name="hl.score.b">0.75</float>
   <float name="hl.score.pivot">87</float>
   <str name="hl.bs.language"></str>
   <str name="hl.bs.country"></str>
   <str name="hl.bs.variant"></str>
   <str name="hl.bs.type">SENTENCE</str>
   <int name="hl.maxAnalyzedChars">10000</int>
 </lst>
</requestHandler>
```

This example shows all of the defaults for each parameter. If you intend to keep all of the defaults, you would not need to add anything to the request handler and could override the default values at query time as needed.

## Postings Highlighter Parameters

The table below describes Solr's parameters for this highlighter. These parameters can be set as defaults (as in the examples), or the default values can be changed in the request handler or at query time. Most of the parameters can be specified per-field (exceptions noted below).

| Parameter                   | Default                 | Description                                                                                                    |
|-----------------------------|-------------------------|----------------------------------------------------------------------------------------------------|
| hl                          | blank (no<br>highlight) | When set to <b>true</b> , enables highlighted snippets to be generated<br>in the query response. If set to <b>false</b> or to a blank or missing<br>value, disables highlighting.                                                                                                    |
| hl.q                        | blank                   | Specifies an overriding query term for highlighting. If $hl.q$ is specified, the highlighter will use that term rather than the main query term.                                                                                                    |
| hl.fl                       | blank                   | Specifies a list of fields to highlight. Accepts a comma- or<br>space-delimited list of fields for which Solr should generate<br>highlighted snippets. If left blank, highlights the<br>defaultSearchField (or the field specified the df parameter if<br>used) for the StandardRequestHandler. For the<br>DisMaxRequestHandler, the qf fields are used as defaults.<br>A '*' can be used to match field globs, such as 'text_*' or even '*'<br>to highlight on all fields where highlighting is possible. When<br>using '*', consider adding hl.requireFieldMatch=true. |
| hl.snippets                 | 1                       | Specifies maximum number of highlighted snippets to generate<br>per field. It is possible for any number of snippets from zero to<br>this value to be generated. This parameter accepts per-field<br>overrides.                                                                                                    |
| hl.tag.pre                  | <em></em>               | Specifies the text that should appear before a highlighted term.                                                                                                    |
| hl.tag.post                 |                         | Specifies the text that should appear after a highlighted term.                                                                                                    |
| hl.tag.ellipsis             | ""                      | Specifies the text that should join two unconnected passages in the resulting snippet.                                                                                                    |
| hl.maxAnalyzedChars         | 10000                   | Specifies the number of characters into a document that Solr should look for suitable snippets. This parameter does not accept per-field overrides.                                                                                                    |
| hl.multiValuedSeparatorChar | " " (space)             | Specifies the logical separator between multi-valued fields.                                                                                                    |
| hl.defaultSummary           | true                    | If <b>true</b> , a field should have a default summary if highlighting finds no matching passages.                                                                                                    |
| hl.encoder                  | simple                  | Defines the encoding for the resulting snippet. The value <b>simple</b> applies no escaping, while <b>html</b> will escape HTML characters in the text.                                                                                                    |
| hl.score.k1                 | 1.2                     | Specifies BM25 term frequency normalization parameter 'k1'.<br>For example, it can be set to "0" to rank passages solely based<br>on the number of query terms that match.                                                                                                    |

| hl.score.b     | 0.75     | Specifies BM25 length normalization parameter 'b'. For example, it can be set to "0" to ignore the length of passages entirely when ranking.                        |
|----------------|----------|----------------------------------------------------------------------------------------------------|
| hl.score.pivot | 87       | Specifies BM25 average passage length in characters.                                                                                                    |
| hl.bs.language | blank    | Specifies the breakiterator language for dividing the document into passages.                                                                                       |
| hl.bs.country  | blank    | Specifies the breakiterator country for dividing the document into passages.                                                                                        |
| hl.bs.variant  | blank    | Specifies the breakiterator variant for dividing the document into passages.                                                                                        |
| hl.bs.type     | SENTENCE | Specifies the breakiterator type for dividing the document into passages. Can be <b>SENTENCE</b> , <b>WORD</b> , <b>CHARACTER</b> , <b>LINE</b> , or <b>WHOLE</b> . |

## Related Content

- PostingsHighlighter from the Solr wiki
- PostingsSolrHighlighter javadoc

# Spell Checking

The SpellCheck component is designed to provide inline query suggestions based on other, similar, terms. The basis for these suggestions can be terms in a field in Solr, externally created text files, or fields in other Lucene indexes.

Topics covered in this section:

- Configuring the SpellCheckComponent
- Spell Check Parameters
- Distributed SpellCheck

## Configuring the SpellCheckComponent

## Define Spell Check in **solrconfig.xml**

The first step is to specify the source of terms in solrconfig.xml. There are three approaches to spell checking in Solr, discussed below.

## IndexBasedSpellChecker

The IndexBasedSpellChecker uses a Solr index as the basis for a parallel index used for spell checking. It requires defining a field as the basis for the index terms; a common practice is to copy terms from some fields (such as title, body, etc.) to another field created for spell checking. Here is a simple example of configuring s olrconfig.xml with the IndexBasedSpellChecker:

```
<searchComponent name="spellcheck" class="solr.SpellCheckComponent">
    <lst name="spellchecker">
        <str name="classname">solr.IndexBasedSpellChecker</str>
        <str name="classname">solr.IndexBasedSpellChecker</str>
        <str name="spellcheckIndexDir">./spellchecker</str>
        <str name="field">content</str>
        <str name="buildOnCommit">true</str>
        <str name="buildOnCommit">true</str>
        <str name="buildOnCommit">spellchecker</str>
        <str name="buildOnCommit">true</str>
        <str name="buildOnCommit">spellchecker</str>
        <str name="buildOnCommit">spellchecker</str>
        <str name="buildOnCommit">spellchecker</str>
        <str name="buildOnCommit">spellchecker</str>
        <str name="buildOnCommit">spellchecker</str>
        <str name="buildOnCommit">spellchecker</str>
        <str name="buildOnCommit">spellchecker</str>

            <str name="buildOnCommit">spellchecker</str>

            <str name="buildOnCommit">spellchecker</str>

            <str name="buildOnCommit">spellchecker</str>

            <str name="buildOnCommit">spellchecker</str>

            <str name="buildOnCommit">spellchecker</str>

            <str name="buildOnCommit">spellchecker

            <str name="buildOnCommit">spellchecker

            <str name="buildOnCommit">spellchecker

            <str name="buildOncommit">spellchecker

            <str name="buildOncommit">spellchecker

            <str name="buildOncommit">spellchecker

            <str name="buildOncommit">spellchecker

            <str name="buildOncommit">spellchecker

            <str name="buildOncommi
```

The first element defines the searchComponent to use the solr.SpellCheckComponent. The classname is the specific implementation of the SpellCheckComponent, in this case solr.IndexBasedSpellChecker. Defining the classname is optional; if not defined, it will default to IndexBasedSpellChecker.

The spellcheckIndexDir defines the location of the directory that holds the spellcheck index, while the fiel d defines the source field (defined in the Schema) for spell check terms. When choosing a field for the spellcheck index, it's best to avoid a heavily processed field to get more accurate results. If the field has many word variations from processing synonyms and/or stemming, the dictionary will be created with those variations in addition to more valid spelling data.

Finally, *buildOnCommit* defines whether to build the spell check index at every commit (that is, every time new documents are added to the index). It is optional, and can be omitted if you would rather set it to false.

## **DirectSolrSpellChecker**

The DirectSolrSpellChecker uses terms from the Solr index without building a parallel index like the Index BasedSpellChecker. This spell checker has the benefit of not having to be built regularly, meaning that the terms are always up-to-date with terms in the index. Here is how this might be configured in solrconfig.xml

```
<searchComponent name="spellcheck" class="solr.SpellCheckComponent">
    <lst name="spellchecker">
        <str name="name">default</str>
        <str name="field">name</str>
        <str name="field">name</str>
        <str name="classname">solr.DirectSolrSpellChecker</str>
        <str name="distanceMeasure">internal</str>

            internal</str>

            2</int>
            <int name="maxInspections">5</int>
            <int name="minQueryFrequency">0.01</float>
            </loat name="maxQueryFrequency">0.01</float>
            </loat name="minQueryFrequency">0.01</float>
            </loat name="minQueryFrequency">0.01</float>
            </loat name="minQueryFrequency">0.01</float>
            </loat name="minQueryFrequency">0.01</float>
            </loat name="minQueryFrequency">0.01</float>
            </loat name="maxQueryFrequency">0.01</float>
            </loat name="maxQueryFrequency">
```

When choosing a field to query for this spell checker, you want one which has relatively little analysis performed on it (particularly analysis such as stemming). Note that you need to specify a field to use for the suggestions, so like the IndexBasedSpellChecker, you may want to copy data from fields like title, body, etc., to a field dedicated to providing spelling suggestions.

Many of the parameters relate to how this spell checker should query the index for term suggestions. The distanceMeasure defines the metric to use during the spell check query. The value "internal" uses the default

Levenshtein metric, which is the same metric used with the other spell checker implementations.

Because this spell checker is querying the main index, you may want to limit how often it queries the index to be sure to avoid any performance conflicts with user queries. The accuracy setting defines the threshold for a valid suggestion, while maxEdits defines the number of changes to the term to allow. Since most spelling mistakes are only 1 letter off, setting this to 1 will reduce the number of possible suggestions (the default, however, is 2); the value can only be 1 or 2. minPrefix defines the minimum number of characters the terms should share. Setting this to 1 means that the spelling suggestions will all start with the same letter, for example.

The maxInspections parameter defines the maximum number of possible matches to review before returning results; the default is 5. minQueryLength defines how many characters must be in the query before suggestions are provided; the default is 4. maxQueryFrequency sets the maximum threshold for the number of documents a term must appear in before being considered as a suggestion. This can be a percentage (such as .01, or 1%) or an absolute value (such as 4). A lower threshold is better for small indexes. Finally, tresholdTok enFrequency sets the minimum number of documents a term must appear in, and can also be expressed as a percentage or an absolute value.

### **FileBasedSpellChecker**

The FileBasedSpellChecker uses an external file as a spelling dictionary. This can be useful if using Solr as a spelling server, or if spelling suggestions don't need to be based on actual terms in the index. In solrconfig .xml, you would define the searchComponent as so:

```
<searchComponent name="spellcheck" class="solr.SpellCheckComponent">
    <lst name="spellchecker">
        <str name="classname">solr.FileBasedSpellChecker</str>
        <str name="name">file</str>
        <str name="name">file</str>
        <str name="sourceLocation">spellings.txt</str>
        <str name="characterEncoding">UTF-8</str>
        <str name="characterEncoding">optional elements with defaults
        <str
        <str
        <str
        <str
        <str
        <str
        <str
        <str
        <str
        <str
        <str
        <str
        <str>
        <str name="spellcheckIndexDir">./spellcheckerFile</str>
        <str
        <str
        <str
        <str
        <str
        <str
        <str
        <str
        <str
        <str
        <str
        <str
        <str
        <str
        <str
        <str
        <str
        <str
        <str
        <str
        <str
        <str
        <str
        <str
        <str
        <str
        <str
        <str
        <str
        <str
        <str
        <str
        <str
        <str
        <str
        <str
        <str
        <str
        <str
        <str
        <str
        <str
        <str
        <str
        <str
        <str
        <str
        <str
        <str
        <str
        <str
        <str
        <str
        <str
        <str
        <str
        <str
        <str
        <str
        <str
        <str
        <str
        <str
        <str
        <str
        <str
        <str
        <str
        <str
        <str
        <str
        <str
        <str
        <str
        <str
        <str
        <str
        <str
        <str
        <str
        <str
        <str
        <str
        <str
        <str
        <str
        <str
        <str
        <str
        <str
        <str
        <str
        <str
        <str
        <str
        <str
        <str
        <str
        <str
        <str
        <str
        <str
        <str
        <str
        <str
        <str
        <str
```

The differences here are the use of the sourceLocation to define the location of the file of terms and the use of characterEncoding to define the encoding of the terms file.

(i) In the previous example, *name* is used to name this specific definition of the spellchecker. Multiple definitions can co-exist in a single solrconfig.xml, and the *name* helps to differentiate them. If only defining one spellchecker, no name is required.

### WordBreakSolrSpellChecker

WordBreakSolrSpellChecker offers suggestions by combining adjacent query terms and/or breaking terms into multiple words. It is a SpellCheckComponent enhancement, leveraging Lucene's WordBreakSpellChecker. It can detect spelling errors resulting from misplaced whitespace without the use of shingle-based dictionaries and provides collation support for word-break errors, including cases where the user has a mix of single-word spelling errors and word-break errors in the same query. It also provides shard support.

Here is how it might be configured in solrconfig.xml:

```
<searchComponent name="spellcheck" class="solr.SpellCheckComponent">
    <lst name="spellchecker">
        <str name="name">wordbreak</str>
        <str name="classname">solr.WordBreakSolrSpellChecker</str>
        <str name="field">lowerfilt</str>
        <str name="combineWords">true</str>
        <str name="combineWords">true</str>
        <str name="combineWords">true</str>
        <str name="maxChanges">lo</int>
        </lst>
```

Some of the parameters will be familiar from the discussion of the other spell checkers, such as name, classna me, and field. New for this spell checker is combineWords, which defines whether words should be combined in a dictionary search (default is true); breakWords, which defines if words should be broken during a dictionary search (default is true); and maxChanges, an integer which defines how many times the spell checker should check collation possibilities against the index (default is 10).

The spellchecker can be configured with a traditional checker (ie: DirectSolrSpellChecker). The results are combined and collations can contain a mix of corrections from both spellcheckers.

#### Add It to a Request Handler

Queries will be sent to a RequestHandler. If every request should generate a suggestion, then you would add the following to the requestHandler that you are using:

```
<str name="spellcheck">true</str>
```

One of the possible parameters is the spellcheck.dictionary to use, and multiples can be defined. With multiple dictionaries, all specified dictionaries are consulted and results are interleaved. Collations are created with combinations from the different spellcheckers, with care taken that multiple overlapping corrections do not occur in the same collation.

Here is an example with multiple dictionaries:

# Spell Check Parameters

The SpellCheck component accepts the parameters described in the table below.

| Parameter Description |
|-----------------------|
|-----------------------|

| spellcheck                              | Turns on or off SpellCheck suggestions for the request. If <b>true</b> , then spelling suggestions will be generated.                                                                                                    |
|-----------------------------------------|----------------------------------------------------------------------------------------------------|
| spellcheck.q or q                       | Selects the query to be spellchecked.                                                                                                    |
| spellcheck.build                        | Instructs Solr to build a dictionary for use in spellchecking.                                                                                                    |
| spellcheck.collate                      | Causes Solr to build a new query based on the best suggestion for each term in the submitted query.                                                                                                    |
| spellcheck.maxCollations                | This parameter specifies the maximum number of collations to return.                                                                                                    |
| spellcheck.maxCollationTries            | This parameter specifies the number of collation possibilities for Solr to try before giving up.                                                                                                    |
| spellcheck.maxCollationEvaluations      | This parameter specifies the maximum number of word correction<br>combinations to rank and evaluate prior to deciding which collation<br>candidates to test against the index.                                                                                                    |
| spellcheck.collateExtendedResults       | If true, returns an expanded response detailing the collations found. If s pellcheck.collate is false, this parameter will be ignored.                                                                                                    |
| spellcheck.collateMaxCollectDocs        | The maximum number of documents to collect when testing potential Collations                                                                                                    |
| spellcheck.collateParam.*               | Specifies param=value pairs that can be used to override normal query params when validating collations                                                                                                    |
| spellcheck.count                        | Specifies the maximum number of spelling suggestions to be returned.                                                                                                    |
| spellcheck.dictionary                   | Specifies the dictionary that should be used for spellchecking.                                                                                                    |
| spellcheck.extendedResults              | Causes Solr to return additional information about spellcheck results, such as the frequency of each original term in the index (origFreq) as well as the frequency of each suggestion in the index (frequency). Note that this result format differs from the non-extended one as the returned suggestion for a word is actually an array of lists, where each list holds the suggested term and its frequency. |
| spellcheck.onlyMorePopular              | Limits spellcheck responses to queries that are more popular than the original query.                                                                                                    |
| spellcheck.maxResultsForSuggest         | The maximum number of hits the request can return in order to both generate spelling suggestions and set the "correctlySpelled" element to "false".                                                                                                    |
| spellcheck.alternativeTermCount         | The count of suggestions to return for each query term existing in the index and/or dictionary.                                                                                                    |
| spellcheck.reload                       | Reloads the spellchecker.                                                                                                    |
| spellcheck.accuracy                     | Specifies an accuracy value to help decide whether a result is worthwhile.                                                                                                    |
| spellcheck. <dict_name>.key</dict_name> | Specifies a key/value pair for the implementation handling a given dictionary.                                                                                                    |

### The **spellcheck** Parameter

This parameter turns on SpellCheck suggestions for the request. If **true**, then spelling suggestions will be generated.

#### The **spellcheck.q** or **q** Parameter

This parameter specifies the query to spellcheck. If spellcheck.q is defined, then it is used; otherwise the original input query is used. The spellcheck.q parameter is intended to be the original query, minus any extra markup like field names, boosts, and so on. If the q parameter is specified, then the SpellingQueryConverte r class is used to parse it into tokens; otherwise the WhitespaceTokenizer is used. The choice of which one to use is up to the application. Essentially, if you have a spelling "ready" version in your application, then it is probably better to use spellcheck.q. Otherwise, if you just want Solr to do the job, use the q parameter.

1 The SpellingQueryConverter class does not deal properly with non-ASCII characters. In this case, you have either to use spellcheck.q, or implement your own QueryConverter.

#### The spellcheck.build Parameter

If set to **true**, this parameter creates the dictionary that the SolrSpellChecker will use for spell-checking. In a typical search application, you will need to build the dictionary before using the SolrSpellChecker. However, it's not always necessary to build a dictionary first. For example, you can configure the spellchecker to use a dictionary that already exists.

The dictionary will take some time to build, so this parameter should not be sent with every request.

#### The **spellcheck.reload** Parameter

If set to true, this parameter reloads the spellchecker. The results depend on the implementation of SolrSpellC hecker.reload(). In a typical implementation, reloading the spellchecker means reloading the dictionary.

#### The spellcheck.count Parameter

This parameter specifies the maximum number of suggestions that the spellchecker should return for a term. If this parameter isn't set, the value defaults to 1. If the parameter is set but not assigned a number, the value defaults to 5. If the parameter is set to a positive integer, that number becomes the maximum number of suggestions returned by the spellchecker.

#### The **spellcheck.onlyMorePopular** Parameter

If **true**, Solr will to return suggestions that result in more hits for the query than the existing query. Note that this will return more popular suggestions even when the given query term is present in the index and considered "correct".

#### The spellcheck.maxResultsForSuggest Parameter

For example, if this is set to 5 and the user's query returns 5 or fewer results, the spellchecker will report "correctlySpelled=false" and also offer suggestions (and collations if requested). Setting this greater than zero is useful for creating "did-you-mean?" suggestions for queries that return a low number of hits.

#### The spellcheck.alternativeTermCount Parameter

Specify the number of suggestions to return for each query term existing in the index and/or dictionary. Presumably, users will want fewer suggestions for words with docFrequency>0. Also setting this value turns "on" context-sensitive spell suggestions.

#### The spellcheck.extendedResults Parameter

This parameter causes to Solr to include additional information about the suggestion, such as the frequency in the index.

#### The spellcheck.collate Parameter

If **true**, this parameter directs Solr to take the best suggestion for each token (if one exists) and construct a new query from the suggestions. For example, if the input query was "jawa class lording" and the best suggestion for "jawa" was "java" and "lording" was "loading", then the resulting collation would be "java class loading".

The spellcheck.collate parameter only returns collations that are guaranteed to result in hits if re-queried, even when applying original fq parameters. This is especially helpful when there is more than one correction per query.

1. This only returns a query to be used. It does not actually run the suggested query.

#### The spellcheck.maxCollations Parameter

The maximum number of collations to return. The default is **1**. This parameter is ignored if spellcheck.colla te is false.

#### The spellcheck.maxCollationTries Parameter

This parameter specifies the number of collation possibilities for Solr to try before giving up. Lower values ensure better performance. Higher values may be necessary to find a collation that can return results. The default value is 0, which maintains backwards-compatible (Solr 1.4) behavior (do not check collations). This parameter is ignored if spellcheck.collate is false.

#### The spellcheck.maxCollationEvaluations Parameter

This parameter specifies the maximum number of word correction combinations to rank and evaluate prior to deciding which collation candidates to test against the index. This is a performance safety-net in case a user enters a query with many misspelled words. The default is **10,000** combinations, which should work well in most situations.

#### The spellcheck.collateExtendedResults Parameter

If **true**, this parameter returns an expanded response format detailing the collations Solr found. The default value is **false** and this is ignored if spellcheck.collate is false.

#### The spellcheck.collateMaxCollectDocs Parameter

This parameter specifies the maximum number of documents that should be collect when testing potential

collations against the index. A value of **0** indicates that all documents should be collected, resulting in exact hit-counts. Otherwise an estimation is provided as a performance optimization in cases where exact hit-counts are unnecessary – the higher the value specified, the more precise the estimation.

The default value for this parameter is **0**, but when spellcheck.collateExtendedResults is **false**, the optimization is always used as if a **1** had been specified.

### The **spellcheck.collateParam.\*** Parameter Prefix

This parameter prefix can be used to specify any additional parameters that you wish to the Spellchecker to use when internally validating collation queries. For example, even if your regular search results allow for loose matching of one or more query terms via parameters like "q.op=OR&mm=20%" you can specify override params such as "spellcheck.collateParam.q.op=AND&spellcheck.collateParam.mm=100%" to require that only collations consisting of words that are all found in at least one document may be returned.

#### The spellcheck.dictionary Parameter

This parameter causes Solr to use the dictionary named in the parameter's argument. The default setting is "default". This parameter can be used to invoke a specific spellchecker on a per request basis.

#### The **spellcheck.accuracy** Parameter

Specifies an accuracy value to be used by the spell checking implementation to decide whether a result is worthwhile or not. The value is a float between 0 and 1. Defaults to Float.MIN\_VALUE.

#### The spellcheck.<DICT\_NAME>.key Parameter

Specifies a key/value pair for the implementation handling a given dictionary. The value that is passed through is just key=value (spellcheck.<DICT\_NAME>. is stripped off.

For example, given a dictionary called foo, spellcheck.foo.myKey=myValue would result in myKey=myValue being passed through to the implementation handling the dictionary foo.

#### Example

Using Solr's "bin/solr -e techproducts" example, this query shows the results of a simple request that defines a query using the spellcheck.q parameter, and forces the collations to require all input terms must match:

http://localhost:8983/solr/techproducts/spell?df=text&spellcheck.q=delll+ultra+sha
rp&spellcheck=true&spellcheck.collateParam.q.op=AND

Results:

```
<lst name="spellcheck">
 <lst name="suggestions">
   <lst name="delll">
      <int name="numFound">1</int>
     <int name="startOffset">0</int>
     <int name="endOffset">5</int>
     <int name="origFreq">0</int>
      <arr name="suggestion">
        <lst>
          <str name="word">dell</str>
         <int name="freq">1</int>
       </lst>
      </arr>
    </lst>
    <lst name="ultra sharp">
     <int name="numFound">1</int>
     <int name="startOffset">6</int>
      <int name="endOffset">17</int>
     <int name="origFreq">0</int>
      <arr name="suggestion">
       <lst>
          <str name="word">ultrasharp</str>
         <int name="freq">1</int>
       </lst>
      </arr>
   </lst>
  </lst>
 <bool name="correctlySpelled">false</bool>
 <lst name="collations">
    <lst name="collation">
      <str name="collationQuery">dell ultrasharp</str>
      <int name="hits">1</int>
     <lst name="misspellingsAndCorrections">
       <str name="delll">dell</str>
       <str name="ultra sharp">ultrasharp</str>
      </lst>
    </lst>
 </lst>
</lst>
```

# **Distributed SpellCheck**

The SpellCheckComponent also supports spellchecking on distributed indexes. If you are using the SpellCheckComponent on a request handler other than "/select", you must provide the following two parameters:

| Parameter | Description                                                                                                    |  |
|-----------|----------------------------------------------------------------------------------------------------|--|
| shards    | Specifies the shards in your distributed indexing configuration. For more information about distributed indexing, see Distributed Search with Index Sharding |  |
| shards.qt | Specifies the request handler Solr uses for requests to shards. This parameter is not required for the /select request handler.                              |  |

For example: http://localhost:8983/solr/techproducts/spell?spellcheck=true&spellcheck. build=true&spellcheck.q=toyata&shards.qt=/spell&shards=solr-shard1:8983/solr/techpr In case of a distributed request to the SpellCheckComponent, the shards are requested for at least five suggestions even if the spellcheck.count parameter value is less than five. Once the suggestions are collected, they are ranked by the configured distance measure (Levenstein Distance by default) and then by aggregate frequency.

# **Query Re-Ranking**

Query Re-Ranking allows you to run a simple query (A) for matching documents and then re-rank the top N documents using the scores from a more complex query (B). Since the more costly ranking from query B is only applied to the top N documents it will have less impact on performance then just using the complex query B by itself – the trade off is that documents which score very low using the simple query A may not be considered during the re-ranking phase, even if they would score very highly using query B.

# Specifying A Ranking Query

A Ranking query can be specified using the "rq" request parameter. The "rq" parameter must specify a query string that when parsed, produces a RankQuery. This could also be done with a custom QParserPlugin you have written as a plugin, but most users can just use the "rerank" parser provided with Solr.

The "rerank" parser wraps a query specified by an local parameter, along with additional parameters indicating how many documents should be re-ranked, and how the final scores should be computed:

| Parameter    | Default     | Description                                                                                                    |  |
|--------------|-------------|----------------------------------------------------------------------------------------------------|--|
| reRankQuery  | (Mandatory) | The query string for your complex ranking query - in most cases a variable well be used to refer to another request parameter.                                                                                                    |  |
| reRankDocs   | 200         | The number of top N documents from the original query that should be<br>re-ranked. This number will be treated as a minimum, and may be increased<br>internally automatically in order to rank enough documents to satisfy the<br>query (ie: start+rows) |  |
| reRankWeight | 2.0         | A multiplicative factor that will be applied to the score from the reRankQuery<br>for each of the top matching documents, before that score is added to the<br>original score                                                                            |  |

In the example below, the top 1000 documents matching the query "greetings" will be re-ranked using the query "(hi hello hey hiya)". The resulting scores for each of those 1000 documents will be 3 times their score from the "(hi hello hey hiya)", plus the score from the original "gretings" query:

q=greetings&rq={!rerank reRankQuery=\$rqq reRankDocs=1000 reRankWeight=3}&rqq=(hi+hello+hey+hiya)

If a document matches the original query, but does not match the re-ranking query, the document's original score will remain.

# Combining Ranking Queries With Other Solr Features

The "rg" parameter and the re-ranking feature in general works well with other Solr features. For example, it can be used in conjunction with the collapse parser to re-rank the group heads after they've been collapsed. It also preserves the order of documents elevated by the elevation component. And it even has it's own custom explain so you can see how the re-ranking scores were derived when looking at debug information.

# Transforming Result Documents

Document Transformers can be used to modify the information returned about each documents in the results of a query.

## Using Document Transformers

When executing a request, a document transformer can be used by including it in the fl parameter using square brackets, for example:

fl=id,name,score,[shard]

Some transformers allow, or require, local parameters which can be specified as key value pairs inside the brackets:

```
fl=id,name,score,[explain style=nl]
```

As with regular fields, you can change the key used when a Transformer adds a field to a document via a prefix:

fl=id,name,score,my\_val\_a:[value v=42 t=int],my\_val\_b:[value v=7 t=float]

The sections below discuss exactly what these various transformers do.

## Available Transformers

#### [value] - ValueAugmenterFactory

Modifies every document to include the exact same value, as if it were a stored field in every document:

```
q=*:*&fl=id,greeting:[value v='hello']
```

The above query would produce results like the following:

```
<result name="response" numFound="32" start="0">
    <doc>
        <str name="id">l</str>
        <str name="greeting">hello</str></doc>
        </doc>
        ...
```

By default, values are returned as a String, but a "t" parameter can be specified using a value of int, float, double, or date to force a specific return type:

q=\*:\*&fl=id,my\_number:[value v=42 t=int],my\_string:[value v=42]

In addition to using these request parameters, you can configure additional named instances of ValueAugmenterFactory, or override the default behavior of the existing [value] transformer in your solrconfig.xml file:

The "value" option forces an explicit value to always be used, while the "defaultValue" option provides a default that can still be overridden using the "v" and "t" local parameters.

### [explain] - ExplainAugmenterFactory

Augments each document with an inline explanation of it's score exactly like the information available about each document in the debug section:

```
q=features:cache&wt=json&fl=id,[explain style=nl]
```

Supported values for "style" are "text", and "html", and "nl" which returns the information as structured data:

A default style can be configured by specifying an "args" parameter in your configuration:

#### [child] - ChildDocTransformerFactory

This transformer returns all descendant documents of each parent document matching your query in a flat list nested inside the matching parent document. This is useful when you have indexed nested child documents and want to retrieve the child documents for the relevant parent documents for any type of search query.

fl=id,[child parentFilter=doc\_type:book childFilter=doc\_type:chapter limit=100]

Note that this transformer can be used even though the query itself is not a Block Join query.

When using this transformer, the parentFilter parameter must be specified, and works the same as in all Block Join Queries, additional optional parameters are:

- childFilter query to filter which child documents should be included, this can be particularly useful when you have multiple levels of hierarchical documents (default: all children)
- limit the maximum number of child documents to be returned per parent document (default: 10)

### [shard] - ShardAugmenterFactory

This transformer adds information about what shard each individual document came from in a distributed request.

ShardAugmenterFactory does not support any request parameters, or configuration options.

### [docid] - DocIdAugmenterFactory

This transformer adds the internal Lucene document id to each document – this is primarily only useful for debugging purposes.

DocldAugmenterFactory does not support any request parameters, or configuration options.

### [elevated] and [excluded]

These transformers are available only when using the Query Elevation Component.

- [elevated] annotates each document to indicate if it was elevated or not.
- [excluded] annotates each document to indicate if it would have been excluded this is only supported if you also use the markExcludes parameter.

```
fl=id,[elevated],[excluded]&excludeIds=GB18030TEST&elevateIds=6H500F0&markExcludes=t
rue
```

# Suggester

The SuggestComponent in Solr provides users with automatic suggestions for query terms. You can use this to implement a powerful auto-suggest feature in your search application.

Although it is possible to use the Spell Checking functionality to power autosuggest behavior, Solr has a dedicated SuggestComponent designed for this functionality. This approach utilizes Lucene's Suggester implementation and supports all of the lookup implementations available in Lucene.

The main features of this Suggester are:

- Lookup implementation pluggability
- Term dictionary pluggability, giving you the flexibility to choose the dictionary implementation
- Distributed support

The solrconfig.xml found in Solr's "techproducts" example has the new Suggester implementation configured already. For more on search components, see the section RequestHandlers and SearchComponents in SolrConfig.

Covered in this section:

- Configuring Suggester in solrconfig.xml
  - Adding the Suggest Search Component
  - Adding the Suggest Request Handler
- Example Usages
  - Get Suggestions with Weights
  - Multiple Dictionaries
  - Context Filtering

# Configuring Suggester in solrconfig.xml

The "techproducts" example solrconfig.xml has a suggest search component and a /suggest request handler already configured. You can use that as the basis for your configuration, or create it from scratch, as detailed below.

### Adding the Suggest Search Component

The first step is to add a search component to solrconfig.xml and tell it to use the SuggestComponent. Here is some sample code that could be used.

```
<searchComponent name="suggest" class="solr.SuggestComponent">
    <lst name="suggester">
        <str name="name">mySuggester</str>
        <str name="lookupImpl">FuzzyLookupFactory</str>
        <str name="dictionaryImpl">DocumentDictionaryFactory</str>
        <str name="field">cat</str>
        <str name="field">price</str>
        <str name="weightField">price</str>
        <str name="suggestAnalyzerFieldType">string</str>
        <str name="buildOnStartup">false</str>
        </str name="suggestAnalyzerFieldType">string</str>
        </str name="suggestAnalyzerFieldType">string</str>
        </str name="suggestAnalyzerFieldType">string</str>
        </str name="suggestAnalyzerFieldType">string</str>
        </str name="suggestAnalyzerFieldType">string</str>
        </str name="suggestAnalyzerFieldType">string</str>
        </str name="suggestAnalyzerFieldType">string</str>
        </str name="suggestAnalyzerFieldType">string</str>
        </str name="suggestAnalyzerFieldType">string</str>
        </str name="suggestAnalyzerFieldType">string</str>
        </str name="suggestAnalyzerFieldType">string</str>
        </str name="suggestAnalyzerFieldType">string</str>
        </str>

        </str>

        </str>

        </str>

        </str>

        </str>

        </str>

        </str>

        </str>

        </str>

        </str>

        </str>

        </str>

        </str>

        </str>

        </str>

        </str>

        </str>

        </str>

        </str>

        </str>

        </str>

        </str>

        </str>

        </str>

        </str>

        </str
```

## Suggester Search Component Parameters

The Suggester search component takes several configuration parameters. The choice of the lookup implementation (lookupImpl, how terms are found in the suggestion dictionary) and the dictionary implementation (dictionaryImpl, how terms are stored in the suggestion dictionary) will dictate some of the parameters required. Below are the main parameters that can be used no matter what lookup or dictionary implementation is used. In the following sections additional parameters are provided for each implementation.

| Parameter            | Description                              |  |
|----------------------|------------------------------------------|--|
| searchComponent name | Arbitrary name for the search component. |  |

| name                                | A symbolic name for this suggester. You can refer to this name in the URL parameters and in the SearchHandler configuration. It is possible to have mutiples of these                                                                                                    |  |  |
|-------------------------------------|----------------------------------------------------------------------------------------------------|--|--|
| lookupImpl                          | Lookup implementation. There are several possible implementations, described below in the section Lookup Implementations. If not set, the default lookup is JaspellLookupFactory.                                                                                                    |  |  |
| dictionaryImpl                      | The dictionary implementation to use. There are several possible implementations, described below in the section Dictionary Implementations. If not set, the default dictionary implementation is HighFrequencyDictionaryFactory unless a sourceLocation n is used, in which case, the dictionary implementation will be FileDictionaryFactory                                                                                                    |  |  |
| field                               | A field from the index to use as the basis of suggestion terms. If sourceLocation is<br>empty (meaning any dictionary implementation other than FileDictionaryFactory) then<br>terms from this field in the index will be used.<br>To be used as the basis for a suggestion, the field must be stored. You may want to use<br>copyField rules to create a special 'suggest' field comprised of terms from other fields in<br>documents. In any event, you likely want a minimal amount of analysis on the field, so an<br>additional option is to create a field type in your schema that only uses basic tokenizers or<br>filters. One option for such a field type is shown here:                                    |  |  |
|                                     | <fieldtype <br="" class="solr.TextField" name="textSuggest">positionIncrementGap="100"&gt;<br/><analyzer><br/><tokenizer class="solr.StandardTokenizerFactory"></tokenizer><br/><filter class="solr.StandardFilterFactory"></filter><br/><filter class="solr.LowerCaseFilterFactory"></filter><br/></analyzer><br/></fieldtype>                                                                                                    |  |  |
|                                     | However, this minimal analysis is not required if you want more analysis to occur on terms. If using the AnalyzingLookupFactory as your lookupImpl, however, you have the option of defining the field type rules to use for index and query time analysis.                                                                                                    |  |  |
| sourceLocation                      | The path to the dictionary file if using the FileDictionaryFactory. If this value is empty then the main index will be used as a source of terms and weights.                                                                                                    |  |  |
| storeDir                            | The location to store the dictionary file.                                                                                                    |  |  |
| buildOnCommit or<br>buildOnOptimize | If true then the lookup data structure will be rebuilt after soft-commit. If false, the default, then the lookup data will be built only when requested by URL parameter suggest.bui<br>ld=true. Use buildOnCommit to rebuild the dictionary with every soft-commit, or buil<br>dOnOptimize to build the dictionary only when the index is optimized. Some lookup<br>implementations may take a long time to build, specially with large indexes, in such<br>cases, using buildOnCommit or buildOnOptimize, particularly with a high frequency of<br>softCommits is not recommended, and it's recommended instead to build the suggester<br>at a lower frequency by manually issuing requests with suggest.build=true. |  |  |
| buildOnStartup                      | If true then the lookup data structure will be built when Solr starts or when the core is reloaded. If this parameter is not specified, the suggester will check if the lookup data structure is present on disk and build it if not found. Enabling this to true could lead to the core talking longer to load (or reload) as the suggester data structure needs to be built, which can sometimes take a long time. It's usually preferred to have this setting set to 'false' and build suggesters manually issuing requests with suggest.build=true.                                                                                                    |  |  |

## Lookup Implementations

The lookupImpl parameter defines the algorithms used to look up terms in the suggest index. There are several possible implementations to choose from, and some require additional parameters to be configured.

#### AnalyzingLookupFactory

A lookup that first analyzes the incoming text and adds the analyzed form to a weighted FST, and then does the same thing at lookup time.

This implementation uses the following additional properties:

- suggestAnalyzerFieldType: The field type to use for the query-time and build-time term suggestion analysis.
- exactMatchFirst: If true, the default, exact suggestions are returned first, even if they are prefixes or other strings in the FST have larger weights.
- preserveSep: If true, the default, then a separator between tokens is preserved. This means that suggestions are sensitive to tokenization (e.g., baseball is different from base ball).
- preservePositionIncrements: If true, the suggester will preserve position increments. This means that token filters which leave gaps (for example, when StopFilter matches a stopword) the position would be respected when building the suggester. The default is false.

#### FuzzyLookupFactory

This is a suggester which is an extension of the AnalyzingSuggester but is fuzzy in nature. The similarity is measured by the Levenshtein algorithm.

This implementation uses the following additional properties:

- exactMatchFirst: If true, the default, exact suggestions are returned first, even if they are prefixes or other strings in the FST have larger weights.
- preserveSep: If true, the default, then a separator between tokens is preserved. This means that suggestions are sensitive to tokenization (e.g., baseball is different from base ball).
- maxSurfaceFormsPerAnalyzedForm: Maximum number of surface forms to keep for a single analyzed form. When there are too many surface forms we discard the lowest weighted ones.
- maxGraphExpansions: When building the FST ("index-time"), we add each path through the tokenstream
  graph as an individual entry. This places an upper-bound on how many expansions will be added for a
  single suggestion. The default is -1 which means there is no limit.
- preservePositionIncrements: If true, the suggester will preserve position increments. This means that token filters which leave gaps (for example, when StopFilter matches a stopword) the position would be respected when building the suggester. The default is false.
- maxEdits: The maximum number of string edits allowed. The systems hard limit is 2. The default is 1.
- transpositions: If true, the default, transpositions should be treated as a primitive edit operation.
- nonFuzzyPrefix: The length of the common non fuzzy prefix match which must match a suggestion. The default is 1.
- minFuzzyLength: The minimum length of query before which any string edits will be allowed. The default is 3.
- unicodeAware: If true, maxEdits, minFuzzyLength, transpositions and nonFuzzyPrefix parameters will be measured in unicode code points (actual letters) instead of bytes. The default is false.

#### AnalyzingInfixLookupFactory

Analyzes the input text and then suggests matches based on prefix matches to any tokens in the indexed text. This uses a Lucene index for its dictionary.

This implementation uses the following additional properties.

- indexPath: When using AnalyzingInfixSuggester you can provide your own path where the index will get built. The default is analyzingInfixSuggesterIndexDir and will be created in your collections data directory.
- minPrefixChars: Minimum number of leading characters before PrefixQuery is used (default is 4). Prefixes shorter than this are indexed as character ngrams (increasing index size but making lookups faster).

- allTermsRequired: Boolean option for multiple terms. Default is true all terms required.
- highlight: Highlight suggest terms. Default is true.

This implementation supports Context Filtering.

#### BlendedInfixLookupFactory

An extension of the AnalyzingInfixSuggester which provides additional functionality to weight prefix matches across the matched documents. You can tell it to score higher if a hit is closer to the start of the suggestion or vice versa.

This implementation uses the following additional properties:

- blenderType: used to calculate weight coefficient using the position of the first matching word. Can be one
  of:
  - linear: weightFieldValue\*(1 0.10\*position): Matches to the start will be given a higher score (Default)
  - reciprocal: weightFieldValue/(1+position): Matches to the end will be given a higher score.
- numFactor: The factor to multiply the number of searched elements from which results will be pruned. Default is 10.
- indexPath: When using BlendedInfixSuggester you can provide your own path where the index will get built. The default directory name is blendedInfixSuggesterIndexDir and will be created in your collections data directory.
- minPrefixChars: Minimum number of leading characters before PrefixQuery is used (default 4). Prefixes shorter than this are indexed as character ngrams (increasing index size but making lookups faster).

#### FreeTextLookupFactory

It looks at the last tokens plus the prefix of whatever final token the user is typing, if present, to predict the most likely next token. The number of previous tokens that need to be considered can also be specified. This suggester would only be used as a fallback, when the primary suggester fails to find any suggestions.

This implementation uses the following additional properties:

- suggestFreeTextAnalyzerFieldType: The analyzer used at "query-time" and "build-time" to analyze suggestions. This field is required.
- ngrams: The max number of tokens out of which singles will be make the dictionary. The default value is
   2. Increasing this would mean you want more than the previous 2 tokens to be taken into consideration when making the suggestions.

This implementation supports Context Filtering.

#### FSTLookupFactory

An automaton-based lookup. This implementation is slower to build, but provides the lowest memory cost. We recommend using this implementation unless you need more sophisticated matching results, in which case you should use the Jaspell implementation.

This implementation uses the following additional properties:

- exactMatchFirst: If true, the default, exact suggestions are returned first, even if they are prefixes or other strings in the FST have larger weights.
- weightBuckets: The number of separate buckets for weights which the suggester will use while building its dictionary.

#### **TSTLookupFactory**

A simple compact ternary trie based lookup.

#### WFSTLookupFactory

A weighted automaton representation which is an alternative to FSTLookup for more fine-grained ranking.

WFSTLookup does not use buckets, but instead a shortest path algorithm. Note that it expects weights to be whole numbers. If weight is missing it's assumed to be 1.0. Weights affect the sorting of matching suggestions when spellcheck.onlyMorePopular=true is selected: weights are treated as "popularity" score, with higher weights preferred over suggestions with lower weights.

#### JaspellLookupFactory

A more complex lookup based on a ternary trie from the JaSpell project. Use this implementation if you need more sophisticated matching results.

### **Dictionary Implementations**

The dictionary implementations define how terms are stored. There are several options, and multiple dictionaries can be used in a single request if necessary.

#### DocumentDictionaryFactory

A dictionary with terms, weights, and an optional payload taken from the index.

This dictionary implementation takes the following parameters in addition to parameters described for the Suggester generally and for the lookup implementation:

- weightField: A field that is stored or a numeric DocValue field. This field is optional.
- payloadField: The payloadField should be a field that is stored. This field is optional.
- contextField: Field to be used for context filtering. Note that only some lookup implementations support filtering.

#### DocumentExpressionDictionaryFactory

This dictionary implementation is the same as the DocumentDictionaryFactory but allows users to specify an arbitrary expression into the 'weightExpression' tag.

This dictionary implementation takes the following parameters in addition to parameters described for the Suggester generally and for the lookup implementation:

- payloadField: The payloadField should be a field that is stored. This field is optional.
- weightExpression: An arbitrary expression used for scoring the suggestions. The fields used must be numeric fields. This field is required.
- contextField: Field to be used for context filtering. Note that only some lookup implementations support filtering.

#### HighFrequencyDictionaryFactory

This dictionary implementation allows adding a threshold to prune out less frequent terms in cases where very common terms may overwhelm other terms.

This dictionary implementation takes one parameter in addition to parameters described for the Suggester generally and for the lookup implementation:

threshold: A value between zero and one representing the minimum fraction of the total documents where
a term should appear in order to be added to the lookup dictionary.

#### **FileDictionaryFactory**

This dictionary implementation allows using an external file that contains suggest entries. Weights and payloads can also be used.

If using a dictionary file, it should be a plain text file in UTF-8 encoding. Blank lines and lines that start with a '#' are ignored. You can use both single terms and phrases in the dictionary file. If adding weights or payloads, those should be separated from terms using the delimiter defined with the fieldDelimiter property (the default is '\t', the tab representation).

This dictionary implementation takes one parameter in addition to parameters described for the Suggester generally and for the lookup implementation:

 fieldDelimiter: Specify the delimiter to be used separating the entries, weights and payloads. The default is tab ('\t').

```
# This is a sample dictionary file.
acquire
accidentally\t2.0
accommodate\t3.0
```

### **Multiple Dictionaries**

It is possible to include multiple dictionaryImpl definitions in a single SuggestComponent definition.

To do this, simply define separate suggesters, as in this example:

```
<searchComponent name="suggest" class="solr.SuggestComponent">
 <lst name="suggester">
   <str name="name">mySuggester</str>
   <str name="lookupImpl">FuzzyLookupFactory</str>
   <str name="dictionaryImpl">DocumentDictionaryFactory</str>
   <str name="field">cat</str>
   <str name="weightField">price</str>
   <str name="suggestAnalyzerFieldType">string</str>
 </lst>
 <lst name="suggester">
   <str name="name">altSuggester</str>
   <str name="dictionaryImpl">DocumentExpressionDictionaryFactory</str>
    <str name="lookupImpl">FuzzyLookupFactory</str>
   <str name="field">product_name</str>
   <str name="weightExpression">((price * 2) + ln(popularity))</str>
   <str name="sortField">weight</str>
   <str name="sortField">price</str>
   <str name="storeDir">suggest_fuzzy_doc_expr_dict</str>
   <str name="suggestAnalyzerFieldType">text_en</str>
 </lst>
</searchComponent>
```

When using these Suggesters in a query, you would define multiple 'suggest.dictionary' parameters in the request, referring to the names given for each Suggester in the search component definition. The response will include the terms in sections for each Suggester. See the Examples section below for an example request and response.

### Adding the Suggest Request Handler

After adding the search component, a request handler must be added to solrconfig.xml. This request handler works the same as any other request handler, and allows you to configure default parameters for serving suggestion requests. The request handler definition must incorporate the "suggest" search component defined previously.

```
<requestHandler name="/suggest" class="solr.SearchHandler" startup="lazy">
    <lst name="defaults">
        <str name="suggest">true</str>
        <str name="suggest.count">10</str>
        <lst>
        <arr name="components">
            <str>>suggest</str>
        <str>>suggest</str>
        </arr>
    </requestHandler>
```

### Suggest Request Handler Parameters

The following parameters allow you to set defaults for the Suggest request handler:

| Parameter          | Description                                                                                                    |  |
|--------------------|----------------------------------------------------------------------------------------------------|--|
| suggest=true       | This parameter should always be true, because we always want to run the Suggester for queries submitted to this handler.                                                                                                    |  |
| suggest.dictionary | The name of the dictionary component configured in the search component. This is a mandatory parameter. It can be set in the request handler, or sent as a parameter at query time.                                                                                                    |  |
| suggest.q          | The query to use for suggestion lookups.                                                                                                    |  |
| suggest.count      | Specifies the number of suggestions for Solr to return.                                                                                                    |  |
| suggest.cfq        | A Context Filter Query used to filter suggestions based on the context field, if supported by the suggester.                                                                                                    |  |
| suggest.build      | If true, it will build the suggester index. This is likely useful only for initial requests; you would probably not want to build the dictionary on every request, particularly in a production system. If you would like to keep your dictionary up to date, you should use the buildOnCommit or buildOnOptimize parameter for the search component. |  |
| suggest.reload     | If true, it will reload the suggester index.                                                                                                    |  |
| suggest.buildAll   | If true, it will build all suggester indexes.                                                                                                    |  |
| suggest.reloadAll  | If true, it will reload all suggester indexes.                                                                                                    |  |

These properties can also be overridden at query time, or not set in the request handler at all and always sent at query time.

#### A Context Filtering

Context filtering (suggest.cfq) is currently only supported by AnalyzingInfixLookupFactory and BlendedInfixLookupFactory, and only when backed by a Document\*Dictionary. All other implementations will return unfiltered matches as if filtering was not requested.

# **Example Usages**

#### Get Suggestions with Weights

This is the basic suggestion using a single dictionary and a single Solr core.

Example query:

```
http://localhost:8983/solr/techproducts/suggest?suggest=true&suggest.build=true&sugg
est.dictionary=mySuggester&wt=json&suggest.q=elec
```

In this example, we've simply requested the string 'elec' with the suggest.q parameter and requested that the suggestion dictionary be built with suggest.build (note, however, that you would likely not want to build the index on every query - instead you should use buildOnCommit or buildOnOptimize if you have regularly changing documents).

Example response:

```
{
  "responseHeader": {
   "status": 0,
   "QTime": 35
 },
  "command": "build",
  "suggest": {
    "mySuggester": {
      "elec": {
        "numFound": 3,
        "suggestions": [
          {
            "term": "electronics and computer1",
            "weight": 2199,
            "payload": ""
          },
          {
            "term": "electronics",
            "weight": 649,
            "payload": ""
          },
          {
            "term": "electronics and stuff2",
            "weight": 279,
            "payload": ""
          }
        ]
      }
   }
 }
}
```

#### **Multiple Dictionaries**

If you have defined multiple dictionaries, you can use them in queries.

Example query:

```
http://localhost:8983/solr/techproducts/suggest?suggest=true& \
suggest.dictionary=mySuggester&suggest.dictionary=altSuggester&wt=json&suggest.q=ele
c
```

In this example we have sent the string 'elec' as the suggest.q parameter and named two suggest.dictionary

#### definitions to be used.

#### Example response:

```
{
  "responseHeader": {
   "status": 0,
    "QTime": 3
 },
  "suggest": {
    "mySuggester": {
      "elec": {
        "numFound": 1,
        "suggestions": [
          {
            "term": "electronics and computer1",
            "weight": 100,
            "payload": ""
          }
        ]
      }
    },
    "altSuggester": {
      "elec": {
        "numFound": 1,
        "suggestions": [
          {
            "term": "electronics and computer1",
            "weight": 10,
            "payload": ""
          }
        ]
      }
    }
 }
}
```

## **Context Filtering**

Context filtering lets you filter suggestions by a separate context field, such as category, department or any other token. The AnalyzingInfixLookupFactory and BlendedInfixLookupFactory currently support this feature, when backed by DocumentDictionaryFactory.

Add contextField to your suggester configuration. This example will suggest names and allow to filter by category:

```
solrconfig.xml
```

```
<searchComponent name="suggest" class="solr.SuggestComponent">
    <lst name="suggester">
        <str name="name">mySuggester</str>
        <str name="name">mySuggester</str>
        <str name="lookupImpl">AnalyzingInfixLookupFactory</str>
        <str name="dictionaryImpl">DocumentDictionaryFactory</str>
        <str name="field">name</str>
        <str name="field">name</str>
        <str name="suggestAnalyzerField">str name="suggestAnalyzerFieldType">string</str>
        <str name="suggestAnalyzerFieldType">string</str>
        <str name="suggestAnalyzerFieldType">string</str>
        </str name="suggestAnalyzerFieldType">string</str>
        </str name="suggestAnalyzerFieldType">string</str>
        </str name="suggestAnalyzerFieldType">string</str>
        </str name="suggestAnalyzerFieldType">string</str>
        </str name="suggestAnalyzerFieldType">string</str>
        </str name="suggestAnalyzerFieldType">string</str>
        </str name="suggestAnalyzerFieldType">string</str>
        </str name="suggestAnalyzerFieldType">string</str>
        </str name="suggestAnalyzerFieldType">string</str>
        </str name="suggestAnalyzerFieldType">string</str>
        </str name="suggestAnalyzerFieldType">string</str>
        </str>
```

Example context filtering suggest query:

```
http://localhost:8983/solr/techproducts/suggest?suggest=true&suggest.build=true& \
    suggest.dictionary=mySuggester&wt=json&suggest.q=c&suggest.cfq=memory
```

The suggester will only bring back suggestions for products tagged with cat=memory.

# **MoreLikeThis**

The MoreLikeThis search component enables users to query for documents similar to a document in their result list. It does this by using terms from the original document to find similar documents in the index.

There are three ways to use MoreLikeThis. The first, and most common, is to use it as a request handler. In this case, you would send text to the MoreLikeThis request handler as needed (as in when a user clicked on a "similar documents" link). The second is to use it as a search component. This is less desirable since it performs the MoreLikeThis analysis on every document returned. This may slow search results. The final approach is to use it as a request handler but with externally supplied text. This case, also referred to as the MoreLikeThisHandler, will supply information about similar documents in the index based on the text of the input document.

Covered in this section:

- How MoreLikeThis Works
- Common Parameters for MoreLikeThis
- Parameters for the MoreLikeThisComponent
- Parameters for the MoreLikeThisHandler
- More Like This Query Parser
- Related Topics

# How MoreLikeThis Works

MoreLikeThis constructs a Lucene query based on terms in a document. It does this by pulling terms from the defined list of fields (see the mlt.fl parameter, below). For best results, the fields should have stored term vectors in schema.xml. For example:

```
<field name="cat" ... termVectors="true" />
```

If term vectors are not stored, MoreLikeThis will generate terms from stored fields. A uniqueKey must also be stored in order for MoreLikeThis to work properly.

The next phase filters terms from the original document using thresholds defined with the MoreLikeThis parameters. Finally, a query is run with these terms, and any other query parameters that have been defined (see the mlt.qf parameter, below) and a new document set is returned.

# Common Parameters for MoreLikeThis

The table below summarizes the MoreLikeThis parameters supported by Lucene/Solr. These parameters can be used with any of the three possible MoreLikeThis approaches.

| Parameter  | Description                                                                                                    |
|------------|----------------------------------------------------------------------------------------------------|
| mlt.fl     | Specifies the fields to use for similarity. If possible, these should have stored termVectors.                                               |
| mlt.mintf  | Specifies the Minimum Term Frequency, the frequency below which terms will be ignored in the source document.                                |
| mlt.mindf  | Specifies the Minimum Document Frequency, the frequency at which words will be ignored which do not occur in at least this many documents.   |
| mlt.maxdf  | Specifies the Maximum Document Frequency, the frequency at which words will be ignored which occur in more than this many documents.         |
| mlt.minwl  | Sets the minimum word length below which words will be ignored.                                                                              |
| mlt.maxwl  | Sets the maximum word length above which words will be ignored.                                                                              |
| mlt.maxqt  | Sets the maximum number of query terms that will be included in any generated query.                                                         |
| mlt.maxntp | Sets the maximum number of tokens to parse in each example document field that is not stored with TermVector support.                        |
| mlt.boost  | Specifies if the query will be boosted by the interesting term relevance. It can be either "true" or "false".                                |
| mlt.qf     | Query fields and their boosts using the same format as that used by the DisMaxRequestHandler. These fields must also be specified in mlt.fl. |

# Parameters for the MoreLikeThisComponent

Using MoreLikeThis as a search component returns similar documents for each document in the response set. In addition to the common parameters, these additional options are available:

| Parameter | Description                                                                                           |
|-----------|----------------------------------------------------------------------------------------------------|
| mlt       | If set to true, activates the MoreLikeThis component and enables Solr to return MoreLikeThis results. |
| mlt.count | Specifies the number of similar documents to be returned for each result. The default value is 5.     |

# Parameters for the MoreLikeThisHandler

The table below summarizes parameters accessible through the MoreLikeThisHandler. It supports faceting,

paging, and filtering using common query parameters, but does not work well with alternate query parsers.

| Parameter            | Description                                                                                                    |  |
|----------------------|----------------------------------------------------------------------------------------------------|--|
| mlt.match.include    | Specifies whether or not the response should include the matched document. If set to false, the response will look like a normal select response.                                                                                                    |  |
| mlt.match.offset     | Specifies an offset into the main query search results to locate the document on which the MoreLikeThis query should operate. By default, the query operates on the first result for the q parameter.                                                                                                    |  |
| mlt.interestingTerms | Controls how the MoreLikeThis component presents the "interesting" terms (the top TF/IDF terms) for the query. Supports three settings. The setting list lists the terms. The setting none lists no terms. The setting details lists the terms along with the boost value used for each term. Unless mlt.boost=true, all terms will have boost=1.0. |  |

# More Like This Query Parser

The mlt query parser provides a mechanism to retrieve documents similar to a given document, like the handler. More information on the usage of the mlt query parser can be found here.

# **Related Topics**

RequestHandlers and SearchComponents in SolrConfig

# Pagination of Results

# **Basic Pagination**

In most search application usage, the "top" matching results (sorted by score, or some other criteria) are then displayed to some human user. In many applications the UI for these sorted results are displayed to the user in "pages" containing a fixed number of matching results, and users don't typically look at results past the first few pages worth of results.

In Solr, this basic paginated searching is supported using the **start** and **rows** parameters, and performance of this common behaviour can be tuned by utilizing the <u>queryResultCache</u> and adjusting the <u>queryResultWin</u> dowSize configuration options based on your expected page sizes.

### **Basic Pagination Examples**

The easiest way to think about simple pagination, is to simply multiply the page number you want (treating the "first" page number as "0") by the number of rows per page; such as in the following psuedo-code:

```
function fetch_solr_page($page_number, $rows_per_page) {
  $start = $page_number * $rows_per_page
  $params = [ q = $some_query, rows = $rows_per_page, start = $start ]
  return fetch_solr($params)
}
```

# How Basic Pagination is Affected by Index Updates

The start param specified in a request to Solr indicates an **absolute** "offset" in the complete sorted list of matches that the client wants Solr to use as the beginning of the current "page". If an index modification (such as adding or removing documents) which affects the sequence of ordered documents matching a query occurs in between two requests from a client for subsequent pages of results, then it is possible that these modifications can result in the same document being returned on multiple pages, or documents being "skipped" as the result set shrinks or grows.

For example: consider an index containing 26 documents like so:

| id | name |  |
|----|------|--|
| 1  | А    |  |
| 2  | В    |  |
|    |      |  |
| 26 | Z    |  |

Followed by the following requests & index modifications interleaved:

- A client requests q=\*:\*&rows=5&start=0&sort=name asc
  - documents with the ids 1-5 will be returned to the client
- Document id 3 is deleted
- The client requests "page #2" using q=\*:\*&rows=5&start=5&sort=name asc
  - Documents 7-11 will be returned
  - Document 6 has been skipped, since it is now the 5th document in the sorted set of all matching results it would be returned on a new request for "page #1"
- 3 new documents are now added with the ids 90, 91, and 92; All three documents have a name of A
- The client requests "page #3" using q=\*:\*&rows=5&start=10&sort=name asc
  - Documents 9-13 will be returned
  - Documents 9, 10, and 11 have now been returned on both page #2 and page #3 since they moved farther back in the list of sorted results

In typical situations these impacts from index changes on paginated searching don't significantly affect user experience -- either because they happen extremely infrequently in fairly static collections, or because the users recognize that the collection of data is constantly evolving and expect to see documents shift up and down in the result sets.

## Performance Problems with "Deep Paging"

In some situations, the results of a Solr search are not destined for a simple paginated user interface. When you wish to fetch a very large number of sorted results from Solr to feed into an external system, using very large values for the start or rows parameters can be very inefficient. Pagination using start and rows not only require Solr to compute (and sort) in memory all of the matching documents that should be fetched for the current page, but also all of the documents that would have appeared on previous pages. So while a request for start=0&rows=1000000 may be obviously inefficient because it requires Solr to maintain & sort in memory a set of 1 million documents, likewise a request for start=999000&rows=1000 is equally inefficient for the same reasons. Solr can't compute which matching document is the 999001st result in sorted order, without first determining what the first 999000 matching sorted results are. If the index is distributed, which is common when running in SolrCloud mode, then 1 million documents are retrieved from **each shard**. For a ten shard index, ten million entries must be retrieved and sorted to figure out the 1000 documents that match those query parameters.

# Fetching A Large Number of Sorted Results: Cursors

As an alternative to increasing the "start" parameter to request subsequent pages of sorted results, Solr supports using a "Cursor" to scan through results. Cursors in Solr are a logical concept, that doesn't involve caching any state information on the server. Instead the sort values of the last document returned to the client are used to compute a "mark" representing a logical point in the ordered space of sort values. That "mark" can be specified in the parameters of subsequent requests to tell Solr where to continue.

### **Using Cursors**

To use a cursor with Solr, specify a cursorMark parameter with the value of "\*". You can think of this being analogous to start=0 as a way to tell Solr "start at the beginning of my sorted results" except that it also informs Solr that you want to use a Cursor. So in addition to returning the top N sorted results (where you can control N using the rows parameter) the Solr response will also include an encoded String named nextCursor Mark. You then take the nextCursorMark String value from the response, and pass it back to Solr as the cur sorMark parameter for your next request. You can repeat this process until you've fetched as many docs as you want, or until the nextCursorMark returned matches the cursorMark you've already specified -indicating that there are no more results.

### Constraints when using Cursors

There are a few important constraints to be aware of when using cursorMark parameter in a Solr request

- 1. cursorMark and start are mutually exclusive parameters
  - Your requests must either not include a start parameter, or it must be specified with a value of "0 ".
- 2. sort clauses must include the uniqueKey field (either "asc" or "desc")
  - If id is your uniqueKey field, then sort params like id asc and name asc, id desc would both work fine, but name asc by itself would not

Cursor mark values are computed based on the sort values of each document in the result, which means multiple documents with identical sort values will produce identical Cursor mark values if one of them is the last document on a page of results. In that situation, the subsequent request using that cursorMark would not know which of the documents with the identical mark values should be skipped. Requiring that the uniqueKey field be used as a clause in the sort criteria guarantees that a deterministic ordering will be returned, and that every cursorMark value will identify a unique point in the sequence of documents.

## **Cursor Examples**

### Fetch All Docs

The psuedo-code shown here shows the basic logic involved in fetching all documents matching a query using a cursor:

```
// when fetching all docs, you might as well use a simple id sort
// unless you really need the docs to come back in a specific order
$params = [ q => $some_query, sort => 'id asc', rows => $r, cursorMark => '*' ]
$done = false
while (not $done) {
    $results = fetch_solr($params)
    // do something with $results
    if ($params[cursorMark] == $results[nextCursorMark]) {
      $done = true
    }
      $params[cursorMark] = $results[nextCursorMark]
}
```

Using SolrJ, this psuedo-code would be:

```
SolrQuery q = (new SolrQuery(some_query)).setRows(r).setSort(SortClause.asc("id"));
String cursorMark = CursorMarkParams.CURSOR_MARK_START;
boolean done = false;
while (! done) {
    q.set(CursorMarkParams.CURSOR_MARK_PARAM, cursorMark);
    QueryResponse rsp = solrServer.query(q);
    String nextCursorMark = rsp.getNextCursorMark();
    doCustomProcessingOfResults(rsp);
    if (cursorMark.equals(nextCursorMark)) {
        done = true;
      }
        cursorMark = nextCursorMark;
    }
```

If you wanted to do this by hand using curl, the sequence of requests would look something like this:

```
$ curl '...&rows=10&sort=id+asc&cursorMark=*'
{
  "response":{"numFound":32,"start":0,"docs":[
    // ... 10 docs here ...
  ]},
  "nextCursorMark": "AoEjR0JQ" }
$ curl '...&rows=10&sort=id+asc&cursorMark=AoEjR0JQ'
{
  "response":{"numFound":32,"start":0,"docs":[
    // ... 10 more docs here ...
  ]},
  "nextCursorMark": "AoEpVkRCREIxQTE2" }
$ curl '...&rows=10&sort=id+asc&cursorMark=AoEpVkRCREIxQTE2'
  "response":{"numFound":32,"start":0,"docs":[
   // ... 10 more docs here ...
  ]},
  "nextCursorMark": "AoEmbWF4dG9y" }
$ curl '...&rows=10&sort=id+asc&cursorMark=AoEmbWF4dG9y'
  "response":{"numFound":32,"start":0,"docs":[
    // ... 2 docs here because we've reached the end.
  ]},
  "nextCursorMark": "AoEpdmlld3Nvbmlj" }
$ curl '...&rows=10&sort=id+asc&cursorMark=AoEpdmlld3Nvbmlj'
  "response":{"numFound":32,"start":0,"docs":[
    // no more docs here, and note that the nextCursorMark
    // matches the cursorMark param we used
  ]},
  "nextCursorMark": "AoEpdmlld3Nvbmlj" }
```

#### Fetch first N docs, Based on Post Processing

Since the cursor is stateless from Solr's perspective, your client code can stop fetching additional results as soon as you have decided you have enough information:

```
while (! done) {
  q.set(CursorMarkParams.CURSOR_MARK_PARAM, cursorMark);
  QueryResponse rsp = solrServer.query(q);
  String nextCursorMark = rsp.getNextCursorMark();
  boolean hadEnough = doCustomProcessingOfResults(rsp);
  if (hadEnough || cursorMark.equals(nextCursorMark)) {
    done = true;
  }
  cursorMark = nextCursorMark;
}
```

#### How cursors are Affected by Index Updates

Unlike basic pagination, Cursor pagination does not rely on using an absolute "offset" into the completed sorted list of matching documents. Instead, the cursorMark specified in a request encapsulates information about the **relative** position of the last document returned, based on the **absolute** sort values of that document. This means that the impact of index modifications is much smaller when using a cursor compared to basic pagination.

Consider the same example index described when discussing basic pagination:

| id | name |
|----|------|
| 1  | А    |
| 2  | В    |
|    |      |
| 26 | Z    |

- A client requests q=\*:\*&rows=5&start=0&sort=name asc, id asc&cursorMark=\*
   Documents with the ids 1-5 will be returned to the client in order
- Document id 3 is deleted
- The client requests 5 more documents using the nextCursorMark from the previous response
  - Documents 6-10 will be returned -- the deletion of a document that's already been returned doesn't affect the relative position of the cursor
- 3 new documents are now added with the ids 90, 91, and 92; All three documents have a name of A
- The client requests 5 more documents using the nextCursorMark from the previous response
  - Documents 11-15 will be returned -- the addition of new documents with sort values already past does not affect the relative position of the cursor
- Document id 1 is updated to change it's 'name' to Q
- Document id 17 is updated to change it's 'name' to A
- The client requests 5 more documents using the nextCursorMark from the previous response
  - The resulting documents are 16,1,18,19,20 in that order
  - Because the sort value of document 1 changed so that it is *after* the cursor position, the document is returned to the client twice
  - Because the sort value of document 17 changed so that it is *before* the cursor position, the document has been "skipped" and will not be returned to the client as the cursor continues to progress

In a nutshell: When fetching all results matching a query using cursorMark, the only way index modifications can result in a document being skipped, or returned twice, is if the sort value of the document changes.

One way to ensure that a document will never be returned more then once, is to use the uniqueKey field as the primary (and therefore: only significant) sort criterion.

In this situation, you will be guaranteed that each document is only returned once, no matter how it may be be modified during the use of the cursor.

# "Tailing" a Cursor

Because Cursor requests are stateless, and the cursorMark values encapsulate the **absolute** sort values of the last document returned from a search, it's possible to "continue" fetching additional results from a cursor that has already reached its end -- if new documents are added (or existing documents are updated) to the end of the results. You can think of this as similar to using something like "tail \_f" in Unix.

The most common examples of how this can be useful is when you have a "timestamp" field recording when a document has been added/updated in your index. Client applications can continuously poll a cursor using a sor t=timestamp asc, id asc for documents matching a query, and always be notified when a document is added or updated matching the request criteria. Another common example is when you have uniqueKey values that always increase as new documents are created, and you can continuously poll a cursor using sort=id asc to be notified about new documents.

The psuedo-code for tailing a cursor is only a slight modification from our early example for processing all docs matching a query:

```
while (true) {
  $doneForNow = false
  while (not $doneForNow) {
    $results = fetch_solr($params)
    // do something with $results
    if ($params[cursorMark] == $results[nextCursorMark]) {
      $doneForNow = true
    }
    $params[cursorMark] = $results[nextCursorMark]
  }
  sleep($some_configured_delay)
}
```

# **Result Grouping**

Result Grouping groups documents with a common field value into groups and returns the top documents for each group. For example, if you searched for "DVD" on an electronic retailer's e-commerce site, you might be returned three categories such as "TV and Video," "Movies," and "Computers," with three results per category. In this case, the query term "DVD" appeared in all three categories, so Solr groups them together in order to increase relevancy for the user.

Result Grouping is separate from Faceting. Though it is conceptually similar, faceting returns all relevant results and allows the user to refine the results based on the facet category. For example, if you search for "shoes" on a footwear retailer's e-commerce site, Solr would return all results for that query term, along with selectable facets such as "size," "color," "brand," and so on.

You can however combine grouping with faceting. Grouped faceting supports facet.field and facet.range but currently doesn't support date and pivot faceting. The facet counts are computed based on the first group.f ield parameter, and other group.field parameters are ignored.

Grouped faceting differs from non grouped facets (sum of all facets) == (total of products with that property) as shown in the following example:

Object 1

- name: Phaser 4620a
- ppm: 62
- product\_range: 6

Object 2

- name: Phaser 4620i
- ppm: 65
- product\_range: 6

Object 3

- name: ML6512
- ppm: 62
- product\_range: 7

If you ask Solr to group these documents by "product\_range", then the total amount of groups is 2, but the facets for ppm are 2 for 62 and 1 for 65.

# **Request Parameters**

Result Grouping takes the following request parameters. Any number of these request parameters can be included in a single request:

| Parameter      | Туре           | Description                                                                                                    |
|----------------|----------------|----------------------------------------------------------------------------------------------------|
| group          | Boolean        | If true, query results will be grouped.                                                                                                    |
| group.field    | string         | The name of the field by which to group results. The field must be single-valued, and either be indexed or a field type that has a value source and works in a function query, such as ExternalFileField. It must also be a string-based field, such as StrField or TextField of TextField |
| group.func     | query          | Group based on the unique values of a function query.<br><b>NOTE:</b> This option does not work with distributed searches.                                                                                                    |
| group.query    | query          | Return a single group of documents that match the given query.                                                                                                    |
| rows           | integer        | The number of groups to return. The default value is 10.                                                                                                    |
| start          | integer        | Specifies an initial offset for the list of groups.                                                                                                    |
| group.limit    | integer        | Specifies the number of results to return for each group. The default value is 1.                                                                                                    |
| group.offset   | integer        | Specifies an initial offset for the document list of each group.                                                                                                    |
| sort           | sortspec       | Specifies how Solr sorts the groups relative to each other. For<br>example, sort=popularity desc will cause the groups to be<br>sorted according to the highest popularity document in each group.<br>The default value is score desc.                                                     |
| group.sort     | sortspec       | Specifies how Solr sorts documents within each group. The default behavior if group.sort is not specified is to use the same effective value as the sort parameter.                                                                                                    |
| group.format   | grouped/simple | If this parameter is set to simple, the grouped documents are presented in a single flat list, and the start and rows parameters affect the numbers of documents instead of groups.                                                                                                    |
| group.main     | Boolean        | If true, the result of the first field grouping command is used as the main result list in the response, using group.format=simple.                                                                                                    |
| group.ngroups  | Boolean        | If true, Solr includes the number of groups that have matched the query in the results. The default value is false.                                                                                                    |
|                |                | See below for Distributed Result Grouping Caveats when using sharded indexes                                                                                                    |
| group.truncate | Boolean        | If true, facet counts are based on the most relevant document of each group matching the query. The default value is false.                                                                                                    |

| group.facet         | Boolean                         | Determines whether to compute grouped facets for the field facets<br>specified in facet.field parameters. Grouped facets are computed<br>based on the first specified group. As with normal field faceting, fields<br>shouldn't be tokenized (otherwise counts are computed for each<br>token). Grouped faceting supports single and multivalued fields.<br>Default is false.<br>See below for Distributed Result Grouping Caveats when using<br>sharded indexes |
|---------------------|---------------------------------|----------------------------------------------------------------------------------------------------|
| group.cache.percent | integer<br>between 0 and<br>100 | Setting this parameter to a number greater than 0 enables caching<br>for result grouping. Result Grouping executes two searches; this<br>option caches the second search. The default value is 0. Testing has<br>shown that group caching only improves search time with Boolean,<br>wildcard, and fuzzy queries. For simple queries like term or "match<br>all" queries, group caching degrades performance.                                                    |

Any number of group commands (group.field, group.func, group.query) may be specified in a single request.

# Examples

All of the following sample queries work with Solr's "bin/solr -e techproducts" example.

## Grouping Results by Field

In this example, we will group results based on the  $manu\_exact$  field, which specifies the manufacturer of the items in the sample dataset.

http://localhost:8983/solr/techproducts/select?wt=json&indent=true&fl=id,name&q=so
lr+memory&group=true&group.field=manu\_exact

```
"grouped":{
  "manu_exact":{
    "matches":6,
    "groups":[{
        "groupValue": "Apache Software Foundation",
        "doclist":{"numFound":1,"start":0,"docs":[
              "id": "SOLR1000",
              "name":"Solr, the Enterprise Search Server"}]
        }},
      {
        "groupValue": "Corsair Microsystems Inc.",
        "doclist":{"numFound":2,"start":0,"docs":[
              "id":"VS1GB400C3",
               "name":"CORSAIR ValueSelect 1GB 184-Pin DDR SDRAM Unbuffered DDR 400
(PC 3200) System Memory - Retail"}]
        }},
      {
        "groupValue": "A-DATA Technology Inc.",
        "doclist":{"numFound":1,"start":0,"docs":[
            {
              "id": "VDBDB1A16",
              "name": "A-DATA V-Series 1GB 184-Pin DDR SDRAM Unbuffered DDR 400 (PC
3200) System Memory - OEM"}]
        }},
      {
        "groupValue": "Canon Inc.",
        "doclist":{"numFound":1,"start":0,"docs":[
            {
              "id":"0579B002",
              "name": "Canon PIXMA MP500 All-In-One Photo Printer" }]
        }},
      {
        "groupValue":"ASUS Computer Inc.",
        "doclist":{"numFound":1,"start":0,"docs":[
            {
               "id": "EN7800GTX/2DHTV/256M",
              "name": "ASUS Extreme N7800GTX/2DHTV (256 MB)" ]]
      }
    ]
  }
}
```

The response indicates that there are six total matches for our query. For each of the five unique values of group.field, Solr returns a docList for that groupValue such that the numFound indicates the total number of documents in that group, and the top documents are returned according to the implicit default group.limit=1 and group.sort=score desc parameters. The resulting groups are then sorted by the score of the top document within each group based on the implicit sort=score desc, and the number of groups returned is limited to the implicit rows=10.

We can run the same query with the request parameter group.main=true. This will format the results as a single flat document list. This flat format does not include as much information as the normal result grouping query results – notably the numFound in each group – but it may be easier for existing Solr clients to parse.

http://localhost:8983/solr/techproducts/select?wt=json&indent=true&fl=id,name,manu
facturer&q=solr+memory&group=true&group.field=manu\_exact&group.main=true

```
{
  "responseHeader":{
    "status":0,
    "QTime":1,
    "params":{
      "fl":"id,name,manufacturer",
      "indent":"true",
      "q":"solr memory",
      "group.field": "manu_exact",
      "group.main":"true",
      "group":"true",
      "wt":"json"}},
  "grouped":{},
  "response":{"numFound":6,"start":0,"docs":[
      {
        "id":"SOLR1000",
        "name": "Solr, the Enterprise Search Server" },
      {
        "id":"VS1GB400C3",
        "name": "CORSAIR ValueSelect 1GB 184-Pin DDR SDRAM Unbuffered DDR 400 (PC
3200) System Memory - Retail" },
      {
        "id": "VDBDB1A16",
        "name": "A-DATA V-Series 1GB 184-Pin DDR SDRAM Unbuffered DDR 400 (PC 3200)
System Memory - OEM" },
      {
        "id":"0579B002",
        "name": "Canon PIXMA MP500 All-In-One Photo Printer"},
      {
        "id": "EN7800GTX/2DHTV/256M",
        "name": "ASUS Extreme N7800GTX/2DHTV (256 MB)" ]]
  }
}
```

### Grouping by Query

In this example, we will use the group.guery parameter to find the top three results for "memory" in two different price ranges: 0.00 to 99.99, and over 100.

http://localhost:8983/solr/techproducts/select?wt=json&indent=true&fl=name,price&q =memory&group=true&group.query=price:[0+TO+99.99]&group.query=price:[100+TO+\*]&gro up.limit=3

```
{
  "responseHeader":{
    "status":0,
    "QTime":42,
    "params":{
      "fl":"name,price",
      "indent":"true",
      "q":"memory",
      "group.limit":"3",
      "group.query":["price:[0 TO 99.99]",
      "price:[100 TO *]"],
      "group":"true",
      "wt":"json"}},
  "grouped":{
    "price:[0 TO 99.99]":{
      "matches":5,
      "doclist":{"numFound":1,"start":0,"docs":[
          {
            "name": "CORSAIR ValueSelect 1GB 184-Pin DDR SDRAM Unbuffered DDR 400 (PC
3200) System Memory - Retail",
            "price":74.99}]
      }},
    "price:[100 TO *]":{
      "matches":5,
      "doclist":{"numFound":3,"start":0,"docs":[
          {
            "name":"CORSAIR XMS 2GB (2 x 1GB) 184-Pin DDR SDRAM Unbuffered DDR 400
(PC 3200) Dual Channel Kit System Memory - Retail",
            "price":185.0},
          {
            "name": "Canon PIXMA MP500 All-In-One Photo Printer",
            "price":179.99},
          {
            "name": "ASUS Extreme N7800GTX/2DHTV (256 MB)",
            "price":479.95}]
      }
    }
  }
}
```

In this case, Solr found five matches for "memory," but only returns four results grouped by price. This is because one result for "memory" did not have a price assigned to it.

# **Distributed Result Grouping Caveats**

Grouping is supported for distributed searches, with some caveats:

- Currently group.func is is not supported in any distributed searches
- group.ngroups and group.facet require that all documents in each group must be co-located on the same shard in order for accurate counts to be returned. Document routing via composite keys can be a useful solution in many situations.

# **Collapse and Expand Results**

The Collapsing query parser and the Expand component combine to form an approach to grouping documents for field collapsing in search results. The Collapsing query parser groups documents (collapsing the result set) according to your parameters, while the Expand component provides access to documents in the collapsed group for use in results display or other processing by a client application.

In order to use these features with SolrCloud, the documents must be located on the same shard. To ensure document co-location, you can define the router.name parameter as compositeId when creating the collection. For more information on this option, see the section Document Routing.

# **Collapsing Query Parser**

The CollapsingQParser is really a *post filter* that provides more performant field collapsing than Solr's standard approach when the number of distinct groups in the result set is high. This parser collapses the result set to a single document per group before it forwards the result set to the rest of the search components. So all downstream components (faceting, highlighting, etc...) will work with the collapsed result set.

The CollapsingQParser accepts the following local parameters:

| Parameter  | Description                                                                                                    | Default |
|------------|----------------------------------------------------------------------------------------------------|---------|
| field      | The field that is being collapsed on. The field must be a single valued String, Int or Float                                                                                                    | none    |
| min   max  | Selects the group head document for each group based on which document has the min or max value of the specified numeric field or function query.                                                                                                    | none    |
|            | At most only one of the min, max, or sort (see below) parameters may be specified.                                                                                                    |         |
|            | If none are specified, the group head document of each group will be selected based<br>on the highest scoring document in that group.                                                                                                    |         |
| sort       | Selects the group head document for each group based on which document comes first according to the specified sort string.                                                                                                    | none    |
|            | At most only one of the min, max, (see above) or sort parameters may be specified.                                                                                                    |         |
|            | If none are specified, the group head document of each group will be selected based<br>on the highest scoring document in that group.                                                                                                    |         |
| nullPolicy | There are three null policies:                                                                                                    | ignore  |
|            | <ul> <li>ignore: removes documents with a null value in the collapse field. This is the<br/>default.</li> </ul>                                                                                                    |         |
|            | <ul> <li>expand: treats each document with a null value in the collapse field as a separate group.</li> <li>collapse: collapses all documents with a null value into a single group using either highest score, or minimum/maximum.</li> </ul>                                                                                                    |         |
| hint       | Currently there is only one hint available "top_fc", which stands for top level<br>FieldCache. The top_fc hint is only available when collapsing on String fields. top_fc<br>provides the best query time speed but takes the longest to warm on startup or<br>following a commit. top_fc also will result in having the collapsed field cached in<br>memory twice if the it's used for faceting or sorting. | none    |

| size | Sets the initial size of the collapse data structures when collapsing on a <b>numeric field only</b> . The data structures used for collapsing grow dynamically when collapsing on numeric fields. Setting the size above the number of results expected in the result set | 100,000 |  |
|------|----------------------------------------------------------------------------------------------------|---------|--|
|      | will eliminate the resizing cost.                                                                                                    |         |  |

#### Sample Syntax:

Collapse on group\_field selecting the document in each group with the highest scoring document:

```
fq={!collapse field=group_field}
```

Collapse on group\_field selecting the document in each group with the minimum value of numeric\_field:

```
fq={!collapse field=group_field min=numeric_field}
```

Collapse on group\_field selecting the document in each group with the maximum value of numeric\_field:

fq={!collapse field=group\_field max=numeric\_field}

Collapse on group\_field selecting the document in each group with the maximum value of a function. Note that the **cscore()** function can be used with the min/max options to use the score of the current document being collapsed.

```
fq={!collapse field=group_field max=sum(cscore(),numeric_field)}
```

Collapse on group\_field with a null policy so that all docs that do not have a value in the group\_field will be treated as a single group. For each group, the selected document will be based first on a numeric\_field, but ties will be broken by score:

```
fq={!collapse field=group_field nullPolicy=nullPolicy sort='numeric_field asc, score
desc'}
```

Collapse on group\_field with a hint to use the top level field cache:

fq={!collapse field=group\_field hint=top\_fc}

The CollapsingQParserPlugin fully supports the QueryElevationComponent.

## **Expand Component**

The ExpandComponent can be used to expand the groups that were collapsed by the CollapsingQParserPlugin.

Example usage with the CollapsingQParserPlugin:

```
q=foo&fq={!collapse field=ISBN}
```

In the query above, the CollapsingQParserPlugin will collapse the search results on the *ISBN* field. The main search results will contain the highest ranking document from each book.

The ExpandComponent can now be used to expand the results so you can see the documents grouped by ISBN. For example:

```
q=foo&fq={!collapse field=ISBN}&expand=true
```

The "expand=true" parameter turns on the ExpandComponent. The ExpandComponent adds a new section to the search output labeled "expanded".

Inside the expanded section there is a *map* with each group head pointing to the expanded documents that are within the group. As applications iterate the main collapsed result set, they can access the *expanded* map to retrieve the expanded groups.

The ExpandComponent has the following parameters:

| Parameter   | Description                                                                              | Default       |
|-------------|------------------------------------------------------------------------------------------|---------------|
| expand.sort | Orders the documents within the expanded groups                                          | score<br>desc |
| expand.rows | The number of rows to display in each group                                              | 5             |
| expand.q    | Overrides the main q parameter, determines which documents to include in the main group. | main q        |
| expand.fq   | Overrides main fq's, determines which documents to include in the main group.            | main fq's     |

# **Result Clustering**

The **clustering** (or **cluster analysis**) plugin attempts to automatically discover groups of related search hits (documents) and assign human-readable labels to these groups. By default in Solr, the clustering algorithm is applied to the search result of each single query—this is called an *on-line* clustering. While Solr contains an extension for for full-index clustering (*off-line* clustering) this section will focus on discussing on-line clustering only.

Clusters discovered for a given query can be perceived as *dynamic facets*. This is beneficial when regular faceting is difficult (field values are not known in advance) or when the queries are exploratory in nature. Take a look at the Carrot2 project's demo page to see an example of search results clustering in action (the groups in the visualization have been discovered automatically in search results to the right, there is no external information involved).

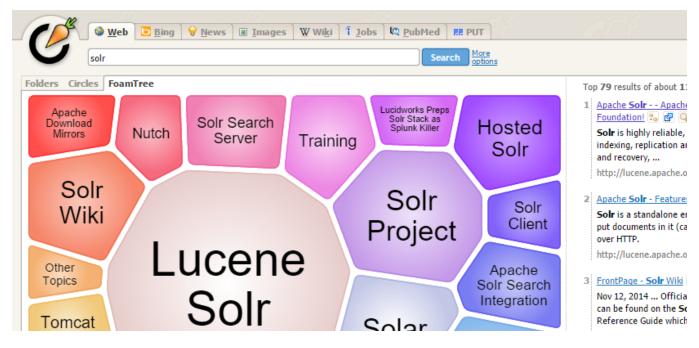

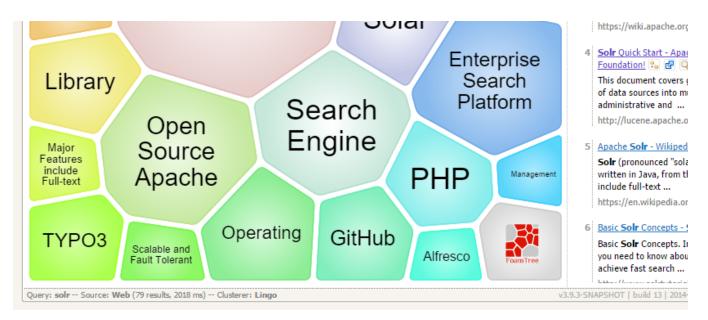

The query issued to the system was *Solr*. It seems clear that faceting could not yield a similar set of groups, although the goals of both techniques are similar—to let the user explore the set of search results and either rephrase the query or narrow the focus to a subset of current documents. Clustering is also similar to Result Grouping in that it can help to look deeper into search results, beyond the top few hits.

- Topics covered in this section:
  - Preliminary Concepts
  - Quick Start Example
  - Installation
  - Configuration
  - Tweaking Algorithm Settings
  - Performance Considerations
  - Additional Resources

# **Preliminary Concepts**

Each document passed to the clustering component is composed of several logical parts:

- a unique identifier,
- origin URL,
- the title,
- the main content,
- a language code of the title and content.

The identifier part is mandatory, everything else is optional but at least one of the text fields (title or content) will be required to make the clustering process reasonable. It is important to remember that logical document parts must be mapped to a particular schema and its fields. The content (text) for clustering can be sourced from either a stored text field or context-filtered using a highlighter, all these options are explained below in the configuration section.

A **clustering algorithm** is the actual logic (implementation) that discovers relationships among the documents in the search result and forms human-readable cluster labels. Depending on the choice of the algorithm the clusters may (and probably will) vary. Solr comes with several algorithms implemented in the open source Carrot2 project , commercial alternatives also exist.

## **Quick Start Example**

The "techproducts" example included with Solr is pre-configured with all the necessary components for result clustering - but they are disabled by default.

To enable the clustering component contrib and a dedicated search handler configured to use it, specify the "-a" option to set a JVM System Property when running the example:

bin/solr start -e techproducts -Dsolr.clustering.enabled=true

You can now try out the clustering handler by opening the following URL in a browser:

http://localhost:8983/solr/techproducts/clustering?q=\*:\*&rows=100

The output XML should include search hits and an array of automatically discovered clusters at the end, resembling the output shown here:

```
<response>
 <lst name="responseHeader">
   <int name="status">0</int>
   <int name="QTime">299</int>
 </lst>
 <result name="response" numFound="32" start="0" maxScore="1.0">
    <doc>
      <str name="id">GB18030TEST</str>
      <str name="name">Test with some GB18030 encoded characters</str>
      <arr name="features">
       <str>No accents here</str>
        <str></str>
        <str>This is a feature (translated)</str>
        <str></str>
        <str>This document is very shiny (translated)</str>
      </arr>
      <float name="price">0.0</float>
      <str name="price_c">0,USD</str>
      <bool name="inStock">true</bool>
     <long name="_version_">1448955395025403904</long>
      <float name="score">1.0</float>
    </doc>
    <!-- more search hits, omitted -->
 </result>
  <arr name="clusters">
    <lst>
      <arr name="labels">
       <str>DDR</str>
      </arr>
      <double name="score">3.9599865057283354</double>
      <arr name="docs">
       <str>TWINX2048-3200PRO</str>
       <str>VS1GB400C3</str>
        <str>VDBDB1A16</str>
      </arr>
    </lst>
    <lst>
      <arr name="labels">
       <str>iPod</str>
      </arr>
      <double name="score">11.959228467119022</double>
      <arr name="docs">
        <str>F8V7067-APL-KIT</str>
        <str>IW-02</str>
```

```
<str>MA147LL/A</str>
 </arr>
</lst>
<!-- More clusters here, omitted. -->
<lst>
 <arr name="labels">
   <str>Other Topics</str>
 </arr>
 <double name="score">0.0</double>
 <bool name="other-topics">true</bool>
 <arr name="docs">
   <str>adata</str>
   <str>apple</str>
   <str>asus</str>
   <str>ati</str>
   <!-- other unassigned document IDs here -->
 </arr>
</lst>
```

```
</arr>
</response>
```

There were a few clusters discovered for this query (\*:\*), separating search hits into various categories: DDR, iPod, Hard Drive, etc. Each cluster has a label and score that indicates the "goodness" of the cluster. The score is algorithm-specific and is meaningful only in relation to the scores of other clusters in the same set. In other words, if cluster *A* has a higher score than cluster *B*, cluster *A* should be of better quality (have a better label and/or more coherent document set). Each cluster has an array of identifiers of documents belonging to it. These identifiers correspond to the uniqueKey field declared in the schema.

Depending on the quality of input documents, some clusters may not make much sense. Some documents may be left out and not be clustered at all; these will be assigned to the synthetic *Other Topics* group, marked with the other-topics property set to true (see the XML dump above for an example). The score of the other topics group is zero.

# Installation

The clustering contrib extension requires dist/solr-clustering-\*.jar and all JARs under contrib/clu stering/lib.

# Configuration

## Declaration of the Search Component and Request Handler

Clustering extension is a search component and must be declared in solrconfig.xml. Such a component can be then appended to a request handler as the last component in the chain (because it requires search results which must be previously fetched by the search component).

An example configuration could look as shown below.

1. Include the required contrib JARs. Note that by default paths are relative to the Solr core so they may need adjustments to your configuration, or an explicit specification of the \$solr.i nstall.dir.

```
<lib dir="${solr.install.dir:../../..}/contrib/clustering/lib/"
regex=".*\.jar" />
<lib dir="${solr.install.dir:../../..}/dist/"
regex="solr-clustering-\d.*\.jar" />
```

2. Declaration of the search component. Each component can also declare multiple clustering pipelines ("engines"), which can be selected at runtime by passing clustering.engine= (engine name) URL parameter.

```
<searchComponent name="clustering"</pre>
class="solr.clustering.ClusteringComponent">
  <!-- Lingo clustering algorithm -->
  <lst name="engine">
    <str name="name">lingo</str>
    <str
name="carrot.algorithm">org.carrot2.clustering.lingo.LingoClusterin
gAlgorithm</str>
  </lst>
  <!-- An example definition for the STC clustering algorithm. -->
  <lst name="engine">
    <str name="name">stc</str>
    <str
name="carrot.algorithm">org.carrot2.clustering.stc.STCClusteringAlg
orithm</str>
  </lst>
</searchComponent>
```

3. A request handler to which we append the clustering component declared above.

```
<requestHandler name="/clustering"
                class="solr.SearchHandler">
 <lst name="defaults">
    <bool name="clustering">true</bool>
    <bool name="clustering.results">true</bool>
   <!-- Logical field to physical field mapping. -->
   <str name="carrot.url">id</str>
    <str name="carrot.title">doctitle</str>
   <str name="carrot.snippet">content</str>
   <!-- Configure any other request handler parameters. We will
cluster the
         top 100 search results so bump up the 'rows' parameter.
-->
   <str name="rows">100</str>
   <str name="fl">*,score</str>
 </lst>
 <!-- Append clustering at the end of the list of search
components. -->
 <arr name="last-components">
   <str>clustering</str>
 </arr>
</requestHandler>
```

## Configuration Parameters of the Clustering Component

The table below summarizes parameters of each clustering engine or the entire clustering component (depending where they are declared).

| Parameter | Description |
|-----------|-------------|
|-----------|-------------|

| clustering            | When true, clustering component is enabled.                                                                                       |
|-----------------------|----------------------------------------------------------------------------------------------------|
| clustering.engine     | Declares which clustering engine to use. If not present, the first declared engine will become the default one.                   |
| clustering.results    | When true, the component will perform clustering of search results (this should be enabled).                                      |
| clustering.collection | When true, the component will perform clustering of the whole document index (this section does not cover full-index clustering). |

At the engine declaration level, the following parameters are supported.

| Parameter                | Description                                                                                                    |  |
|--------------------------|----------------------------------------------------------------------------------------------------|--|
| carrot.algorithm         | The algorithm class.                                                                                                    |  |
| carrot.resourcesDir      | Algorithm-specific resources and configuration files (stop words, other lexical resources, default settings). By default points to conf/clustering /carrot2/ |  |
| carrot.outputSubClusters | If true and the algorithm supports hierarchical clustering, sub-clusters will also be emitted.                                                               |  |
| carrot.numDescriptions   | Maximum number of per-cluster labels to return (if the algorithm assigns more than one label to a cluster).                                                  |  |

The carrot.algorithm parameter should contain a fully qualified class name of an algorithm supported by the Carrot2 framework. Currently, the following algorithms are available:

- org.carrot2.clustering.lingo.LingoClusteringAlgorithm (open source)
- org.carrot2.clustering.stc.STCClusteringAlgorithm (open source)
- org.carrot2.clustering.kmeans.BisectingKMeansClusteringAlgorithm (open source)
- com.carrotsearch.lingo3g.Lingo3GClusteringAlgorithm (commercial)

For a comparison of characteristics of these algorithms see the following links:

- http://doc.carrot2.org/#section.advanced-topics.fine-tuning.choosing-algorithm
- http://project.carrot2.org/algorithms.html
- http://carrotsearch.com/lingo3g-comparison.html

The question of which algorithm to choose depends on the amount of traffic (STC is faster than Lingo, but arguably produces less intuitive clusters, Lingo3G is the fastest algorithm but is not free or open source), expected result (Lingo3G provides hierarchical clusters, Lingo and STC provide flat clusters), and the input data (each algorithm will cluster the input slightly differently). There is no one answer which algorithm is "the best".

## Contextual and Full Field Clustering

The clustering engine can apply clustering to the full content of (stored) fields or it can run an internal highlighter pass to extract context-snippets before clustering. Highlighting is recommended when the logical snippet field contains a lot of content (this would affect clustering performance). Highlighting can also increase the quality of clustering because the content passed to the algorithm will be more focused around the query (it will be query-specific context). The following parameters control the internal highlighter.

| Parameter | Description |
|-----------|-------------|
|-----------|-------------|

| carrot.produceSummary  | When true the clustering component will run a highlighter pass on the content of logical fields pointed to by carrot.title and carrot.snippet. Otherwise full content of those fields will be clustered. |
|------------------------|----------------------------------------------------------------------------------------------------|
| carrot.fragSize        | The size, in characters, of the snippets (aka fragments) created by the highlighter. If not specified, the default highlighting fragsize (hl.fragsize) will be used.                                     |
| carrot.summarySnippets | The number of summary snippets to generate for clustering. If not specified, the default highlighting snippet count (hl.snippets) will be used.                                                          |

## Logical to Document Field Mapping

As already mentioned in Preliminary Concepts, the clustering component clusters "documents" consisting of logical parts that need to be mapped onto physical schema of data stored in Solr. The field mapping attributes provide a connection between fields and logical document parts. Note that the content of title and snippet fields must be **stored** so that it can be retrieved at search time.

| Parameter      | Description                                                                                                    |
|----------------|----------------------------------------------------------------------------------------------------|
| carrot.title   | The field (alternatively comma- or space-separated list of fields) that should be mapped<br>to the logical document's title. The clustering algorithms typically give more weight to the<br>content of the title field compared to the content (snippet). For best results, the field<br>should contain concise, noise-free content. If there is no clear title in your data, you can<br>leave this parameter blank.  |
| carrot.snippet | The field (alternatively comma- or space-separated list of fields) that should be mapped to the logical document's main content. If this mapping points to very large content fields the performance of clustering may drop significantly. An alternative then is to use query-context snippets for clustering instead of full field content. See the description of the carrot.produceSummary parameter for details. |
| carrot.url     | The field that should be mapped to the logical document's content URL. Leave blank if not required.                                                                                                    |

## **Clustering Multilingual Content**

The field mapping specification can include a carrot.lang parameter, which defines the field that stores ISO 639-1 code of the language in which the title and content of the document are written. This information can be stored in the index based on apriori knowledge of the documents' source or a language detection filter applied at indexing time. All algorithms inside the Carrot2 framework will accept ISO codes of languages defined in Langua geCode enum.

The language hint makes it easier for clustering algorithms to separate documents from different languages on input and to pick the right language resources for clustering. If you do have multi-lingual query results (or query results in a language different than English), it is strongly advised to map the language field appropriately.

| Parameter    | Description                                                                                                    |
|--------------|----------------------------------------------------------------------------------------------------|
| carrot.lang  | The field that stores ISO 639-1 code of the language of the document's text fields.                                                                                                    |
| carrot.lcmap | A mapping of arbitrary strings into ISO 639 two-letter codes used by carrot.lang. The syntax of this parameter is the same as langid.map.lcmap, for example: langid.map.lcmap=japanese:ja polish:pl english:en |

The default language can also be set using Carrot2-specific algorithm attributes (in this case the MultilingualClust ering.defaultLanguage attribute).

# **Tweaking Algorithm Settings**

The algorithms that come with Solr are using their default settings which may be inadequate for all data sets. All algorithms have lexical resources and resources (stop words, stemmers, parameters) that may require tweaking to get better clusters (and cluster labels). For Carrot2-based algorithms it is probably best to refer to a dedicated tuning application called Carrot2 Workbench (screenshot below). From this application one can export a set of algorithm attributes as an XML file, which can be then placed under the location pointed to by carrot.resources.

```
.
```

## **Providing Defaults**

The default attributes for all engines (algorithms) declared in the clustering component are placed under carrot .resourcesDir and with an expected file name of engineName-attributes.xml. So for an engine named lingo and the default value of carrot.resourcesDir, the attributes would be read from a file in conf/clus tering/carrot2/lingo-attributes.xml.

An example XML file changing the default language of documents to Polish is shown below.

```
<attribute-sets default="attributes">
  <attribute-set id="attributes">
   <value-set>
   <label>attributes</label>
        <attribute key="MultilingualClustering.defaultLanguage">
            <attribute key="MultilingualClustering.defaultLanguage">
            <attribute key="MultilingualClustering.defaultLanguage">
            <attribute key="MultilingualClustering.defaultLanguage">
            <attribute key="MultilingualClustering.defaultLanguage">
            <attribute="mailto:set"></attribute="mailto:set">
        <attribute="mailto:set"><attribute="mailto:set">
        <attribute="mailto:set"><attribute="mailto:set">
        <attribute="mailto:set"><attribute=set"><attribute=set</a>
</attribute=sets>
```

## Tweaking at Query-Time

The clustering component and Carrot2 clustering algorithms can accept query-time attribute overrides. Note that certain things (for example lexical resources) can only be initialized once (at startup, via the XML configuration files).

An example query that changes the LingoClusteringAlgorithm.desiredClusterCountBase parameter for the Lingo algorithm: http://localhost:8983/solr/techproducts/clustering?q=\*:\*&rows=100&LingoClusteringAlgor ithm.desiredClusterCountBase=20.

The clustering engine (the algorithm declared in solrconfig.xml) can also be changed at runtime by passing clustering.engine=name request attribute: <a href="http://localhost:8983/solr/techproducts/clustering?q=\*:\*&rows=10">http://localhost:8983/solr/techproducts/clustering?q=\*:\*&rows=10</a> 0&clustering.engine=kmeans

# **Performance Considerations**

Dynamic clustering of search results comes with two major performance penalties:

- Increased cost of fetching a larger-than-usual number of search results (50, 100 or more documents),
- Additional computational cost of the clustering itself.

For simple queries, the clustering time will usually dominate the fetch time. If the document content is very long the retrieval of stored content can become a bottleneck. The performance impact of clustering can be lowered in several ways:

- feed less content to the clustering algorithm by enabling carrot.produceSummary attribute,
- perform clustering on selected fields (titles only) to make the input smaller,
- use a faster algorithm (STC instead of Lingo, Lingo3G instead of STC),
- tune the performance attributes related directly to a specific algorithm.

Some of these techniques are described in *Apache SOLR and Carrot2 integration strategies* document, available at http://carrot2.github.io/solr-integration-strategies. The topic of improving performance is also included in the Carrot2 manual at http://doc.carrot2.org/#section.advanced-topics.fine-tuning.performance.

## Additional Resources

The following resources provide additional information about the clustering component in Solr and its potential applications.

- Apache Solr and Carrot2 integration strategies: http://carrot2.github.io/solr-integration-strategies
- Apache Solr Wiki (covers previous Solr versions, may be inaccurate): http://carrot2.github.io/solr-integratio n-strategies
- Clustering and Visualization of Solr search results (video from Berlin BuzzWords conference, 2011): http:// vimeo.com/26616444

# Spatial Search

Solr supports location data for use in spatial/geospatial searches. Using spatial search, you can:

- Index points or other shapes
- Filter search results by a bounding box or circle or by other shapes
- Sort or boost scoring by distance between points, or relative area between rectangles
- Generate a 2D grid of facet count numbers for heatmap generation or point-plotting.

There are three main field types available for spatial search:

- LatLonType and its non-geodetic twin PointType
- SpatialRecursivePrefixTreeFieldType (RPT for short), including RptWithGeometrySpatialF ield, a derivative
- BBoxField

RPT offers more features than LatLonType and fast filter performance, although LatLonType is more appropriate when efficient distance sorting/boosting is desired. They can both be used simultaneously for what each does best – LatLonType for sorting/boosting, RPT for filtering. If you need to index shapes other than points (e.g. a circle or polygon) then use RPT.

BBoxField is for indexing bounding boxes, querying by a box, specifying a search predicate (Intersects, Within, Contains, Disjoint, Equals), and a relevancy sort/boost like overlapRatio or simply the area.

Some details that are not in this guide can be found at http://wiki.apache.org/solr/SpatialSearch.

# Indexing and Configuration

For indexing geodetic points (latitude and longitude), supply the pair of numbers as a string with a comma separating them in latitude then longitude order. For non-geodetic points, the order is x,y for PointType, and for RPT you must use a space instead of a comma, or use WKT.

See the section SpatialRecursivePrefixTreeFieldType below for RPT configuration specifics.

# Spatial Filters

| Parameter | Description                                                                                                    |
|-----------|----------------------------------------------------------------------------------------------------|
| d         | the radial distance, usually in kilometers. (RPT & BBoxField can set other units via the setting distanceUnits)                                                                                                    |
| pt        | the center point using the format "lat,lon" if latitude & longitude. Otherwise, "x,y" for PointType or "x y" for RPT field types.                                                                                                    |
| sfield    | a spatial indexed field                                                                                                    |
| score     | (Advanced option; RPT and BBoxField field types only) If the query is used in a scoring context (e.g. as the main query in q), this <i>local-param</i> determines what scores will be produced. Valid values are:                                                                                                    |
|           | <ul> <li>none - A fixed score of 1.0. (the default)</li> <li>kilometers - distance in kilometers between the field value and the specified center point</li> <li>miles - distance in miles between the field value and the specified center point</li> <li>degrees - distance in degrees between the field value and the specified center point</li> <li>distance - distance between the field value and the specified center point</li> <li>distance - distance between the field value and the specified center point</li> <li>distance - distance between the field value and the specified center point in the distance</li> <li>Units configured for this field</li> <li>recipDistance - 1 / the distance</li> </ul> |
|           | WARNING: Don't use this for indexed non-point shapes (e.g. polygons). The results will be erroneous. And with RPT, it's only recommended for multi-valued point data, as the implementation doesn't scale very well and for single-valued fields, you should instead use a separate LatLonType field purely for distance sorting.                                                                                                    |
|           | When used with BBoxField, additional options are supported:                                                                                                    |
|           | <ul> <li>overlapRatio - The relative overlap between the indexed shape &amp; query shape.</li> <li>area - haversine based area of the overlapping shapes expressed in terms of the distance Units configured for this field</li> <li>area2D - cartesian coordinates based area of the overlapping shapes expressed in terms of the distanceUnits configured for this field</li> </ul>                                                                                                    |
| filter    | (Advanced option; RPT and BBoxField field types only) If you only want the query to score (with the above score local-param), not filter, then set this <i>local-param</i> to false.                                                                                                    |

There are 2 types of Spatial filters, which both support the following parameters:

### geofilt

The geofilt filter allows you to retrieve results based on the geospatial distance (AKA the "great circle distance") from a given point. Another way of looking at it is that it creates a circular shape filter. For example, to find all documents within five kilometers of a given lat/lon point, you could enter  $\&q=*:*\&fq=\{!geofilt sfield=store\}&pt=45.15, -93.85\&d=5$ . This filter returns all results within a circle of the given radius around the initial point:

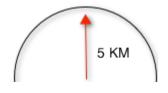

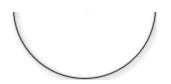

#### bbox

The bbox filter is very similar to geofilt except it uses the *bounding box* of the calculated circle. See the blue box in the diagram below. It takes the same parameters as geofilt. Here's a sample query:  $\&q=*:*\&fq=\{!bbox sfield=store\}\&pt=45.15, -93.85\&d=5$ . The rectangular shape is faster to compute and so it's sometimes used as an alternative to geofilt when it's acceptable to return points outside of the radius. However, if the ideal goal is a circle but you want it to run faster, then instead consider using the RPT field and try a large "distErrPct" value like 0.1 (10% radius). This will return results outside the radius but it will do so somewhat uniformly around the shape.

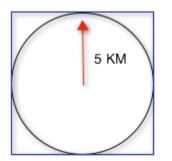

When a bounding box includes a pole, the bounding box ends up being a "bounding bowl" (a spherical cap) that includes all values north of the lowest latitude of the circle if it touches the north pole (or south of the highest latitude if it touches the south pole).

## Filtering by an arbitrary rectangle

Sometimes the spatial search requirement calls for finding everything in a rectangular area, such as the area covered by a map the user is looking at. For this case, geofilt and bbox won't cut it. This is somewhat of a trick, but you can use Solr's range query syntax for this by supplying the lower-left corner as the start of the range and the upper-right corner as the end of the range. Here's an example: &q=\*:\*&fq=store:[45,-94 TO 46,-93]. LatLonType does **not** support rectangles that cross the dateline, but RPT does. If you are using RPT with non-geospatial coordinates (geo="false") then you must quote the points due to the space, e.g. "x y".

## **Optimization: Solr Post Filtering**

Most likely, the fastest spatial filters will be to simply use the RPT field type. However, sometimes it may be faster to use LatLonType with *Solr post filtering* in circumstances when both the spatial query isn't worth caching and there aren't many matching documents that match the non-spatial filters (e.g. keyword queries and other filters). To use *Solr post filtering* with LatLonType, use the bbox or geofilt query parsers in a filter query but specify cache=false and cost=100 (or greater) as local-params. Here's a short example:

&q=...mykeywords...&fq=...someotherfilters...&fq={!geofilt cache=false cost=100}&sfield=store&pt=45.15,-93.85&d=5

## **Distance Function Queries**

There are four distance function queries: geodist, see below, usually the most appropriate; dist, to calculate the p-norm distance between multi-dimensional vectors; hsin, to calculate the distance between two points on a

sphere; and sqedist, to calculate the squared Euclidean distance between two points. For more information about these function queries, see the section on Function Queries.

### geodist

geodist is a distance function that takes three optional parameters: (sfield, latitude, longitude). You can use the geodist function to sort results by distance or score return results.

For example, to sort your results by ascending distance, enter ...&q=\*:\*&fq={!geofilt}&sfield=store& pt=45.15,-93.85&d=50&sort=geodist() asc.

To return the distance as the document score, enter ...&q={!func}geodist()&sfield=store&pt=45.15, -93.85&sort=score+asc.

## More Examples

Here are a few more useful examples of what you can do with spatial search in Solr.

### Use as a Sub-Query to Expand Search Results

Here we will query for results in Jacksonville, Florida, or within 50 kilometers of 45.15,-93.85 (near Buffalo, Minnesota):

```
&q=*:*&fq=(state:"FL" AND city:"Jacksonville") OR
{!geofilt}&sfield=store&pt=45.15,-93.85&d=50&sort=geodist()+asc
```

### Facet by Distance

To facet by distance, you can use the Frange query parser:

```
&q=*:*&sfield=store&pt=45.15,-93.85&facet.query={!frange l=0
u=5}geodist()&facet.query={!frange l=5.001 u=3000}geodist()
```

There are other ways to do it too, like using a {!geofilt} in each facet.query.

### **Boost Nearest Results**

Using the DisMax or Extended DisMax, you can combine spatial search with the boost function to boost the nearest results:

```
&q.alt=*:*&fq={!geofilt}&sfield=store&pt=45.15,-93.85&d=50&bf=recip(geodist(),2,20
0,20)&sort=score desc
```

## SpatialRecursivePrefixTreeFieldType (abbreviated as RPT)

This field type offers several functional improvements over LatLonType:

- · Query by polygons and other complex shapes, in addition to circles & rectangles
- Multi-valued indexed fields
- · Ability to index non-point shapes (e.g. polygons) as well as point shapes
- · Rectangles with user-specified corners that can cross the dateline
- Multi-value distance sort and score boosting (warning: non-optimized)
- Well-Known-Text (WKT) shape syntax (required for specifying polygons & other complex shapes)
- Heatmap grid faceting capability

RPT incorporates the basic features of LatLonType and PointType, such as lat-lon bounding boxes and circles, in addition to supporting geofilt, bbox, geodist, and a range-queries.

## Schema configuration

To use RPT, the field type must be registered and configured in schema.xml. There are many options for this field type.

| Setting               | Description                                                                                                    |
|-----------------------|----------------------------------------------------------------------------------------------------|
| name                  | The name of the field type.                                                                                                    |
| class                 | This should be solr.SpatialRecursivePrefixTreeFieldType. But be aware<br>that the Lucene spatial module includes some other so-called "spatial strategies" other<br>than RPT, notably TermQueryPT*, BBox, PointVector*, and SerializedDV. Solr<br>requires a field type to parallel these in order to use them. The asterisked ones have<br>them.                                                                                                    |
| spatialContextFactory | Solr supports polygons via JTS Topology Suite, which does not come with Solr. It's a JAR file that you need to put on Solr's classpath (but not via the standard solrconfig.xml mechanisms). If you intend to use those shapes, set this attribute to or g.locationtech.spatial4j.context.jts.JtsSpatialContextFactory. (n ote: prior to Solr 6, the "org.locationtech.spatial4j" part was "com.spatial4j.core"). Furthermore, the context factory has its own options which are directly configurable on the Solr field type here; follow the link to the Javadocs, and remember to look at the superclass's options in SpatialContextFactory as well. One option in particular you should most likely enable is autoIndex (i.e. use PreparedGeometry) as it's been shown to be a major performance boost for non-trivial polygons. Further details about specifying polygons to index or query are at Solr's Wiki linked below. |
| geo                   | If <b>true</b> , the default, latitude and longitude coordinates will be used and the mathematical model will generally be a sphere. If false, the coordinates will be generic X & Y on a 2D plane using Euclidean/Cartesian geometry.                                                                                                    |
| distanceUnits         | This is used to specify the units for distance measurements used throughout the use of this field. This can be degrees, kilometers or miles. It is applied to nearly all distance measurements involving the field: maxDistErr, distErr, d, geodist and the score when score is distance, area, or area2d. However, it doesn't affect distances embedded in WKT strings, (eg: "BUFFER(POINT(200 10), 0.2)"), which are still in degrees.                                                                                                    |
|                       | <pre>distanceUnits defaults to either "kilometers" if geo is "true", or "degress" if g eo is "false". distanceUnits replaces the units attribute; which is now deprecated and mutually</pre>                                                                                                    |
| distErrPct            | exclusive with this attribute.<br>Defines the default precision of non-point shapes (both index & query), as a fraction<br>between 0.0 (fully precise) to 0.5. The closer this number is to zero, the more accurate<br>the shape will be. However, more precise indexed shapes use more disk space and<br>take longer to index. Bigger distErrPct values will make queries faster but less<br>accurate. At query time this can be overridden in the query syntax, such as to 0.0 so<br>as to not approximate the search shape. The default for the RPT field is 0.025. Note:<br>For RPTWithGeometrySpatialField (see below), there's always complete accuracy<br>with the serialized geometry and so this doesn't control accuracy so much as it<br>controls the trade-off of how big the index should be. distErrPct defaults to 0.15 for<br>that field.                                                                         |

| maxDistErr     | Defines the highest level of detail required for indexed data. If left blank, the default is one meter – just a bit less than 0.000009 degrees. This setting is used internally to compute an appropriate maxLevels (see below).                                                                                                    |
|----------------|----------------------------------------------------------------------------------------------------|
| worldBounds    | Defines the valid numerical ranges for x and y, in the format of ENVELOPE(minX, maxX, maxY, minY). If geo="true", the standard lat-lon world boundaries are assumed. If geo=false, you should define your boundaries.                                                                                                    |
| distCalculator | Defines the distance calculation algorithm. If geo=true, "haversine" is the default. If geo=false, "cartesian" will be the default. Other possible values are "lawOfCosines", "vincentySphere" and "cartesian^2".                                                                                                    |
| prefixTree     | Defines the spatial grid implementation. Since a PrefixTree (such as<br>RecursivePrefixTree) maps the world as a grid, each grid cell is decomposed to<br>another set of grid cells at the next level. If geo=true then the default prefix tree is "g<br>eohash", otherwise it's "guad". Geohash has 32 children at each level, quad has 4.<br>Geohash can only be used for geo=true as it's strictly geospatial. A third choice is "p<br>ackedQuad", which is generally more efficient than plain "guad", provided there are<br>many levels perhaps 20 or more. |
| maxLevels      | Sets the maximum grid depth for indexed data. Instead, it's usually more intuitive to compute an appropriate maxLevels by specifying maxDistErr.                                                                                                    |

And there are others: normWrapLongitude, datelineRule, validationRule, autoIndex, allowMulti Overlap, precisionModel. For further info, see the note about spatialContextFactory implementations referenced above, especially the link to the JTS based one.

```
<fieldType name="location_rpt" class="solr.SpatialRecursivePrefixTreeFieldType"
spatialContextFactory="org.locationtech.spatial4j.context.jts.JtsSpatialContextFacto
ry"
autoIndex="true"
validationRule="repairBuffer0"
distErrPct="0.025"
maxDistErr="0.001"
distanceUnits="kilometers" />
```

Once the field type has been defined, define a field that uses it.

Beyond this reference guide, there are some details that remain at the Solr Wiki at http://wiki.apache.org/s olr/SolrAdaptersForLuceneSpatial4

## **RptWithGeometrySpatialField**

The RptWithGeometrySpatialField field type is a derivative of SpatialRecursivePrefixTreeFieldT ype that also stores the original geometry in Lucene DocValues, which it uses to achieve accurate search. It can also be used for indexed point fields. The Intersects predicate (the default) is particularly fast, since many search results can be returned as an accurate hit without requiring a geometry check. This field type is configured just like RPT is.

An optional in-memory cache can be defined in solrconfig.xml, which should be done when the data tends to have shapes with many vertices. Assuming you name your field "geom", you can configure an optional cache in solrconfig.xml by adding the following – notice the suffix of the cache name:

## Heatmap Faceting

The RPT field supports generating a 2D grid of facet counts for documents having spatial data in each grid cell. For high-detail grids, this can be used to plot points, and for lesser detail it can be used for heatmap generation. The grid cells are determined at index-time based on RPT's configuration. At facet counting time, the indexed cells in the region of interest are traversed and a grid of counters corresponding to each cell are incremented. Solr can return the data in a straight-forward 2D array of integers or in a PNG which compresses better for larger data sets but must be decoded.

The heatmap feature is accessed from Solr's faceting feature. As a part of faceting, it supports the key local-par am as well as excluding tagged filter queries, just like other types of faceting do. This allows multiple heatmaps to be returned on the same field with different filters.

| Parameter                | Description                                                                                                    |
|--------------------------|----------------------------------------------------------------------------------------------------|
| facet                    | Set to true to enable faceting                                                                                                    |
| facet.heatmap            | The field name of type RPT                                                                                                    |
| facet.heatmap.geom       | The region to compute the heatmap on, specified using the rectangle-range syntax or WKT. It defaults to the world. ex: ["-180 -90" TO "180 90"] |
| facet.heatmap.gridLevel  | A specific grid level, which determines how big each grid cell is. Defaults to being computed via distErrPct (or distErr)                       |
| facet.heatmap.distErrPct | A fraction of the size of geom used to compute gridLevel. Defaults to 0.15. It's computed the same as a similarly named parameter for RPT.      |
| facet.heatmap.distErr    | A cell error distance used to pick the grid level indirectly. It's computed the same as a similarly named parameter for RPT.                    |
| facet.heatmap.format     | The format, either ints2D (default) or png.                                                                                                    |

### Tip

You'll experiment with different distErrPct values (probably 0.10 - 0.20) with various input geometries till the default size is what you're looking for. The specific details of how it's computed isn't important. For high-detail grids used in point-plotting (loosely one cell per pixel), set distErr to be the number of decimal-degrees of several pixels or so of the map being displayed. Also, you probably don't want to use a geohash based grid because the cell orientation between grid levels flip-flops between being square and rectangle. Quad is consistent and has more levels, albeit at the expense of a larger index.

Here's some sample output in JSON (with some ..... inserted for brevity):

```
{gridLevel=6,columns=64,rows=64,minX=-180.0,maxX=180.0,minY=-90.0,maxY=90.0,
counts_ints2D=[[0, 0, 2, 1, ...],[1, 1, 3, 2, ...],...]}
```

The output shows the gridLevel which is interesting since it's often computed from other parameters. If an

interface being developed allows an explicit resolution increase/decrease feature then subsequent requests can specify the gridLevel explicitly.

The minX, maxX, minY, maxY reports the region where the counts are. This is the minimally enclosing bounding rectangle of the input geom at the target grid level. This may wrap the dateline. The columns and rows values are how many columns and rows that the output rectangle is to be divided by evenly. Note: Don't divide an on-screen projected map rectangle evenly to plot these rectangles/points since the cell data is in the coordinate space of decimal degrees if geo=true or whatever units were given if geo=false. This could be arranged to be the same as an on-screen map but won't necessarily be.

The counts\_ints2D key has a 2D array of integers. The initial outer level is in row order (top-down), then the inner arrays are the columns (left-right). If any array would be all zeros, a null is returned instead for efficiency reasons. The entire value is null if there is no matching spatial data.

If format=png then the output key is counts\_png. It's a base-64 encoded string of a 4-byte PNG. The PNG logically holds exactly the same data that the ints2D format does. Note that the alpha channel byte is flipped to make it easier to view the PNG for diagnostic purposes, since otherwise counts would have to exceed 2^24 before it becomes non-opague. Thus counts greater than this value will become opaque.

## **BBoxField**

The BBoxField field type indexes a single rectangle (bounding box) per document field and supports searching via a bounding box. It supports most spatial search predicates, it has enhanced relevancy modes based on the overlap or area between the search rectangle and the indexed rectangle. It's particularly useful for its relevancy modes. To configure it in the schema, use a configuration like this:

```
<field name="bbox" type="bbox" />
<fieldType name="bbox" class="solr.BBoxField"
    geo="true" units="kilometers" numberType="_bbox_coord"
storeSubFields="false"/>
<fieldType name="_bbox_coord" class="solr.TrieDoubleField" precisionStep="8"
docValues="true" stored="false"/>
```

BBoxField is actually based off of 4 instances of another field type referred to by numberType. It also uses a boolean to flag a dateline cross. Assuming you want to use the relevancy feature, docValues is required. Some of the attributes are in common with the RPT field like geo, units, worldBounds, and spatialContextFactory because they share some of the same spatial infrastructure.

To index a box, add a field value to a bbox field that's a string in the WKT/CQL ENVELOPE syntax. Example: EN VELOPE(-10, 20, 15, 10) which is minX, maxX, maxY, minY order. The parameter ordering is unintuitive but that's what the spec calls for.

To search, you can use the  $\{!bbox\}$  query parser, or the range syntax e.g. [10, -10 to 15, 20], or the ENVELOPE syntax wrapped in parenthesis with a leading search predicate. The latter is the only way to choose a predicate other than Intersects. For example:

&q={!field f=bbox}Contains(ENVELOPE(-10, 20, 15, 10))

Now to sort the results by one of the relevancy modes, use it like this:

&q={!field f=bbox score=overlapRatio}Intersects(ENVELOPE(-10, 20, 15, 10))

The score local-param can be one of overlapRatio, area, and area2D. area scores by the document area using surface-of-a-sphere (assuming geo=true) math, area2D uses simple width \* height. overlapRatio computes a [0-1] ranged score based on how much overlap exists relative to the document's area and the query area. The javadocs of BBoxOverlapRatioValueSource have more info on the formula, if you're really curious. There is an additional parameter queryTargetProportion that allows you to weight the query side of the formula to the index (target) side of the formula. You can also use &debug=results to see useful score computation info.

# The Terms Component

The Terms Component provides access to the indexed terms in a field and the number of documents that match each term. This can be useful for building an auto-suggest feature or any other feature that operates at the term level instead of the search or document level. Retrieving terms in index order is very fast since the implementation directly uses Lucene's TermEnum to iterate over the term dictionary.

In a sense, this search component provides fast field-faceting over the whole index, not restricted by the base query or any filters. The document frequencies returned are the number of documents that match the term, including any documents that have been marked for deletion but not yet removed from the index.

# Configuring the Terms Component

By default, the Terms Component is already configured in solrconfig.xml for each collection.

## Defining the Terms Component

Defining the Terms search component is straightforward: simply give it a name and use the class solr.TermsC omponent.

<searchComponent name="terms" class="solr.TermsComponent"/>

This makes the component available for use, but by itself will not be useable until included with a request handler.

## Using the Terms Component in a Request Handler

The /terms request handler is also defined in solrConfig.xml by default.

```
<requestHandler name="/terms" class="solr.SearchHandler" startup="lazy">
<lst name="defaults">
<bool name="terms">true</bool>
<bool name="distrib">false</bool>
</lst>
<arr name="components">
<str>terms</str>
</arr>
</requestHandler>
```

Note that the defaults for the this request handler set the parameter "terms" to true, which allows terms to be returned on request. The parameter "distrib" is set to false, which allows this handler to be used only on a single Solr core. To finish out the configuration, he Terms Component is included as an available component to this request handler.

You could add this component to another handler if you wanted to, and pass "terms=true" in the HTTP request in order to get terms back. If it is only defined in a separate handler, you must use that handler when querying in order to get terms and not regular documents as results.

### **Terms Component Parameters**

The parameters below allow you to control what terms are returned. You can also any of these to the request handler if you'd like to set them permanently. Or, you can add them to the query request. These parameters are:

| Parameter        | Required | Default         | Description                                                                                                    |
|------------------|----------|-----------------|----------------------------------------------------------------------------------------------------|
| terms            | No       | false           | If set to true, enables the Terms Component. By default, the Terms Component is off.                                                                                                    |
|                  |          |                 | Example: terms=true                                                                                                    |
| terms.fl         | Yes      | null            | Specifies the field from which to retrieve terms.                                                                                                    |
|                  |          |                 | Example: terms.fl=title                                                                                                    |
| terms.limit      | No       | 10              | Specifies the maximum number of terms to return. The default is 10.<br>If the limit is set to a number less than 0, then no maximum limit is<br>enforced. Although this is not required, either this parameter or term<br>s.upper must be defined.<br>Example: terms.limit=20 |
|                  |          |                 |                                                                                                    |
| terms.lower      | No       | empty<br>string | Specifies the term at which to start. If not specified, the empty string is used, causing Solr to start at the beginning of the field.                                                                                                    |
|                  |          |                 | Example: terms.lower=orange                                                                                                    |
| terms.lower.incl | No       | true            | If set to true, includes the lower-bound term (specified with terms.lower in the result set.                                                                                                    |
|                  |          |                 | Example: terms.lower.incl=false                                                                                                    |
| terms.mincount   | No       | null            | Specifies the minimum document frequency to return in order for a term to be included in a query response. Results are inclusive of the mincount (that is, >= mincount).                                                                                                    |
|                  |          |                 | Example: terms.mincount=5                                                                                                    |
| terms.maxcount   | No       | null            | Specifies the maximum document frequency a term must have in order to be included in a query response. The default setting is -1, which sets no upper bound. Results are inclusive of the maxcount (that is, <= maxcount).                                                    |
|                  |          |                 | Example: terms.maxcount=25                                                                                                    |
| terms.prefix     | No       | null            | Restricts matches to terms that begin with the specified string.                                                                                                    |
|                  |          |                 | Example: terms.prefix=inter                                                                                                    |
| terms.raw        | No       | false           | If set to true, returns the raw characters of the indexed term,<br>regardless of whether it is human-readable. For instance, the indexed<br>form of numeric numbers is not human-readable.                                                                                    |
|                  |          |                 | Example: terms.raw=true                                                                                                    |
| terms.regex      | No       | null            | Restricts matches to terms that match the regular expression.                                                                                                    |
|                  |          |                 | Example: terms.regex=*pedist                                                                                                    |

| terms.regex.flag | No | null  | Defines a Java regex flag to use when evaluating the regular<br>expression defined with terms.regex. See http://docs.oracle.com/ja<br>vase/tutorial/essential/regex/pattern.html for details of each flag. Valid<br>options are:<br>• case_insensitive<br>• comments<br>• multiline<br>• literal<br>• dotall<br>• unicode_case<br>• canon_eq<br>• unix_lines<br>Example: terms.regex.flag=case_insensitive |
|------------------|----|-------|----------------------------------------------------------------------------------------------------|
| terms.sort       | No | count | Defines how to sort the terms returned. Valid options are <b>count</b> , which sorts by the term frequency, with the highest term frequency first, or <b>index</b> , which sorts in index order.<br>Example: terms.sort=index                                                                                                    |
| terms.upper      | No | null  | Specifies the term to stop at. Although this parameter is not required,<br>either this parameter or terms.limit must be defined.<br>Example: terms.upper=plum                                                                                                    |
| terms.upper.incl | No | false | If set to true, the upper bound term is included in the result set. The default is false. Example: terms.upper.incl=true                                                                                                    |

The output is a list of the terms and their document frequency values. See below for examples.

# Examples

All of the following sample queries work with Solr's "bin/solr -e techproducts" example.

## Get Top 10 Terms

This query requests the first ten terms in the name field: http://localhost:8983/solr/techproducts/t erms?terms.fl=name

Results:

```
<response>
  <lst name="responseHeader">
    <int name="status">0</int>
    <int name="QTime">2</int>
  </lst>
  <lst name="terms">
    <lst name="name">
      <int name="one">5</int>
      <int name="184">3</int>
      <int name="lgb">3</int>
      <int name="3200">3</int>
      <int name="400">3</int>
      <int name="ddr">3</int>
      <int name="gb">3</int>
      <int name="ipod">3</int>
      <int name="memory">3</int>
      <int name="pc">3</int>
    </lst>
  </lst>
</response>
```

### Get First 10 Terms Starting with Letter 'a'

This query requests the first ten terms in the name field, in index order (instead of the top 10 results by document count): http://localhost:8983/solr/techproducts/terms?terms.fl=name&terms.lower=a&terms.sort=index

#### **Results:**

```
<response>
  <lst name="responseHeader">
   <int name="status">0</int>
   <int name="QTime">0</int>
  </lst>
  <lst name="terms">
    <lst name="name">
      <int name="a">1</int>
      <int name="all">1</int>
      <int name="apple">1</int>
      <int name="asus">1</int>
      <int name="ata">1</int>
      <int name="ati">1</int>
      <int name="belkin">1</int>
      <int name="black">1</int>
      <int name="british">1</int>
      <int name="cable">1</int>
    </lst>
  </lst>
</response>
```

## Using the Terms Component for an Auto-Suggest Feature

If the Suggester doesn't suit your needs, you can use the Terms component in Solr to build a similar feature for your own search application. Simply submit a query specifying whatever characters the user has typed so far as

a prefix. For example, if the user has typed "at", the search engine's interface would submit the following query:

http://localhost:8983/solr/techproducts/terms?terms.fl=name&terms.prefix=at

Result:

```
<response>
<lst name="responseHeader">
<int name="status">0</int>
<int name="QTime">1</int>
</lst>
<lst name="terms">
<lst name="terms">
<lst name="name">
<int name="ata">1</int>
</lst>
</lst>
</lst>
</lst>
</response>
```

You can use the parameter omitHeader=true to omit the response header from the query response, like in this example, which also returns the response in JSON format: http://localhost:8983/solr/techprodu cts/terms?terms.fl=name&terms.prefix=at&indent=true&wt=json&omitHeader=true

Result:

```
{
    "terms": {
        "name": [
            "ata",
            1,
            "ati",
            1
            ]
        }
}
```

# **Distributed Search Support**

The TermsComponent also supports distributed indexes. For the /terms request handler, you must provide the following two parameters:

| Parameter | Description                                                                                                    |  |
|-----------|----------------------------------------------------------------------------------------------------|--|
| shards    | Specifies the shards in your distributed indexing configuration. For more information about distributed indexing, see Distributed Search with Index Sharding. |  |
| shards.qt | Specifies the request handler Solr uses for requests to shards.                                                                                               |  |

## More Resources

- TermsComponent wiki page
- TermsComponent javadoc

# The Term Vector Component

The TermVectorComponent is a search component designed to return additional information about documents matching your search.

For each document in the response, the TermVectorCcomponent can return the term vector, the term frequency, inverse document frequency, position, and offset information.

## Configuration

The TermVectorComponent is not enabled implicitly in Solr - it must be explicitly configured in your solrconfig .xml file. The examples on this page show how it is configured in Solr's "techproducts" example:

```
bin/solr -e techproducts
```

To enable the this component, you need to configure it using a searchComponent element:

```
<searchComponent name="tvComponent"
class="org.apache.solr.handler.component.TermVectorComponent"/>
```

A request handler must then be configured to use this component name. In the techproducts example, the component is associated with a special request handler named /tvrh, that enables term vectors by default using the tv=true parameter; but you can associate it with any request handler:

Once your handler is defined, you may use in conjunction with any schema (that has a uniqueKeyField) to fetch term vectors for fields configured with the termVector attribute, such as in the techproducts for example:

```
<field name="includes"
type="text_general"
indexed="true"
stored="true"
multiValued="true"
termVectors="true"
termPositions="true"
```

# Invoking the Term Vector Component

The example below shows an invocation of this component using the above configuration:

```
http://localhost:8983/solr/techproducts/tvrh?q=*%3A*&start=0&rows=10&fl=id,includes
```

```
. . .
<lst name="termVectors">
  <lst name="GB18030TEST">
   <str name="uniqueKey">GB18030TEST</str>
 </lst>
  <lst name="EN7800GTX/2DHTV/256M">
   <str name="uniqueKey">EN7800GTX/2DHTV/256M</str>
  </lst>
  <lst name="100-435805">
    <str name="uniqueKey">100-435805</str>
  </lst>
  <lst name="3007WFP">
    <str name="uniqueKey">3007WFP</str>
    <lst name="includes">
     <lst name="cable"/>
     <lst name="usb"/>
   </lst>
  </lst>
  <lst name="SOLR1000">
   <str name="uniqueKey">SOLR1000</str>
  </lst>
  <lst name="0579B002">
   <str name="uniqueKey">0579B002</str>
  </lst>
  <lst name="UTF8TEST">
   <str name="uniqueKey">UTF8TEST</str>
  </lst>
  <lst name="9885A004">
   <str name="uniqueKey">9885A004</str>
   <lst name="includes">
     <lst name="32mb"/>
      <lst name="av"/>
     <lst name="battery"/>
     <lst name="cable"/>
     <lst name="card"/>
      <lst name="sd"/>
     <lst name="usb"/>
    </lst>
  </lst>
  <lst name="adata">
   <str name="uniqueKey">adata</str>
  </lst>
  <lst name="apple">
   <str name="uniqueKey">apple</str>
  </lst>
</lst>
```

### **Request Parameters**

The example below shows the available request parameters for this component:

```
http://localhost:8983/solr/techproducts/tvrh?q=includes:[* TO
*]&rows=10&indent=true&tv=true&tv.tf=true&tv.df=true&tv.positions=true&tv.offsets=
true&tv.payloads=true&tv.fl=includes
```

| Boolean<br>Parameters | Description                                                                                                    | Туре                                      |
|-----------------------|----------------------------------------------------------------------------------------------------|-------------------------------------------|
| tv                    | Should the component run or not                                                                                                    | boolean                                   |
| tv.doclds             | Returns term vectors for the specified list of Lucene document IDs (not the Solr Unique Key).                                                                                   | comma<br>seperated<br>integers            |
| tv.fl                 | Returns term vectors for the specified list of fields. If not specified, the ${\tt fl}$ para meter is used.                                                                     | comma<br>seperated list<br>of field names |
| tv.all                | A shortcut that invokes all the boolean parameters listed below.                                                                                                    | boolean                                   |
| tv.df                 | Returns the Document Frequency (DF) of the term in the collection. This can be computationally expensive.                                                                       | boolean                                   |
| tv.offsets            | Returns offset information for each term in the document.                                                                                                    | boolean                                   |
| tv.positions          | Returns position information.                                                                                                    | boolean                                   |
| tv.payloads           | Returns payload information.                                                                                                    | boolean                                   |
| tv.tf                 | Returns document term frequency info per term in the document.                                                                                                    | boolean                                   |
| tv.tf_idf             | Calculates TF*IDF for each term. Requires the parameters $tv.tf$ and $tv.df$ to be "true". This can be computationally expensive. (The results are not shown in example output) | boolean                                   |

To learn more about TermVector component output, see the Wiki page: http://wiki.apache.org/solr/TermVectorC omponentExampleOptions

For schema requirements, see the Wiki page: http://wiki.apache.org/solr/FieldOptionsByUseCase

# SolrJ and the Term Vector Component

Neither the SolrQuery class nor the QueryResponse class offer specific method calls to set Term Vector Component parameters or get the "termVectors" output. However, there is a patch for it: SOLR-949.

# The Stats Component

The Stats component returns simple statistics for numeric, string, and date fields within the document set.

The sample queries in this section assume you are running the "techproducts" example included with Solr:

bin/solr -e techproducts

## **Stats Component Parameters**

The Stats Component accepts the following parameters:

| Parameter          | Description                                                                                                    |  |  |
|--------------------|----------------------------------------------------------------------------------------------------|--|--|
| stats              | If true, then invokes the Stats component.                                                                                                    |  |  |
| stats.field        | Specifies a field for which statistics should be generated. This parameter may be invoked multiple times in a query in order to request statistics on multiple fields.<br>Local Parameters may be used to indicate which subset of the supported statistics should be computed, and/or that statistics should be computed over the results of an arbitrary numeric function (or query) instead of a simple field name. See the examples below. |  |  |
| stats.facet        | Returns sub-results for values within the specified facet.<br>This legacy parameter is not recommended for new users - instead please consider combining stats.field with facet.pivot                                                                                                    |  |  |
| stats.calcdistinct | If <b>true</b> , the "countDistinct" and "distinctValues" statistics will be computed and included the response. These calculations can be very expensive for fields that do not have a tiny cardinality, so they are disabled by default.                                                                                                    |  |  |
|                    | This parameter can be specified using per-filed override (ie: f. <field>.stats.calcdis<br/>tinct=true) but users are encouraged to instead the statistics desired as Local<br/>Parameter - As a top level request parameter, this option is deprecated.</field>                                                                                                    |  |  |

## Example

The query below demonstrates computing stats against two different fields numeric fields, as well as stats over the results of a a 'termfreq()' function call using the 'text' field:

http://localhost:8983/solr/techproducts/select?q=\*:\*&stats=true&stats.field={!func
}termfreq('text','memory')&stats.field=price&stats.field=popularity&rows=0&indent=
true

```
<lst name="stats">
 <lst name="stats_fields">
   <lst name="termfreq(text,memory)">
      <double name="min">0.0</double>
      <double name="max">3.0</double>
     <long name="count">32</long>
     <long name="missing">0</long>
      <double name="sum">10.0</double>
      <double name="sumOfSquares">22.0</double>
      <double name="mean">0.3125</double>
      <double name="stddev">0.7803018439949604</double>
     <lst name="facets"/>
    </lst>
   <lst name="price">
     <double name="min">0.0</double>
      <double name="max">2199.0</double>
      <long name="count">16</long>
      <long name="missing">16</long>
      <double name="sum">5251.270030975342</double>
      <double name="sumOfSquares">6038619.175900028</double>
      <double name="mean">328.20437693595886</double>
      <double name="stddev">536.3536996709846</double>
      <lst name="facets"/>
   </lst>
   <lst name="popularity">
     <double name="min">0.0</double>
      <double name="max">10.0</double>
     <long name="count">15</long>
     <long name="missing">17</long>
      <double name="sum">85.0</double>
      <double name="sumOfSquares">603.0</double>
      <double name="stddev">2.943920288775949</double>
      <lst name="facets"/>
   </lst>
 </lst>
</lst>
```

# **Statistics Supported**

The table below explains the statistics supported by the Stats component. Not all statistics are supported for all field types, and not all statistics are computed by default (See Local Parameters below for details)

| Local Param | Sample | Description                                                              | Supported         | Computed   |
|-------------|--------|--------------------------------------------------------------------------|-------------------|------------|
|             | Input  |                                                                          | Types             | by Default |
| min         | true   | The minimum value of the field/function in all documents in the set.     | All               | Yes        |
| max         | true   | The maximum value of the field/function in all documents in the set.     | All               | Yes        |
| sum         | true   | The sum of all values of the field/function in all documents in the set. | Numeric &<br>Date | Yes        |

| count          | true               | The number of values found in all documents in the set for this field/function.                                                                                                    | All               | Yes |
|----------------|--------------------|----------------------------------------------------------------------------------------------------|-------------------|-----|
| missing        | true               | The number of documents in the set which do not have a value for this field/function.                                                                                                    | All               | Yes |
| sumOfSquares   | true               | Sum of all values squared (a by product of computing stddev)                                                                                                    | Numeric &<br>Date | Yes |
| mean           | true               | The average $(v1 + v2 \dots + vN)/N$                                                                                                    | Numeric &<br>Date | Yes |
| stddev         | true               | Standard deviation, measuring how widely spread the values in the data set are.                                                                                                    | Numeric &<br>Date | Yes |
| percentiles    | "1,99,99.9"        | A list of percentile values based on cut-off points specified by the param value. These values are an approximation, using the t-digest algorithm.                                                                                                    | Numeric           | No  |
| distinctValues | true               | The set of all distinct values for the field/function in<br>all of the documents in the set. This calculation can<br>be very expensive for fields that do not have a tiny<br>cardinality.                                                                                                    | All               | No  |
| countDistinct  | true               | The exact number of distinct values in the field/function in all of the documents in the set. This calculation can be very expensive for fields that do not have a tiny cardinality.                                                                                                    | All               | No  |
| cardinality    | "true" or<br>"0.3" | A statistical approximation (currently using the Hyper<br>LogLog algorithm) of the number of distinct values in<br>the field/function in all of the documents in the set.<br>This calculation is much more efficient then using<br>the 'countDistinct' option, but may not be 100%<br>accurate. Input for this option can be floating point<br>number between 0.0 and 1.0 indicating how<br>aggressively the algorithm should try to be accurate:<br>0.0 means use as little memory as possible; 1.0<br>means use as much memory as needed to be as<br>accurate as possible. 'true' is supported as an alias<br>for "0.3" | All               | No  |

# Local Parameters

Similar to the Facet Component, the stats.field parameter supports local parameters for:

- Tagging & Excluding Filters: stats.field={!ex=filterA}price
- Changing the Output Key: stats.field={!key=my\_price\_stats}price
- Tagging stats for use with facet.pivot: stats.field={!tag=my\_pivot\_stats}price

Local parameters can also be used to specify individual statistics by name, overriding the set of statistics computed by default, eg: stats.field={!min=true max=true percentiles='99,99.9,99.99'}price

1 If any supported statistics are specified via local parameters, then the entire set of default statistics is overridden and only the requested statistics are computed.

Additional "Expert" local params are supported in some cases for affecting the behavior of some statistics:

- percentiles
  - tdigestCompression a positive numeric value defaulting to 100.0 controlling the compression factor of the T-Digest. Larger values means more accuracy, but also uses more memory.
- cardinality
  - hllPreHashed a boolean option indicating that the statistics are being computed over a "long" field that has already been hashed at index time – allowing the HLL computation to skip this step.
  - hllLog2m an integer value specifying an explicit "log2m" value to use, overriding the heuristic value determined by the cardinality local param and the field type see the java-hll documentation for more details
  - hllRegwidth an integer value specifying an explicit "regwidth" value to use, overriding the heuristic value determined by the cardinality local param and the field type see the java-hll docum entation for more details
- calcDistinct for backwards compatibility, calcDistinct=true may be specified as an alias for both countDistinct=true distinctValues=true

### Examples

Here we compute some statistics for the price field. The min, max, mean, 90th, and 99th percentile price values are computed against all products that are in stock (q=\*:\* and fq=inStock:true), and independently all of the default statistics are computed against all products regardless of whether they are in stock or not (by excluding that filter).

```
http://localhost:8983/solr/techproducts/select?q=*:*&fq={!tag=stock_check}inStock:
true&stats=true&stats.field={!ex=stock_check+key=instock_prices+min=true+max=true+
mean=true+percentiles='90,99'}price&stats.field={!key=all_prices}price&rows=0&inde
nt=true
```

```
<lst name="stats">
 <lst name="stats_fields">
   <lst name="instock_prices">
      <double name="min">0.0</double>
      <double name="max">2199.0</double>
      <double name="mean">328.20437693595886</double>
      <lst name="percentiles">
        <double name="90.0">564.9700012207031</double>
        <double name="99.0">1966.6484985351556</double>
     </lst>
    </lst>
    <lst name="all_prices">
      <double name="min">0.0</double>
      <double name="max">2199.0</double>
     <long name="count">12</long>
      <long name="missing">5</long>
      <double name="sum">4089.880027770996</double>
      <double name="sumOfSquares">5385249.921747174</double>
      <double name="mean">340.823335647583</double>
      <double name="stddev">602.3683083752779</double>
    </lst>
  </lst>
</lst>
```

## The Stats Component and Faceting

Although the stats.facet parameter is no longer recommended, sets of stats.field parameters can be referenced by 'tag' when using Pivot Faceting to compute multiple statistics at every level (i.e.: field) in the tree of pivot constraints.

For more information and a detailed example, please see Combining Stats Component With Pivots.

# The Query Elevation Component

The Query Elevation Component lets you configure the top results for a given query regardless of the normal Lucene scoring. This is sometimes called "sponsored search," "editorial boosting," or "best bets." This component matches the user query text to a configured map of top results. The text can be any string or non-string IDs, as long as it's indexed. Although this component will work with any QueryParser, it makes the most sense to use with DisMax or eDisMax.

The Query Elevation Component is supported by distributed searching.

All of the sample configuration and queries used in this section assume you are running Solr's "techproducts" example:

```
bin/solr -e techproducts
```

## Configuring the Query Elevation Component

You can configure the Query Elevation Component in the solrconfig.xml file.

```
<searchComponent name="elevator" class="solr.QueryElevationComponent" >
    <!-- pick a fieldType to analyze queries -->
    <str name="queryFieldType">string</str>
    <str name="config-file">elevate.xml</str>
    </searchComponent>
</requestHandler name="/elevate" class="solr.SearchHandler" startup="lazy">
    <lst name="defaults">
        <str name="echoParams">explicit</str>
        <lst name="echoParams">explicit</str>
        <lst name="last-components">
        <str name="last-components">
        </lst>
    </rr>
    </r>
    </r>
    </r>
    </r>
    </r>
    </r>
    </r>
    </r>
    </r>
    </r>
    </r>
    </r>
    </r>
    </r>
    </r>
    </r>
    </r>
    </r>
    </r>
    </r>
    </r>
    </r>
    </r>
    </r>
    </r>
    </r>
    </r>
    </r>
    </r>
    </r>
    </r>
    </r>
    </r>
    </r>
    </r>
    </r>
    </r>
    </r>
    </r>
    </r>
    </r>
    </r>
    </r>
    </r>
    </r>
    </r>
    </r>
    </r>
    </r>
    </r>
    </r>
    </r>
    </r>
    </r>
    </r>
    </r>
    </r>
    </r>
    </r>
    </r>
    </r>
    </r>
    </r>
    </r>
    </r>
    </r>
    </r>
    </r>
    </r>
    </r>
    </r>
    </r>
    </r>
    </r>
    </r>
    </r>
    </r>
    </r>
    </r>
    </r>
    </r>
    </r>
    </r>
    </r>
    </r>
    </r>
    </r>
    </r>
    </r>
    </r>
    </r>
    </r>
    </r>
    </r>
    </r>
    </r>
    </r>
    </r>
    </r>
    </r>
    </r>
    </r>
    </r>
    </r>
    </r>
    </r>
    </r>
    </r>
    </r>
    </r>
    </r>
    </r>
    </r>
    </r>
    </r>
    </r>
    </r>
    </r>
    </r>
    </r>
    </r>
    </r>
    </r>
    </r>
    </r>
    </r>
    </r>
    </r>
    </r>
    </r>
    </r>
    </r>
    </r>
    </r>
    </r>
    </r>
    </r>
    </r>
    </r>
    </r>
    </r>
    </r>
    </r>
    </r>
    </r>
    </r>
    </r>
    </r>
    </r>
    </r>
    </r>
    </r>
    </r>
    </r>
    </r>
    </r>
    </r>
    </r>
    </r>
    </r>
    </r>
    </r>
    </r>
    </r>
    </r>
    </r>
    </r>
    </r>
```

Optionally, in the Query Elevation Component configuration you can also specify the following to distinguish editorial results from "normal" results:

<str name="editorialMarkerFieldName">foo</str>

The Query Elevation Search Component takes the following arguments:

| Argument       | Description                                                                                                    |
|----------------|----------------------------------------------------------------------------------------------------|
| queryFieldType | Specifies which fieldType should be used to analyze the incoming text. For example, it may be appropriate to use a fieldType with a LowerCaseFilter. |

| config-file    | <pre>Path to the file that defines query elevation. This file must exist in <instancedir>/con f/<config-file> or <datadir>/<config-file>. If the file exists in the /conf/ directory it will be loaded once at startup. If it exists in the data directory, it will be reloaded for each IndexReader.</config-file></datadir></config-file></instancedir></pre> |
|----------------|----------------------------------------------------------------------------------------------------|
| forceElevation | By default, this component respects the requested sort parameter: if the request asks to sort by date, it will order the results by date. If forceElevation=true (the default), results will first return the boosted docs, then order by date.                                                                                                    |

#### elevate.xml

Elevated query results are configured in an external XML file specified in the config-file argument. An elev ate.xml file might look like this:

```
<elevate>
<query text="foo bar">
<doc id="1" />
<doc id="2" />
<doc id="3" />
</query>
<query text="ipod">
<doc id="MA147LL/A" /> <!-- put the actual ipod at the top -->
<doc id="IW-02" exclude="true" /> <!-- exclude this cable -->
</query>
</elevate>
```

In this example, the query "foo bar" would first return documents 1, 2 and 3, then whatever normally appears for the same query. For the query "ipod", it would first return "MA147LL/A", and would make sure that "IW-02" is not in the result set.

## Using the Query Elevation Component

### The enableElevation Parameter

For debugging it may be useful to see results with and without the elevated docs. To hide results, use enableEl evation=false:

http://localhost:8983/solr/techproducts/elevate?q=ipod&df=text&debugQuery=true&ena
bleElevation=true

http://localhost:8983/solr/techproducts/elevate?q=ipod&df=text&debugQuery=true&ena
bleElevation=false

### The forceElevation Parameter

You can force elevation during runtime by adding forceElevation=true to the query URL:

http://localhost:8983/solr/techproducts/elevate?q=ipod&df=text&debugQuery=true&ena bleElevation=true&forceElevation=true

### The **exclusive** Parameter

You can force Solr to return only the results specified in the elevation file by adding exclusive=true to the URL:

http://localhost:8983/solr/techproducts/elevate?q=ipod&df=text&debugQuery=true&exc
lusive=true

#### Document Transformers and the markExcludes Parameter

The [elevated] Document Transformer can be used to annotate each document with information about whether or not it was elevated:

http://localhost:8983/solr/techproducts/elevate?q=ipod&df=text&fl=id,[elevated]

Likewise, it can be helpful when troubleshooting to see all matching documents – including documents that the elevation configuration would normally exclude. This is possible by using the markExcludes=true parameter, and then using the [excluded] transformer:

http://localhost:8983/solr/techproducts/elevate?q=ipod&df=text&markExcludes=true&f
l=id,[elevated],[excluded]

#### The elevateIds and excludeIds Parameters

When the elevation component is in use, the pre-configured list of elevations for a query can be overridden at request time to use the unique keys specified in these request parameters.

For example, in the request below documents 3007WFP and 9885A004 will be elevated, and document IW-02 will be excluded -- regardless of what elevations or exclusions are configured for the query "cable" in elevate.xml:

http://localhost:8983/solr/techproducts/elevate?q=cable&df=text&excludeIds=IW-02&e
levateIds=3007WFP,9885A004

If either one of these parameters is specified at request time, the the entire elevation configuration for the query is ignored.

For example, in the request below documents IW-02 and F8V7067-APL-KIT will be elevated, and no documents will be excluded – regardless of what elevations or exclusions are configured for the query "ipod" in elevate.xml:

http://localhost:8983/solr/techproducts/elevate?q=ipod&df=text&elevateIds=IW-02,F8
V7067-APL-KIT

### The fq Parameter

Query elevation respects the standard filter query (fq) parameter. That is, if the query contains the fq parameter , all results will be within that filter even if elevate.xml adds other documents to the result set.

# **Response Writers**

A Response Writer generates the formatted response of a search. Solr supports a variety of Response Writers to ensure that query responses can be parsed by the appropriate language or application.

The wt parameter selects the Response Writer to be used. The table below lists the most common settings for the wt parameter.

wt Parameter Setting Response Writer Selected

| CSV      | CSVResponseWriter           |
|----------|-----------------------------|
| json     | JSONResponseWriter          |
| php      | PHPResponseWriter           |
| phps     | PHPSerializedResponseWriter |
| python   | PythonResponseWriter        |
| ruby     | RubyResponseWriter          |
| smile    | SmileResponseWriter         |
| velocity | VelocityResponseWriter      |
| xml      | XMLResponseWriter           |
| xslt     | XSLTResponseWriter          |

# The Standard XML Response Writer

The XML Response Writer is the most general purpose and reusable Response Writer currently included with Solr. It is the format used in most discussions and documentation about the response of Solr queries.

Note that the XSLT Response Writer can be used to convert the XML produced by this writer to other vocabularies or text-based formats.

The behavior of the XML Response Writer can be driven by the following query parameters.

## The **version** Parameter

The version parameter determines the XML protocol used in the response. Clients are strongly encouraged to *always* specify the protocol version, so as to ensure that the format of the response they receive does not change unexpectedly if the Solr server is upgraded and a new default format is introduced.

Currently supported version values are:

| XML<br>Version | Notes                                                                                                    |
|----------------|----------------------------------------------------------------------------------------------------|
| 2.2            | The format of the responseHeader changed to use the same <lst> structure as the rest of the response.</lst> |

The default value is the latest supported.

## The stylesheet Parameter

The stylesheet parameter can be used to direct Solr to include a <?xml-stylesheet type="text/xsl" href="..."?> declaration in the XML response it returns.

The default behavior is not to return any stylesheet declaration at all.

Use of the stylesheet parameter is discouraged, as there is currently no way to specify external stylesheets, and no stylesheets are provided in the Solr distributions. This is a legacy parameter, which may be developed further in a future release.

### The indent Parameter

If the indent parameter is used, and has a non-blank value, then Solr will make some attempts at indenting its XML response to make it more readable by humans.

The default behavior is not to indent.

# The XSLT Response Writer

The XSLT Response Writer applies an XML stylesheet to output. It can be used for tasks such as formatting results for an RSS feed.

### tr Parameter

The XSLT Response Writer accepts one parameter: the tr parameter, which identifies the XML transformation to use. The transformation must be found in the Solr conf/xslt directory.

The Content-Type of the response is set according to the <xsl:output> statement in the XSLT transform, for example: <xsl:output media-type="text/html"/>

## Configuration

The example below, from the sample\_techproducts\_configs config set in the Solr distribution, shows how the XSLT Response Writer is configured.

A value of 5 for xsltCacheLifetimeSeconds is good for development, to see XSLT changes quickly. For production you probably want a much higher value.

## JSON Response Writer

A very commonly used Response Writer is the JsonResponseWriter, which formats output in JavaScript Object Notation (JSON), a lightweight data interchange format specified in specified in RFC 4627. Setting the wt parameter to json invokes this Response Writer.

The default mime type for the JSON writer is application/json, however this can be overridden in the solr config.xml - such as in this example from the "techproducts" configuration:

```
<queryResponseWriter name="json" class="solr.JSONResponseWriter">
  <!-- For the purposes of the tutorial, JSON response are written as
      plain text so that it's easy to read in *any* browser.
      If you are building applications that consume JSON, just remove
      this override to get the default "application/json" mime type.
      -->
      <str name="content-type">text/plain</str>
    <//r>
  </re>
```

## Python Response Writer

Solr has an optional Python response format that extends its JSON output in the following ways to allow the response to be safely evaluated by the python interpreter:

- true and false changed to True and False
- · Python unicode strings are used where needed
- ASCII output (with unicode escapes) is used for less error-prone interoperability
- newlines are escaped
- null changed to None

## PHP Response Writer and PHP Serialized Response Writer

Solr has a PHP response format that outputs an array (as PHP code) which can be evaluated. Setting the wt par ameter to php invokes the PHP Response Writer.

Example usage:

```
$code =
file_get_contents('http://localhost:8983/solr/techproducts/select?q=iPod&wt=php');
eval("$result = " . $code . ";");
print_r($result);
```

Solr also includes a PHP Serialized Response Writer that formats output in a serialized array. Setting the wt par ameter to phps invokes the PHP Serialized Response Writer.

Example usage:

```
$serializedResult =
file_get_contents('http://localhost:8983/solr/techproducts/select?q=iPod&wt=phps');
$result = unserialize($serializedResult);
print_r($result);
```

## **Ruby Response Writer**

Solr has an optional Ruby response format that extends its JSON output in the following ways to allow the response to be safely evaluated by Ruby's interpreter:

- Ruby's single quoted strings are used to prevent possible string exploits.
- \ and ' are the only two characters escaped.
- Unicode escapes are not used. Data is written as raw UTF-8.
- nil used for null.
- => is used as the key/value separator in maps.

Here is a simple example of how one may query Solr using the Ruby response format:

```
require 'net/http'
h = Net::HTTP.new('localhost', 8983)
hresp, data = h.get('/solr/techproducts/select?q=iPod&wt=ruby', nil)
rsp = eval(data)
puts 'number of matches = ' + rsp['response']['numFound'].to_s
#print out the name field for each returned document
rsp['response']['docs'].each { |doc| puts 'name field = ' + doc['name'\] }
```

# **CSV** Response Writer

The CSV response writer returns a list of documents in comma-separated values (CSV) format. Other information that would normally be included in a response, such as facet information, is excluded.

The CSV response writer supports multi-valued fields, as well as psuedo-fields, and the output of this CSV format is compatible with Solr's CSV update format.

### **CSV** Parameters

These parameters specify the CSV format that will be returned. You can accept the default values or specify your own.

| Parameter        | Default Value                                                                                             |
|------------------|----------------------------------------------------------------------------------------------------|
| csv.encapsulator | Π                                                                                                    |
| csv.escape       | None                                                                                                    |
| csv.separator    | ,                                                                                                    |
| csv.header       | Defaults to true. If false, Solr does not print the column headers                                        |
| csv.newline      | ١n                                                                                                    |
| csv.null         | Defaults to a zero length string. Use this parameter when a document has no value for a particular field. |

## Multi-Valued Field CSV Parameters

These parameters specify how multi-valued fields are encoded. Per-field overrides for these values can be done using f.<fieldname>.csv.separator=|.

| Parameter           | Default Value                       |
|---------------------|-------------------------------------|
| csv.mv.encapsulator | None                                |
| csv.mv.escape       | ١                                   |
| csv.mv.separator    | Defaults to the csv.separator value |

## Example

http://localhost:8983/solr/techproducts/select?q=ipod&fl=id,cat,name,popularity,pr
ice,score&wt=csv returns:

```
id,cat,name,popularity,price,score
IW-02,"electronics,connector",iPod & iPod Mini USB 2.0 Cable,1,11.5,0.98867977
F8V7067-APL-KIT,"electronics,connector",Belkin Mobile Power Cord for iPod w/
Dock,1,19.95,0.6523595
MA147LL/A,"electronics,music",Apple 60 GB iPod with Video Playback
Black,10,399.0,0.2446348
```

# Velocity Response Writer

The VelocityResponseWriter processes the Solr response and request context through Apache Velocity templating.

See Velocity Response Writer section for details.

# **Binary Response Writer**

Solr also includes a Response Writer that outputs binary format for use with a Java client. See Client APIs for more details.

# Smile Response Writer

The Smile format is a JSON-compatible binary format, described in detail here: http://wiki.fasterxml.com/SmileFormat.

# Velocity Response Writer

The VelocityResponseWriter is an optional plugin available in the contrib/velocity directory. It powers the /browse user interfaces when using configurations such as "basic\_configs", "techproducts", and "example/files".

Its JAR and dependencies must be added (via <lib> or solr/home lib inclusion), and must be registered in solrc onfig.xml like this:

```
<queryResponseWriter name="velocity" class="solr.VelocityResponseWriter">
    <str name="template.base.dir">${velocity.template.base.dir:}</str>
<!--
    <str name="init.properties.file">velocity-init.properties</str>
    <bool name="params.resource.loader.enabled">true</bool>
    <bool name="solr.resource.loader.enabled">false</bool>
    <lst name="tools">
        <str name="tools">
        <str name="mytool">com.example.MyCustomTool</str>

        </dety>
```

The above example shows the optional initialization and custom tool parameters used by

VelocityResponseWriter; these are detailed in the following table. These initialization parameters are only specified in the writer registration in solrconfig.xml, not as request-time parameters. See further below for request-time parameters.

# VelocityResponseWriter initialization parameters

| Parameter                      | Description                                                                                                    | Default<br>value |
|--------------------------------|----------------------------------------------------------------------------------------------------|------------------|
| template.base.dir              | If specified and exists as a file system directory, a file resource<br>loader will be added for this directory. Templates in this directory<br>will override "solr" resource loader templates.                                                                                                    |                  |
| init.properties.file           | Specifies a properties file name which must exist in the Solr conf/<br>directory ( <b>not</b> under a velocity/ subdirectory) or root of a JAR file<br>in a <lib>.</lib>                                                                                                    |                  |
| params.resource.loader.enabled | The "params" resource loader allows templates to be specified in<br>Solr request parameters. For example: http://localhost:<br>8983/ solr/gettingstarted/select?q=*:*&wt=velo<br>city&v.template=custom&v.template.custom=CUSTOM<br>%3A%20%23core_name where v.template=custom says to<br>render a template called "custom" and v.template.custom's value<br>is the actual custom template. This is disabled by default; it'd be<br>a niche, unusual use case to need this enabled.                                          | false            |
| solr.resource.loader.enabled   | The "solr" resource loader is the only template loader registered<br>by default. Templates are served from resources visible to the<br>SolrResourceLoader under a velocity/ subdirectory. The<br>VelocityResponseWriter itself has some built-in templates (in its<br>JAR file, under velocity/) that are available automatically through<br>this loader. These built-in templates can be overridden when the<br>same template name is in conf/velocity/ or by using the templat<br>e.base.dir option.                       | true             |
| tools                          | External "tools" can be specified as list of string name/value (tool name / class name) pairs. Tools, in the Velocity context, are simply Java objects. Tool classes are constructed using a no-arg constructor (or a single-SolrCore-arg constructor if it exists) and added to the Velocity context with the specified name. A custom registered tool can override the built-in context objects with the same name, except for \$request, \$response, \$page, and \$debug (these tools are designed to not be overridden). |                  |

# VelocityResponseWriter request parameters

| Parameter  | Description                                                                                                    | Default value |
|------------|----------------------------------------------------------------------------------------------------|---------------|
| v.template | Specifies the name of the template to render.                                                                                                    |               |
| v.layout   | Specifies a template name to use as the<br>layout around the main, v.template,<br>specified template.<br>The main template is rendered into a string<br>value included into the layout rendering as \$c<br>ontent. |               |

| v.layout.enabled                            | Determines if the main template should have<br>a layout wrapped around it. True by default,<br>but requires v.layout to specified as well.                                                                                                    | true                                                                                             |
|---------------------------------------------|----------------------------------------------------------------------------------------------------|--------------------------------------------------------------------------------------------------|
| v.contentType                               | Specifies the content type used in the HTTP response. If not specified, the default will depend on whether v.json is specified or not.                                                                                                    | without json.wrf:<br>text/html;charset=UTF-8<br>with json.wrf:<br>application/json;charset=UTF-8 |
| v.json                                      | <pre>Specifies a function name to wrap around the response rendered as JSON. If specified, the content type used in the response will be "application/json;charset=UTF-8", unless overridden by v.contentType. Output will be in this format (with v.json=wrf):     wrf("result":"<velocity and="" backslashes="" escaped="" generated="" quotes="" response="" string,="" with="">")</velocity></pre>                                                                                                    |                                                                                                  |
| v.locale                                    | Locale to use with the \$resource tool and<br>other LocaleConfig implementing tools. The<br>default locale is Locale.ROOT. Localized<br>resources are loaded from standard Java<br>resource bundles named resources[_loca<br>le-code].properties. Resource bundles<br>can be added by providing a JAR file visible<br>by the SolrResourceLoader with resource<br>bundles under a velocity sub-directory.<br>Resource bundles are not loadable under<br>conf/, as only the class loader aspect of<br>SolrResourceLoader can be used here. |                                                                                                  |
| v.template. <template_name></template_name> | When the "params" resource loader is enabled, templates can be specified as part of the Solr request.                                                                                                    |                                                                                                  |

# VelocityResponseWriter context objects

| Context reference | Description                                                                                                    |  |
|-------------------|----------------------------------------------------------------------------------------------------|--|
| request           | SolrQueryRequest javadocs                                                                                                    |  |
| response          | QueryResponse most of the time, but in some cases where QueryResponse doesn't like the request handlers output (AnalysisRequestHandler, for example, causes a ClassCastException parsing "response"), the response will be a SolrResponseBase object. |  |
| esc               | A Velocity EscapeTool instance                                                                                                    |  |
| date              | A Velocity ComparisonDateTool instance                                                                                                    |  |
| list              | A Velocity ListTool instance                                                                                                    |  |
| math              | A Velocity MathTool instance                                                                                                    |  |

| number              | A Velocity NumberTool instance                                                                                                    |
|---------------------|----------------------------------------------------------------------------------------------------|
| sort                | A Velocity SortTool instance                                                                                                    |
| display             | A Velocity DisplayTool instance                                                                                                    |
| resource            | A Velocity ResourceTool instance                                                                                                    |
| engine              | The current VelocityEngine instance                                                                                                    |
| page                | An instance of Solr's PageTool (only included if the response is a QueryResponse where paging makes sense)                                                               |
| debug               | A shortcut to the debug part of the response, or null if debug is not on. This is handy for having debug-only sections in a template using <code>#if(\$debug)#end</code> |
| content             | The rendered output of the main template, when rendering the layout (v.layout.enabled=true and v.layout= <template>).</template>                                         |
| [custom<br>tool(s)] | Tools provided by the optional "tools" list of the VelocityResponseWriter registration are available by their specified name.                                            |

# Near Real Time Searching

Near Real Time (NRT) search means that documents are available for search almost immediately after being indexed: additions and updates to documents are seen in 'near' real time. Solr does not block updates while a commit is in progress. Nor does it wait for background merges to complete before opening a new search of indexes and returning.

With NRT, you can modify a commit command to be a **soft commit**, which avoids parts of a standard commit that can be costly. You will still want to do standard commits to ensure that documents are in stable storage, but **soft commits** let you see a very near real time view of the index in the meantime. However, pay special attention to cache and autowarm settings as they can have a significant impact on NRT performance.

# **Commits and Optimizing**

A commit operation makes index changes visible to new search requests. A **hard commit** uses the transaction log to get the id of the latest document changes, and also calls fsync on the index files to ensure they have been flushed to stable storage and no data loss will result from a power failure.

A **soft commit** is much faster since it only makes index changes visible and does not fsync index files or write a new index descriptor. If the JVM crashes or there is a loss of power, changes that occurred after the last **hard commit** will be lost. Search collections that have NRT requirements (that want index changes to be quickly visible to searches) will want to soft commit often but hard commit less frequently. A softCommit may be "less expensive" in terms of time, but not free, since it can slow throughput.

An **optimize** is like a **hard commit** except that it forces all of the index segments to be merged into a single segment first. Depending on the use, this operation should be performed infrequently (e.g., nightly), if at all, since it involves reading and re-writing the entire index. Segments are normally merged over time anyway (as determined by the merge policy), and optimize just forces these merges to occur immediately.

Soft commit takes uses two parameters: maxDocs and maxTime.

Parameter

Description

| maxDocs | Integer. Defines the number of documents to queue before pushing them to the index. It works in conjunction with the update_handler_autosoftcommit_max_time parameter in that if either limit is reached, the documents will be pushed to the index. |
|---------|----------------------------------------------------------------------------------------------------|
| maxTime | The number of milliseconds to wait before pushing documents to the index. It works in conjunction with the update_handler_autosoftcommit_max_docs parameter in that if either limit is reached, the documents will be pushed to the index.           |

Use maxDocs and maxTime judiciously to fine-tune your commit strategies.

### AutoCommits

An autocommit also uses the parameters maxDocs and maxTime. However it's useful in many strategies to use both a hard autocommit and autosoftcommit to achieve more flexible commits.

A common configuration is to do a hard autocommit every 1-10 minutes and a autosoftcommit every second. With this configuration, new documents will show up within about a second of being added, and if the power goes out, soft commits are lost unless a hard commit has been done.

For example:

```
<autoSoftCommit>
<maxTime>1000</maxTime>
</autoSoftCommit>
```

It's better to use maxTime rather than maxDocs to modify an autoSoftCommit, especially when indexing a large number of documents through the commit operation. It's also better to turn off autoSoftCommit for bulk indexing.

#### Optional Attributes for commit and optimize

| Parameter      | Valid<br>Attributes | Description                                                                                                    |  |
|----------------|---------------------|----------------------------------------------------------------------------------------------------|--|
| waitSearcher   | true, false         | Block until a new searcher is opened and registered as the main query searcher, making the changes visible. Default is true.                        |  |
| softCommit     | true, false         | Perform a soft commit. This will refresh the view of the index faster, but without guarantees that the document is stably stored. Default is false. |  |
| expungeDeletes | true, false         | Valid for commit only. This parameter purges deleted data from segments. The default is false.                                                      |  |
| maxSegments    | integer             | Valid for optimize only. Optimize down to at most this number of segments. The default is 1.                                                        |  |

Example of commit and optimize with optional attributes:

```
<commit waitSearcher="false"/>
<commit waitSearcher="false" expungeDeletes="true"/>
<optimize waitSearcher="false"/>
```

Passing commit and commitWithin parameters as part of the URL

Update handlers can also get commit-related parameters as part of the update URL. This example adds a small test document and causes an explicit commit to happen immediately afterwards:

```
http://localhost:8983/solr/my_collection/update?stream.body=<add><doc>
    <field name="id">testdoc</field></doc></add>&commit=true
```

Alternately, you may want to use this:

```
http://localhost:8983/solr/my_collection/update?stream.body=<optimize/>
```

This example causes the index to be optimized down to at most 10 segments, but won't wait around until it's done (waitFlush=false):

```
curl
'http://localhost:8983/solr/my_collection/update?optimize=true&maxSegments=10&waitFl
ush=false'
```

This example adds a small test document with a commitWithin instruction that tells Solr to make sure the document is committed no later than 10 seconds later (this method is generally preferred over explicit commits):

```
curl http://localhost:8983/solr/my_collection/update?commitWithin=10000
    -H "Content-Type: text/xml" --data-binary
    '<add><doc><field name="id">testdoc</field></doc></add>'
```

#### Changing default commitWithin Behavior

The commitWithin settings allow forcing document commits to happen in a defined time period. This is used most frequently with Near Real Time Searching, and for that reason the default is to perform a soft commit. This does not, however, replicate new documents to slave servers in a master/slave environment. If that's a requirement for your implementation, you can force a hard commit by adding a parameter, as in this example:

```
<commitWithin>
<softCommit>false</softCommit>
</commitWithin>
```

With this configuration, when you call commitWithin as part of your update message, it will automatically perform a hard commit every time.

# **RealTime Get**

For index updates to be visible (searchable), some kind of commit must reopen a searcher to a new point-in-time view of the index. The **realtime get** feature allows retrieval (by unique-key) of the latest version of any documents without the associated cost of reopening a searcher. This is primarily useful when using Solr as a NoSQL data store and not just a search index.

Real Time Get relies on the update log feature, which is enabled by default and can be configured in solrconf ig.xml:

```
<updateLog>
<str name="dir">${solr.ulog.dir:}</str>
</updateLog>
```

Real Time Get requests can be performed using the /get handler which exists implicitly in Solr - it's equivalent to the following configuration:

```
<requestHandler name="/get" class="solr.RealTimeGetHandler">
    <lst name="defaults">
        <str name="omitHeader">true</str>
        <str name="wt">json</str>
        <str name="indent">true</str>
        </lst>
    </requestHandler>
```

For example, if you started Solr using the bin/solr -e techproducts example command, you could then index a new document (with out committing it) like so:

```
curl 'http://localhost:8983/solr/techproducts/update/json?commitWithin=10000000'
    -H 'Content-type:application/json' -d '[{"id":"mydoc","name":"realtime-get
test!"}]'
```

If you do a normal search, this document should not be found yet:

```
http://localhost:8983/solr/techproducts/query?q=id:mydoc
...
"response":
{"numFound":0,"start":0,"docs":[]}
```

However if you use the Real Time Get handler exposed at /get, you can still retrieve that document:

```
http://localhost:8983/solr/techproducts/get?id=mydoc
...
{"doc":{"id":"mydoc","name":"realtime-get test!", "_version_":1487137811571146752}}
```

You can also specify multiple documents at once via the **ids** parameter and a comma separated list of ids, or by using multiple **id** parameters. If you specify multiple ids, or use the **ids** parameter, the response will mimic a normal query response to make it easier for existing clients to parse.

For example:

```
http://localhost:8983/solr/techproducts/get?ids=mydoc.IW-02
http://localhost:8983/solr/techproducts/get?id=mydoc&id=IW-02
...
{"response":
    [ { "id":"mydoc",
        "name":"realtime-get test!",
        "_version_":1487137811571146752},
    {
        "id":"IW-02",
        "name":"iPod & iPod Mini USB 2.0 Cable",
        ...
    ]
}
```

Real Time Get requests can also be combined with filter queries, specified with an fg parameter, just like search requests:

```
http://localhost:8983/solr/techproducts/get?id=mydoc&id=IW-02&fq=name:realtime-get
....
{ "response":
    { "numFound":1,"start":0,"docs":
        [ { "id":"mydoc",
            "name":"realtime-get test!",
            "_version_":1487137811571146752}
    ]
  }
}
```

Do NOT disable the realtime get handler at /get if you are using SolrCloud otherwise any leader election will cause a full sync in ALL replicas for the shard in question. Similarly, a replica recovery will also always fetch the complete index from the leader because a partial sync will not be possible in the absence of this handler.

# **Exporting Result Sets**

It's possible to export fully sorted result sets using a special rank query parser and response writer specifically designed to work together to handle scenarios that involve sorting and exporting millions of records. This uses a stream sorting technique that begins to send records within milliseconds and continues to stream results until the entire result set has been sorted and exported.

The cases where this functionality may be useful include: session analysis, distributed merge joins, time series roll-ups, aggregations on high cardinality fields, fully distributed field collapsing, and sort based stats.

# **Field Requirements**

All the fields being sorted and exported must have docValues set to true. For more information, see the section on DocValues.

# Defining the /export Request Handler

To export the full sorted result set you'll want to use a request handler explicitly configured to only run the "query" component, using the the export "rq" and "wt" params.

An "/export" request handler with the appropriate configuration is included in the techproducts example so lrconfig.xml. If however, you would like to add it to an existing solrconfig.xml, you can add a section like this:

```
<requestHandler name="/export" class="solr.SearchHandler">
    <lst name="invariants">
        <str name="rq">{!xport}</str>
        <str name="wt">xsort</str>
        <str name="distrib">false</str>
        <lst</td>

        <str name="components">

        <str>
        </lst>
        </rr>
        </rr>
        </rrequestHandler>
```

Note that this request handler's properties are defined as "invariants", which means they cannot be overridden by other properties passed at another time (such as at query time).

# **Requesting Results Export**

Once the /export request handler is defined, you can use it to make requests to export the result set of a query.

All queries must include sort and fl parameters, or the query will return an error. Filter queries are also supported. Results are always returned in JSON format.

Here is an example of what an export request of some indexed log data might look like:

```
http://localhost:8983/solr/core_name/export?q=my-query&sort=severity+desc,timestamp+
desc&fl=severity,timestamp,msg
```

# Specifying the Sort Criteria

The sort property defines how documents will be sorted in the exported result set. Results can be sorted by any field that has a field type of int, long, float, double, string. The sort fields must be single valued fields.

Up to four sort fields can be specified per request, with the 'asc' or 'desc' properties.

#### Specifying the Field List

The fl property defines the fields that will be exported with the result set. Any of the field types that can be sorted (i.e., int, long, float, double, string) can be used in the field list. The fields can be single or multi-valued. However, returning scores and wildcards are not supported at this time.

# **Distributed Support**

So Streaming Expression for distributed support.

# **Streaming Expressions**

Streaming Expressions provide a simple yet powerful stream processing language for SolrCloud. They are a suite of functions that can be combined to perform many different parallel computing tasks. These functions are the basis for the Parallel SQL Interface.

There are several available functions, including those that implement:

- continuous push streaming
- continuous pull streaming
- request/response streaming
- MapReduce shuffling aggregation
- pushdown faceted aggregation
- parallel relational algebra (distributed joins, intersections, unions, complements)
- publish/subscribe messaging

Streams from outside systems can be joined with streams originating from Solr and users can add their own stream functions by following Solr's Java streaming API.

Both streaming expressions and the streaming API are considered experimental, and the APIs are subject to change.

- Stream Language Basics
  - Streaming Requests and Responses
  - Data Requirements
- Stream Sources
  - search
  - jdbc
  - facet
  - stats
  - topic
- Stream Decorators
  - complement
  - daemon
  - leftOuterJoin
  - hashJoin
  - innerJoin
  - intersect
  - merge
  - outerHashJoin
  - parallel
  - reduce
  - rollup
  - select
  - top
  - unique
  - update

# Stream Language Basics

Streaming Expressions are comprised of streaming functions which work with a Solr collection. They emit a stream of tuples (key/value Maps).

Many of the provided streaming functions are designed to work with entire result sets rather then the top N results like normal search. This is supported by the /export handler.

Some streaming functions act as stream sources to originate the stream flow. Other streaming functions act as stream decorators to wrap other stream functions and perform operations on the stream of tuples. Many streams functions can be parallelized across a worker collection. This can be particularly powerful for relational algebra functions.

#### **Streaming Requests and Responses**

Solr has a /stream request handler that takes streaming expression requests and returns the tuples as a JSON stream. This request handler is implicitly defined, meaning there is nothing that has to be defined in solrconfig.xml.

The /stream request handler takes one parameter, expr, which is used to specify the streaming expression. For example, this curl command encodes and POSTs a simple search() expression to the /stream handler:

Details of the parameters for each function are included below.

For the above example the /stream handler responded with the following JSON response:

```
{"result-set":{"docs":[
   {"from":"1800flowers.133139412@s2u2.com","to":"lcampbel@enron.com"},
   {"from":"1800flowers.93690065@s2u2.com","to":"jtholt@ect.enron.com"},
   {"from":"1800flowers.96749439@s2u2.com","to":"alewis@enron.com"},
   {"from":"1800flowers@1800flowers.flonetwork.com","to":"lcampbel@enron.com"},
   {"from":"1800flowers@1800flowers.flonetwork.com","to":"lcampbel@enron.com"},
   {"from":"1800flowers@1800flowers.flonetwork.com","to":"lcampbel@enron.com"},
   {"from":"1800flowers@1800flowers.flonetwork.com","to":"lcampbel@enron.com"},
   {"from":"1800flowers@1800flowers.flonetwork.com","to":"lcampbel@enron.com"},
   {"from":"1800flowers@shop2u.com","to":"ebass@enron.com"},
   {"from":"1800flowers@shop2u.com","to":"lcampbel@enron.com"},
   {"from":"1800flowers@shop2u.com","to":"lcampbel@enron.com"},
   {"from":"1800flowers@shop2u.com","to":"lcampbel@enron.com"},
   {"from":"1800flowers@shop2u.com","to":"ebass@enron.com"},
   {"from":"1800flowers@shop2u.com","to":"ebass@enron.com"},
  {"EOF":true,"RESPONSE_TIME":33}]
}
```

Note the last tuple in the above example stream is { "EOF":true, "RESPONSE\_TIME":33}. The EOF indicates the end of the stream. To process the JSON response, you'll need to use a streaming JSON implementation becausestreaming expressions are designed to return the entire result set which may have millions of records. In your JSON client you'll need to iterate each doc (tuple) and check for the EOF tuple to determine the end of stream.

The org.apache.solr.client.solrj.io package provides Java classes that compile streaming expressions into streaming API objects. These classes can be used to execute streaming expressions from inside a Java application. For example:

```
StreamFactory streamFactory = new
StreamFactory().withCollectionZkHost("collection1", zkServer.getZkAddress())
.withStreamFunction("search", CloudSolrStream.class)
.withStreamFunction("unique", UniqueStream.class)
.withStreamFunction("top", RankStream.class)
.withStreamFunction("group", ReducerStream.class)
.withStreamFunction("parallel", ParallelStream.class);
ParallelStream pstream =
(ParallelStream)streamFactory.constructStream("parallel(collection1,
group(search(collection1, q=\"*:*\", fl=\"id,a_s,a_i,a_f\", sort=\"a_s asc,a_f
asc\", partitionKeys=\"a_s\"), by=\"a_s asc\"), workers=\"2\",
zkHost=\""+zkHost+"\", sort=\"a_s asc\")");
```

### Data Requirements

Because streaming expressions relies on the /export handler, many of the field and field type requirements to use /export are also requirements for /stream, particularly for sort and fl parameters. Please see the section Exporting Result Sets for details.

# Stream Sources

Stream sources originate streams. There are currently five stream sources available: **search**, **jdbc**, **facet**, **stats**, and **topic**.

#### search

The search function searches a SolrCloud collection and emits a stream of tuples that match the query. This is very similar to a standard Solr query, and uses many of the same parameters.

This expression allows you to specify a request hander using the qt parameter. By default the /select handler is used. The /select handler can be used for simple rapid prototyping of expressions. For production, however, you will most likely want to use the /export handler which is designed to sort and export entire result sets. The /export handler is not used by default because it has much stricter requirements then the /select handle er so it's not as easy to get started working with. To read more about the /export handler requirements review the section Exporting Result Sets.

#### **Parameters**

- collection: (Mandatory) the collection being searched.
- q: (Mandatory) The query to perform on the Solr index.
- fl: (Mandatory) The list of fields to return.
- sort: (Mandatory) The sort criteria.
- zkHost: Only needs to be defined if the collection being searched is found in a different zkHost than the local stream handler.
- qt: Specifies the query type, or request handler, to use. Set this to /export to work with large result sets. The default is /select.
- rows: (Mandatory with the /select handler) The rows parameter specifies how many rows to return. This parameter is only needed with the /select handler (which is the default) since the /export handle r always returns all rows.

# jdbc

The jdbc function searches a JDBC datasource and emits a stream of tuples representing the JDBC result set. Each row in the result set is translated into a Tuple and each Tuple contains all the cell values for that row.

### **Parameters**

- connection: (Mandatory) JDBC formatted connection string to whatever driver you are using.
- sql: (Mandatory) query to pass off to the JDBC endpoint
- sort: (Mandatory) The sort criteria indicating how the data coming out of the JDBC stream is sorted
- driver: The name of the JDBC driver used for the connection. If provided then the driver class will attempt to be loaded into the JVM. If not provided then it is assumed that the driver is already loaded into the JVM. Some drivers require explicit loading so this option is provided.
- [driverProperty]: One or more properties to pass to the JDBC driver during connection. The format is propertyName="propertyValue". You can provide as many of these properties as you'd like and they will all be passed to the connection.

### **Connections and Drivers**

Because some JDBC drivers require explicit loading the driver parameter can be used to provide the driver class name. If provided, then during stream construction the driver will be loaded. If the driver cannot be loaded because the class is not found on the classpath, then stream construction will fail.

When the JDBC stream is opened it will validate that a driver can be found for the provided connection string. If a driver cannot be found (because it hasn't been loaded) then the open will fail.

# **Datatypes**

Due to the inherent differences in datatypes across JDBC sources the following datatypes are supported. The table indicates what Java type will be used for a given JDBC type. Types marked as requiring conversion will go through a conversion for each value of that type. For performance reasons the cell data types are only considered when the stream is opened as this is when the converters are created.

| JDBC Type | Java Type | <b>Requires Conversion</b> |
|-----------|-----------|----------------------------|
| String    | String    | No                         |
| Short     | Long      | Yes                        |
| Integer   | Long      | Yes                        |
| Long      | Long      | No                         |
| Float     | Double    | Yes                        |
| Double    | Double    | No                         |
| Boolean   | Boolean   | No                         |

# **Syntax**

#### A basic jdbc expression:

```
jdbc(
  connection="jdbc:hsqldb:mem:.",
  sql="select NAME, ADDRESS, EMAIL, AGE from PEOPLE where AGE > 25 order by AGE, NAME
  DESC",
  sort="AGE asc, NAME desc",
  driver="org.hsqldb.jdbcDriver"
)
```

A jdbc expression that passes a property to the driver:

```
// get_column_name is a property to pass to the hsqldb driver
jdbc(
  connection="jdbc:hsqldb:mem:.",
  sql="select NAME as FIRST_NAME, ADDRESS, EMAIL, AGE from PEOPLE where AGE > 25
order by AGE, NAME DESC",
  sort="AGE asc, NAME desc",
  driver="org.hsqldb.jdbcDriver",
  get_column_name="false"
)
```

# facet

The facet function provides aggregations that are rolled up over buckets. Under the covers the facet function pushes down the aggregation into the search engine using Solr's JSON Facet API. This provides sub-second performance for many use cases. The facet function is appropriate for use with a low to moderate number of distinct values in the bucket fields. To support high cardinality aggregations see the rollup function.

# **Parameters**

- collection: (Mandatory) Collection the facets will be aggregated from.
- q: (Mandatory) The query to build the aggregations from.
- buckets: (Mandatory) Comma separated list of fields to rollup over. The comma separated list represents the dimensions in a multi-dimensional rollup.
- bucketSorts: Comma separated list of sorts to apply to each dimension in the buckets parameters. Sorts can be on the computed metrics or on the bucket values.
- bucketSizeLimit: The number of buckets to include. This value is applied to each dimension.
- metrics: List of metrics to compute for the buckets. Currently supported metrics are sum(col), avg(col), min(col), max(col), count(\*).

# **Syntax**

Example 1:

The example above shows a facet function with rollups over a single bucket, where the buckets are returned in descending order by the calculated value of the  $sum(a_i)$  metric.

#### Example 2:

The example above shows a facet function with rollups over three buckets, where the buckets are returned in descending order by bucket value.

#### stats

The stats function gathers simple aggregations for a search result set. The stats function does not support rollups over buckets, so the stats stream always returns a single Tuple with the rolled up stats. Under the covers the stats function pushes down the generation of the stats into the search engine using the StatsComponent. The stats function currently supports the following metrics: count(\*), sum(), avg(), min(), and max().

#### **Parameters**

- collection: (Mandatory) Collection the stats will be aggregated from.
- q: (Mandatory) The query to build the aggregations from.
- metrics: (Mandatory) The metrics to include in the result Tuple. Current supported metrics are sum(col), avg(col), min(col), max(col) and count(\*)

```
stats(collection1,
    q=*:*,
    sum(a_i),
    sum(a_f),
    min(a_i),
    min(a_f),
    max(a_i),
    max(a_f),
    avg(a_i),
    avg(a_f),
    count(*))
```

# topic

The topic function provides publish/subscribe messaging capabilities built on top of SolrCloud. The topic function allows users to subscribe to a query. The function then provides one-time delivery of new or updated documents that match the topic query. The initial call to the topic function establishes the checkpoints for the specific topic ID. Subsequent calls to the same topic ID will return new or updated documents that match the topic query.

① The topic function should be considered in beta until SOLR-8709 is committed and released.

### **Parameters**

- checkpointCollection: (Mandatory) The collection where the topic checkpoints are stored.
- collection: (Mandatory) The collection that the topic query will be run on.
- id: (Mandatory) The unique ID for the topic. The checkpoints will be saved under this id.
- q: (Mandatory) The topic query.
- fl: (Mandatory) The field list returned by the topic function.

# **Syntax**

# **Stream Decorators**

Stream decorators wrap other stream functions or perform operations on the stream. The are currently many stream decorators available: **complement**, **daemon**, **innerJoin**, **intersect**, **hashJoin**, **merge**, **leftOuterJoin**, **ou terHashJoin**, **parallel**, **reduce**, **rollup**, **select**, **top**, **unique**, and **update**.

#### complement

The complement function wraps two streams (A and B) and emits tuples from A which do not exist in B. The tuples are emitted in the order in which they appear in stream A. Both streams must be sorted by the fields being used to determine equality (using the on parameter).

### **Parameters**

- StreamExpression for StreamA
- StreamExpression for StreamB
- on: Fields to be used for checking equality of tuples between A and B. Can be of the format on="fieldN ame", on="fieldNameInLeft=fieldNameInRight", or on="fieldName, otherFieldName=rightOtherFieldName".

### **Syntax**

```
complement(
  search(collection1, q=a_s:(setA || setAB), fl="id,a_s,a_i", sort="a_i asc, a_s
  asc"),
  search(collection1, q=a_s:(setB || setAB), fl="id,a_s,a_i", sort="a_i asc"),
  on="a_i"
)
complement(
  search(collection1, q=a_s:(setA || setAB), fl="id,a_s,a_i", sort="a_i asc, a_s
  asc"),
  search(collection1, q=a_s:(setB || setAB), fl="id,a_s,a_i", sort="a_i asc, a_s
  asc"),
  on="a_i,a_s"
)
```

#### daemon

The daemon function wraps another function and runs it at intervals using an internal thread. The daemon function can be used to provide both continuous push and pull streaming.

#### Continuous push streaming

With continuous push streaming the daemon function wraps another function and is then sent to the /stream ha ndler for execution. The /stream handler recognizes the daemon function and keeps it resident in memory, so it can run it's internal function at intervals.

In order to facilitate the pushing of tuples, the daemon function must wrap another stream decorator that pushes the tuples somewhere. One example of this is the update function, which wraps a stream and sends the tuples to another SolrCloud collection for indexing.

#### Example:

```
daemon(id="uniqueId",
    runInterval="1000",
    update(destinationCollection,
        batchSize=100,
        topic(checkpointCollection,
            topicCollection,
            q="topic query",
            fl="id, title, abstract, text",
            id="topicId")
        )
    )
```

The sample code above shows a daemon function wrapping an update function, which is wrapping a topic fu

nction. When this expression is sent to the /stream handler, the /stream hander sees the daemon function and keeps it in memory where it will run at intervals. In this particular example, the daemon function will run the u pdate function every second. The update function is wrapping a topic function, which returns all new documents for a specific query. The update function will send the new documents to another collection to be indexed.

The effect of this is to continuously push new documents that match a specific query into another collection. Custom push functions can be plugged in that push documents out of Solr and into other systems, such as Kafka or an email system.

Push streaming can also be used for continuous background aggregation scenarios where aggregates are rolled up in the background at intervals and pushed to other Solr collections. Another use case is continuous background machine learning model optimization, where the optimized model is pushed to another Solr collection where they can be integrated into queries.

The /stream handler supports a small set commands for listing and controlling daemon functions:

http://localhost:8983/collection/stream?action=list

This command will provide a listing of the current daemon's running on the specific node along with there current state.

http://localhost:8983/collection/stream?action=stop&id=daemonId

This command will stop a specific daemon function but leave it resident in memory

http://localhost:8983/collection/stream?action=start&id=daemonId

This command will start a specific daemon function that has been stopped.

http://localhost:8983/collection/stream?action=kill&id=daemonId

This command will stop a specific daemon function and remove it from memory.

#### Continous Pull Streaming

The DaemonStream java class (part of the Solrj libraries) can also be embedded in a java application to provide continuous pull streaming. Sample code:

```
StreamContext context = new StreamContext()
SolrClientCache cache = new SolrClientCache();
context.setSolrClientCache(cache);
Map topicQueryParams = new HashMap();
topicQueryParams.put("q","hello"); // The query for the topic
topicQueryparams.put("rows", "500"); // How many rows to fetch during each run
topicQueryparams.put("fl", "id, "title"); // The field list to return with the
documents
TopicStream topicStream = new TopicStream(zkHost,
                                                      // Host address for the
zookeeper service housing the collections
                                         "checkpoints", // The collection to store
the topic checkpoints
                                         "topicData", // The collection to query
for the topic records
                                         "topicId", // The id of the topic
```

```
-1, // checkpoint every X
tuples, if set -1 it will checkpoint after each run.
                                         topicQueryParams); // The query parameters
for the TopicStream
DaemonStream daemonStream = new DaemonStream(topicStream,
                                                                    // The
underlying stream to run.
                                             "daemonId",
                                                                     // The id of
the daemon
                                            1000,
                                                                     // The
interval at which to run the internal stream
                                            500);
                                                                     // The
internal queue size for the daemon stream. Tuples will be placed in the queue
                                                                     // as they are
read by the internal internal thread.
                                                                   // Calling read()
on the daemon stream reads records from the internal queue.
daemonStream.setStreamContext(context);
daemonStream.open();
//Read until it's time to shutdown the DaemonStream. You can define the shutdown
criteria.
while(!shutdown()) {
   Tuple tuple = daemonStream.read() // This will block until tuples become
available from the underlying stream (TopicStream)
                                     // The EOF tuple (signaling the end of the
stream) will never occur until the DaemonStream has been shutdown.
  //Do something with the tuples
}
// Shutdown the DaemonStream.
daemonStream.shutdown();
//Read the DaemonStream until the EOF Tuple is found.
//This allows the underlying stream to perform an orderly shutdown.
while(true) {
   Tuple tuple = daemonStream.read();
   if(tuple.EOF) {
 break;
   } else {
 //Do something with the tuples.
 }
```

```
}
//Finally close the stream
daemonStream.close();
```

# leftOuterJoin

The leftOuterJoin function wraps two streams, Left and Right, and emits tuples from Left. If there is a tuple in Right equal (as defined by on) then the values in that tuple will be included in the emitted tuple. An equal tuple in Right **need not** exist for the Left tuple to be emitted. This supports one-to-one, one-to-many, many-to-one, and many-to-many left outer join scenarios. The tuples are emitted in the order in which they appear in the Left stream. Both streams must be sorted by the fields being used to determine equality (using the on parameter). If both tuples contain a field of the same name then the value from the Right stream will be used in the emitted tuple.

You can wrap the incoming streams with a select function to be specific about which field values are included in the emitted tuple.

#### **Parameters**

- StreamExpression for StreamLeft
- StreamExpression for StreamRight
- on: Fields to be used for checking equality of tuples between Left and Right. Can be of the format on="fieldName", on="fieldNameInLeft=fieldNameInRight", or on="fieldName, otherFieldName=rightOtherFieldName".

### **Syntax**

```
leftOuterJoin(
 search(people, q=*:*, fl="personId,name", sort="personId asc"),
 search(pets, q=type:cat, fl="personId,petName", sort="personId asc"),
 on="personId"
)
leftOuterJoin(
 search(people, q=*:*, fl="personId,name", sort="personId asc"),
 search(pets, q=type:cat, fl="ownerId,petName", sort="ownerId asc"),
 on="personId=ownerId"
)
leftOuterJoin(
 search(people, q=*:*, fl="personId,name", sort="personId asc"),
 select(
search(pets, q=type:cat, fl="ownerId,name", sort="ownerId asc"),
ownerId,
name as petName
 ),
 on="personId=ownerId"
)
```

# hashJoin

The hashJoin function wraps two streams, Left and Right, and for every tuple in Left which exists in Right will emit a tuple containing the fields of both tuples. This supports one-to-one, one-to-many, many-to-one, and many-to-many inner join scenarios. The tuples are emitted in the order in which they appear in the Left stream.

The order of the streams does not matter. If both tuples contain a field of the same name then the value from the Right stream will be used in the emitted tuple.

You can wrap the incoming streams with a select function to be specific about which field values are included in the emitted tuple.

The hashJoin function can be used when the tuples of Left and Right cannot be put in the same order. Because the tuples are out of order this stream functions by reading all values from the Right stream during the open operation and will store all tuples in memory. The result of this is a memory footprint equal to the size of the Right stream.

#### **Parameters**

- StreamExpression for StreamLeft
- hashed=StreamExpression for StreamRight
- on: Fields to be used for checking equality of tuples between Left and Right. Can be of the format on="fieldName", on="fieldNameInLeft=fieldNameInRight", or on="fieldName, otherFieldName=rightOtherFieldName".

#### **Syntax**

```
hashJoin(
 search(people, q=*:*, fl="personId,name", sort="personId asc"),
 hashed=search(pets, q=type:cat, fl="personId,petName", sort="personId asc"),
 on="personId"
)
hashJoin(
 search(people, q=*:*, fl="personId,name", sort="personId asc"),
 hashed=search(pets, q=type:cat, fl="ownerId,petName", sort="ownerId asc"),
 on="personId=ownerId"
)
hashJoin(
 search(people, g=*:*, fl="personId,name", sort="personId asc"),
 hashed=select(
search(pets, q=type:cat, fl="ownerId,name", sort="ownerId asc"),
ownerId,
name as petName
 ),
 on="personId=ownerId"
)
```

#### innerJoin

Wraps two streams Left and Right and for every tuple in Left which exists in Right will emit a tuple containing the fields of both tuples. This supports one-one, one-many, many-one, and many-many inner join scenarios. The tuples are emitted in the order in which they appear in the Left stream. Both streams must be sorted by the fields being used to determine equality (the 'on' parameter). If both tuples contain a field of the same name then the value from the Right stream will be used in the emitted tuple. You can wrap the incoming streams with a select(...) to be specific about which field values are included in the emitted tuple.

#### **Parameters**

- StreamExpression for StreamLeft
- StreamExpression for StreamRight

• on: Fields to be used for checking equality of tuples between Left and Right. Can be of the format on="fieldName", on="fieldNameInLeft=fieldNameInRight", or on="fieldName, otherFieldName=rightOtherFieldName".

### **Syntax**

```
innerJoin(
 search(people, q=*:*, fl="personId,name", sort="personId asc"),
 search(pets, q=type:cat, fl="personId,petName", sort="personId asc"),
 on="personId"
)
innerJoin(
 search(people, q=*:*, fl="personId,name", sort="personId asc"),
 search(pets, q=type:cat, fl="ownerId,petName", sort="ownerId asc"),
 on="personId=ownerId"
)
innerJoin(
 search(people, q=*:*, fl="personId,name", sort="personId asc"),
 select(
search(pets, q=type:cat, fl="ownerId,name", sort="ownerId asc"),
ownerId,
name as petName
 ),
 on="personId=ownerId"
)
```

#### intersect

The intersect function wraps two streams, A and B, and emits tuples from A which **DO** exist in B. The tuples are emitted in the order in which they appear in stream A. Both streams must be sorted by the fields being used to determine equality (the on parameter). Only tuples from A are emitted.

#### **Parameters**

- StreamExpression for StreamA
- StreamExpression for StreamB
- on: Fields to be used for checking equality of tuples between A and B. Can be of the format on="fieldN ame", on="fieldNameInLeft=fieldNameInRight", or on="fieldName, otherFieldName=rightOtherFieldName".

```
intersect(
  search(collection1, q=a_s:(setA || setAB), fl="id,a_s,a_i", sort="a_i asc, a_s
asc"),
  search(collection1, q=a_s:(setB || setAB), fl="id,a_s,a_i", sort="a_i asc"),
  on="a_i"
)

intersect(
  search(collection1, q=a_s:(setA || setAB), fl="id,a_s,a_i", sort="a_i asc, a_s
asc"),
  search(collection1, q=a_s:(setB || setAB), fl="id,a_s,a_i", sort="a_i asc, a_s
asc"),
  on="a_i,a_s"
)
```

#### merge

The merge function merges two or more streaming expressions and maintains the ordering of the underlying streams. Because the order is maintained, the sorts of the underlying streams must line up with the on parameter provided to the merge function.

#### **Parameters**

- StreamExpression A
- StreamExpression B
- Optional StreamExpression C,D,....Z
- on: Sort criteria for performing the merge. Of the form fieldName order where order is asc or desc. Multiple fields can be provided in the form fieldA order, fieldB order.

```
# Merging two stream expressions together
merge(
        search(collection1,
            q="id:(0 3 4)",
            fl="id,a_s,a_i,a_f",
            sort="a_f asc"),
        search(collection1,
            q="id:(1)",
            fl="id,a_s,a_i,a_f",
            sort="a_f asc"),
        on="a_f asc")
```

```
# Merging four stream expressions together. Notice that while the sorts of each
stream are not identical they are
# comparable. That is to say the first N fields in each stream's sort matches the N
fields in the merge's on clause.
merge(
     search(collection1,
             q="id:(0 3 4)",
             fl="id,fieldA,fieldB,fieldC",
             sort="fieldA asc, fieldB desc"),
      search(collection1,
             q="id:(1)",
             fl="id,fieldA",
             sort="fieldA asc"),
      search(collection2,
             q="id:(10 11 13)",
             fl="id,fieldA,fieldC",
             sort="fieldA asc"),
      search(collection3,
             q="id:(987)",
             fl="id,fieldA,fieldC",
             sort="fieldA asc"),
      on="fieldA asc")
```

### outerHashJoin

The outerHashJoin function wraps two streams, Left and Right, and emits tuples from Left. If there is a tuple in Right equal (as defined by the on parameter) then the values in that tuple will be included in the emitted tuple. An equal tuple in Right **need not** exist for the Left tuple to be emitted. This supports one-to-one, one-to-many, many-to-one, and many-to-many left outer join scenarios. The tuples are emitted in the order in which they appear in the Left stream. The order of the streams does not matter. If both tuples contain a field of the same name then the value from the Right stream will be used in the emitted tuple.

You can wrap the incoming streams with a select function to be specific about which field values are included in the emitted tuple.

The outerHashJoin stream can be used when the tuples of Left and Right cannot be put in the same order. Because the tuples are out of order, this stream functions by reading all values from the Right stream during the open operation and will store all tuples in memory. The result of this is a memory footprint equal to the size of the Right stream.

#### **Parameters**

- StreamExpression for StreamLeft
- hashed=StreamExpression for StreamRight
- on: Fields to be used for checking equality of tuples between Left and Right. Can be of the format on="fieldName", on="fieldNameInLeft=fieldNameInRight", or on="fieldName, otherFieldName=rightOtherFieldName".

```
outerHashJoin(
 search(people, q=*:*, fl="personId,name", sort="personId asc"),
 hashed=search(pets, q=type:cat, fl="personId,petName", sort="personId asc"),
 on="personId"
)
outerHashJoin(
 search(people, q=*:*, fl="personId,name", sort="personId asc"),
 hashed=search(pets, q=type:cat, fl="ownerId,petName", sort="ownerId asc"),
 on="personId=ownerId"
)
outerHashJoin(
 search(people, g=*:*, fl="personId,name", sort="personId asc"),
 hashed=select(
search(pets, q=type:cat, fl="ownerId,name", sort="ownerId asc"),
ownerId,
name as petName
 ),
 on="personId=ownerId"
)
```

# parallel

The parallel function wraps a streaming expression and sends it to N worker nodes to be processed in parallel.

The parallel function requires that the partitionKeys parameter be provided to the underlying searches. The partitionKeys parameter will partition the search results (tuples) across the worker nodes. Tuples with the same values in the partitionKeys field will be shuffled to the same worker nodes.

The parallel function maintains the sort order of the tuples returned by the worker nodes, so the sort criteria of the parallel function must match up with the sort order of the tuples returned by the workers.

#### Worker Collections

The worker nodes can be from the same collection as the data, or they can be a different collection entirely, even one that only exists for parallel streaming expressions. A worker collection can be any SolrCloud collection that has the /stream handler configured. Unlike normal SolrCloud collections, worker collections don't have to hold any data. Worker collections can be empty collections that exist only to execute streaming expressions.

#### **Parameters**

- collection: Name of the worker collection to send the StreamExpression to.
- StreamExpression: Expression to send to the worker collection.
- workers: Number of workers in the worker collection to send the expression to.
- zkHost: (Optional) The ZooKeeper connect string where the worker collection resides.
- sort: The sort criteria for ordering tuples returned by the worker nodes.

The expression above shows a parallel function wrapping a reduce function. This will cause the reduce function to be run in parallel across 20 worker nodes.

#### reduce

The reduce function wraps an internal stream and groups tuples by common fields.

Each Tuple group is operated on as a single block by a pluggable reduce operation. The group operation provided with Solr implements distributed grouping functionality. The group operation also serves as an example reduce operation that can be referred to when building custom reduce operations.

A The reduce function relies on the sort order of the underlying stream. Accordingly the sort order of the underlying stream must be aligned with the group by field.

#### **Parameters**

- StreamExpression: (Mandatory)
- by: (Mandatory) A comma separated list of fields to group by.
- Reduce Operation: (Mandatory)

#### **Syntax**

```
reduce(
   search(collection1, q=*:*, fl="id,a_s,a_i,a_f", sort="a_s asc, a_f asc"),
   by="a_s",
   group(sort="a_f desc", n="4")
)
```

# rollup

The rollup function wraps another stream function and rolls up aggregates over bucket fields. The rollup function relies on the sort order of the underlying stream to rollup aggregates one grouping at a time. Accordingly, the sort order of the underlying stream must match the fields in the over parameter of the rollup function.

The rollup function also needs to process entire result sets in order to perform it's aggregations. When the underlying stream is the search function, the /export handler can be used to provide full sorted result sets to the rollup function. This sorted approach allows the rollup function to perform aggregations over very high cardinality fields. The disadvantage of this approach is that the tuples must be sorted and streamed across the network to a worker node to be aggregated. For faster aggregation over low to moderate cardinality fields, the fa cet function can be used.

# **Parameters**

- StreamExpression (Mandatory)
- over: (Mandatory) A list of fields to group by.
- metrics: (Mandatory) The list of metrics to compute. Currently supported metrics are sum(col), avg(c ol), min(col), max(col), count(\*).

# **Syntax**

```
rollup(
    search(
        collection1, q=*:*, fl="a_s,a_i,a_f", qt="/export", sort="a_s asc"),
    over="a_s",
    sum(a_i),
    sum(a_f),
    min(a_i),
    min(a_f),
    max(a_i),
    axg(a_i),
    avg(a_i),
    count(*)
)
```

The example about shows the rollup function wrapping the search function. Notice that search function is using the /export handler to provide the entire result set to the rollup stream. Also notice that the search function's **s** ort param matches up with the rollup's over parameter. This allows the rollup function to rollup the over the  $a_s$  field, one group at a time.

# select

The select function wraps a streaming expression and outputs tuples containing a subset or modified set of fields from the incoming tuples. The list of fields included in the output tuple can contain aliases to effectively rename fields. One can provide a list of operations to perform on any fields, such as replace to replace the value of a field with some other value or the value of another field in the tuple.

# **Parameters**

- StreamExpression
- fieldName: name of field to include in the output tuple (can include multiple of these) outputTuple[fieldName] = inputTuple[fieldName]
- fieldName as aliasFieldName: aliased field name to include in the output tuple (can include multiple of these) outputTuple[aliasFieldName] = incomingTuple[fieldName]
- replace(fieldName, value, withValue=replacementValue): if incomingTuple[fieldName] == value then outgoingTuple[fieldName] will be set to replacementValue. value can be the string "null" to replace a null value with some other value
- replace(fieldName, value, withField=otherFieldName): if incomingTuple[fieldName] == value then outgoingTuple[fieldName] will be set to the value of incomingTuple[otherFieldName]. value can be the string "null" to replace a null value with some other value

```
// output tuples with fields teamName, wins, and losses where a null value for wins
or losses is translated to the value of 0
select(
   search(collection1, fl="id,teamName_s,wins,losses", q="*:*", sort="id asc"),
   teamName_s as teamName,
   wins,
   losses,
   replace(wins,null,withValue=0),
   replace(losses,null,withValue=0)
)
```

### top

The top function wraps a streaming expression and re-orders the tuples. The top function emits only the top N tuples in the new sort order. The top function re-orders the underlying stream so the sort criteria **does not** have to match up with the underlying stream.

#### **Parameters**

- n: Number of top tuples to return.
- StreamExpression
- sort: Sort criteria for selecting the top N tuples.

#### **Syntax**

The expression below finds the top 3 results of the underlying search. Notice that it reverses the sort order. The top function re-orders the results of the underlying stream.

```
top(n=3,
    search(collection1,
        q="*:*",
        qt="/export",
        fl="id,a_s,a_i,a_f",
            sort="a_f desc, a_i desc"),
        sort="a_f asc, a_i asc")
```

#### unique

The unique function wraps a streaming expression and emits a unique stream of tuples based on the over par ameter. The unique function relies on the sort order of the underlying stream. The over parameter must match up with the sort order of the underlying stream.

The unique function implements a non-co-located unique algorithm. This means that records with the same unique over field do not need to be co-located on the same shard. When executed in the parallel, the partitionKeys parameter must be the same as the unique over field so that records with the same keys will be shuffled to the same worker.

#### **Parameters**

- StreamExpression
- over: The unique criteria.

```
unique(
  search(collection1,
        q="*:*",
        qt="/export",
        fl="id,a_s,a_i,a_f",
        sort="a_f asc, a_i asc"),
   over="a_f asc")
```

### update

The update function wraps another functions and sends the tuples to a SolrCloud collection for indexing.

#### **Parameters**

- destinationCollection: (Mandatory) The collection where the tuples will indexed.
- batchSize: (Mandatory) The indexing batch size.
- StreamExpression: (Mandatory)

### **Syntax**

```
update(destinationCollection,
    batchSize=500,
    search(collection1,
        q=*:*,
        fl="id,a_s,a_i,a_f,s_multi,i_multi",
        sort="a_f asc, a_i asc"))
```

The example above sends the tuples returned by the search function to the destinationCollection to be indexed.

# Parallel SQL Interface

Solr's Parallel SQL Interface brings the power of SQL to SolrCloud. The SQL interface seamlessly combines SQL with Solr's full-text search capabilities. Two implementations for aggregations allow using either MapReduce-like shuffling or the JSON Facet API, depending on performance needs. These features allow Solr's SQL interface to be used for a wide variety of use cases.

- SQL Architecture
  - Solr Collections and DB Tables
  - Aggregation Modes
- Configuration
  - /sql Request Handler
  - /stream and /export Request Handlers
  - Fields
- Sending Queries
  - JDBC Driver
  - HTTP Interface
- Solr SQL Syntax

- SELECT Statements
  - Basic SELECT statement with LIMIT
  - WHERE Clause and Boolean Predicates
  - ORDER BY Clause
  - LIMIT Clause
  - SELECT DISTINCT Queries
- Statistics
- GROUP BY Aggregations
  - Basic GROUP BY with Aggregates
  - The Column Identifiers and Aliases
  - GROUP BY Clause
  - HAVING Clause
  - ORDER BY Clause
- Best Practices
  - Separate Collections
- Parallel SQL Queries
  - Parallelized Queries
    - SQL Tier
      - Worker Tier
      - Data Table Tier
- SQL Clients and Database Visualization Tools
  - Generic
  - DbVisualizer

# SQL Architecture

The SQL interface allows sending a SQL query to Solr and getting documents streamed back in response. Under the covers, Solr's SQL interface is powered by the Presto Project's SQL Parser, which translates SQL queries on the fly to Streaming Expressions.

#### Solr Collections and DB Tables

In a standard SELECT statement such as "SELECT <expressions> FROM ", the table names correspond to Solr collection names. Table names are case insensitive.

Column names in the SQL query map directly to fields in the Solr index for the collection being queried. These identifiers are case sensitive. Aliases are supported, and can be referenced in the ORDER BY clause.

The \* syntax to indicate all fields is not supported in either limited or unlimited queries. The score field can be used only with queries that contain a LIMIT clause.

For example, we could index Solr's sample documents and then construct an SQL query like this:

SELECT manu as mfr, price as retail FROM techproducts

The collection in Solr we are using is "techproducts", and we've asked for the "manu" and "price" fields to be returned and aliased with new names. While this example does not use those aliases, we could build on this to ORDER BY one or more of those fields.

More information about how to structure SQL queries for Solr is included in the section Solr SQL Syntax.

#### **Aggregation Modes**

The SQL feature of Solr can work with aggregations (grouping of results) in two ways:

• map\_reduce: This implementation shuffles tuples to worker nodes and performs the aggregation on the

worker nodes. It involves sorting and partitioning the entire result set and sending it to worker nodes. In this approach the tuples arrive at the worker nodes sorted by the GROUP BY fields. The worker nodes can then rollup the aggregates one group at a time. This allows for unlimited cardinality aggregation, but you pay the price of sending the entire result set across the network to worker nodes.

facet: This uses the JSON Facet API or StatsComponent for aggregations. In this scenario the
aggregations logic is pushed down into the search engine and only the aggregates are sent across the
network. This is Solr's normal mode of operation. This is fast when the cardinality of GROUP BY fields is
low to moderate. But it breaks down when you have high cardinality fields in the GROUP BY field.

These modes are defined with the aggregationMode property when sending the request to Solr.

As noted, the choice between aggregation modes depends on the cardinality of the fields you are working with. If you have low-to-moderate cardinality in the fields you are grouping by, the 'facet' aggregation mode will give you a higher performance because only the final groups are returned, very similar to how facets work today. If, however, you have high cardinality in the fields, the "map\_reduce" aggregation mode with worker nodes provide a much more performant option.

More detail on the architecture of the "map\_reduce" query is in the section Parallel Query Architecture.

# Configuration

The request handlers used for the SQL interface are configured to load implicitly, meaning there is little to do to start using this feature.

### /sql Request Handler

The /sql handler is the front end of the Parallel SQL interface. All SQL queries are sent to the /sql handler to be processed. The handler also coordinates the distributed MapReduce jobs when running GROUP BY and SELE CT DISTINCT queries in map\_reduce mode. By default the /sql handler will choose worker nodes from it's own collection to handle the distributed operations. In this default scenario the collection where the /sql handler resides acts as the default worker collection for MapReduce queries.

By default, the /sql request handler is configured as an implicit handler, meaning that it is always enabled in every Solr installation and no further configuration is required.

As described below in the section Best Practices, you may want to set up a separate collection for parallelized SQL queries. If you have high cardinality fields and a large amount of data, please be sure to review that section and

#### /stream and /export Request Handlers

The Streaming API is an extensible parallel computing framework for SolrCloud. Streaming Expressions provide a query language and a serialization format for the Streaming API. The Streaming API provides support for fast MapReduce allowing it to perform parallel relational algebra on extremely large data sets. Under the covers the SQL interface parses SQL queries using the Presto SQL Parser. It then translates the queries to the parallel query plan. The parallel query plan is expressed using the Streaming API and Streaming Expressions.

Like the /sql request handler, the /stream and /export request handlers are configured as implicit handlers, and no further configuration is required.

#### Fields

In some cases, fields used in SQL queries must be configured as DocValue fields. If queries are unlimited, all fields must be DocValue fields. If queries are limited (with the limit clause) then fields do not have to be have

DocValues enabled.

# **Sending Queries**

The SQL Interface provides a basic JDBC driver and an HTTP interface to perform queries.

#### JDBC Driver

The JDBC Driver ships with SolrJ. Below is sample code for creating a connection and executing a query with the JDBC driver:

```
Connection con = null;
try {
con = DriverManager.getConnection("jdbc:solr://" + zkHost +
"?collection=collection1&aggregationMode=map_reduce&numWorkers=2");
stmt = con.createStatement();
rs = stmt.executeQuery("SELECT a_s, sum(a_f) as sum FROM collection1 GROUP BY a_s
ORDER BY sum desc");
while(rs.next()) {
 String a_s = rs.getString("a_s");
 double s = rs.getDouble("sum");
}
} finally {
rs.close();
stmt.close();
con.close();
}
```

The connection URL must contain the zkHost and the collection parameters. The collection must be a valid SolrCloud collection at the specified ZooKeeper host. The collection must also be configured with the /sql handl er. The aggregationMode and numWorkers parameters are optional.

### **HTTP Interface**

Solr accepts parallel SQL queries through the /sql handler.

Below is a sample curl command performing a SQL aggregate query in facet mode:

```
curl --data-urlencode 'stmt=SELECT to, count(*) FROM collection4 GROUP BY to ORDER
BY count(*) desc LIMIT 10'
http://localhost:8983/solr/collection4/sql?aggregationMode=facet
```

Below is sample result set:

```
{"result-set":{"docs":[
    {"count(*)":9158,"to":"pete.davis@enron.com"},
    {"count(*)":6244,"to":"tana.jones@enron.com"},
    {"count(*)":5874,"to":"jeff.dasovich@enron.com"},
    {"count(*)":5867,"to":"sara.shackleton@enron.com"},
    {"count(*)":5595,"to":"steven.kean@enron.com"},
    {"count(*)":4904,"to":"vkaminski@aol.com"},
    {"count(*)":4622,"to":"mark.taylor@enron.com"},
    {"count(*)":3819,"to":"richard.shapiro@enron.com"},
    {"count(*)":3653,"to":"kate.symes@enron.com"},
    {"count(*)":3653,"to":"kate.symes@enron.com"},
    {"count(*)":3653,"to":"kate.symes@enron.com"},
    {"count(*)":3653,"to":"kate.symes@enron.com"},
    {"count(*)":3653,"to":"kate.symes@enron.com"},
    {"count(*)":3653,"to":"kate.symes@enron.com"},
    {"count(*)":3653,"to":"kate.symes@enron.com"},
    {"count(*)":3653,"to":"kate.symes@enron.com"},
    {"count(*)":3653,"to":"kate.symes@enron.com"},
    {"count(*)":3653,"to":"kate.symes@enron.com"},
    {"count(*)":3653,"to":"kate.symes@enron.com"},
    {"count(*)":3653,"to":"kate.symes@enron.com"},
    {"count(*)":3653,"to":"kate.symes@enron.com"},
    {"count(*)":3653,"to":"kate.symes@enron.com"},
    {"count(*)":3653,"to":"kate.symes@enron.com"},
    {"count(*)":3653,"to":"kate.symes@enron.com"},
    {"count(*)":3653,"to":"kate.symes@enron.com"},
    {"count(*)":3653,"to":"kate.symes@enron.com"},
    {"count(*)":3653,"to":"kate.symes@enron.com"},
    {"count(*)":3653,"to":"kate.symes@enron.com"},
    {"count(*)":3653,"to":"kate.symes@enron.com"},
    {"count(*)":3653,"to":"kate.symes@enron.com"},
    {"count(*)":3653,"to":"kate.symes@enron.com"},
    {"count(*)":3653,"to":"kate.symes@enron.com"},
    {"count(*)":3653,"to":"kate.symes@enron.com"},
    {"count(*)":3653,"to":"kate.symes@enron.com"},
    {"count(*)":3653,"to":"kate.symes@enron.com"},
    {"count(*)":3653,"to":"kate.symes@enron.com"},
    {"count(*)":3653,"to":"kate.symes@enron.com"},
    {"count(*)":3653,"to":"kate.symes@enron.com"},
    {"count(*)":3653,"to":"kate.symes@enron.com"},
    {"count(*)":
```

Notice that the result set is an array of tuples with key/value pairs that match the SQL column list. The final tuple contains the EOF flag which signals the end of the stream.

# Solr SQL Syntax

Solr supports a broad range of SQL syntax.

#### SQL Parser is Case Insensitive

The SQL parser being used by Solr to translate the SQL statements is case insensitive. However, for ease of reading, all examples on this page use capitalized keywords.

#### **SELECT Statements**

Solr supports limited and unlimited select queries. The syntax between the two types of queries are identical except for the LIMIT clause in the SQL statement. However, they have very different execution plans and different requirements for how the data is stored. The sections below explores both types of queries.

#### Basic SELECT statement with LIMIT

A limited select query follows this basic syntax:

```
SELECT fieldA as fa, fieldB as fb, fieldC as fc FROM tableA WHERE fieldC = 'term1 term2' ORDER BY fa desc LIMIT 100
```

We've covered many syntax options with this example, so let's walk through what's possible below.

#### WHERE Clause and Boolean Predicates

The WHERE clause allows Solr's search syntax to be injected into the SQL query. In the example:

WHERE fieldC = 'term1 term2'

The predicate above will execute a full text search for the phrase 'term1 term2' in fieldC.

To execute a non-phrase query, simply add parens inside of the single quotes. For example:

```
WHERE fieldC = '(term1 term2)'
```

The predicate above searches for term1 OR term2 in fieldC.

The Solr range query syntax can be used as follows:

WHERE fieldC = '[0 TO 100]'

Complex boolean queries can be specified as follows:

WHERE ((fieldC = 'term1' AND fieldA = 'term2') OR (fieldB = 'term3'))

To specify NOT queries, you use the AND NOT syntax as follows:

WHERE (fieldA = 'term1') AND NOT (fieldB = 'term2')

#### **ORDER BY Clause**

The ORDER BY clause maps directly to Solr fields. Multiple ORDER BY fields and directions are supported.

The score field is accepted in the ORDER BY clause in queries where a limit is specified.

Order by fields are case sensitive.

#### LIMIT Clause

Limits the result set to the specified size. In the example above the clause LIMIT 100 will limit the result set to 100 records.

There are a few differences to note between limited and unlimited queries:

- Limited queries support score in the field list and ORDER BY. Unlimited queries do not.
- Limited queries allow any stored field in the field list. Unlimited queries require the fields to be stored as a DocValues field.
- Limited queries allow any indexed field in the ORDER BY list. Unlimited queries require the fields to be stored as a DocValues field.

#### SELECT DISTINCT Queries

The SQL interface supports both MapReduce and Facet implementations for SELECT DISTINCT queries.

The MapReduce implementation shuffles tuples to worker nodes where the Distinct operation is performed. This implementation can perform the Distinct operation over extremely high cardinality fields.

The Facet implementation pushes down the Distinct operation into the search engine using the JSON Facet API. This implementation is designed for high performance, high QPS scenarios on low-to-moderate cardinality fields.

The aggregationMode parameter is available in the both the JDBC driver and HTTP interface to choose the underlying implementation (map\_reduce or facet). The SQL syntax is identical for both implementations:

SELECT distinct fieldA as fa, fieldB as fb FROM tableA ORDER BY fa desc, fb desc

#### **Statistics**

The SQL interface supports simple statistics calculated on numeric fields. The supported functions are count (\* ), min, max, sum, and avg.

Because these functions never require data to be shuffled, the aggregations are pushed down into the search

engine and are generated by the StatsComponent.

SELECT count(fieldA) as count, sum(fieldB) as sum FROM tableA WHERE fieldC = 'Hello'

#### **GROUP BY Aggregations**

The SQL interface also supports GROUP BY aggregate queries.

As with SELECT DISTINCT queries, the SQL interface supports both a MapReduce implementation and a Facet implementation. The MapReduce implementation can build aggregations over extremely high cardinality fields. The Facet implementations provides high performance aggregation over fields with moderate levels of cardinality.

#### Basic GROUP BY with Aggregates

Here is a basic example of a GROUP BY query that requests aggregations:

SELECT fieldA as fa, fieldB as fb, count(\*) as count, sum(fieldC) as sum, avg(fieldY) as avg FROM tableA WHERE fieldC = 'term1 term2' GROUP BY fa, fb HAVING sum > 1000 ORDER BY sum asc LIMIT 100

Let's break this down into pieces:

#### The Column Identifiers and Aliases

The Column Identifiers can contain both fields in the Solr index and aggregate functions. The supported aggregate functions are:

- count (\*): Counts the number of records over a set of buckets.
- sum(field): Sums a numeric field over over a set of buckets.
- avg(field): Averages a numeric field over a set of buckets.
- min(field): Returns the min value of a numeric field over a set of buckets.
- max:(field): Returns the max value of a numerics over a set of buckets.

The non-function fields in the field list determine the fields to calculate the aggregations over.

Column aliases are supported for both fields and functions and can be referenced in the GROUP BY, HAVING and ORDER BY clauses.

#### **GROUP BY Clause**

The GROUP BY clause can contain up to 4 fields in the Solr index. These fields should correspond with the non-function fields in the field list.

#### HAVING Clause

The HAVING clause may contain any function listed in the field list. Complex HAVING clauses such as this are supported:

```
SELECT fieldA, fieldB, count(*), sum(fieldC), avg(fieldY)
FROM tableA
WHERE fieldC = 'terml term2'
GROUP BY fieldA, fieldB
HAVING ((sum(fieldC) > 1000) AND (avg(fieldY) <= 10))
ORDER BY sum(fieldC) asc
LIMIT 100</pre>
```

#### **ORDER BY Clause**

The ORDER BY clause contains any field or function in the field list.

If the ORDER BY clause contains the exact fields in the GROUP BY clause, then there is no-limit placed on the returned results. If the ORDER BY clause contains different fields than the GROUP BY clause, a limit of 100 is automatically applied. To increase this limit you must specify a value in the LIMIT clause.

# **Best Practices**

#### Separate Collections

It makes sense to create a separate SolrCloud collection just for the /sql handler. This collection can be created using SolrCloud's standard collection API. Since this collection only exists to handle /sql requests and provide a pool of worker nodes, this collection does not need to hold any data. Worker nodes are selected randomly from the entire pool of available nodes in the /sql handler's collection. So to grow this collection dynamically replicas can be added to existing shards. New replicas will automatically be put to work after they've been added.

# Parallel SQL Queries

An earlier section describes how the SQL interface translates the SQL statement to a streaming expression. One of the parameters of the request is the aggregationMode, which defines if the query should use a MapReduce-like shuffling technique or push the operation down into the search engine.

#### **Parallelized Queries**

The Parallel SQL architecture consists of three logical tiers: a **SQL** tier, a **Worker** tier, and a **Data Table** tier. By default the SQL and Worker tiers are collapsed into the same physical SolrCloud collection.

#### SQL Tier

The SQL tier is where the /sql handler resides. The /sql handler takes the SQL query and translates it to a parallel query plan. It then selects worker nodes to execute the plan and sends the query plan to each worker node to be run in parallel.

Once the query plan has been executed by the worker nodes, the /sql handler then performs the final merge of the tuples returned by the worker nodes.

#### Worker Tier

The workers in the worker tier receive the query plan from the /sql handler and execute the parallel query plan. The parallel execution plan includes the queries that need to be made on the Data Table tier and the relational algebra needed to satisfy the query. Each worker node assigned to the query is shuffled 1/N of the tuples from

the Data Tables. The worker nodes execute the query plan and stream tuples back to the worker nodes.

## Data Table Tier

The Data Table tier is where the tables reside. Each table is it's own SolrCloud collection. The Data Table layer receives queries from the worker nodes and emits tuples (search results). The Data Table tier also handles the initial sorting and partitioning of tuples sent to the workers. This means the tuples are always sorted and partitioned before they hit the network. The partitioned tuples are sent directly to the correct worker nodes in the proper sort order, ready to be reduced.

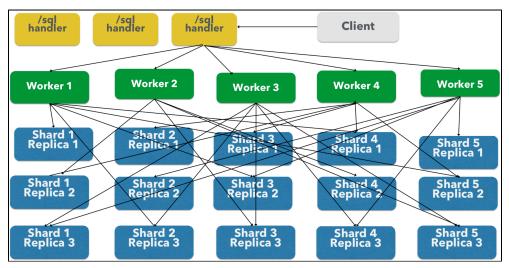

The image above shows the three tiers broken out into different SolrCloud collections for clarity. In practice the / sql handler and worker collection by default share the same collection.

**Note:** The image shows the network flow for a single Parallel SQL Query (SQL over MapReduce). This network flow is used when map\_reduce aggregation mode is used for GROUP BY aggregations or the SELECT DISTINCT query. The traditional SolrCloud network flow (without workers) is used when the facet aggregation mode is used.

Below is a description of the flow:

- 1. The client sends a SQL query to the /sql handler. The request is handled by a single /sql handler instance.
- 2. The /sql handler parses the SQL query and creates the parallel query plan.
- 3. The query plan is sent to worker nodes (in green).
- 4. The worker nodes execute the plan in parallel. The diagram shows each worker node contacting a collection in the Data Table tier (in blue).
- 5. The collection in the Data Table tier is the table from the SQL query. Notice that the collection has five shards each with 3 replicas.
- 6. Notice that each worker contacts one replica from each shard. Because there are 5 workers, each worker is returned 1/5 of the search results from each shard. The partitioning is done inside of the Data Table tier so there is no duplication of data across the network.
- 7. Also notice with this design ALL replicas in the data layer are shuffling (sorting & partitioning) data simultaneously. As the number of shards, replicas and workers grows this design allows for a massive amount of computing power to be applied to a single query.
- 8. The worker nodes process the tuples returned from the Data Table tier in parallel. The worker nodes perform the relational algebra needed to satisfy the query plan.
- 9. The worker nodes stream tuples back to the /sql handler where the final merge is done, and finally the tuples are streamed back to the client.

## SQL Clients and Database Visualization Tools

The SQL interface supports queries sent from SQL clients and database visualization tools such as DbVisualizer and Apache Zeppelin.

### Generic

For most Java based clients, the following jars will need to be placed on the client classpath:

- all .jars found in \$SOLR\_HOME/dist/solrj-libs
- the SolrJ.jar found at \$SOLR\_HOME/dist/solr-solrj-<version>.jar

If you are using Maven, the org.apache.solr.solr-solrj artifact contains the required jars.

Once the jars are available on the classpath, the Solr JDBC driver name is org.apache.solr.client.solr j.io.sql.DriverImpl and a connection can be made with the following connection string format:

jdbc:solr://SOLR\_ZK\_CONNECTION\_STRING?collection=COLLECTION\_NAME

There are other parameters that can be optionally added to the connection string like aggregationMode and n unWorkers. An example of a Java connection is available in the section JDBC Driver.

## **DbVisualizer**

For DbVisualizer, you will need to create a new driver for Solr using the DbVisualizer Driver Manager. This will add several SolrJ client .jars to the DbVisualizer classpath. The files required are:

- all .jars found in \$SOLR\_HOME/dist/solrj-libs
- the SolrJ.jar found at \$SOLR\_HOME/dist/solr-solrj-<version>.jar

Once the driver has been created, you can create a connection to Solr with the connection string format outlined in the generic section and use the SQL Commander to issue queries. Detailed step-by-step screenshots are available in the PDF documentation attached to SOLR-8521.

# The Well-Configured Solr Instance

This section tells you how to fine-tune your Solr instance for optimum performance. This section covers the following topics:

Configuring solrconfig.xml: Describes how to work with the main configuration file for Solr, solrconfig.xml, covering the major sections of the file.

Solr Cores and solr.xml: Describes how to work with solr.xml and core.properties to configure your Solr core, or multiple Solr cores within a single instance.

Solr Plugins: Introduces Solr plugins with pointers to more information.

JVM Settings: Gives some guidance on best practices for working with Java Virtual Machines.

A The focus of this section is generally on configuring a single Solr instance, but for those interested in scaling a Solr implementation in a cluster environment, see also the section SolrCloud. There are also options to scale through sharding or replication, described in the section Legacy Scaling and Distribution.

# Configuring solrconfig.xml

The solrconfig.xml file is the configuration file with the most parameters affecting Solr itself. While configuring Solr, you'll work with solrconfig.xml often, either directly or via the Config API to create "Configuration Overlays" (configoverlay.json) to override the values in solrconfig.xml.

In solrconfig.xml, you configure important features such as:

- request handlers, which process the requests to Solr, such as requests to add documents to the index or requests to return results for a query
- listeners, processes that "listen" for particular query-related events; listeners can be used to trigger the execution of special code, such as invoking some common queries to warm-up caches
- the Request Dispatcher for managing HTTP communications
- the Admin Web interface
- parameters related to replication and duplication (these parameters are covered in detail in Legacy Scaling and Distribution)

The solrconfig.xml file is located in the conf/ directory for each collection. Several well-commented example files can be found in the server/solr/configsets/ directories demonstrating best practices for many different types of installations.

We've covered the options in the following sections:

- DataDir and DirectoryFactory in SolrConfig
- Lib Directives in SolrConfig
- Schema Factory Definition in SolrConfig
- IndexConfig in SolrConfig
- RequestHandlers and SearchComponents in SolrConfig
- InitParams in SolrConfig
- UpdateHandlers in SolrConfig
- Query Settings in SolrConfig
- RequestDispatcher in SolrConfig
- Update Request Processors
- Codec Factory

## Substituting Properties in Solr Config Files

Solr supports variable substitution of property values in config files, which allows runtime specification of various configuration options in solrconfig.xml. The syntax is \${propertyname[:option default value]}. This allows defining a default that can be overridden when Solr is launched. If a default value is not specified, then the property *must* be specified at runtime or the configuration file will generate an error when parsed.

There are multiple methods for specifying properties that can be used in configuration files.

## JVM System Properties

Any JVM System properties, usually specified using the –D flag when starting the JVM, can be used as variables in any XML configuration file in Solr.

For example, in the sample solrconfig.xml files, you will see this value which defines the locking type to use:

<lockType>\${solr.lock.type:native}</lockType>

Which means the lock type defaults to "native" but when starting Solr, you could override this using a JVM system property by launching the Solr it with:

```
bin/solr start -Dsolr.lock.type=none
```

In general, any Java system property that you want to set can be passed through the bin/solr script using the standard -Dproperty=value syntax. Alternatively, you can add common system properties to the SOLR\_OPTS environment variable defined in the Solr include file (bin/solr.in.sh). For more information about how the Solr include file works, refer to: Taking Solr to Production.

#### solrcore.properties

If the configuration directory for a Solr core contains a file named solrcore.properties that file can contain any arbitrary user defined property names and values using the Java standard properties file format, and those properties can be used as variables in the XML configuration files for that Solr core.

For example, the following solrcore.properties file could be created in the conf/ directory of a collection using one of the example configurations, to override the lockType used.

```
#conf/solrcore.properties
solr.lock.type=none
```

The path and name of the solrcore.properties file can be overridden using the properties property in core.properties.

### User defined properties from core.properties

If you are using a core.properties file with solr.xml, then any user defined properties in that file may be specified there and those properties will be available for substitution when parsing XML configuration files for that Solr core.

For example, consider the following core.properties file:

#core.properties
name=collection2
my.custom.prop=edismax

The my.custom.prop property can then be used as a variable, such as in solrconfig.xml:

```
<requestHandler name="/select">
<lst name="defaults">
<str name="defType">${my.custom.prop}</str>
</lst>
</requestHandler>
```

### **Implicit Core Properties**

Several attributes of a Solr core are available as "implicit" properties that can be used in variable substitution, independent of where or how they underlying value is initialized. For example: regardless of whether the name for a particular Solr core is explicitly configured in core.properties or inferred from the name of the instance directory, the implicit property solr.core.name is available for use as a variable in that core's configuration file...

```
<requestHandler name="/select">
<lst name="defaults">
<str name="collection_name">${solr.core.name}</str>
</lst>
</requestHandler>
```

All implicit properties use the solr.core. name prefix, and reflect the runtime value of the equivalent core.pr operties property:

- solr.core.name
- solr.core.config
- solr.core.schema
- solr.core.dataDir
- solr.core.transient
- solr.core.loadOnStartup

## DataDir and DirectoryFactory in SolrConfig

#### Specifying a Location for Index Data with the dataDir Parameter

By default, Solr stores its index data in a directory called /data under the Solr home. If you would like to specify a different directory for storing index data, use the <dataDir> parameter in the solrconfig.xml file. You can specify another directory either with a full pathname or a pathname relative to the instance dir of the SolrCore. For example:

<dataDir>/var/data/solr/</dataDir>

If you are using replication to replicate the Solr index (as described in Legacy Scaling and Distribution), then the <dataDir> directory should correspond to the index directory used in the replication configuration.

## Specifying the DirectoryFactory For Your Index

The default solr.StandardDirectoryFactory is filesystem based, and tries to pick the best implementation for the current JVM and platform. You can force a particular implementation by specifying solr.MMapDirectory yFactory, solr.NIOFSDirectoryFactory, or solr.SimpleFSDirectoryFactory.

The solr.RAMDirectoryFactory is memory based, not persistent, and does not work with replication. Use this DirectoryFactory to store your index in RAM.

```
<directoryFactory class="org.apache.solr.core.RAMDirectoryFactory"/>
```

If you are using Hadoop and would like to store your indexes in HDFS, you should use the solr.HdfsD irectoryFactory instead of either of the above implementations. For more details, see the section Ru nning Solr on HDFS.

## Lib Directives in SolrConfig

Solr allows loading plugins by defining <lib/> directives in solrconfig.xml.

The plugins are loaded in the order they appear in solrconfig.xml. If there are dependencies, list the lowest level dependency jar first.

Regular expressions can be used to provide control loading jars with dependencies on other jars in the same directory. All directories are resolved as relative to the Solr instanceDir.

## Schema Factory Definition in SolrConfig

Solr's Schema API enables remote clients to access Schema information, and make Schema modifications, through a REST interface. Other features such as Solr's Schemaless Mode also work via Schema modifications made programatically at run time.

While the "read" features of the Solr API are supported for all Schema types, support for making Schema modifications programatically depends on the <schemaFactory/> in use.

### Managed Schema Default

When a <schemaFactory/> is not explicitly declared in a solrconfig.xml file, Solr implicitly uses a Manage dIndexSchemaFactory, which is by default "mutable" and keeps schema information in a managed-schem a file.

```
<!-- An example of Solr's implicit default behavior if no
no schemaFactory is explicitly defined.
-->
<schemaFactory class="ManagedIndexSchemaFactory">
<bool name="mutable">true</bool>
<str name="managedSchemaResourceName">managed-schema</str>
</schemaFactory>
```

If you wish to explicitly configure ManagedIndexSchemaFactory the following options are available:

- mutable controls whether changes may be made to the Schema data. This must be set to true to allow edits to be made with the Schema API.
- managedSchemaResourceName is an optional parameter that defaults to "managed-schema", and defines a new name for the schema file that can be anything other than "schema.xml".

With the default configuration shown above, you can use the Schema API to modify the schema as much as you want, and then later change the value of <u>mutable</u> to **false** if you wish to "lock" the schema in place and prevent future changes.

#### Classic schema.xml

An alternative to using a managed schema is to explicitly configure a ClassicIndexSchemaFactory. Class icIndexSchemaFactory requires the use of a schema.xml configuration file, and disallows any programatic changes to the Schema at run time. The schema.xml file must be edited manually and is only loaded only when the collection is loaded.

<schemaFactory class="ClassicIndexSchemaFactory"/>

#### Switching from schema.xml to Managed Schema

If you have an existing Solr collection that uses ClassicIndexSchemaFactory, and you wish to convert to use a managed schema, you can simplify modify the solrconfig.xml to specify the use of the ManagedInde xSchemaFactory. Once Solr is restarted and it detects that a schema.xml file exists, but the managedSchem aResourceName file (ie: "managed-schema") does not exist, the existing schema.xml file will be renamed to s chema.xml.bak and the contents are re-written to the managed schema file. If you look at the resulting file, you'll see this at the top of the page:

<!-- Solr managed schema - automatically generated - DO NOT EDIT -->

You are now free to use the Schema API as much as you want to make changes, and remove the schema.xml .bak.

#### Changing to Manually Edited schema.xml

If you have started Solr with managed schema enabled and you would like to switch to manually editing a sche ma.xml file, you should take the following steps:

- 1. Rename the managed-schema file to schema.xml.
- 2. Modify solrconfig.xml to replace the schemaFactory class.
  - a. Remove any ManagedIndexSchemaFactory definition if it exists.
  - b. Add a ClassicIndexSchemaFactory definition as shown above
- 3. Reload the core(s).

If you are using SolrCloud, you may need to modify the files via ZooKeeper.

## IndexConfig in SolrConfig

The <indexConfig> section of solrconfig.xml defines low-level behavior of the Lucene index writers. By default, the settings are commented out in the sample solrconfig.xml included with Solr, which means the defaults are used. In most cases, the defaults are fine.

```
<indexConfig>
...
</indexConfig>
```

Parameters covered in this section:

- Writing New Segments
- Merging Index Segments
- Compound File Segments
- Index Locks
- Other Indexing Settings

#### Writing New Segments

#### ramBufferSizeMB

Once accumulated document updates exceed this much memory space (defined in megabytes), then the pending updates are flushed. This can also create new segments or trigger a merge. Using this setting is generally preferable to maxBufferedDocs. If both maxBufferedDocs and ramBufferSizeMB are set in s olrconfig.xml, then a flush will occur when either limit is reached. The default is 100Mb.

<ramBufferSizeMB>100</ramBufferSizeMB>

#### *maxBufferedDocs*

Sets the number of document updates to buffer in memory before they are flushed as a new segment. This may also trigger a merge. The default Solr configuration sets to flush by RAM usage (ramBufferSizeMB).

<maxBufferedDocs>1000</maxBufferedDocs>

#### useCompoundFile

Controls whether newly written (and not yet merged) index segments should use the Compound File Segment format. The default is false.

```
<useCompoundFile>false</useCompoundFile>
```

# **Merging Index Segments**

#### mergePolicyFactory

Defines how merging segments is done. The default in Solr is to use a TieredMergePolicy, which merges segments of approximately equal size, subject to an allowed number of segments per tier. Other policies available are the LogByteSizeMergePolicy and LogDocMergePolicy. For more information on these policies, please see the MergePolicy javadocs.

## Controlling Segment Sizes: Merge Factors

The most common adjustment some folks make to the configuration of TieredMergePolicy (or LogByteSizeMergePolicy) are the "merge factors" to change how many segments should be merged at one time. For TieredMergePolicy, this is controlled by setting the <int name="maxMergeAtOnce"> and <int name="maxMergeAtOnce"> and <int name="maxMergeAtOnce"> and <int name="maxMergeAtOnce"> options, while LogByteSizeMergePolicy has a single <int name="mergeFactor"> options, while LogByteSizeMergePolicy has a single <int name="mergeFactor"> option (all of which default to "10").

To understand why these options are important, consider what happens when an update is made to an index using LogByteSizeMergePolicy: Documents are always added to the most recently opened segment. When a segment fills up, a new segment is created and subsequent updates are placed there. If creating a new segment would cause the number of lowest-level segments to exceed the mergeFactor value, then all those segments are merged together to form a single large segment. Thus, if the merge factor is 10, each merge results in the creation of a single segment that is roughly ten times larger than each of its ten constituents. When there are 10 of these larger segments, then they in turn are merged into an even larger single segment. This process can continue indefinitely.

When using TieredMergePolicy, the process is the same, but instead of a single mergeFactor value, the se gmentsPerTier setting is used as the threshold to decide if a merge should happen, and the maxMergeAt Once setting determines how many segments should be included in the merge.

Choosing the best merge factors is generally a trade-off of indexing speed vs. searching speed. Having fewer segments in the index generally accelerates searches, because there are fewer places to look. It also can also result in fewer physical files on disk. But to keep the number of segments low, merges will occur more often, which can add load to the system and slow down updates to the index.

Conversely, keeping more segments can accelerate indexing, because merges happen less often, making an update is less likely to trigger a merge. But searches become more computationally expensive and will likely be slower, because search terms must be looked up in more index segments. Faster index updates also means shorter commit turnaround times, which means more timely search results.

### **Customizing Merge Policies**

If the configuration options for the built-in merge policies do not fully suit your use case, you can customize them: either by creating a custom merge policy factory that you specify in your configuration, or by configuring a merge policy wrapper which uses a wrapped.prefix configuration option to control how the factory it wraps will be configured:

```
<mergePolicyFactory class="org.apache.solr.index.SortingMergePolicyFactory">
    <str name="sort">timestamp desc</str>
    <str name="wrapped.prefix">inner</str>
    <str name="inner.class">org.apache.solr.index.TieredMergePolicyFactory</str>
    <int name="inner.maxMergeAtOnce">10</int>
    <int name="inner.segmentsPerTier">10</int>
</mergePolicyFactory>
```

The example above shows Solr's SortingMergePolicyFactory being configured to sort documents in merged segments by "timestamp desc", and wrapped around a TieredMergePolicyFactory configur ed to use the values maxMergeAtOnce=10 and segmentsPerTier=10 via the inner prefix defined by So rtingMergePolicyFactory's wrapped.prefix option. For more information on using SortingMergePolicyFactory, see the segmentTerminateEarly parameter.

#### mergeScheduler

The merge scheduler controls how merges are performed. The default ConcurrentMergeScheduler performs merges in the background using separate threads. The alternative, SerialMergeScheduler, does not perform merges with separate threads.

<mergeScheduler class="org.apache.lucene.index.ConcurrentMergeScheduler"/>

#### mergedSegmentWarmer

When using Solr in for Near Real Time Searching a merged segment warmer can be configured to warm the reader on the newly merged segment, before the merge commits. This is not required for near real-time search, but will reduce search latency on opening a new near real-time reader after a merge completes.

<mergedSegmentWarmer class="org.apache.lucene.index.SimpleMergedSegmentWarmer"/>

#### **Compound File Segments**

Each Lucene segment is typically comprised of a dozen or so files. Lucene can be configured to bundle all of the files for a segment into a single compound file using a file extension of .cfs; it's an abbreviation for Compound File Segment. CFS segments may incur a minor performance hit for various reasons, depending on the runtime environment. For example, filesystem buffers are typically associated with open file descriptors, which may limit the total cache space available to each index. On systems where the number of open files allowed per process is limited, CFS may avoid hitting that limit. The open files limit might also be tunable for your OS with the Linux/Unix ulimit command, or something similar for other operating systems.

#### CFS: New Segments vs Merged Segments

To configure whether *newly written segments* should use CFS, see the <u>useCompoundFile</u> setting described above. To configure whether *merged segments* use CFS, review the Javadocs for your me rgePolicyFactory.

Many Merge Policy implementations support noCFSRatio and maxCFSSegmentSizeMB settings wit h default values that prevent compound files from being used for large segments, but do use compound files for small segments.

#### Index Locks

#### lockType

The LockFactory options specify the locking implementation to use.

The set of valid lock type options depends on the DirectoryFactory you have configured. The values listed below are are supported by StandardDirectoryFactory (the default):

- native (default) uses NativeFSLockFactory to specify native OS file locking. If a second Solr process
  attempts to access the directory, it will fail. Do not use when multiple Solr web applications are
  attempting to share a single index.
- simple uses SimpleFSLockFactory to specify a plain file for locking.
- single (expert) uses SingleInstanceLockFactory. Use for special situations of a read-only index directory, or when there is no possibility of more than one process trying to modify the index (even sequentially). This type will protect against multiple cores within the *same* JVM attempting to access the same index. WARNING! If multiple Solr instances in different JVMs modify an index, this type will *n ot* protect against index corruption.
- hdfs uses HdfsLockFactory to support reading and writing index and transaction log files to a HDFS filesystem. See the section Running Solr on HDFS for more details on using this feature.

For more information on the nuances of each LockFactory, see http://wiki.apache.org/lucene-java/AvailableLo ckFactories.

<lockType>native</lockType>

#### writeLockTimeout

The maximum time to wait for a write lock on an IndexWriter. The default is 1000, expressed in milliseconds.

<writeLockTimeout>1000</writeLockTimeout>

## Other Indexing Settings

There are a few other parameters that may be important to configure for your implementation. These settings affect how or when updates are made to an index.

| Setting        | Description                                                                                                    |
|----------------|----------------------------------------------------------------------------------------------------|
| reopenReaders  | Controls if IndexReaders will be re-opened, instead of closed and then opened, which is often less efficient. The default is true.                                                                                                    |
| deletionPolicy | Controls how commits are retained in case of rollback. The default is SolrDeletionPolicy, which has sub-parameters for the maximum number of commits to keep (maxCommitsToKeep), the maximum number of optimized commits to keep (maxOptimizedCommitsToKeep), and the maximum age of any commit to keep (maxCommitAge), which supports DateMathParser syntax. |
| infoStream     | The InfoStream setting instructs the underlying Lucene classes to write detailed debug information from the indexing process as Solr log messages.                                                                                                    |

```
<reopenReaders>true</reopenReaders>
<deletionPolicy class="solr.SolrDeletionPolicy">
    <str name="maxCommitsToKeep">l</str>
    <str name="maxOptimizedCommitsToKeep">0</str>
    <str name="maxOptimizedCommitsToKeep">0</str>
    <str name="maxCommitAge">1DAY</str>
</deletionPolicy>
<infoStream>false</infoStream>
```

## RequestHandlers and SearchComponents in SolrConfig

After the <query> section of solrconfig.xml, request handlers and search components are configured.

A *request handler* processes requests coming to Solr. These might be query requests or index update requests. You will likely need several of these defined, depending on how you want Solr to handle the various requests you will make.

A search component is a feature of search, such as highlighting or faceting. The search component is defined in solrconfig.xml separate from the request handlers, and then registered with a request handler as needed.

These are often referred to as "requestHandler" and "searchComponent", which is how they are defined in solr config.xml.

Topics covered in this section:

- Request Handlers
  - SearchHandlers
  - UpdateRequestHandlers
  - ShardHandlers
  - Other Request Handlers
- Search Components
  - Default Components
  - First-Components and Last-Components
  - Components
  - Other Useful Components

### **Request Handlers**

Every request handler is defined with a name and a class. The name of the request handler is referenced with the request to Solr, typically as a path. For example, if Solr is installed at <a href="http://localhost:8983/solr/">http://localhost:8983/solr/</a> a nd you have a collection named "gettingstarted", you can make a request using URLs like this:

http://localhost:8983/solr/gettingstarted/select?q=solr

This query will be processed by the request handler with the name "/select". We've only used the "q" parameter here, which includes our query term, a simple keyword of "solr". If the request handler has more parameters defined, those will be used with any query we send to this request handler unless they are over-ridden by the client (or user) in the query itself.

If you have another request handler defined, you would send your request with that name. For example, /updat e is a request handler that handles index updates (i.e., sending new documents to the index). By default, /sele ct is a request handler that handles query requests.

Request handlers can also process requests for nested paths of their names, for example, a request using /myh andler/extrapath may be processed by a request handler registered with the name /myhandler. If a request handler is explicitly defined by the name /myhandler/extrapath, that would take precedence over the nested path. This assumes you are using the request handler classes included with Solr; if you create your

own request handler, you should make sure it includes the ability to handle nested paths if you want to use them with your custom request handler.

It is also possible to configure defaults for request handlers with a section called initParams. These defaults can be used when you want to have common properties that will be used by each separate handler. For example, if you intend to create several request handlers that will all request the same list of fields in the response, you can configure an initParams section with your list of fields. For more information about initParams, see the section InitParams in SolrConfig.

#### **SearchHandlers**

The primary request handler defined with Solr by default is the "SearchHandler", which handles search queries. The request handler is defined, and then a list of defaults for the handler are defined with a defaults list.

For example, in the default solrconfig.xml, the first request handler defined looks like this:

```
<requestHandler name="/select" class="solr.SearchHandler">
    <lst name="defaults">
        <str name="echoParams">explicit</str>
        <int name="rows">10</int>
        </lst>
    </requestHandler>
```

This example defines the rows parameter, which defines how many search results to return, to "10". The echoP arams parameter defines that the parameters defined in the query should be returned when debug information is returned. Note also that the way the defaults are defined in the list varies if the parameter is a string, an integer, or another type.

All of the parameters described in the section on searching can be defined as defaults for any of the SearchHandlers.

Besides defaults, there are other options for the SearchHandler, which are:

 appends: This allows definition of parameters that are added to the user query. These might be filter queries, or other query rules that should be added to each query. There is no mechanism in Solr to allow a client to override these additions, so you should be absolutely sure you always want these parameters applied to queries.

```
<lst name="appends">
<str name="fq">inStock:true</str>
</lst>
```

In this example, the filter query "inStock:true" will always be added to every query.

invariants: This allows definition of parameters that cannot be overridden by a client. The values
defined in an invariants section will always be used regardless of the values specified by the user, by
the client, in defaults or in appends.

```
<lst name="invariants">
<str name="facet.field">cat</str>
<str name="facet.field">manu_exact</str>
<str name="facet.query">price:[* TO 500]</str>
<str name="facet.query">price:[500 TO *]</str>
</lst>
```

In this example, facet fields have been defined which limits the facets that will be returned by Solr. If the

client requests facets, the facets defined with a configuration like this are the only facets they will see.

The final section of a request handler definition is components, which defines a list of search components that can be used with a request handler. They are only registered with the request handler. How to define a search component is discussed further on in the section on Search Components. The components element can only be used with a request handler that is a SearchHandler.

The solrconfig.xml file includes many other examples of SearchHandlers that can be used or modified as needed.

### **UpdateRequestHandlers**

The UpdateRequestHandlers are request handlers which process updates to the index.

In this guide, we've covered these handlers in detail in the section Uploading Data with Index Handlers.

#### **ShardHandlers**

It is possible to configure a request handler to search across shards of a cluster, used with distributed search. More information about distributed search and how to configure the shardHandler is in the section Distributed Search with Index Sharding.

## **Other Request Handlers**

There are other request handlers defined in solrconfig.xml, covered in other sections of this guide:

- RealTime Get
- Index Replication
- Ping

## Search Components

Search components define the logic that is used by the SearchHandler to perform queries for users.

## **Default Components**

There are several default search components that work with all SearchHandlers without any additional configuration. If no components are defined (with the exception of first-components and last-component s - see below), these are executed by default, in the following order:

| Component<br>Name | Class Name                 | More Information                                      |
|-------------------|----------------------------|-------------------------------------------------------|
| query             | solr.QueryComponent        | Described in the section Query Syntax and Parsing.    |
| facet             | solr.FacetComponent        | Described in the section Faceting.                    |
| mlt               | solr.MoreLikeThisComponent | Described in the section MoreLikeThis.                |
| highlight         | solr.HighlightComponent    | Described in the section Highlighting.                |
| stats             | solr.StatsComponent        | Described in the section The Stats Component.         |
| debug             | solr.DebugComponent        | Described in the section on Common Query Parameters   |
| expand            | solr.ExpandComponent       | Described in the section Collapse and Expand Results. |

If you register a new search component with one of these default names, the newly defined component will be

used instead of the default.

### First-Components and Last-Components

It's possible to define some components as being used before (with first-components) or after (with last-c omponents) the default components listed above.

first-components and/or last-components may only be used in conjunction with the default components. If you define your own components, the default components will not be executed, and fir st-components and last-components are disallowed.

```
<arr name="first-components">
    <str>mycomponent</str>
</arr>
<arr name="last-components">
    <str>spellcheck</str>
</arr>
```

## Components

If you define components, the default components (see above) will not be executed, and first-components and last-components are disallowed:

```
<arr name="components">
<str>mycomponent</str>
<str>query</str>
<str>debug</str>
</arr>
```

### Other Useful Components

Many of the other useful components are described in sections of this Guide for the features they support. These are:

- SpellCheckComponent, described in the section Spell Checking.
- TermVectorComponent, described in the section The Term Vector Component.
- QueryElevationComponent, described in the section The Query Elevation Component.
- TermsComponent, described in the section The Terms Component.

## InitParams in SolrConfig

An <initParams> section of solrconfig.xml allows you to define request handler parameters outside of the handler configuration.

The use cases are

- Some handlers are implicitly defined in code and there should be a way to add/append/override some of the implicitly defined properties
- There are a few properties that are used across handlers. This helps you keep only a single definition of those properties and apply them over multiple handlers

For example, if you want several of your search handlers to return the same list of fields, you can create an <ini tParams> section without having to define the same set of parameters in each request handler definition. If you

have a single request handler that should return different fields, you can define the overriding parameters in individual <requestHandler> sections as usual.

The properties and configuration of an <initParams> section mirror the properties and configuration of a request handler. It can include sections for defaults, appends, and invariants, the same as any request handler.

For example, here is one of the <initParams> sections defined by default in the data\_driven\_config exam ple:

This sets the default search field ("df") to be "\_text\_" for all of the request handlers named in the path section. If we later want to change the /query request handler to search a different field by default, we could override the <initParams> by defining the parameter in the <requestHandler> section for /query.

The syntax and semantics are similar to that of a <requestHandler> . The following are the attributes

| property | Description                                                                                                    |
|----------|----------------------------------------------------------------------------------------------------|
| path     | A comma-separated list of paths which will use the parameters. Wildcards can be used in paths to define nested paths, as described below.                                                                                                    |
| name     | The name of this set of parameters. The name can be directly in a requestHandler definition if a path is not explicitly named. If you give your <initparams> a name, you can refer to the params in a <requesthandler> that is not defined as a path.<br/>For example, if an <initparams> section has the name "myParams", you can call the name when defining your request handler:</initparams></requesthandler></initparams> |
|          | <pre><requesthandler class="DumpRequestHandler" initparams="myParams" name="/dump1"></requesthandler></pre>                                                                                                    |

### Wildcards

An <initParams> section can support wildcards to define nested paths that should use the parameters defined. A single asterisk (\*) denotes that a nested path one level deeper should use the parameters. Double asterisks (\*\*) denote all nested paths no matter how deep should use the parameters.

For example, if we have an <initParams> that looks like this:

```
<initParams name="myParams" path="/myhandler,/root/*,/rootl/**">
<lst name="defaults">
<str name="defaults">
<str name="fl">_text_</str>
</lst>
<lst name="invariants">
<str name="invariants">
</lst name="rows">10</str>
</lst>
<lst name="appends">
<str name="df">title</str>
</lst>
</lst>
</lst>
</lst>
</lst>
</lst>
</lst>
</lst>
</lst>
</lst>
</lst>
</lst>
</lst>
</lst>
</lst>
</lst>
</lst>
</lst>
</lst>
</lst>
</lst>
</lst>
</lst>
</lst>
</lst>
</lst>
</lst>
</lst>
</lst>
</lst>
</lst>
</lst>
</lst>
</lst>
</lst>
</lst>
</lst>
</lst>
</lst>
</lst>
</lst>
</lst>
</lst>
</lst>
</lst>
</lst>
</lst>
</lst>
</lst>
</lst>
</lst>
</lst>
</lst>
</lst>
</lst>
</lst>
</lst>
</lst>
</lst>
</lst>
</lst>
</lst>
</lst>
</lst>
</lst>
</lst>
</lst>
</lst>
</lst>
</lst>
</lst>
</lst>
</lst>
</lst>
</lst>
</lst>
</lst>
</lst>
</lst>
</lst>
</lst>
</lst>
</lst>
</lst>
</lst>
</lst>
</lst>
</lst>
</lst>
</lst>
</lst>
</lst>
</lst>
</lst>
</lst>
</lst>
</lst>
</lst>
</lst>
</lst>
</lst>
</lst>
</lst>
</lst>
</lst>
</lst>
</lst>
</lst>
</lst>
</lst>
</lst>
</lst>
</lst>
</lst>
</lst>
</lst>
</lst>
</lst>
</lst>
</lst>
</lst>
</lst>
</lst>
</lst>
</lst>
</lst>
</lst>
</lst>
</lst>
</lst>
</lst>
</lst>
</lst>
</lst>
</lst>
</lst>
</lst>
</lst>
</lst>
</lst>
</lst>
</lst>
</lst>
</lst>
</lst>
</lst>
</lst>
</lst>
</lst>
</lst>
</lst>
</lst>
</lst>
```

We've defined three paths with this section:

- /myhandler declared as a direct path.
- /root/\* with a single asterisk to indicate the parameters should apply to paths that are one level deep.
- /root1/\*\* with double asterisks to indicate the parameters should apply to all nested paths, no matter how deep.

When we define the request handlers, the wildcards will work in the following ways:

<requestHandler name="/myhandler" class="SearchHandler"/>

The /myhandler class was named as a path in the <initParams> so this will use those parameters.

Next we have a request handler named /root/search5:

<requestHandler name="/root/search5" class="SearchHandler"/>

We defined a wildcard for nested paths that are one level deeper than /root, so this request handler will use the parameters. This one, however, will not, because /root/search5/test is more than one level deep from /root:

<requestHandler name="/root/search5/test" class="SearchHandler"/>

If we want to define all levels of nested paths, we should use double asterisks, as in the example path /root1/ \*\*:

<requestHandler name="/rootl/search/tests" class="SearchHandler"/>

Any path under /root1, whether explicitly defined in a request handler or not, will use the parameters defined in the matching initParams section.

## UpdateHandlers in SolrConfig

The settings in this section are configured in the <updateHandler> element in solrconfig.xml and may affect the performance of index updates. These settings affect how updates are done internally. <updateHandler> configurations do not affect the higher level configuration of RequestHandlers that process client update requests.

```
<updateHandler class="solr.DirectUpdateHandler2">
    ...
</updateHandler>
```

Topics covered in this section:

- Commits
  - commit and softCommit
  - autoCommit
  - commitWithin
- Event Listeners
- Transaction Log

#### Commits

Data sent to Solr is not searchable until it has been *committed* to the index. The reason for this is that in some cases commits can be slow and they should be done in isolation from other possible commit requests to avoid overwriting data. So, it's preferable to provide control over when data is committed. Several options are available to control the timing of commits.

#### commit and softCommit

In Solr, a commit is an action which asks Solr to "commit" those changes to the Lucene index files. By default commit actions result in a "hard commit" of all the Lucene index files to stable storage (disk). When a client includes a commit=true parameter with an update request, this ensures that all index segments affected by the adds & deletes on an update are written to disk as soon as index updates are completed.

If an additional flag softCommit=true is specified, then Solr performs a 'soft commit', meaning that Solr will commit your changes to the Lucene data structures quickly but not guarantee that the Lucene index files are written to stable storage. This is an implementation of Near Real Time storage, a feature that boosts document visibility, since you don't have to wait for background merges and storage (to ZooKeeper, if using SolrCloud) to finish before moving on to something else. A full commit means that, if a server crashes, Solr will know exactly where your data was stored; a soft commit means that the data is stored, but the location information isn't yet stored. The tradeoff is that a soft commit gives you faster visibility because it's not waiting for background merges to finish.

For more information about Near Real Time operations, see Near Real Time Searching.

#### autoCommit

These settings control how often pending updates will be automatically pushed to the index. An alternative to au toCommit is to use commitWithin, which can be defined when making the update request to Solr (i.e., when pushing documents), or in an update RequestHandler.

| Setting      | Description                                                                                                    |
|--------------|----------------------------------------------------------------------------------------------------|
| maxDocs      | The number of updates that have occurred since the last commit.                                                                                                    |
| maxTime      | The number of milliseconds since the oldest uncommitted update.                                                                                                    |
| openSearcher | Whether to open a new searcher when performing a commit. If this is <b>false</b> , the default, the commit will flush recent index changes to stable storage, but does not cause a new searcher to be opened to make those changes visible |

If either of these maxDocs or maxTime limits are reached, Solr automatically performs a commit operation. If the autoCommit tag is missing, then only explicit commits will update the index. The decision whether to use auto-commit or not depends on the needs of your application.

Determining the best auto-commit settings is a tradeoff between performance and accuracy. Settings that cause frequent updates will improve the accuracy of searches because new content will be searchable more quickly, but performance may suffer because of the frequent updates. Less frequent updates may improve performance but it will take longer for updates to show up in queries.

```
<autoCommit>
<maxDocs>10000</maxDocs>
<maxTime>1000</maxTime>
<openSearcher>false</openSearcher>
</autoCommit>
```

You can also specify 'soft' autoCommits in the same way that you can specify 'soft' commits, except that instead of using autoCommit you set the autoSoftCommit tag.

```
<autoSoftCommit>
<maxTime>1000</maxTime>
</autoSoftCommit>
```

#### commitWithin

The commitWithin settings allow forcing document commits to happen in a defined time period. This is used most frequently with Near Real Time Searching, and for that reason the default is to perform a soft commit. This does not, however, replicate new documents to slave servers in a master/slave environment. If that's a requirement for your implementation, you can force a hard commit by adding a parameter, as in this example:

```
<commitWithin>
<softCommit>false</softCommit>
</commitWithin>
```

With this configuration, when you call commitWithin as part of your update message, it will automatically perform a hard commit every time.

#### **Event Listeners**

The UpdateHandler section is also where update-related event listeners can be configured. These can be triggered to occur after any commit (event="postCommit") or only after optimize commands (event="postO ptimize").

Users can write custom update event listener classes, but a common use case is to run external executables via the RunExecutableListener:

| Setting | Description                                                                                       |
|---------|---------------------------------------------------------------------------------------------------|
| exe     | The name of the executable to run. It should include the path to the file, relative to Solr home. |
| dir     | The directory to use as the working directory. The default is ".".                                |
| wait    | Forces the calling thread to wait until the executable returns a response. The default is true.   |
| args    | Any arguments to pass to the program. The default is none.                                        |
| env     | Any environment variables to set. The default is none.                                            |

#### Transaction Log

As described in the section RealTime Get, a transaction log is required for that feature. It is configured in the upd ateHandler section of solrconfig.xml.

Realtime Get currently relies on the update log feature, which is enabled by default. It relies on an update log, which is configured in solrconfig.xml, in a section like:

```
<updateLog>
<str name="dir">${solr.ulog.dir:}</str>
</updateLog>
```

Three additional expert-level configuration settings affect indexing performance and how far a replica can fall behind on updates before it must enter into full recovery - see the section on write side fault tolerance for more

information:

| Setting Name      | Туре | Default | Description                                                                                                    |
|-------------------|------|---------|----------------------------------------------------------------------------------------------------|
| numRecordsToKeep  | int  | 100     | The number of update records to keep per log                                                                                                    |
| maxNumLogsToKeep  | int  | 10      | The maximum number of logs keep                                                                                                    |
| numVersionBuckets | int  | 65536   | The number of buckets used to keep track of max version values<br>when checking for re-ordered updates; increase this value to reduce<br>the cost of synchronizing access to version buckets during<br>high-volume indexing, this requires (8 bytes (long) *<br>numVersionBuckets) of heap space per Solr core. |

An example, to be included under <config><updateHandler> in solrconfig.xml, employing the above advanced settings:

```
<updateLog>
<str name="dir">${solr.ulog.dir:}</str>
<int name="numRecordsToKeep">500</int>
<int name="maxNumLogsToKeep">20</int>
<int name="numVersionBuckets">65536</int>
</updateLog>
```

## Query Settings in SolrConfig

The settings in this section affect the way that Solr will process and respond to queries. These settings are all configured in child elements of the <query> element in solrconfig.xml.

```
<query>
...
</query>
```

Topics covered in this section:

- Caches
- Query Sizing and Warming
- Query-Related Listeners

### Caches

Solr caches are associated with a specific instance of an Index Searcher, a specific view of an index that doesn't change during the lifetime of that searcher. As long as that Index Searcher is being used, any items in its cache will be valid and available for reuse. Caching in Solr differs from caching in many other applications in that cached Solr objects do not expire after a time interval; instead, they remain valid for the lifetime of the Index Searcher.

When a new searcher is opened, the current searcher continues servicing requests while the new one auto-warms its cache. The new searcher uses the current searcher's cache to pre-populate its own. When the new searcher is ready, it is registered as the current searcher and begins handling all new search requests. The old searcher will be closed once it has finished servicing all its requests.

In Solr, there are three cache implementations: solr.search.LRUCache, solr.search.FastLRUCache, a nd solr.search.LFUCache.

The acronym LRU stands for Least Recently Used. When an LRU cache fills up, the entry with the oldest last-accessed timestamp is evicted to make room for the new entry. The net effect is that entries that are

accessed frequently tend to stay in the cache, while those that are not accessed frequently tend to drop out and will be re-fetched from the index if needed again.

The FastLRUCache, which was introduced in Solr 1.4, is designed to be lock-free, so it is well suited for caches which are hit several times in a request.

Both LRUCache and FastLRUCache use an auto-warm count that supports both integers and percentages which get evaluated relative to the current size of the cache when warming happens.

The LFUCache refers to the Least Frequently Used cache. This works in a way similar to the LRU cache, except that when the cache fills up, the entry that has been used the least is evicted.

The Statistics page in the Solr Admin UI will display information about the performance of all the active caches. This information can help you fine-tune the sizes of the various caches appropriately for your particular application. When a Searcher terminates, a summary of its cache usage is also written to the log.

Each cache has settings to define it's initial size (initialSize), maximum size (size) and number of items to use for during warming (autowarmCount). The LRU and FastLRU cache implementations can take a percentage instead of an absolute value for autowarmCount.

Details of each cache are described below.

#### filterCache

This cache is used by SolrIndexSearcher for filters (DocSets) for unordered sets of all documents that match a query. The numeric attributes control the number of entries in the cache.

Solr uses the filterCache to cache results of queries that use the fq search parameter. Subsequent queries using the same parameter setting result in cache hits and rapid returns of results. See Searching for a detailed discussion of the fq parameter.

Solr also makes this cache for faceting when the configuration parameter facet.method is set to fc. For a discussion of faceting, see Searching.

```
<filterCache class="solr.LRUCache"
    size="512"
    initialSize="512"
    autowarmCount="128"/>
```

#### queryResultCache

This cache holds the results of previous searches: ordered lists of document IDs (DocList) based on a query, a sort, and the range of documents requested.

The queryResultCache has an additional (optional) setting to limit the maximum amount of RAM used (maxRa mMB). This lets you specify the maximum heap size, in megabytes, used by the contents of this cache. When the cache grows beyond this size, oldest accessed queries will be evicted until the heap usage of the cache decreases below the specified limit.

```
<queryResultCache class="solr.LRUCache"
    size="512"
    initialSize="512"
    autowarmCount="128"
    maxRamMB="1000"/>
```

#### documentCache

This cache holds Lucene Document objects (the stored fields for each document). Since Lucene internal

document IDs are transient, this cache is not auto-warmed. The size for the documentCache should always be greater than max\_results times the max\_concurrent\_queries, to ensure that Solr does not need to refetch a document during a request. The more fields you store in your documents, the higher the memory usage of this cache will be.

```
<documentCache class="solr.LRUCache"
    size="512"
    initialSize="512"
    autowarmCount="0"/>
```

## **User Defined Caches**

You can also define named caches for your own application code to use. You can locate and use your cache object by name by calling the SolrIndexSearcher methods getCache(), cacheLookup() and cacheInse rt().

```
<cache name="myUserCache" class="solr.LRUCache"
    size="4096"
    initialSize="1024"
    autowarmCount="1024"
    regenerator="org.mycompany.mypackage.MyRegenerator" />
```

If you want auto-warming of your cache, include a regenerator attribute with the fully qualified name of a class that implements solr.search.CacheRegenerator. You can also use the NoOpRegenerator, which simply repopulates the cache with old items. Define it with the regenerator parameter as: regenerator="solr.NoOpRegenerator".

## Query Sizing and Warming

#### maxBooleanClauses

This sets the maximum number of clauses allowed in a boolean query. This can affect range or prefix queries that expand to a query with a large number of boolean terms. If this limit is exceeded, an exception is thrown.

```
<maxBooleanClauses>1024</maxBooleanClauses>
```

This option modifies a global property that effects all Solr cores. If multiple solrconfig.xml files disagree on this property, the value at any point in time will be based on the last Solr core that was initialized.

#### enableLazyFieldLoading

If this parameter is set to true, then fields that are not directly requested will be loaded lazily as needed. This can boost performance if the most common queries only need a small subset of fields, especially if infrequently accessed fields are large in size.

<enableLazyFieldLoading>true</enableLazyFieldLoading>

#### useFilterForSortedQuery

This parameter configures Solr to use a filter to satisfy a search. If the requested sort does not include "score",

the filterCache will be checked for a filter matching the query. For most situations, this is only useful if the same search is requested often with different sort options and none of them ever use "score".

<useFilterForSortedQuery>true</useFilterForSortedQuery>

#### queryResultWindowSize

Used with the queryResultCache, this will cache a superset of the requested number of document IDs. For example, if the a search in response to a particular query requests documents 10 through 19, and queryWindo wSize is 50, documents 0 through 49 will be cached.

<queryResultWindowSize>20</queryResultWindowSize>

#### queryResultMaxDocsCached

This parameter sets the maximum number of documents to cache for any entry in the queryResultCache.

<queryResultMaxDocsCached>200</queryResultMaxDocsCached>

#### useColdSearcher

This setting controls whether search requests for which there is not a currently registered searcher should wait for a new searcher to warm up (false) or proceed immediately (true). When set to "false", requests will block until the searcher has warmed its caches.

<useColdSearcher>false</useColdSearcher>

#### maxWarmingSearchers

This parameter sets the maximum number of searchers that may be warming up in the background at any given time. Exceeding this limit will raise an error. For read-only slaves, a value of two is reasonable. Masters should probably be set a little higher.

<maxWarmingSearchers>2</maxWarmingSearchers>

#### **Query-Related Listeners**

As described in the section on Caches, new Index Searchers are cached. It's possible to use the triggers for listeners to perform query-related tasks. The most common use of this is to define queries to further "warm" the Index Searchers while they are starting. One benefit of this approach is that field caches are pre-populated for faster sorting.

Good query selection is key with this type of listener. It's best to choose your most common and/or heaviest queries and include not just the keywords used, but any other parameters such as sorting or filtering requests.

There are two types of events that can trigger a listener. A firstSearcher event occurs when a new searcher is being prepared but there is no current registered searcher to handle requests or to gain auto-warming data from (i.e., on Solr startup). A newSearcher event is fired whenever a new searcher is being prepared and there is a current searcher handling requests.

The (commented out) examples below can be found in the solrconfig.xml file of the sample\_techproduct s\_configs config set included with Solr, and demonstrate using the solr.QuerySenderListener class to

#### warm a set of explicit queries:

```
<listener event="newSearcher" class="solr.QuerySenderListener">
<arr name="queries">
<!--
<lst><str name="q">solr</str><str name="sort">price asc</str></lst>
<lst><str name="q">rocks</str><str name="sort">weight asc</str></lst>
-->
</arr>
</listener>
</listener event="firstSearcher" class="solr.QuerySenderListener">
<arr name="queries">
<lst><str name="queries">
<lst><str name="queries">
<lst><str name="q">static firstSearcher warming in solrconfig.xml</str></lst>
</listener>
```

The above code comes from a sample solrconfig.xml. A key best practice is to modify these defaults before taking your application to production, but please note: while the sample queries are commented out in the section for the "newSearcher", the sample quer is not commented out for the "firstSearcher" event. There is no point in auto-warming your Index Searcher with the query string "static firstSearcher warming in solrconfig.xml" if that is not relevant to your search application.

## RequestDispatcher in SolrConfig

The requestDispatcher element of solrconfig.xml controls the way the Solr HTTP RequestDispatche r implementation responds to requests. Included are parameters for defining if it should handle /select urls (for Solr 1.1 compatibility), if it will support remote streaming, the maximum size of file uploads and how it will respond to HTTP cache headers in requests.

Topics in this section:

- handleSelect Element
- requestParsers Element
- httpCaching Element

### handleSelect Element

handleSelect is for legacy back-compatibility; those new to Solr do not need to change anything about the way this is configured by default.

The first configurable item is the handleSelect attribute on the <requestDispatcher> element itself. This attribute can be set to one of two values, either "true" or "false". It governs how Solr responds to requests such as /select?qt=XXX. The default value "false" will ignore requests to /select if a requestHandler is not explicitly registered with the name /select. A value of "true" will route query requests to the parser defined with the qt value.

In recent versions of Solr, a /select requestHandler is defined by default, so a value of "false" will work fine. See the section RequestHandlers and SearchComponents in SolrConfig for more information.

```
<requestDispatcher handleSelect="true" > ...
</requestDispatcher>
```

#### requestParsers Element

The <requestParsers> sub-element controls values related to parsing requests. This is an empty XML element that doesn't have any content, only attributes.

The attribute enableRemoteStreaming controls whether remote streaming of content is allowed. If set to fal se, streaming will not be allowed. Setting it to true (the default) lets you specify the location of content to be streamed using stream.file or stream.url parameters.

If you enable remote streaming, be sure that you have authentication enabled. Otherwise, someone could potentially gain access to your content by accessing arbitrary URLs. It's also a good idea to place Solr behind a firewall to prevent it being accessed from untrusted clients.

The attribute multipartUploadLimitInKB sets an upper limit in kilobytes on the size of a document that may be submitted in a multi-part HTTP POST request. The value specified is multiplied by 1024 to determine the size in bytes.

The attribute formdataUploadLimitInKB sets a limit in kilobytes on the size of form data (application/x-www-form-urlencoded) submitted in a HTTP POST request, which can be used to pass request parameters that will not fit in a URL.

The attribute addHttpRequestToContext can be used to indicate that the original HttpServletRequest ob ject should be included in the context map of the SolrQueryRequest using the key httpRequest. This Http ServletRequest is not used by any Solr component, but may be useful when developing custom plugins.

```
<requestParsers enableRemoteStreaming="true"
multipartUploadLimitInKB="2048000"
formdataUploadLimitInKB="2048"
addHttpRequestToContext="false" />
```

### httpCaching Element

The <httpCaching> element controls HTTP cache control headers. Do not confuse these settings with Solr's internal cache configuration. This element controls caching of HTTP responses as defined by the W3C HTTP specifications.

This element allows for three attributes and one sub-element. The attributes of the <httpCaching> element control whether a 304 response to a GET request is allowed, and if so, what sort of response it should be. When an HTTP client application issues a GET, it may optionally specify that a 304 response is acceptable if the resource has not been modified since the last time it was fetched.

| Parameter   | Description                                                                                                    |
|-------------|----------------------------------------------------------------------------------------------------|
| never304    | If present with the value true, then a GET request will never respond with a 304 code, even if the requested resource has not been modified. When this attribute is set to true, the next two attributes are ignored. Setting this to true is handy for development, as the 304 response can be confusing when tinkering with Solr responses through a web browser or other client that supports cache headers. |
| lastModFrom | This attribute may be set to either openTime (the default) or dirLastMod. The value openTime indicates that last modification times, as compared to the If-Modified-Since header sent by the client, should be calculated relative to the time the Searcher started. Use dirLastMod if you want times to exactly correspond to when the index was last updated on disk.                                         |

| etagSeed | This value of this attribute is sent as the value of the ETag header. Changing this value can be |
|----------|--------------------------------------------------------------------------------------------------|
|          | helpful to force clients to re-fetch content even when the indexes have not changedfor           |
|          | example, when you've made some changes to the configuration.                                     |

## cacheControl Element

In addition to these attributes, <httpCaching> accepts one child element: <cacheControl>. The content of this element will be sent as the value of the Cache-Control header on HTTP responses. This header is used to modify the default caching behavior of the requesting client. The possible values for the Cache-Control header are defined by the HTTP 1.1 specification in Section 14.9.

Setting the max-age field controls how long a client may re-use a cached response before requesting it again from the server. This time interval should be set according to how often you update your index and whether or not it is acceptable for your application to use content that is somewhat out of date. Setting must-revalidate will tell the client to validate with the server that its cached copy is still good before re-using it. This will ensure that the most timely result is used, while avoiding a second fetch of the content if it isn't needed, at the cost of a request to the server to do the check.

## **Update Request Processors**

Every update request received by Solr is run through a chain of plugins known as Update Request Processor. This can be useful, for example, to add a field to the document being indexed or to change the value of a particular field or to drop an update if the incoming document doesn't fulfill certain criteria. In fact, a surprisingly large number of features in Solr are implemented as Update Processors and therefore it is necessary to understand how such plugins work and where are they configured.

Topics in this section:

- Anatomy and life cycle
- Configuration
- Update processors in SolrCloud
- Using custom chains
- Update Request Processor Factories

## Anatomy and life cycle

An Update Request Processor is created as part of a chain of one or more update processors. Solr creates a default update request processor chain comprising of a few update request processors which enable essential Solr features. This default chain is used to process every update request unless a user chooses to configure and specify a different custom update request processor chain.

The easiest way to describe an Update Request Processor is to look at the Javadocs of the abstract class Updat eRequestProcessor. Every UpdateRequestProcessor must have a corresponding factory class which extends Up dateRequestProcessorFactory. This factory class is used by Solr to create a new instance of this plugin. Such a design provides two benefits:

- 1. An update request processor need not be thread safe because it is used by one and only one request thread and destroyed once the request is complete.
- 2. The factory class can accept configuration parameters and maintain any state that may be

required between requests. The factory class must be thread-safe.

Every update request processor chain is constructed during loading of a Solr core and cached until the core is unloaded. Each UpdateRequestProcessorFactory specified in the chain is also instantiated and initialized with configuration that may have been specified in solrconfig.xml.

When an update request is received by Solr, it looks up the update chain to be used for this request. A new instance of each UpdateRequestProcessor specified in the chain is created using the corresponding factory. The update request is parsed into corresponding UpdateCommand objects which are run through the chain. Each UpdateRequestProcessor instance is responsible for invoking the next plugin in the chain. It can choose to short circuit the chain by not invoking the next processor and even abort further processing by throwing an exception.

A single update request may contain a batch of multiple new documents or deletes and therefore the corresponding processXXX methods of an UpdateRequestProcessor will be invoked multiple times for every individual update. However, it is guaranteed that a single thread will serially invoke these methods.

## Configuration

Update request processors chains can be created by either creating the whole chain directly in solrconfig.xml or by creating individual update processors in solrconfig.xml and then dynamically creating the chain at run-time by specifying all processors via request parameters.

However, before we understand how to configure update processor chains, we must learn about the default update processor chain because it provides essential features which are needed in most custom request processor chains as well.

## The default update request processor chain

In case no update processor chains are configured in solrconfig.xml, Solr will automatically create a default update processor chain which will be used for all update requests. This default update processor chain consists of the following processors (in order):

- 1. LogUpdateProcessorFactory Tracks the commands processed during this request and logs them
- DistributedUpdateProcessorFactory Responsible for distributing update requests to the right node e.g. routing requests to the leader of the right shard and distributing updates from the leader to each replica. T his processor is activated only in SolrCloud mode.
- 3. RunUpdateProcessorFactory Executes the update using internal Solr APIs.

Each of these perform an essential function and as such any custom chain usually contain all of these processors. The RunUpdateProcessorFactory is usually the last update processor in any custom chain.

## Custom update request processor chain

The following example demonstrates how a custom chain can be configured inside solrconfig.xml.

#### updateRequestProcessorChain

In the above example, a new update processor chain named "dedupe" is created with SignatureUpdateProcessorFactory, LogUpdateProcessorFactory and RunUpdateProcessorFactory in the chain. The SignatureUpdateProcessorFactory is further configured with different parameters such as "signatureField", "overwriteDupes" etc. This chain is an example of how Solr can be configured to perform de-duplication of documents by calculating a signature using the value of name, features, cat fields which is then used as the "id" field. As you may have noticed, this chain does not specify the DistributedUpdateProcessorFactory - because this processor is critical for Solr to operate properly, Solr will automatically insert DistributedUpdateProcessorFactory.

#### RunUpdateProcessorFactory

Do not forget to add RunUpdateProcessorFactory at the end of any chains you define in solrconfig.xml otherwise update requests processed by that chain will not actually affect the indexed data.

#### Configuring individual processors as top-level plugins

Update request processors can also be configured independent of a chain in solrconfig.xml.

#### updateProcessor

```
<updateProcessor class="solr.processor.SignatureUpdateProcessorFactory"
name="signature">
    <bool name="enabled">true</bool>
    <str name="signatureField">id</str>
    <bool name="overwriteDupes">false</bool>
    <str name="fields">name,features,cat</str>
    <str name="signatureClass">solr.processor.Lookup3Signature</str>
    </updateProcessor>
<updateProcessor class="solr.RemoveBlankFieldUpdateProcessorFactory"
name="remove_blanks"/>
```

In this case, an instance of SignatureUpdateProcessorFactory is configured with the name "signature" and a RemoveBlankFieldUpdateProcessorFactory is defined with the name "remove\_blanks". Once the above has been specified in solrconfig.xml, we can be refer to them in update request processor chains in solrconfig.xml as follows:

#### updateRequestProcessorChains and updateProcessors

```
<updateProcessorChain name="custom" processor="remove_blanks,signature">
<processor class="solr.RunUpdateProcessorFactory" />
</updateProcessorChain>
```

## Update processors in SolrCloud

In a single node, stand alone Solr, each update is run through all the update processors in a chain exactly once. But the behavior of update request processors in SolrCloud deserves special consideration.

A critical SolrCloud functionality is the routing and distributing of requests – for update requests this routing is implemented by the DistributedUpdateRequestProcessor, and this processor is given a special status by Solr due to its important function.

In a distributed SolrCloud situation setup, All processors in the chain *before* the DistributedUpdateProcessor are run on the first node that receives an update from the client, regardless of this nodes status as a leader or replica. The DistributedUpdateProcessor then forwards the update to the appropriate shard leader for the update (or to multiple leaders in the event of an update that affects multiple documents, such as a delete by query, or commit). The shard leader uses a transaction log to apply Atomic Updates & Optimistic Concurrency a nd then forwards the update to all of the shard replicas. The leader and each replica run all of the processors in the chain that are listed *after* the DistributedUpdateProcessor.

For example, consider the "dedupe" chain which we saw in a section above. Assume that a 3 node SolrCloud cluster exists where node A hosts the leader of shard1, node B hosts the leader of shard2 and node C hosts the replica of shard2. Assume that an update request is sent to node A which forwards the update to node B (because the update belongs to shard2) which then distributes the update to its replica node C. Let's see what happens at each node:

- Node A: Runs the update through the SignatureUpdateProcessor (which computes the signature and puts it in the "id" field), then LogUpdateProcessor and then DistributedUpdateProcessor. This processor determines that the update actually belongs to node B and is forwarded to node B. The update is not processed further. This is required because the next processor which is RunUpdateProcessor will execute the update against the local shard1 index which would lead to duplicate data on shard1 and shard2.
- Node B: Receives the update and sees that it was forwarded by another node. The update is directly sent to DistributedUpdateProcessor because it has already been through the SignatureUpdateProcessor on node A and doing the same signature computation again would be redundant. The DistributedUpdateProc essor determines that the update indeed belongs to this node, distributes it to its replica on Node C and then forwards the update further in the chain to RunUpdateProcessor.
- Node C: Receives the update and sees that it was distributed by its leader. The update is directly sent to DistributedUpdateProcessor which performs some consistency checks and forwards the update further in the chain to RunUpdateProcessor.

#### In summary:

- 1. All processors before DistributedUpdateProcessor are only run on the first node that receives an update request whether it be a forwarding node (e.g. node A in the above example) or a leader (e.g. node B). We call these pre-processors or just processors.
- 2. All processors after DistributedUpdateProcessor run only on the leader and the replica nodes. They are not executed on forwarding nodes. Such processors are called "post-processors".

In the previous section, we saw that the updateRequestProcessorChain was configured with processor="rem
ove\_blanks, signature". This means that such processors are of the #1 kind and are run only on the
forwarding nodes. Similarly, we can configure them as the #2 kind by specifying with the attribute
"post-processor" as follows:

#### post-processors

```
<updateProcessorChain name="custom" processor="signature"
post-processor="remove_blanks">
  <processor class="solr.RunUpdateProcessorFactory" />
  </updateProcessorChain>
```

However executing a processor only on the forwarding nodes is a great way of distributing an expensive computation such as de-duplication across a SolrCloud cluster by sending requests randomly via a load balancer. Otherwise the expensive computation is repeated on both the leader and replica nodes.

#### Pre-processors and Atomic Updates

Because DistributedUpdateProcessor is responsible for processing Atomic Updates into full documents on the leader node, this means that pre-processors which are executed only on the forwarding nodes can only operate on the partial document. If you have a processor which must process a full document then the only choice is to specify it as a post-processor.

## Using custom chains

#### update.chain request parameter

The update.chain parameter can be used in any update request to choose a custom chain which has been configured in solrconfig.xml. For example, in order to choose the "dedupe" chain described in a previous section, one can issue the following request:

#### update.chain

The above should dedupe the two identical documents and index only one of them.

#### processor & post-processor request parameters

We can dynamically construct a custom update request processor chain using the "processor" and "post-processor" request parameters. Multiple processors can be specified as a comma-separated value for these two parameters. For example:

#### Constructing a chain at request time

```
# Executing processors configured in solrconfig.xml as (pre)-processors
curl
"http://localhost:8983/solr/gettingstarted/update/json?processor=remove_blanks,signa
ture&commit=true" -H 'Content-type: application/json' -d '
Γ
  {
    "name" : "The Lightning Thief",
    "features" : "This is just a test",
    "cat" : ["book", "hardcover"]
  },
  {
    "name" : "The Lightning Thief",
    "features" : "This is just a test",
    "cat" : ["book", "hardcover"]
 }
1'
# Executing processors configured in solrconfig.xml as pre and post processors
curl
"http://localhost:8983/solr/gettingstarted/update/json?processor=remove_blanks&post-
processor=signature&commit=true" -H 'Content-type: application/json' -d '
[
  {
    "name" : "The Lightning Thief",
    "features" : "This is just a test",
    "cat" : ["book", "hardcover"]
  },
    "name" : "The Lightning Thief",
    "features" : "This is just a test",
    "cat" : ["book", "hardcover"]
  }
] '
```

In the first example, Solr will dynamically create a chain which has "signature" and "remove\_blanks" as pre-processors to be executed only on the forwarding node where as in the second example, "remove\_blanks" will be executed as a pre-processor and "signature" will be executed on the leader and replicas as a post processor.

#### Configuring a custom chain as a default

We can also specify a custom chain to be used by default for all requests sent to specific update handlers instead of specifying the names in request parameters for each request.

This can be done by adding either "update.chain" or "processor" and "post-processor" as default parameter for a given path which can be done either via InitParams in SolrConfig or by adding them in a "defaults" section which is supported by all request handlers.

The following is an actual InitParam defined in the schemaless configuration which applies a custom update chain to all request handlers starting with "/update/".

```
InitParams
```

```
<initParams path="/update/**">
  <lst name="defaults">
      <str name="update.chain">add-unknown-fields-to-the-schema</str>
      </lst>
</initParams>
```

Alternately, one can achieve a similar effect using the "defaults" as shown in the example below:

#### defaults

## Update Request Processor Factories

What follows are brief descriptions of the currently available update request processors. UpdateRequestProcessorFactories can be integrated into an update chain in solrconfig.xml as necessary. You are strongly urged to examine the Javadocs for these classes; these descriptions are abridged snippets taken for the most part from the Javadocs.

- AddSchemaFieldsUpdateProcessorFactory: This processor will dynamically add fields to the schema if an input document contains one or more fields that don't match any field or dynamic field in the schema.
- CloneFieldUpdateProcessorFactory: Clones the values found in any matching source field into the configured dest field.
- DefaultValueUpdateProcessorFactory: A simple processor that adds a default value to any document which does not already have a value in fieldName.
- DocBasedVersionConstraintsProcessorFactory: This Factory generates an UpdateProcessor that helps to enforce version constraints on documents based on per-document version numbers using a configured name of a versionField.
- DocExpirationUpdateProcessorFactory: Update Processor Factory for managing automatic "expiration" of documents.
- IgnoreCommitOptimizeUpdateProcessorFactory: Allows you to ignore commit and/or optimize requests from client applications when running in SolrCloud mode, for more information, see: Shards and Indexing Data in SolrCloud
- RegexpBoostProcessorFactory: A processor which will match content of "inputField" against regular expressions found in "boostFilename", and if it matches will return the corresponding boost value from the file and output this to "boostField" as a double value.
- SignatureUpdateProcessorFactory: Uses a defined set of fields to generate a hash "signature" for the document. Useful for only indexing one copy of "similar" documents.
- StatelessScriptUpdateProcessorFactory: An update request processor factory that enables the use of update processors implemented as scripts.
- TimestampUpdateProcessorFactory: An update processor that adds a newly generated date value of "NOW" to any document being added that does not already have a value in the specified field.
- URLClassifyProcessorFactory: Update processor which examines a URL and outputs to various other fields with characteristics of that URL, including length, number of path levels, whether it is a top level URL (levels==0), whether it looks like a landing/index page, a canonical representation of the URL (e.g.

stripping index.html), the domain and path parts of the URL etc.

• UUIDUpdateProcessorFactory: An update processor that adds a newly generated UUID value to any document being added that does not already have a value in the specified field.

## FieldMutatingUpdateProcessorFactory derived factories

These factories all provide functionality to *modify* fields in a document as they're being indexed. When using any of these factories, please consult the FieldMutatingUpdateProcessorFactory javadocs for details on the common options they all support for configuring which fields are modified.

- **ConcatFieldUpdateProcessorFactory:** Concatenates multiple values for fields matching the specified conditions using a configurable delimiter.
- CountFieldValuesUpdateProcessorFactory: Replaces any list of values for a field matching the specified conditions with the the count of the number of values for that field.
- FieldLengthUpdateProcessorFactory: Replaces any CharSequence values found in fields matching the specified conditions with the lengths of those CharSequences (as an Integer).
- FirstFieldValueUpdateProcessorFactory: Keeps only the first value of fields matching the specified conditions.
- HTMLStripFieldUpdateProcessorFactory: Strips all HTML Markup in any CharSequence values found in fields matching the specified conditions.
- IgnoreFieldUpdateProcessorFactory: Ignores and removes fields matching the specified conditions from any document being added to the index.
- LastFieldValueUpdateProcessorFactory: Keeps only the last value of fields matching the specified conditions.
- MaxFieldValueUpdateProcessorFactory: An update processor that keeps only the the maximum value from any selected fields where multiple values are found.
- MinFieldValueUpdateProcessorFactory: An update processor that keeps only the the minimum value from any selected fields where multiple values are found.
- ParseBooleanFieldUpdateProcessorFactory: Attempts to mutate selected fields that have only CharSequence-typed values into Boolean values.
- ParseDateFieldUpdateProcessorFactory: Attempts to mutate selected fields that have only CharSequence-typed values into Solr date values.
- ParseNumericFieldUpdateProcessorFactory derived classes:
  - ParseDoubleFieldUpdateProcessorFactory: Attempts to mutate selected fields that have only CharSequence-typed values into Double values.
  - **ParseFloatFieldUpdateProcessorFactory**: Attempts to mutate selected fields that have only CharSequence-typed values into Float values.
  - **ParseIntFieldUpdateProcessorFactory**: Attempts to mutate selected fields that have only CharSequence-typed values into Integer values.
  - **ParseLongFieldUpdateProcessorFactory**: Attempts to mutate selected fields that have only CharSequence-typed values into Long values.
- **PreAnalyzedUpdateProcessorFactory :** An update processor that parses configured fields of any document being added using *PreAnalyzedField* with the configured format parser.
- RegexReplaceProcessorFactory : An updated processor that applies a configured regex to any CharSequence values found in the selected fields, and replaces any matches with the configured replacement string.
- **RemoveBlankFieldUpdateProcessorFactory :** Removes any values found which are CharSequence with a length of 0. (ie: empty strings).
- TrimFieldUpdateProcessorFactory: Trims leading and trailing whitespace from any CharSequence values found in fields matching the specified conditions.
- TruncateFieldUpdateProcessorFactory: Truncates any CharSequence values found in fields matching the specified conditions to a maximum character length.
- UniqFieldsUpdateProcessorFactory : Removes duplicate values found in fields matching the specified conditions.

Update Processor factories that can be loaded as plugins

These processors are included in Solr releases as "contribs", and require additional jars loaded at runtime. See the README files associated with each contrib for details:

- The langid contrib provides:
  - LangDetectLanguageIdentifierUpdateProcessorFactory : Identifies the language of a set of input fields using http://code.google.com/p/language-detection
  - TikaLanguageIdentifierUpdateProcessorFactory : Identifies the language of a set of input fields using Tika's LanguageIdentifier.
- The <u>uima</u> contrib provides:
  - UIMAUpdateRequestProcessorFactory : Update document(s) to be indexed with UIMA extracted information.

## Update Processor factories you should *not* modify or remove.

These are listed for completeness, but are part of the Solr infrastructure, particularly SolrCloud. Other than insuring you do *not* remove them when modifying the update request handlers (or any copies you make), you will rarely, if ever, need to change these.

- DistributedUpdateProcessorFactory: Used to distribute updates to all necessary nodes.
  - NoOpDistributingUpdateProcessorFactory: An alternative No-Op implementation of DistributingUpdateProcessorFactory that always returns null. Designed for experts who want to bypass distributed updates and use their own custom update logic.
- LogUpdateProcessorFactory: A logging processor. This keeps track of all commands that have passed through the chain and prints them on finish().
- **RunUpdateProcessorFactory** : Executes the update commands using the underlying UpdateHandler. Almost all processor chains should end with an instance of *RunUpdateProcessorFactory* unless the user is explicitly executing the update commands in an alternative custom *UpdateRequestProcessorFactory*.

## Codec Factory

A codecFactory can be specified in solrconfig.xml to determine which Lucene Codec is used when writing the index to disk.

If not specified, Lucene's default codec is implicitly used, but a solr.SchemaCodecFactory is also available which supports 2 key features:

- Schema based per-fieldtype configuration for docValuesFormat and postingsFormat see the Field Type Definitions and Properties section for more details.
- A compressionMode option:
  - BEST\_SPEED (default) is optimized for search speed performance
  - BEST\_COMPRESSION is optimized for disk space usage

#### Example:

```
<codecFactory class="solr.SchemaCodecFactory">
    <str name="compressionMode">BEST_COMPRESSION</str>
</codecFactory>
```

# Solr Cores and solr.xml

In Solr, the term *core* is used to refer to a single index and associated transaction log and configuration files (including the solrconfig.xml and Schema files, among others). Your Solr installation can have multiple cores if needed, which allows you to index data with different structures in the same server, and maintain more control over how your data is presented to different audiences. In SolrCloud mode you will be more familiar with the term *collection*. Behind the scenes a collection consists of one or more cores.

Cores can be created using bin/solr script or as part of SolrCloud collection creation using the APIs. Core-spe cific properties (such as the directories to use for the indexes or configuration files, the core name, and other options) are defined in a core.properties file. Any core.properties file in any directory of your Solr installation (or in a directory under where solr\_home is defined) will be found by Solr and the defined properties will be used for the core named in the file.

In standalone mode, solr.xml must reside in solr\_home. In SolrCloud mode, solr.xml will be loaded from Zookeeper if it exists, with fallback to solr\_home.

In older versions of Solr, cores had to be predefined as <core> tags in solr.xml in order for Solr to know about them. Now, however, Solr supports automatic discovery of cores and they no longer need to be explicitly defined. The recommended way is to dynamically create cores/collections using the APIs.

The following sections describe these options in more detail.

- Format of solr.xml: Details on how to define solr.xml, including the acceptable parameters for the sol r.xml file
- Defining core.properties: Details on placement of core.properties and available property options.
- CoreAdmin API: Tools and commands for core administration using a REST API.
- Config Sets: How to use configsets to avoid duplicating effort when defining a new core.

## Format of solr.xml

This section will describe the default solr.xml file included with Solr and how to modify it for your needs. For details on how to configure core.properties, see the section Defining core.properties.

- Defining solr.xml
  - Solr.xml Parameters
    - The <solr> Element
    - The <solrcloud> element
    - The <logging> element
      - The <logging><watcher> element
    - The <shardHandlerFactory> element
- Substituting JVM System Properties in solr.xml

## Defining solr.xml

You can find solr.xml in your Solr Home directory or in Zookeeper. The default solr.xml file looks like this:

```
<solr>
<solrcloud>
<str name="host">${host:}</str>
<int name="hostPort">${jetty.port:8983}</int>
<str name="hostContext">${petty.port:8983}</int>
<str name="hostContext">${petty.port:8983}</int>
<str name="hostContext">${petty.port:8983}</int>
<str name="hostContext">${petty.port:8983}</int>
<str name="hostContext">${petty.port:8983}</int>
<str name="hostContext">${petty.port:8983}</int>
<str name="hostContext">${petty.port:8983}</int>
<str name="hostContext">${petty.port:8983}</int>
</str>
</rankely>
```

As you can see, the discovery Solr configuration is "SolrCloud friendly". However, the presence of the <solrclo ud> element does *not* mean that the Solr instance is running in SolrCloud mode. Unless the -DzkHost or -Dzk Run are specified at startup time, this section is ignored.

## Solr.xml Parameters

### The <solr> Element

There are no attributes that you can specify in the <solr> tag, which is the root element of solr.xml. The tables below list the child nodes of each XML element in solr.xml.

| Node               | Description                                                                                                    |
|--------------------|----------------------------------------------------------------------------------------------------|
| adminHandler       | If used, this attribute should be set to the FQN (Fully qualified name) of a class that<br>inherits from CoreAdminHandler. For example,<br>adminHandler="com.myorg.MyAdminHandler" would configure the custom admin<br>handler (MyAdminHandler) to handle admin requests. If this attribute isn't set, Solr<br>uses the default admin handler, org.apache.solr.handler.admin.CoreAdminHandler.<br>For more information on this parameter, see the Solr Wiki at http://wiki.apache.org/<br>solr/CoreAdmin#cores. |
| collectionsHandler | As above, for custom CollectionsHandler implementations.                                                                                                    |
| infoHandler        | As above, for custom InfoHandler implementations.                                                                                                    |
| coreLoadThreads    | Specifies the number of threads that will be assigned to load cores in parallel.                                                                                                    |
| coreRootDirectory  | The root of the core discovery tree, defaults to SOLR_HOME.                                                                                                    |
| managementPath     | Currently non-operational.                                                                                                    |
| sharedLib          | Specifies the path to a common library directory that will be shared across all cores.<br>Any JAR files in this directory will be added to the search path for Solr plugins. This<br>path is relative to the top-level container's Solr Home.                                                                                                    |

| shareSchema        | This attribute, when set to true, ensures that the multiple cores pointing to the same<br>Schema resource file will be referring to the same IndexSchema Object. Sharing<br>the IndexSchema Object makes loading the core faster. If you use this feature,<br>make sure that no core-specific property is used in your Schema file. |
|--------------------|----------------------------------------------------------------------------------------------------|
| transientCacheSize | Defines how many cores with transient=true that can be loaded before swapping the least recently used core for a new core.                                                                                                    |
| configSetBaseDir   | The directory under which configsets for solr cores can be found. Defaults to SOLR_HOME/configsets                                                                                                    |

#### The <solrcloud> element

This element defines several parameters that relate so SolrCloud. This section is ignored unless the solr instance is started with either -DzkRun or -DzkHost

| Node                                     | Description                                                                                                    |
|------------------------------------------|----------------------------------------------------------------------------------------------------|
| distribUpdateConnTimeout                 | Used to set the underlying "connTimeout" for intra-cluster updates.                                                                                                    |
| distribUpdateSoTimeout                   | Used to set the underlying "socketTimeout" for intra-cluster updates.                                                                                                    |
| host                                     | The hostname Solr uses to access cores.                                                                                                    |
| hostContext                              | The url context path.                                                                                                    |
| hostPort                                 | The port Solr uses to access cores. In the default solr.xml file, this is set to \${jetty.port:8983}, which will use the Solr port defined in Jetty, and otherwise fall back to 8983.                                                                                                    |
| leaderVoteWait                           | When SolrCloud is starting up, how long each Solr node will wait for all known replicas for that shard to be found before assuming that any nodes that haven't reported are down.                                                                                                    |
| leaderConflictResolveWait                | When trying to elect a leader for a shard, this property sets the maximum time a replica will wait to see conflicting state information to be resolved; temporary conflicts in state information can occur when doing rolling restarts, especially when the node hosting the Overseer is restarted. Typically, the default value of 180000 (ms) is sufficient for conflicts to be resolved; you may need to increase this value if you have hundreds or thousands of small collections in SolrCloud. |
| zkClientTimeout                          | A timeout for connection to a ZooKeeper server. It is used with SolrCloud.                                                                                                    |
| zkHost                                   | In SolrCloud mode, the URL of the ZooKeeper host that Solr should use for cluster state information.                                                                                                    |
| genericCoreNodeNames                     | If TRUE, node names are not based on the address of the node, but on a generic name that identifies the core. When a different machine takes over serving that core things will be much easier to understand.                                                                                                    |
| zkCredentialsProvider &<br>zkACLProvider | Optional parameters that can be specified if you are using ZooKeeper Access Control.                                                                                                    |

#### The <logging> element

| class   | The class to use for logging. The corresponding JAR file must be available to solr, perhaps through a <lib> directive in solrconfig.xml.</lib> |
|---------|----------------------------------------------------------------------------------------------------|
| enabled | true/false - whether to enable logging or not.                                                                                                 |

#### The <logging><watcher> element

| Node      | Description                                                                                                    |
|-----------|----------------------------------------------------------------------------------------------------|
| size      | The number of log events that are buffered.                                                                                                    |
| threshold | The logging level above which your particular logging implementation will record. For example when using log4j one might specify DEBUG, WARN, INFO, etc. |

#### The <shardHandlerFactory> element

Custom shard handlers can be defined in solr.xml if you wish to create a custom shard handler.

<shardHandlerFactory name="ShardHandlerFactory" class="qualified.class.name">

Since this is a custom shard handler, sub-elements are specific to the implementation.

## Substituting JVM System Properties in solr.xml

Solr supports variable substitution of JVM system property values in solr.xml, which allows runtime specification of various configuration options. The syntax is f[propertyname[:option default value]]. This allows defining a default that can be overridden when Solr is launched. If a default value is not specified, then the property must be specified at runtime or the solr.xml file will generate an error when parsed.

Any JVM system properties usually specified using the -D flag when starting the JVM, can be used as variables in the solr.xml file.

For example, in the solr.xml file shown below, the socketTimeout and connTimeout values are each set to "0". However, if you start Solr using 'bin/solr -DsocketTimeout=1000', the socketTimeout option of the HttpShardHandlerFactory to be overridden using a value of 1000ms, while the connTimeout option will continue to use the default property value of "0".

## Defining core.properties

Core discovery means that creating a core is as simple as a core.properties file located on disk. The core. properties file is a simple Java Properties file where each line is just a key=value pair, e.g., name=core1. Notice that no quotes are required.

A minimal core.properties file looks like this (however, it can also be empty, see information on placement of core.properties below):

```
name=my_core_name
```

## Placement of core.properties

Solr cores are configured by placing a file named core.properties in a sub-directory under solr.home. There are no a-priori limits to the depth of the tree, nor are there limits to the number of cores that can be defined. Cores may be anywhere in the tree with the exception that cores may *not* be defined under an existing core. That is, the following is not allowed:

```
./cores/corel/core.properties
./cores/corel/coremore/core5/core.properties
```

In this example, the enumeration will stop at "core1".

The following is legal:

./cores/somecores/core1/core.properties

./cores/somecores/core2/core.properties

./cores/othercores/core3/core.properties

./cores/extracores/deepertree/core4/core.properties

It is possible to segment Solr into multiple cores, each with its own configuration and indices. Cores may be dedicated to a single application or to very different ones, but all are administered through a common administration interface. You can create new Solr cores on the fly, shutdown cores, even replace one running core with another, all without ever stopping or restarting Solr.

Your core.properties file can be empty if necessary. Suppose core.properties is located in ./cores/c ore1 (relative to solr\_home) but is empty. In that case, the core name is assumed to be "core1". The instanceDir will be the folder containing core.properties (i.e., ./cores/core1). The dataDir will be ../cor es/core1/data, etc.

You can run Solr without configuring any cores.

## Defining core.properties Files

The minimal core.properties file is an empty file, in which case all of the properties are defaulted appropriately.

Java properties files allow the hash ("#") or bang ("!") characters to specify comment-to-end-of-line.

This table defines the recognized properties:

| Property | Description                                                                                                    |
|----------|----------------------------------------------------------------------------------------------------|
| name     | The name of the SolrCore. You'll use this name to reference the SolrCore when running commands with the CoreAdminHandler. |
| config   | The configuration file name for a given core. The default is solrconfig.xml.                                              |

| schema        | The schema file name for a given core. The default is schema.xml but please note that if you are using a "managed schema" (the default behavior) then any value for this property which does not match the effective managedSchemaResourceName will be read once, backed up, and converted for managed schema use. See Schema Factory Definition in SolrConfig for details.                              |
|---------------|----------------------------------------------------------------------------------------------------|
| dataDir       | The core's data directory (where indexes are stored) as either an absolute pathname, or a path relative to the value of instanceDir. This is data by default.                                                                                                    |
| configSet     | The name of a defined configset, if desired, to use to configure the core (see the Config Sets for more details).                                                                                                    |
| properties    | The name of the properties file for this core. The value can be an absolute pathname or a path relative to the value of instanceDir.                                                                                                    |
| transient     | If <b>true</b> , the core can be unloaded if Solr reaches the transientCacheSize. The default if not specified is <b>false</b> . Cores are unloaded in order of least recently used first. Setting to <b>t rue</b> is not recommended in SolrCloud mode.                                                                                                    |
| loadOnStartup | If <b>true</b> , the default if it is not specified, the core will loaded when Solr starts. Setting to <b>fals e</b> is not recommended in SolrCloud mode.                                                                                                    |
| coreNodeName  | Used only in SolrCloud, this is a unique identifier for the node hosting this replica. By default a coreNodeName is generated automatically, but setting this attribute explicitly allows you to manually assign a new core to replace an existing replica. For example: when replacing a machine that has had a hardware failure by restoring from backups on a new machine with a new hostname or port |
| ulogDir       | The absolute or relative directory for the update log for this core (SolrCloud).                                                                                                    |
| shard         | The shard to assign this core to (SolrCloud).                                                                                                    |
| collection    | The name of the collection this core is part of (SolrCloud).                                                                                                    |
| roles         | Future param for SolrCloud or a way for users to mark nodes for their own use.                                                                                                    |

Additional "user defined" properties may be specified for use as variables. For more information on how to define local properties, see the section Substituting Properties in Solr Config Files.

## CoreAdmin API

The Core Admin API is primarily used under the covers by the Collections API when running a SolrCloud cluster. SolrCloud users should not typically use the CoreAdmin API directly – but it may be useful for users of single-node or master/slave Solr installations for core maintenance operations.

The CoreAdmin API is implemented by the CoreAdminHandler, which is a special purpose SolrRequestHandler that is used to manage Solr cores. Unlike normal SolrRequestHandlers, the CoreAdminHandler is not attached to a single core. Instead, it there is a single instance of the CoreAdminHandler in each Solr node that manages all the cores running in that node and is accessible at the /solr/admin/cores path.

CoreAdmin actions can be executed by via HTTP requests that specify an "action" request parameter, with additional action specific arguments provided as additional parameters.

All action names are uppercase, and are defined in depth in the sections below.

• STATUS

- CREATE
- RELOAD
- RENAME
- SWAP
- UNLOAD
- MERGEINDEXES
- SPLIT
- REQUESTSTATUS

#### STATUS

The STATUS action returns the status of all running Solr cores, or status for only the named core.

http://localhost:8983/solr/admin/cores?action=STATUS&core=core0

#### Input

#### **Query Parameters**

| Parameter | Туре    | Required | Default | Description                                                                                                    |
|-----------|---------|----------|---------|----------------------------------------------------------------------------------------------------|
| core      | string  | No       |         | The name of a core, as listed in the "name" attribute of a <core> element in solr.xml.</core>                                                                                                    |
| indexInfo | boolean | No       | true    | If <b>false</b> , information about the index will not be returned with a core STATUS request. In Solr implementations with a large number of cores (i.e., more than hundreds), retrieving the index information for each core can take a lot of time and isn't always required. |

#### CREATE

The CREATE action creates a new core and registers it.

If a Solr core with the given name already exists, it will continue to handle requests while the new core is initializing. When the new core is ready, it will take new requests and the old core will be unloaded.

```
http://localhost:8983/solr/admin/cores?action=CREATE&name=coreX&instanceDir=pat
h/to/dir&config=config_file_name.xml&dataDir=data
```

#### () CREATE must be able to find a configuration!

Your CREATE call must be able to find a configuration, or it will not succeed.

When you are running SolrCloud and create a new core for a collection, the configuration will be inherited from the collection – each collection is linked to a configName, which is stored in the zookeeper database. This satisfies the config requirement. There is something to note, though – if you're running SolrCloud, you should **NOT** be using the CoreAdmin API at all. Use the Collections API.

When you are not running SolrCloud, if you have Config Sets defined, you can use the configSet parameter as documented below. If there are no config sets, then the instanceDir specified in the CREATE call must already exist, and it must contain a conf directory which in turn must contain solrco nfig.xml and your schema, which is usually named either managed-schema or schema.xml, as well as any files referenced by those configs. The config and schema filenames could be specified with the config and schema parameters, but these are expert options. One thing you COULD do to avoid creating the conf directory is use config and schema parameters that point at absolute paths, but this can lead to confusing configurations unless you fully understand what you are doing.

## Input

#### **Query Parameters**

| Parameter                       | Туре   | Required | Default                                                   | Description                                                                                                    |
|---------------------------------|--------|----------|-----------------------------------------------------------|----------------------------------------------------------------------------------------------------|
| name                            | string | Yes      | N/A                                                       | The name of the new core. Same as "name" on the <core> ele ment.</core>                                                                                                    |
| instanceDir                     | string | No       | whatever<br>is<br>specified<br>for<br>"name"<br>parameter | The directory where files for this SolrCore should be stored.<br>Same as instanceDir on the <core> element.</core>                                                                                                    |
| config                          | string | No       |                                                           | Name of the config file (i.e., solrconfig.xml) relative to inst anceDir.                                                                                                    |
| schema                          | string | No       |                                                           | Name of the schema file to use for the core. Please note that if<br>you are using a "managed schema" (the default behavior) then<br>any value for this property which does not match the effective m<br>anagedSchemaResourceName will be read once, backed up,<br>and converted for managed schema use. See Schema Factory<br>Definition in SolrConfig for details. |
| dataDir                         | string | No       |                                                           | Name of the data directory relative to instanceDir.                                                                                                    |
| configSet                       | string | No       |                                                           | Name of the configset to use for this core. For more information, see the section Config Sets.                                                                                                    |
| collection                      | string | No       |                                                           | The name of the collection to which this core belongs. The default is the name of the core. collection. <param/> = <valu e=""> causes a property of <param/>=<value> to be set if a new collection is being created. Use collection.configName=<c onfigname=""> to point to the configuration for a new collection.</c></value></valu>                              |
| shard                           | string | No       |                                                           | The shard id this core represents. Normally you want to be auto-assigned a shard id.                                                                                                    |
| property. <i>n</i><br>ame=value | string | No       |                                                           | Sets the core property <i>name</i> to <i>value</i> . See the section on defining core.properties file contents.                                                                                                    |
| async                           | string | No       |                                                           | Request ID to track this action which will be processed asynchronously                                                                                                    |

Use collection.configName=<configname> to point to the config for a new collection.

## Example

http://localhost:8983/solr/admin/cores?action=CREATE&name=my\_core&collection=my\_co llection&shard=shard2

While it's possible to create a core for a non-existent collection, this approach is not supported and not recommended. Always create a collection using the Collections API before creating a core directly for it.

#### RELOAD

The RELOAD action loads a new core from the configuration of an existing, registered Solr core. While the new core is initializing, the existing one will continue to handle requests. When the new Solr core is ready, it takes over and the old core is unloaded.

http://localhost:8983/solr/admin/cores?action=RELOAD&core=core0

This is useful when you've made changes to a Solr core's configuration on disk, such as adding new field definitions. Calling the RELOAD action lets you apply the new configuration without having to restart the Web container.

RELOAD performs "live" reloads of SolrCore, reusing some existing objects. Some configuration options, such as the dataDir location and IndexWriter-related settings in solrconfig.xml can not be changed and made active with a simple RELOAD action.

### Input

#### **Query Parameters**

| Parameter | Туре   | Required | Default | Description                                                                                     |
|-----------|--------|----------|---------|-------------------------------------------------------------------------------------------------|
| core      | string | Yes      | N/A     | The name of the core, as listed in the "name" attribute of a <core> element in solr.xml.</core> |

#### RENAME

The RENAME action changes the name of a Solr core.

http://localhost:8983/solr/admin/cores?action=RENAME&core=core0&other=core5

#### Input

#### **Query Parameters**

| Parameter | Туре   | Required | Default | Description                                                                                                    |
|-----------|--------|----------|---------|----------------------------------------------------------------------------------------------------|
| core      | string | Yes      |         | The name of the Solr core to be renamed.                                                                                                    |
| other     | string | Yes      |         | The new name for the Solr core. If the persistent attribute of <sol r=""> is true, the new name will be written to solr.xml as the nam e attribute of the <core> attribute.</core></sol> |
| async     | string | No       |         | Request ID to track this action which will be processed asynchronously                                                                                                    |

#### SWAP

SWAP atomically swaps the names used to access two existing Solr cores. This can be used to swap new content into production. The prior core remains available and can be swapped back, if necessary. Each core will be known by the name of the other, after the swap.

http://localhost:8983/solr/admin/cores?action=SWAP&core=core1&other=core0

Do not use SWAP with a SolrCloud node. It is not supported and can result in the core being unusable.

## Input

#### **Query Parameters**

| Parameter | Туре   | Required | Default | Description                                                            |
|-----------|--------|----------|---------|------------------------------------------------------------------------|
| core      | string | Yes      |         | The name of one of the cores to be swapped.                            |
| other     | string | Yes      |         | The name of one of the cores to be swapped.                            |
| async     | string | No       |         | Request ID to track this action which will be processed asynchronously |

#### UNLOAD

The UNLOAD action removes a core from Solr. Active requests will continue to be processed, but no new requests will be sent to the named core. If a core is registered under more than one name, only the given name is removed.

http://localhost:8983/solr/admin/cores?action=UNLOAD&core=core0

The UNLOAD action requires a parameter (core) identifying the core to be removed. If the persistent attribute of <solr> is set to true, the <core> element with this name attribute will be removed from solr.xml.

Unloading all cores in a SolrCloud collection causes the removal of that collection's metadata from ZooKeeper.

### Input

#### **Query Parameters**

| Parameter         | Туре    | Required | Default | Description                                                                                                    |
|-------------------|---------|----------|---------|----------------------------------------------------------------------------------------------------|
| core              | string  | Yes      |         | The name of one of the cores to be removed.                                                                                        |
| deleteIndex       | boolean | No       | false   | If true, will remove the index when unloading the core.                                                                            |
| deleteDataDir     | boolean | No       | false   | If true, removes the data directory and all sub-directories.                                                                       |
| deleteInstanceDir | boolean | No       | false   | If true, removes everything related to the core, including<br>the index directory, configuration files and other related<br>files. |
| async             | string  | No       |         | Request ID to track this action which will be processed asynchronously                                                             |

#### MERGEINDEXES

The MERGEINDEXES action merges one or more indexes to another index. The indexes must have completed commits, and should be locked against writes until the merge is complete or the resulting merged index may become corrupted. The target core index must already exist and have a compatible schema with the one or more indexes that will be merged to it. Another commit on the target core should also be performed after the merge is complete.

http://localhost:8983/solr/admin/cores?action=MERGEINDEXES&core=new\_core\_name&i
ndexDir=/solr\_home/core1/data/index&indexDir=/solr\_home/core2/data/index

In this example, we use the indexDir parameter to define the index locations of the source cores. The core parameter defines the target index. A benefit of this approach is that we can merge any Lucene-based index that may not be associated with a Solr core.

Alternatively, we can instead use a srcCore parameter, as in this example:

http://localhost:8983/solr/admin/cores?action=mergeindexes&core=new\_core\_name&s
rcCore=core1&srcCore=core2

This approach allows us to define cores that may not have an index path that is on the same physical server as the target core. However, we can only use Solr cores as the source indexes. Another benefit of this approach is that we don't have as high a risk for corruption if writes occur in parallel with the source index.

We can make this call run asynchronously by specifying the async parameter and passing a request-id. This id can then be used to check the status of the already submitted task using the REQUESTSTATUS API.

## Input

#### **Query Parameters**

| Parameter | Туре   | Required | Default | Description                                                            |
|-----------|--------|----------|---------|------------------------------------------------------------------------|
| core      | string | Yes      |         | The name of the target core/index.                                     |
| indexDir  | string |          |         | Multi-valued, directories that would be merged.                        |
| srcCore   | string |          |         | Multi-valued, source cores that would be merged.                       |
| async     | string |          |         | Request ID to track this action which will be processed asynchronously |

#### SPLIT

The SPLIT action splits an index into two or more indexes. The index being split can continue to handle requests. The split pieces can be placed into a specified directory on the server's filesystem or it can be merged into running Solr cores.

The SPLIT action supports five parameters, which are described in the table below.

## Input

#### **Query Parameters**

| Parameter  | Туре   | Required | Default | Description                                                                     |
|------------|--------|----------|---------|---------------------------------------------------------------------------------|
| core       | string | Yes      |         | The name of the core to be split.                                               |
| path       | string |          |         | Multi-valued, the directory path in which a piece of the index will be written. |
| targetCore | string |          |         | Multi-valued, the target Solr core to which a piece of the index will be merged |
| ranges     | string | No       |         | A comma-separated list of hash ranges in hexadecimal format                     |
| split.key  | string | No       |         | The key to be used for splitting the index                                      |
| async      | string | No       |         | Request ID to track this action which will be processed asynchronously          |

Either path or targetCore parameter must be specified but not both. The ranges and split.key parameters are optional and only one of the two should be specified, if at all required.

### **Examples**

The core index will be split into as many pieces as the number of path or targetCore parameters.

Usage with two targetCore parameters:

http://localhost:8983/solr/admin/cores?action=SPLIT&core=core0&targetCore=core1
&targetCore=core2

Here the core index will be split into two pieces and merged into the two targetCore indexes.

Usage of with two **path** parameters:

http://localhost:8983/solr/admin/cores?action=SPLIT&core=core0&path=/path/to/in dex/1&path=/path/to/index/2

The core index will be split into two pieces and written into the two directory paths specified.

#### Usage with the **split.key** parameter:

http://localhost:8983/solr/admin/cores?action=SPLIT&core=core0&targetCore=core1
&split.key=A!

Here all documents having the same route key as the split.key i.e. 'A!' will be split from the core index and written to the targetCore.

#### Usage with ranges parameter:

http://localhost:8983/solr/admin/cores?action=SPLIT&core=core0&targetCore=core1
&targetCore=core2&targetCore=core3&ranges=0-1f4,1f5-3e8,3e9-5dc

This example uses the ranges parameter with hash ranges 0-500, 501-1000 and 1001-1500 specified in hexadecimal. Here the index will be split into three pieces with each targetCore receiving documents matching the hash ranges specified i.e. core1 will get documents with hash range 0-500, core2 will receive documents with hash range 501-1000 and finally, core3 will receive documents with hash range 1001-1500. At least one hash range must be specified. Please note that using a single hash range equal to a route key's hash range is NOT equivalent to using the split.key parameter because multiple route keys can hash to the same range.

The targetCore must already exist and must have a compatible schema with the core index. A commit is automatically called on the core index before it is split.

This command is used as part of the SPLITSHARD command but it can be used for non-cloud Solr cores as well. When used against a non-cloud core without split.key parameter, this action will split the source index and distribute its documents alternately so that each split piece contains an equal number of documents. If the split.key parameter is specified then only documents having the same route key will be split from the source index.

#### REQUESTSTATUS

Request the status of an already submitted asynchronous CoreAdmin API call.

#### Input

#### **Query Parameters**

| Parameter | Туре   | Required | Default | Description                                               |
|-----------|--------|----------|---------|-----------------------------------------------------------|
| requestid | string | Yes      |         | The user defined request-id for the Asynchronous request. |

The call below will return the status of an already submitted Asynchronous CoreAdmin call.

```
http://localhost:8983/solr/admin/cores?action=REQUESTSTATUS&requestid=1
```

## **Config Sets**

On a multicore Solr instance, you may find that you want to share configuration between a number of different cores. You can achieve this using named configsets, which are essentially shared configuration directories stored under a configurable configset base directory.

To create a configset, simply add a new directory under the configset base directory. The configset will be identified by the name of this directory. Then into this copy the config directory you want to share. The structure should look something like this:

```
/<configSetBaseDir>
/configset1
/conf
/managed-schema
/solrconfig.xml
/configset2
/conf
/managed-schema
/solrconfig.xml
```

The default base directory is \$SOLR\_HOME/configsets, and it can be configured in solr.xml.

To create a new core using a configset, pass configSet as one of the core properties. For example, if you do this via the core admin API:

```
http://<solr>/admin/cores?action=CREATE&name=mycore&instanceDir=path/to/instanc
e&configSet=configset2
```

# **Configuration APIs**

Solr includes several APIs that can be used to modify settings in solrconfig.xml.

- Blob Store API
- Config API
- Request Parameters API
- Managed Resources

## **Blob Store API**

The Blob Store REST API provides REST methods to store, retrieve or list files in a Lucene index. This can be used to upload a jar file which contains standard solr components such as RequestHandlers, SearchComponents, or other custom code you have written for Solr.

When using the blob store, note that the API does not delete or overwrite a previous object if a new one is uploaded with the same name. It always adds a new version of the blob to the index. Deletes can be performed with standard REST delete commands.

The blob store is only available when running in SolrCloud mode. Solr in standalone mode does not support use of a blob store.

The blob store API is implemented as a requestHandler. A special collection named ".system" must be created as the collection that contains the blob store index.

#### Create a .system Collection

Before using the blob store, a special collection must be created and it must be named .system.

The BlobHandler is automatically registered in the .system collection. The solrconfig.xml, Schema, and other configuration files for the collection are automatically provided by the system and don't need to be defined specifically.

If you do not use the -shards or -replicationFactor options, then defaults of 1 shard and 1 replica will be used.

You can create the .system collection with the Collections API, as in this example:

```
curl
"http://localhost:8983/solr/admin/collections?action=CREATE&name=.system&replication
Factor=2"
```

A Note that the bin/solr script cannot be used to create the .system collection at this time. Also, please ensure that there is at least one collection created before creating the .system collection.

#### Upload Files to Blob Store

After the .system collection has been created, files can be uploaded to the blob store with a request similar to the following:

```
curl -X POST -H 'Content-Type: application/octet-stream' --data-binary @{filename}
http://localhost:8983/solr/.system/blob/{blobname}
```

For example, to upload a file named "test1.jar" as a blob named "test", you would make a POST request like:

```
curl -X POST -H 'Content-Type: application/octet-stream' --data-binary @test1.jar
http://localhost:8983/solr/.system/blob/test
```

A GET request will return the list of blobs and other details:

curl http://localhost:8983/solr/.system/blob?omitHeader=true

#### Output:

```
{
    "response":{"numFound":1,"start":0,"docs":[
        {
            "id":"test/1",
            "md5":"20ff915fa3f5a5d66216081ae705c41b",
            "blobName":"test",
            "version":1,
            "timestamp":"2015-02-04T16:45:48.374Z",
            "size":13108}]
}
```

Details on individual blobs can be accessed with a request similar to:

curl http://localhost:8983/solr/.system/blob/{blobname}

For example, this request will return only the blob named 'test':

curl http://localhost:8983/solr/.system/blob/test?omitHeader=true

#### Output:

```
{
    "response":{"numFound":1,"start":0,"docs":[
        {
            "id":"test/1",
            "md5":"20ff915fa3f5a5d66216081ae705c41b",
            "blobName":"test",
            "version":1,
            "timestamp":"2015-02-04T16:45:48.374Z",
            "size":13108}]
}
```

The filestream response writer can return a particular version of a blob for download, as in:

```
curl http://localhost:8983/solr/.system/blob/{blobname}/{version}?wt=filestream >
{outputfilename}
```

For the latest version of a blob, the {version} can be omitted,

```
curl http://localhost:8983/solr/.system/blob/{blobname}?wt=filestream >
{outputfilename}
```

#### Use a Blob in a Handler or Component

To use the blob as the class for a request handler or search component, you create a request handler in solrco nfig.xml as usual. You will need to define the following parameters:

- class: the fully qualified class name. For example, if you created a new request handler class called CRUDHandler, you would enter org.apache.solr.core.CRUDHandler.
- runtimeLib: Set to true to require that this component should be loaded from the classloader that loads

the runtime jars.

For example, to use a blob named test, you would configure solrconfig.xml like this:

```
<requestHandler name="/myhandler" class="org.apache.solr.core.myHandler"
runtimeLib="true" version="1">
</requestHandler>
```

If there are parameters available in the custom handler, you can define them in the same way as any other request handler definition.

## Config API

The Config API enables manipulating various aspects of your solrconfig.xml using REST-like API calls. This feature is enabled by default and works similarly in both SolrCloud and standalone mode. Many commonly edited properties (such as cache sizes and commit settings) and request handler definitions can be changed with this API.

When using this API, solrconfig.xml is is not changed. Instead, all edited configuration is stored in a file called configoverlay.json. The values in configoverlay.json override the values in solrconfig.xml.

- API Entry Points
- Commands
  - Commands for Common Properties
  - Commands for Custom Handlers and Local Components
  - Commands for User-Defined Properties
- How to Map solrconfig.xml Properties to JSON
- Examples
  - Creating and Updating Common Properties
  - Creating and Updating Request Handlers
  - Creating and Updating User-Defined Properties
- How It Works
  - Empty Command
  - Listening to config Changes

## **API Entry Points**

- /config: retrieve or modify the config. GET to retrieve and POST for executing commands
- /config/overlay: retrieve the details in the configoverlay.json alone
- /config/params : allows creating parameter sets that can override or take the place of parameters defined in solrconfig.xml. See the Request Parameters API section for more details.

## Commands

This API uses specific commands to tell Solr what property or type of property to add to configoverlay.json. The commands are passed as part of the data sent with the request.

The config commands are categorized into 3 different sections which manipulate various data structures in solr config.xml. Each of these is described below.

- Common Properties
- Components
- User-defined properties

## Commands for Common Properties

The common properties are those that are frequently need to be customized in a Solr instance. They are manipulated with two commands:

- set-property: Set a well known property. The names of the properties are predefined and fixed. If the property has already been set, this command will overwrite the previous setting.
- unset-property: Remove a property set using the set-property command.

The properties that are configured with these commands are predefined and listed below. The names of these properties are derived from their XML paths as found in solrconfig.xml.

- updateHandler.autoCommit.maxDocs
- updateHandler.autoCommit.maxTime
- updateHandler.autoCommit.openSearcher
- updateHandler.autoSoftCommit.maxDocs
- updateHandler.autoSoftCommit.maxTime
- updateHandler.commitWithin.softCommit
- updateHandler.commitIntervalLowerBound
- updateHandler.indexWriter.closeWaitsForMerges
- query.filterCache.class
- query.filterCache.size
- query.filterCache.initialSize
- query.filterCache.autowarmCount
- query.filterCache.regenerator
- query.queryResultCache.class
- query.queryResultCache.size
- query.queryResultCache.initialSize
- query.queryResultCache.autowarmCount
- query.queryResultCache.regenerator
- query.documentCache.class
- query.documentCache.size
- query.documentCache.initialSize
- query.documentCache.autowarmCount
- query.documentCache.regenerator
- query.fieldValueCache.class
- query.fieldValueCache.size
- query.fieldValueCache.initialSize
- query.fieldValueCache.autowarmCount
- query.fieldValueCache.regenerator
- query.useFilterForSortedQuery
- query.queryResultWindowSize
- query.queryResultMaxDocCached
- query.enableLazyFieldLoading
- query.boolToFilterOptimizer
- query.maxBooleanClauses
- jmx.agentId
- jmx.serviceUrl
- jmx.rootName
- requestDispatcher.handleSelect
- requestDispatcher.requestParsers.multipartUploadLimitInKB
- requestDispatcher.requestParsers.formdataUploadLimitInKB
- requestDispatcher.requestParsers.enableRemoteStreaming
- requestDispatcher.requestParsers.addHttpRequestToContext

## Commands for Custom Handlers and Local Components

Custom request handlers, search components, and other types of localized Solr components (such as custom

query parsers, update processors, etc.) can be added, updated and deleted with specific commands for the component being modified.

The syntax is similar in each case: add-<component-name>, update-<component-name>, and delete-<c omponent-name>. Please note that the command name is not case sensitive, so Add-RequestHandler, ADD -REQUESTHANDLER and add-requesthandler are all equivalent. In each case, add-commands add the new configuration to configoverlay.json, which will override any other settings for the component in solrconfi g.xml; update- commands overwrite an existing setting in configoverlay.json; and delete- commands remove the setting from configoverlay.json. Settings removed from configoverlay.json are not removed from solrconfig.xml.

The full list of available commands follows below:

#### General Purpose Commands

These commands are the most commonly used:

- add-requesthandler
- update-requesthandler
- delete-requesthandler
- add-searchcomponent
- update-searchcomponent
- delete-searchcomponent
- add-initparams
- update-initparams
- delete-initparams
- add-queryresponsewriter
- update-queryresponsewriter
- delete-queryresponsewriter

#### Advanced Commands

These commands allow registering more advanced customizations to Solr:

- add-queryparser
- update-queryparser
- delete-queryparser
- add-valuesourceparser
- update-valuesourceparser
- delete-valuesourceparser
- add-transformer
- update-transformer
- delete-transformer
- add-updateprocessor
- update-updateprocessor
- delete-updateprocessor
- add-queryconverter
- update-queryconverter
- delete-queryconverter
- add-listener
- update-listener
- delete-listener
- add-runtimelib
- update-runtimelib
- delete-runtimelib

See the section Creating and Updating Request Handlers below for examples of using these commands.

What about <updateRequestProcessorChain>?

The Config API does not let you create or edit <updateRequestProcessorChain> elements. However, it is possible to create <updateProcessor> entries and can use them by name to create a chain.

example:

You can use this directly in your request by adding a parameter in the <updateRequestProcessorChain> for the specific update processor called processor=firstFld.

## Commands for User-Defined Properties

Solr lets users templatize the solrconfig.xml using the place holder format f ariable\_name:default\_val}. You could set the values using system properties, for example, -Dvariable\_name= my\_customvalue. The same can be achieved during runtime using these commands:

- set-user-property: Set a user-defined property. If the property has already been set, this command will overwrite the previous setting.
- unset-user-property: Remove a user-defined property.

The structure of the request is similar to the structure of requests using other commands, in the format of "comm and": {"variable\_name": "property\_value"}. You can add more than one variable at a time if necessary.

For more information about user-defined properties, see the section User defined properties from core.properties . See also the section Creating and Updating User-Defined Properties below for examples of how to use this type of command.

## How to Map solrconfig.xml Properties to JSON

By using this API, you will be generating JSON representations of properties defined in solrconfig.xml. To understand how properties should be represented with the API, let's take a look at a few examples.

Here is what a request handler looks like in solrconfig.xml:

```
<requestHandler name="/query" class="solr.SearchHandler">
    <lst name="defaults">
        <str name="echoParams">explicit</str>
        <str name="wt">json</str>
        <str name="indent">true</str>
        <lst</td>
```

The same request handler defined with the Config API would look like this:

```
{
  "add-requesthandler":{
    "name":"/query",
    "class":"solr.SearchHandler",
    "defaults":{
        "echoParams":"explicit",
        "wt":"json",
        "indent":true
    }
}
```

A searchComponent in solrconfig.xml looks like this:

```
<searchComponent name="elevator" class="solr.QueryElevationComponent" >
    <str name="queryFieldType">string</str>
    <str name="config-file">elevate.xml</str>
</searchComponent>
```

And the same searchComponent with the Config API:

```
{
   "add-searchcomponent":{
    "name":"elevator",
    "class":"QueryElevationComponent",
    "queryFieldType":"string",
    "config-file":"elevate.xml"
   }
}
```

Set autoCommit properties in solrconfig.xml:

```
<autoCommit>
<maxTime>15000</maxTime>
<openSearcher>false</openSearcher>
</autoCommit>
```

Define the same properties with the Config API:

```
{
   "set-property": {
    "updateHandler.autoCommit.maxTime":15000,
    "updateHandler.autoCommit.openSearcher":false
   }
}
```

#### Name Components for the Config API

The Config API always allows changing the configuration of any component by name. However, some configurations such as listener or initParams do not require a name in solrconfig.xml. In order to be able to update and delete of the same item in configoverlay.json, the name attribute becomes mandatory.

## Examples

## Creating and Updating Common Properties

This change sets the query.filterCache.autowarmCountto 1000 items and unsets the query.filterCa che.size.

```
curl http://localhost:8983/solr/techproducts/config -H
'Content-type:application/json' -d'{
    "set-property" : {"query.filterCache.autowarmCount":1000},
    "unset-property" :"query.filterCache.size"}'
```

Using the /config/overlay endpoint, you can verify the changes with a request like this:

curl http://localhost:8983/solr/gettingstarted/config/overlay?omitHeader=true

And you should get a response like this:

```
{
    "overlay":{
        "znodeVersion":1,
        "props":{"query":{"filterCache":{
            "autowarmCount":1000,
            "size":25}}}}
```

Creating and Updating Request Handlers

To create a request handler, we can use the add-requesthandler command:

```
curl http://localhost:8983/solr/techproducts/config -H
'Content-type:application/json' -d '{
   "add-requesthandler" : {
    "name": "/mypath",
    "class":"solr.DumpRequestHandler",
    "defaults":{ "x":"y" ,"a":"b", "wt":"json", "indent":true },
    "useParams":"x"
   },
}'
```

Make a call to the new request handler to check if it is registered:

curl http://localhost:8983/solr/techproducts/mypath?omitHeader=true

And you should see the following as output:

```
{
    "params":{
        "indent":"true",
        "a":"b",
        "x":"y",
        "wt":"json"},
    "context":{
        "webapp":"/solr",
        "path":"/mypath",
        "httpMethod":"GET"}}
```

To update a request handler, you should use the update-requesthandler command :

```
curl http://localhost:8983/solr/techproducts/config -H
'Content-type:application/json' -d '{
    "update-requesthandler": {
        "name": "/mypath",
        "class":"solr.DumpRequestHandler",
        "defaults": { "x":"new value for X", "wt":"json", "indent":true },
        "useParams":"x"
    }
}'
```

As another example, we'll create another request handler, this time adding the 'terms' component as part of the definition:

```
curl http://localhost:8983/solr/techproducts/config -H
'Content-type:application/json' -d '{
    "add-requesthandler": {
        "name": "/myterms",
        "class":"solr.SearchHandler",
        "defaults": { "terms":true, "distrib":false },
        "components": [ "terms" ]
    }
}'
```

## Creating and Updating User-Defined Properties

This command sets a user property.

```
curl http://localhost:8983/solr/techproducts/config
-H'Content-type:application/json' -d '{
    "set-user-property" : {"variable_name":"some_value"}}'
```

Again, we can use the /config/overlay endpoint to verify the changes have been made:

curl http://localhost:8983/solr/techproducts/config/overlay?omitHeader=true

And we would expect to see output like this:

```
{"overlay":{
    "znodeVersion":5,
    "userProps":{
        "variable_name":"some_value"}}
}
```

To unset the variable, issue a command like this:

```
curl http://localhost:8983/solr/techproducts/config
-H'Content-type:application/json' -d '{"unset-user-property" : "variable_name"}'
```

## How It Works

Every core watches the ZooKeeper directory for the configset being used with that core. In standalone mode, however, there is no watch (because ZooKeeper is not running). If there are multiple cores in the same node using the same configset, only one ZooKeeper watch is used. For instance, if the configset 'myconf' is used by a core, the node would watch /configs/myconf. Every write operation performed through the API would 'touch' the directory (sets an empty byte[] to trigger watches) and all watchers are notified. Every core would check if the Schema file, solrconfig.xml or configoverlay.json is modified by comparing the znode versions and if modified, the core is reloaded.

If params.json is modified, the params object is just updated without a core reload (see the section Request Parameters API for more information about params.json).

### **Empty Command**

If an empty command is sent to the /config endpoint, the watch is triggered on all cores using this configset. For example:

```
curl http://localhost:8983/solr/techproducts/config
-H'Content-type:application/json' -d '{}'
```

Directly editing any files without 'touching' the directory will not make it visible to all nodes.

It is possible for components to watch for the configset 'touch' events by registering a listener using SolrCore#r egisterConfListener().

#### Listening to config Changes

Any component can register a listener using:

SolrCore#addConfListener(Runnable listener)

to get notified for config changes. This is not very useful if the files modified result in core reloads (i.e., configo verlay.xml or Schema). Components can use this to reload the files they are interested in.

## **Request Parameters API**

The Request Parameters API allows creating parameter sets that can override or take the place of parameters defined in solrconfig.xml. The parameter sets defined with this API can be used in requests to Solr, or referenced directly in solrconfig.xml request handler definitions.

It is really another endpoint of the Config API instead of a separate API, and has distinct commands. It does not replace or modify any sections of solrconfig.xml, but instead provides another approach to handling parameters used in requests. It behaves in the same way as the Config API, by storing parameters in another file that will be used at runtime. In this case, the parameters are stored in a file named paramet. json. This file is kept in ZooKeeper or in the conf directory of a standalone Solr instance.

The settings stored in params.json are used at query time to override settings defined in solrconfig.xml in some cases as described below.

When might you want to use this feature?

- To avoid frequently editing your solrconfig.xml to update request parameters that change often.
- To reuse parameters across various request handlers.
- To mix and match parameter sets at request time.
- To avoid a reload of your collection for small parameter changes.

## The Request Parameters Endpoint

All requests are sent to the /config/params endpoint of the Config API.

## **Setting Request Parameters**

The request to set, unset, or update request parameters is sent as a set of Maps with names. These objects can be directly used in a request or a request handler definition.

The available commands are:

- set: Create or overwrite a parameter set map.
- unset: delete a parameter set map.
- update: update a parameter set map. This is equivalent to a map.putAll(newMap). Both the maps are merged and if the new map has same keys as old they are overwritten

You can mix these commands into a single request if necessary.

Each map must include a name so it can be referenced later, either in a direct request to Solr or in a request handler definition.

In the following example, we are setting 2 sets of parameters named 'myFacets' and 'myQueries'.

```
curl http://localhost:8983/solr/techproducts/config/params -H
'Content-type:application/json' -d '{
    "set":{
        "myFacets":{
            "facet":"true",
            "facet.limit":5}},
    "set":{
            "myQueries":{
               "myQueries":{
               "defType":"edismax",
               "rows":"5",
              "df":"text_all"}}
}'
```

In the above example all the parameters are equivalent to the "defaults" in solrconfig.xml. It is possible to add invariants and appends as follows

```
curl http://localhost:8983/solr/techproducts/config/params -H
'Content-type:application/json' -d '{
   "set":{
      "my_handler_params":{
        "facet.limit":5,
        "_invariants_": {
            "facet":true,
            "wt":"json"
        },
        "_appends_":{"facet.field":["field1","field2"]
        }
   }}
}'
```

now it is possible to define a request handler as follows

```
<requestHandler name="/my_handler" class="solr.SearchHandler"
useParams="my_handler_params"/>
```

It will be equivalent to a requesthandler definition as follows,

```
<requestHandler name="/my_handler" class="solr.SearchHandler">
<lst name="defaults">
<int name="facet.limit">5</int>
</lst>
<lst name="invariants>
<str name="wt">json</>
<bool name="facet">true<bool>
</lst>
<lst name="appends">
<arr name="facet.field">
<str>fieldl</str>
<str>fieldl</str>
</arr>
</lst>
</requestHandler>
```

Update example,

```
curl http://localhost:8983/solr/techproducts/config/params -H
'Content-type:application/json' -d '{
    "update":{
        "myFacets":{
            "facet.limit":10}},
}'
```

This command will add (or replace) the facet.limit param to the myFacets map, keeping all other existing m yFacets params.

To see the parameters that have been set, you can use the /config/params endpoint to read the contents of params.json, or use the name in the request:

```
curl http://localhost:8983/solr/techproducts/config/params
#Or use the params name
curl http://localhost:8983/solr/techproducts/config/params/myQueries
```

## The useParams Parameter

When making a request, the useParams parameter applies the request parameters set to the request. This is translated at request time to the actual params.

For example (using the names we set up in the earlier example, please replace with your own name):

http://localhost/solr/techproducts/select?useParams=myQueries

It is possible to pass more than one parameter set in the same request. For example:

http://localhost/solr/techproducts/select?useParams=myFacets,myQueries

In the above example the param set 'myQueries' is applied on top of 'myFacets'. So, values in 'myQueries' take precedence over values in 'myFacets'. Additionally, any values passed in the request take precedence over 'useParams' params. This acts like the "defaults" specified in the '<requestHandler>' definition in solrconfig.xml.

The parameter sets can be used directly in a request handler definition as follows. Please note that the 'useParams' specified is always applied even if the request contains useParams.

```
<requestHandler name="/terms" class="solr.SearchHandler" useParams="myQueries">
    <lst name="defaults">
        <bool name="terms">true</bool>
        <bool name="distrib">false</bool>
        </lst>
        <arr name="components">
            <str>terms</str>
        </arr>
    <//requestHandler>
```

To summarize, parameters are applied in this order:

- parameters defined in <invariants> in solrconfig.xml.
- parameters applied in \_invariants\_ in params.json and that is specified in the requesthandler definition or even in request
- parameters defined in the request directly.
- parameter sets defined in the request, in the order they have been listed with useParams.
- parameter sets defined in params.json that have been defined in the request handler.
- parameters defined in <defaults> in solrconfig.xml.

## **Public APIs**

The RequestParams Object can be accessed using the method SolrConfig#getRequestParams(). Each paramset can be accessed by their name using the method RequestParams#getRequestParams(String name).

## Managed Resources

Managed resources expose a REST API endpoint for performing Create-Read-Update-Delete (CRUD) operations on a Solr object. Any long-lived Solr object that has configuration settings and/or data is a good candidate to be a managed resource. Managed resources complement other programmatically manageable components in Solr, such as the RESTful schema API to add fields to a managed schema. Consider a Web-based UI that offers Solr-as-a-Service where users need to configure a set of stop words and synonym mappings as part of an initial setup process for their search application. This type of use case can easily be supported using the Managed Stop Filter & Managed Synonym Filter Factories provided by Solr, via the Managed resources REST API. Users can also write their own custom plugins, that leverage the same internal hooks to make additional resources REST managed.

All of the examples in this section assume you are running the "techproducts" Solr example:

bin/solr -e techproducts

#### **Overview**

Let's begin learning about managed resources by looking at a couple of examples provided by Solr for managing stop words and synonyms using a REST API. After reading this section, you'll be ready to dig into the details of how managed resources are implemented in Solr so you can start building your own implementation.

### Stop words

To begin, you need to define a field type that uses the ManagedStopFilterFactory , such as:

There are two important things to notice about this field type definition. First, the filter implementation class is **so lr.ManagedStopFilterFactory**. This is a special implementation of the **StopFilterFactory** that uses a set of stop words that are managed from a REST API. Second, the **managed="english"** attribute gives a name to the set of managed stop words, in this case indicating the stop words are for English text.

The REST endpoint for managing the English stop words in the techproducts collection is: /solr/techproduc ts/schema/analysis/stopwords/english.

The example resource path should be mostly self-explanatory. It should be noted that the ManagedStopFilterFactory implementation determines the **/schema/analysis/stopwords** part of the path, which makes sense because this is an analysis component defined by the schema. It follows that a field type that uses the following filter:

<filter class="solr.ManagedStopFilterFactory"
 managed="french" />

would resolve to path: /solr/techproducts/schema/analysis/stopwords/french.

So now let's see this API in action, starting with a simple GET request:

curl "http://localhost:8983/solr/techproducts/schema/analysis/stopwords/english"

Assuming you sent this request to Solr, the response body is a JSON document:

```
{
  "responseHeader":{
    "status":0,
    "OTime":1
 },
  "wordSet":{
    "initArgs":{"ignoreCase":true},
    "initializedOn": "2014-03-28T20:53:53.058Z",
    "managedList":[
      "a",
      "an",
      "and",
      "are",
      ....]
  }
}
```

The sample\_techproducts\_configs config set ships with a pre-built set of managed stop words, however you should only interact with this file using the API and not edit it directly.

One thing that should stand out to you in this response is that it contains a **managedList** of words as well as **i nitArgs**. This is an important concept in this framework—managed resources typically have configuration and data. For stop words, the only configuration parameter is a boolean that determines whether to ignore the case of tokens during stop word filtering (ignoreCase=true|false). The data is a list of words, which is represented as a JSON array named **managedList** in the response.

Now, let's add a new word to the English stop word list using an HTTP PUT:

```
curl -X PUT -H 'Content-type:application/json' --data-binary '["foo"]'
"http://localhost:8983/solr/techproducts/schema/analysis/stopwords/english"
```

Here we're using cURL to PUT a JSON list containing a single word "foo" to the managed English stop words set. Solr will return 200 if the request was successful. You can also put multiple words in a single PUT request.

You can test to see if a specific word exists by sending a GET request for that word as a child resource of the set, such as:

curl "http://localhost:8983/solr/techproducts/schema/analysis/stopwords/english/foo"

This request will return a status code of 200 if the child resource (foo) exists or 404 if it does not exist the managed list.

To delete a stop word, you would do:

```
curl -X DELETE
"http://localhost:8983/solr/techproducts/schema/analysis/stopwords/english/foo"
```

Note: PUT/POST is used to add terms to an existing list instead of replacing the list entirely. This is because it is more common to add a term to an existing list than it is to replace a list altogether, so the API favors the more common approach of incrementally adding terms especially since deleting individual terms is also supported.

#### **Synonyms**

For the most part, the API for managing synonyms behaves similar to the API for stop words, except instead of working with a list of words, it uses a map, where the value for each entry in the map is a set of synonyms for a term. As with stop words, the sample\_techproducts\_configs config set includes a pre-built set of synonym mappings suitable for the sample data that is activated by the following field type definition in schema.xml:

```
<fieldType name="managed_en" positionIncrementGap="100">
<analyzer>
<tokenizer class="solr.StandardTokenizerFactory"/>
<filter class="solr.ManagedStopFilterFactory"
managed="english" />
<filter class="solr.ManagedSynonymFilterFactory"
managed="english" />
</analyzer>
</fieldType>
```

To get the map of managed synonyms, send a GET request to:

curl "http://localhost:8983/solr/techproducts/schema/analysis/synonyms/english"

This request will return a response that looks like:

```
{
  "responseHeader":{
    "status":0,
    "QTime":3},
  "synonymMappings":{
    "initArgs":{
      "ignoreCase":true,
      "format": "solr" },
    "initializedOn": "2014-12-16T22:44:05.33Z",
    "managedMap":{
      "GB":
        ["GiB",
         "Gigabyte"],
      "TV":
        ["Television"],
      "happy":
        ["glad",
         "joyful"]}}
```

Managed synonyms are returned under the **managedMap** property which contains a JSON Map where the value of each entry is a set of synonyms for a term, such as "happy" has synonyms "glad" and "joyful" in the example above.

To add a new synonym mapping, you can PUT/POST a single mapping such as:

```
curl -X PUT -H 'Content-type:application/json' --data-binary
'{"mad":["angry","upset"]}'
"http://localhost:8983/solr/techproducts/schema/analysis/synonyms/english"
```

The API will return status code 200 if the PUT request was successful. To determine the synonyms for a specific term, you send a GET request for the child resource, such as /schema/analysis/synonyms/english/mad

would return [ "angry", "upset" ].

You can also PUT a list of symmetric synonyms, which will be expanded into a mapping for each term in the list. For example, you could PUT the following list of symmetric synonyms using the JSON list syntax instead of a map:

```
curl -X PUT -H 'Content-type:application/json' --data-binary '["funny",
"entertaining", "whimiscal", "jocular"]'
"http://localhost:8983/solr/techproducts/schema/analysis/synonyms/english"
```

Note that the expansion is performed when processing the PUT request so the underlying persistent state is still a managed map. Consequently, if after sending the previous PUT request, you did a GET for /schema/analys is/synonyms/english/jocular, then you would receive a list containing ["funny", "entertaining", "whimiscal"]. Once you've created synonym mappings using a list, each term must be managed separately.

Lastly, you can delete a mapping by sending a DELETE request to the managed endpoint.

## **Applying Changes**

Changes made to managed resources via this REST API are not applied to the active Solr components until the Solr collection (or Solr core in single server mode) is reloaded. For example:, after adding or deleting a stop word, you must reload the core/collection before changes become active.

This approach is required when running in distributed mode so that we are assured changes are applied to all cores in a collection at the same time so that behavior is consistent and predictable. It goes without saying that you don't want one of your replicas working with a different set of stop words or synonyms than the others.

One subtle outcome of this *apply-changes-at-reload* approach is that the once you make changes with the API, there is no way to read the active data. In other words, the API returns the most up-to-date data from an API perspective, which could be different than what is currently being used by Solr components. However, the intent of this API implementation is that changes will be applied using a reload within a short time frame after making them so the time in which the data returned by the API differs from what is active in the server is intended to be negligible.

Changing things like stop words and synonym mappings typically require re-indexing existing documents if being used by index-time analyzers. The RestManager framework does not guard you from this, it simply makes it possible to programmatically build up a set of stop words, synonyms etc.

## RestManager Endpoint

Metadata about registered ManagedResources is available using the **/schema/managed** and **/config/managed** endpoints for each collection. Assuming you have the **managed\_en** field type shown above defined in your schema.xml, sending a GET request to the following resource will return metadata about which schema-related resources are being managed by the RestManager:

curl "http://localhost:8983/solr/techproducts/schema/managed"

The response body is a JSON document containing metadata about managed resources under the /schema root:

```
"responseHeader":{
    "status":0,
    "QTime":3
  },
  "managedResources":[
    {
      "resourceId": "/schema/analysis/stopwords/english",
      "class":"org.apache.solr.rest.schema.analysis.ManagedWordSetResource",
      "numObservers":"1"
    },
    {
      "resourceId": "/schema/analysis/synonyms/english",
"class":"org.apache.solr.rest.schema.analysis.ManagedSynonymFilterFactory$SynonymMan
ager",
      "numObservers":"1"
    }
  ]
}
```

You can also create new managed resource using PUT/POST to the appropriate URL – before ever configuring anything that uses these resources.

For example: imagine we want to build up a set of German stop words. Before we can start adding stop words, we need to create the endpoint:

```
/solr/techproducts/schema/analysis/stopwords/german
```

To create this endpoint, send the following PUT/POST request to the endpoint we wish to create:

```
curl -X PUT -H 'Content-type:application/json' --data-binary \
'{"class":"org.apache.solr.rest.schema.analysis.ManagedWordSetResource"}' \
"http://localhost:8983/solr/techproducts/schema/analysis/stopwords/german"
```

Solr will respond with status code 200 if the request is successful. Effectively, this action registers a new endpoint for a managed resource in the RestManager. From here you can start adding German stop words as we saw above:

```
curl -X PUT -H 'Content-type:application/json' --data-binary '["die"]' \
"http://localhost:8983/solr/techproducts/schema/analysis/stopwords/german"
```

For most users, creating resources in this way should never be necessary, since managed resources are created automatically when configured.

However: You may want to explicitly delete managed resources if they are no longer being used by a Solr component.

For instance, the managed resource for German that we created above can be deleted because there are no Solr components that are using it, whereas the managed resource for English stop words cannot be deleted because there is a token filter declared in schema.xml that is using it.

```
curl -X DELETE
"http://localhost:8983/solr/techproducts/schema/analysis/stopwords/german"
```

## **Related Topics**

• Using Solr's REST APIs to manage stop words and synonyms by Tim Potter @ SearchHub.org

## Solr Plugins

Solr allows you to load custom code to perform a variety of tasks within Solr, from custom Request Handlers to process your searches, to custom Analyzers and Token Filters for your text field. You can even load custom Field Types. These pieces of custom code are called plugins.

Not everyone will need to create plugins for their Solr instances - what's provided is usually enough for most applications. However, if there's something that you need, you may want to review the Solr Wiki documentation on plugins at SolrPlugins.

If you have a plugin you would like to use, and you are running in SolrCloud mode, you can use the Blob Store API and the Config API to load the jars to Solr. The commands to use are described in the section Adding Custom Plugins in SolrCloud Mode.

## Adding Custom Plugins in SolrCloud Mode

When running Solr in SolrCloud mode and you want to use custom code (such as custom analyzers, tokenizers, query parsers, and other plugins), it can be cumbersome to add jars to the classpath on all nodes in your cluster. Using the Blob Store API and special commands with the Config API, you can upload jars to a special system-level collection and dynamically load plugins from them at runtime with out needing to restart any nodes.

#### 1 This Feature is Disabled By Default

In addition to requiring that Solr by running in SolrCloud mode, this feature is also disabled by default unless all Solr nodes are run with the -Denable.runtime.lib=true option on startup.

Before enabling this feature, users should carefully consider the issues discussed in the Securing Runtime Libraries section below.

## **Uploading Jar Files**

The first step is to use the Blob Store API to upload your jar files. This will to put your jars in the .system collecti on and distribute them across your SolrCloud nodes. These jars are added to a separate classloader and only accessible to components that are configured with the property runtimeLib=true. These components are loaded lazily because the .system collection may not be loaded when a particular core is loaded.

#### Config API Commands to use Jars as Runtime Libraries

The runtime library feature uses a special set of commands for the Config API to add, update, or remove jar files currently available in the blob store to the list of runtime libraries.

The following commands are used to manage runtime libs:

- add-runtimelib
- update-runtimelib
- delete-runtimelib

```
curl http://localhost:8983/solr/techproducts/config -H
'Content-type:application/json' -d '{
    "add-runtimelib": { "name":"jarblobname", "version":2 },
    "update-runtimelib": { "name":"jarblobname", "version":3 },
    "delete-runtimelib": "jarblobname"
}'
```

The name to use is the name of the blob that you specified when you uploaded your jar to the blob store. You should also include the version of the jar found in the blob store that you want to use. These details are added to configoverlay.json.

The default <u>SolrResourceLoader</u> does not have visibility to the jars that have been defined as runtime libraries. There is a classloader that can access these jars which is made available only to those components which are specially annotated.

Every pluggable component can have an optional extra attribute called runtimeLib=true, which means that the components are not loaded at core load time. Instead, they will be loaded on demand. If all the dependent jars are not available when the component is loaded, an error is thrown.

This example shows creating a ValueSourceParser using a jar that has been loaded to the Blob store.

```
curl http://localhost:8983/solr/techproducts/config -H
'Content-type:application/json' -d '{
   "create-valuesourceparser": {
     "name": "nvl",
     "runtimeLib": true,
     "class": "solr.org.apache.solr.search.function.NvlValueSourceParser,
     "nvlFloatValue": 0.0 }
}'
```

#### Securing Runtime Libraries

A drawback of this feature is that it could be used to load malicious executable code into the system. However, it is possible to restrict the system to load only trusted jars using PKI to verify that the executables loaded into the system are trustworthy.

The following steps will allow you enable security for this feature. The instructions assume you have started all your Solr nodes with the -Denable.runtime.lib=true.

#### Step 1: Generate an RSA Private Key

The first step is to generate an RSA private key. The example below uses a 512-bit key, but you should use the strength appropriate to your needs.

```
$ openssl genrsa -out priv_key.pem 512
```

#### Step 2: Output the Public Key

The public portion of the key should be output in DER format so Java can read it.

\$ openssl rsa -in priv\_key.pem -pubout -outform DER -out pub\_key.der

#### Step 3: Load the Key to ZooKeeper

The .der files that are output from Step 2 should then be loaded to ZooKeeper under a node /keys/exe so they are available throughout every node. You can load any number of public keys to that node and all are valid. If a key is removed from the directory, the signatures of that key will cease to be valid. So, before removing the a key, make sure to update your runtime library configurations with valid signatures with the update-runtimeli b command.

At the current time, you can only use the ZooKeeper zkCli.sh (or zkCli.cmd on Windows) script to issue these commands (the Solr version has the same name, but is not the same). If you are running the embedded ZooKeeper that is included with Solr, you **do not** have this script already; in order to use it, you will need to download a copy of ZooKeeper v3.4.6 from http://zookeeper.apache.org/. Don't worry about configuring the download, you're just trying to get the command line utility script. When you start the script, you will connect to the embedded ZooKeeper. If you have your own ZooKeeper ensemble running already, you can find the script in \$ZK\_INSTALL/bin/zkCli.sh (or zkCli.cmd if you are using Windows).

To load the keys, you will need to connect to ZooKeeper with zkCli.sh, create the directories, and then create the key file, as in the following example.

```
# Connect to ZooKeeper
# Replace the server location below with the correct ZooKeeper connect string for
your installation.
$ .bin/zkCli.sh -server localhost:9983
# After connection, you will interact with the ZK prompt.
# Create the directories
[zk: localhost:9983(CONNECTED) 5] create /keys
[zk: localhost:9983(CONNECTED) 5] create /keys/exe
# Now create the public key file in ZooKeeper
# The second path is the path to the .der file on your local machine
[zk: localhost:9983(CONNECTED) 5] create /keys/exe/pub_key.der
/myLocal/pathTo/pub_key.der
```

After this, any attempt to load a jar will fail. All your jars must be signed with one of your private keys for Solr to trust it. The process to sign your jars and use the signature is outlined in Steps 4-6.

## Step 4: Sign the jar File

Next you need to sign the sha1 digest of your jar file and get the base64 string.

\$ openssl dgst -shal -sign priv\_key.pem myjar.jar | openssl enc -base64

The output of this step will be a string that you will need to add the jar to your classpath in Step 6 below.

#### Step 5: Load the jar to the Blob Store

Load your jar to the Blob store, using the Blob Store API. This step does not require a signature; you will need the signature in Step 6 to add it to your classpath.

```
curl -X POST -H 'Content-Type: application/octet-stream' --data-binary @{filename}
http://localhost:8983/solr/.system/blob/{blobname}
```

The blob name that you give the jar file in this step will be used as the name in the next step.

#### Step 6: Add the jar to the Classpath

Finally, add the jar to the classpath using the Config API as detailed above. In this step, you will need to provide

the signature of the jar that you got in Step 4.

```
curl http://localhost:8983/solr/techproducts/config -H
'Content-type:application/json' -d '{
    "add-runtimelib": {
        "name":"blobname",
        "version":2,
    "sig":"mWlGwtz2QazjfVdrLFHfbGwcr8xzFYgUOLu68LHqWRDvLG0uLcy1McQ+AzVmeZFBf1yLPDEHBWJb5
KXr8bdbHN/
```

PYgUB1nsr9pk4EFyD9KfJ8TqeH/ijQ9waa/vjqyiKEI9U550EtSzruLVZ32wJ7smvV0fj2YYhrUaaPzOn9g0
=" }
}

# JVM Settings

Configuring your JVM can be a complex topic. A full discussion is beyond the scope of this document. Luckily, most modern JVMs are quite good at making the best use of available resources with default settings. The following sections contain a few tips that may be helpful when the defaults are not optimal for your situation.

For more general information about improving Solr performance, see https://wiki.apache.org/solr/SolrPerformanceFactors.

## **Choosing Memory Heap Settings**

The most important JVM configuration settings are those that determine the amount of memory it is allowed to allocate. There are two primary command-line options that set memory limits for the JVM. These are -xms, which sets the initial size of the JVM's memory heap, and -xmx, which sets the maximum size to which the heap is allowed to grow.

If your Solr application requires more heap space than you specify with the -Xms option, the heap will grow automatically. It's quite reasonable to not specify an initial size and let the heap grow as needed. The only downside is a somewhat slower startup time since the application will take longer to initialize. Setting the initial heap size higher than the default may avoid a series of heap expansions, which often results in objects being shuffled around within the heap, as the application spins up.

The maximum heap size, set with -Xmx, is more critical. If the memory heap grows to this size, object creation may begin to fail and throw OutOfMemoryException. Setting this limit too low can cause spurious errors in your application, but setting it too high can be detrimental as well.

It doesn't always cause an error when the heap reaches the maximum size. Before an error is raised, the JVM will first try to reclaim any available space that already exists in the heap. Only if all garbage collection attempts fail will your application see an exception. As long as the maximum is big enough, your app will run without error, but it may run more slowly if forced garbage collection kicks in frequently.

The larger the heap the longer it takes to do garbage collection. This can mean minor, random pauses or, in extreme cases, "freeze the world" pauses of a minute or more. As a practical matter, this can become a serious problem for heap sizes that exceed about two gigabytes, even if far more physical memory is available. On robust hardware, you may get better results running multiple JVMs, rather than just one with a large memory heap. Some specialized JVM implementations may have customized garbage collection algorithms that do better with large heaps. Consult your JVM vendor's documentation.

When setting the maximum heap size, be careful not to let the JVM consume all available physical memory. If the JVM process space grows too large, the operating system will start swapping it, which will severely impact performance. In addition, the operating system uses memory space not allocated to processes for file system

cache and other purposes. This is especially important for I/O-intensive applications, like Lucene/Solr. The larger your indexes, the more you will benefit from filesystem caching by the OS. It may require some experimentation to determine the optimal tradeoff between heap space for the JVM and memory space for the OS to use.

On systems with many CPUs/cores, it can also be beneficial to tune the layout of the heap and/or the behavior of the garbage collector. Adjusting the relative sizes of the generational pools in the heap can affect how often GC sweeps occur and whether they run concurrently. Configuring the various settings of how the garbage collector should behave can greatly reduce the overall performance impact when it does run. There is a lot of good information on this topic available on Sun's website. A good place to start is here: Oracle's Java HotSpot Garbage Collection.

## Use the Server HotSpot VM

If you are using Sun's JVM, add the <u>server</u> command-line option when you start Solr. This tells the JVM that it should optimize for a long running, server process. If the Java runtime on your system is a JRE, rather than a full JDK distribution (including javac and other development tools), then it is possible that it may not support the <u>server</u> JVM option. Test this by running java <u>help</u> and look for <u>server</u> as an available option in the displayed usage message.

## **Checking JVM Settings**

A great way to see what JVM settings your server is using, along with other useful information, is to use the admin RequestHandler, solr/admin/system. This request handler will display a wealth of server statistics and settings.

You can also use any of the tools that are compatible with the Java Management Extensions (JMX). See the section *Using JMX with Solr* in Managing Solr for more information.

# Managing Solr

This section describes how to run Solr and how to look at Solr when it is running. It contains the following sections:

Taking Solr to Production: Describes how to install Solr as a service on Linux for production environments.

Securing Solr: How to use the Basic and Kerberos authentication and rule-based authorization plugins for Solr, and how to enable SSL.

Running Solr on HDFS: How to use HDFS to store your Solr indexes and transaction logs.

Making and Restoring Backups of SolrCores: Describes backup strategies for your Solr indexes.

Configuring Logging: Describes how to configure logging for Solr.

Using JMX with Solr: Describes how to use Java Management Extensions with Solr.

MBean Request Handler: How to use Solr's MBeans for programmatic access to the system plugins and stats.

# Taking Solr to Production

This section provides guidance on how to setup Solr to run in production on \*nix platforms, such as Ubuntu. Specifically, we'll walk through the process of setting up to run a single Solr instance on a Linux host and then provide tips on how to support multiple Solr nodes running on the same host.

- Service Installation Script
  - Planning your directory structure
    - Solr Installation Directory
    - Separate Directory for Writable Files
  - Create the Solr user
  - Run the Solr Installation Script
    - Solr Home Directory
    - Environment overrides include file
    - Log settings
    - init.d script
  - Progress Check
- Fine tune your production setup
  - Memory and GC Settings
    - Out-of-Memory Shutdown Hook
  - SolrCloud
    - ZooKeeper chroot
  - Solr Hostname
  - Override settings in solrconfig.xml
  - Enable Remote JMX Access
- Running multiple Solr nodes per host

## Service Installation Script

Solr includes a service installation script (bin/install\_solr\_service.sh) to help you install Solr as a service on Linux. Currently, the script only supports Red Hat, Ubuntu, Debian, and SUSE Linux distributions. Before running the script, you need to determine a few parameters about your setup. Specifically, you need to decide where to install Solr and which system user should be the owner of the Solr files and process.

## Planning your directory structure

We recommend separating your live Solr files, such as logs and index files, from the files included in the Solr distribution bundle, as that makes it easier to upgrade Solr and is considered a good practice to follow as a system administrator.

## Solr Installation Directory

By default, the service installation script will extract the distribution archive into /opt. You can change this location using the -i option when running the installation script. The script will also create a symbolic link to the versioned directory of Solr. For instance, if you run the installation script for Solr X.0.0, then the following directory structure will be used:

```
/opt/solr-X.0.0
/opt/solr -> /opt/solr-X.0.0
```

Using a symbolic link insulates any scripts from being dependent on the specific Solr version. If, down the road, you need to upgrade to a later version of Solr, you can just update the symbolic link to point to the upgraded version of Solr. We'll use /opt/solr to refer to the Solr installation directory in the remaining sections of this page.

## Separate Directory for Writable Files

You should also separate writable Solr files into a different directory; by default, the installation script uses /var /solr, but you can override this location using the -d option. With this approach, the files in /opt/solr will remain untouched and all files that change while Solr is running will live under /var/solr.

## Create the Solr user

Running Solr as root is not recommended for security reasons. Consequently, you should determine the username of a system user that will own all of the Solr files and the running Solr process. By default, the installation script will create the **solr** user, but you can override this setting using the -u option. If your organization has specific requirements for creating new user accounts, then you should create the user before running the script. The installation script will make the Solr user the owner of the /opt/solr and /var/solr di rectories.

You are now ready to run the installation script.

## Run the Solr Installation Script

To run the script, you'll need to download the latest Solr distribution archive and then do the following (NOTE: replace solr-X.Y.Z with the actual version number):

\$ tar xzf solr-X.Y.Z.tgz solr-X.Y.Z/bin/install\_solr\_service.sh --strip-components=2

The previous command extracts the install\_solr\_service.sh script from the archive into the current directory. If installing on Red Hat, please make sure **lsof** is installed before running the Solr installation script (su do yum install lsof). The installation script must be run as root:

\$ sudo bash ./install\_solr\_service.sh solr-X.Y.Z.tgz

By default, the script extracts the distribution archive into /opt, configures Solr to write files into /var/solr,

and runs Solr as the solr user. Consequently, the following command produces the same result as the previous command:

```
$ sudo bash ./install_solr_service.sh solr-X.Y.Z.tgz -i /opt -d /var/solr -u solr -s
solr -p 8983
```

You can customize the service name, installation directories, port, and owner using options passed to the installation script. To see available options, simply do:

\$ sudo bash ./install\_solr\_service.sh -help

Once the script completes, Solr will be installed as a service and running in the background on your server (on port 8983). To verify, you can do:

\$ sudo service solr status

We'll cover some additional configuration settings you can make to fine-tune your Solr setup in a moment. Before moving on, let's take a closer look at the steps performed by the installation script. This gives you a better overview and will help you understand important details about your Solr installation when reading other pages in this guide; such as when a page refers to Solr home, you'll know exactly where that is on your system.

#### Solr Home Directory

The Solr home directory (not to be confused with the Solr installation directory) is where Solr manages core directories with index files. By default, the installation script uses /var/solr/data. If the -d option is used on the install script, then this will change to the data subdirectory in the location given to the -d option. Take a moment to inspect the contents of the Solr home directory on your system. If you do not store solr.xml in ZooKeeper, the home directory must contain a solr.xml file. When Solr starts up, the Solr start script passes the location of the home directory using the -Dsolr.solr.home system property.

#### Environment overrides include file

The service installation script creates an environment specific include file that overrides defaults used by the bin /solr script. The main advantage of using an include file is that it provides a single location where all of your environment-specific overrides are defined. Take a moment to inspect the contents of the /etc/default/solr .in.sh file, which is the default path setup by the installation script. If you used the -s option on the install script to change the name of the service, then the first part of the filename will be different. For a service named solr -demo, the file will be named /etc/default/solr-demo.in.sh. There are many settings that you can override using this file. However, at a minimum, this script needs to define the SOLR\_PID\_DIR and SOLR\_HOME variables, such as:

```
SOLR_PID_DIR=/var/solr
SOLR_HOME=/var/solr/data
```

The SOLR\_PID\_DIR variable sets the directory where the start script will write out a file containing the Solr server's process ID.

#### Log settings

Solr uses Apache Log4J for logging. The installation script copies /opt/solr/server/resources/log4j.p roperties to /var/solr/log4j.properties and customizes it for your environment. Specifically it updates

the Log4J settings to create logs in the /var/solr/logs directory. Take a moment to verify that the Solr include file is configured to send logs to the correct location by checking the following settings in /etc/defau

lt/solr.in.sh:

```
LOG4J_PROPS=/var/solr/log4j.properties
SOLR_LOGS_DIR=/var/solr/logs
```

For more information about Log4J configuration, please see: Configuring Logging

#### init.d script

When running a service like Solr on Linux, it's common to setup an init.d script so that system administrators can control Solr using the service tool, such as: service solr start. The installation script creates a very basic init.d script to help you get started. Take a moment to inspect the /etc/init.d/solr file, which is the default script name setup by the installation script. If you used the -s option on the install script to change the name of the service, then the filename will be different. Notice that the following variables are setup for your environment based on the parameters passed to the installation script:

```
SOLR_INSTALL_DIR=/opt/solr
SOLR_ENV=/etc/default/solr.in.sh
RUNAS=solr
```

The SOLR\_INSTALL\_DIR and SOLR\_ENV variables should be self-explanatory. The RUNAS variable sets the owner of the Solr process, such as solr; if you don't set this value, the script will run Solr as **root**, which is not recommended for production. You can use the /etc/init.d/solr script to start Solr by doing the following as root:

# service solr start

The /etc/init.d/solr script also supports the **stop**, **restart**, and **status** commands. Please keep in mind that the init script that ships with Solr is very basic and is intended to show you how to setup Solr as a service. However, it's also common to use more advanced tools like **supervisord** or **upstart** to control Solr as a service on Linux. While showing how to integrate Solr with tools like supervisord is beyond the scope of this guide, the i nit.d/solr script should provide enough guidance to help you get started. Also, the installation script sets the Solr service to start automatically when the host machine initializes.

#### **Progress Check**

In the next section, we cover some additional environment settings to help you fine-tune your production setup. However, before we move on, let's review what we've achieved thus far. Specifically, you should be able to control Solr using /etc/init.d/solr. Please verify the following commands work with your setup:

```
$ sudo service solr restart
$ sudo service solr status
```

The status command should give some basic information about the running Solr node that looks similar to:

```
Solr process PID running on port 8983
{
    "version":"5.0.0 - ubuntu - 2014-12-17 19:36:58",
    "startTime":"2014-12-19T19:25:46.853Z",
    "uptime":"0 days, 0 hours, 0 minutes, 8 seconds",
    "memory":"85.4 MB (%17.4) of 490.7 MB"}
```

If the status command is not successful, look for error messages in /var/solr/logs/solr.log.

# Fine tune your production setup

### Memory and GC Settings

By default, the bin/solr script sets the maximum Java heap size to 512M (-Xmx512m), which is fine for getting started with Solr. For production, you'll want to increase the maximum heap size based on the memory requirements of your search application; values between 10 and 20 gigabytes are not uncommon for production servers. When you need to change the memory settings for your Solr server, use the SOLR\_JAVA\_MEM variable in the include file, such as:

SOLR\_JAVA\_MEM="-Xms10g -Xmx10g"

Also, the include file comes with a set of pre-configured Java Garbage Collection settings that have shown to work well with Solr for a number of different workloads. However, these settings may not work well for your specific use of Solr. Consequently, you may need to change the GC settings, which should also be done with the GC\_TUNE variable in the /etc/default/solr.in.sh include file. For more information about tuning your memory and garbage collection settings, see: JVM Settings.

#### **Out-of-Memory Shutdown Hook**

The bin/solr script registers the bin/oom\_solr.sh script to be called by the JVM if an OutOfMemoryError occurs. The oom\_solr.sh script will issue a kill -9 to the Solr process that experiences the OutOfMemoryE rror. This behavior is recommended when running in SolrCloud mode so that ZooKeeper is immediately notified that a node has experienced a non-recoverable error. Take a moment to inspect the contents of the /op t/solr/bin/oom\_solr.sh script so that you are familiar with the actions the script will perform if it is invoked by the JVM.

#### SolrCloud

To run Solr in SolrCloud mode, you need to set the ZK\_HOST variable in the include file to point to your ZooKeeper ensemble. Running the embedded ZooKeeper is not supported in production environments. For instance, if you have a ZooKeeper ensemble hosted on the following three hosts on the default client port 2181 (zk1, zk2, and zk3), then you would set:

ZK\_HOST=zk1,zk2,zk3

When the <code>ZK\_HOST</code> variable is set, Solr will launch in "cloud" mode.

#### ZooKeeper chroot

If you're using a ZooKeeper instance that is shared by other systems, it's recommended to isolate the SolrCloud znode tree using ZooKeeper's chroot support. For instance, to ensure all znodes created by SolrCloud are stored

under /solr, you can put /solr on the end of your ZK\_HOST connection string, such as:

ZK\_HOST=zk1,zk2,zk3/solr

Before using a chroot for the first time, you need to create the root path (znode) in ZooKeeper by using the zkcl i.sh script. We can use the makepath command for that:

\$ server/scripts/cloud-scripts/zkcli.sh -zkhost zk1,zk2,zk3 -cmd makepath /solr

If you also want to bootstrap ZooKeeper with existing solr\_home, you can instead use use zkcli.sh/ zkcli.bat's bootstrap command, which will also create the chroot path if it does not exist. See Com mand Line Utilities for more info.

#### Solr Hostname

Use the SOLR\_HOST variable in the include file to set the hostname of the Solr server.

```
SOLR_HOST=solr1.example.com
```

Setting the hostname of the Solr server is recommended, especially when running in SolrCloud mode, as this determines the address of the node when it registers with ZooKeeper.

#### Override settings in solrconfig.xml

Solr allows configuration properties to be overridden using Java system properties passed at startup using the – Dproperty=value syntax. For instance, in solrconfig.xml, the default auto soft commit settings are set to:

```
<autoSoftCommit>
<maxTime>${solr.autoSoftCommit.maxTime:-1}</maxTime>
</autoSoftCommit>
```

In general, whenever you see a property in a Solr configuration file that uses the \${solr.PROPERTY:DEFAULT \_\_VALUE} syntax, then you know it can be overridden using a Java system property. For instance, to set the maxTime for soft-commits to be 10 seconds, then you can start Solr with \_\_Dsolr.autoSoftCommit.maxTime = 10000, such as:

\$ bin/solr start -Dsolr.autoSoftCommit.maxTime=10000

The bin/solr script simply passes options starting with -D on to the JVM during startup. For running in production, we recommend setting these properties in the SOLR\_OPTS variable defined in the include file. Keeping with our soft-commit example, in /etc/default/solr.in.sh, you would do:

```
SOLR_OPTS="$SOLR_OPTS -Dsolr.autoSoftCommit.maxTime=10000"
```

#### Enable Remote JMX Access

If you need to attach a JMX-enabled Java profiling tool, such as JConsole or VisualVM, to a remote Solr server, then you need to enable remote JMX access when starting the Solr server. Simply change the ENABLE\_REMOTE

\_JMX\_OPTS property in the include file to true. You'll also need to choose a port for the JMX RMI connector to bind to, such as 18983. For example, if your Solr include script sets:

```
ENABLE_REMOTE_JMX_OPTS=true
RMI_PORT=18983
```

The JMX RMI connector will allow Java profiling tools to attach to port 18983. When enabled, the following properties are passed to the JVM when starting Solr:

```
-Dcom.sun.management.jmxremote \

-Dcom.sun.management.jmxremote.local.only=false \

-Dcom.sun.management.jmxremote.ssl=false \

-Dcom.sun.management.jmxremote.authenticate=false \

-Dcom.sun.management.jmxremote.port=18983 \

-Dcom.sun.management.jmxremote.rmi.port=18983
```

We don't recommend enabling remote JMX access in production, but it can sometimes be useful when doing performance and user-acceptance testing prior to going into production.

# Running multiple Solr nodes per host

The bin/solr script is capable of running multiple instances on one machine, but for a **typical** installation, this is not a recommended setup. Extra CPU and memory resources are required for each additional instance. A single instance is easily capable of handling multiple indexes.

#### (i) When to ignore the recommendation

For every recommendation, there are exceptions, particularly when discussing extreme scalability. The best reason for running multiple Solr nodes on one host is decreasing the need for extremely large heaps.

When the Java heap gets very large, it can result in extremely long garbage collection pauses, even with the GC tuning that the startup script provides by default. The exact point at which the heap is considered "very large" will vary depending on how Solr is used. This means that there is no hard number that can be given as a threshold, but if your heap is reaching the neighborhood of 16 to 32 gigabytes, it might be time to consider splitting nodes. Ideally this would mean more machines, but budget constraints might make that impossible.

There is another issue once the heap reaches 32GB. Below 32GB, Java is able to use compressed pointers, but above that point, larger pointers are required, which uses more memory and slows down the JVM.

Because of the potential garbage collection issues and the particular issues that happen at 32GB, if a single instance would require a 64GB heap, performance is likely to improve greatly if the machine is set up with two nodes that each have a 31GB heap.

If your use case requires multiple instances, at a minimum you will need unique Solr home directories for each node you want to run; ideally, each home should be on a different physical disk so that multiple Solr nodes don't have to compete with each other when accessing files on disk. Having different Solr home directories implies that you'll need a different include file for each node. Moreover, if using the /etc/init.d/solr script to control Solr as a service, then you'll need a separate script for each node. The easiest approach is to use the service installation script to add multiple services on the same host, such as:

\$ sudo bash ./install\_solr\_service.sh solr-X.Y.Z.tgz -s solr2 -p 8984

The command shown above will add a service named solr2 running on port 8984 using /var/solr2 for writable (aka "live") files; the second server will still be owned and run by the solr user and will use the Solr distribution files in /opt. After installing the solr2 service, verify it works correctly by doing:

```
$ sudo service solr2 restart
$ sudo service solr2 status
```

# Securing Solr

When planning how to secure Solr, you should consider which of the available features or approaches are right for you.

- Authentication or authorization of users using:
  - Kerberos Authentication Plugin
  - Basic Authentication Plugin
  - Rule-Based Authorization Plugin
  - Custom authentication or authorization plugin
- Enabling SSL
- If using SolrCloud, ZooKeeper Access Control

# Authentication and Authorization Plugins

Solr has security frameworks for supporting authentication and authorization of users. This allows for verifying a user's identity and for restricting access to resources in a Solr cluster. Solr includes plugins to support Basic authentication, Kerberos, and rule-based authorization of users. Additional plugins can be developed using the authentication and authorization frameworks described below.

The plugin implementation will dictate if the plugin can be used with Solr running in SolrCloud mode only or also if running in standalone mode. If the plugin supports SolrCloud only, a security.json file must be created and uploaded to ZooKeeper before it can be used. If the plugin also supports standalone mode, a system property -DauthenticationPlugin=<pluginClassName> can be used instead of creating and managing s ecurity.json in ZooKeeper. Here is a list of the available plugins and the approach supported:

- Basic authentication: SolrCloud only.
- Kerberos authentication: SolrCloud or standalone mode.
- Rule-based authorization: SolrCloud only.

The following section describes how to enable plugins with security.json in ZooKeeper when using Solr in SolrCloud mode.

### Enable Plugins with security.json

All of the information required to initialize either type of security plugin is stored in a /security.json file in ZooKeeper. This file contains 2 sections, one each for authentication and authorization.

security.json

```
{
  "authentication" : {
    "class": "class.that.implements.authentication"
  },
  "authorization": {
    "class": "class.that.implements.authorization"
  }
}
```

The /security.json file needs to be in ZooKeeper before a Solr instance comes up so Solr starts with the security plugin enabled. See the section Adding security.json to Zookeeper below for information on how to do this.

Depending on the plugin(s) in use, other information will be stored in <u>security.json</u> such as user information or rules to create roles and permissions. This information is added through the APIs for each plugin provided by Solr, or, in the case of a custom plugin, the approach designed by you.

Here is a more detailed security.json example. In this, the Basic authentication and rule-based authorization plugins are enabled, and some data has been added:

```
{
"authentication":{
    "class":"solr.BasicAuthPlugin",
    "credentials":{"solr":"IV0EHqlOnNrj6gvRCwvFwTrZ1+z1oBbnQdiVC3otuq0=
Ndd7LKvVBAaZIF0QAVilekCfAJXr1GGfLtRUXhgrF8c="}
},
"authorization":{
    "class":"solr.RuleBasedAuthorizationPlugin",
    "permissions":[{"name":"security-edit",
        "role":"admin"}]
    "user-role":{"solr":"admin"}
}}
```

#### Adding security.json to ZooKeeper

While configuring Solr to use an authentication or authorization plugin, you will need to upload a security.jso n file to ZooKeeper as in the example below.

```
> server/scripts/cloud-scripts/zkcli.sh -zkhost localhost:2181 -cmd put
/security.json
    '{"authentication": {"class": "org.apache.solr.security.KerberosPlugin"}}'
```

Note that this example defines the KerberosPlugin for authentication. You will want to modify this section as appropriate for the plugin you are using.

This example also defines security.json on the command line, but you can also define a file locally and upload it to ZooKeeper.

Depending on the authentication and authorization plugin that you use, you may have user information stored in security.json. If so, we highly recommend that you implement access control in your ZooKeeper nodes. Information about how to enable this is available in the section ZooKeeper Access Control.

### Authentication

Authentication plugins help in securing the endpoints of Solr by authenticating incoming requests. A custom plugin can be implemented by extending the AuthenticationPlugin class.

An authentication plugin consists of two parts:

- 1. Server-side component, which intercepts and authenticates incoming requests to Solr using a mechanism defined in the plugin, such as Kerberos, Basic Auth or others.
- 2. Client-side component, i.e., an extension of HttpClientConfigurer, which enables a SolrJ client to make requests to a secure Solr instance using the authentication mechanism which the server understands.

#### Enabling a Plugin

• Specify the authentication plugin in /security.json as in this example:

#### security.json

```
{
   "authentication": {
    "class": "class.that.implements.authentication",
    "other_data" : "..."}
}
```

- All of the content in the authentication block of security.json would be passed on as a map to the plugin during initialization.
- An authentication plugin can also be used with a standalone Solr instance by passing in -Dauthenticat ionPlugin=<plugin class name> during the startup.

#### Available Authentication Plugins

Solr has two implementations of authentication plugins:

- Kerberos Authentication Plugin
- Basic Authentication Plugin

#### **Authorization**

An authorization plugin can be written for Solr by extending the AuthorizationPlugin interface.

#### Loading a Custom Plugin

- Make sure that the plug-in implementation is in the classpath.
- The plugin can then be initialized by specifying the same in security.json in the following manner:

#### security.json

```
{
    "authorization": {
        "class": "org.apache.solr.security.MockAuthorizationPlugin",
        "other_data" : "..."}
}
```

All of the content in the authorization block of security. json would be passed on as a map to the plugin

during initialization.

A The authorization plugin is only supported in SolrCloud mode. Also, reloading the plugin isn't supported at this point and requires a restart of the Solr instance (meaning, the JVM should be restarted, not simply a core reload).

#### Available Authorization Plugins

Solr has one implementation of an authorization plugin:

Rule-Based Authorization Plugin

# **Basic Authentication Plugin**

Solr can support Basic authentication for users with the use of the BasicAuthPlugin.

An authorization plugin is also available to configure Solr with permissions to perform various activities in the system. The authorization plugin is described in the section Rule-Based Authorization Plugin.

#### Enable Basic Authentication

To use Basic authentication, you must first create a security.json file and store it in ZooKeeper. This file and how to upload it to ZooKeeper is described in detail in the section Enable Plugins with security.json.

For Basic authentication, the security.json file must have an authentication part which defines the class being used for authentication. Usernames and passwords (as a sha256(password+salt) hash) could be added when the file is created, or can be added later with the Basic authentication API, described below.

The authorization part is not related to Basic authentication, but is a separate authorization plugin designed to support fine-grained user access control. For more information, see Rule-Based Authorization Plugin.

An example security.json showing both sections is shown below to show how these plugins can work together:

```
{
"authentication":{
    "blockUnknown": true,
    "class":"solr.BasicAuthPlugin",
    "credentials":{"solr":"IV0EHqlOnNrj6gvRCwvFwTrZ1+z1oBbnQdiVC3otuq0=
Ndd7LKvVBAaZIF0QAVi1ekCfAJXr1GGfLtRUXhgrF8c="}
},
"authorization":{
    "class":"solr.RuleBasedAuthorizationPlugin",
    "permissions":[{"name":"security-edit",
    "role":"admin"}],
    "user-role":{"solr":"admin"}
}}
```

Save the above json to a file called security.json locally. Run the following command to upload it to Zookeeper. (ensure that the Zookeeper port is correct)

```
server/scripts/cloud-scripts/zkcli.sh -zkhost localhost:9983 -cmd putfile
/security.json security.json
```

There are several things defined in this file:

- Basic authentication and rule-based authorization plugins are enabled.
- A user called 'solr', with a password 'SolrRocks' has been defined.
- 'blockUknown:true' means that unauthenticated requests are not allowed to pass through
- The 'admin' role has been defined, and it has permission to edit security settings.
- The 'solr' user has been defined to the 'admin' role.

#### **Caveats**

There are a few things to keep in mind when using the Basic authentication plugin.

- Credentials are sent in plain text by default. It's recommended to use SSL for communication when Basic authentication is enabled, as described in the section Enabling SSL.
- A user who has access to write permissions to security.json will be able to modify all the permissions and how users have been assigned permissions. Special care should be taken to only grant access to editing security to appropriate users.
- Your network should, of course, be secure. Even with Basic authentication enabled, you should not unnecessarily expose Solr to the outside world.

#### Editing Authentication Plugin Configuration

An Authentication API allows modifying user IDs and passwords. The API provides an endpoint with specific commands to set user details or delete a user.

#### **API Entry Point**

#### admin/authentication

This endpoint is not collection-specific, so users are created for the entire Solr cluster. If users need to be restricted to a specific collection, that can be done with the authorization rules.

#### Add a User or Edit a Password

The set-user command allows you to add users and change their passwords. For example, the following defines two users and their passwords:

#### Delete a User

The delete-user command allows you to remove a user. The user password does not need to be sent to remove a user. In the following example, we've asked that user IDs 'tom' and 'harry' be removed from the system.

```
curl --user solr:SolrRocks http://localhost:8983/solr/admin/authentication -H
'Content-type:application/json' -d '{
  "delete-user": ["tom","harry"]}'
```

#### Set a property

Set arbitrary properties for authentication plugin. The only supported property is 'blockUnknown'

```
curl --user solr:SolrRocks http://localhost:8983/solr/admin/authentication -H
'Content-type:application/json' -d '{
   "set-property": {"blockUnknown":false}}'
```

#### Using BasicAuth with SolrJ

In SolrJ the basic auth credentials need to be set for each request as in this example:

```
SolrRequest req ;//create a new request object
req.setBasicAuthCredentials(userName, password);
solrClient.request(req);
```

#### Securing inter-node requests

There are a lot of requests that originate from the Solr nodes itself. e.g: requests from overseer to nodes, recovery threads etc. These requests do not carry any basic auth credentials because no user initiated these requests. This means the user is Solr itself. Solr uses a special internode authentication mechanism where each Solr node is a super user and is fully trusted by other Solr nodes.

#### PKIAuthenticationPlugin

This kicks in when there is any request going on between 2 Solr nodes. It is enabled only when the Authentication plugin does not wish to handle inter-node security (only BasicAuthPlugin as of now) .For each outgoing request PKIAuthenticationPlugin adds a special header 'SolrAuth' which carries the timestamp and principal encrypted using the private key of that node. The public key is exposed through an API so that any node can read it whenever it needs it. Any node who gets the request with that header, would get the public key from the sender and decrypt the information. if it is able to decrypt the data, the request trusted. It is invalid if the timestamp is more than 5 secs old. This assumes that the clocks of different nodes in the cluster are synchronized. The timeout is configurable through a system property called 'pkiauth.ttl'. For example , if you wish to bump up the ttl to 10 seconds , start each node with a a property '-Dpkiauth.ttl=10'.

# Kerberos Authentication Plugin

If you are using Kerberos to secure your network environment, the Kerberos authentication plugin can be used to secure a Solr cluster. This allows Solr to use a Kerberos service principal and keytab file to authenticate with ZooKeeper and between nodes of the Solr cluster. Users of the Admin UI and all clients (such as SolrJ) would also need to have a valid ticket before being able to use the UI or send requests to Solr.

Support for the Kerberos authentication plugin is only available in SolrCloud mode.

If you are using Solr with a Hadoop cluster secured with Kerberos and intend to store your Solr indexes in HDFS, also see the section Running Solr on HDFS for additional steps to configure Solr for that purpose. The instructions on this page apply only to scenarios where Solr will be secured with Kerberos. If you only need to store your indexes in a Kerberized HDFS system, please see the other section referenced above.

#### How Solr Works With Kerberos

When setting up Solr to use Kerberos, configurations are put in place for Solr to use a *service principal*, or a Kerberos username, which is registered with the Key Distribution Center (KDC) to authenticate requests. The configurations define the service principal name and the location of the keytab file that contains the credentials.

#### security.json

The Solr authentication model uses a file called /security.json which is stored in ZooKeeper. A description of this file and how it is created and maintained is covered in the section Authentication and Authorization Plugins, and can only be used when Solr is running in SolrCloud mode. If this file is created after an initial startup of Solr, a restart of the system on each node is required.

Alternatively, the authentication plugin implementation can be specified during node startup using the system parameter: -DauthenticationPlugin=org.apache.solr.security.KerberosPlugin. This parameter can be used with either SolrCloud mode or standalone mode. However, if you are using Solr in standalone mode, this system parameter is the only way to enable Kerberos.

If you are using SolrCloud mode, the approach to use security.json is the best practice.

#### Service Principals and Keytab Files

Each Solr node must have a service principal registered with the Key Distribution Center (KDC). The Kerberos plugin uses SPNego to negotiate authentication.

Using HTTP/host1@YOUR-DOMAIN.ORG, as an example of a service principal:

- HTTP indicates the type of requests which this service principal will be used to authenticate. The HTTP/ in the service principal is a must for SPNego to work with requests to Solr over HTTP.
- host1 is the host name of the machine hosting the Solr node.
- YOUR-DOMAIN. ORG is the organization wide Kerberos realm.

Multiple Solr nodes on the same host may have the same service principal, since the host name is common to them all.

Along with the service principal, each Solr node needs a keytab file which should contain the credentials of the service principal used. A keytab file contains encrypted credentials to support passwordless logins while obtaining Kerberos tickets from the KDC. For each Solr node, the keytab file should be kept in a secure location and not shared with users of the cluster.

Since a Solr cluster requires internode communication, each node must also be able to make Kerberos enabled requests to other nodes. By default, Solr uses the same service principal and keytab as a 'client principal' for internode communication. You may configure a distinct client principal explicitly, but doing so is not recommended and is not covered in the examples below.

#### Kerberized ZooKeeper

When setting up a kerberized Solr cluster, it is recommended to enable Kerberos security for Zookeeper as well. In such a setup, the client principal used to authenticate requests with Zookeeper can be shared for internode communication as well. This has the benefit of not needing to renew the ticket granting tickets (TGTs) separately, since the Zookeeper client used by Solr takes care of this. To achieve this, a single JAAS configuration (with the app name as Client) can be used for the Kerberos plugin as well as for the Zookeeper client. See the configuration section below for an example of starting Zookeeper in Kerberos mode.

#### **Browser Configuration**

In order for your browser to access the Solr Admin UI after enabling Kerberos authentication, it must be able to negotiate with the Kerberos authenticator service to allow you access. Each browser supports this differently, and some (like Chrome) do not support it at all. If you see 401 errors when trying to access the Solr Admin UI after enabling Kerberos authentication, it's likely your browser has not been configured properly to know how or where to negotiate the authentication request.

Detailed information on how to set up your browser is beyond the scope of this documentation; please see your system administrators for Kerberos for details on how to configure your browser.

### **Plugin Configuration**

#### ① Consult Your Kerberos Admins!

Before attempting to configure Solr to use Kerberos authentication, please review each step outlined below and consult with your local Kerberos administrators on each detail to be sure you know the correct values for each parameter. Small errors can cause Solr to not start or not function properly, and are notoriously difficult to diagnose.

Configuration of the Kerberos plugin has several parts:

- Create service principals and keytab files
- ZooKeeper configuration
- Create or update /security.json
- **Define** jaas-client.conf
- Solr startup parameters

We'll walk through each of these steps below.

#### 1 Using Hostnames

To use host names instead of IP addresses, use the SOLR\_HOST config in bin/solr.in.sh or pass a -Dhost=<hostname> during Solr startup. This guide uses IP addresses . If you specify a hostname replace all the IP addresses in the guide with the solr hostname

#### Get Service Principals and Keytabs

Before configuring Solr, make sure you have a Kerberos service principal for each Solr host and ZooKeeper (if ZooKeeper has not already been configured) available in the KDC server, and generate a keytab file as shown below.

This example assumes the hostname is 192.168.0.107 and your home directory is /home/foo/. This example should be modified for your own environment.

```
root@kdc:/# kadmin.local
Authenticating as principal foo/admin@EXAMPLE.COM with password.
kadmin.local: addprinc HTTP/192.168.0.107
WARNING: no policy specified for HTTP/192.168.0.107@EXAMPLE.COM; defaulting to no
policy
Enter password for principal "HTTP/192.168.0.107@EXAMPLE.COM":
Re-enter password for principal "HTTP/192.168.0.107@EXAMPLE.COM":
Principal "HTTP/192.168.0.107@EXAMPLE.COM" created.
kadmin.local: ktadd -k /tmp/107.keytab HTTP/192.168.0.107
Entry for principal HTTP/192.168.0.107 with kvno 2, encryption type
aes256-cts-hmac-shal-96 added to keytab WRFILE:/tmp/107.keytab.
Entry for principal HTTP/192.168.0.107 with kvno 2, encryption type arcfour-hmac
added to keytab WRFILE:/tmp/107.keytab.
Entry for principal HTTP/192.168.0.107 with kvno 2, encryption type des3-cbc-shal
added to keytab WRFILE:/tmp/108.keytab.
Entry for principal HTTP/192.168.0.107 with kvno 2, encryption type des-cbc-crc
added to keytab WRFILE:/tmp/107.keytab.
kadmin.local: quit
```

Copy the keytab file from the KDC server's /tmp/107.keytab location to the Solr host at /keytabs/107.key tab. Repeat this step for each Solr node.

You might need to take similar steps to create a Zookeeper service principal and keytab if it has not already been set up. In that case, the example below shows a different service principal for ZooKeeper, so the above might be repeated with zookeeper/host1 as the service principal for one of the nodes

#### **ZooKeeper Configuration**

If you are using a ZooKeeper that has already been configured to use Kerberos, you can skip the ZooKeeper-related steps shown here.

Since ZooKeeper manages the communication between nodes in a SolrCloud cluster, it must also be able to authenticate with each node of the cluster. Configuration requires setting up a service principal for ZooKeeper, defining a JAAS configuration file and instructing ZooKeeper to use both of those items.

The first step is to create a file java.env in ZooKeeper's conf directory and add the following to it, as in this example:

```
export
JVMFLAGS="-Djava.security.auth.login.config=/etc/zookeeper/conf/jaas-client.conf"
```

The JAAS configuration file should contain the following parameters. Be sure to change the principal and key Tab path as appropriate. The file must be located in the path defined in the step above, with the filename specified.

```
Server {
  com.sun.security.auth.module.Krb5LoginModule required
   useKeyTab=true
   keyTab="/keytabs/zkhost1.keytab"
   storeKey=true
   doNotPrompt=true
   useTicketCache=false
   debug=true
   principal="zookeeper/host1";
};
```

Finally, add the following lines to the ZooKeeper configuration file zoo.cfg:

```
authProvider.1=org.apache.zookeeper.server.auth.SASLAuthenticationProvider jaasLoginRenew=3600000
```

Once all of the pieces are in place, start ZooKeeper with the following parameter pointing to the JAAS configuration file:

```
bin/zkServer.sh start
-Djava.security.auth.login.config=/etc/zookeeper/conf/jaas-client.conf
```

#### Create / security.json

Set up Solr to use the Kerberos plugin by uploading the security.json as follows:

```
> server/scripts/cloud-scripts/zkcli.sh -zkhost localhost:2181 -cmd put
/security.json '{"authentication":{"class":
"org.apache.solr.security.KerberosPlugin"}}'
```

More details on how to use a /security.json file in Solr are available in the section Authentication and Authorization Plugins.

If you already have a /security.json file in Zookeeper, download the file, add or modify the authentication section and upload it back to ZooKeeper using the Command Line Utilities available in Solr.

#### Define a JAAS Configuration File

The JAAS configuration file defines the properties to use for authentication, such as the service principal and the location of the keytab file. Other properties can also be set to ensure ticket caching and other features.

The following example can be copied and modified slightly for your environment. The location of the file can be anywhere on the server, but it will be referenced when starting Solr so it must be readable on the filesystem. The JAAS file may contain multiple sections for different users, but each section must have a unique name so it can be uniquely referenced in each application.

In the below example, we have created a JAAS configuration file with the name and path of /home/foo/jaas -client.conf. We will use this name and path when we define the Solr start parameters in the next section. Note that the client principal here is the same as the service principal. This will be used to authenticate internode requests and requests to Zookeeper. Make sure to use the correct principal hostname and the k eyTab file path.

```
Client {
  com.sun.security.auth.module.Krb5LoginModule required
  useKeyTab=true
  keyTab="/keytabs/107.keytab"
  storeKey=true
  useTicketCache=true
  debug=true
  principal="HTTP/192.168.0.107@EXAMPLE.COM";
};
```

The first line of this file defines the section name, which will be used with the solr.kerberos.jaas.appname parameter, defined below.

The main properties we are concerned with are the keyTab and principal properties, but there are others which may be required for your environment. The javadocs for the Krb5LoginModule (the class that's being used and is called in the second line above) provide a good outline of the available properties, but for reference the ones in use in the above example are explained here:

- useKeyTab: this boolean property defines if we should use a keytab file (true, in this case).
- keyTab: the location and name of the keytab file for the principal this section of the JAAS configuration file is for. The path should be enclosed in double-quotes.
- storeKey: this boolean property allows the key to be stored in the private credentials of the user.
- useTicketCache: this boolean property allows the ticket to be obtained from the ticket cache.
- debug: this boolean property will output debug messages for help in troubleshooting.
- principal: the name of the service principal to be used.

#### Solr Startup Parameters

While starting up Solr, the following host-specific parameters need to be passed. These parameters can be passed at the command line with the bin/solr start script (see Solr Start Script Reference for details on how to pass system parameters) or defined in bin/solr.in.sh or bin/solr.in.cmd as appropriate for your operating system.

| Parameter Name | Required | Description |
|----------------|----------|-------------|
|----------------|----------|-------------|

| solr.kerberos.name.rules        | No  | Used to map Kerberos principals to short names. Default value is DEFAULT. Example of a name rule: RULE: [1:\$1@\$0](.*EX AMPLE.COM)s/@.*//                                                                                                    |
|---------------------------------|-----|----------------------------------------------------------------------------------------------------|
| solr.kerberos.cookie.domain     | Yes | Used to issue cookies and should have the hostname of the Solr node.                                                                                                    |
| solr.kerberos.cookie.portaware  | No  | When set to true, cookies are differentiated based on host and<br>port, as opposed to standard cookies which are not port aware.<br>This should be set if more than one Solr node is hosted on the<br>same host. The default is false.                                                                                         |
| solr.kerberos.principal         | Yes | The service principal.                                                                                                    |
| solr.kerberos.keytab            | Yes | Keytab file path containing service principal credentials.                                                                                                    |
| solr.kerberos.jaas.appname      | No  | The app name (section name) within the JAAS configuration file<br>which is required for internode communication. Default is Clien<br>t, which is used for Zookeeper authentication as well. If different<br>users are used for Zookeeper and Solr, they will need to have<br>separate sections in the JAAS configuration file. |
| java.security.auth.login.config | Yes | Path to the JAAS configuration file for configuring a Solr client for internode communication.                                                                                                    |

Here is an example that could be added to bin/solr.in.sh. Make sure to change this example to use the right hostname and the keytab file path.

SOLR\_AUTHENTICATION\_CLIENT\_CONFIGURER=org.apache.solr.client.solrj.impl.Krb5HttpClientConfigurer

SOLR\_AUTHENTICATION\_OPTS="-Djava.security.auth.login.config=/home/foo/jaas-client.co
nf -Dsolr.kerberos.cookie.domain=192.168.0.107 -Dsolr.kerberos.cookie.portaware=true
-Dsolr.kerberos.principal=HTTP/192.168.0.107@EXAMPLE.COM
-Dsolr.kerberos.keytab=/keytabs/107.keytab"

#### KDC with AES-256 encryption

If your KDC uses AES-256 encryption, you need to add the Java Cryptography Extension (JCE) Unlimited Strength Jurisdiction Policy Files to your JRE before a kerberized Solr can interact with the KDC.

You will know this when you see an error like this in your Solr logs : "KrbException: Encryption type AES256 CTS mode with HMAC SHA1-96 is not supported/enabled"

For Java 1.8, this is available here: http://www.oracle.com/technetwork/java/javase/downloads/jce8-dow nload-2133166.html.

Replace the local\_policy.jar present in JAVA\_HOME/jre/lib/security/ with the new local\_policy.jar from the downloaded package and restart the Solr node.

#### Start Solr

Once the configuration is complete, you can start Solr with the bin/solr script, as in the example below. This example assumes you modified bin/solr.in.sh or bin/solr.in.cmd, with the proper values, but if you did not, you would pas the system parameters along with the start command. Note you also need to customize the – z property as appropriate for the location of your ZooKeeper nodes.

bin/solr -c -z server1:2181,server2:2181,server3:2181/solr

#### Test the Configuration

- 1. Do a kinit with your username. For example, "kinit user@EXAMPLE.COM"
- 2. Try to access Solr using curl. You should get a successful response.

curl --negotiate -u : "http://192.168.0.107:8983/solr/"

#### Using SolrJ with a Kerberized Solr

To use Kerberos authentication in a SolrJ application, you need the following two lines before you create a SolrClient:

```
System.setProperty("java.security.auth.login.config", "/home/foo/jaas-client.conf");
HttpClientUtil.setConfigurer(new Krb5HttpClientConfigurer());
```

You need to specify a Kerberos service principal for the client and a corresponding keytab in the JAAS client configuration file above. This principal should be different from the service principal we created for Solr .

Here's an example:

```
SolrJClient {
   com.sun.security.auth.module.Krb5LoginModule required
   useKeyTab=true
   keyTab="/keytabs/foo.keytab"
   storeKey=true
   useTicketCache=true
   debug=true
   principal="solrclient@EXAMPLE.COM";
};
```

## **Rule-Based Authorization Plugin**

Solr allows configuring roles to control user access to the system. This is accomplished through rule-based permission definitions which are assigned to users. The roles are fully customizable, and provide the ability to limit access to specific collections, request handlers, request parameters, and request methods.

The roles can be used with any of the authentication plugins or with a custom authentication plugin if you have created one. You will only need to ensure that you configure the role-to-user mappings with the proper user IDs that your authentication system provides.

Once defined through the API, roles are stored in security.json in ZooKeeper. This means this feature is available when using Solr in SolrCloud mode only.

#### Enable the Authorization Plugin

The plugin must be enabled in security.json. This file and how to upload it to ZooKeeper is described in detail in the section Enable Plugins with security.json.

This file has two parts, the authentication part and the authorization part. The authentication part stores information about the class being used for authentication.

The authorization part is not related to Basic authentication, but is a separate authorization plugin designed

to support fine-grained user access control. When creating security.json you can add the permissions to the file, or you can use the Authorization API described below to add them as needed.

This example security.json shows how the Basic authentication plugin can work with this authorization plugin:

```
{
   "authentication":{
    "class":"solr.BasicAuthPlugin",
    "blockUnknown": true,
    "credentials":{"solr":"IV0EHqlOnNrj6gvRCwvFwTrZ1+z1oBbnQdiVC3otuq0=
Ndd7LKvVBAaZIF0QAVi1ekCfAJXr1GGfLtRUXhgrF8c="}
},
   "authorization":{
    "class":"solr.RuleBasedAuthorizationPlugin",
    "permissions":[{"name":"security-edit",
        "role":"admin"}]
   "user-role":{"solr":"admin"}
}}
```

There are several things defined in this example:

- Basic authentication and rule-based authorization plugins are enabled.
- A user called 'solr', with a password has been defined.
- All requests w/o credentials will be rejected with a 401 error. Set 'blockUnknown' to false (or remove it altogether) if you wish to let unauthenticated requests to go through. However, if a particular resource is protected by a rule, they are rejected anyway with a 401 error.
- The 'admin' role has been defined, and it has permission to edit security settings.
- The 'solr' user has been defined to the 'admin' role.

#### **Permission Attributes**

Each role is comprised of one or more permissions which define what the user is allowed to do. Each permission is made up of several attributes that define the allowed activity. There are some pre-defined permissions which cannot be modified.

The permissions are consulted in order they appear in security.json. The first permission that matches is applied for each user, so the strictest permissions should be at the top of the list. Permissions order can be controlled with a parameter of the Authorization API, as described below.

#### **Pre-defined Permissions**

There are several permissions that are pre-defined. These have fixed default values, which cannot be modified, and new attributes cannot be added. To use these attributes, simply define a role that includes this permission, and then assign a user to that role.

The pre-defined permissions are:

- **security-edit:** this permission is allowed to edit the security configuration, meaning any update action that modifies security.json through the APIs will be allowed.
- **security-read**: this permission is allowed to read the security configuration, meaning any action that reads security.json settings through the APIs will be allowed.
- **schema-edit**: this permission is allowed to edit a collection's schema using the Schema API. Note that this allows schema edit permissions for *all* collections. If edit permissions should only be applied to specific collections, a custom permission would need to be created.
- **schema-read**: this permission is allowed to read a collection's schema using the Schema API. Note that this allows schema read permissions for *all* collections. If read permissions should only be applied to specific collections, a custom permission would need to be created.
- config-edit: this permission is allowed to edit a collection's configuration using the Config API, the Reque

st Parameters API, and other APIs which modify configoverlay.json. Note that this allows configuration edit permissions for *all* collections. If edit permissions should only be applied to specific collections, a custom permission would need to be created.

- **config-read**: this permission is allowed to read a collection's configuration using the Config API, the Request Parameters API, and other APIs which modify configoverlay.json. Note that this allows configuration read permissions for *all* collections. If read permissions should only be applied to specific collections, a custom permission would need to be created.
- collection-admin-edit: this permission is allowed to edit a collection's configuration using the Collections API. Note that this allows configuration edit permissions for *all* collections. If edit permissions should only be applied to specific collections, a custom permission would need to be created. Specifically, the following actions of the Collections API would be allowed:
  - CREATE
  - RELOAD
  - SPLITSHARD
  - CREATESHARD
  - DELETESHARD
  - CREATEALIAS
  - DELETEALIAS
  - DELETE
  - DELETEREPLICA
  - ADDREPLICA
  - CLUSTERPROP
  - MIGRATE
  - ADDROLE
  - REMOVEROLE
  - ADDREPLICAPROP
  - DELETEREPLICAPROP
  - BALANCESHARDUNIQUE
  - REBALANCELEADERS
- collection-admin-read: this permission is allowed to read a collection's configuration using the Collection s API. Note that this allows configuration read permissions for *all* collections. If read permissions should only be applied to specific collections, a custom permission would need to be created. Specifically, the following actions of the Collections API would be allowed:
  - LIST
  - OVERSEERSTATUS
  - CLUSTERSTATUS
  - REQUESTSTATUS
- **update**: this permission is allowed to perform any update action on any collection. This includes sending documents for indexing (using an update request handler).
- read: this permission is allowed to perform any read action on any collection. This includes querying using search handlers (using request handlers) such as /select, /get, /browse, /tvrh, /terms, /cluste ring, /elevate, /export, /spell, /clustering, and /sql.
- all: Any requests coming to Solr.

### Authorization API

#### **API Endpoint**

/admin/authorization: takes a set of commands to create permissions, map permissions to roles, and map roles to users.

#### Manage Permissions

Three commands control managing permissions:

• set-permission: create a new permission, overwrite an existing permission definition, or assign a

pre-defined permission to a role.

- update-permission: update some attributes of an existing permission definition.
- delete-permission: remove a permission definition.

Permissions need to be created if they are not on the list of pre-defined permissions above.

Several properties can be used to define your custom permission.

| Property   | Description                                                                                                    |
|------------|----------------------------------------------------------------------------------------------------|
| name       | The name of the permission. The name will be used to update or delete the permission later.                                                                                                    |
| collection | The collection or collections the permission will apply to.                                                                                                    |
|            | When the path that will be allowed is collection-specific, such as when setting permissions to allow use of the Schema API, omitting the collection property will allow the defined path and/or method for all collections. However, when the path is one that is non-collection-specific, such as the Collections API, the collection value must be null. |
| path       | A request handler name, such as /update or /select. A wild card is supported, to allow for all paths as appropriate (such as, /update/*).                                                                                                    |
| method     | HTTP methods that are allowed for this permission. You could allow only GET requests, or have a role that allows PUT and POST requests. The method values that are allowed for this property are GET, POST, PUT, DELETE and HEAD.                                                                                                    |
| params     | The names and values of request parameters. This property can be omitted if all request parameters are allowed, but will restrict access only to the values provided if defined.                                                                                                    |
|            | For example, this property could be used to limit the actions a role is allowed to perform with the Collections API. If the role should only be allowed to perform the LIST or CLUSTERSTATUS requests, you would define this as follows:                                                                                                    |
|            | <pre>"params": {     "action": [LIST, CLUSTERSTATUS] }</pre>                                                                                                    |
| before     | This property allows ordering of permissions. The value for this property is the name of the permission that this new permission should be placed before in security.json.                                                                                                    |
| role       | The name of the role(s) to give this permission. This name will be used to map user IDs to the role to grant these permissions. The value can be wild card such as (*), which means that any user is OK, but no user is NOT OK.                                                                                                    |

The following would create a new permission named "collection-mgr" that is allowed to create and list collections. The permission will be placed before the "read" permission. Note also that we have defined "collection as null, this is because requests to the Collections API are never collection-specific.

```
curl --user solr:SolrRocks -H 'Content-type:application/json' -d '{
   "set-permission": {"name":"collection-mgr",
        "collection": null,
        "path":"/admin/collections",
        "params":{"action":[LIST, CREATE]},
        "before": "read",
        "role": "admin"}
}' http://localhost:8983/solr/admin/authorization
```

#### Map Roles to Users

A single command allows roles to be mapped to users:

• set-user-role: map a user to a permission.

To remove a user's permission, you should set the role to null. There is no command to delete a user role.

The values supplied to the command are simply a user ID and one or more roles the user should have.

For example, the following would grant a user "solr" the "admin" and "dev" roles, and remove all roles from the user ID "harry":

```
curl -u solr:SolrRocks -H 'Content-type:application/json' -d '{
    "set-user-role" : {"solr": ["admin","dev"],
                                "harry": null}
}' http://localhost:8983/solr/admin/authorization
```

# **Enabling SSL**

Both SolrCloud and single-node Solr can encrypt communications to and from clients, and in SolrCloud between nodes, with SSL. This section describes enabling SSL with the example Jetty server using a self-signed certificate.

For background on SSL certificates and keys, see http://www.tldp.org/HOWTO/SSL-Certificates-HOWTO/.

- Basic SSL Setup
  - Generate a self-signed certificate and a key
  - Convert the certificate and key to PEM format for use with cURL
  - Set common SSL related system properties
  - Run Single Node Solr using SSL
- SolrCloud
  - Configure ZooKeeper
  - Run SolrCloud with SSL
- Example Client Actions
  - Create a SolrCloud collection using bin/solr
  - Retrieve SolrCloud cluster status using cURL
  - Index documents using post.jar
  - Query using cURL
  - Index a document using CloudSolrClient

#### Basic SSL Setup

#### Generate a self-signed certificate and a key

To generate a self-signed certificate and a single key that will be used to authenticate both the server and the client, we'll use the JDK keytool command and create a separate keystore. This keystore will also be used as a truststore below. It's possible to use the keystore that comes with the JDK for these purposes, and to use a separate truststore, but those options aren't covered here.

Run the commands below in the server/etc/ directory in the binary Solr distribution. It's assumed that you have the JDK keytool utility on your PATH, and that openssl is also on your PATH. See https://www.openssl. org/related/binaries.html for OpenSSL binaries for Windows and Solaris.

The "-ext SAN=..." keytool option allows you to specify all the DNS names and/or IP addresses that will be allowed during hostname verification (but see below for how to skip hostname verification between Solr nodes so that you don't have to specify all hosts here). In addition to localhost and 127.0.0.1, this example includes a LAN IP address 192.168.1.3 for the machine the Solr nodes will be running on:

keytool -genkeypair -alias solr-ssl -keyalg RSA -keysize 2048 -keypass secret -storepass secret -validity 9999 -keystore solr-ssl.keystore.jks -ext SAN=DNS:localhost,IP:192.168.1.3,IP:127.0.0.1 -dname "CN=localhost, OU=Organizational Unit, O=Organization, L=Location, ST=State, C=Country"

The above command will create a keystore file named solr-ssl.keystore.jks in the current directory.

#### Convert the certificate and key to PEM format for use with cURL

cURL isn't capable of using JKS formatted keystores, so the JKS keystore needs to be converted to PEM format, which cURL understands.

First convert the JKS keystore into PKCS12 format using keytool:

```
keytool -importkeystore -srckeystore solr-ssl.keystore.jks -destkeystore
solr-ssl.keystore.pl2 -srcstoretype jks -deststoretype pkcsl2
```

The keytool application will prompt you to create a destination keystore password and for the source keystore password, which was set when creating the keystore ("secret" in the example shown above).

Next convert the PKCS12 format keystore, including both the certificate and the key, into PEM format using the openssl command:

openssl pkcs12 -in solr-ssl.keystore.p12 -out solr-ssl.pem

If you want to use cURL on OS X Yosemite (10.10), you'll need to create a certificate-only version of the PEM format, as follows:

openssl pkcsl2 -nokeys -in solr-ssl.keystore.pl2 -out solr-ssl.cacert.pem

#### Set common SSL related system properties

The Solr start script is already setup to pass SSL-related Java system properties to the JVM. To activate the SSL settings, uncomment and update the set of properties beginning with SOLR\_SSL\_\* in bin/solr.in.sh. (or bin/solr.in.cmd on Windows). Note, if you setup Solr as a service on Linux using the steps outlined in Taking Solr to Production, then make these changes in /var/solr/solr.in.sh instead.

#### bin/solr.in.sh example SOLR\_SSL\_\* configuration

SOLR\_SSL\_KEY\_STORE=etc/solr-ssl.keystore.jks SOLR\_SSL\_KEY\_STORE\_PASSWORD=secret SOLR\_SSL\_TRUST\_STORE=etc/solr-ssl.keystore.jks SOLR\_SSL\_TRUST\_STORE\_PASSWORD=secret # Require clients to authenticate SOLR\_SSL\_NEED\_CLIENT\_AUTH=false # Enable clients to authenticate (but not require) SOLR\_SSL\_WANT\_CLIENT\_AUTH=false

When you start Solr, the bin/solr script includes the settings in bin/solr.in.sh and will pass these SSL-related system properties to the JVM.

#### Client Authentication Settings

Enable either SOLR\_SSL\_NEED\_CLIENT\_AUTH or SOLR\_SSL\_WANT\_CLIENT\_AUTH but not both at the same time. They are mutually exclusive and Jetty will select one of them which may not be what you expect.

Similarly, when you start Solr on Windows, the bin\solr.cmd script includes the settings in bin\solr.in.cm d - uncomment and update the set of properties beginning with SOLR\_SSL\_\* to pass these SSL-related system properties to the JVM:

bin\solr.in.cmd example SOLR\_SSL\_\* configuration

```
set SOLR_SSL_KEY_STORE=etc/solr-ssl.keystore.jks
set SOLR_SSL_KEY_STORE_PASSWORD=secret
set SOLR_SSL_TRUST_STORE=etc/solr-ssl.keystore.jks
set SOLR_SSL_TRUST_STORE_PASSWORD=secret
REM Require clients to authenticate
set SOLR_SSL_NEED_CLIENT_AUTH=false
REM Enable clients to authenticate (but not require)
set SOLR_SSL_WANT_CLIENT_AUTH=false
```

#### Run Single Node Solr using SSL

Start Solr using the command shown below; by default clients will not be required to authenticate:

| *nix command         |
|----------------------|
| bin/solr -p 8984     |
|                      |
| Windows command      |
| bin\solr.cmd -p 8984 |

#### SolrCloud

This section describes how to run a two-node SolrCloud cluster with no initial collections and a single-node external ZooKeeper. The commands below assume you have already created the keystore described above.

#### Configure ZooKeeper

OKEEPER-733; and ZOOKEEPER-1000.
OKEEPER-235; ZOOKEEPER-236; ZO

Before you start any SolrCloud nodes, you must configure your solr cluster properties in ZooKeeper, so that Solr nodes know to communicate via SSL.

This section assumes you have created and started a single-node external ZooKeeper on port 2181 on localhost - see Setting Up an External ZooKeeper Ensemble

The urlScheme cluster-wide property needs to be set to https before any Solr node starts up. The example below uses the zkcli tool that comes with the binary Solr distribution to do this:

#### \*nix command

```
server/scripts/cloud-scripts/zkcli.sh -zkhost localhost:2181 -cmd clusterprop -name
urlScheme -val https
```

#### Windows command

```
server\scripts\cloud-scripts\zkcli.bat -zkhost localhost:2181 -cmd clusterprop -name
urlScheme -val https
```

If you have set up your ZooKeeper cluster to use a chroot for Solr, make sure you use the correct *zkhost* string with *zkcli*, e.g. -*zkhost* localhost:2181/solr.

#### Run SolrCloud with SSL

#### Create Solr home directories for two nodes

Create two copies of the server/solr/ directory which will serve as the Solr home directories for each of your two SolrCloud nodes:

#### \*nix commands

```
mkdir cloud
cp -r server/solr cloud/node1
cp -r server/solr cloud/node2
```

#### Windows commands

```
mkdir cloud
xcopy /E server\solr cloud\node1\
xcopy /E server\solr cloud\node2\
```

#### Start the first Solr node

Next, start the first Solr node on port 8984. Be sure to stop the standalone server first if you started it when

working through the previous section on this page.

\*nix command
bin/solr -cloud -s cloud/node1 -z localhost:2181 -p 8984
Windows command

bin\solr.cmd -cloud -s cloud\node1 -z localhost:2181 -p 8984

Notice the use of the -s option to set the location of the Solr home directory for node1.

If you created your SSL key without all DNS names/IP addresses on which Solr nodes will run, you can tell Solr to skip hostname verification for inter-Solr-node communications by setting the solr.ssl.checkPeerName sys tem property to false:

#### \*nix command

```
bin/solr -cloud -s cloud/nodel -z localhost:2181 -p 8984
-Dsolr.ssl.checkPeerName=false
```

#### Windows command

```
bin\solr.cmd -cloud -s cloud\node1 -z localhost:2181 -p 8984
-Dsolr.ssl.checkPeerName=false
```

#### Start the second Solr node

Finally, start the second Solr node on port 7574 - again, to skip hostname verification, add -Dsolr.ssl.check PeerName=false;

\*nix command

bin/solr -cloud -s cloud/node2 -z localhost:2181 -p 7574

Windows command

bin\solr.cmd -cloud -s cloud\node2 -z localhost:2181 -p 7574

#### **Example Client Actions**

CURL on OS X Mavericks (10.9) has degraded SSL support. For more information and workarounds to allow 1-way SSL, see http://curl.haxx.se/mail/archive-2013-10/0036.html . cURL on OS X Yosemite (10.10) is improved - 2-way SSL is possible - see http://curl.haxx.se/mail/archive-2014-10/0053.html .

The cURL commands in the following sections will not work with the system curl on OS X Yosemite (10.10). Instead, the certificate supplied with the -E param must be in PKCS12 format, and the file supplied with the -cacert param must contain only the CA certificate, and no key (see above for instructions on creating this file):

```
curl -E solr-ssl.keystore.p12:secret --cacert solr-ssl.cacert.pem ...
```

If your operating system does not include cURL, you can download binaries here: http://curl.haxx.se/dow nload.html

### Create a SolrCloud collection using bin/solr

Create a 2-shard, replicationFactor=1 collection named mycollection using the default configset (data\_driven\_schema\_configs):

#### \*nix command

```
bin/solr create -c mycollection -shards 2
```

#### Windows command

```
bin\solr.cmd create -c mycollection -shards 2
```

The create action will pass the SOLR\_SSL\_\* properties set in your include file to the SolrJ code used to create the collection.

#### Retrieve SolrCloud cluster status using cURL

To get the resulting cluster status (again, if you have not enabled client authentication, remove the -E solr-ssl.pem:secret option):

```
curl -E solr-ssl.pem:secret --cacert solr-ssl.pem
"https://localhost:8984/solr/admin/collections?action=CLUSTERSTATUS&wt=json&indent=o
n"
```

You should get a response that looks like this:

```
"responseHeader":{
 "status":0,
  "QTime":2041},
"cluster":{
 "collections":{
    "mycollection":{
      "shards":{
        "shard1":{
          "range": "8000000-ffffffff",
          "state": "active",
          "replicas":{"core_node1":{
              "state": "active",
              "base_url":"https://127.0.0.1:8984/solr",
              "core": "mycollection_shard1_replica1",
              "node_name":"127.0.0.1:8984_solr",
              "leader":"true"}}},
        "shard2":{
          "range":"0-7fffffff",
          "state":"active",
          "replicas":{"core_node2":{
              "state": "active",
              "base_url":"https://127.0.0.1:7574/solr",
              "core": "mycollection_shard2_replica1",
              "node_name":"127.0.0.1:7574_solr",
              "leader":"true"}}},
      "maxShardsPerNode":"1",
      "router":{"name":"compositeId"},
      "replicationFactor":"1"}},
  "properties": { "urlScheme": "https" } }
```

#### Index documents using post.jar

Use post.jar to index some example documents to the SolrCloud collection created above:

```
cd example/exampledocs
java -Djavax.net.ssl.keyStorePassword=secret
-Djavax.net.ssl.keyStore=../../server/etc/solr-ssl.keystore.jks
-Djavax.net.ssl.trustStore=../../server/etc/solr-ssl.keystore.jks
-Djavax.net.ssl.trustStorePassword=secret
-Durl=https://localhost:8984/solr/mycollection/update -jar post.jar *.xml
```

#### Query using cURL

Use cURL to query the SolrCloud collection created above, from a directory containing the PEM formatted certificate and key created above (e.g. example/etc/) - if you have not enabled client authentication (system property -Djetty.ssl.clientAuth=true), then you can remove the -E solr-ssl.pem:secret option:

```
curl -E solr-ssl.pem:secret --cacert solr-ssl.pem
"https://localhost:8984/solr/mycollection/select?q=*:*&wt=json&indent=on"
```

#### Index a document using CloudSolrClient

From a java client using Solrj, index a document. In the code below, the javax.net.ssl.\* system properties

are set programmatically, but you could instead specify them on the java command line, as in the post.jar exa mple above:

```
System.setProperty("javax.net.ssl.keyStore", "/path/to/solr-ssl.keystore.jks");
System.setProperty("javax.net.ssl.keyStorePassword", "secret");
System.setProperty("javax.net.ssl.trustStore", "/path/to/solr-ssl.keystore.jks");
System.setProperty("javax.net.ssl.trustStorePassword", "secret");
String zkHost = "127.0.0.1:2181";
CloudSolrClient server = new CloudSolrClient(zkHost);
server.setDefaultCollection("mycollection");
SolrInputDocument doc = new SolrInputDocument();
doc.addField("id", "1234");
doc.addField("name", "A lovely summer holiday");
server.add(doc);
server.commit();
```

# **Running Solr on HDFS**

Solr has support for writing and reading its index and transaction log files to the HDFS distributed filesystem. This does not use Hadoop MapReduce to process Solr data, rather it only uses the HDFS filesystem for index and transaction log file storage. To use Hadoop MapReduce to process Solr data, see the MapReduceIndexerTool in the Solr contrib area.

To use HDFS rather than a local filesystem, you must be using Hadoop 2.x and you will need to instruct Solr to use the HdfsDirectoryFactory. There are also several additional parameters to define. These can be set in one of three ways:

- Pass JVM arguments to the bin/solr script. These would need to be passed every time you start Solr with bin/solr.
- Modify solr.in.sh (or solr.in.cmd on Windows) to pass the JVM arguments automatically when using bin/solr without having to set them manually.
- Define the properties in solrconfig.xml. These configuration changes would need to be repeated for every collection, so is a good option if you only want some of your collections stored in HDFS.

# Starting Solr on HDFS

#### Standalone Solr Instances

For standalone Solr instances, there are a few parameters you should be sure to modify before starting Solr. These can be set in solrconfig.xml(more on that below), or passed to the bin/solr script at startup.

- You need to use an HdfsDirectoryFactory and a data dir of the form hdfs://host:port/path
- You need to specify an UpdateLog location of the form hdfs://host:port/path
- You should specify a lock factory type of 'hdfs' or none.

If you do not modify solrconfig.xml, you can instead start Solr on HDFS with the following command:

```
bin/solr start -Dsolr.directoryFactory=HdfsDirectoryFactory
    -Dsolr.lock.type=hdfs
    -Dsolr.data.dir=hdfs://host:port/path
    -Dsolr.updatelog=hdfs://host:port/path
```

This example will start Solr in standalone mode, using the defined JVM properties (explained in more detail belo w).

### SolrCloud Instances

In SolrCloud mode, it's best to leave the data and update log directories as the defaults Solr comes with and simply specify the solr.hdfs.home. All dynamically created collections will create the appropriate directories automatically under the solr.hdfs.home root directory.

- Set solr.hdfs.home in the form hdfs://host:port/path
- You should specify a lock factory type of 'hdfs' or none.

```
bin/solr start -c -Dsolr.directoryFactory=HdfsDirectoryFactory
    -Dsolr.lock.type=hdfs
    -Dsolr.hdfs.home=hdfs://host:port/path
```

This command starts Solr in SolrCloud mode, using the defined JVM properties.

### Modifying solr.in.sh (\*nix) or solr.in.cmd (Windows)

The examples above assume you will pass JVM arguments as part of the start command every time you use bi n/solr to start Solr. However, bin/solr looks for an include file named solr.in.sh (solr.in.cmd on Windows) to set environment variables. By default, this file is found in the bin directory, and you can modify it to permanently add the HdfsDirectoryFactory settings and ensure they are used every time Solr is started.

For example, to set JVM arguments to always use HDFS when running in SolrCloud mode (as shown above), you would add a section such as this:

```
# Set HDFS DirectoryFactory & Settings
-Dsolr.directoryFactory=HdfsDirectoryFactory \
-Dsolr.lock.type=hdfs \
-Dsolr.hdfs.home=hdfs://host:port/path \
```

# The Block Cache

For performance, the HdfsDirectoryFactory uses a Directory that will cache HDFS blocks. This caching mechanism is meant to replace the standard file system cache that Solr utilizes so much. By default, this cache is allocated off heap. This cache will often need to be quite large and you may need to raise the off heap memory limit for the specific JVM you are running Solr in. For the Oracle/OpenJDK JVMs, the follow is an example command line parameter that you can use to raise the limit when starting Solr:

```
-XX:MaxDirectMemorySize=20g
```

# HdfsDirectoryFactory Parameters

The HdfsDirectoryFactory has a number of settings that are defined as part of the directoryFactory configuration.

### Solr HDFS Settings

| Parameter | Example Value | Default | Description |
|-----------|---------------|---------|-------------|
|-----------|---------------|---------|-------------|

| solr.hdfs.home | hdfs://host:port/path/solr | N/A | A root location in HDFS for Solr to write<br>collection data to. Rather than specifying<br>an HDFS location for the data directory or<br>update log directory, use this to specify<br>one root location and have everything<br>automatically created within this HDFS<br>location. |
|----------------|----------------------------|-----|----------------------------------------------------------------------------------------------------|
|----------------|----------------------------|-----|----------------------------------------------------------------------------------------------------|

### **Block Cache Settings**

| Parameter                                     | Default | Description                                                                                                    |
|-----------------------------------------------|---------|----------------------------------------------------------------------------------------------------|
| solr.hdfs.blockcache.enabled                  | true    | Enable the blockcache                                                                                                    |
| solr.hdfs.blockcache.read.enabled             | true    | Enable the read cache                                                                                                    |
| solr.hdfs.blockcache.direct.memory.allocation | true    | Enable direct memory allocation. If this is false, heap is used                                                                          |
| solr.hdfs.blockcache.slab.count               | 1       | Number of memory slabs to allocate.<br>Each slab is 128 MB in size.                                                                      |
| solr.hdfs.blockcache.global                   | true    | Enable/Disable using one global<br>cache for all SolrCores. The settings<br>used will be from the first<br>HdfsDirectoryFactory created. |

## NRTCachingDirectory Settings

| Parameter                                    | Default | Description                                     |
|----------------------------------------------|---------|-------------------------------------------------|
| solr.hdfs.nrtcachingdirectory.enable         | true    | Enable the use of<br>NRTCachingDirectory        |
| solr.hdfs.nrtcachingdirectory.maxmergesizemb | 16      | NRTCachingDirectory max segment size for merges |
| solr.hdfs.nrtcachingdirectory.maxcachedmb    | 192     | NRTCachingDirectory max cache size              |

## HDFS Client Configuration Settings

solr.hdfs.confdir pass the location of HDFS client configuration files - needed for HDFS HA for example.

| Parameter         | Default | Description                                                                            |
|-------------------|---------|----------------------------------------------------------------------------------------|
| solr.hdfs.confdir | N/A     | Pass the location of HDFS client configuration files - needed for HDFS HA for example. |

## **Kerberos Authentication Settings**

Hadoop can be configured to use the Kerberos protocol to verify user identity when trying to access core services like HDFS. If your HDFS directories are protected using Kerberos, then you need to configure Solr's HdfsDirectoryFactory to authenticate using Kerberos in order to read and write to HDFS. To enable Kerberos

authentication from Solr, you need to set the following parameters:

| Parameter                                        | Default | Description                                                                                                    |
|--------------------------------------------------|---------|----------------------------------------------------------------------------------------------------|
| solr.hdfs.security.kerberos.enabled              | false   | Set to true to enable Kerberos authentication                                                                                                    |
| solr.hdfs.security.kerberos.keytabfile           | N/A     | A keytab file contains pairs of<br>Kerberos principals and encrypted keys which<br>allows for password-less authentication when<br>Solr attempts to authenticate with secure<br>Hadoop.<br>This file will need to be present on all Solr<br>servers at the same path provided in this<br>parameter. |
| <pre>solr.hdfs.security.kerberos.principal</pre> | N/A     | The Kerberos principal that Solr should use to<br>authenticate to secure Hadoop; the format of<br>a typical Kerberos V5 principal is: primary/i<br>nstance@realm                                                                                                    |

# Example

Here is a sample solrconfig.xml configuration for storing Solr indexes on HDFS:

```
<directoryFactory name="DirectoryFactory" class="solr.HdfsDirectoryFactory">
    <str name="solr.hdfs.home">hdfs://host:port/solr</str>
    <bool name="solr.hdfs.blockcache.enabled">true</bool>
    <int name="solr.hdfs.blockcache.slab.count">1</int>
    <bool name="solr.hdfs.blockcache.slab.count">1</int>
    <bool name="solr.hdfs.blockcache.slab.count">1</int>
    <bool name="solr.hdfs.blockcache.slab.count">1</int>
    <bool name="solr.hdfs.blockcache.slab.count">1</int>
    <bool name="solr.hdfs.blockcache.slab.count">1</int>
    <bool name="solr.hdfs.blockcache.slab.count">1</int>
    <bool name="solr.hdfs.blockcache.slab.count">1</int>
    <bool name="solr.hdfs.blockcache.slab.count">1</int>
    <bool name="solr.hdfs.blockcache.slab.count">1</int>
    <bool name="solr.hdfs.blockcache.slab.count">1</int>
    <bool name="solr.hdfs.blockcache.slab.count">1</int>
    <bool name="solr.hdfs.blockcache.slab.count">1</int>
    <bool name="solr.hdfs.blockcache.slab.count">1
    <bool name="solr.hdfs.blockcache.slab.count">1
    <bool name="solr.hdfs.blockcache.slab.count">1
    <bool name="solr.hdfs.blockcache.slab.count">1
    <bool name="solr.hdfs.blockcache.slab.count">1
    <bool name="solr.hdfs.blockcache.slab.count">1
    <bool name="solr.hdfs.blockcache.slab.count">1
    <bool name="solr.hdfs.blockcache.slab.count">1
    <bool name="solr.hdfs.blockcache.slab.count">1
    <bool name="solr.hdfs.blockcache.slab.count">1
    <bool name="solr.hdfs.blockcache.slab.count">1
    <bool name="solr.hdfs.blockcache.slab.count">1
    <bool name="solr.hdfs.blockcache.slab.count">1
    <bool name="solr.hdfs.blockcache.slab.count">1
    <bool name="solr.hdfs.blockcache.slab.count">1
    <bool name="solr.hdfs.blockcache.slab.count">1
    <bool name="solr.hdfs.blockcache.slab.count">1
    <bool name="solr.hdfs.blockcache.slab.count">1
    <bool name="solr.hdfs.blockcache.slab.count">1
    <bool name="solr.hdf
```

If using Kerberos, you will need to add the three Kerberos related properties to the <directoryFactory> elem ent in solrconfig.xml, such as:

```
<directoryFactory name="DirectoryFactory" class="solr.HdfsDirectoryFactory">
    ...
    <bool name="solr.hdfs.security.kerberos.enabled">true</bool>
    <str name="solr.hdfs.security.kerberos.keytabfile">/etc/krb5.keytab</str>
    <str name="solr.hdfs.security.kerberos.principal">solr/admin@KERBEROS.COM</str>
    </directoryFactory>
```

# Automatically Add Replicas in SolrCloud

One benefit to running Solr in HDFS is the ability to automatically add new replicas when the Overseer notices that a shard has gone down. Because the "gone" index shards are stored in HDFS, the a new core will be created and the new core will point to the existing indexes in HDFS.

Collections created using autoAddReplicas=true on a shared file system have automatic addition of replicas

enabled. The following settings can be used to override the defaults in the <solrcloud> section of solr.xml.

| Param                                  | Default | Description                                                                                                    |
|----------------------------------------|---------|----------------------------------------------------------------------------------------------------|
| autoReplicaFailoverWorkLoopDelay       | 10000   | The time (in ms) between clusterstate inspections by the<br>Overseer to detect and possibly act on creation of a<br>replacement replica.                                                                      |
| autoReplicaFailoverWaitAfterExpiration | 30000   | The minimum time (in ms) to wait for initiating replacement<br>of a replica after first noticing it not being live. This is<br>important to prevent false positives while stoping or<br>starting the cluster. |
| autoReplicaFailoverBadNodeExpiration   | 60000   | The delay (in ms) after which a replica marked as down would be unmarked.                                                                                                    |

#### Temporarily disable autoAddReplicas for the entire cluster

When doing offline maintenance on the cluster and for various other use cases where an admin would like to temporarily disable auto addition of replicas, the following APIs will disable and re-enable autoAddReplicas for **all collections in the cluster**:

Disable auto addition of replicas cluster wide by setting the cluster property autoAddReplicas to false:

```
http://localhost:8983/solr/admin/collections?action=CLUSTERPROP&name=autoAddReplicas &val=false
```

Re-enable auto addition of replicas (for those collections created with autoAddReplica=true) by unsetting the aut oAddReplicas cluster property (when no val param is provided, the cluster property is unset):

http://localhost:8983/solr/admin/collections?action=CLUSTERPROP&name=autoAddReplicas

# Making and Restoring Backups of SolrCores

If you are worried about data loss, and of course you *should* be, you need a way to back up your Solr indexes so that you can recover quickly in case of catastrophic failure.

Backups and restoration uses Solr's replication handler. Out of the box, Solr includes implicit support for replication so this API can be used. Configuration of the replication handler can, however, be customized by defining your own replication handler in solrconfig.xml. For details on configuring the replication handler, see the section Configuring the ReplicationHandler.

# **Backup API**

The backup API requires sending a command to the /replication handler to back up the system.

You can trigger a back-up with an HTTP command like this (replace "gettingstarted" with the name of the core you are working with):

#### **Backup API**

curl http://localhost:8983/solr/gettingstarted/replication?command=backup

The backup command is an asynchronous call, and it will represent data from the latest index commit point. All indexing and search operations will continue to be executed against the index as usual.

Only one backup call can be made against a core at any point in time. While an ongoing backup operation is happening subsequent calls for restoring will throw an exception.

The backup request can also take the following additional parameters:

| Parameter    | Description                                                                                                    |
|--------------|----------------------------------------------------------------------------------------------------|
| location     | The path where the backup will be created. If the path is not absolute then the backup path will be relative to Solr's instance directory.                                                                                                    |
| name         | The snapshot will be created in a directory called snapshot. <name>. If a name is not specified then the directory name would have the following format: snapshot.<yyyymmdd hhmmsssss=""></yyyymmdd></name>                                                                                                    |
| numberToKeep | The number of backups to keep. If maxNumberOfBackups has been specified on the replication handler in solrconfig.xml, maxNumberOfBackups is always used and attempts to use numberToKeep will cause an error. Also, this parameter is not taken into consideration if the backup name is specified. More information about maxNumberOfBackups can be found in the section Configuring the ReplicationHandler. |

# **Backup Status**

The backup operation can be monitored to see if it has completed by sending the details command to the /re plication handler, as in this example:

#### **Status API**

http://localhost:8983/solr/gettingstarted/replication?command=details"

#### **Output Snippet**

```
<lr><lst name="backup"><str name="startTime">Sun Apr 12 16:22:50 DAVT 2015</str><int name="fileCount">10</int><str name="status">success</str><str name="snapshotCompletedAt">Sun Apr 12 16:22:50 DAVT 2015</str><str name="snapshotName">my_backup</str></lst>
```

If it failed then an "snapShootException" will be sent in the response.

# **Restore API**

Restoring the backup requires sending the restore command to the /replication handler, followed by the name of the backup to restore.

You can restore from a backup with a command like this:

#### **Example Usage**

```
http://localhost:8983/solr/gettingstarted/replication?command=restore&name=backup_na
me"
```

This will restore the named index snapshot into the current core. Searches will start reflecting the snapshot data once the restore is complete.

The restore request can also take these additional parameters:

| Name     | Description                                                                                                    |
|----------|----------------------------------------------------------------------------------------------------|
| location | The location of the backup snapshot file. If not specified, it looks for backups in Solr's data directory.                                                                                                    |
| name     | The name of the backed up index snapshot to be restored. If the name is not provided it looks for backups with snapshot. <timestamp> format in the location directory. It picks the latest timestamp backup in that case.</timestamp> |

The restore command is an asynchronous call. Once the restore is complete the data reflected will be of the backed up index which was restored.

Only one restore call can can be made against a core at one point in time. While an ongoing restore operation is happening subsequent calls for restoring will throw an exception.

# **Restore Status API**

You can also check the status of a restore operation by sending the restorestatus command to the /replic ation handler, as in this example:

#### Status API

```
curl -XGET
http://localhost:8983/solr/gettingstarted/replication?command=restorestatus
```

#### Output

The status value can be "In Progress", "success" or "failed". If it failed then an "exception" will also be sent in the response.

# **Configuring Logging**

In addition to the logging options described below, there is a way to configure which request parameters (such as parameters sent as part of queries) are logged with an additional request parameter called log ParamsList. See the section on Common Query Parameters for more information.

# **Temporary Logging Settings**

You can control the amount of logging output in Solr by using the Admin Web interface. Select the **LOGGING** lin k. Note that this page only lets you change settings in the running system and is not saved for the next run. (For more information about the Admin Web interface, see Using the Solr Administration User Interface.)

|                   | 📄 Log4j (org.slf4j.impl.Log4jLoggerFactory) |            |           |                    |                                                                                 |  |
|-------------------|---------------------------------------------|------------|-----------|--------------------|---------------------------------------------------------------------------------|--|
| 50li              | Time<br>(Local)                             | Level      | Core      | Logger             | Message                                                                         |  |
| Dashboard         | 4/13/2016,                                  | ERROR      |           | RequestHandlerBase | org.apache.solr.common.SolrException: ERROR: [doc=ea2675db-c491-4340-           |  |
| 🔄 Logging         | 2:46:57<br>PM                               | false      |           |                    | af57-c2591524d393] Error adding field 'foo_i'='bar' msg=For input string: "bar" |  |
| 🎡 Level           |                                             |            |           |                    |                                                                                 |  |
| Cloud             | 💦 Last Check                                | : 4/13/201 | .6, 2:48: | 00 PM              | Show dates in UTC                                                               |  |
| 🗇 Collections     |                                             |            |           |                    |                                                                                 |  |
| 📓 Java Properties |                                             |            |           |                    |                                                                                 |  |
| Thread Dump       |                                             |            |           |                    |                                                                                 |  |
| Collection Sele 🔻 |                                             |            |           |                    |                                                                                 |  |
| Core Selector 🔹   |                                             |            |           |                    |                                                                                 |  |

#### The Logging screen.

This part of the Admin Web interface allows you to set the logging level for many different log categories. Fortunately, any categories that are **unset** will have the logging level of its parent. This makes it possible to change many categories at once by adjusting the logging level of their parent.

When you select Level, you see the following menu:

| Col               | Log4j (org.slf4j.impl.Log4jLoggerFactory)                               |                       |  |  |  |  |  |  |
|-------------------|-------------------------------------------------------------------------|-----------------------|--|--|--|--|--|--|
| JULI              | root                                                                    | INFO                  |  |  |  |  |  |  |
|                   | /solr                                                                   | null                  |  |  |  |  |  |  |
| 🙈 Dashboard       | org                                                                     | null                  |  |  |  |  |  |  |
| 📄 Logging         | - apache                                                                | null                  |  |  |  |  |  |  |
|                   | hadoop                                                                  | Q ALL ×               |  |  |  |  |  |  |
| 🎡 Level           | - http                                                                  | O TRACE               |  |  |  |  |  |  |
| ← Cloud           | <ul> <li>client</li> <li>protocol</li> <li>RequestAddCookies</li> </ul> | DEBUG INFO WARN ERROR |  |  |  |  |  |  |
| [ Java Properties | RequestAuthCache RequestClientConnControl                               | © FATAL               |  |  |  |  |  |  |
| Thread Dump       | RequestProxyAuthentication     RequestTargetAuthentication              | ○ OFF<br>× UNSET      |  |  |  |  |  |  |
| Collection Sele 🔻 | ResponseProcessCookies                                                  | null<br>null          |  |  |  |  |  |  |
| Core Selector 🔹   | ssl                                                                     | null<br>null          |  |  |  |  |  |  |
|                   | AllowAllHostnameveniter                                                 | !!                    |  |  |  |  |  |  |

#### The Log Level Menu.

Directories are shown with their current logging levels. The Log Level Menu floats over these. To set a log level for a particular directory, select it and click the appropriate log level button.

Log levels settings are as follows:

| Level  | Result                                               |
|--------|------------------------------------------------------|
| FINEST | Reports everything.                                  |
| FINE   | Reports everything but the least important messages. |
| CONFIG | Reports configuration errors.                        |
| INFO   | Reports everything but normal status.                |
| WARN   | Reports all warnings.                                |
| SEVERE | Reports only the most severe warnings.               |
| OFF    | Turns off logging.                                   |
| UNSET  | Removes the previous log setting.                    |

Multiple settings at one time are allowed.

# Permanent Logging Settings

Solr uses Log4J version 1.2 for logging and is configured using server/resources/log4j.properties. Take a moment to inspect the contents of the log4j.properties file so that you are familiar with its structure. By default, Solr log messages will be written to server/logs/solr.log and to stdout (console), which is fine when you're just getting started with Solr.

When you're ready to deploy Solr in production, we recommend making a few minor changes to the log settings. Edit log4j.properties and set the solr.log property to the location where you want Solr to write log files, such as /var/solr/logs. Note that if you installed Solr as a service using the instructions provided at Taking Solr to Production, then see /var/solr/log4j.properties instead of the default server/resources vers ion.

solr.log=/var/solr/logs

Alternatively, you can use the solr.solr.home system property to set the location of the log files, such as:

```
solr.log=${solr.solr.home}/../logs
```

During initialization, Log4J will resolve this to a path based on the solr.solr.home system property. While you're customizing the log4j.properties file, we also recommend removing the CONSOLE appender from the rootLogger by changing the log4j.rootLogger property to:

```
log4j.rootLogger=INFO, file
```

Also, the default log rotation size threshold of 4MB is too small for production servers and should be increased to a larger value (such as 100MB or more).

## Logging Slow Queries

For high-volume search applications, logging every query can generate a large amount of logs and, depending on the volume, potentially impact performance. If you mine these logs for additional insights into your application, then logging every query request may be useful. On the other hand, if you're only concerned about warnings and error messages related to requests, then you can set the log verbosity to WARN. However, this poses a potential problem in that you won't know if any queries are slow, as slow queries are still logged at the INFO level. Solr provides a way to set your log verbosity threshold to WARN and be able to set a latency threshold above which a request is considered "slow" and log that request at the WARN level to help you identify slow queries in your application. To enable this behavior, configure the <slowQueryThresholdMillis> element in the **query** secti on of solrconfig.xml:

<slowQueryThresholdMillis>1000</slowQueryThresholdMillis>

Any queries that take longer than the specified threshold will be logged as "slow" queries at the WARN level.

# Using JMX with Solr

Java Management Extensions (JMX) is a technology that makes it possible for complex systems to be controlled by tools without the systems and tools having any previous knowledge of each other. In essence, it is a standard interface by which complex systems can be viewed and manipulated.

Solr, like any other good citizen of the Java universe, can be controlled via a JMX interface. You can enable JMX support by adding lines to <code>solrconfig.xml</code>. You can use a JMX client, like jconsole, to connect with Solr. Check out the Wiki page http://wiki.apache.org/solr/SolrJmx for more information. You may also find the following overview of JMX to be useful: http://docs.oracle.com/javase/8/docs/technotes/guides/management/agent.html.

## **Configuring JMX**

JMX configuration is provided in solrconfig.xml. Please see the JMX Technology Home Page for more details.

A rootName attribute can be used when configuring <jmx /> in solrconfig.xml. If this attribute is set, Solr uses it as the root name for all the MBeans that Solr exposes via JMX. The default name is "solr" followed by the core name.

Enabling/disabling JMX and securing access to MBeanServers is left up to the user by specifying appropriate JVM parameters and configuration. Please explore the JMX Technology Home Page for more details.

## Configuring an Existing MBeanServer

The command:

<jmx />

enables JMX support in Solr if and only if an existing MBeanServer is found. Use this if you want to configure

JMX with JVM parameters. Remove this to disable exposing Solr configuration and statistics to JMX. If this is specified, Solr will try to list all available MBeanServers and use the first one to register MBeans.

## Configuring an Existing MBeanServer with agentId

The command:

<jmx agentId="myMBeanServer" />

enables JMX support in Solr if and only if an existing MBeanServer is found matching the given agentId. If multiple servers are found, the first one is used. If none is found, an exception is raised and depending on the configuration, Solr may refuse to start.

## Configuring a New MBeanServer

### The command:

<jmx serviceUrl="service:jmx:rmi:///jndi/rmi://localhost:9999/solrjmx" />

creates a new MBeanServer exposed for remote monitoring at the specific service URL. If the JMXConnectorServer can't be started (probably because the serviceUrl is bad), an exception is thrown.

### Example

Solr's sample\_techproducts\_configs config set uses the simple < jmx /> configuration option. If you start the example with the necessary JVM system properties to launch an internal MBeanServer, Solr will register with it and you can connect using a tool like jconsole:

1. Launch the techproducts example with JMX enabled:

bin/solr -e techproducts -Dcom.sun.management.jmxremote

- 2. Start jconsole (provided with the Sun JDK in the bin directory).
- 3. Connect to the "start.jar" shown in the list of local processes.
- 4. Switch to the "MBeans" tab. You should be able to see "solr/techproducts" listed there, at which point you can drill down and see details of every solr plugin.

### Configuring a Remote Connection to Solr JMX

If you want to connect to Solr remotely, you need to pass in some extra parameters, documented here:

http://docs.oracle.com/javase/8/docs/technotes/guides/management/agent.html

A Making JMX connections into machines running behind NATs (e.g. Amazon's EC2 service) is not a simple task. The java.rmi.server.hostname system property may help, but running jconsole on the server itself and using a remote desktop is often the simplest solution. See http://web.archive.org/we b/20130525022506/http://jmsbrdy.com/monitoring-java-applications-running-on-ec2-i.

# MBean Request Handler

The MBean Request Handler offers programmatic access to the information provided on the Plugin/Stats page of the Admin UI.

The MBean Request Handler accepts the following parameters:

| Parameter | Туре        | Default | Description                                                                                                    |
|-----------|-------------|---------|----------------------------------------------------------------------------------------------------|
| key       | multivalued | all     | Restricts results by object key.                                                                                   |
| cat       | multivalued | all     | Restricts results by category name.                                                                                |
| stats     | boolean     | false   | Specifies whether statistics are returned with results. You can override the stats parameter on a per-field basis. |
| wt        | multivalued | xml     | The output format. This operates the same as the $\overline{{\tt wt}}$ parameter in a query.                       |

### **Examples**

The following examples assume you are running Solr's techproducts example configuration:

bin/solr start -e techproducts

To return information about the CACHE category only:

http://localhost:8983/solr/techproducts/admin/mbeans?cat=CACHE

To return information and statistics about the CACHE category only, formatted in JSON:

http://localhost:8983/solr/techproducts/admin/mbeans?stats=true&cat=CACHE&indent=t rue&wt=json

To return information for everything, and statistics for everything except the fieldCache:

http://localhost:8983/solr/techproducts/admin/mbeans?stats=true&f.fieldCache.stats
=false

To return information and statistics for the fieldCache only:

http://localhost:8983/solr/techproducts/admin/mbeans?key=fieldCache&stats=true

# SolrCloud

Apache Solr includes the ability to set up a cluster of Solr servers that combines fault tolerance and high availability. Called **SolrCloud**, these capabilities provide distributed indexing and search capabilities, supporting the following features:

- Central configuration for the entire cluster
- Automatic load balancing and fail-over for queries
- ZooKeeper integration for cluster coordination and configuration.

SolrCloud is flexible distributed search and indexing, without a master node to allocate nodes, shards and replicas. Instead, Solr uses ZooKeeper to manage these locations, depending on configuration files and schemas. Documents can be sent to any server and ZooKeeper will figure it out.

In this section, we'll cover everything you need to know about using Solr in SolrCloud mode. We've split up the details into the following topics:

- Getting Started with SolrCloud
- How SolrCloud Works
  - Shards and Indexing Data in SolrCloud
  - Distributed Requests
  - Read and Write Side Fault Tolerance
- SolrCloud Configuration and Parameters
  - Setting Up an External ZooKeeper Ensemble
  - Using ZooKeeper to Manage Configuration Files
  - ZooKeeper Access Control
  - Collections API
  - Parameter Reference
  - Command Line Utilities
  - SolrCloud with Legacy Configuration Files
  - ConfigSets API
- Rule-based Replica Placement
- Cross Data Center Replication (CDCR)

# Getting Started with SolrCloud

SolrCloud is designed to provide a highly available, fault tolerant environment for distributing your indexed content and query requests across multiple servers. It's a system in which data is organized into multiple pieces, or shards, that can be hosted on multiple machines, with replicas providing redundancy for both scalability and fault tolerance, and a ZooKeeper server that helps manage the overall structure so that both indexing and search requests can be routed properly.

This section explains SolrCloud and its inner workings in detail, but before you dive in, it's best to have an idea of what it is you're trying to accomplish. This page provides a simple tutorial to start Solr in SolrCloud mode, so you can begin to get a sense for how shards interact with each other during indexing and when serving queries. To that end, we'll use simple examples of configuring SolrCloud on a single machine, which is obviously not a real production environment, which would include several servers or virtual machines. In a real production environment, you'll also use the real machine names instead of "localhost" which we've used here.

In this section you will learn how to start a SolrCloud cluster using startup scripts and a specific configset.

This tutorial assumes that you're already familiar with the basics of using Solr. If you need a refresher, please see the Getting Started section to get a grounding in Solr concepts. If you load documents as part of that exercise, you should start over with a fresh Solr installation for these SolrCloud tutorials.

## SolrCloud Example

### Interactive Startup

The bin/solr script makes it easy to get started with SolrCloud as it walks you through the process of launching Solr nodes in cloud mode and adding a collection. To get started, simply do:

```
$ bin/solr -e cloud
```

This starts an interactive session to walk you through the steps of setting up a simple SolrCloud cluster with embedded ZooKeeper. The script starts by asking you how many Solr nodes you want to run in your local cluster, with the default being 2.

```
Welcome to the SolrCloud example!
This interactive session will help you launch a SolrCloud cluster on your local
workstation.
To begin, how many Solr nodes would you like to run in your local cluster? (specify
1-4 nodes) [2]
```

The script supports starting up to 4 nodes, but we recommend using the default of 2 when starting out. These nodes will each exist on a single machine, but will use different ports to mimic operation on different servers.

Next, the script will prompt you for the port to bind each of the Solr nodes to, such as:

Please enter the port for node1 [8983]

Choose any available port for each node; the default for the first node is 8983 and 7574 for the second node. The script will start each node in order and shows you the command it uses to start the server, such as:

solr start -cloud -s example/cloud/node1/solr -p 8983

The first node will also start an embedded ZooKeeper server bound to port 9983. The Solr home for the first node is in example/cloud/node1/solr as indicated by the -s option.

After starting up all nodes in the cluster, the script prompts you for the name of the collection to create:

Please provide a name for your new collection: [gettingstarted]

The suggested default is "gettingstarted" but you might want to choose a name more appropriate for your specific search application.

Next, the script prompts you for the number of shards to distribute the collection across. Sharding is covered in more detail later on, so if you're unsure, we suggest using the default of 2 so that you can see how a collection is distributed across multiple nodes in a SolrCloud cluster.

Next, the script will prompt you for the number of replicas to create for each shard. Replication is covered in more detail later in the guide, so if you're unsure, then use the default of 2 so that you can see how replication is handled in SolrCloud.

Lastly, the script will prompt you for the name of a configuration directory for your collection. You can choose **bas ic\_configs**, **data\_driven\_schema\_configs**, or **sample\_techproducts\_configs**. The configuration directories

are pulled from server/solr/configsets/ so you can review them beforehand if you wish. The data\_drive
n\_schema\_configs configuration (the default) is useful when you're still designing a schema for your documents
and need some flexiblity as you experiment with Solr.

At this point, you should have a new collection created in your local SolrCloud cluster. To verify this, you can run the status command:

\$ bin/solr status

If you encounter any errors during this process, check the Solr log files in example/cloud/node1/logs and e xample/cloud/node2/logs.

You can see how your collection is deployed across the cluster by visiting the cloud panel in the Solr Admin UI: h ttp://localhost:8983/solr/#/~cloud. Solr also provides a way to perform basic diagnostics for a collection using the healthcheck command:

\$ bin/solr healthcheck -c gettingstarted

The healthcheck command gathers basic information about each replica in a collection, such as number of docs, current status (active, down, etc), and address (where the replica lives in the cluster).

Documents can now be added to SolrCloud using the Post Tool.

To stop Solr in SolrCloud mode, you would use the bin/solr script and issue the stop command, as in:

\$ bin/solr stop -all

### Starting with -noprompt

You can also get SolrCloud started with all the defaults instead of the interactive session using the following command:

```
$ bin/solr -e cloud -noprompt
```

### **Restarting Nodes**

You can restart your SolrCloud nodes using the bin/solr script. For instance, to restart node1 running on port 8983 (with an embedded ZooKeeper server), you would do:

\$ bin/solr restart -c -p 8983 -s example/cloud/node1/solr

To restart node2 running on port 7574, you can do:

\$ bin/solr restart -c -p 7574 -z localhost:9983 -s example/cloud/node2/solr

Notice that you need to specify the ZooKeeper address (-z localhost:9983) when starting node2 so that it can join the cluster with node1.

### Adding a node to a cluster

Adding a node to an existing cluster is a bit advanced and involves a little more understanding of Solr. Once you

startup a SolrCloud cluster using the startup scripts, you can add a new node to it by:

\$ mkdir <solr.home for new solr node> \$ cp <existing solr.xml path> <new solr.home> \$ bin/solr start -cloud -s solr.home/solr -p <port num> -z <zk hosts string>

Notice that the above requires you to create a Solr home directory. You either need to copy solr.xml to the so lr\_home directory, or keep in centrally in ZooKeeper /solr.xml.

Example (with directory structure) that adds a node to an example started with "bin/solr -e cloud":

```
$ mkdir -p example/cloud/node3/solr
$ cp server/solr/solr.xml example/cloud/node3/solr
$ bin/solr start -cloud -s example/cloud/node3/solr -p 8987 -z localhost:9983
```

The previous command will start another Solr node on port 8987 with Solr home set to example/cloud/node3 /solr. The new node will write its log files to example/cloud/node3/logs.

Once you're comfortable with how the SolrCloud example works, we recommend using the process described in Taking Solr to Production for setting up SolrCloud nodes in production.

# How SolrCloud Works

The following sections cover provide general information about how various SolrCloud features work. To understand these features, it's important to first understand a few key concepts that relate to SolrCloud.

- Shards and Indexing Data in SolrCloud
- Distributed Requests
- Read and Write Side Fault Tolerance

If you are already familiar with SolrCloud concepts and basic functionality, you can skip to the section covering S olrCloud Configuration and Parameters.

## Key SolrCloud Concepts

A SolrCloud cluster consists of some "logical" concepts layered on top of some "physical" concepts.

### Logical

- A Cluster can host multiple Collections of Solr Documents.
- A collection can be partitioned into multiple Shards, which contain a subset of the Documents in the Collection.
- The number of Shards that a Collection has determines:
  - The theoretical limit to the number of Documents that Collection can reasonably contain.
  - The amount of parallelization that is possible for an individual search request.

### **Physical**

- A Cluster is made up of one or more Solr Nodes, which are running instances of the Solr server process.
- Each Node can host multiple Cores.
- Each Core in a Cluster is a physical Replica for a logical Shard.
- Every Replica uses the same configuration specified for the Collection that it is a part of.
- The number of Replicas that each Shard has determines:

- The level of redundancy built into the Collection and how fault tolerant the Cluster can be in the event that some Nodes become unavailable.
- The theoretical limit in the number concurrent search requests that can be processed under heavy load.

## Shards and Indexing Data in SolrCloud

When your data is too large for one node, you can break it up and store it in sections by creating one or more **sh ards**. Each is a portion of the logical index, or core, and it's the set of all nodes containing that section of the index.

A shard is a way of splitting a core over a number of "servers", or nodes. For example, you might have a shard for data that represents each state, or different categories that are likely to be searched independently, but are often combined.

Before SolrCloud, Solr supported Distributed Search, which allowed one query to be executed across multiple shards, so the query was executed against the entire Solr index and no documents would be missed from the search results. So splitting the core across shards is not exclusively a SolrCloud concept. There were, however, several problems with the distributed approach that necessitated improvement with SolrCloud:

- 1. Splitting of the core into shards was somewhat manual.
- 2. There was no support for distributed indexing, which meant that you needed to explicitly send documents to a specific shard; Solr couldn't figure out on its own what shards to send documents to.
- 3. There was no load balancing or failover, so if you got a high number of queries, you needed to figure out where to send them and if one shard died it was just gone.

SolrCloud fixes all those problems. There is support for distributing both the index process and the queries automatically, and ZooKeeper provides failover and load balancing. Additionally, every shard can also have multiple replicas for additional robustness.

In SolrCloud there are no masters or slaves. Instead, there are leaders and replicas. Leaders are automatically elected, initially on a first-come-first-served basis, and then based on the Zookeeper process described at <a href="http://zookeeper.apache.org/doc/trunk/recipes.html#sc\_leaderElection">http://zookeeper.apache.org/doc/trunk/recipes.html#sc\_leaderElection</a>.

If a leader goes down, one of its replicas is automatically elected as the new leader. As each node is started, it's assigned to the shard with the fewest replicas. When there's a tie, it's assigned to the shard with the lowest shard ID.

When a document is sent to a machine for indexing, the system first determines if the machine is a replica or a leader.

- If the machine is a replica, the document is forwarded to the leader for processing.
- If the machine is a leader, SolrCloud determines which shard the document should go to, forwards the
  document the leader for that shard, indexes the document for this shard, and forwards the index notation
  to itself and any replicas.

## **Document Routing**

Solr offers the ability to specify the router implementation used by a collection by specifying the router.name p arameter when creating your collection. If you use the "compositeId" router, you can send documents with a prefix in the document ID which will be used to calculate the hash Solr uses to determine the shard a document is sent to for indexing. The prefix can be anything you'd like it to be (it doesn't have to be the shard name, for example), but it must be consistent so Solr behaves consistently. For example, if you wanted to co-locate documents for a customer, you could use the customer name or ID as the prefix. If your customer is "IBM", for example, with a document with the ID "12345", you would insert the prefix into the document id field: "IBM!12345". The exclamation mark ('!') is critical here, as it distinguishes the prefix used to determine which shard to direct the document to.

Then at query time, you include the prefix(es) into your query with the \_route\_ parameter (i.e., q=solr&\_rout e\_=IBM!) to direct queries to specific shards. In some situations, this may improve query performance because it overcomes network latency when querying all the shards.

A The \_route\_ parameter replaces shard.keys, which has been deprecated and will be removed in a future Solr release.

The compositeId router supports prefixes containing up to 2 levels of routing. For example: a prefix routing first by region, then by customer: "USA!IBM!12345"

Another use case could be if the customer "IBM" has a lot of documents and you want to spread it across multiple shards. The syntax for such a use case would be : "shard\_key/num!document\_id" where the /num is the number of bits from the shard key to use in the composite hash.

So "IBM/3!12345" will take 3 bits from the shard key and 29 bits from the unique doc id, spreading the tenant over 1/8th of the shards in the collection. Likewise if the num value was 2 it would spread the documents across 1/4th the number of shards. At query time, you include the prefix(es) along with the number of bits into your query with the \_route\_ parameter (i.e., q=solr&\_route\_=IBM/3!) to direct queries to specific shards.

If you do not want to influence how documents are stored, you don't need to specify a prefix in your document ID.

If you created the collection and defined the "implicit" router at the time of creation, you can additionally define a router.field parameter to use a field from each document to identify a shard where the document belongs. If the field specified is missing in the document, however, the document will be rejected. You could also use the \_r oute\_ parameter to name a specific shard.

## Shard Splitting

When you create a collection in SolrCloud, you decide on the initial number shards to be used. But it can be difficult to know in advance the number of shards that you need, particularly when organizational requirements can change at a moment's notice, and the cost of finding out later that you chose wrong can be high, involving creating new cores and re-indexing all of your data.

The ability to split shards is in the Collections API. It currently allows splitting a shard into two pieces. The existing shard is left as-is, so the split action effectively makes two copies of the data as new shards. You can delete the old shard at a later time when you're ready.

More details on how to use shard splitting is in the section on the Collections API.

## Ignoring Commits from Client Applications in SolrCloud

In most cases, when running in SolrCloud mode, indexing client applications should not send explicit commit requests. Rather, you should configure auto commits with <code>openSearcher=false</code> and auto soft-commits to make recent updates visible in search requests. This ensures that auto commits occur on a regular schedule in the cluster. To enforce a policy where client applications should not send explicit commits, you should update all client applications that index data into SolrCloud. However, that is not always feasible, so Solr provides the IgnoreCommitOptimizeUpdateProcessorFactory, which allows you to ignore explicit commits and/or optimize requests from client applications without having refactor your client application code. To activate this request processor you'll need to add the following to your solrconfig.xml:

```
<upre><updateRequestProcessorChain name="ignore-commit-from-client" default="true">
    <processor class="solr.IgnoreCommitOptimizeUpdateProcessorFactory">
        <int name="statusCode">200</int>
        </processor>
        <processor class="solr.LogUpdateProcessorFactory" />
        <processor class="solr.DistributedUpdateProcessorFactory" />
        <processor class="solr.RunUpdateProcessorFactory" />
        </updateRequestProcessorChain>
```

As shown in the example above, the processor will return 200 to the client but will ignore the commit / optimize request. Notice that you need to wire-in the implicit processors needed by SolrCloud as well, since this custom chain is taking the place of the default chain.

In the following example, the processor will raise an exception with a 403 code with a customized error message:

```
<updateRequestProcessorChain name="ignore-commit-from-client" default="true">
  <processor class="solr.IgnoreCommitOptimizeUpdateProcessorFactory">
  <int name="statusCode">403</int>
  <str name="responseMessage">Thou shall not issue a commit!</str>
  </processor>
  <processor class="solr.LogUpdateProcessorFactory" />
  <processor class="solr.DistributedUpdateProcessorFactory" />
  <processor class="solr.RunUpdateProcessorFactory" />
  <processor class="solr.RunUpdateProcessorFactory" />
  <processor class="solr.RunUpdateProcessorFactory" />
  </updateRequestProcessorChain>
```

Lastly, you can also configure it to just ignore optimize and let commits pass thru by doing:

```
<updateRequestProcessorChain name="ignore-optimize-only-from-client-403">
<processor class="solr.IgnoreCommitOptimizeUpdateProcessorFactory">
<str name="responseMessage">Thou shall not issue an optimize, but commits are
OK!</str>
<bool name="ignoreOptimizeOnly">true</bool>
</processor>
<processor class="solr.RunUpdateProcessorFactory" />
</updateRequestProcessorChain>
```

## **Distributed Requests**

When a Solr node receives a search request, that request is routed behinds the scenes to a replica of some shard that is part of the collection being searched. The chosen replica will act as an aggregator: creating internal requests to randomly chosen replicas of every shard in the collection, coordinating the responses, issuing any subsequent internal requests as needed (For example, to refine facets values, or request additional stored fields) and constructing the final response for the client.

### Limiting Which Shards are Queried

One of the advantages of using SolrCloud is the ability to very large collections distributed among various shards – but in some cases you may know that you are only interested in results from a subset of your shards. You have the option of searching over all of your data or just parts of it.

Querying all shards for a collection should look familiar; it's as though SolrCloud didn't even come into play:

http://localhost:8983/solr/gettingstarted/select?q=\*:\*

If, on the other hand, you wanted to search just one shard, you can specify that shard by it's logical ID, as in:

http://localhost:8983/solr/gettingstarted/select?q=\*:\*&shards=shard1

If you want to search a group of shard lds, you can specify them together:

http://localhost:8983/solr/gettingstarted/select?q=\*:\*&shards=shard1,shard2

In both of the above examples, the shard Id(s) will be used to pick a random replica of that shard.

Alternatively, you can specify the explict replicas you wish to use in place of a shard lds:

```
http://localhost:8983/solr/gettingstarted/select?q=*:*&shards=localhost:7574/solr/ge
ttingstarted,localhost:8983/solr/gettingstarted
```

Or you can specify a list of replicas to choose from for a single shard (for load balancing purposes) by using the pipe symbol (|):

```
http://localhost:8983/solr/gettingstarted/select?q=*:*&shards=localhost:7574/solr/ge
ttingstarted|localhost:7500/solr/gettingstarted
```

And of course, you can specify a list of shards (seperated by commas) each defined by a list of replicas (seperated by pipes). In this example, 2 shards are queried, the first being a random replica from shard1, the second being a random replica from the explicit pipe delimited list:

```
http://localhost:8983/solr/gettingstarted/select?q=*:*&shards=shard1,localhost:7574/
solr/gettingstarted|localhost:7500/solr/gettingstarted
```

### Configuring the ShardHandlerFactory

You can directly configure aspects of the concurrency and thread-pooling used within distributed search in Solr. This allows for finer grained control and you can tune it to target your own specific requirements. The default configuration favors throughput over latency.

To configure the standard handler, provide a configuration like this in the solrconfig.xml:

```
<requestHandler name="standard" class="solr.SearchHandler" default="true">
<!-- other params go here -->
<shardHandler class="HttpShardHandlerFactory">
<int name="socketTimeOut">1000</int>
<int name="connTimeOut">5000</int>
</shardHandler>
</requestHandler>
```

The parameters that can be specified are as follows:

| Parameter | Default | Explanation |
|-----------|---------|-------------|
|-----------|---------|-------------|

| socketTimeout         | 0 (use OS default) | The amount of time in ms that a socket is allowed to wait.                                                                                                    |
|-----------------------|--------------------|----------------------------------------------------------------------------------------------------|
| connTimeout           | 0 (use OS default) | The amount of time in ms that is accepted for binding / connecting a socket                                                                                                    |
| maxConnectionsPerHost | 20                 | The maximum number of concurrent connections that is made to each individual shard in a distributed search.                                                                                                    |
| maxConnections        | 10000              | The total maximum number of concurrent connections in distributed searches.                                                                                                    |
| corePoolSize          | 0                  | The retained lowest limit on the number of threads used in coordinating distributed search.                                                                                                    |
| maximumPoolSize       | Integer.MAX_VALUE  | The maximum number of threads used for coordinating distributed search.                                                                                                    |
| maxThreadIdleTime     | 5 seconds          | The amount of time to wait for before threads are scaled back in response to a reduction in load.                                                                                                    |
| sizeOfQueue           | -1                 | If specified, the thread pool will use a backing queue<br>instead of a direct handoff buffer. High throughput<br>systems will want to configure this to be a direct hand<br>off (with -1). Systems that desire better latency will want<br>to configure a reasonable size of queue to handle<br>variations in requests. |
| fairnessPolicy false  |                    | Chooses the JVM specifics dealing with fair policy<br>queuing, if enabled distributed searches will be handled<br>in a First in First out fashion at a cost to throughput. If<br>disabled throughput will be favored over latency.                                                                                      |

## Configuring statsCache (Distributed IDF)

Document and term statistics are needed in order to calculate relevancy. Solr provides four implementations out of the box when it comes to document stats calculation:

- LocalStatsCache: This only uses local term and document statistics to compute relevance. In cases with uniform term distribution across shards, this works reasonably well. This option is the default if no <statsCache> is configured.
- ExactStatsCache: This implementation uses global values (across the collection) for document frequency.
- ExactSharedStatsCache: This is exactly like the exact stats cache in it's functionality but the global stats are reused for subsequent requests with the same terms.
- LRUStatsCache: This implementation uses an LRU cache to hold global stats, which are shared between requests.

The implementation can be selected by setting <statsCache> in solrconfig.xml. For example, the following line makes Solr use the ExactStatsCache implementation:

<statsCache class="org.apache.solr.search.stats.ExactStatsCache"/>

## Avoiding Distributed Deadlock

Each shard serves top-level query requests and then makes sub-requests to all of the other shards. Care should be taken to ensure that the max number of threads serving HTTP requests is greater than the possible number of requests from both top-level clients and other shards. If this is not the case, the configuration may result in a distributed deadlock.

For example, a deadlock might occur in the case of two shards, each with just a single thread to service HTTP requests. Both threads could receive a top-level request concurrently, and make sub-requests to each other. Because there are no more remaining threads to service requests, the incoming requests will be blocked until the other pending requests are finished, but they will not finish since they are waiting for the sub-requests. By ensuring that Solr is configured to handle a sufficient number of threads, you can avoid deadlock situations like this.

## Prefer Local Shards

Solr allows you to pass an optional boolean parameter named preferLocalShards to indicate that a distributed query should prefer local replicas of a shard when available. In other words, if a query includes prefe rLocalShards=true, then the query controller will look for local replicas to service the query instead of selecting replicas at random from across the cluster. This is useful when a query requests many fields or large fields to be returned per document because it avoids moving large amounts of data over the network when it is available locally. In addition, this feature can be useful for minimizing the impact of a problematic replica with degraded performance, as it reduces the likelihood that the degraded replica will be hit by other healthy replicas.

Lastly, it follows that the value of this feature diminishes as the number of shards in a collection increases because the query controller will have to direct the query to non-local replicas for most of the shards. In other words, this feature is mostly useful for optimizing queries directed towards collections with a small number of shards and many replicas. Also, this option should only be used if you are load balancing requests across all nodes that host replicas for the collection you are querying, as Solr's CloudSolrClient will do. If not load-balancing, this feature can introduce a hotspot in the cluster since queries won't be evenly distributed across the cluster.

## Read and Write Side Fault Tolerance

SolrCloud supports elasticity, high availability, and fault tolerance in reads and writes. What this means, basically, is that when you have a large cluster, you can always make requests to the cluster: Reads will return results whenever possible, even if some nodes are down, and Writes will be acknowledged only if they are durable; i.e., you won't lose data.

## Read Side Fault Tolerance

In a SolrCloud cluster each individual node load balances read requests across all the replicas in collection. You still need a load balancer on the 'outside' that talks to the cluster, or you need a smart client which understands how to read and interact with Solr's metadata in ZooKeeper and only requests the ZooKeeper ensemble's address to start discovering to which nodes it should send requests. (Solr provides a smart Java SolrJ client called CloudSolrClient.)

Even if some nodes in the cluster are offline or unreachable, a Solr node will be able to correctly respond to a search request as long as it can communicate with at least one replica of every shard, or one replica of every *rel evant* shard if the user limited the search via the 'shards' or '\_route\_' parameters. The more replicas there are of every shard, the more likely that the Solr cluster will be able to handle search results in the event of node failures.

### zkConnected

A Solr node will return the results of a search request as long as it can communicate with at least one replica of

every shard that it knows about, even if it can *not* communicate with ZooKeeper at the time it receives the request. This is normally the preferred behavior from a fault tolerance standpoint, but may result in stale or incorrect results if there have been major changes to the collection structure that the node has not been informed of via ZooKeeper (ie: shards may have been added or removed, or split into sub-shards)

A zkConnected header is included in every search response indicating if the node that processed the request was connected with ZooKeeper at the time:

#### Solr Response with partialResults

```
{
    "responseHeader": {
        "status": 0,
        "zkConnected": true,
        "QTime": 20,
        "params": {
            "q": "*:*"
        }
    },
    "response": {
        "numFound": 107,
        "start": 0,
        "docs": [ ... ]
    }
}
```

### shards.tolerant

In the event that one or more shards queried are completely unavailable, then Solr's default behavior is to fail the request. However, there are many use-cases where partial results are acceptable and so Solr provides a boolean shards.tolerant parameter (default 'false'). If shards.tolerant=true then partial results may be returned. If the returned response does not contain results from all the appropriate shards then the response header contains a special flag called 'partialResults'. The client can specify 'shards.info' along with the 'shards.tolerant' parameter to retrieve more fine-grained details.

Example response with partialResults flag set to 'true':

### Solr Response with partialResults

```
{
  "responseHeader": {
    "status": 0,
    "zkConnected": true,
    "partialResults": true,
    "QTime": 20,
    "params": {
      "q": "*:*"
   }
 },
  "response": {
    "numFound": 77,
   "start": 0,
    "docs": [ ... ]
 }
}
```

## Write Side Fault Tolerance

SolrCloud is designed to replicate documents to ensure redundancy for your data, and enable you to send update requests to any node in the cluster. That node will determine if it hosts the leader for the appropriate shard, and if not it will forward the request to the the leader, which will then forwards it to all existing replicas, using versioning to make sure every replica has the most up-to-date version. If the leader goes down, and other replica can take it's place. This architecture enables you to be certain that your data can be recovered in the event of a disaster, even if you are using Near Real Time Searching.

### Recovery

A Transaction Log is created for each node so that every change to content or organization is noted. The log is used to determine which content in the node should be included in a replica. When a new replica is created, it refers to the Leader and the Transaction Log to know which content to include. If it fails, it retries.

Since the Transaction Log consists of a record of updates, it allows for more robust indexing because it includes redoing the uncommitted updates if indexing is interrupted.

If a leader goes down, it may have sent requests to some replicas and not others. So when a new potential leader is identified, it runs a synch process against the other replicas. If this is successful, everything should be consistent, the leader registers as active, and normal actions proceed. If a replica is too far out of sync, the system asks for a full replication/replay-based recovery.

If an update fails because cores are reloading schemas and some have finished but others have not, the leader tells the nodes that the update failed and starts the recovery procedure.

### Achieved Replication Factor

When using a replication factor greater than one, an update request may succeed on the shard leader but fail on one or more of the replicas. For instance, consider a collection with one shard and replication factor of three. In this case, you have a shard leader and two additional replicas. If an update request succeeds on the leader but fails on both replicas, for whatever reason, the update request is still considered successful from the perspective of the client. The replicas that missed the update will sync with the leader when they recover.

Behind the scenes, this means that Solr has accepted updates that are only on one of the nodes (the current leader). Solr supports the optional  $\min_rf$  parameter on update requests that cause the server to return the achieved replication factor for an update request in the response. For the example scenario described above, if the client application included  $\min_rf \ge 1$ , then Solr would return rf=1 in the Solr response header because the request only succeeded on the leader. The update request will still be accepted as the  $\min_rf$  parameter only tells Solr that the client application wishes to know what the achieved replication factor was for the update request. In other words,  $\min_rf$  does not mean Solr will enforce a minimum replication factor as Solr does not support rolling back updates that succeed on a subset of replicas.

On the client side, if the achieved replication factor is less than the acceptable level, then the client application can take additional measures to handle the degraded state. For instance, a client application may want to keep a log of which update requests were sent while the state of the collection was degraded and then resend the updates once the problem has been resolved. In short, min\_rf is an optional mechanism for a client application to be warned that an update request was accepted while the collection is in a degraded state.

## SolrCloud Configuration and Parameters

In this section, we'll cover the various configuration options for SolrCloud.

The following sections cover these topics:

- Setting Up an External ZooKeeper Ensemble
- Using ZooKeeper to Manage Configuration Files

- ZooKeeper Access Control
- Collections API
- Parameter Reference
- Command Line Utilities
- SolrCloud with Legacy Configuration Files
- ConfigSets API

## Setting Up an External ZooKeeper Ensemble

Although Solr comes bundled with Apache ZooKeeper, you should consider yourself discouraged from using this internal ZooKeeper in production, because shutting down a redundant Solr instance will also shut down its ZooKeeper server, which might not be quite so redundant. Because a ZooKeeper ensemble must have a quorum of more than half its servers running at any given time, this can be a problem.

The solution to this problem is to set up an external ZooKeeper ensemble. Fortunately, while this process can seem intimidating due to the number of powerful options, setting up a simple ensemble is actually quite straightforward, as described below.

### (i) How Many ZooKeepers?

"For a ZooKeeper service to be active, there must be a majority of non-failing machines that can communicate with each other. *To create a deployment that can tolerate the failure of F machines, you should count on deploying 2xF+1 machines*. Thus, a deployment that consists of three machines can handle one failure, and a deployment of five machines can handle two failures. Note that a deployment of six machines can only handle two failures since three machines is not a majority.

For this reason, ZooKeeper deployments are usually made up of an odd number of machines."

-- ZooKeeper Administrator's Guide.

When planning how many ZooKeeper nodes to configure, keep in mind that the main principle for a ZooKeeper ensemble is maintaining a majority of servers to serve requests. This majority is also called a *quorum*. It is generally recommended to have an odd number of ZooKeeper servers in your ensemble, so a majority is maintained. For example, if you only have two ZooKeeper nodes and one goes down, 50% of available servers is not a majority, so ZooKeeper will no longer serve requests. However, if you have three ZooKeeper nodes and one goes down, you have 66% of available servers available, and ZooKeeper will continue normally while you repair the one down node. If you have 5 nodes, you could continue operating with two down nodes if necessary. More information on ZooKeeper clusters is available from the ZooKeeper documentation at http://zookeeper.apa che.org/doc/r3.4.5/zookeeperAdmin.html#sc\_zkMulitServerSetup.

## Download Apache ZooKeeper

The first step in setting up Apache ZooKeeper is, of course, to download the software. It's available from http://zo okeeper.apache.org/releases.html.

When using stand-alone ZooKeeper, you need to take care to keep your version of ZooKeeper updated with the latest version distributed with Solr. Since you are using it as a stand-alone application, it does not get upgraded when you upgrade Solr.

Solr currently uses Apache ZooKeeper v3.4.6.

## Setting Up a Single ZooKeeper

### Create the instance

Creating the instance is a simple matter of extracting the files into a specific target directory. The actual directory itself doesn't matter, as long as you know where it is, and where you'd like to have ZooKeeper store its internal data.

### Configure the instance

The next step is to configure your ZooKeeper instance. To do that, create the following file: <ZOOKEEPER\_HOME> /conf/zoo.cfg. To this file, add the following information:

```
tickTime=2000
dataDir=/var/lib/zookeeper
clientPort=2181
```

The parameters are as follows:

**tickTime**: Part of what ZooKeeper does is to determine which servers are up and running at any given time, and the minimum session time out is defined as two "ticks". The <u>tickTime</u> parameter specifies, in miliseconds, how long each tick should be.

dataDir: This is the directory in which ZooKeeper will store data about the cluster. This directory should start out empty.

clientPort: This is the port on which Solr will access ZooKeeper.

Once this file is in place, you're ready to start the ZooKeeper instance.

### Run the instance

To run the instance, you can simply use the ZOOKEEPER\_HOME/bin/zkServer.sh script provided, as with this command: zkServer.sh start

Again, ZooKeeper provides a great deal of power through additional configurations, but delving into them is beyond the scope of this tutorial. For more information, see the ZooKeeper Getting Started page. For this example, however, the defaults are fine.

### Point Solr at the instance

Pointing Solr at the ZooKeeper instance you've created is a simple matter of using the -z parameter when using the bin/solr script. For example, in order to point the Solr instance to the ZooKeeper you've started on port 2181, this is what you'd need to do:

Starting cloud example with Zookeeper already running at port 2181 (with all other defaults):

bin/solr start -e cloud -z localhost:2181 -noprompt

Add a node pointing to an existing ZooKeeper at port 2181:

bin/solr start -cloud -s <path to solr home for new node> -p 8987 -z localhost:2181

**NOTE:** When you are not using an example to start solr, make sure you upload the configuration set to zookeeper before creating the collection.

### Shut down ZooKeeper

To shut down ZooKeeper, use the zkServer script with the "stop" command: zkServer.sh stop.

### Setting up a ZooKeeper Ensemble

With an external ZooKeeper ensemble, you need to set things up just a little more carefully as compared to the Getting Started example.

The difference is that rather than simply starting up the servers, you need to configure them to know about and talk to each other first. So your original zoo.cfg file might look like this:

```
dataDir=/var/lib/zookeeperdata/1
clientPort=2181
initLimit=5
syncLimit=2
server.1=localhost:2888:3888
server.2=localhost:2889:3889
server.3=localhost:2890:3890
```

Here you see three new parameters:

**initLimit**: Amount of time, in ticks, to allow followers to connect and sync to a leader. In this case, you have 5 ticks, each of which is 2000 milliseconds long, so the server will wait as long as 10 seconds to connect and sync with the leader.

**syncLimit**: Amount of time, in ticks, to allow followers to sync with ZooKeeper. If followers fall too far behind a leader, they will be dropped.

**server.X**: These are the IDs and locations of all servers in the ensemble, the ports on which they communicate with each other. The server ID must additionally stored in the <dataDir>/myid file and be located in the dataD ir of each ZooKeeper instance. The ID identifies each server, so in the case of this first instance, you would create the file /var/lib/zookeeperdata/1/myid with the content "1".

Now, whereas with Solr you need to create entirely new directories to run multiple instances, all you need for a new ZooKeeper instance, even if it's on the same machine for testing purposes, is a new configuration file. To complete the example you'll create two more configuration files.

The <ZOOKEEPER\_HOME>/conf/zoo2.cfg file should have the content:

```
tickTime=2000
dataDir=c:/sw/zookeeperdata/2
clientPort=2182
initLimit=5
syncLimit=2
server.1=localhost:2888:3888
server.2=localhost:2889:3889
server.3=localhost:2890:3890
```

You'll also need to create <ZOOKEEPER\_HOME>/conf/zoo3.cfg:

```
tickTime=2000
dataDir=c:/sw/zookeeperdata/3
clientPort=2183
initLimit=5
syncLimit=2
server.1=localhost:2888:3888
server.2=localhost:2889:3889
server.3=localhost:2890:3890
```

Finally, create your myid files in each of the dataDir directories so that each server knows which instance it is. The id in the myid file on each machine must match the "server.X" definition. So, the ZooKeeper instance (or machine) named "server.1" in the above example, must have a myid file containing the value "1". The myid file can be any integer between 1 and 255, and must match the server IDs assigned in the zoo.cfg file.

To start the servers, you can simply explicitly reference the configuration files:

cd <ZOOKEEPER\_HOME> bin/zkServer.sh start zoo.cfg bin/zkServer.sh start zoo2.cfg bin/zkServer.sh start zoo3.cfg

Once these servers are running, you can reference them from Solr just as you did before:

bin/solr start -e cloud -z localhost:2181,localhost:2182,localhost:2183 -noprompt

For more information on getting the most power from your ZooKeeper installation, check out the ZooKeeper Administrator's Guide.

## Securing the ZooKeeper connection

You may also want to secure the communication between ZooKeeper and Solr.

To setup ACL protection of znodes, see ZooKeeper Access Control.

## Using ZooKeeper to Manage Configuration Files

With SolrCloud your configuration files are kept in ZooKeeper. These files are uploaded in either of the following cases:

- When you start a SolrCloud example using the bin/solr script.
- When you create a collection using the bin/solr script.
- Explicitly upload a configuration set to ZooKeeper.

### Startup Bootstrap

When you try SolrCloud for the first time using the bin/solr -e cloud, the related configset gets uploaded to zookeeper automatically and is linked with the newly created collection.

The below command would start SolrCloud with the default collection name (gettingstarted) and default configset (data\_driven\_schema\_configs) uploaded and linked to it.

```
$ bin/solr -e cloud -noprompt
```

You can also explicitly upload a configuration directory when creating a collection using the bin/solr script with the -d option, such as:

\$ bin/solr create -c mycollection -d data\_driven\_schema\_configs

The create command will upload a copy of the data\_driven\_schema\_configs configuration directory to ZooKeeper under /configs/mycollection. Refer to the Solr Start Script Reference page for more details about the create command for creating collections.

Once a configuration directory has been uploaded to ZooKeeper, you can update them using the ZooKeeper Command Line Interface (zkCLI).

1t's a good idea to keep these files under version control.

## Uploading configs using zkcli or SolrJ

In production situations, Config Sets can also be uploaded to ZooKeeper independent of collection creation using either Solr's zkcli.sh script, or the CloudSolrClient.uploadConfig java method.

The below command can be used to upload a new configset using the zkcli script.

\$ sh zkcli.sh -cmd upconfig -zkhost <host:port> -confname <name for configset>
-solrhome <solrhome> -confdir <path to directory with configset>

More information about the ZooKeeper Command Line Utility to help manage changes to configuration files, can be found in the section on Command Line Utilities.

### Managing Your SolrCloud Configuration Files

To update or change your SolrCloud configuration files:

- 1. Download the latest configuration files from ZooKeeper, using the source control checkout process.
- 2. Make your changes.
- 3. Commit your changed file to source control.
- 4. Push the changes back to ZooKeeper.
- 5. Reload the collection so that the changes will be in effect.

### Preparing ZooKeeper before first cluster start

If you will share the same ZooKeeper instance with other applications you should use a *chroot* in ZooKeeper. Please see Taking Solr to Production#ZooKeeperchroot for instructions.

There are certain configuration files containing cluster wide configuration. Since some of these are crucial for the cluster to function properly, you may need to upload such files to ZooKeeper before starting your Solr cluster for the first time. Examples of such configuration files (not exhaustive) are solr.xml, security.json and clus terprops.json.

If you for example would like to keep your solr.xml in ZooKeeper to avoid having to copy it to every node's so lr\_home directory, you can push it to ZooKeeper with the zkcli.sh utility (Unix example):

zkcli.sh -zkhost localhost:2181 -cmd putfile /solr.xml /path/to/solr.xml

## ZooKeeper Access Control

This section describes using ZooKeeper access control lists (ACLs) with Solr. For information about ZooKeeper ACLs, see the ZooKeeper documentation at http://zookeeper.apache.org/doc/r3.4.6/zookeeperProgrammers.htm l#sc\_ZooKeeperAccessControl.

- About ZooKeeper ACLs
- How to Enable ACLs

- Changing ACL Schemes
- Example Usages

## About ZooKeeper ACLs

SolrCloud uses ZooKeeper for shared information and for coordination.

This section describes how to configure Solr to add more restrictive ACLs to the ZooKeeper content it creates, and how to tell Solr about the credentials required to access the content in ZooKeeper. If you want to use ACLs in your ZooKeeper nodes, you will have to activate this functionality; by default, Solr behavior is open-unsafe ACL everywhere and uses no credentials.

Changing Solr-related content in ZooKeeper might damage a SolrCloud cluster. For example:

- Changing configuration might cause Solr to fail or behave in an unintended way.
- Changing cluster state information into something wrong or inconsistent might very well make a SolrCloud cluster behave strangely.
- Adding a delete-collection job to be carried out by the Overseer will cause data to be deleted from the cluster.

You may want to enable ZooKeeper ACLs with Solr if you grant access to your ZooKeeper ensemble to entities you do not trust, or if you want to reduce risk of bad actions resulting from, e.g.:

- Malware that found its way into your system.
- Other systems using the same ZooKeeper ensemble (a "bad thing" might be done by accident).

You might even want to limit read-access, if you think there is stuff in ZooKeeper that not everyone should know about. Or you might just in general work on need-to-know-basis.

Protecting ZooKeeper itself could mean many different things. This section is about protecting Solr content in ZooKeeper. ZooKeeper content basically lives persisted on disk and (partly) in memory of the ZooKeeper processes. This section is not about protecting ZooKeeper data at storage or ZooKeeper process levels - that's for ZooKeeper to deal with.

But this content is also available to "the outside" via the ZooKeeper API. Outside processes can connect to ZooKeeper and create/update/delete/read content; for example, a Solr node in a SolrCloud cluster wants to create/update/delete/read, and a SolrJ client wants to read from the cluster. It is the responsibility of the outside processes that create/update content to setup ACLs on the content. ACLs describe who is allowed to read, update, delete, create, etc. Each piece of information (znode/content) in ZooKeeper has its own set of ACLs, and inheritance or sharing is not possible. The default behavior in Solr is to add one ACL on all the content it creates - one ACL that gives anyone the permission to do anything (in ZooKeeper terms this is called "the open-unsafe ACL").

## How to Enable ACLs

We want to be able to:

- 1. Control the credentials Solr uses for its ZooKeeper connections. The credentials are used to get permission to perform operations in ZooKeeper.
- 2. Control which ACLs Solr will add to znodes (ZooKeeper files/folders) it creates in ZooKeeper.
- 3. Control it "from the outside", so that you do not have to modify and/or recompile Solr code to turn this on.

Solr nodes, clients and tools (e.g. ZkCLI) always use a java class called <u>SolrZkClient</u> to deal with their ZooKeeper stuff. The implementation of the solution described here is all about changing <u>SolrZkClient</u>. If you use <u>SolrZkClient</u> in your application, the descriptions below will be true for your application too.

## **Controlling Credentials**

You control which credentials provider will be used by configuring the zkCredentialsProvider property in so

lr.xml's <solrcloud> section to the name of a class (on the classpath) implementing the following interface:

```
package org.apache.solr.common.cloud;
public interface ZkCredentialsProvider {
  public class ZkCredentials {
   String scheme;
   byte[] auth;
   public ZkCredentials(String scheme, byte[] auth) {
      super();
      this.scheme = scheme;
      this.auth = auth;
    }
    String getScheme() {
     return scheme;
    }
   byte[] getAuth() {
     return auth;
  }
  Collection<ZkCredentials> getCredentials();
}
```

Solr determines which credentials to use by calling the getCredentials() method of the given credentials provider. If no provider has been configured, the default implementation, DefaultZkCredentialsProvider is used.

### Out of the Box Implementations

You can always make you own implementation, but Solr comes with two implementations:

- org.apache.solr.common.cloud.DefaultZkCredentialsProvider: Its getCredentials() returns a list of length zero, or "no credentials used". This is the default and is used if you do not configure a provider in solr.xml.
- org.apache.solr.common.cloud.VMParamsSingleSetCredentialsDigestZkCredentialsPr ovider: This lets you define your credentials using system properties. It supports at most one set of credentials.
  - The schema is "digest". The username and password are defined by system properties "zkDiges tUsername" and "zkDigestPassword", respectively. This set of credentials will be added to the list of credentials returned by getCredentials() if both username and password are provided.
  - If the one set of credentials above is not added to the list, this implementation will fall back to
    default behavior and use the (empty) credentials list from DefaultZkCredentialsProvider

### Controlling ACLs

You control which ACLs will be added by configuring zkACLProvider property in solr.xml's <solrcloud> section to the name of a class (on the classpath) implementing the following interface:

```
package org.apache.solr.common.cloud;
public interface ZkACLProvider {
  List<ACL> getACLsToAdd(String zNodePath);
}
```

When solr wants to create a new znode, it determines which ACLs to put on the znode by calling the getACLsT oAdd() method of the given acl provider. If no provider has been configured, the default implementation, Defau ltZkACLProvider is used.

### Out of the Box Implementations

You can always make you own implementation, but Solr comes with:

- org.apache.solr.common.cloud.DefaultZkACLProvider: It returns a list of length one for all z NodePath-s. The single ACL entry in the list is "open-unsafe". This is the default and is used if you do not configure a provider in solr.xml.
- org.apache.solr.common.cloud.VMParamsAllAndReadonlyDigestZkACLProvider: This lets you define your ACLs using system properties. Its getACLsToAdd() implementation does not use zNod ePath for anything, so all znodes will get the same set of ACLs. It supports adding one or both of these options:
  - A user that is allowed to do everything.
    - The permission is "ALL" (corresponding to all of CREATE, READ, WRITE, DELETE, and ADMI N), and the schema is "digest".
    - The username and password are defined by system properties "zkDigestUsername" and " zkDigestPassword", respectively.
    - This ACL will not be added to the list of ACLs unless both username and password are provided.
  - A user that is only allowed to perform read operations.
    - The permission is "READ" and the schema is "digest".
    - The username and password are defined by system properties "zkDigestReadonlyUsern ame" and "zkDigestReadonlyPassword, respectively.
    - This ACL will not be added to the list of ACLs unless both username and password are provided.

If neither of the above ACLs is added to the list, the (empty) ACL list of DefaultZkACLProvider will be used by default.

Notice the overlap in system property names with credentials provider VMParamsSingleSetCredentialsDig estZkCredentialsProvider (described above). This is to let the two providers collaborate in a nice and perhaps common way: we always protect access to content by limiting to two users - an admin-user and a readonly-user - AND we always connect with credentials corresponding to this same admin-user, basically so that we can do anything to the content/znodes we create ourselves.

You can give the readonly credentials to "clients" of your SolrCloud cluster - e.g. to be used by SolrJ clients. They will be able to read whatever is necessary to run a functioning SolrJ client, but they will not be able to modify any content in ZooKeeper.

## **Changing ACL Schemes**

Over the lifetime of operating your Solr cluster, you may decide to move from an unsecured ZooKeeper to a secured instance. Changing the configured <code>zkACLProvider</code> in <code>solr.xml</code> will ensure that newly created nodes are secure, but will not protect the already existing data. To modify all existing ACLs, you can use: <code>ZkCLI -cmd updateacls /zk-path</code>.

Changing ACLs in ZK should only be done while your SolrCloud cluster is stopped. Attempting to do so while Solr is running may result in inconsistent state and some nodes becoming inaccessible. To configure the new ACLs, run ZkCli with the following VM properties: -DzkACLProvider=...

- The Credential Provider must be one that has current admin privileges on the nodes. When omitted, the process will use no credentials (suitable for an unsecure configuration).
- The ACL Provider will be used to compute the new ACLs. When omitted, the process will set all

permissions to all users, removing any security present.

You may use the VMParamsSingleSetCredentialsDigestZkCredentialsProvider and VMParamsAll AndReadonlyDigestZkACLProvider implementations as described earlier in the page for these properties.

After changing the ZK ACLs, make sure that the contents of your solr.xml match, as described for initial set up.

### Example Usages

Let's say that you want all Solr-related content in ZooKeeper protected. You want an "admin" user that is able to do anything to the content in ZooKeeper - this user will be used for initializing Solr content in ZooKeeper and for server-side Solr nodes. You also want a "readonly" user that is only able to read content from ZooKeeper - this user will be handed over to "clients".

In the examples below:

- The "admin" user's username/password is admin-user/admin-password.
- The "readonly" user's username/password is readonly-user/readonly-password.

The provider class names must first be configured in solr.xml:

```
...
<solrcloud>
...
<str
name="zkCredientialsProvider">org.apache.solr.common.cloud.VMParamsSingleSetCredenti
alsDigestZkCredentialsProvider</str>
<str
name="zkACLProvider">org.apache.solr.common.cloud.VMParamsAllAndReadonlyDigestZkACLP
rovider</str>
```

### To use ZkCLI:

```
SOLR_ZK_CREDS_AND_ACLS="-DzkDigestUsername=admin-user
-DzkDigestPassword=admin-password \
-DzkDigestReadonlyUsername=readonly-user
-DzkDigestReadonlyPassword=readonly-password"
java ... $SOLR_ZK_CREDS_AND_ACLS ... org.apache.solr.cloud.ZkCLI -cmd ...
```

#### For operations using **bin/solr**, add the following at the bottom of **bin/solr.in.sh**:

```
SOLR_ZK_CREDS_AND_ACLS="-DzkDigestUsername=admin-user
-DzkDigestPassword=admin-password \
-DzkDigestReadonlyUsername=readonly-user
-DzkDigestReadonlyPassword=readonly-password"
SOLR_OPTS="$SOLR_OPTS $SOLR_ZK_CREDS_AND_ACLS"
```

For operations using **bin**\**solr.cmd**, add the following at the bottom of **bin**\**solr.in.cmd**:

```
set SOLR_ZK_CREDS_AND_ACLS=-DzkDigestUsername=admin-user
-DzkDigestPassword=admin-password ^
-DzkDigestReadonlyUsername=readonly-user
-DzkDigestReadonlyPassword=readonly-password
```

set SOLR\_OPTS=%SOLR\_OPTS% %SOLR\_ZK\_CREDS\_AND\_ACLS%

To start your own "clients" (using SolrJ):

```
SOLR_ZK_CREDS_AND_ACLS="-DzkDigestUsername=readonly-user
-DzkDigestPassword=readonly-password"
java ... $SOLR_ZK_CREDS_AND_ACLS ...
```

Or since you yourself are writing the code creating the SolrZkClient-s, you might want to override the provider implementations at the code level instead.

## **Collections API**

The Collections API is used to enable you to create, remove, or reload collections, but in the context of SolrCloud you can also use it to create collections with a specific number of shards and replicas.

## **API Entry Points**

The base URL for all API calls below is http://<hostname>:<port>/solr.

/admin/collections?action=CREATE: create a collection /admin/collections?action=MODIFYCOLLECTION: Modify certain attributes of a collection /admin/collections?action=RELOAD: reload a collection /admin/collections?action=SPLITSHARD: split a shard into two new shards /admin/collections?action=CREATESHARD: create a new shard /admin/collections?action=DELETESHARD: delete an inactive shard /admin/collections?action=CREATEALIAS: create or modify an alias for a collection /admin/collections?action=DELETEALIAS: delete an alias for a collection /admin/collections?action=DELETE: delete a collection /admin/collections?action=DELETEREPLICA: delete a replica of a shard /admin/collections?action=ADDREPLICA: add a replica of a shard /admin/collections?action=CLUSTERPROP: Add/edit/delete a cluster-wide property /admin/collections?action=MIGRATE: Migrate documents to another collection /admin/collections?action=ADDROLE: Add a specific role to a node in the cluster /admin/collections?action=REMOVEROLE: Remove an assigned role /admin/collections?action=OVERSEERSTATUS: Get status and statistics of the overseer /admin/collections?action=CLUSTERSTATUS: Get cluster status /admin/collections?action=REQUESTSTATUS: Get the status of a previous asynchronous request /admin/collections?action=DELETESTATUS: Delete the stored response of a previous asynchronous request /admin/collections?action=LIST: List all collections /admin/collections?action=ADDREPLICAPROP: Add an arbitrary property to a replica specified by collection/shard/replica

/admin/collections?action=DELETEREPLICAPROP: Delete an arbitrary property from a replica specified

### by collection/shard/replica

/admin/collections?action=BALANCESHARDUNIQUE: Distribute an arbitrary property, one per shard,

### across the nodes in a collection

/admin/collections?action=REBALANCELEADERS: Distribute leader role based on the "preferredLeader" assignments

/admin/collections?action=FORCELEADER: Force a leader election in a shard if leader is lost

/admin/collections?action=MIGRATESTATEFORMAT: Migrate a collection from shared clusterstate.json to per-collection state.json

## Create a Collection

/admin/collections?action=CREATE&name=name&numShards=number&replicationFactor=number&maxShardsPerNode=number&createNodeSet=nodelist&collection.configName=configname Input

### **Query Parameters**

| Кеу               | Туре    | Required | Default     | Description                                                                                                    |
|-------------------|---------|----------|-------------|----------------------------------------------------------------------------------------------------|
| name              | string  | Yes      |             | The name of the collection to be created.                                                                                                    |
| router.name       | string  | No       | compositeId | The router name that will be used. The router<br>defines how documents will be distributed among<br>the shards. Possible values are <b>implicit</b> or <b>comp</b><br><b>ositeld</b> . The 'implicit' router does not<br>automatically route documents to different<br>shards. Whichever shard you indicate on the<br>indexing request (or within each document) will<br>be used as the destination for those documents.<br>The 'compositeld' router hashes the value in the<br>uniqueKey field and looks up that hash in the<br>collection's clusterstate to determine which shard<br>will receive the document, with the additional<br>ability to manually direct the routing. When using<br>the 'implicit' router, the shards parameter is<br>required. When using the 'compositeld' router,<br>the numShards parameter is required. For more<br>information, see also the section Document<br>Routing. |
| numShards         | integer | No       | empty       | The number of shards to be created as part of the collection. This is a required parameter when using the 'compositeld' router.                                                                                                    |
| shards            | string  | No       | empty       | A comma separated list of shard names, e.g.,<br>shard-x,shard-y,shard-z. This is a required<br>parameter when using the 'implicit' router.                                                                                                    |
| replicationFactor | integer | No       | 1           | The number of replicas to be created for each shard.                                                                                                    |

| maxShardsPerNode            | integer | No | 1     | When creating collections, the shards and/or replicas are spread across all available (i.e., live) nodes, and two replicas of the same shard will never be on the same node. If a node is not live when the CREATE operation is called, it will not get any parts of the new collection, which could lead to too many replicas being created on a single live node. Defining maxShardsPerNode s ets a limit on the number of replicas CREATE will spread to each node. If the entire collection will be created at all.                                                         |
|-----------------------------|---------|----|-------|----------------------------------------------------------------------------------------------------|
| createNodeSet               | string  | No |       | Allows defining the nodes to spread the new collection across. If not provided, the CREATE operation will create shard-replica spread across all live Solr nodes. The format is a comma-separated list of node_names, such as 1 ocalhost:8983_solr, localhost:8984_s olr, localhost:8985_solr. Alternatively, use the special value of EMPTY to initially create no shard-replica within the new collection and then later use the ADDREPLICA operation to add shard-replica when and where required.                                                                           |
| createNodeSet.shuffle       | boolean | No | true  | Controls wether or not the shard-replicas created<br>for this collection will be assigned to the nodes<br>specified by the createNodeSet in a sequential<br>manner, or if the list of nodes should be shuffled<br>prior to creating individual replicas. A 'false'<br>value makes the results of a collection creation<br>predictible and gives more exact control over the<br>location of the individual shard-replicas, but 'true'<br>can be a better choice for ensuring replicas are<br>distributed evenly across nodes.<br>Ignored if createNodeSet is not also specified. |
| collection.configName       | string  | No | empty | Defines the name of the configurations (which<br>must already be stored in ZooKeeper) to use for<br>this collection. If not provided, Solr will default to<br>the collection name as the configuration name.                                                                                                    |
| router.field                | string  | No | empty | If this field is specified, the router will look at the value of the field in an input document to compute the hash and identify a shard instead of looking at the uniqueKey field. If the field specified is null in the document, the document will be rejected. Please note that RealTime Get o r retrieval by id would also require the parameter _route_ (or shard.keys) to avoid a distributed search.                                                                                                    |
| property. <i>name=value</i> | string  | No |       | Set core property <i>name</i> to <i>value</i> . See the section Defining core.properties for details on supported properties and values.                                                                                                    |

| autoAddReplicas | boolean | No | false | When set to true, enables auto addition of replicas on shared file systems. See the section autoAddReplicas Settings for more details on settings and overrides. |
|-----------------|---------|----|-------|----------------------------------------------------------------------------------------------------|
| async           | string  | No |       | Request ID to track this action which will be processed asynchronously.                                                                                          |
| rule            | string  | No |       | Replica placement rules. See the section Rule-b ased Replica Placement for details.                                                                              |
| snitch          | string  | No |       | Details of the snitch provider. See the section Ru<br>le-based Replica Placement for details.                                                                    |

### Output

#### **Output Content**

The response will include the status of the request and the new core names. If the status is anything other than "success", an error message will explain why the request failed. **Examples** 

#### Input

http://localhost:8983/solr/admin/collections?action=CREATE&name=newCollection&numSha
rds=2&replicationFactor=1

#### Output

```
<response>
 <lst name="responseHeader">
   <int name="status">0</int>
   <int name="QTime">3764</int>
 </lst>
 <lst name="success">
    <lst>
      <lst name="responseHeader">
       <int name="status">0</int>
       <int name="QTime">3450</int>
     </lst>
     <str name="core">newCollection_shard1_replica1</str>
    </lst>
    <lst>
     <lst name="responseHeader">
        <int name="status">0</int>
        <int name="QTime">3597</int>
      </lst>
      <str name="core">newCollection_shard2_replica1</str>
    </lst>
 </lst>
</response>
```

### Modify attributes of a Collection

/admin/collections?action=MODIFYCOLLECTION&collection=<collection-name>&<attribute -name>= <attribute-value>&<another-attribute-name>=<another-value>

### It's possible to edit multiple attributes at a time

### **Query Parameters**

| Кеу                               | Туре   | Required | Description                                                                                                    |
|-----------------------------------|--------|----------|----------------------------------------------------------------------------------------------------|
| collection                        | string | Yes      | The name of the collection to be modified.                                                                                                    |
| <attribute-name></attribute-name> | string | Yes      | <ul> <li>Key-value pairs of attribute names and attribute values.</li> <li>The attributes that can be modified are: <ul> <li>maxShardsPerNode</li> <li>replicationFactor</li> <li>autoAddReplicas</li> <li>rule</li> <li>snitch</li> </ul> </li> <li>See the CREATE section above for details on these attributes.</li> </ul> |

## **Reload a Collection**

/admin/collections?action=RELOAD&name= name

The RELOAD action is used when you have changed a configuration in ZooKeeper. **Input** 

### **Query Parameters**

| Key   | Туре   | Required | Description                                                             |
|-------|--------|----------|-------------------------------------------------------------------------|
| name  | string | Yes      | The name of the collection to reload.                                   |
| async | string | No       | Request ID to track this action which will be processed asynchronously. |

### Output

### **Output Content**

The response will include the status of the request and the cores that were reloaded. If the status is anything other than "success", an error message will explain why the request failed. **Examples** 

### Input

http://localhost:8983/solr/admin/collections?action=RELOAD&name=newCollection

### Output

```
<response>
 <lst name="responseHeader">
    <int name="status">0</int>
    <int name="QTime">1551</int>
  </lst>
  <lst name="success">
    <lst name="10.0.1.6:8983 solr">
      <lst name="responseHeader">
        <int name="status">0</int>
        <int name="QTime">761</int>
      </lst>
    </lst>
    <lst name="10.0.1.4:8983_solr">
      <lst name="responseHeader">
        <int name="status">0</int>
        <int name="QTime">1527</int>
      </lst>
    </lst>
  </lst>
</response>
```

## Split a Shard

/admin/collections?action=SPLITSHARD&collection=name&shard=shardID

Splitting a shard will take an existing shard and break it into two pieces which are written to disk as two (new) shards. The original shard will continue to contain the same data as-is but it will start re-routing requests to the new shards. The new shards will have as many replicas as the original shard. A soft commit is automatically issued after splitting a shard so that documents are made visible on sub-shards. An explicit commit (hard or soft) is not necessary after a split operation because the index is automatically persisted to disk during the split operation.

This command allows for seamless splitting and requires no downtime. A shard being split will continue to accept query and indexing requests and will automatically start routing them to the new shards once this operation is complete. This command can only be used for SolrCloud collections created with "numShards" parameter, meaning collections which rely on Solr's hash-based routing mechanism.

The split is performed by dividing the original shard's hash range into two equal partitions and dividing up the documents in the original shard according to the new sub-ranges.

One can also specify an optional 'ranges' parameter to divide the original shard's hash range into arbitrary hash range intervals specified in hexadecimal. For example, if the original hash range is 0-1500 then adding the parameter: ranges=0-1f4,1f5-3e8,3e9-5dc will divide the original shard into three shards with hash range 0-500, 501-1000 and 1001-1500 respectively.

Another optional parameter 'split.key' can be used to split a shard using a route key such that all documents of the specified route key end up in a single dedicated sub-shard. Providing the 'shard' parameter is not required in this case because the route key is enough to figure out the right shard. A route key which spans more than one shard is not supported. For example, suppose split.key=A! hashes to the range 12-15 and belongs to shard 'shard1' with range 0-20 then splitting by this route key would yield three sub-shards with ranges 0-11, 12-15 and 16-20. Note that the sub-shard with the hash range of the route key may also contain documents for other route keys whose hash ranges overlap.

Shard splitting can be a long running process. In order to avoid timeouts, you should run this as an asynchronou s call.

Input

### **Query Parameters**

| Кеу                                    | Туре   | Required | Description                                                                                                    |
|----------------------------------------|--------|----------|----------------------------------------------------------------------------------------------------|
| collection                             | string | Yes      | The name of the collection that includes the shard to be split.                                                                          |
| shard                                  | string | Yes      | The name of the shard to be split.                                                                                                    |
| ranges                                 | string | No       | A comma-separated list of hash ranges in hexadecimal e.g. ranges=0-1f4,1f5-3e8,3e9-5dc                                                   |
| split.key                              | string | No       | The key to use for splitting the index                                                                                                   |
| property. <i>nam</i><br><i>e=value</i> | string | No       | Set core property <i>name</i> to <i>value</i> . See the section Defining core.properties for details on supported properties and values. |
| async                                  | string | No       | Request ID to track this action which will be processed asynchronously                                                                   |

### Output

### **Output Content**

The output will include the status of the request and the new shard names, which will use the original shard as their basis, adding an underscore and a number. For example, "shard1" will become "shard1\_0" and "shard1\_1". If the status is anything other than "success", an error message will explain why the request failed. **Examples** 

### Input

Split shard1 of the "anotherCollection" collection.

http://localhost:8983/solr/admin/collections?action=SPLITSHARD&collection=anotherCol
lection&shard=shard1

### Output

```
<response>
 <lst name="responseHeader">
    <int name="status">0</int>
    <int name="QTime">6120</int>
 </lst>
 <lst name="success">
    <lst>
      <lst name="responseHeader">
        <int name="status">0</int>
        <int name="QTime">3673</int>
      </lst>
     <str name="core">anotherCollection_shard1_1_replica1</str>
    </lst>
    <lst>
     <lst name="responseHeader">
       <int name="status">0</int>
       <int name="QTime">3681</int>
      </lst>
     <str name="core">anotherCollection_shard1_0_replica1</str>
    </lst>
    <lst>
      <lst name="responseHeader">
        <int name="status">0</int>
        <int name="QTime">6008</int>
      </lst>
    </lst>
    <lst>
      <lst name="responseHeader">
        <int name="status">0</int>
        <int name="OTime">6007</int>
      </lst>
    </lst>
    <lst>
     <lst name="responseHeader">
       <int name="status">0</int>
       <int name="QTime">71</int>
      </lst>
    </lst>
    <lst>
      <lst name="responseHeader">
        <int name="status">0</int>
        <int name="QTime">0</int>
      </lst>
      <str name="core">anotherCollection_shard1_1_replica1</str>
      <str name="status">EMPTY_BUFFER</str>
    </lst>
    <lst>
      <lst name="responseHeader">
       <int name="status">0</int>
        <int name="QTime">0</int>
      </lst>
     <str name="core">anotherCollection_shard1_0_replical</str>
     <str name="status">EMPTY BUFFER</str>
    </lst>
  </lst>
</response>
```

## Create a Shard

Shards can only created with this API for collections that use the 'implicit' router. Use SPLITSHARD for collections using the 'compositeId' router. A new shard with a name can be created for an existing 'implicit' collection.

/admin/collections?action=CREATESHARD&shard=*shardName*&collection=*name* 

### **Query Parameters**

| Кеу                                     | Туре   | Required | Description                                                                                                    |
|-----------------------------------------|--------|----------|----------------------------------------------------------------------------------------------------|
| collection                              | string | Yes      | The name of the collection that includes the shard that will be splitted.                                                                                                    |
| shard                                   | string | Yes      | The name of the shard to be created.                                                                                                    |
| createNodeSet                           | string | No       | Allows defining the nodes to spread the new collection across. If not provided, the CREATE operation will create shard-replica spread across all live Solr nodes. The format is a comma-separated list of node_names, such as localhost:8983_solr, localhost:8984_solr, localhost:8985_solr. |
| property. <i>name</i><br>= <i>value</i> | string | No       | Set core property <i>name</i> to <i>value</i> . See the section Defining core.properties for details on supported properties and values.                                                                                                    |
| async                                   | string | No       | Request ID to track this action which will be processed asynchronously.                                                                                                    |

#### Output

### **Output Content**

The output will include the status of the request. If the status is anything other than "success", an error message will explain why the request failed.

### Examples

### Input

Create 'shard-z' for the "anImplicitCollection" collection.

```
http://localhost:8983/solr/admin/collections?action=CREATESHARD&collection=anImplicitCollection&shard=shard-z
```

### Output

```
<response>
<lst name="responseHeader">
<int name="status">0</int>
<int name="QTime">558</int>
</lst>
</response>
```

## Delete a Shard

Deleting a shard will unload all replicas of the shard, remove them from clusterstate.json, and (by default) delete the instanceDir and dataDir for each replica. It will only remove shards that are inactive, or which have no range given for custom sharding.

/admin/collections?action=DELETESHARD&shard=*shardID*&collection=*name* 

### **Query Parameters**

| Кеу               | Туре    | Required | Description                                                                                                    |
|-------------------|---------|----------|----------------------------------------------------------------------------------------------------|
| collection        | string  | Yes      | The name of the collection that includes the shard to be deleted.                                                                                           |
| shard             | string  | Yes      | The name of the shard to be deleted.                                                                                                    |
| deleteInstanceDir | boolean | No       | By default Solr will delete the entire instanceDir of each replica that is deleted. Set this to false to prevent the instance directory from being deleted. |
| deleteDataDir     | boolean | No       | By default Solr will delete the dataDir of each replica that is deleted.<br>Set this to false to prevent the data directory from being deleted.             |
| deleteIndex       | boolean | No       | By default Solr will delete the index of each replica that is deleted.<br>Set this to false to prevent the index directory from being deleted.              |
| async             | string  | No       | Request ID to track this action which will be processed asynchronously.                                                                                     |

### Output

### **Output Content**

The output will include the status of the request. If the status is anything other than "success", an error message will explain why the request failed.

### Examples

### Input

Delete 'shard1' of the "anotherCollection" collection.

```
http://localhost:8983/solr/admin/collections?action=DELETESHARD&collection=anotherCollection&shard=shard1
```

### Output

```
<response>
<lst name="responseHeader">
<int name="status">0</int>
<int name="QTime">558</int>
</lst>
<lst name="gtates">
<lst name="success">
<lst name="l0.0.1.4:8983_solr">
<lst name="responseHeader">
<lst name="responseHeader">
<lst name="responseHeader">
<lst name="gtatus">0</int>
</lst>
</lst>
</lst>
</lst>
</response>
```

## Create or modify an Alias for a Collection

The CREATEALIAS action will create a new alias pointing to one or more collections. If an alias by the same name already exists, this action will replace the existing alias, effectively acting like an atomic "MOVE" command.

/admin/collections?action=CREATEALIAS&name=*nam*e&collections=*collectionlist* 

### **Query Parameters**

| Key         | Туре   | Required | Description                                                             |
|-------------|--------|----------|-------------------------------------------------------------------------|
| name        | string | Yes      | The alias name to be created.                                           |
| collections | string | Yes      | The list of collections to be aliased, separated by commas.             |
| async       | string | No       | Request ID to track this action which will be processed asynchronously. |

### Output

### **Output Content**

The output will simply be a responseHeader with details of the time it took to process the request. To confirm the creation of the alias, you can look in the Solr Admin UI, under the Cloud section and find the aliases.json file. **Examples** 

### Input

Create an alias named "testalias" and link it to the collections named "anotherCollection" and "testCollection".

```
http://localhost:8983/solr/admin/collections?action=CREATEALIAS&name=testalias&colle ctions=anotherCollection,testCollection
```

### Output

```
<response>
<lst name="responseHeader">
<int name="status">0</int>
<int name="QTime">122</int>
</lst>
</response>
```

## Delete a Collection Alias

```
/admin/collections?action=DELETEALIAS&name=name
Input
```

### **Query Parameters**

| Key   | Туре   | Required | Description                                                             |
|-------|--------|----------|-------------------------------------------------------------------------|
| name  | string | Yes      | The name of the alias to delete.                                        |
| async | string | No       | Request ID to track this action which will be processed asynchronously. |

### Output

### **Output Content**

The output will simply be a responseHeader with details of the time it took to process the request. To confirm the

removal of the alias, you can look in the Solr Admin UI, under the Cloud section, and find the aliases.json file

### Examples

### Input

Remove the alias named "testalias".

```
http://localhost:8983/solr/admin/collections?action=DELETEALIAS&name=testalias
```

### Output

```
<response>
<lst name="responseHeader">
<int name="status">0</int>
<int name="QTime">117</int>
</lst>
</response>
```

## Delete a Collection

/admin/collections?action=DELETE&name=*collection* 

### **Query Parameters**

| Key   | Туре   | Required | Description                                                             |
|-------|--------|----------|-------------------------------------------------------------------------|
| name  | string | Yes      | The name of the collection to delete.                                   |
| async | string | No       | Request ID to track this action which will be processed asynchronously. |

### Output

### **Output Content**

The response will include the status of the request and the cores that were deleted. If the status is anything other than "success", an error message will explain why the request failed. **Examples** 

### Input

Delete the collection named "newCollection".

http://localhost:8983/solr/admin/collections?action=DELETE&name=newCollection

#### Output

```
<response>
  <lst name="responseHeader">
   <int name="status">0</int>
   <int name="QTime">603</int>
  </lst>
  <lst name="success">
    <lst name="10.0.1.6:8983_solr">
      <lst name="responseHeader">
        <int name="status">0</int>
        <int name="QTime">19</int>
      </lst>
    </lst>
    <lst name="10.0.1.4:8983_solr">
      <lst name="responseHeader">
        <int name="status">0</int>
        <int name="QTime">67</int>
      </lst>
    </lst>
  </lst>
</response>
```

# Delete a Replica

/admin/collections?action=DELETEREPLICA&collection=collection&shard=shard&replica=r eplica

Delete a named replica from the specified collection and shard. If the corresponding core is up and running the core is unloaded, the entry is removed from the clusterstate, and (by default) delete the instanceDir and dataDir. If the node/core is down, the entry is taken off the clusterstate and if the core comes up later it is automatically unregistered.

#### Input

#### **Query Parameters**

| Кеу               | Туре    | Required | Description                                                                                                    |
|-------------------|---------|----------|----------------------------------------------------------------------------------------------------|
| collection        | string  | Yes      | The name of the collection.                                                                                                    |
| shard             | string  | Yes      | The name of the shard that includes the replica to be removed.                                                                                             |
| replica           | string  | Yes      | The name of the replica to remove.                                                                                                    |
| deleteInstanceDir | boolean | No       | By default Solr will delete the entire instanceDir of the replica that is deleted. Set this to false to prevent the instance directory from being deleted. |
| deleteDataDir     | boolean | No       | By default Solr will delete the dataDir of the replica that is deleted.<br>Set this to false to prevent the data directory from being deleted.             |
| deleteIndex       | boolean | No       | By default Solr will delete the index of the replica that is deleted. Set this to false to prevent the index directory from being deleted.                 |
| onlylfDown        | boolean | No       | When set to 'true' will not take any action if the replica is active.<br>Default 'false'                                                                   |

| async | string | No | Request ID to track this action which will be processed asynchronously. |
|-------|--------|----|-------------------------------------------------------------------------|
|-------|--------|----|-------------------------------------------------------------------------|

#### Examples

#### Input

http://localhost:8983/solr/admin/collections?action=DELETEREPLICA&collection=test2&s
hard=shard2&replica=core\_node3

### Output

#### **Output Content**

```
<response>
<lst name="responseHeader"><int name="status">0</int><int
name="QTime">110</int></lst>
</response>
```

# Add Replica

/admin/collections?action=ADDREPLICA&collection=collection&shard=shard&node=solr\_no de\_name

Add a replica to a shard in a collection. The node name can be specified if the replica is to be created in a specific node

# Input

#### **Query Parameters**

| Key                                    | Туре   | Required | Description                                                                                                    |
|----------------------------------------|--------|----------|----------------------------------------------------------------------------------------------------|
| collection                             | string | Yes      | The name of the collection.                                                                                                    |
| shard                                  | string | Yes*     | The name of the shard to which replica is to be added.<br>If shard is not specified, then _route_ must be.                                                                      |
| _route_                                | string | No*      | If the exact shard name is not known, users may pass the _route_ value<br>and the system would identify the name of the shard.<br>Ignored if the shard param is also specified. |
| node                                   | string | No       | The name of the node where the replica should be created                                                                                                    |
| instanceDir                            | string | No       | The instanceDir for the core that will be created                                                                                                    |
| dataDir                                | string | No       | The directory in which the core should be created                                                                                                    |
| property. <i>na</i><br><i>me=value</i> | string | No       | Set core property name to value. See Defining core.properties.                                                                                                    |
| async                                  | string | No       | Request ID to track this action which will be processed asynchronously                                                                                                    |

#### Examples

Input

http://localhost:8983/solr/admin/collections?action=ADDREPLICA&collection=test2&shar d=shard2&node=192.167.1.2:8983\_solr

#### Output

#### **Output Content**

```
<response>
<lst name="responseHeader">
<int name="status">0</int>
<int name="QTime">3764</int>
</lst>
<lst name="gtime">3764</int>
</lst>
<lst name="success">
<lst name="success">
<lst name="status">0</int>
<lst name="responseHeader">
<int name="status">0</int>
</int name="gtime">3450</int>
</lst>
</lst>
</lst>
</lst>
</lst>
</lst>
</response>
```

### **Cluster Properties**

/admin/collections?action=CLUSTERPROP&name=propertyName&val=propertyValue

Add, edit or delete a cluster-wide property.

#### **Query Parameters**

| Key  | Туре   | Required | Description                                                                                                    |
|------|--------|----------|----------------------------------------------------------------------------------------------------|
| name | string | Yes      | The name of the property. The two supported properties names are urlScheme a nd autoAddReplicas. Other names are rejected with an error. |
| val  | string | Yes      | The value of the property. If the value is empty or null, the property is unset.                                                         |

Output

#### **Output Content**

The response will include the status of the request and the properties that were updated or removed. If the status is anything other than "0", an error message will explain why the request failed. **Examples** 

#### Input

http://localhost:8983/solr/admin/collections?action=CLUSTERPROP&name=urlScheme&val=h
ttps

#### Output

```
<response>
<lst name="responseHeader">
<int name="status">0</int>
<int name="QTime">0</int>
</lst>
</response>
```

# Migrate Documents to Another Collection

/admin/collections?action=MIGRATE&collection=name&split.key=key1!&target.collection
=target\_collection&forward.timeout=60

The MIGRATE command is used to migrate all documents having the given routing key to another collection. The source collection will continue to have the same data as-is but it will start re-routing write requests to the target collection for the number of seconds specified by the forward.timeout parameter. It is the responsibility of the user to switch to the target collection for reads and writes after the 'migrate' command completes.

The routing key specified by the 'split.key' parameter may span multiple shards on both the source and the target collections. The migration is performed shard-by-shard in a single thread. One or more temporary collections may be created by this command during the 'migrate' process but they are cleaned up at the end automatically.

This is a long running operation and therefore using the async parameter is highly recommended. If the async parameter is not specified then the operation is synchronous by default and keeping a large read timeout on the invocation is advised. Even with a large read timeout, the request may still timeout due to inherent limitations of the Collection APIs but that doesn't necessarily mean that the operation has failed. Users should check logs, cluster state, source and target collections before invoking the operation again.

This command works only with collections having the compositeld router. The target collection must not receive any writes during the time the migrate command is running otherwise some writes may be lost.

Please note that the migrate API does not perform any de-duplication on the documents so if the target collection contains documents with the same uniqueKey as the documents being migrated then the target collection will end up with duplicate documents.

# Query Parameters

| Кеу                             | Туре   | Required | Description                                                                                                    |
|---------------------------------|--------|----------|----------------------------------------------------------------------------------------------------|
| collection                      | string | Yes      | The name of the source collection from which documents will be split.                                                                                                    |
| target.collection               | string | Yes      | The name of the target collection to which documents will be migrated.                                                                                                    |
| split.key                       | string | Yes      | The routing key prefix. For example, if uniqueKey is a!123, then you would use <pre>split.key=a!.</pre>                                                                       |
| forward.timeout                 | int    | No       | The timeout, in seconds, until which write requests made to the source collection for the given $split.key$ will be forwarded to the target shard. The default is 60 seconds. |
| property. <i>name</i><br>=value | string | No       | Set core property <i>name</i> to <i>value</i> . See the section Defining core.properties for details on supported properties and values.                                      |
| async                           | string | No       | Request ID to track this action which will be processed asynchronously.                                                                                                    |

#### Output

#### **Output Content**

# The response will include the status of the request. **Examples**

#### Input

http://localhost:8983/solr/admin/collections?action=MIGRATE&collection=test1&split.k
ey=a!&target.collection=test2

#### Output

```
<response>
  <lst name="responseHeader">
    <int name="status">0</int>
   <int name="QTime">19014</int>
  </lst>
  <lst name="success">
    <lst>
      <lst name="responseHeader">
        <int name="status">0</int>
       <int name="QTime">1</int>
      </lst>
      <str name="core">test2_shard1_0_replica1</str>
      <str name="status">BUFFERING</str>
    </lst>
    <lst>
      <lst name="responseHeader">
        <int name="status">0</int>
        <int name="QTime">2479</int>
      </lst>
      <str name="core">split_shard1_0_temp_shard1_0_shard1_replica1</str>
    </lst>
    <lst>
      <lst name="responseHeader">
        <int name="status">0</int>
       <int name="QTime">1002</int>
      </lst>
    </lst>
    <lst>
      <lst name="responseHeader">
        <int name="status">0</int>
        <int name="QTime">21</int>
      </lst>
    </lst>
    <lst>
      <lst name="responseHeader">
        <int name="status">0</int>
        <int name="QTime">1655</int>
      </lst>
      <str name="core">split_shard1_0_temp_shard1_0_shard1_replica2</str>
    </lst>
    <lst>
      <lst name="responseHeader">
        <int name="status">0</int>
        <int name="QTime">4006</int>
      </lst>
    </lst>
    <lst>
      <lst name="responseHeader">
```

```
<int name="status">0</int>
   <int name="QTime">17</int>
 </lst>
</lst>
<lst>
 <lst name="responseHeader">
   <int name="status">0</int>
   <int name="QTime">1</int>
  </lst>
 <str name="core">test2_shard1_0_replica1</str>
 <str name="status">EMPTY_BUFFER</str>
</lst>
<lst name="192.168.43.52:8983_solr">
  <lst name="responseHeader">
   <int name="status">0</int>
   <int name="QTime">31</int>
 </lst>
</lst>
<lst name="192.168.43.52:8983_solr">
 <lst name="responseHeader">
   <int name="status">0</int>
   <int name="OTime">31</int>
 </lst>
</lst>
<lst>
 <lst name="responseHeader">
   <int name="status">0</int>
   <int name="QTime">1</int>
 </lst>
 <str name="core">test2_shard1_1_replical</str>
 <str name="status">BUFFERING</str>
</lst>
<lst>
 <lst name="responseHeader">
   <int name="status">0</int>
   <int name="QTime">1742</int>
 </lst>
 <str name="core">split_shard1_1_temp_shard1_1_shard1_replica1</str>
</lst>
<lst>
 <lst name="responseHeader">
   <int name="status">0</int>
   <int name="QTime">1002</int>
 </lst>
</lst>
<lst>
 <lst name="responseHeader">
   <int name="status">0</int>
   <int name="QTime">15</int>
 </lst>
</lst>
<lst>
 <lst name="responseHeader">
   <int name="status">0</int>
   <int name="QTime">1917</int>
 </lst>
 <str name="core">split_shard1_1_temp_shard1_1_shard1_replica2</str>
</lst>
<lst>
```

```
<lst name="responseHeader">
   <int name="status">0</int>
   <int name="QTime">5007</int>
 </lst>
</lst>
<lst>
 <lst name="responseHeader">
   <int name="status">0</int>
   <int name="QTime">8</int>
 </lst>
</lst>
<lst>
 <lst name="responseHeader">
   <int name="status">0</int>
   <int name="QTime">1</int>
 </lst>
 <str name="core">test2_shard1_1_replica1</str>
 <str name="status">EMPTY_BUFFER</str>
</lst>
<lst name="192.168.43.52:8983_solr">
 <lst name="responseHeader">
   <int name="status">0</int>
   <int name="QTime">30</int>
 </lst>
</lst>
<lst name="192.168.43.52:8983_solr">
 <lst name="responseHeader">
   <int name="status">0</int>
   <int name="QTime">30</int>
  </lst>
```

```
</lst>
</lst>
</response>
```

# Add Role

#### /admin/collections?action=ADDROLE&role=roleName&node=nodeName

Assign a role to a given node in the cluster. The only supported role as of 4.7 is 'overseer'. Use this API to dedicate a particular node as Overseer. Invoke it multiple times to add more nodes. This is useful in large clusters where an Overseer is likely to get overloaded. If available, one among the list of nodes which are assigned the 'overseer' role would become the overseer. The system would assign the role to any other node if none of the designated nodes are up and running **Input** 

#### **Query Parameters**

| Key  | Туре   | Required | Description                                                                             |
|------|--------|----------|-----------------------------------------------------------------------------------------|
| role | string | Yes      | The name of the role. The only supported role as of now is overseer.                    |
| node | string | Yes      | The name of the node. It is possible to assign a role even before that node is started. |

#### Output

#### **Output Content**

The response will include the status of the request and the properties that were updated or removed. If the status is anything other than "0", an error message will explain why the request failed.

#### Examples

#### Input

```
http://localhost:8983/solr/admin/collections?action=ADDROLE&role=overseer&node=192.1
67.1.2:8983_solr
```

#### Output

```
<response>
<lst name="responseHeader">
<int name="status">0</int>
<int name="QTime">0</int>
</lst>
</response>
```

## **Remove Role**

/admin/collections?action=REMOVEROLE&role=roleName&node=nodeName

Remove an assigned role. This API is used to undo the roles assigned using ADDROLE operation **Input** 

#### **Query Parameters**

| Key  | Туре   | Required | Description                                                          |
|------|--------|----------|----------------------------------------------------------------------|
| role | string | Yes      | The name of the role. The only supported role as of now is overseer. |
| node | string | Yes      | The name of the node.                                                |

#### Output

#### **Output Content**

The response will include the status of the request and the properties that were updated or removed. If the status is anything other than "0", an error message will explain why the request failed. **Examples** 

#### Input

```
http://localhost:8983/solr/admin/collections?action=REMOVEROLE&role=overseer&node=19
2.167.1.2:8983_solr
```

#### Output

```
<response>
<lst name="responseHeader">
<int name="status">0</int>
<int name="QTime">0</int>
</lst>
</response>
```

### Overseer status and statistics

#### /admin/collections?action=OVERSEERSTATUS

Returns the current status of the overseer, performance statistics of various overseer APIs as well as last 10 failures per operation type. **Examples** 

#### Input:

```
http://localhost:8983/solr/admin/collections?action=OVERSEERSTATUS&wt=json
```

```
"responseHeader":{
    "status":0,
    "QTime":33},
  "leader":"127.0.1.1:8983_solr",
  "overseer_queue_size":0,
  "overseer_work_queue_size":0,
  "overseer_collection_queue_size":2,
  "overseer_operations":[
    "createcollection",{
      "requests":2,
      "errors":0,
      "totalTime":1.010137,
      "avgRequestsPerMinute":0.7467088842794136,
      "5minRateRequestsPerMinute":7.525069023276674,
      "15minRateRequestsPerMinute":10.271274280947182,
      "avgTimePerRequest":0.5050685,
      "medianRequestTime":0.5050685,
      "75thPctlRequestTime":0.519016,
      "95thPctlRequestTime":0.519016,
      "99thPctlRequestTime":0.519016,
      "999thPctlRequestTime":0.519016},
    "removeshard", {
      . . .
  }],
  "collection_operations":[
    "splitshard",{
      "requests":1,
      "errors":1,
      "recent failures":[{
          "request":{
            "operation": "splitshard",
            "shard":"shard2",
            "collection": "example1" },
          "response":[
            "Operation splitshard caused
exception:", "org.apache.solr.common.SolrException:org.apache.solr.common.SolrExcepti
on: No shard with the specified name exists: shard2",
            "exception",{
              "msg": "No shard with the specified name exists: shard2",
              "rspCode":400}]}],
      "totalTime": 5905.432835,
      "avgRequestsPerMinute": 0.8198143044809885,
      "5minRateRequestsPerMinute":8.043840552427673,
      "15minRateRequestsPerMinute":10.502079828515368,
      "avgTimePerRequest": 2952.7164175,
      "medianRequestTime": 2952.7164175000003,
      "75thPctlRequestTime":5904.384052,
      "95thPctlRequestTime":5904.384052,
      "99thPctlRequestTime":5904.384052,
      "999thPctlRequestTime":5904.384052},
    . . .
  ],
  "overseer_queue":[
   . . .
  ],
  . . .
```

# **Cluster Status**

#### /admin/collections?action=CLUSTERSTATUS

Fetch the cluster status including collections, shards, replicas, configuration name as well as collection aliases and cluster properties.

### Input

#### **Query Parameters**

| Key        | Туре   | Required | Description                                                                                                    |
|------------|--------|----------|----------------------------------------------------------------------------------------------------|
| collection | string | No       | The collection name for which information is requested. If omitted, information on all collections in the cluster will be returned.         |
| shard      | string | No       | The shard(s) for which information is requested. Multiple shard names can be specified as a comma separated list.                           |
| _route_    | string | No       | This can be used if you need the details of the shard where a particular document belongs to and you don't know which shard it falls under. |

#### Output

#### **Output Content**

The response will include the status of the request and the cluster status.

#### Examples

#### Input

http://localhost:8983/solr/admin/collections?action=clusterstatus&wt=json

#### Output

```
{
  "responseHeader":{
   "status":0,
   "QTime":333},
 "cluster":{
   "collections":{
     "collection1":{
        "shards":{
          "shard1":{
            "range":"8000000-ffffffff",
            "state": "active",
            "replicas":{
              "core_node1":{
                "state":"active",
                "core": "collection1",
                "node_name":"127.0.1.1:8983_solr",
                "base_url":"http://127.0.1.1:8983/solr",
                "leader":"true"},
              "core_node3":{
                "state":"active",
                "core": "collection1",
                "node_name":"127.0.1.1:8900_solr",
```

```
"base_url":"http://127.0.1.1:8900/solr"}}},
        "shard2":{
         "range":"0-7fffffff",
          "state":"active",
          "replicas":{
            "core_node2":{
             "state":"active",
              "core": "collection1",
              "node_name":"127.0.1.1:7574_solr",
              "base_url":"http://127.0.1.1:7574/solr",
              "leader":"true"},
            "core_node4":{
              "state":"active",
              "core": "collection1",
              "node_name":"127.0.1.1:7500_solr",
              "base_url":"http://127.0.1.1:7500/solr"}}}},
      "maxShardsPerNode":"1",
      "router": { "name": "compositeId" },
      "replicationFactor":"1",
     "znodeVersion": 11,
     "autoCreated":"true",
"configName" : "my_config",
     "aliases":["both_collections"]
   },
   "collection2":{
     . . .
   }
 },
 "aliases":{ "both_collections":"collection1,collection2" },
 "roles":{
   "overseer":[
     "127.0.1.1:8983_solr",
     "127.0.1.1:7574_solr"]
 },
  "live_nodes":[
   "127.0.1.1:7574_solr",
   "127.0.1.1:7500_solr",
   "127.0.1.1:8983_solr",
```

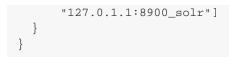

### **Request Status**

/admin/collections?action=REQUESTSTATUS&requestid=request-id

Request the status and response of an already submitted Asynchronous Collection API call. This call is also used to clear up the stored statuses (See below). Input

#### **Query Parameters**

| Key       | Туре   | Required | Description                                                                                                    |
|-----------|--------|----------|----------------------------------------------------------------------------------------------------|
| requestid | string | Yes      | The user defined request-id for the request. This can be used to track the status of the submitted asynchronous task1 is a special request id which is used to cleanup the stored states for all of the already completed/failed tasks. |

#### Examples

#### Input: Valid Request Status

http://localhost:8983/solr/admin/collections?action=REQUESTSTATUS&requestid=1000

#### Output

```
<response>
<lst name="responseHeader">
<int name="status">0</int>
<int name="QTime">1</int>
</lst>
<lst name="status">
<str name="status">
<str name="status">
<str name="state">completed</str>
</lst>
</lst>
</lst>
</response>
```

#### Input: Invalid RequestId

http://localhost:8983/solr/admin/collections?action=REQUESTSTATUS&requestid=1004

#### Output

```
<response>
<lst name="responseHeader">
<int name="status">0</int>
<int name="QTime">1</int>
</lst>
</lst
<lst name="status">
<str name="status">
<str name="status">
<str name="state">notfound</str>
</lst>
</lst>
</response>
```

#### Input: Clearing up all the stored statuses

http://localhost:8983/solr/admin/collections?action=REQUESTSTATUS&requestid=-1

#### **Delete Status**

/admin/collections?action=DELETESTATUS&requestid=request-id

Delete the stored response of an already failed or completed Asynchronous Collection API call. **Input** 

#### **Query Parameters**

| Key       | Туре    | Required | Description                                                                   |
|-----------|---------|----------|-------------------------------------------------------------------------------|
| requestid | string  | No       | The request-id of the async call we need to clear the stored response for.    |
| flush     | boolean | No       | Set to true to clear all stored completed and failed async request responses. |

#### Examples

#### Input: Valid Request Status

http://localhost:8983/solr/admin/collections?action=DELETESTATUS&requestid=foo

#### Output

```
<response>
<lst name="responseHeader">
<int name="status">0</int>
<int name="QTime">1</int>
</lst>
<str name="status">successfully removed stored response for [foo]</str>
</response>
```

#### Input: Invalid RequestId

http://localhost:8983/solr/admin/collections?action=DELETESTATUS&requestid=bar

#### Output

```
<response>
<lst name="responseHeader">
<int name="status">0</int>
<int name="QTime">1</int>
</lst>
<str name="status">[bar] not found in stored responses</str>
</response>
```

#### Input: Clearing up all the stored statuses

http://localhost:8983/solr/admin/collections?action=DELETESTATUS&flush=true

#### Output

```
<response>
<lst name="responseHeader">
<int name="status">0</int>
<int name="QTime">1</int>
</lst>
<str name="status"> successfully cleared stored collection api responses </str>
</response>
```

# **List Collections**

/admin/collections?action=LIST

Fetch the names of the collections in the cluster.

#### Example

#### Input

http://localhost:8983/solr/admin/collections?action=LIST&wt=json

#### Output

```
"responseHeader":{
   "status":0,
   "QTime":2011},
"collections":["collection1",
   "example1",
   "example2"]}
```

## Add Replica Property

/admin/collections?action=ADDREPLICAPROP&collection=collectionName&shard=shardName &replica=replicaName&property=propertyName&property.value=value

Assign an arbitrary property to a particular replica and give it the value specified. If the property already exists, it will be overwritten with the new value.

Input

#### **Query Parameters**

| Кеу        | Туре   | Required | Description                                         |
|------------|--------|----------|-----------------------------------------------------|
| collection | string | Yes      | The name of the collection this replica belongs to. |
| shard      | string | Yes      | The name of the shard the replica belongs to.       |
| replica    | string | Yes      | The replica, e.g. core_node1.                       |

| property (1)       | string  | Yes | The property to add. Note: this will have the literal 'property.' prepended to distinguish it from system-maintained properties. So these two forms are equivalent:<br>property=special<br>and<br>property=property.special |
|--------------------|---------|-----|----------------------------------------------------------------------------------------------------|
| property.value     | string  | Yes | The value to assign to the property.                                                                                                    |
| shardUnique<br>(1) | Boolean | No  | default: false. If true, then setting this property in one replica will remove the property from all other replicas in that shard.                                                                                          |

(1) There is one pre-defined property "preferredLeader" for which shardUnique is forced to 'true' and an error returned if shardUnique is explicitly set to 'false'. PreferredLeader is a boolean property, any value assigned that is not equal (case insensitive) to 'true' will be interpreted as 'false' for preferredLeader. **Output** 

#### **Output Content**

The response will include the status of the request. If the status is anything other than "0", an error message will explain why the request failed.

#### Examples

**Input:** This command would set the preferredLeader (property.preferredLeader) to true on core\_node1, and remove that property from any other replica in the shard.

```
http://localhost:8983/solr/admin/collections?action=ADDREPLICAPROP&shard=shard1&coll ection=collection1&replica=core_node1&property=preferredLeader&property.value=true
```

#### Output

```
<response>
<lst name="responseHeader">
<int name="status">0</int>
<int name="QTime">46</int>
</lst>
</response>
```

**Input:** This pair of commands will set the "testprop" (property.testprop) to 'value1' and 'value2' respectively for two nodes in the same shard.

```
http://localhost:8983/solr/admin/collections?action=ADDREPLICAPROP&shard=shard1&coll ection=collection1&replica=core_node1&property=testprop&property.value=value1
```

```
http://localhost:8983/solr/admin/collections?action=ADDREPLICAPROP&shard=shard1&coll
ection=collection1&replica=core_node3&property=property.testprop&property.value=valu
e2
```

**Input:** This pair of commands would result in core\_node\_3 having the testprop (property.testprop) value set because the second command specifies shardUnique=true, which would cause the property to be removed from core\_node\_1.

http://localhost:8983/solr/admin/collections?action=ADDREPLICAPROP&shard=shard1&coll ection=collection1&replica=core\_node1&property=testprop&property.value=value1

http://localhost:8983/solr/admin/collections?action=ADDREPLICAPROP&shard=shard1&coll
ection=collection1&replica=core\_node3&property=testprop&property.value=value2&shardU
nique=true

# Delete Replica Property

/admin/collections?action=DELETEREPLICAPROP&collection=collectionName&shard=shardNa me&replica=replicaName&property=propertyName

Deletes an arbitrary property from a particular replica.

#### **Query Parameters**

| Key        | Туре   | Required | Description                                                                                                    |
|------------|--------|----------|----------------------------------------------------------------------------------------------------|
| collection | string | Yes      | The name of the collection this replica belongs to                                                                                                    |
| shard      | string | Yes      | The name of the shard the replica belongs to.                                                                                                    |
| replica    | string | Yes      | The replica, e.g. core_node1.                                                                                                    |
| property   | string | Yes      | The property to add. Note: this will have the literal 'property.' prepended to distinguish it from system-maintained properties. So these two forms are equivalent:<br>property=special<br>and<br>property=property.special |

#### Output

#### **Output Content**

The response will include the status of the request. If the status is anything other than "0", an error message will explain why the request failed.

#### Examples

**Input:** This command would delete the preferredLeader (property.preferredLeader) from core\_node1.

```
http://localhost:8983/solr/admin/collections?action=DELETEREPLICAPROP&shard=shard1&c ollection=collection1&replica=core_node1&property=preferredLeader
```

#### Output:

```
<response>
<lst name="responseHeader">
<int name="status">0</int>
<int name="QTime">9</int>
</lst>
</response>
```

# Balance a Property

/admin/collections?action=BALANCESHARDUNIQUE&collection=collectionName&property=pro pertyName

Insures that a particular property is distributed evenly amongst the physical nodes that make up a collection. If the property already exists on a replica, every effort is made to leave it there. If the property is *not* on any replica on a shard one is chosen and the property is added. Input

#### **Query Parameters**

| Key             | Туре    | Required | Description                                                                                                    |
|-----------------|---------|----------|----------------------------------------------------------------------------------------------------|
| collection      | string  | Yes      | The name of the collection to balance the property in.                                                                                                    |
| property        | string  | Yes      | The property to balance. The literal "property." is prepended to this property if not specified explicitly.                                                                                                    |
| onlyactivenodes | boolean | No       | Defaults to true. Normally, the property is instantiated on active nodes<br>only. If this parameter is specified as "false", then inactive nodes are<br>also included for distribution.                                      |
| shardUnique     | boolean | No       | Something of a safety valve. There is one pre-defined property (preferredLeader) that defaults this value to "true". For all other properties that are balanced, this must be set to "true" or an error message is returned. |

#### Output

#### **Output Content**

The response will include the status of the request. If the status is anything other than "0", an error message will explain why the request failed.

#### Examples

**Input:** Either of these commands would put the "preferredLeader" property on one replica in every shard in the "collection1" collection.

```
http://localhost:8983/solr/admin/collections?action=BALANCESHARDUNIQUE&collection=co
llection1&property=preferredLeader
```

```
http://localhost:8983/solr/admin/collections?action=BALANCESHARDUNIQUE&collection=collection1&property=property.preferredLeader
```

#### Output:

```
<response>
<lst name="responseHeader">
<int name="status">0</int>
<int name="QTime">9</int>
</lst>
</response>
```

Examining the clusterstate after issuing this call should show exactly one replica in each shard that has this property.

### **Rebalance Leaders**

Reassign leaders in a collection according to the preferredLeader property across active nodes.

/admin/collections?action=REBALANCELEADERS&collection=collectionName

Assigns leaders in a collection according to the preferredLeader property on active nodes. This command should be run after the preferredLeader property has been assigned via the BALANCESHARDUNIQUE or ADDREPLICAPROP commands. NOTE: it is not *required* that all shards in a collection have a preferredLeader property. Rebalancing will only attempt to reassign leadership to those replicas that have the preferredLeader property set to "true" *and* are not currently the shard leader *and* are currently active.

#### **Query Parameters**

| Кеу            | Туре   | Required | Description                                                                                                    |
|----------------|--------|----------|----------------------------------------------------------------------------------------------------|
| collection     | string | Yes      | The name of the collection to rebalance preferredLeaders on.                                                                                                    |
| maxAtOnce      | string | No       | The maximum number of reassignments to have queue up at once.<br>Values <=0 are use the default value Integer.MAX_VALUE. When this<br>number is reached, the process waits for one or more leaders to be<br>successfully assigned before adding more to the queue.                                                                                                    |
| maxWaitSeconds | string | No       | Defaults to 60. This is the timeout value when waiting for leaders to be reassigned. NOTE: if maxAtOnce is less than the number of reassignments that will take place, this is the maximum interval that any <i>single</i> wait for at least one reassignment. For example, if 10 reassignments are to take place and maxAtOnce is 1 and maxWaitSeconds is 60, the upper bound on the time that the command may wait is 10 minutes. |

#### Output

#### **Output Content**

The response will include the status of the request. If the status is anything other than "0", an error message will explain why the request failed.

#### Examples

**Input:** Either of these commands would cause all the active replicas that had the "preferredLeader" property set and were *not* already the preferred leader to become leaders.

```
http://localhost:8983/solr/admin/collections?action=REBALANCELEADERS&collection=coll
ection1
http://localhost:8983/solr/admin/collections?action=REBALANCELEADERS&collection=coll
ection1&maxAtOnce=5&maxWaitSeconds=30
```

**Output:** In this example, two replicas in the "alreadyLeaders" section already had the leader assigned to the same node as the preferredLeader property so no action was taken. The replica in the "inactivePreferreds" section had the preferredLeader property set but the node was down and no action was taken. The three nodes in the "successes" section were made leaders because they had the preferredLeader property set but were not leaders and they were active.

```
<response>
 <lst name="responseHeader">
    <int name="status">0</int>
    <int name="QTime">123</int>
 </lst>
 <lst name="alreadyLeaders">
    <lst name="core node1">
      <str name="status">success</str>
      <str name="msg">Already leader</str>
     <str name="nodeName">192.168.1.167:7400_solr</str>
    </lst>
    <lst name="core_node17">
      <str name="status">success</str>
      <str name="msg">Already leader</str>
     <str name="nodeName">192.168.1.167:7600_solr</str>
    </lst>
 </lst>
 <lst name="inactivePreferreds">
    <lst name="core_node4">
     <str name="status">skipped</str>
      <str name="msq">Node is a referredLeader, but it's inactive. Skipping</str>
      <str name="nodeName">192.168.1.167:7500_solr</str>
    </lst>
 </lst>
 <lst name="successes">
    <lst name="_collection1_shard3_replica1">
      <str name="status">success</str>
      <str name="msg">
       Assigned 'Collection: 'collection1', Shard: 'shard3', Core:
'collection1 shard3 replica1', BaseUrl:
        'http://192.168.1.167:8983/solr'' to be leader
      </str>
    </lst>
    <lst name="_collection1_shard5_replica3">
     <str name="status">success</str>
      <str name="msg">
       Assigned 'Collection: 'collection1', Shard: 'shard5', Core:
'collection1_shard5_replica3', BaseUrl:
        'http://192.168.1.167:7200/solr'' to be leader
      </str>
    </lst>
    <lst name="_collection1_shard4_replica2">
     <str name="status">success</str>
      <str name="msg">
        Assigned 'Collection: 'collection1', Shard: 'shard4', Core:
'collection1_shard4_replica2', BaseUrl:
        'http://192.168.1.167:7300/solr'' to be leader
      </str>
    </lst>
  </lst>
</response>
```

Examining the clusterstate after issuing this call should show that every live node that has the "preferredLeader" property should also have the "leader" property set to *true*.

# Force Shard Leader

In the unlikely event of a shard losing its leader, this command can be invoked to force the election of a new leader

/admin/collections?action=FORCELEADER&collection=<collectionName>&shard=<shardName>

#### **Query Parameters**

| Key        | Туре   | Required | Description                |
|------------|--------|----------|----------------------------|
| collection | string | Yes      | The name of the collection |
| shard      | string | Yes      | The name of the shard      |

This is an expert level command, and should be invoked only when regular leader election is not working. This may potentially lead to loss of data in the event that the new leader doesn't have certain updates, possibly recent ones, which were acknowledged by the old leader before going down.

## Migrate Cluster State

A Expert level utility API to move a collection from shared clusterstate.json zookeeper node (created with stateFormat=1, the default in all Solr releases prior to 5.0) to the per-collection state.json stored in ZooKeeper (created with stateFormat=2, the current default) seamlessly without any application down-time.

/admin/collections?action=MIGRATESTATEFORMAT&collection=<collection\_name>

| Key        | Туре   | Required | Description                                                                                           |
|------------|--------|----------|----------------------------------------------------------------------------------------------------|
| collection | string | Yes      | The name of the collection to be migrated from clusterstate.json to its own state.json zookeeper node |
| async      | string | No       | Request ID to track this action which will be processed asynchronously.                               |

This API is useful in migrating any collections created prior to Solr 5.0 the more scalable cluster state format now used by default. If a collection was created in any Solr 5.x version or higher, then executing this command is not necessary.

## Asynchronous Calls

Since some collection API calls can be long running tasks e.g. Shard Split, you can optionally have the calls run asynchronously. Specifying async=<request-id> enables you to make an asynchronous call, the status of which can be requested using the REQUESTSTATUS call at any time.

As of now, REQUESTSTATUS does not automatically clean up the tracking data structures, meaning the status of completed or failed tasks stays stored in ZooKeeper unless cleared manually. Sending a REQUESTSTATUS call with a *requestid* of **-1** clears the stored statuses. However, there is a limit of 10,000 on the number of async call responses stored in a cluster.

Example

Input

http://localhost:8983/solr/admin/collections?action=SPLITSHARD&collection=collection
1&shard=shard1&async=1000

#### Output

```
<response>
<lst name="responseHeader">
<int name="status">0</int>
<int name="QTime">99</int>
</lst>
<str name="requestid">1000</str>
</response>
```

# Parameter Reference

### **Cluster Parameters**

| numShards | Defaults | The number of shards to hash documents to. There must be one leader per shard |
|-----------|----------|-------------------------------------------------------------------------------|
|           | to 1     | and each leader can have N replicas.                                          |

# SolrCloud Instance Parameters

These are set in solr.xml, but by default the host and hostContext parameters are set up to also work with system properties.

| host        | Defaults to<br>the first local<br>host address<br>found                                                     | If the wrong host address is found automatically, you can override the host address with this parameter.                                                                                                    |
|-------------|----------------------------------------------------------------------------------------------------|----------------------------------------------------------------------------------------------------|
| hostPort    | Defaults to<br>the port<br>specified via<br>bin/solr<br>-p <port>,<br/>or 8983 if not<br/>specified.</port> | The port that Solr is running on. This value is only used when -DzkRun is specified without a value (see below), to calculate the default port on which embedded ZooKeeper will run. In the solr.xml shipped with Solr, the hos tPort system property is not referenced, and so is ignored. If you want to run Solr on a non-default port, use bin/solr -p <port> rather than specifying -DhostPort.</port> |
| hostContext | Defaults to so<br>lr                                                                                        | The context path for the Solr web application.                                                                                                    |

# SolrCloud Instance ZooKeeper Parameters

| <pre>zkRun Defaults to localhost:<h ort+1000=""></h></pre> | Causes Solr to run an embedded version of<br>ZooKeeper. Set to the address of ZooKeeper on<br>this node; this allows us to know who you are in the<br>list of addresses in the zkHost connect string. Use<br>-DzkRun (with no value) to get the default value. |
|------------------------------------------------------------|----------------------------------------------------------------------------------------------------|
|------------------------------------------------------------|----------------------------------------------------------------------------------------------------|

| zkHost          | No default        | The host address for ZooKeeper. Usually this is a comma-separated list of addresses to each node in your ZooKeeper ensemble. |
|-----------------|-------------------|----------------------------------------------------------------------------------------------------|
| zkClientTimeout | Defaults to 15000 | The time a client is allowed to not talk to ZooKeeper before its session expires.                                            |

zkRun and zkHost are set up using system properties. zkClientTimeout is set up in solr.xml by default, but can also be set using a system property.

# SolrCloud Core Parameters

| shardId | Defaults to being automatically assigned based | Allows you to specify the id used to group |
|---------|------------------------------------------------|--------------------------------------------|
|         | on numShards                                   | cores into shards.                         |

shardId can be configured in solr.xml for each core element as an attribute.

Additional cloud related parameters are discussed in Solr Cores and solr.xml.

# **Command Line Utilities**

Solr's Administration page (found by default at http://hostname:8983/solr/), provides a section with menu items for monitoring indexing and performance statistics, information about index distribution and replication, and information on all threads running in the JVM at the time. There is also a section where you can run queries, and an assistance area.

In addition, SolrCloud provides its own administration page (found at http://localhost:8983/solr/#/~cloud), as well as a few tools available via a ZooKeeper Command Line Utility (CLI). The CLI scripts found in server/script s/cloud-scripts let you upload configuration information to ZooKeeper, in the same two ways that were shown in the examples in Parameter Reference. It also provides a few other commands that let you link collection sets to collections, make ZooKeeper paths or clear them, and download configurations from ZooKeeper to the local filesystem.

#### A Solr's zkcli.sh vs ZooKeeper's zkCli.sh

The zkcli.sh provided by Solr is not the same as the zkcli.sh included in ZooKeeper distributions.

ZooKeeper's zkCli.sh provides a completely general, application-agnostic shell for manipulating data in ZooKeeper. Solr's zkcli.sh – discussed in this section – is specific to Solr, and has command line arguments specific to dealing with Solr data in ZooKeeper.

## Using Solr's ZooKeeper CLI

Both zkcli.sh (for Unix environments) and zkcli.bat (for Windows environments) support the following command line options:

| Short | Parameter<br>Usage | Meaning                                                                     |
|-------|--------------------|-----------------------------------------------------------------------------|
|       | -cmd <arg></arg>   | CLI Command to be executed: bootstrap, upconfig, downconfig, linkconfi      |
|       |                    | g, makepath, get, getfile, put, putfile, list, clear <b>or</b> clusterprop. |
|       |                    | This parameter is <b>mandatory</b>                                          |

| - z | -zkhost<br><locations></locations> | ZooKeeper host address.<br>This parameter is <b>mandatory</b> for all CLI commands.                              |
|-----|------------------------------------|----------------------------------------------------------------------------------------------------|
| - C | -collection <name></name>          | For linkconfig: name of the collection.                                                                          |
| -d  | -confdir<br><path></path>          | For upconfig: a directory of configuration files. For downconfig: the destination of files pulled from Zookeeper |
| -h  | -help                              | Display help text.                                                                                               |
| -n  | -confname<br><arg></arg>           | For upconfig, linkconfig, downconfig: name of the configuration set.                                             |
| -r  | -runzk<br><port></port>            | Run ZooKeeper internally by passing the Solr run port; only for clusters on one machine.                         |
| -5  | -solrhome<br><path></path>         | For bootstrap or when using -runzk: the mandatory solrhome location.                                             |
|     | -name<br><name></name>             | For clusterprop: the mandatory cluster property name.                                                            |
|     | -val<br><value></value>            | For clusterprop: the cluster property value. If not specified, <b>null</b> will be used as value.                |

The short form parameter options may be specified with a single dash (eg: -c mycollection). The long form parameter options may be specified using either a single dash (eg: -collection mycollection) or a double dash (eg: --collection mycollection)

## ZooKeeper CLI Examples

Below are some examples of using the zkcli.sh CLI which assume you have already started the SolrCloud example (bin/solr -e cloud -noprompt)

If you are on Windows machine, simply replace zkcli.sh with zkcli.bat in these examples.

## Upload a configuration directory

./server/scripts/cloud-scripts/zkcli.sh -zkhost 127.0.0.1:9983 \
 -cmd upconfig -confname my\_new\_config -confdir
server/solr/configsets/basic\_configs/conf

## Bootstrap ZooKeeper from existing SOLR\_HOME

./server/scripts/cloud-scripts/zkcli.sh -zkhost 127.0.0.1:2181 \
 -cmd bootstrap -solrhome /var/solr/data

#### Bootstrap with chroot

Using the boostrap command with a zookeeper chroot in the -zkhost parameter, e.g. -zkhost 127.0.0.1:2181/solr, will automatically create the chroot path before uploading the configs.

Put arbitrary data into a new ZooKeeper file

```
./server/scripts/cloud-scripts/zkcli.sh -zkhost 127.0.0.1:9983 \
    -cmd put /my_zk_file.txt 'some data'
```

### Put a local file into a new ZooKeeper file

```
./server/scripts/cloud-scripts/zkcli.sh -zkhost 127.0.0.1:9983 \
    -cmd putfile /my_zk_file.txt /tmp/my_local_file.txt
```

#### Link a collection to a configuration set

```
./server/scripts/cloud-scripts/zkcli.sh -zkhost 127.0.0.1:9983 \
    -cmd linkconfig -collection gettingstarted -confname my_new_config
```

#### Create a new ZooKeeper path

```
./server/scripts/cloud-scripts/zkcli.sh -zkhost 127.0.0.1:2181 \
    -cmd makepath /solr
```

This can be useful to create a chroot path in ZooKeeper before first cluster start.

#### Set a cluster property

This command will add or modify a single cluster property in /clusterprops.json. Use this command instead of the usual getfile -> edit -> putfile cycle. Unlike the CLUSTERPROP REST API, this command does **not** require a running Solr cluster.

```
./server/scripts/cloud-scripts/zkcli.sh -zkhost 127.0.0.1:2181 \
    -cmd clusterprop -name urlScheme -val https
```

# SolrCloud with Legacy Configuration Files

All of the required configuration is already set up in the sample configurations shipped with Solr. You only need to add the following if you are migrating old configuration files. Do not remove these files and parameters from a new Solr instance if you intend to use Solr in SolrCloud mode.

These properties exist in 3 files: schema.xml, solrconfig.xml, and solr.xml.

1. In schema.xml, you must have a \_version\_ field defined:

```
<field name="_version_" type="long" indexed="true" stored="true" multiValued="false"/>
```

2. In solrconfig.xml, you must have an UpdateLog defined. This should be defined in the updateHandler section.

```
<updateHandler>
...
<updateLog>
<str name="dir">${solr.data.dir:}</str>
</updateLog>
...
</updateHandler>
```

3. The DistributedUpdateProcessor is part of the default update chain and is automatically injected into any of your custom update chains, so you don't actually need to make any changes for this capability. However, should you wish to add it explicitly, you can still add it to the solrconfig.xml file as part of an updateRequestProc essorChain. For example:

```
<updateRequestProcessorChain name="sample">
  <processor class="solr.LogUpdateProcessorFactory" />
  <processor class="solr.DistributedUpdateProcessorFactory"/>
  <processor class="my.package.UpdateFactory"/>
  <processor class="solr.RunUpdateProcessorFactory" />
  </updateRequestProcessorChain>
```

If you do not want the DistributedUpdateProcessFactory auto-injected into your chain (for example, if you want to use SolrCloud functionality, but you want to distribute updates yourself) then specify the NoOpDistributingUp dateProcessorFactory update processor factory in your chain:

```
<updateRequestProcessorChain name="sample">
  <processor class="solr.LogUpdateProcessorFactory" />
  <processor class="solr.NoOpDistributingUpdateProcessorFactory"/>
  <processor class="my.package.MyDistributedUpdateFactory"/>
  <processor class="solr.RunUpdateProcessorFactory" />
  </updateRequestProcessorChain>
```

In the update process, Solr skips updating processors that have already been run on other nodes.

# ConfigSets API

The ConfigSets API enables you to create, delete, and otherwise manage ConfigSets. To use a ConfigSet created with this API as the configuration for a collection, use the Collections API.

This API can only be used with Solr running in SolrCloud mode. If you are not running Solr in SolrCloud mode but would still like to use shared configurations, please see the section Config Sets.

### **API Entry Points**

The base URL for all API calls is http://<hostname>:<port>/solr.

```
/admin/configs?action=CREATE: create a ConfigSet, based on an existing ConfigSet
/admin/configs?action=DELETE: delete a ConfigSet
/admin/configs?action=LIST: list all ConfigSets
```

## Create a ConfigSet

/admin/configs?action=CREATE&name=name&baseConfigSet=baseConfigSet

Create a ConfigSet, based on an existing ConfigSet.

# Input

| Кеу                      | Туре   | Required | Default | Description                              |
|--------------------------|--------|----------|---------|------------------------------------------|
| name                     | String | Yes      |         | ConfigSet to be created                  |
| baseConfigSet            | String | Yes      |         | ConfigSet to copy as a base              |
| configSetProp.name=value | String | No       |         | ConfigSet property from base to override |

# Output

### **Output Content**

The output will include the status of the request. If the status is anything other than "success", an error message will explain why the request failed.

# **Examples**

### Input

Create a ConfigSet named 'myConfigSet' based on a 'predefinedTemplate' ConfigSet, overriding the immutable property to false.

http://localhost:8983/solr/admin/configs?action=CREATE&name=myConfigSet&baseConfigSet
t=predefinedTemplate&configSetProp.immutable=false

#### Output

```
<response>
<lst name="responseHeader">
<int name="status">0</int>
<int name="QTime">323</int>
</lst>
</response>
```

# Delete a ConfigSet

/admin/configs?action=DELETE&name=name

#### Delete a ConfigSet

### Input

#### **Query Parameters**

| Key  | Туре   | Required | Default | Description             |
|------|--------|----------|---------|-------------------------|
| name | String | Yes      |         | ConfigSet to be deleted |

## Output

### **Output Content**

The output will include the status of the request. If the status is anything other than "success", an error message

will explain why the request failed.

### Examples

#### Input

Delete ConfigSet 'myConfigSet'

http://localhost:8983/solr/admin/configs?action=DELETE&name=myConfigSet

#### Output

```
<response>
<lst name="responseHeader">
<int name="status">0</int>
<int name="QTime">170</int>
</lst>
</response>
```

# List ConfigSets

/admin/configs?action=LIST

Fetch the names of the ConfigSets in the cluster.

### **Examples**

#### Input

http://localhost:8983/solr/admin/configs?action=LIST&wt=json

#### Output

```
"responseHeader":{
    "status":0,
    "QTime":203},
"configSets":["myConfigSet1",
    "myConfig2"]}
```

# **Rule-based Replica Placement**

When Solr needs to assign nodes to collections, it can either automatically assign them randomly or the user can specify a set nodes where it should create the replicas. With very large clusters, it is hard to specify exact node names and it still does not give you fine grained control over how nodes are chosen for a shard. The user should be in complete control of where the nodes are allocated for each collection, shard and replica. This helps to optimally allocate hardware resources across the cluster.

Rule-based replica assignment allows the creation of rules to determine the placement of replicas in the cluster. In the future, this feature will help to automatically add or remove replicas when systems go down, or when higher throughput is required. This enables a more hands-off approach to administration of the cluster.

This feature is used in the following instances:

- Collection creation
- Shard creation
- Replica creation
- Shard splitting

# Common Use Cases

There are several situations where this functionality may be used. A few of the rules that could be implemented are listed below:

- Don't assign more than 1 replica of this collection to a host.
- Assign all replicas to nodes with more than 100GB of free disk space or, assign replicas where there is more disk space.
- Do not assign any replica on a given host because I want to run an overseer there.
- Assign only one replica of a shard in a rack.
- Assign replica in nodes hosting less than 5 cores.
- Assign replicas in nodes hosting the least number of cores.

# Rule Conditions

A rule is a set of conditions that a node must satisfy before a replica core can be created there.

# **Rule Conditions**

There are three possible conditions.

- **shard**: this is the name of a shard or a wild card (\* means for all shards). If shard is not specified, then the rule applies to the entire collection.
- replica: this can be a number or a wild-card (\* means any number zero to infinity).
- **tag**: this is an attribute of a node in the cluster that can be used in a rule, e.g. "freedisk", "cores", "rack", "dc", etc. The tag name can be a custom string. If creating a custom tag, a snitch is responsible for providing tags and values. The section Snitches below describes how to add a custom tag, and defines six pre-defined tags (cores, freedisk, host, port, node, and sysprop).

## **Rule Operators**

A condition can have one of the following operators to set the parameters for the rule.

- equals (no operator required): tag:x means tag value must be equal to 'x'
- greater than (>): tag:>x means tag value greater than 'x'. x must be a number
- less than (<): tag:<x means tag value less than 'x'. x must be a number
- **not equal (!)**: tag:!x means tag value MUST NOT be equal to 'x'. The equals check is performed on String value

## Fuzzy Operator (~)

This can be used as a suffix to any condition. This would first try to satisfy the rule strictly. If Solr can't find enough nodes to match the criterion, it tries to find the next best match which may not satisfy the criterion. For example, if we have a rule such as, freedisk:>200~, Solr will try to assign replicas of this collection on nodes with more than 200GB of free disk space. If that is not possible, the node which has the most free disk space will be chosen instead.

# Choosing Among Equals

The nodes are sorted first and the rules are used to sort them. This ensures that even if many nodes match the rules, the best nodes are picked up for node assignment. For example, if there is a rule such as freedisk:>20, nodes are sorted first on disk space descending and the node with the most disk space is picked up first. Or, if the rule is cores:<5, nodes are sorted with number of cores ascending and the node with the least number of cores is picked up first.

# Rules for new shards

The rules are persisted along with collection state. So, when a new replica is created, the system will assign replicas satisfying the rules. When a new shard is created as a result of create shard ensure that you have created rules specific for that shard name. Rules can be altered using the modify collection command. However, it is not required to do so if the rules do not specify explicit shard names. For example, a rule such as shard:sh ard1,replica:\*,ip\_3:168:, will not apply to any new shard created. But, if your rule is replica:\*,ip\_3: 168, then it will apply to any new shard created.

The same is applicable to shard splitting. Shard splitting is treated exactly the same way as shard creation. Even though shard1\_1 and shard1\_2 may be created from shard1, the rules treat them as distinct, unrelated shards.

# **Snitches**

Tag values come from a plugin called Snitch. If there is a tag named 'rack' in a rule, there must be Snitch which provides the value for 'rack' for each node in the cluster. A snitch implements the Snitch interface. Solr, by default, provides a default snitch which provides the following tags:

- **cores**: Number of cores in the node
- freedisk: Disk space available in the node
- host: host name of the node
- **port**: port of the node
- node: node name
- ip\_1, ip\_2, ip\_3, ip\_4: These are ip fragments for each node. For example, in a host with ip 192.168.1. 2, ip\_1 = 2, ip\_2 =1, ip\_3 = 168 and ip\_4 = 192
- sysprop.{PROPERTY\_NAME}: These are values available from system properties. sysprop.key mean s a value that is passed to the node as -Dkey=keyValue during the node startup. It is possible to use rules like sysprop.key:expectedVal, shard:\*

# How Snitches are Configured

It is possible to use one or more snitches for a set of rules. If the rules only need tags from default snitch it need not be explicitly configured. For example:

snitch=class:fqn.ClassName,key1:val1,key2:val2,key3:val3

#### How Tag Values are Collected

- 1. Identify the set of tags in the rules
- 2. Create instances of Snitches specified. The default snitch is always created.
- 3. Ask each Snitch if it can provide values for the any of the tags. If even one tag does not have a snitch, the assignment fails.
- 4. After identifying the Snitches, they provide the tag values for each node in the cluster.
- 5. If the value for a tag is not obtained for a given node, it cannot participate in the assignment.

# Examples

### Keep less than 2 replicas (at most 1 replica) of this collection on any node

For this rule, we define the replica condition with operators for "less than 2", and use a pre-defined tag named node to define nodes with any name.

replica:<2,node:\*</pre>

#### For a given shard, keep less than 2 replicas on any node

For this rule, we use the shard condition to define any shard name, the replica condition with operators for "less than 2", and finally a pre-defined tag named node to define nodes with any name.

shard:\*,replica:<2,node:\*</pre>

#### Assign all replicas in shard1 to rack 730

This rule limits the shard condition to 'shard1', but any number of replicas. We're also referencing a custom tag named rack. Before defining this rule, we will need to configure a custom Snitch which provides values for the tag rack.

shard:shard1,replica:\*,rack:730

In this case, the default value of replica is \* (or, all replicas). So, it can be omitted and the rule can be reduced to:

shard:shard1,rack:730

#### Create replicas in nodes with less than 5 cores only

This rule uses the replica condition to define any number of replicas, but adds a pre-defined tag named core and uses operators for "less than 5".

replica:\*,cores:<5

Again, we can simplify this to use the default value for replica, like so:

cores:<5

### Do not create any replicas in host 192.45.67.3

This rule uses only the pre-defined tag host to define an IP address where replicas should not be placed.

```
host: !192.45.67.3
```

# **Defining Rules**

Rules are specified per collection during collection creation as request parameters. It is possible to specify multiple 'rule' and 'snitch' params as in this example:

snitch=class:EC2Snitch&rule=shard:\*,replica:1,dc:dc1&rule=shard:\*,replica:<2,dc:dc3</pre>

These rules are persisted in clusterstate.json in Zookeeper and are available throughout the lifetime of the collection. This enables the system to perform any future node allocation without direct user interaction. The rules added during collection creation can be modified later using the MODIFYCOLLECTION API.

# Cross Data Center Replication (CDCR)

The SolrCloud architecture is not particularly well suited for situations where a single SolrCloud cluster consists of nodes in separated data clusters connected by an expensive pipe. The root problem is that SolrCloud is designed to support Near Real Time Searching by immediately forwarding updates between nodes in the cluster on a per-shard basis. "CDCR" features exist to help mitigate the risk of an entire Data Center outage.

- What is CDCR?
- Glossary
- Architecture
  - Major Components
    - CDCR Configuration
    - CDCR Initialization
    - Inter-Data Center Communication
    - Updates Tracking & Pushing
    - Synchronization of Update Checkpoints
    - Maintenance of Updates Log
    - Monitoring
    - CDC Replicator
    - Limitations
- Configuration
  - Source Configuration
  - Target Configuration
  - Configuration Details
    - The Replica Element
    - The Replicator Element
    - The updateLogSynchronizer Element
    - The Buffer Element
- CDCR API
  - API Entry Points (Control)
  - API Entry Points (Monitoring)
  - Control Commands
  - Monitoring commands
- Initial Startup
- Monitoring
- ZooKeeper settings
- Upgrading and Patching Production

# What is CDCR?

The goal of the project is to replicate data to multiple Data Centers. The initial version of the solution will cover the active-passive scenario where data updates are replicated from a Source Data Center to a Target Data Center. Data updates include adding/updating and deleting documents.

Data changes on the Source Data Center are replicated to the Target Data Center only after they are persisted to disk. The data changes can be replicated in real-time (with a small delay) or could be scheduled to be sent in intervals to the Target Data Center. This solution pre-supposes that the Source and Target data centers begin with the same documents indexed. Of course the indexes may be empty to start.

Each shard leader in the Source Data Center will be responsible for replicating its updates to the appropriate collection in the Target Data Center. When receiving updates from the Source Data Center, shard leaders in the Target Data Center will replicate the changes to their own replicas.

This replication model is designed to tolerate some degradation in connectivity, accommodate limited bandwidth, and support batch updates to optimize communication.

Replication supports both a new empty index and pre-built indexes. In the scenario where the replication is set up on a pre-built index, CDCR will ensure consistency of the replication of the updates, but cannot ensure consistency on the full index. Therefore any index created before CDCR was set up will have to be replicated by other means (described in the section Starting CDCR the first time with an existing index) in order that Source and Target indexes be fully consistent.

The active-passive nature of the initial implementation implies a "push" model from the Source collection to the Target collection. Therefore, the Source configuration must be able to "see" the ZooKeeper ensemble in the Target cluster. The ZooKeeper ensemble is provided configured in the Source's solrconfig.xml file.

CDCR is configured to replicate from collections in the Source cluster to collections in the Target cluster on a collection-by-collection basis. Since CDCR is configured in solrconfig.xml (on both Source and Target clusters), the settings can be tailored for the needs of each collection.

CDCR can be configured to replicate from one collection to a second collection *within the same cluster*. That is a specialized scenario not covered in this document.

# Glossary

Terms used in this document include:

- Node: A JVM instance running Solr; a server.
- **Cluster**: A set of Solr nodes managed as a single unit by a ZooKeeper ensemble, hosting one or more Collections.
- Data Center: A group of networked servers hosting a Solr cluster. In this document, the terms *Cluster* and *Data Center* are interchangeable as we assume that each Solr cluster is hosted in a different group of networked servers.
- **Shard**: A sub-index of a single logical collection. This may be spread across multiple nodes of the cluster. Each shard can have as many replicas as needed.
- Leader: Each shard has one node identified as its leader. All the writes for documents belonging to a shard are routed through the leader.
- **Replica**: A copy of a shard for use in failover or load balancing. Replicas comprising a shard can either be leaders or non-leaders.
- Follower: A convenience term for a replica that is not the leader of a shard.
- Collection: Multiple documents that make up one logical index. A cluster can have multiple collections.
- Updates Log: An append-only log of write operations maintained by each node.

# Architecture

Here is a picture of the data flow.

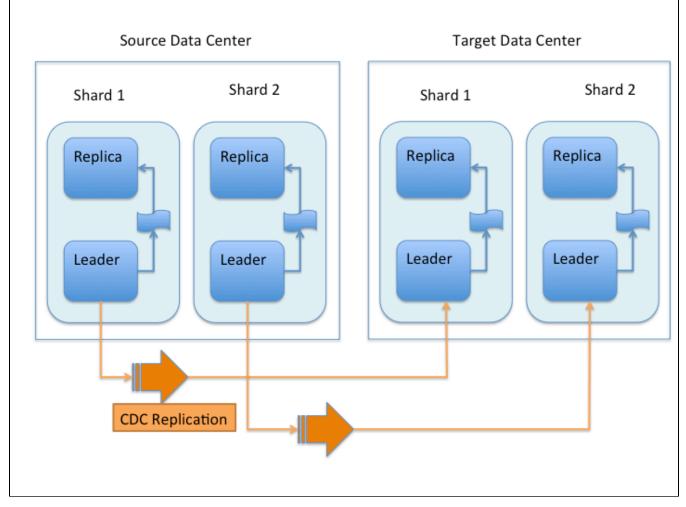

Updates and deletes are first written to the Source cluster, then forwarded to the Target cluster. The data flow sequence is:

- 1. A shard leader receives a new data update that is processed by its Update Processor.
- 2. The data update is first applied to the local index.
- 3. Upon successful application of the data update on the local index, the data update is added to the Updates Log queue.
- 4. After the data update is persisted to disk, the data update is sent to the replicas within the Data Center.
- 5. After Step 4 is successful CDCR reads the data update from the Updates Log and pushes it to the corresponding collection in the Target Data Center. This is necessary in order to ensure consistency between the Source and Target Data Centers.
- 6. The leader on the Target data center writes the data locally and forwards it to all its followers.

Steps 1, 2, 3 and 4 are performed synchronously by SolrCloud; Step 5 is performed asynchronously by a background thread. Given that CDCR replication is performed asynchronously, it becomes possible to push batch updates in order to minimize network communication overhead. Also, if CDCR is unable to push the update at a given time -- for example, due to a degradation in connectivity -- it can retry later without any impact on the Source Data Center.

One implication of the architecture is that the leaders in the Source cluster must be able to "see" the leaders in the Target cluster. Since leaders may change, this effectively means that all nodes in the Source cluster must be able to "see" all Solr nodes in the Target cluster so firewalls, ACL rules, etc. must be configured with care.

# Major Components

There are a number of key features and components in CDCR's architecture:

# **CDCR** Configuration

In order to configure CDCR, the Source Data Center requires the host address of the ZooKeeper cluster associated with the Target Data Center. The ZooKeeper host address is the only information needed by CDCR to instantiate the communication with the Target Solr cluster. The CDCR configuration file on the Source cluster will therefore contain a list of ZooKeeper hosts. The CDCR configuration file might also contain secondary/optional configuration, such as the number of CDC Replicator threads, batch updates related settings, etc.

# **CDCR** Initialization

CDCR supports incremental upddates to either new or existing collections. CDCR may not be able to keep up with very high volume updates, especially if there are significant communications latencies due to a slow "pipe" between the data centers. Some scenarios:

- There is an initial bulk load of a corpus followed by lower volume incremental updates. In this case, one can do the initial bulk load, replicate the index and *then* keep then synchronized via CDCR. See the section Starting CDCR the first time with an existing index for more information.
- The index is being built up from scratch, without a significant initial bulk load. CDCR can be set up on empty collections and keep them synchronized from the start.
- The index is always being updated at a volume too high for CDCR to keep up. This is especially possible in situations where the connection between the Source and Target data centers is poor. This scenario is unsuitable for CDCR in its current form.

### Inter-Data Center Communication

Communication between Data Centers will be achieved through HTTP and the Solr REST API using the SolrJ client. The SolrJ client will be instantiated with the ZooKeeper host of the Target Data Center. SolrJ will manage the shard leader discovery process.

## **Updates Tracking & Pushing**

CDCR replicates data updates from the Source to the Target Data Center by leveraging the Updates Log.

A background thread regularly checks the Updates Log for new entries, and then forwards them to the Target Data Center. The thread therefore needs to keep a checkpoint in the form of a pointer to the last update successfully processed in the Updates Log. Upon acknowledgement from the Target Data Center that updates have been successfully processed, the Updates Log pointer is updated to reflect the current checkpoint.

This pointer must be synchronized across all the replicas. In the case where the leader goes down and a new leader is elected, the new leader will be able to resume replication from the last update by using this synchronized pointer. The strategy to synchronize such a pointer across replicas will be explained next.

If for some reason, the Target Data Center is offline or fails to process the updates, the thread will periodically try to contact the Target Data Center and push the updates.

# Synchronization of Update Checkpoints

A reliable synchronization of the update checkpoints between the shard leader and shard replicas is critical to avoid introducing inconsistency between the Source and Target Data Centers. Another important requirement is that the synchronization must be performed with minimal network traffic to maximize scalability.

In order to achieve this, the strategy is to:

• Uniquely identify each update operation. This unique identifier will serve as pointer.

• Rely on two storages: an ephemeral storage on the Source shard leader, and a persistent storage on the Target cluster.

The shard leader in the Source cluster will be in charge of generating a unique identifier for each update operation, and will keep a copy of the identifier of the last processed updates in memory. The identifier will be sent to the Target cluster as part of the update request. On the Target Data Center side, the shard leader will receive the update request, store it along with the unique identifier in the Updates Log, and replicate it to the other shards.

SolrCloud is already providing a unique identifier for each update operation, i.e., a "version" number. This version number is generated using a time-based Import clock which is incremented for each update operation sent. This provides an "happened-before" ordering of the update operations that will be leveraged in (1) the initialization of the update checkpoint on the Source cluster, and in (2) the maintenance strategy of the Updates Log.

The persistent storage on the Target cluster is used only during the election of a new shard leader on the Source cluster. If a shard leader goes down on the Source cluster and a new leader is elected, the new leader will contact the Target cluster to retrieve the last update checkpoint and instantiate its ephemeral pointer. On such a request, the Target cluster will retrieve the latest identifier received across all the shards, and send it back to the Source cluster. To retrieve the latest identifier, every shard leader will look up the identifier of the first entry in its Update Logs and send it back to a coordinator. The coordinator will have to select the highest among them.

This strategy does not require any additional network traffic and ensures reliable pointer synchronization. Consistency is principally achieved by leveraging SolrCloud. The update workflow of SolrCloud ensures that every update is applied to the leader but also to any of the replicas. If the leader goes down, a new leader is elected. During the leader election, a synchronization is performed between the new leader and the other replicas. As a result, this ensures that the new leader has a consistent Update Logs with the previous leader. Having a consistent Updates Log means that:

- On the Source cluster, the update checkpoint can be reused by the new leader.
- On the Target cluster, the update checkpoint will be consistent between the previous and new leader. This ensures the correctness of the update checkpoint sent by a newly elected leader from the Target cluster.

### Maintenance of Updates Log

The CDCR replication logic requires modification to the maintenance logic of the Updates Log on the Source Data Center. Initially, the Updates Log acts as a fixed size queue, limited to 100 update entries. In the CDCR scenario, the Update Logs must act as a queue of variable size as they need to keep track of all the updates up through the last processed update by the Target Data Center. Entries in the Update Logs are removed only when all pointers (one pointer per Target Data Center) are after them.

If the communication with one of the Target Data Center is slow, the Updates Log on the Source Data Center can grow to a substantial size. In such a scenario, it is necessary for the Updates Log to be able to efficiently find a given update operation given its identifier. Given that its identifier is an incremental number, it is possible to implement an efficient search strategy. Each transaction log file contains as part of its filename the version number of the first element. This is used to quickly traverse all the transaction log files and find the transaction log file containing one specific version number.

### Monitoring

CDCR provides the following monitoring capabilities over the replication operations:

- Monitoring of the outgoing and incoming replications, with information such as the Source and Target nodes, their status, etc.
- Statistics about the replication, with information such as operations (add/delete) per second, number of documents in the queue, etc.

Information about the lifecycle and statistics will be provided on a per-shard basis by the CDC Replicator thread. The CDCR API can then aggregate this information an a collection level.

#### **CDC Replicator**

The CDC Replicator is a background thread that is responsible for replicating updates from a Source Data Center to one or more Target Data Centers. It will also be responsible in providing monitoring information on a per-shard basis. As there can be a large number of collections and shards in a cluster, we will use a fixed-size pool of CDC Replicator threads that will be shared across shards.

#### Limitations

The current design of CDCR has some limitations. CDCR will continue to evolve over time and many of these limitations will be addressed. Among them are:

- CDCR is unlikely to be satisfactory for bulk-load situations where the update rate is high, especially if the bandwidth between the Source and Target clusters is restricted. In this scenario, the initial bulk load should be performed, the Source and Target data centers synchronized and CDCR be utilized for incremental updates.
- CDCR is currently only active-passive; data is pushed from the Source cluster to the Target cluster. There
  is active work being done in this area in the 6x code line to remove this limitation.

### Configuration

The Source and Target configurations differ in the case of the data centers being in separate clusters. "Cluster" here means separate ZooKeeper ensembles controlling disjoint Solr instances. Whether these data centers are physically separated or not is immaterial for this discussion.

#### Source Configuration

Here is a sample of a Source configuration file, a section in solrconfig.xml. The presence of the <replica> section causes CDCR to use this cluster as the Source and should not be present in the Target collections in the cluster-to-cluster case. Details about each setting are after the two examples:

```
<requestHandler name="/cdcr" class="solr.CdcrRequestHandler">
 <lst name="replica">
   <str name="zkHost">10.240.18.211:2181</str>
   <str name="Source">collection1</str>
   <str name="Target">collection1</str>
 </lst>
 <lst name="replicator">
   <str name="threadPoolSize">8</str>
   <str name="schedule">1000</str>
   <str name="batchSize">128</str>
 </lst>
 <lst name="updateLogSynchronizer">
   <str name="schedule">1000</str>
  </lst>
 <updateHandler class="solr.DirectUpdateHandler2">
   <updateLog class="solr.CdcrUpdateLog">
     <str name="dir">${solr.ulog.dir:}</str>
   </updateLog>
 </updateHandler>
</requestHandler>
```

### **Target Configuration**

Here is a typical Target configuration.

Target instance must configure an update processor chain that is specific to CDCR. The update processor chain must include the **CdcrUpdateProcessorFactory**. The task of this processor is to ensure that the version numbers attached to update requests coming from a CDCR Source SolrCloud are reused and not overwritten by the Target. A properly configured Target configuration looks similar to this.

```
<requestHandler name="/cdcr" class="solr.CdcrRequestHandler">
 <lst name="buffer">
   <str name="defaultState">disabled</str>
 </lst>
</requestHandler>
<requestHandler name="/update" class="solr.UpdateRequestHandler">
 <lst name="defaults">
    <str name="update.chain">cdcr-processor-chain</str>
 </lst>
</requestHandler>
<updateRequestProcessorChain name="cdcr-processor-chain">
 <processor class="solr.CdcrUpdateProcessorFactory"/>
 <processor class="solr.RunUpdateProcessorFactory"/>
</updateRequestProcessorChain>
<updateHandler class="solr.DirectUpdateHandler2">
 <updateLog class="solr.CdcrUpdateLog">
   <str name="dir">${solr.ulog.dir:}</str>
 </updateLog>
</updateHandler>
```

### **Configuration Details**

The configuration details, defaults and options are as follows:

### The Replica Element

CDCR can be configured to forward update requests to one or more replicas. A replica is defined with a "replica" list as follows:

| Parameter | Required | Default | Description                                                                                                    |
|-----------|----------|---------|----------------------------------------------------------------------------------------------------|
| zkHost    | Yes      | none    | The host address for ZooKeeper of the Target SolrCloud. Usually this is a comma-separated list of addresses to each node in the Target ZooKeeper ensemble. |
| Source    | Yes      | none    | The name of the collection on the Source SolrCloud to be replicated.                                                                                       |
| Target    | Yes      | none    | The name of the collection on the Target SolrCloud to which updates will be forwarded.                                                                     |

### The Replicator Element

The CDC Replicator is the component in charge of forwarding updates to the replicas. The replicator will monitor the update logs of the Source collection and will forward any new updates to the Target collection. The replicator

uses a fixed thread pool to forward updates to multiple replicas in parallel. If more than one replica is configured, one thread will forward a batch of updates from one replica at a time in a round-robin fashion. The replicator can be configured with a "replicator" list as follows:

| Parameter      | Required | Default | Description                                                                                                    |
|----------------|----------|---------|----------------------------------------------------------------------------------------------------|
| threadPoolSize | No       | 2       | The number of threads to use for forwarding updates. One thread per replica is recommended.                                                                                       |
| schedule       | No       | 10      | The delay in milliseconds for the monitoring the update log(s).                                                                                                    |
| batchSize      | No       | 128     | The number of updates to send in one batch. The optimal size depends on the size of the documents. Large batches of large documents can increase your memory usage significantly. |

#### The updateLogSynchronizer Element

Expert: Non-leader nodes need to synchronize their update logs with their leader node from time to time in order to clean deprecated transaction log files. By default, such a synchronization process is performed every minute. The schedule of the synchronization can be modified with a "updateLogSynchronizer" list as follows:

| Parameter | Required | Default | Description                                                  |
|-----------|----------|---------|--------------------------------------------------------------|
| schedule  | No       | 60000   | The delay in milliseconds for synchronizing the updates log. |

#### The Buffer Element

CDCR is configured by default to buffer any new incoming updates. When buffering updates, the updates log will store all the updates indefinitely. Replicas do not need to buffer updates, and it is recommended to disable buffer on the Target SolrCloud. The buffer can be disabled at startup with a "buffer" list and the parameter "defaultState" as follows:

| Parameter    | Required | Default | Description                         |
|--------------|----------|---------|-------------------------------------|
| defaultState | No       | enabled | The state of the buffer at startup. |

## CDCR API

The CDCR API is used to control and monitor the replication process. Control actions are performed at a collection level, i.e., by using the following base URL for API calls: http://<hostname>:<port>/solr/<collection>. Monitor actions are performed at a core level, i.e., by using the following base URL for API calls: http://<hostname>:<port>/solr/<collection>. e>:<port>/solr/<core>.

Currently, none of the CDCR API calls have parameters.

### **API Entry Points (Control)**

collection/cdcr?action=STATUS: Returns the current state of CDCR.

collection/cdcr?action=START: Starts CDCR replication

```
collection/cdcr?action=STOPPED: Stops CDCR replication.
```

collection/cdcr?action=ENABLEBUFFER: Enables the buffering of updates.

collection/cdcr?action=DISABLEBUFFER: Disables the buffering of updates.

### API Entry Points (Monitoring)

core/cdcr?action=QUEUES: Fetches statistics about the queue for each replica and about the update logs. core/cdcr?action=OPS: Fetches statistics about the replication performance (operations per second) for each replica

core/cdcr?action=ERRORS: Fetches statistics and other information about replication errors for each replica.

#### **Control Commands**

/collection/cdcr?action=STATUS

Query Parameters: There are no parameters to this command.

#### Output

#### **Output Content**

The current state of the CDCR, which includes the state of the replication process and the state of the buffer. **Examples** 

Input: There are no parameters to this command.

http://localhost:8983/solr/collection/cdcr?action=STATUS

#### Output

```
{
   "responseHeader": {
   "status": 0,
   "QTime": 0
   },
   "status": {
   "process": "stopped",
   "buffer": "enabled"
   }
}
```

/collection/cdcr?action=ENABLEBUFFER Input

Query Parameters: There are no parameters to this command. Output

#### **Output Content**

The status of the process and an indication of whether the buffer is enabled **Examples** 

Input This command enables the buffer, there are no parameters.

http://localhost:8983/solr/collection/cdcr?action=ENABLEBUFFER

#### Output

```
{
    "responseHeader": {
    "status": 0,
    "QTime": 0
    },
    "status": {
    "process": "started",
    "buffer": "enabled"
    }
}
```

/collection/cdcr?action=DISABLEBUFFER Input

Query Parameters: There are no parameters to this command Output

Output Content: The status of CDCR and an indication that the buffer is disabled.

#### Examples

Input: This command disables buffering

http://localhost:8983/solr/collection/cdcr?action=DISABLEBUFFER

Output: The status of CDCR and an indication that the buffer is disabled.

```
{
   "responseHeader": {
   "status": 0,
   "QTime": 0
   },
   "status": {
   "process": "started",
   "buffer": "disabled"
   }
}
```

/collection/cdcr?action=START Input

Query Parameters: There are no parameters for this action

#### Output

Output Content: Confirmation that CDCR is started and the status of buffering

#### Examples

#### Input

http://localhost:8983/solr/collection/cdcr?action=START

#### Output

```
{
    "responseHeader": {
    "status": 0,
    "QTime": 0
    },
    "status": {
    "process": "started",
    "buffer": "enabled"
    }
}
```

/collection/cdcr?action=STOPPED Input

Query Parameters: There are no parameters for this command.

#### Output

Output Content: The status of CDCR, including the confirmation that CDCR is stopped

#### Examples

#### Input

http://localhost:8983/solr/collection/cdcr?action=STOPPED

#### Output

```
{
    "responseHeader": {
    "status": 0,
    "QTime": 0
    },
    "status": {
    "process": "stopped",
    "buffer": "enabled"
    }
}
```

#### Monitoring commands

```
/core/cdcr?action=QUEUES
Input
```

Query Parameters: There are no parameters for this command

#### Output

#### **Output Content**

The output is composed of a list "queues" which contains a list of (ZooKeeper) Target hosts, themselves containing a list of Target collections. For each collection, the current size of the queue and the timestamp of the

last update operation successfully processed is provided. The timestamp of the update operation is the original timestamp, i.e., the time this operation was processed on the Source SolrCloud. This allows an estimate the latency of the replication process.

The "queues" object also contains information about the updates log, such as the size (in bytes) of the updates log on disk ("tlogTotalSize"), the number of transaction log files ("tlogTotalCount") and the status of the updates log synchronizer ("updateLogSynchronizer").

#### Examples

#### Input

http://localhost:8983/solr/core/cdcr?action=QUEUES

#### Output

```
{
  responseHeader={
   status=0,
   QTime=1
  },
  queues={
   127.0.0.1: 40342/solr={
   Target_collection={
       queueSize=104,
        lastTimestamp=2014-12-02T10: 32: 15.879Z
    }
  },
  tlogTotalSize=3817,
  tlogTotalCount=1,
  updateLogSynchronizer=stopped
}
```

#### /core/cdcr?action=OPS Input

Query Parameters: There are no parameters for this command.

#### Output

**Output Content:** The output is composed of a list "operationsPerSecond" which contains a list of (ZooKeeper) Target hosts, themselves containing a list of Target collections. For each collection, the average number of processed operations per second since the start of the replication process is provided. The operations are further broken down into two groups: add and delete operations. **Examples** 

#### Input

http://localhost:8983/solr/collection/cdcr?action=OPS

#### Output

```
{
    responseHeader={
        status=0,
        QTime=1
    },
    operationsPerSecond={
        127.0.0.1: 59661/solr={
            Target_collection={
                all=297.102944952749052,
                adds=297.102944952749052,
                deletes=0.0
                }
        }
    }
}
```

/core/cdcr?action=ERRORS

Query Parameters: There are no parameters for this command.

#### Output

**Output Content:** The output is composed of a list "errors" which contains a list of (ZooKeeper) Target hosts, themselves containing a list of Target collections. For each collection, information about errors encountered during the replication is provided, such as the number of consecutive errors encountered by the replicator thread, the number of bad requests or internal errors since the start of the replication process, and a list of the last errors encountered ordered by timestamp.

#### Examples

Input

http://localhost:8983/solr/collection/cdcr?action=ERRORS

Output

```
{
 responseHeader={
   status=0,
   QTime=2
 },
 errors={
   127.0.0.1: 36872/solr={
     Target_collection={
        consecutiveErrors=3,
       bad_request=0,
       internal=3,
        last={
          2014-12-02T11: 04: 42.523Z=internal,
          2014-12-02T11: 04: 39.223Z=internal,
          2014-12-02T11: 04: 38.22Z=internal
        }
     }
   }
 }
}
```

## **Initial Startup**

This is a general approach for initializing CDCR in a production environment based upon an approach taken by the initial working installation of CDCR and generously contributed to illustrate a "real world" scenario:

- Customer uses the CDCR approach to keep a remote DR instance available for production backup. This
  is an active-passive solution.
- Customer has 26 clouds with 200 million assets per cloud (15GB indexes). Total document count is over 4.8 billion.
  - Source and Target clouds were synched in 2-3 hour maintenance windows to establish the base index for the Targets.
- Tip: As usual, it is good to start small. Sync a single cloud and monitor for a period of time before doing the others. You may need to adjust your settings several times before finding the right balance.
  - Before starting, stop or pause the indexers. This is best done during a small maintenance window.
  - Stop the SolrCloud instances at the Source
  - Include the cdcr request handler configuration in solrconfig.xml

```
http://localhost:898
<requestHandler name="/cdcr" class="solr.CdcrRequestHandler">
   <lst name="replica">
      <str name="zkHost">${TargetZk}</str>
     <str name="Source">${SourceCollection}</str>
     <str name="Target">${TargetCollection}</str>
   </lst>
   <lst name="replicator">
     <str name="threadPoolSize">8</str>
     <str name="schedule">10</str>
     <str name="batchSize">2000</str>
   </lst>
   <lst name="updateLogSynchronizer">
     <str name="schedule">1000</str>
   </lst>
 </requestHandler>
 <updateRequestProcessorChain name="cdcr-processor-chain">
   <processor class="solr.CdcrUpdateProcessorFactory" />
   <processor class="solr.RunUpdateProcessorFactory" />
 </updateRequestProcessorChain>
```

- Upload the modified solrconfig.xml to ZooKeeper on both Source and Target
- Sync the index directories from the Source collection to Target collection across to the corresponding shard nodes.
  - Tip: rsync works well for this.

For example: if there are 2 shards on collection1 with 2 replicas for each shard, copy the corresponding index directories from

| shard1replica1Source | to | shard1replica1Target |
|----------------------|----|----------------------|
| shard1replica2Source | to | shard1replica2Target |
| shard2replica1Source | to | shard2replica1Target |
| shard2replica2Source | to | shard2replica2Target |

- Start the ZooKeeper on the Target (DR) side
- Start the SolrCloud on the Target (DR) side
- Start the ZooKeeper on the Source side
- Start the SolrCloud on the Source side
  - Tip: As a general rule, the Target (DR) side of the SolrCloud should be started before the Source side.
- Activate the CDCR on Source instance using the cdcr api

http://host:port/solr/collection\_name/cdcr?action=START

http://host:port/solr/collection\_name/cdcr?action=START

- There is no need to run the /cdcr?action=START command on the Target
- Disable the buffer on the Target

http://host:port/solr/collection\_name/cdcr?action=DISABLEBUFFER

• Renable indexing

## Monitoring

- 1. Network and disk space monitoring are essential. Ensure that the system has plenty of available storage to queue up changes if there is a disconnect between the Source and Target. A network outage between the two data centers can cause your disk usage to grow.
  - a. Tip: Set a monitor for your disks to send alerts when the disk gets over a certain percentage (eg. 70%)
  - b. Tip: Run a test. With moderate indexing, how long can the system queue changes before you run out of disk space?
- 2. Create a simple way to check the counts between the Source and the Target.
  - a. Keep in mind that if indexing is running, the Source and Target may not match document for document. Set an alert to fire if the difference is greater than some percentage of the overall cloud size.

## **ZooKeeper settings**

1. With CDCR, the Target ZooKeepers will have connections from the Target clouds <u>and the Source clouds</u>. You may need to increase the maxClientCnxns setting in the zoo.cfg.

## set numbers of connection to 200 from client
## is maxClientCnxns=0 that means no limit
maxClientCnxns=800

## **Upgrading and Patching Production**

- 1. When rolling in upgrades to your indexer or application, you should shutdown the Source (production) and the Target (DR). Depending on your setup, you may want to pause/stop indexing. Deploy the release or patch and renable indexing. Then start the Target (DR).
  - a. Tip: There is no need to reissue the DISABLEBUFFERS or START commands. These are persisted.
  - b. Tip: After starting the Target, run a simple test. Add a test document to each of the Source clouds. Then check for it on the Target.

```
#send to the Source
curl http://<Source>/solr/cloudl/update -H 'Content-type:application/json' -d
'[{"SKU":"ABC"}]'
#check the Target
curl "http://<Target>:8983/solr/cloudl/select?q=SKU:ABC&wt=json&indent=true"
```

# Legacy Scaling and Distribution

This section describes how to set up distribution and replication in Solr. It is considered "legacy" behavior, since while it is still supported in Solr, the SolrCloud functionality described in the previous chapter is where the current development is headed. However, if you don't need all that SolrCloud delivers, search distribution and index replication may be sufficient.

This section covers the following topics:

Introduction to Scaling and Distribution: Conceptual information about distribution and replication in Solr.

Distributed Search with Index Sharding: Detailed information about implementing distributed searching in Solr.

Index Replication: Detailed information about replicating your Solr indexes.

Combining Distribution and Replication: Detailed information about replicating shards in a distributed index.

Merging Indexes: Information about combining separate indexes in Solr.

## Introduction to Scaling and Distribution

Both Lucene and Solr were designed to scale to support large implementations with minimal custom coding. This section covers:

- distributing an index across multiple servers
- replicating an index on multiple servers
- merging indexes

If you need full scale distribution of indexes and queries, as well as replication, load balancing and failover, you may want to use SolrCloud. Full details on configuring and using SolrCloud is available in the section SolrCloud.

## What Problem Does Distribution Solve?

If searches are taking too long or the index is approaching the physical limitations of its machine, you should consider distributing the index across two or more Solr servers.

To distribute an index, you divide the index into partitions called shards, each of which runs on a separate machine. Solr then partitions searches into sub-searches, which run on the individual shards, reporting results collectively. The architectural details underlying index sharding are invisible to end users, who simply experience faster performance on queries against very large indexes.

## What Problem Does Replication Solve?

Replicating an index is useful when:

- You have a large search volume which one machine cannot handle, so you need to distribute searches across multiple read-only copies of the index.
- There is a high volume/high rate of indexing which consumes machine resources and reduces search performance on the indexing machine, so you need to separate indexing and searching.
- You want to make a backup of the index (see Making and Restoring Backups of SolrCores).

## **Distributed Search with Index Sharding**

It is highly recommended that you use SolrCloud when needing to scale up or scale out. The setup described

below is legacy and was used prior to the existence of SolrCloud. SolrCloud provides for a truly distributed set of features with support for things like automatic routing, leader election, optimistic concurrency and other sanity checks that are expected out of a distributed system.

Everything on this page is specific to legacy setup of distributed search. Users trying out SolrCloud should not follow any of the steps or information below.

Update reorders (i.e., replica A may see update X then Y, and replica B may see update Y then X). **deleteByQu ery** also handles reorders the same way, to ensure replicas are consistent. All replicas of a shard are consistent, even if the updates arrive in a different order on different replicas.

## **Distributing Documents across Shards**

When not using SolrCloud, it is up to you to get all your documents indexed on each shard of your server farm. Solr supports distributed indexing (routing) in it's true form only in the SolrCloud mode.

In the legacy distributed mode, Solr does not calculate universal term/doc frequencies. For most large-scale implementations, it is not likely to matter that Solr calculates TF/IDF at the shard level. However, if your collection is heavily skewed in its distribution across servers, you may find misleading relevancy results in your searches. In general, it is probably best to randomly distribute documents to your shards.

## Executing Distributed Searches with the shards Parameter

If a query request includes the shards parameter, the Solr server distributes the request across all the shards listed as arguments to the parameter. The shards parameter uses this syntax:

host : port / base\_url [, host : port / base\_url ]\*

For example, the shards parameter below causes the search to be distributed across two Solr servers: **solr1** an d **solr2**, both of which are running on port 8983:

http://localhost:8983/solr/core1/select?shards=solr1:8983/solr/core1,solr2:8983/so lr/core1&indent=true&q=ipod+solr

Rather than require users to include the shards parameter explicitly, it is usually preferred to configure this parameter as a default in the RequestHandler section of solrconfig.xml.

Do not add the shards parameter to the standard requestHandler; otherwise, search queries may enter an infinite loop. Instead, define a new requestHandler that uses the shards parameter, and pass distributed search requests to that handler.

Currently, only query requests are distributed. This includes requests to the standard request handler (and subclasses such as the DisMax RequestHandler), and any other handler (org.apache.solr.handler.comp onent.searchHandler) using standard components that support distributed search.

As in SolrCloud mode, when shards.info=true, distributed responses will include information about the shard (where each shard represents a logically different index or physical location)

The following components support distributed search:

- The Query component, which returns documents matching a query
- The Facet component, which processes facet.query and facet.field requests where facets are sorted by count (the default).
- The Highlighting component, which enables Solr to include "highlighted" matches in field values.
- The **Stats** component, which returns simple statistics for numeric fields within the DocSet.
- The **Debug** component, which helps with debugging.

## Limitations to Distributed Search

Distributed searching in Solr has the following limitations:

- Each document indexed must have a unique key.
- If Solr discovers duplicate document IDs, Solr selects the first document and discards subsequent ones.
- The index for distributed searching may become momentarily out of sync if a commit happens between the first and second phase of the distributed search. This might cause a situation where a document that once matched a query and was subsequently changed may no longer match the query but will still be retrieved. This situation is expected to be quite rare, however, and is only possible for a single query request.
- The number of shards is limited by number of characters allowed for GET method's URI; most Web servers generally support at least 4000 characters, but many servers limit URI length to reduce their vulnerability to Denial of Service (DoS) attacks.
- Shard information can be returned with each document in a distributed search by including fl=i
  d, [shard] in the search request. This returns the shard URL.
- In a distributed search, the data directory from the core descriptor overrides any data directory in solrco nfig.xml.
- Update commands may be sent to any server with distributed indexing configured correctly. Document adds and deletes are forwarded to the appropriate server/shard based on a hash of the unique document id. **commit** commands and **deleteByQuery** commands are sent to every server in shards.

Formerly a limitation was that TF/IDF relevancy computations only used shard-local statistics. This is still the case by default. If your data isn't randomly distributed, or if you want more exact statistics, then remember to configure the ExactStatsCache.

## Avoiding Distributed Deadlock

Like in SolrCloud mode, inter-shard requests could lead to a distributed deadlock. It can be avoided by following the instructions here.

## Testing Index Sharding on Two Local Servers

For simple functionality testing, it's easiest to just set up two local Solr servers on different ports. (In a production environment, of course, these servers would be deployed on separate machines.)

1. Make two Solr home directories:

```
mkdir example/nodes
mkdir example/nodes/node1
# Copy solr.xml into this solr.home
cp server/solr/solr.xml example/nodes/node1/.
# Repeat the above steps for the second node
mkdir example/nodes/node2
cp server/solr/solr.xml example/nodes/node2/.
```

2. Start the two Solr instances

```
# Start first node on port 8983
bin/solr start -s example/nodes/node1 -p 8983
# Start second node on port 8984
bin/solr start -s example/nodes/node2 -p 8984
```

3. Create a core on both the nodes with the sample\_techproducts\_configs.

```
bin/solr create_core -c core1 -p 8983 -d sample_techproducts_configs
# Create a core on the Solr node running on port 8984
bin/solr create_core -c core1 -p 8984 -d sample_techproducts_configs
```

4. In the third window, index an example document to each of the server:

```
bin/post -c corel example/exampledocs/monitor.xml -port 8983
bin/post -c corel example/exampledocs/monitor2.xml -port 8984
```

5. Search on the node on port 8983:

```
curl http://localhost:8983/solr/core1/select?q=*:*&wt=xml&indent=true
```

This should bring back one document.

Search on the node on port 8984:

curl http://localhost:8984/solr/corel/select?q=\*:\*&wt=xml&indent=true

This should also bring back a single document.

Now do a distributed search across both servers with your browser or curl. In the example below, an extra parameter 'fl' is passed to restrict the returned fields to id and name.

```
curl
http://localhost:8983/solr/core1/select?q=*:*&indent=true&shards=localhost:898
3/solr/core1,localhost:8984/solr/core1&fl=id,name
```

This should contain both the documents as shown below:

```
<response>
 <lst name="responseHeader">
   <int name="status">0</int>
   <int name="QTime">8</int>
   <lst name="params">
     <str name="q">*:*</str>
     <str
name="shards">localhost:8983/solr/core1,localhost:8984/solr/core1</str>
     <str name="indent">true</str>
     <str name="fl">id,name</str>
     <str name="wt">xml</str>
   </lst>
 </lst>
 <result name="response" numFound="2" start="0" maxScore="1.0">
   <doc>
     <str name="id">3007WFP</str>
     <str name="name">Dell Widescreen UltraSharp 3007WFP</str>
   </doc>
   <doc>
     <str name="id">VA902B</str>
     <str name="name">ViewSonic VA902B - flat panel display - TFT - 19"</str>
   </doc>
 </result>
</response>
```

## **Index Replication**

Index Replication distributes complete copies of a master index to one or more slave servers. The master server continues to manage updates to the index. All querying is handled by the slaves. This division of labor enables Solr to scale to provide adequate responsiveness to queries against large search volumes.

The figure below shows a Solr configuration using index replication. The master server's index is replicated on the slaves.

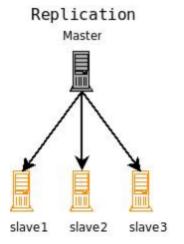

A Solr index can be replicated across multiple slave servers, which then process requests.

Topics covered in this section:

- Index Replication in Solr
- Replication Terminology
- Configuring the ReplicationHandler
- Setting Up a Repeater with the ReplicationHandler
- Commit and Optimize Operations
- Slave Replication
- HTTP API Commands for the ReplicationHandler
- Distribution and Optimization

## Index Replication in Solr

Solr includes a Java implementation of index replication that works over HTTP:

- The configuration affecting replication is controlled by a single file, solrconfig.xml
- · Supports the replication of configuration files as well as index files
- · Works across platforms with same configuration
- No reliance on OS-dependent file system features (eg: hard links)
- Tightly integrated with Solr; an admin page offers fine-grained control of each aspect of replication
- The Java-based replication feature is implemented as a request handler. Configuring replication is therefore similar to any normal request handler.

#### (i) Replication In SolrCloud

Although there is no explicit concept of "master/slave" nodes in a SolrCloud cluster, the ReplicationH andler discussed on this page is still used by SolrCloud as needed to support "shard recovery" – but this is done in a peer to peer manner. When using SolrCloud, the ReplicationHandler must be available via the /replication path. Solr does this implicitly unless overridden explicitly in your solrc onfig.xml, but If you wish to override the default behavior, make certain that you do not explicitly set any of the "master" or "slave" configuration options mentioned below, or they will interfere with normal SolrCloud operation.

## **Replication Terminology**

The table below defines the key terms associated with Solr replication.

| Term                   | Definition                                                                                                    |
|------------------------|----------------------------------------------------------------------------------------------------|
| Index                  | A Lucene index is a directory of files. These files make up the searchable and returnable data of a Solr Core.                                                                                                    |
| Distribution           | The copying of an index from the master server to all slaves. The distribution process takes advantage of Lucene's index file structure.                                                                                                    |
| Inserts and<br>Deletes | As inserts and deletes occur in the index, the directory remains unchanged. Documents are always inserted into newly created files. Documents that are deleted are not removed from the files. They are flagged in the file, deletable, and are not removed from the files until the index is optimized. |

| Master and<br>Slave | A Solr replication master is a single node which receives all updates initially and keeps everything organized. Solr replication slave nodes receive no updates directly, instead all changes (such as inserts, updates, deletes, etc.) are made against the single master node. Changes made on the master are distributed to all the slave nodes which service all query requests from the clients.                                            |
|---------------------|----------------------------------------------------------------------------------------------------|
| Update              | An update is a single change request against a single Solr instance. It may be a request to delete a document, add a new document, change a document, delete all documents matching a query, etc. Updates are handled synchronously within an individual Solr instance.                                                                                                    |
| Optimization        | A process that compacts the index and merges segments in order to improve query performance. Optimization should only be run on the master nodes. An optimized index may give query performance gains compared to an index that has become fragmented over a period of time with many updates. Distributing an optimized index requires a much longer time than the distribution of new segments to an un-optimized index.                       |
| Segments            | A self contained subset of an index consisting of some documents and data structures related to the inverted index of terms in those documents.                                                                                                    |
| mergeFactor         | A parameter that controls the number of segments in an index. For example, when<br>mergeFactor is set to 3, Solr will fill one segment with documents until the limit<br>maxBufferedDocs is met, then it will start a new segment. When the number of segments<br>specified by mergeFactor is reached (in this example, 3) then Solr will merge all the segments<br>into a single index file, then begin writing new documents to a new segment. |
| Snapshot            | A directory containing hard links to the data files of an index. Snapshots are distributed from the master nodes when the slaves pull them, "smart copying" any segments the slave node does not have in snapshot directory that contains the hard links to the most recent index data files.                                                                                                    |

## Configuring the ReplicationHandler

In addition to ReplicationHandler configuration options specific to the master/slave roles, there are a few special configuration options that are generally supported (even when using SolrCloud).

- maxNumberOfBackups an integer value dictating the maximum number of backups this node will keep on disk as it receives backup commands.
- Similar to most other request handlers in Solr you may configure a set of "defaults, invariants, and/or appends" parameters corresponding with any request parameters supported by the ReplicationHandl er when processing commands.

### Configuring the Replication RequestHandler on a Master Server

Before running a replication, you should set the following parameters on initialization of the handler:

| Name           | Description                                                                                                    |  |
|----------------|----------------------------------------------------------------------------------------------------|--|
| replicateAfter | String specifying action after which replication should occur. Valid values are commit, optimize, or startup. There can be multiple values for this parameter. If you use "startup", you need to have a "commit" and/or "optimize" entry also if you want to trigger replication on future commits or optimizes. |  |
| backupAfter    | String specifying action after which a backup should occur. Valid values are commit, optimize, or startup. There can be multiple values for this parameter. It is not required for replication, it just makes a backup.                                                                                          |  |

| maxNumberOfBackups    | Integer specifying how many backups to keep. This can be used to delete all but the most recent N backups.                                                                                           |
|-----------------------|----------------------------------------------------------------------------------------------------|
| confFiles             | The configuration files to replicate, separated by a comma.                                                                                                    |
| commitReserveDuration | If your commits are very frequent and your network is slow, you can tweak this parameter to increase the amount of time taken to download 5Mb from the master to a slave. The default is 10 seconds. |

The example below shows a possible 'master' configuration for the ReplicationHandler, including a fixed number of backups and an invariant setting for the maxWriteMBPerSec request parameter to prevent slaves from saturating it's network interface

```
<requestHandler name="/replication" class="solr.ReplicationHandler">
<lst name="master">
<str name="master">
<str name="replicateAfter">optimize</str>
<str name="backupAfter">optimize</str>
<str name="confFiles">schema.xml,stopwords.txt,elevate.xml</str>
<str name="commitReserveDuration">00:00:10</str>
</lst>
</lst>
<lst name="maxNumberOfBackups">2</int>
<lst name="invariants">
<str name="maxNumberOfBackups">2</int>
<lst name="maxWriteMBPerSec">16</str>
</lst>
```

### Replicating solrconfig.xml

In the configuration file on the master server, include a line like the following:

<str name="confFiles">solrconfig\_slave.xml:solrconfig.xml,x.xml,y.xml</str>

This ensures that the local configuration <code>solrconfig\_slave.xml</code> will be saved as <code>solrconfig.xml</code> on the slave. All other files will be saved with their original names.

On the master server, the file name of the slave configuration file can be anything, as long as the name is correctly identified in the confFiles string; then it will be saved as whatever file name appears after the colon ':'.

### Configuring the Replication RequestHandler on a Slave Server

The code below shows how to configure a ReplicationHandler on a slave.

```
<requestHandler name="/replication" class="solr.ReplicationHandler">
 <lst name="slave">
    <!-- fully qualified url for the replication handler of master. It is
        possible to pass on this as a request param for the fetchindex command -->
   <str name="masterUrl">http://remote_host:port/solr/core_name/replication</str>
    <!-- Interval in which the slave should poll master. Format is HH:mm:ss .
        If this is absent slave does not poll automatically.
        But a fetchindex can be triggered from the admin or the http API -->
    <str name="pollInterval">00:00:20</str>
    <!-- THE FOLLOWING PARAMETERS ARE USUALLY NOT REQUIRED-->
   <!-- To use compression while transferring the index files. The possible
        values are internal external. If the value is 'external' make sure
        that your master Solr has the settings to honor the accept-encoding header.
        See here for details: http://wiki.apache.org/solr/SolrHttpCompression
        If it is 'internal' everything will be taken care of automatically.
        USE THIS ONLY IF YOUR BANDWIDTH IS LOW.
        THIS CAN ACTUALLY SLOWDOWN REPLICATION IN A LAN -->
   <str name="compression">internal</str>
    <!-- The following values are used when the slave connects to the master to
        download the index files. Default values implicitly set as 5000ms and
        10000ms respectively. The user DOES NOT need to specify these unless the
        bandwidth is extremely low or if there is an extremely high latency -->
   <str name="httpConnTimeout">5000</str>
   <str name="httpReadTimeout">10000</str>
   <!-- If HTTP Basic authentication is enabled on the master, then the slave
        can be configured with the following -->
   <str name="httpBasicAuthUser">username</str>
   <str name="httpBasicAuthPassword">password</str>
 </lst>
</requestHandler>
```

## Setting Up a Repeater with the ReplicationHandler

A master may be able to serve only so many slaves without affecting performance. Some organizations have deployed slave servers across multiple data centers. If each slave downloads the index from a remote data center, the resulting download may consume too much network bandwidth. To avoid performance degradation in cases like this, you can configure one or more slaves as repeaters. A repeater is simply a node that acts as both a master and a slave.

- To configure a server as a repeater, the definition of the Replication requestHandler in the solrconfig.xml file must include file lists of use for both masters and slaves.
- Be sure to set the replicateAfter parameter to commit, even if replicateAfter is set to optimize on the main master. This is because on a repeater (or any slave), a commit is called only after the index is downloaded. The optimize command is never called on slaves.
- Optionally, one can configure the repeater to fetch compressed files from the master through the

compression parameter to reduce the index download time.

Here is an example of a ReplicationHandler configuration for a repeater:

```
<requestHandler name="/replication" class="solr.ReplicationHandler">
<lst name="master">
<str name="replicateAfter">commit</str>
<str name="confFiles">schema.xml,stopwords.txt,synonyms.txt</str>
</lst>
<lst name="slave">
<str
name="slave">
<str
name="masterUrl">http://master.solr.company.com:8983/solr/core_name/replication</str
>
</lst>
</lst>
```

## **Commit and Optimize Operations**

When a commit or optimize operation is performed on the master, the RequestHandler reads the list of file names which are associated with each commit point. This relies on the replicateAfter parameter in the configuration to decide which types of events should trigger replication.

| Setting on the Master | Description                                                              |
|-----------------------|--------------------------------------------------------------------------|
| commit                | Triggers replication whenever a commit is performed on the master index. |
| optimize              | Triggers replication whenever the master index is optimized.             |
| startup               | Triggers replication whenever the master index starts up.                |

The replicateAfter parameter can accept multiple arguments. For example:

```
<str name="replicateAfter">startup</str>
<str name="replicateAfter">commit</str>
<str name="replicateAfter">optimize</str>
```

## **Slave Replication**

The master is totally unaware of the slaves. The slave continuously keeps polling the master (depending on the pollInterval parameter) to check the current index version of the master. If the slave finds out that the master has a newer version of the index it initiates a replication process. The steps are as follows:

- The slave issues a filelist command to get the list of the files. This command returns the names of the files as well as some metadata (for example, size, a lastmodified timestamp, an alias if any).
- The slave checks with its own index if it has any of those files in the local index. It then runs the filecontent command to download the missing files. This uses a custom format (akin to the HTTP chunked encoding) to download the full content or a part of each file. If the connection breaks in between, the download resumes from the point it failed. At any point, the slave tries 5 times before giving up a replication altogether.
- The files are downloaded into a temp directory, so that if either the slave or the master crashes during the download process, no files will be corrupted. Instead, the current replication will simply abort.
- After the download completes, all the new files are moved to the live index directory and the file's timestamp is same as its counterpart on the master.

• A commit command is issued on the slave by the Slave's ReplicationHandler and the new index is loaded.

### **Replicating Configuration Files**

To replicate configuration files, list them using using the confFiles parameter. Only files found in the conf dire ctory of the master's Solr instance will be replicated.

Solr replicates configuration files only when the index itself is replicated. That means even if a configuration file is changed on the master, that file will be replicated only after there is a new commit/optimize on master's index.

Unlike the index files, where the timestamp is good enough to figure out if they are identical, configuration files are compared against their checksum. The schema.xml files (on master and slave) are judged to be identical if their checksums are identical.

As a precaution when replicating configuration files, Solr copies configuration files to a temporary directory before moving them into their ultimate location in the conf directory. The old configuration files are then renamed and kept in the same conf / directory. The ReplicationHandler does not automatically clean up these old files.

If a replication involved downloading of at least one configuration file, the ReplicationHandler issues a core-reload command instead of a commit command.

### **Resolving Corruption Issues on Slave Servers**

If documents are added to the slave, then the slave is no longer in sync with its master. However, the slave will not undertake any action to put itself in sync, until the master has new index data. When a commit operation takes place on the master, the index version of the master becomes different from that of the slave. The slave then fetches the list of files and finds that some of the files present on the master are also present in the local index but with different sizes and timestamps. This means that the master and slave have incompatible indexes. To correct this problem, the slave then copies all the index files from master to a new index directory and asks the core to load the fresh index from the new directory.

## HTTP API Commands for the ReplicationHandler

You can use the HTTP commands below to control the ReplicationHandler's operations.

| Command                                                                       | Description                                                                                                    |
|-------------------------------------------------------------------------------|----------------------------------------------------------------------------------------------------|
| http://master_host:port/solr/core_name/repli cation?command=enablereplication | Enables replication on the master for all its slaves.                                                                                                    |
| http://master_host:port/solr/core_name/replication?command=disablereplication | Disables replication on the master for all its slaves.                                                                                                    |
| http://host:port/solr/core_name/replication?<br>command=indexversion          | Returns the version of the latest replicatable index on the specified master or slave.                                                                                                    |
| http://slave_host:port/solr/core_name/replic ation?command=fetchindex         | Forces the specified slave to fetch a copy of the index from its master.                                                                                                    |
|                                                                               | If you like, you can pass an extra attribute such as masterUrl or compression (or any other parameter which is specified in the <pre>lst name="slave"&gt; tag) to do a one time replication from a master. This obviates the need for hard-coding the master in the slave.</pre> |

| http://slave_host:port/solr/core_name/replic ation?command=abortfetch                                                    | Aborts copying an index from a master to the specified slave.                                                                                                    |
|----------------------------------------------------------------------------------------------------|----------------------------------------------------------------------------------------------------|
| http://slave_host:port/solr/core_name/replic ation?command=enablepoll                                                    | Enables the specified slave to poll for changes on the master.                                                                                                    |
| http://slave_host:port/solr/core_name/replic ation?command=disablepoll                                                   | Disables the specified slave from polling for changes on the master.                                                                                                    |
| http://slave_host:port/solr/core_name/replic ation?command=details                                                       | Retrieves configuration details and current status.                                                                                                    |
| http://host:port/solr/core_name/replication?<br>command=filelist&generation= <generation-<br>number&gt;</generation-<br> | Retrieves a list of Lucene files present in the specified host's index. You can discover the generation number of the index by running the indexversion command.                                                                                                    |
| http://master_host:port/solr/core_name/repli<br>cation?command=backup                                                    | <ul> <li>Creates a backup on master if there are committed index data in the server; otherwise, does nothing. This command is useful for making periodic backups.</li> <li>supported request parameters:</li> <li>numberToKeep: request parameter can be used with the backup command unless the maxNumberOfBackups initiali zation parameter has been specified on the handler – in which case maxNumberOfBackups is always used and attempts to use the numberToKeep request parameter will cause an error.</li> <li>name : (optional) Backup name . The snapshot will be created in a directory called snapshot.<name> within the data directory of the core . By default the name is generated using date in yyyyMMddHHmmssSSS format. If location p arameter is passed , that would be used instead of the data directory</name></li> <li>location : Backup location</li> </ul> |
| http://master_host:port /solr/core_name/repl<br>ication?command=deletebackup                                             | <ul> <li>location : Backup location</li> <li>Delete any backup created using the backup command .</li> <li>request parameters: <ul> <li>name: The name of the snapshot . A snapshot with the name snapshot.</li> <lu>name&gt; must exist .lf not, an error is thrown</lu></ul></li> <li>location: Location where the snapshot is created</li> </ul>                                                                                                    |

## **Distribution and Optimization**

Optimizing an index is not something most users should generally worry about - but in particular users should be aware of the impacts of optimizing an index when using the ReplicationHandler.

The time required to optimize a master index can vary dramatically. A small index may be optimized in minutes. A very large index may take hours. The variables include the size of the index and the speed of the hardware.

Distributing a newly optimized index may take only a few minutes or up to an hour or more, again depending on the size of the index and the performance capabilities of network connections and disks. During optimization the machine is under load and does not process queries very well. Given a schedule of updates being driven a few times an hour to the slaves, we cannot run an optimize with every committed snapshot.

Copying an optimized index means that the entire index will need to be transferred during the next snappull. This

is a large expense, but not nearly as huge as running the optimize everywhere. Consider this example: on a three-slave one-master configuration, distributing a newly-optimized index takes approximately 80 seconds *total*. Rolling the change across a tier would require approximately ten minutes per machine (or machine group). If this optimize were rolled across the query tier, and if each slave node being optimized were disabled and not receiving queries, a rollout would take at least twenty minutes and potentially as long as an hour and a half. Additionally, the files would need to be synchronized so that the *following* the optimize, snappull would not think that the independently optimized files were different in any way. This would also leave the door open to independent corruption of indexes instead of each being a perfect copy of the master.

Optimizing on the master allows for a straight-forward optimization operation. No query slaves need to be taken out of service. The optimized index can be distributed in the background as queries are being normally serviced. The optimization can occur at any time convenient to the application providing index updates.

While optimizing may have some benefits in some situations, a rapidly changing index will not retain those benefits for long, and since optimization is an intensive process, it may be better to consider other options, such as lowering the merge factor (discussed in the section on Index Configuration).

## **Combining Distribution and Replication**

When your index is too large for a single machine and you have a query volume that single shards cannot keep up with, it's time to replicate each shard in your distributed search setup.

The idea is to combine distributed search with replication. As shown in the figure below, a combined distributed-replication configuration features a master server for each shard and then 1-*n* slaves that are replicated from the master. As in a standard replicated configuration, the master server handles updates and optimizations without adversely affecting query handling performance.

Query requests should be load balanced across each of the shard slaves. This gives you both increased query handling capacity and fail-over backup if a server goes down.

#### Distributed + Replication

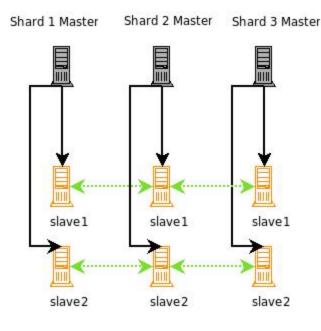

A Solr configuration combining both replication and master-slave distribution.

None of the master shards in this configuration know about each other. You index to each master, the index is replicated to each slave, and then searches are distributed across the slaves, using one slave from each

master/slave shard.

For high availability you can use a load balancer to set up a virtual IP for each shard's set of slaves. If you are new to load balancing, HAProxy (http://haproxy.1wt.eu/) is a good open source software load-balancer. If a slave server goes down, a good load-balancer will detect the failure using some technique (generally a heartbeat system), and forward all requests to the remaining live slaves that served with the failed slave. A single virtual IP should then be set up so that requests can hit a single IP, and get load balanced to each of the virtual IPs for the search slaves.

With this configuration you will have a fully load balanced, search-side fault-tolerant system (Solr does not yet support fault-tolerant indexing). Incoming searches will be handed off to one of the functioning slaves, then the slave will distribute the search request across a slave for each of the shards in your configuration. The slave will issue a request to each of the virtual IPs for each shard, and the load balancer will choose one of the available slaves. Finally, the results will be combined into a single results set and returned. If any of the slaves go down, they will be taken out of rotation and the remaining slaves will be used. If a shard master goes down, searches can still be served from the slaves until you have corrected the problem and put the master back into production.

## **Merging Indexes**

If you need to combine indexes from two different projects or from multiple servers previously used in a distributed configuration, you can use either the IndexMergeTool included in <a href="https://www.ucanuse.org/licenses/background-combines/licenses/background-combines/background-combines/background-combines/combines/background-combines/combines/com

To merge indexes, they must meet these requirements:

- The two indexes must be compatible: their schemas should include the same fields and they should analyze fields the same way.
- The indexes must not include duplicate data.

Optimally, the two indexes should be built using the same schema.

### Using IndexMergeTool

To merge the indexes, do the following:

- 1. Make sure that both indexes you want to merge are closed.
- 2. Issue this command:

```
java -cp $SOLR/server/solr-webapp/webapp/WEB-INF/lib/lucene-core-VERSION.jar:$
SOLR/server/solr-webapp/webapp/WEB-INF/lib/lucene-misc-VERSION.jar
org/apache/lucene/misc/IndexMergeTool
/path/to/newindex
/path/to/old/index1
/path/to/old/index2
```

This will create a new index at /path/to/newindex that contains both index1 and index2.

3. Copy this new directory to the location of your application's solr index (move the old one aside first, of course) and start Solr.

## Using CoreAdmin

The MERGEINDEXES command of the CoreAdminHandler can be used to merge indexes into a new core – either from one or more arbitrary indexDir directories or by merging from one or more existing srcCore core names.

See the CoreAdminHandler section for details.

# **Client APIs**

This section discusses the available client APIs for Solr. It covers the following topics:

Introduction to Client APIs: A conceptual overview of Solr client APIs.

Choosing an Output Format: Information about choosing a response format in Solr.

Using JavaScript: Explains why a client API is not needed for JavaScript responses.

Using Python: Information about Python and JSON responses.

Client API Lineup: A list of all Solr Client APIs, with links.

Using SolrJ: Detailed information about SolrJ, an API for working with Java applications.

Using Solr From Ruby: Detailed information about using Solr with Ruby applications.

MBean Request Handler: Describes the MBean request handler for programmatic access to Solr server statistics and information.

## Introduction to Client APIs

At its heart, Solr is a Web application, but because it is built on open protocols, any type of client application can use Solr.

HTTP is the fundamental protocol used between client applications and Solr. The client makes a request and Solr does some work and provides a response. Clients use requests to ask Solr to do things like perform queries or index documents.

Client applications can reach Solr by creating HTTP requests and parsing the HTTP responses. Client APIs encapsulate much of the work of sending requests and parsing responses, which makes it much easier to write client applications.

Clients use Solr's five fundamental operations to work with Solr. The operations are query, index, delete, commit, and optimize.

Queries are executed by creating a URL that contains all the query parameters. Solr examines the request URL, performs the query, and returns the results. The other operations are similar, although in certain cases the HTTP request is a POST operation and contains information beyond whatever is included in the request URL. An index operation, for example, may contain a document in the body of the request.

Solr also features an EmbeddedSolrServer that offers a Java API without requiring an HTTP connection. For details, see Using SolrJ.

## **Choosing an Output Format**

Many programming environments are able to send HTTP requests and retrieve responses. Parsing the responses is a slightly more thorny problem. Fortunately, Solr makes it easy to choose an output format that will be easy to handle on the client side.

Specify a response format using the wt parameter in a query. The available response formats are documented in Response Writers.

Most client APIs hide this detail for you, so for many types of client applications, you won't ever have to specify a wt parameter. In JavaScript, however, the interface to Solr is a little closer to the metal, so you will need to add this parameter yourself.

## **Client API Lineup**

The Solr Wiki contains a list of client APIs at http://wiki.apache.org/solr/IntegratingSolr.

| Name          | Environment    | URL                                                                                 |
|---------------|----------------|-------------------------------------------------------------------------------------|
| SolRuby       | Ruby           | https://github.com/rsolr/rsolr                                                      |
| DelSolr       | Ruby           | https://github.com/avvo/delsolr                                                     |
| acts_as_solr  | Rails          | http://acts-as-solr.rubyforge.org/, http://rubyforge.org/projects/background-s olr/ |
| Flare         | Rails          | http://wiki.apache.org/solr/Flare                                                   |
| SolPHP        | PHP            | http://wiki.apache.org/solr/SolPHP                                                  |
| SolrJ         | Java           | http://wiki.apache.org/solr/SolJava                                                 |
| Python API    | Python         | http://wiki.apache.org/solr/SolPython                                               |
| PySolr        | Python         | http://code.google.com/p/pysolr/                                                    |
| SolPerl       | Perl           | http://wiki.apache.org/solr/SolPerl                                                 |
| Solr.pm       | Perl           | http://search.cpan.org/~garafola/Solr-0.03/lib/Solr.pm                              |
| SolrForrest   | Forrest/Cocoon | http://wiki.apache.org/solr/SolrForrest                                             |
| SolrSharp     | C#             | http://www.codeplex.com/solrsharp                                                   |
| SolColdfusion | ColdFusion     | http://solcoldfusion.riaforge.org/                                                  |
| SolrNet       | .NET           | http://code.google.com/p/solrnet/                                                   |
| AJAX Solr     | AJAX           | http://github.com/evolvingweb/ajax-solr/wiki                                        |

Here is the list of client APIs, current at this writing (November 2011):

## Using JavaScript

Using Solr from JavaScript clients is so straightforward that it deserves a special mention. In fact, it is so straightforward that there is no client API. You don't need to install any packages or configure anything.

HTTP requests can be sent to Solr using the standard XMLHttpRequest mechanism.

Out of the box, Solr can send JavaScript Object Notation (JSON) responses, which are easily interpreted in JavaScript. Just add wt=json to the request URL to have responses sent as JSON.

For more information and an excellent example, read the SolJSON page on the Solr Wiki:

http://wiki.apache.org/solr/SolJSON

## **Using Python**

Solr includes an output format specifically for Python, but JSON output is a little more robust.

## Simple Python

Making a query is a simple matter. First, tell Python you will need to make HTTP connections.

from urllib2 import \*

Now open a connection to the server and get a response. The wt query parameter tells Solr to return results in a format that Python can understand.

```
connection = urlopen(
    'http://localhost:8983/solr/collection_name/select?q=cheese&wt=python')
response = eval(connection.read())
```

Now interpreting the response is just a matter of pulling out the information that you need.

```
print response['response']['numFound'], "documents found."
# Print the name of each document.
for document in response['response']['docs']:
    print " Name =", document['name']
```

## Python with JSON

JSON is a more robust response format, but you will need to add a Python package in order to use it. At a command line, install the simplejson package like this:

```
$ sudo easy_install simplejson
```

Once that is done, making a query is nearly the same as before. However, notice that the wt query parameter is now json, and the response is now digested by simplejson.load().

```
from urllib2 import *
import simplejson
connection =
urlopen('http://localhost:8983/solr/collection_name/select?q=cheese&wt=json')
response = simplejson.load(connection)
print response['response']['numFound'], "documents found."
# Print the name of each document.
for document in response['response']['docs']:
    print " Name =", document['name']
```

## Using SolrJ

SolrJ is an API that makes it easy for Java applications to talk to Solr. SolrJ hides a lot of the details of connecting to Solr and allows your application to interact with Solr with simple high-level methods.

The center of SolrJ is the org.apache.solr.client.solrj package, which contains just five main classes. Begin by creating a <u>SolrClient</u>, which represents the Solr instance you want to use. Then send <u>SolrReques</u> ts or <u>SolrQuerys</u> and get back SolrResponses.

SolrClient is abstract, so to connect to a remote Solr instance, you'll actually create an instance of either Htt

pSolrClient, or CloudSolrClient. Both communicate with Solr via HTTP, the difference is that HttpSolr Client is configured using an explicit Solr URL, while CloudSolrClient is configured using the zkHost String for a SolrCloud cluster.

#### Single node Solr client

```
String urlString = "http://localhost:8983/solr/techproducts";
SolrClient solr = new HttpSolrClient(urlString);
```

#### SolrCloud client

```
String zkHostString = "zkServerA:2181,zkServerB:2181,zkServerC:2181/solr";
SolrClient solr = new CloudSolrClient(zkHostString);
```

Once you have a SolrClient, you can use it by calling methods like query(), add(), and commit().

## Building and Running SolrJ Applications

The SolrJ API is included with Solr, so you do not have to download or install anything else. However, in order to build and run applications that use SolrJ, you have to add some libraries to the classpath.

At build time, the examples presented with this section require solr-solrj-x.y.z.jar to be in the classpath.

At run time, the examples in this section require the libraries found in the 'dist/solrj-lib' directory.

The Ant script bundled with this sections' examples includes the libraries as appropriate when building and running.

You can sidestep a lot of the messing around with the JAR files by using Maven instead of Ant. All you will need to do to include SolrJ in your application is to put the following dependency in the project's pom.xml:

```
<dependency>
  <groupId>org.apache.solr</groupId>
   <artifactId>solr-solrj</artifactId>
   <version>x.y.z</version>
</dependency>
```

If you are worried about the SolrJ libraries expanding the size of your client application, you can use a code obfuscator like ProGuard to remove APIs that you are not using.

### Setting XMLResponseParser

SolrJ uses a binary format, rather than XML, as its default response format. If you are trying to mix Solr and SolrJ versions where one is version 1.x and the other is 3.x or later, then you MUST use the XML response parser. The binary format changed in 3.x, and the two javabin versions are entirely incompatible. The following code will make this change:

```
server.setParser(new XMLResponseParser());
```

### **Performing Queries**

Use query() to have Solr search for results. You have to pass a SolrQuery object that describes the query,

and you will get back a QueryResponse (from the org.apache.solr.client.solrj.response package).

SolrQuery has methods that make it easy to add parameters to choose a request handler and send parameters to it. Here is a very simple example that uses the default request handler and sets the query string:

```
SolrQuery query = new SolrQuery();
query.setQuery(mQueryString);
```

To choose a different request handler, there is a specific method available in SolrJ version 4.0 and later:

```
query.setRequestHandler("/spellCheckCompRH");
```

You can also set arbitrary parameters on the query object. The first two code lines below are equivalent to each other, and the third shows how to use an arbitrary parameter q to set the query string:

```
query.set("fl", "category,title,price");
query.setFields("category", "title", "price");
query.set("q", "category:books");
```

Once you have your SolrQuery set up, submit it with query():

```
QueryResponse response = solr.query(query);
```

The client makes a network connection and sends the query. Solr processes the query, and the response is sent and parsed into a QueryResponse.

The QueryResponse is a collection of documents that satisfy the query parameters. You can retrieve the documents directly with getResults() and you can call other methods to find out information about highlighting or facets.

```
SolrDocumentList list = response.getResults();
```

### Indexing Documents

Other operations are just as simple. To index (add) a document, all you need to do is create a SolrInputDocu ment and pass it along to the SolrClient's add() method. This example assumes that the SolrClient object called 'solr' is already created based on the examples shown earlier.

```
SolrInputDocument document = new SolrInputDocument();
document.addField("id", "552199");
document.addField("name", "Gouda cheese wheel");
document.addField("price", "49.99");
UpdateResponse response = solr.add(document);
// Remember to commit your changes!
solr.commit();
```

#### Uploading Content in XML or Binary Formats

SolrJ lets you upload content in binary format instead of the default XML format. Use the following code to

upload using binary format, which is the same format SolrJ uses to fetch results. If you are trying to mix Solr and SolrJ versions where one is version 1.x and the other is 3.x or later, then you MUST stick with the XML request writer. The binary format changed in 3.x, and the two javabin versions are entirely incompatible.

```
server.setRequestWriter(new BinaryRequestWriter());
```

### Using the ConcurrentUpdateSolrClient

When implementing java applications that will be bulk loading a lot of documents at once, ConcurrentUpdateS olrClient is an alternative to consider instead of using HttpSolrClient. The ConcurrentUpdateSolrCl ient buffers all added documents and writes them into open HTTP connections. This class is thread safe. Although any SolrClient request can be made with this implementation, it is only recommended to use the Concu rrentUpdateSolrClient for /update requests.

## EmbeddedSolrServer

The EmbeddedSolrServer class provides an implementation of the SolrClient client API talking directly to an micro-instance of Solr running directly in your Java application. This embedded approach is not recommended in most cases and fairly limited in the set of features it supports – in particular it can not be used with SolrCloud or Index Replication. EmbeddedSolrServer exists primarily to help facilitate testing.

For information on how to use EmbeddedSolrServer please review the SolrJ JUnit tests in the org.apache. solr.client.solrj.embedded package of the Solr source release.

## Using Solr From Ruby

Solr has an optional Ruby response format that extends its JSON output in the following ways to allow the response to be safely eval'd by Ruby's interpreter:

- · Ruby's single quoted strings are used to prevent possible string exploits
  - \ and ' are the only two characters escaped...
  - unicode escapes not used... data is written as raw UTF-8
- nil used for null
- => used as the key/value separator in maps

Here's an example Ruby response from Solr, for http://localhost:8983/solr/techproducts/select?q=iPod&wt=ruby &indent=on (with Solr launching using `bin/solr start -e techproducts`):

```
{
    'responseHeader'=>{
        'status'=>0,
        'QTime'=>0,
        'params'=>{
            'q'=>'iPod',
            'indent'=>'on',
            'wt'=>'ruby'}},
'response'=>{'numFound'=>3,'start'=>0,'docs'=>[
            {
            'id'=>'IW-02',
            'name'=>'iPod & iPod Mini USB 2.0 Cable',
            'manu'=>'Belkin',
            'manu_id_s'=>'belkin',
```

```
'cat'=>['electronics',
          'connector'],
        'features'=>['car power adapter for iPod, white'],
        'weight'=>2.0,
        'price'=>11.5,
        'price_c'=>'11.50,USD',
        'popularity'=>1,
        'inStock'=>false,
        'store'=>'37.7752,-122.4232',
        'manufacturedate_dt'=>'2006-02-14T23:55:59Z',
        '_version_'=>1491038048794705920},
      {
        'id'=>'F8V7067-APL-KIT',
        'name'=>'Belkin Mobile Power Cord for iPod w/ Dock',
        'manu'=>'Belkin',
        'manu_id_s'=>'belkin',
        'cat'=>['electronics',
          'connector'],
        'features'=>['car power adapter, white'],
        'weight'=>4.0,
        'price'=>19.95,
        'price_c'=>'19.95,USD',
        'popularity'=>1,
        'inStock'=>false,
        'store'=>'45.18014,-93.87741',
        'manufacturedate_dt'=>'2005-08-01T16:30:25Z',
        '_version_'=>1491038048792608768},
      {
        'id'=>'MA147LL/A',
        'name'=>'Apple 60 GB iPod with Video Playback Black',
        'manu'=>'Apple Computer Inc.',
        'manu_id_s'=>'apple',
        'cat'=>['electronics',
          'music'],
        'features'=>['iTunes, Podcasts, Audiobooks',
          'Stores up to 15,000 songs, 25,000 photos, or 150 hours of video',
          '2.5-inch, 320x240 color TFT LCD display with LED backlight',
          'Up to 20 hours of battery life',
          'Plays AAC, MP3, WAV, AIFF, Audible, Apple Lossless, H.264 video',
          'Notes, Calendar, Phone book, Hold button, Date display, Photo wallet,
Built-in games, JPEG photo playback, Upgradeable firmware, USB 2.0 compatibility,
Playback speed control, Rechargeable capability, Battery level indication'],
        'includes'=>'earbud headphones, USB cable',
        'weight'=>5.5,
        'price'=>399.0,
        'price_c'=>'399.00,USD',
        'popularity'=>10,
        'inStock'=>true,
        'store'=>'37.7752,-100.0232',
```

```
'manufacturedate_dt'=>'2005-10-12T08:00:00Z',
'_version_'=>1491038048799948800}]
}}
```

Here is a simple example of how one may query Solr using the Ruby response format:

```
require 'net/http'
h = Net::HTTP.new('localhost', 8983)
http_response = h.get('/solr/techproducts/select?q=iPod&wt=ruby')
rsp = eval(http_response.body)
puts 'number of matches = ' + rsp['response']['numFound'].to_s
#print out the name field for each returned document
rsp['response']['docs'].each { |doc| puts 'name field = ' + doc['name'] }
```

For simple interactions with Solr, this may be all you need! If you are building complex interactions with Solr, then consider the libraries mentioned at https://wiki.apache.org/solr/Ruby%20Response%20Format

# Further Assistance

There is a very active user community around Solr and Lucene. The solr-user mailing list, and #solr IRC channel are both great resources for asking questions.

To view the mailing list archives, subscribe to the list, or join the IRC channel, please see https://lucene.apache.org/solr/resources#community.

# Solr Glossary

Where possible, terms are linked to relevant parts of the Solr Reference Guide for more information.

#### Jump to a letter:

ABCDEFGHIJKLMNOPQRSTUVWXYZ

## A

#### Atomic updates

An approach to updating only one or more fields of a document, instead of reindexing the entire document.

### В

#### **Boolean operators**

These control the inclusion or exclusion of keywords in a query by using operators such as AND, OR, and NOT.

## С

#### Cluster

In Solr, a cluster is a set of Solr nodes operating in coordination with each other via ZooKeeper, and managed as a unit. A cluster may contain many collections. See also SolrCloud.

#### Collection

In Solr, one or more Documents grouped together in a single logical index using a single configuration and Schema. In SolrCloud a collection may be divided up into multiple logical shards, which may in turn be distributed across many nodes, or in a Single node Solr installation, a collection may be a single Core.

#### Commit

To make document changes permanent in the index. In the case of added documents, they would be searchable after a *commit*.

#### Core

An individual Solr instance (represents a logical index). Multiple cores can run on a single node. See also SolrClo ud.

#### Core reload

To re-initialize a Solr core after changes to schema.xml, solrconfig.xml or other configuration files.

### D

#### **Distributed search**

Distributed search is one where queries are processed across more than one shard.

#### Document

A group of fields and their values. Documents are the basic unit of data in a collection. Documents are assigned to shards using standard hashing, or by specifically assigning a shard within the document ID. Documents are versioned after each write operation.

## Е

#### Ensemble

A ZooKeeper term to indicate multiple ZooKeeper instances running simultaneously and in coordination with each other for fault tolerance.

### F

#### Facet

The arrangement of search results into categories based on indexed terms.

#### Field

The content to be indexed/searched along with metadata defining how the content should be processed by Solr.

### L

#### Inverse document frequency (IDF)

A measure of the general importance of a term. It is calculated as the number of total Documents divided by the number of Documents that a particular word occurs in the collection. See <a href="http://en.wikipedia.org/wiki/Tf-idf">http://en.wikipedia.org/wiki/Tf-idf</a> and the clucene TFIDFSimilarity javadocs for more info on TF-IDF based scoring and Lucene scoring in particular. See also #Term frequency.

#### Inverted index

A way of creating a searchable index that lists every word and the documents that contain those words, similar to an index in the back of a book which lists words and the pages on which they can be found. When performing keyword searches, this method is considered more efficient than the alternative, which would be to create a list of documents paired with every word used in each document. Since users search using terms they expect to be in documents, finding the term before the document saves processing resources and time.

### L

#### Leader

A single Replica for each Shard that takes charge of coordinating index updates (document additions or deletions) to other replicas in the same shard. This is a transient responsibility assigned to a node via an election, if the current Shard Leader goes down, a new node will automatically be elected to take it's place. See also SolrCloud.

### Μ

#### Metadata

Literally, data about data. Metadata is information about a document, such as it's title, author, or location.

## Ν

#### Natural language query

A search that is entered as a user would normally speak or write, as in, "What is aspirin?"

#### Node

A JVM instance running Solr. Also known as a Solr server.

## 0

#### **Optimistic concurrency**

Also known as "optimistic locking", this is an approach that allows for updates to documents currently in the index while retaining locking or version control.

#### Overseer

A single node in SolrCloud that is responsible for processing and coordinating actions involving the entire cluster. It keeps track of the state of existing nodes, collections, shards, and replicas, and assigns new replicas to nodes. This is a transient responsibility assigned to a node via an election, if the current Overseer goes down, a new node will be automatically elected to take it's place. See also SolrCloud.

### Q

#### Query parser

A query parser processes the terms entered by a user.

### R

#### Recall

The ability of a search engine to retrieve *all* of the possible matches to a user's query.

#### Relevance

The appropriateness of a document to the search conducted by the user.

#### Replica

A Core that acts as a physical copy of a Shard in a SolrCloud Collection.

#### Replication

A method of copying a master index from one server to one or more "slave" or "child" servers.

#### RequestHandler

Logic and configuration parameters that tell Solr how to handle incoming "requests", whether the requests are to return search results, to index documents, or to handle other custom situations.

## S

#### SearchComponent

Logic and configuration parameters used by request handlers to process query requests. Examples of search components include faceting, highlighting, and "more like this" functionality.

#### Shard

In SolrCloud, a logical partition of a single Collection. Every shard consists of at least one physical Replica, but there may be multiple Replicas distributed across multiple Nodes for fault tolerance. See also SolrCloud.

#### SolrCloud

Umbrella term for a suite of functionality in Solr which allows managing a Cluster of Solr Nodes for scalability, fault tolerance, and high availability.

#### Solr Schema (managed-schema or schema.xml)

The Solr index Schema defines the fields to be indexed and the type for the field (text, integers, etc.) By default schema data can be "managed" at run time using the Schema API and is typically kept in a file named managed -schema which Solr modifies as needed, but a collection may be configured to use a static Schema, which is only loaded on startup from a human edited configuration file - typically named schema.xml. See Schema Factory Definition in SolrConfig for details.

#### SolrConfig (solrconfig.xml)

The Apache Solr configuration file. Defines indexing options, RequestHandlers, highlighting, spellchecking and various other configurations. The file, solrconfig.xml is located in the Solr home conf directory.

#### Spell Check

The ability to suggest alternative spellings of search terms to a user, as a check against spelling errors causing few or zero results.

#### Stopwords

Generally, words that have little meaning to a user's search but which may have been entered as part of a natura I language query. Stopwords are generally very small pronouns, conjunctions and prepositions (such as, "the", "with", or "and")

#### Suggester

Functionality in Solr that provides the ability to suggest possible query terms to users as they type.

#### Synonyms

Synonyms generally are terms which are near to each other in meaning and may substitute for one another. In a search engine implementation, synonyms may be abbreviations as well as words, or terms that are not consistently hyphenated. Examples of synonyms in this context would be "Inc." and "Incorporated" or "iPod" and "i-pod".

### Т

#### Term frequency

The number of times a word occurs in a given document. See <a href="http://en.wikipedia.org/wiki/Tf-idf">http://en.wikipedia.org/wiki/Tf-idf</a> and the Lucene TFIDFSimilarity javadocs for more info on TF-IDF based scoring and Lucene scoring in particular.

#### See also #Inverse document frequency (IDF).

#### Transaction log

An append-only log of write operations maintained by each Replica. This log is required with SolrCloud implementations and is created and managed automatically by Solr.

## W

#### Wildcard

A wildcard allows a substitution of one or more letters of a word to account for possible variations in spelling or tenses.

## Ζ

#### ZooKeeper

Also known as Apache ZooKeeper. The system used by SolrCloud to keep track of configuration files and node names for a cluster. A ZooKeeper cluster is used as the central configuration store for the cluster, a coordinator for operations requiring distributed synchronization, and the system of record for cluster topology. See also SolrC loud.

# Major Changes from Solr 5 to Solr 6

There are some major changes in Solr 6 to consider before starting to migrate your configurations and indexes. There are many hundreds of changes, so a thorough review of the Upgrading Solr section as well as the CHANG ES.txt file in your Solr instance will help you plan your migration to Solr 6. This section attempts to highlight some of the major changes you should be aware of.

Topics discussed in this section:

- Highlights of New Features in Solr 6
- Java 8 Required
- Index Format Changes
- Managed Schema is now the Default
- Default Similarity Changes
- Replica & Shard Delete Command Changes
- facet.date.\* Parameters Removed

## Highlights of New Features in Solr 6

Some of the major improvements in Solr 6 include:

## **Streaming Expressions**

Introduced in Solr 5, Streaming Expressions allow querying Solr and getting results as a stream of data, sorted and aggregated as requested.

Several new expression types have been added in Solr 6:

- Parallel expressions using a MapReduce-like shuffling for faster throughput of high-cardinality fields.
- Daemon expressions to support continuous push or pull streaming.
- Advanced parallel relational algebra like distributed joins, intersections, unions and complements.
- Publish/Subscribe messaging.
- JDBC connections to pull data from other systems and join with documents in the Solr index.

### Parallel SQL Interface

Built on streaming expressions, new in Solr 6 is a Parallel SQL interface to be able to send SQL queries to Solr. SQL statements are compiled to streaming expressions on the fly, providing the full range of aggregations available to streaming expression requests. A JDBC driver is included, which allows using SQL clients and database visualization tools to query your Solr index and import data to other systems.

## **Cross Data Center Replication**

Replication across data centers is now possible with Cross Data Center Replication. Using an active-passive model, a SolrCloud cluster can be replicated to another data center, and monitored with a new API.

#### **Graph Query Parser**

A new graph query parser makes it possible to to graph traversal queries of Directed (Cyclic) Graphs modelled using Solr documents.

#### **DocValues**

Most non-text field types in the Solr sample configsets now default to using DocValues.

## Java 8 Required

The minimum supported version of Java for Solr 6 (and the SolrJ client libraries) is now Java 8.

## Index Format Changes

Solr 6 has no support for reading Lucene/Solr 4.x and earlier indexes. Be sure to run the Lucene IndexUpgrad er included with Solr 5.5 if you might still have old 4x formatted segments in your index. Alternatively: fully optimize your index with Solr 5.5 to make sure it consists only of one up-to-date index segment.

## Managed Schema is now the Default

Solr's default behavior when a solrconfig.xml does not explicitly define a <schemaFactory/> is now dependent on the luceneMatchVersion specified in that solrconfig.xml. When luceneMatchVersion < 6.0, ClassicIndexSchemaFactory will continue to be used for back compatibility, otherwise an instance of ManagedIndexSchemaFactory will be used.

The most notable impacts of this change are:

- Existing solrconfig.xml files that are modified to use luceneMatchVersion >= 6.0, but do not ha ve an explicitly configured ClassicIndexSchemaFactory, will have their schema.xml file automatically upgraded to a managed-schema file.
- Schema modifications via the Schema API will now be enabled by default.

Please review the Schema Factory Definition in SolrConfig section for more details.

## **Default Similarity Changes**

Solr's default behavior when a Schema does not explicitly define a global <similarity/> is now dependent on the luceneMatchVersion specified in the solrconfig.xml. When luceneMatchVersion < 6.0, an instance of ClassicSimilarityFactory will be used, otherwise an instance of SchemaSimlarityFactor y will be used. Most notably this change means that users can take advantage of per Field Type similarity declarations, with out needing to also explicitly declare a global usage of SchemaSimlarityFactory.

Regardless of whether it is explicitly declared, or used as an implicit global default, SchemaSimlarityFactory 's implicit behavior when a Field Types do not declare an explicit <similarity /> has also been changed to depend on the the luceneMatchVersion. When luceneMatchVersion < 6.0, an instance of ClassicSi milarity will be used, otherwise an instance of BM25Simlarity will be used. A defaultSimFromFieldTy pe init option may be specified on the SchemaSimilarityFactory declaration to change this behavior. Please review the SchemaSimlarityFactory javadocs for more details

## **Replica & Shard Delete Command Changes**

The DELETESHARD and DELETEREPLICA now default to deleting the instance directory, data directory, and

index directory for any replica they delete. Please review the Collection API documentation for details on new request parameters to prevent this behavior if you wish to keep all data on disk when using these commands

## facet.date.\* Parameters Removed

The facet.date parameter (and associated facet.date.\* parameters) that were deprecated in Solr 3.x have been removed completely. If you have not yet switched to using the equivalent facet.range functionality you must do so now before upgrading.

# Upgrading a Solr Cluster

This page covers how to upgrade an existing Solr cluster that was installed using the service installation scripts .

1 The steps outlined on this page assume you use the default service name of "solr". If you use an alternate service name or Solr installation directory, some of the paths and commands mentioned below will have to be modified accordingly.

- Planning Your Upgrade
- Upgrade Process
  - Step 1: Stop Solr
  - Step 2: Install Solr as a Service
  - Step 3: Set Environment Variable Overrides
  - Step 4: Start Solr
  - Step 5: Run Healthcheck

## Planning Your Upgrade

Here is a checklist of things you need to prepare before starting the upgrade process:

- 1. Examine the Upgrading Solr page to determine if any behavior changes in the new version of Solr will affect your installation.
- If not using replication (ie: collections with replicationFactor > 1), then you should make a backup of each collection. If all of your collections use replication, then you don't technically need to make a backup since you will be upgrading and verifying each node individually.
- 3. Determine which Solr node is currently hosting the Overseer leader process in SolrCloud, as you should upgrade this node last. To determine the Overseer, use the Overseer Status API, see: Collections API.
- Plan to perform your upgrade during a system maintenance window if possible. You'll be doing a rolling restart of your cluster (each node, one-by-one), but we still recommend doing the upgrade when system usage is minimal.
- 5. Verify the cluster is currently healthy and all replicas are active, as you should not perform an upgrade on a degraded cluster.
- 6. Re-build and test all custom server-side components against the new Solr JAR files.
- 7. Determine the values of the following variables that are used by the Solr start scripts:
  - ZK\_HOST: The ZooKeeper connection string your current SolrCloud nodes use to connect to ZooKeeper; this value will be the same for all nodes in the cluster.
  - SOLR\_HOST: The hostname each Solr node used to register with ZooKeeper when joining the SolrCloud cluster; this value will be used to set the **host** Java system property when starting the new Solr process.
  - SOLR\_PORT: The port each Solr node is listening on, such as 8983.
  - SOLR\_HOME: The absolute path to the Solr home directory for each Solr node; this directory must contain a solr.xml file. This value will be passed to the new Solr process using the solr.solr. home system property, see: Solr Cores and solr.xml.

If you are upgrading from an installation of Solr 5.x or later, these values can typically be found in either / var/solr/solr.in.sh or /etc/default/solr.in.sh.

You should now be ready to upgrade your cluster. Please verify this process in a test / staging cluster before doing it in production.

## Upgrade Process

The approach we recommend is to perform the upgrade of each Solr node, one-by-one. In other words, you will

need to stop a node, upgrade it to the new version of Solr, and restart it before moving on to the next node. This means that for a short period of time, there will be a mix of "Old Solr" and "New Solr" nodes running in your cluster. We also assume that you will point the new Solr node to your existing Solr home directory where the Lucene index files are managed for each collection on the node. This means that you won't need to move any index files around to perform the upgrade.

## Step 1: Stop Solr

Begin by stopping the Solr node you want to upgrade. After stopping the node, if using a replication, (ie: collections with replicationFactor > 1) verify that all leaders hosted on the downed node have successfully migrated to other replicas; you can do this by visiting the Cloud panel in the Solr Admin UI. If not using replication, then any collections with shards hosted on the downed node will be temporarily off-line.

## Step 2: Install Solr as a Service

Please follow the instructions to install Solr as a Service on Linux documented at Taking Solr to Production. After running the install script, the new Solr node will be running, so please stop it by doing: sudo service solr stop. You need to update the /etc/default/solr.in.sh include file in the next step to complete the upgrade process.

(i) If you have a /var/solr/solr.in.sh file for your existing Solr install, running the install\_solr\_s ervice.sh script will move this file to it's new location: /etc/default/solr.in.sh (see SOLR-8101 for more details)

## Step 3: Set Environment Variable Overrides

Open /etc/default/solr.in.sh with a text editor and verify that the following variables are set correctly, or add them bottom of the include file as needed:

ZK\_HOST= SOLR\_HOST= SOLR\_PORT= SOLR\_HOME=

Make sure the user you plan to own the Solr process is the owner of the SOLR\_HOME directory. For instance, if you plan to run Solr as the "solr" user and SOLR\_HOME is /var/solr/data, then you would do: sudo chown -R solr: /var/solr/data

## Step 4: Start Solr

You are now ready to start the upgraded Solr node by doing: sudo service solr start. The upgraded instance will join the existing cluster because you're using the same SOLR\_HOME, SOLR\_PORT, and SOLR\_HOST settings used by the old Solr node; thus, the new server will look like the old node to the running cluster. Be sure to look in /var/solr/logs/solr.log for errors during startup.

### Step 5: Run Healthcheck

You should run the Solr healthcheck command for all collections that are hosted on the upgraded node before

proceeding to upgrade the next node in your cluster. For instance, if the newly upgraded node hosts a replica for the **MyDocuments** collection, then you can run the following command (replace ZK\_HOST with the ZooKeeper connection string):

\$ /opt/solr/bin/solr healthcheck -c MyDocuments -z ZK\_HOST

Look for any problems reported about any of the replicas for the collection.

Lastly, repeat Steps 1-5 for all nodes in your cluster.

## **Errata For This Documentation**

Any mistakes found in this documentation after its release will be listed on the on-line version of this page:

https://cwiki.apache.org/confluence/display/solr/Errata

## Errata For Past Versions of This Documentation

Any known mistakes in past releases of this documentation will be noted below.

**Using copyField directives with suggester:** Previous versions of this guide advocated using copyField directives to accumulate the contents on multiple fields into a single field to be used with Solr suggester components. This will not work previous to Solr 5.1; attempting to build the suggester will result in errors being reported in the logs if the field is multiValued. As a work-around, indexing clients should accumulate all of the contents into the field before sending the documents to Solr, and any fields used with the suggesters should have multiValued="false".

The *variable* facet.range.gap parameter was included in documentation even though the patch was not committed. As of yet there is no ability to specify variable gaps via a comma-separated list for facet.range.gap. Some of this functionality can be achieved by interval faceting, see SOLR-6216.

The **MaxIndexingThreads** parameter in **solrconfig.xml** is no longer supported from Solr 5.3, see LUCENE-6659